ANTEPRIMA→ Nero 6 suite IN PROVA→ IBM ThinkPad T40, Asus L5

**SCANDALO FUTUREMARK** 

**3DMark 2003?** 

**No, grazie** 

le prestazioni reali dei chip nVidia e ATI B68

Dati al sicuro

Risparmia 1.000 euro

con il tuning del pc

> Aumentare le prestazioni dei componenti gratis A3

■82

 $\rightarrow$  Provate 16 schede grafiche per verificare

→ Come salvare tutti i documenti e i file di sistema per poterli ripristinare all'occorrenza

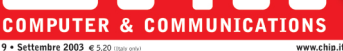

9 . Settembre 2003 @ 5.20 (Italy onto)

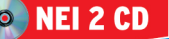

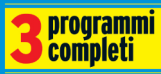

VideoStudio 5 creare video e filmati

**Photo Explorer 7.0** Per gestire gli album fotografici

#### **WinOptimizer 2000**

Una suite di utility per configurare sistema operativo

**FREEWARE** 

migliori programmi gratuiti del mese

# **Baby online**

I principali filtri per far navigare sicuri i vostri figli  $m$ 130

Software nel cd

Prova comparativa: 8 kit mouse e tastiera wireless Test: 8 programmi per creare album fotografici **e** 108

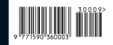

■ 178

Intel, Intel Inside, il logo Intel Inside, Intel Centrino, Pentium, Pentium III Xeon, Intel Xeon, Itanium, Intel SpeedStep,<br>e Celeron sono marchi o marchi registrati di Intel Corporation o delle sue consociate negli stati

# **Se non trovi l'ispirazione in ufficio…**

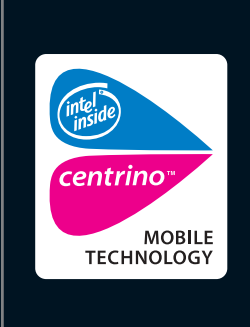

**Il luogo giusto può fare la differenza. Allora perché stare chiusi tra quattro mura? Con le soluzioni wireless di Toshiba puoi fare del mondo il tuo ufficio. Il nuovo Tecra M1 con tecnologia mobile Intel® Centrino™, autonomia della batteria fino a 10,2 ore e il robusto case in magnesio, ti permette di lavorare dove la tua mente vuole essere.** 

**Visita il sito Toshiba o chiama il Numero Verde 800-246808.**

**Choose freedom. www.pc.toshiba.it**

Toshiba consiglia Microsoft® Windows® XP Professional per computer portatili

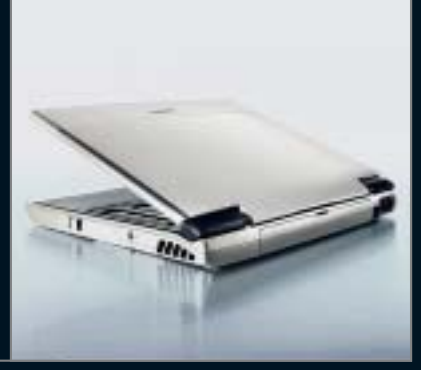

# **TOSHIBA**

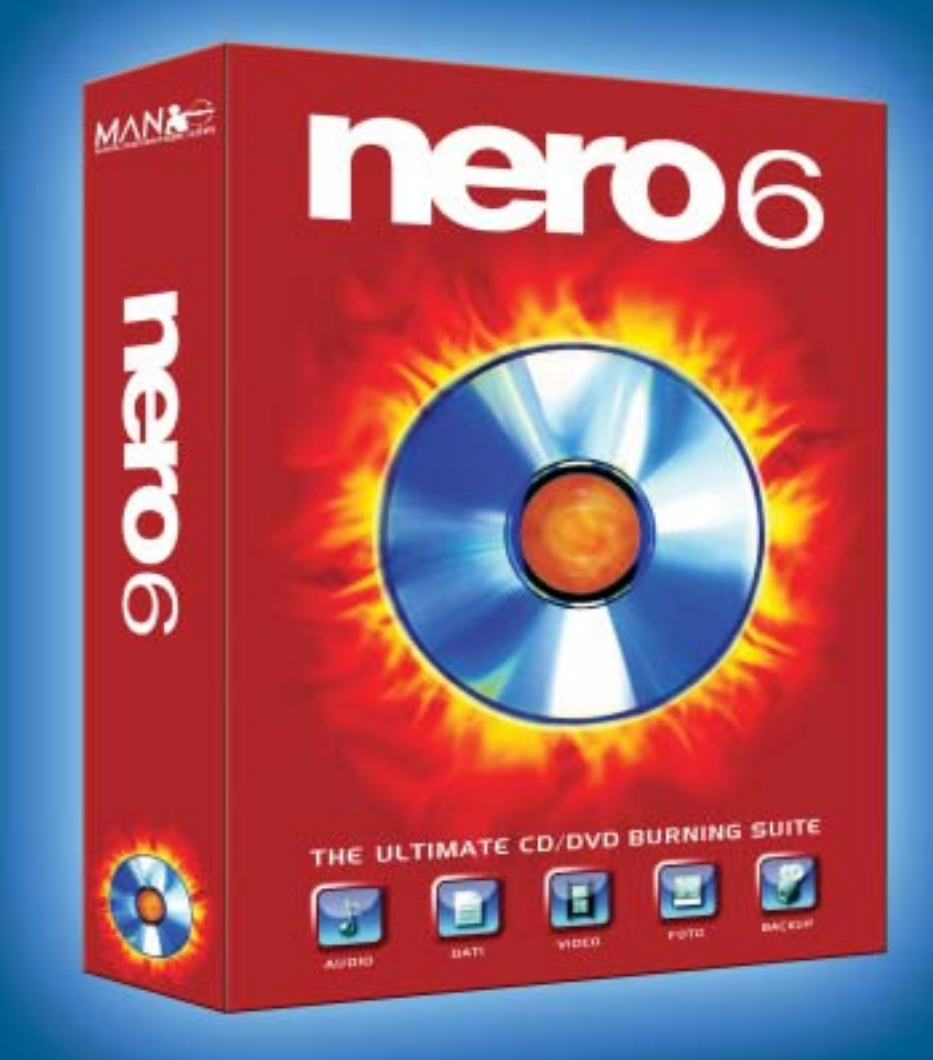

# La suite di masterizzazione definitiva.

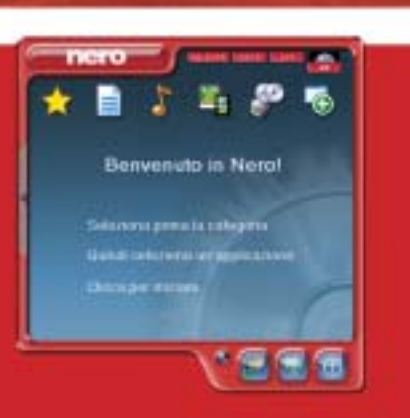

MAN presenta la nuova suite di masterizzazione con cui mixare e modificare la tua musica, creare album fotografici, realizzare i tuoi film, salvare i dati importanti, masterizzare e copiare CD o DVD senza errori. Solo nei migliori negozi di informatica.

MAN S.r.I.

Tel. 081-7879503

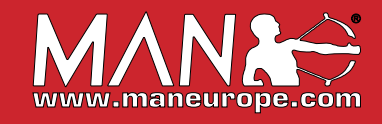

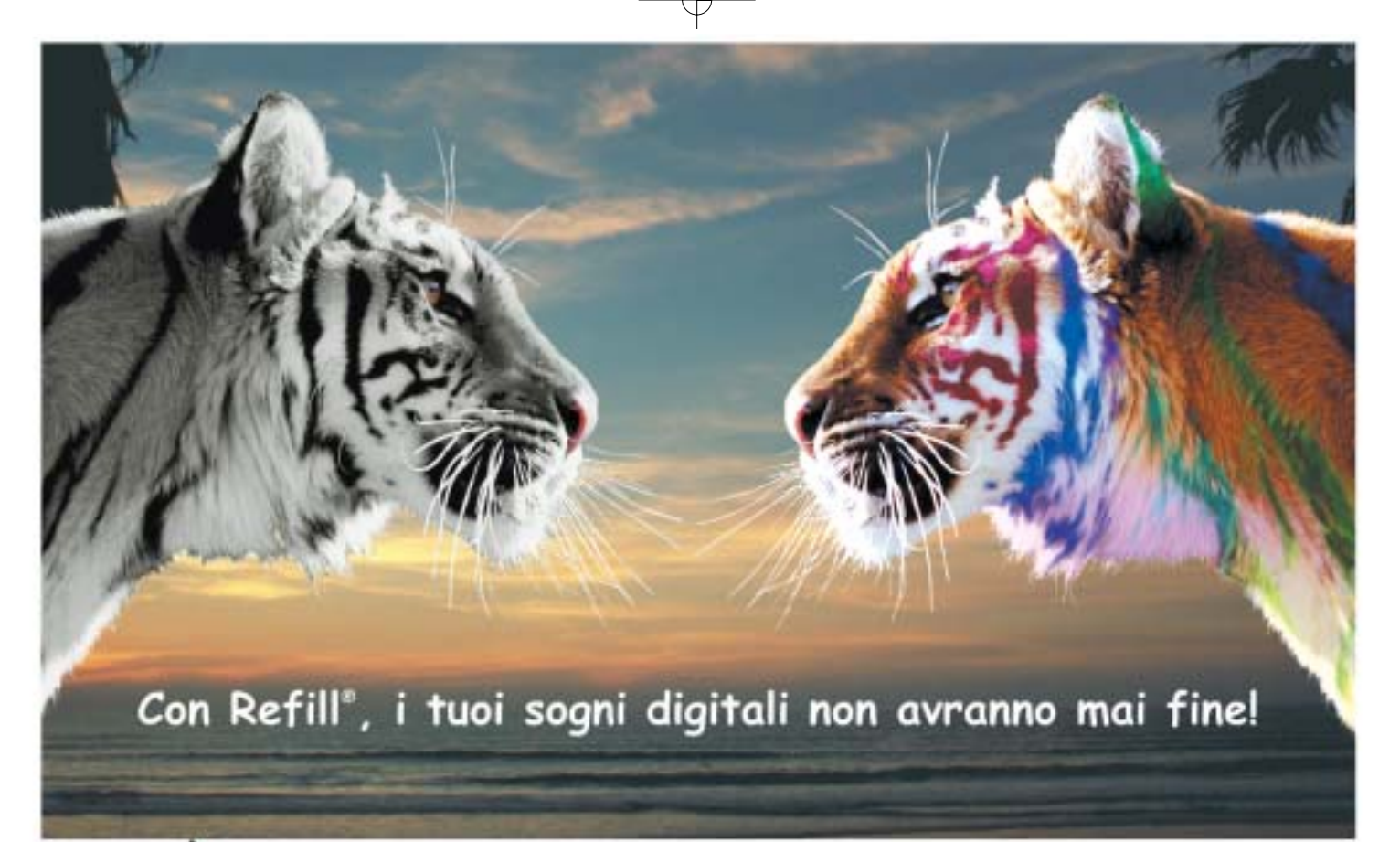

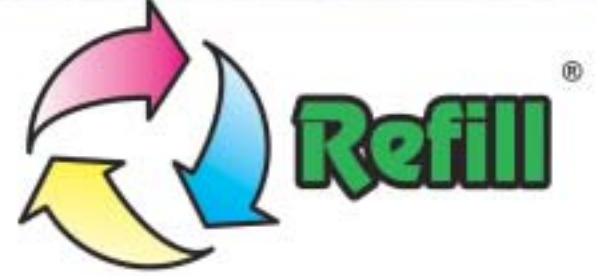

Da 10 anni, Refill<sup>+</sup> è leader nella produzione e distribuzione di consumabile compatibile per stampanti. 1000 prodotti in pronta consegna, un call center con personale qualificato e la possibilità di ordinare online 24 su 24: Refill<sup>\*</sup> è cartucce, inchiostri, toner per la totalità delle stampanti in commercio, CD e DVD delle migliori marche e carta speciale per le tue foto più belle.

# Refill®, il paradiso della tua stampante Inchiostri - Toner - Cartucce Inkjet - Storage & Media SPESE DI SPEDIZIONE GRATUITE per ordini superiori a 80 € privati - 115 € aziende

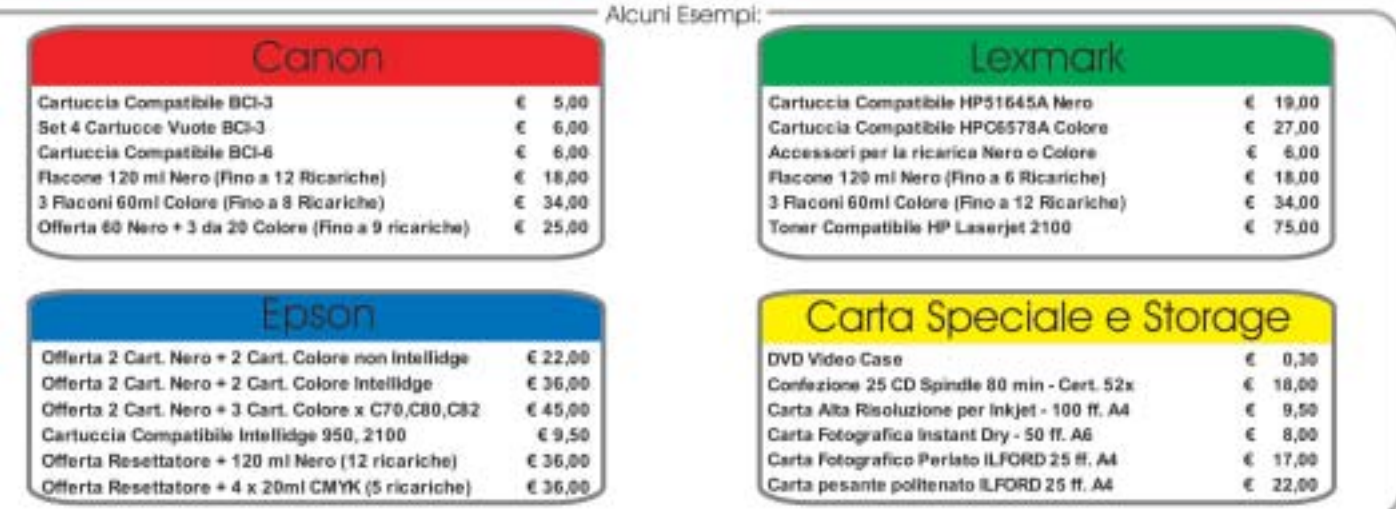

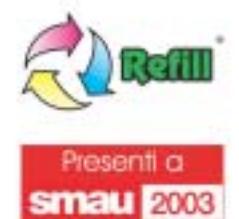

Via P. Fornaciari Chittoni, 25 - 42100, Reggio Emilia (Loc. Bagno) - Tel.: 0522 34 39 11 (30 linee) FAX: 0522 34 39 34 - e-mail per informazioni: info@refill.it - e-mail per ordini: sales@refill.it

# www.refill.it

un mashis regenero di propretà Retil uni, versita la spoduazine in quatriali britani i del solida del possibili del propretari e sono cinel<br>1866 a scopo di mortani la compostativi del meno di munimo di masdie le ritorizze fill 4 un marchio registrato di propi

# **editoriale**

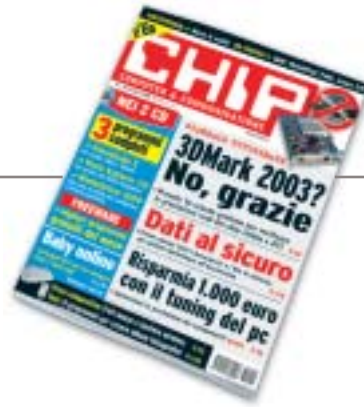

# **» Potenziare il pc senza spendere un euro**

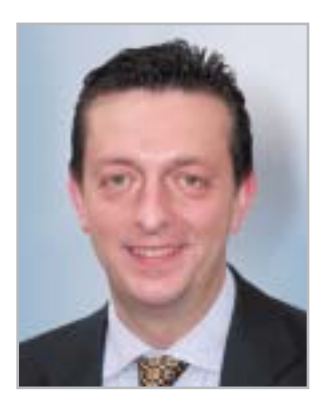

**Alessandro Barbieri, caporedattore di CHIP**

# ashi letton

Archiviate per la maggior parte di noi le ferie estive è arrivato il momento di riprendere le attività di sempre, da quelle lavorative a quelle che riguardano i semplici interessi personali con una certezza assoluta: la fine delle vacanze coincide quasi sempre con il prosciugamento totale del proprio conto corrente bancario. In virtù di questo dato di fatto che accomuna un po' tutti, proponiamo a voi lettori sul numero di settembre alcuni semplici consigli che tengono in debita considerazione proprio la carenza di fondi da destinare all'acquisto di nuovi componenti per il pc. In particolare sul **Focus** pubblichiamo un articolo nel quale si spiega, speriamo in maniera semplice ed esaustiva per tutti, come **potenziare il personal computer** di casa senza investire un solo centesimo nell'acquisto di nuovo hardware. Si tratta di una raccolta di trucchi e suggerimenti utili per mobilitare tutte le potenzialità di cui è dotata la vostra macchina, potenzialità ben nascoste nei principali componenti, quali Cpu, scheda madre, scheda video e drive. Per ogni intervento consigliato riportiamo l'incremento delle prestazioni raggiunto e il risparmio effettivo ottenibile attraverso il semplice tuning. Considerando tutti gli interventi proposti potrete **risparmiare fino a 1.000 euro.**

Per i lettori che invece possono permettersi qualche piccola spesa suggeriamo la prova comparativa sulle schede grafiche 3D. Nel test sono stati confrontati 16 modelli basati sui nuovi chip grafici di nVidia e ATI. La comparativa servirà anche per provare sul campo le prestazioni reali delle schede, prestazioni falsate dai test con 3DMark 2003. A tal proposito vi invitiamo a leggere la cronaca pubblicata a pagina 74 di quello che per molti tra gli esperti del settore

è divenuto un vero e proprio scandalo dei benchmark 3D. Ai lettori che invece hanno trascorso le vacanze a scattare fotografie è dedicata

una guida completa ai principali software per la creazione degli album fotografici digitali con i quali riorganizzare i propri ricordi.

Hospital Baha

*barbieri@chip.it*

# **sommario** settembre 2003

# **ATTUALITÀ**

- 14 **Forza concentrata:** fusione nei motori di ricerca
- 16 **News:** AMD Athlon XP-M 2800+, Canon Bubble Jet i950D, Pioneer DVR-A06, HP Scanjet 8200, Apple QuickTime 6.3, Nokia 3100, BenQ W10, Pinnacle PCTV Sat CI
- 28 **Soldi & Mercati:** l'andamento del mercato dell'Information Technology
- 30 **L'occhio elettronico:** sensori 3D

## **FOCUS**

36 **Risparmiare con il tuning del pc:** aumentare le prestazioni gratis

#### **HARDWARE**

- 50 **Un desktop replacement da sogno:** Asus L5800
- 68 **Grafica 3D per tutti:** in test 16 schede grafiche economiche
- 82 **Liberi dai cavi:** in prova 8 kit mouse e tastiera wireless
- 92 **L'indice delle prove:** l'elenco dei prodotti provati dal CHIP Test Center

#### **SOFTWARE**

- 96 **Nero diventa suite:** anteprima Nero 6
- 106 **Navigare senza connessione:** shareware del mese
- 108 **Clic! e poi bit...** In test 8 programmi per creare album fotografici
- 116 **Upgrade da non perdere:** aggiornamento software
- 118 **Le novità da provare:** aggiornamento shareware

#### Hardware in prova

- 52 **Personal computer** Acer Power KT
- 54 **Case** Lian-Li PC-37A
- 56 **Notebook** IBM ThinkPad T40
- 58 **Scheda grafica** Gigabyte Radeon 9800 Pro
- 59 **Monitor Lcd** Sony SDM-HS53W 59 **Personal computer** Infomaniak Bleu Jour
- 60 **Notebook** Dell Latitude D800
- 62 **Scheda madre** Albatron 865PE Pro II

64 **Scheda madre** Gigabyte 8KNXP 66 **Tablet Pc** Acer TravelMate C110

- 67 **Masterizzatore Dvd** TX Italia DVD-R/-RW
- **Scanner** Nortek TravelScan 1200

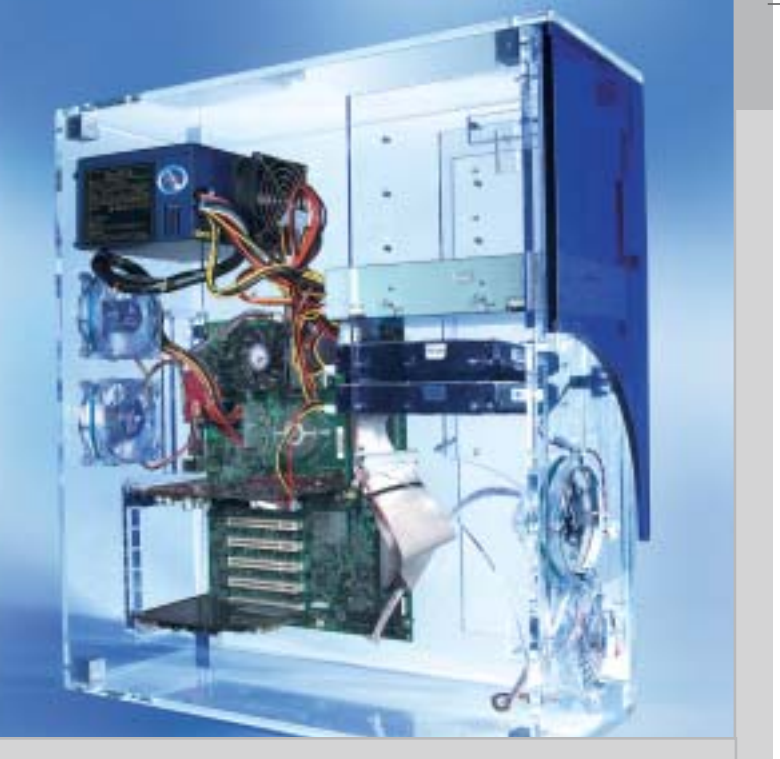

## 36 **Risparmiare con il tuning del pc**

CHIP spiega come intervenire sui principali componenti del pc per incrementarne le prestazioni, risparmiando fino a 1.000 euro su costosi aggiornamenti

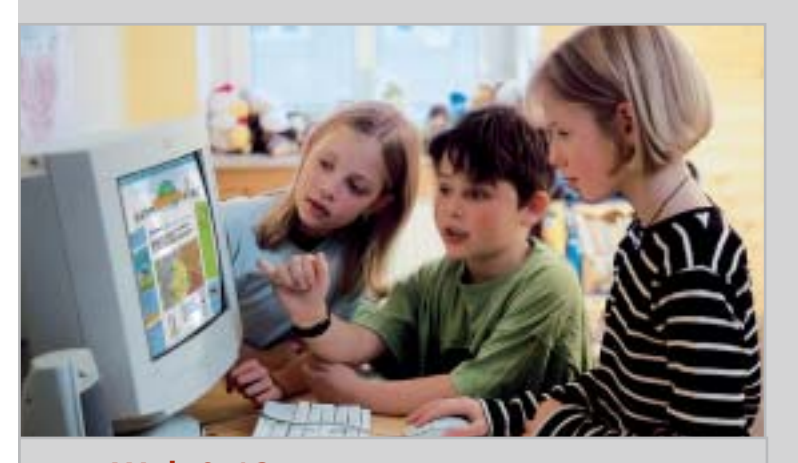

## 130 **Web 0-12**

Come controllare che la Rete sia "a prova di piccoli", per assicurare ai vostri figli una navigazione al riparo da insidie

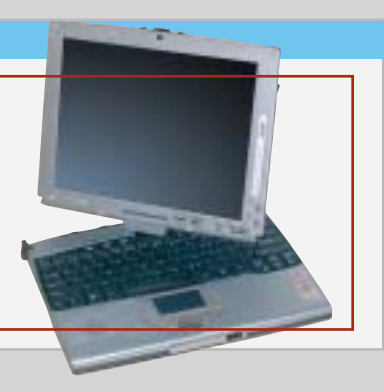

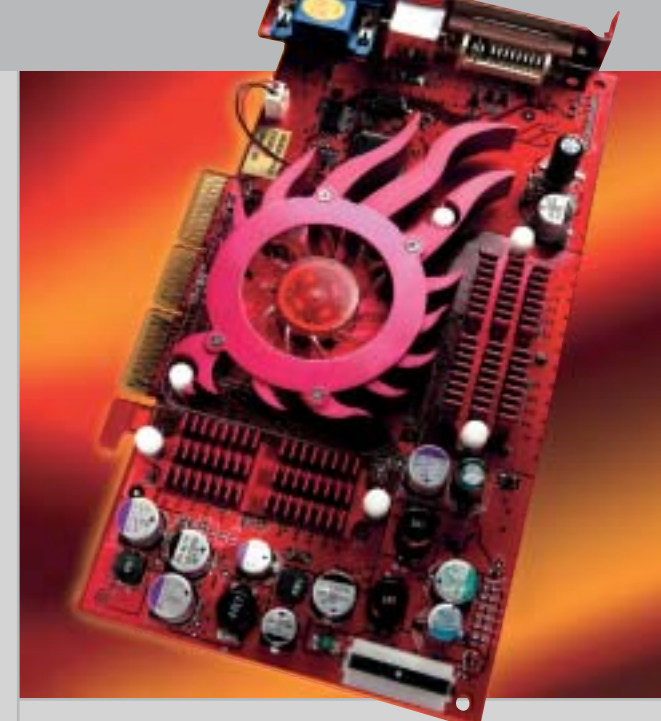

68 **Grafica 3D per tutti**

16 schede grafiche fino a 290 euro con chip nVidia e ATI testate da CHIP per dimostrarne le reali prestazioni, senza il benchmark di Futuremark

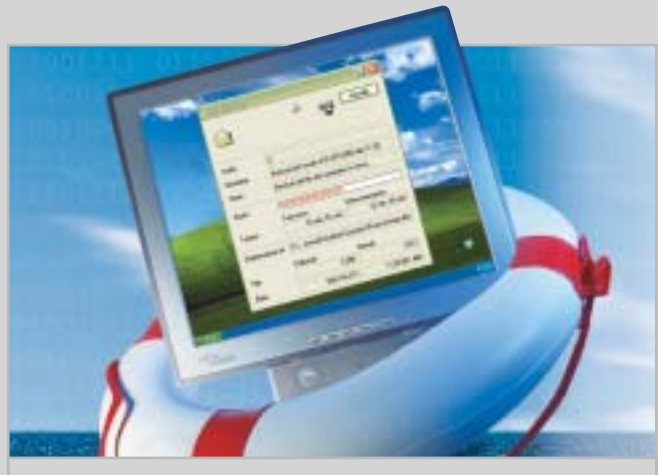

# 178 **S.O.S backup!**

CHIP spiega come salvare i documenti e i file di sistema per poterli ripristinare all'occorrenza

## **INTERNET & NETWORKING**

- 120 **Il futuro del download:** BitTorrent
- 130 **Web 0-12:** in test i filtri di navigazione per bambini

#### **INTERACTIVE**

- 142 **La magia del volo:** WideView e Microsoft Flight Simulator 2004
- 162 **Soluzioni a portata di mano:** Cheat Giochi
- 164 **Facilmente registi:** workshop Ulead VideoStudio 5

## **PRATICA**

- 170 **Eliminare MSN Messenger:** la lettera del mese
- 172 **L'esperto risponde:** la posta tecnica dei lettori
- 178 **S.O.S. backup!** Gli strumenti e le modalità per mettere al sicuro i propri dati
- 186 **Windows XP cambia faccia:** come utilizzare i PowerToys
- 192 **Il fax? È incluso!** Utilizzare il fax con Windows XP
- 194 **Tips & Tricks:** tante pagine di trucchi e consigli degli esperti

#### **RUBRICHE**

- 5 **Editoriale**
- 8 **Il Cd di CHIP**
- 12 **Mailbox:** la parola ai lettori
- 204 **Guida all'acquisto**
- 208 **Aziende**
- 209 **Colophon**
- 210 **Nel prossimo numero**

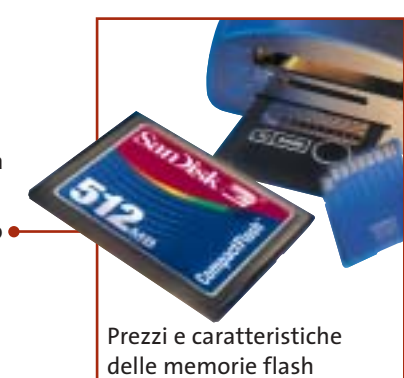

- 98 **Gestione sistema** Gensoft Internet WinSettings
- 100 **Suite Mp3** Magix Mp3Maker 2003 Diamond
- 102 **Sicurezza dei dati** Eutron SecIdentity Key-File 104 **Utilità di sistema**
- Ashampoo WinOptimizer 2000

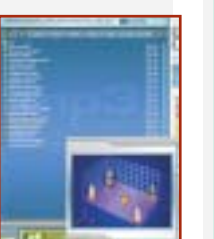

#### Software in prova **Internet & Networking in prova** Interactive in prova

- 124 **Computer palmare** Asus MyPal A620 126 **Internet appliance** SonicWALL SOHO TZW
- 127 **Navigatore Gps** Navman GPS 3400 Voice 128 **Posta elettronica**
- Ximian Evolution 1.2.4

- 144 **Fotocamera digitale** Contax TVS Digital 146 **Casse acustiche** Harman Kardon/ JBL Invader 4.1
- 148 **Acquisizione video** Terratec Cameo Grabster 200
- 150 **Videoproiettore** Acer PD320 152 **Dvd**
	- 5 titoli e la classifica
- 154 **Giochi pc** 8 titoli in prova
- 160 **Pianeta console**
	- Le ultime novità e 1 titolo in prova

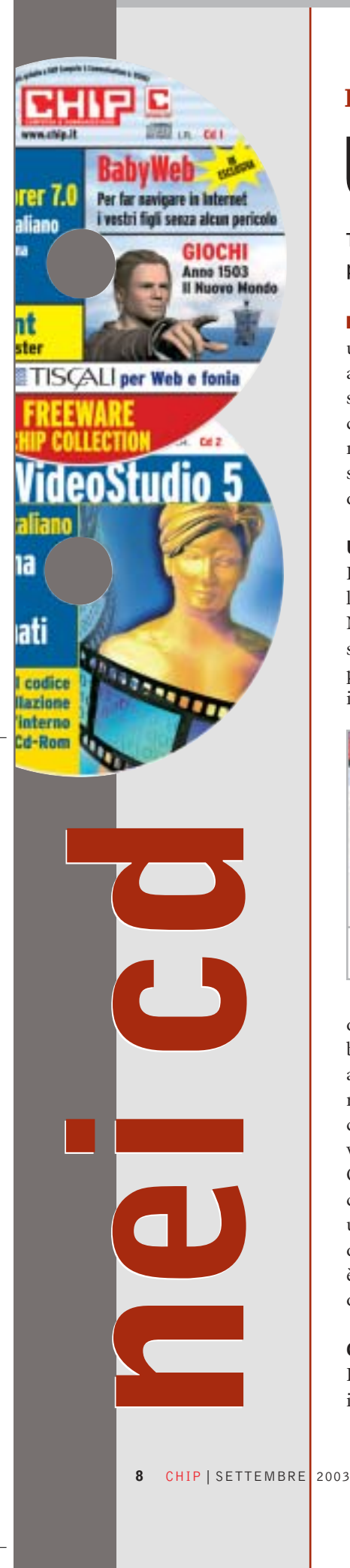

#### **I Cd-Rom di questo mese**

# **Una cabina di regia**

**Tre programmi completi: VideoStudio per il montaggio video, PhotoExplorer per il fotoritocco e WinOptimizer per il sistema.** Di Marco Biazzi

■ Il Cd di *CHIP* è consultabile tramite un'interfaccia proprietaria divisa in tre parti: al centro compaiono le descrizioni dei software, in alto sono presenti i pulsanti che consentono di accedere alle sezioni del Cd mentre a sinistra compare l'elenco dei software appartenenti a una sezione o l'elenco di eventuali sottosezioni.

#### **Utilizzo del Cd-Rom**

Dopo aver inserito il Cd-Rom nell'apposito lettore, se sul computer è abilitata la funzione Notifica inserimento automatico per il Cd-Rom, si aprirà automaticamente la finestra del programma con la schermata introduttiva. Se invece tale funzione non è abilitata, dopo un

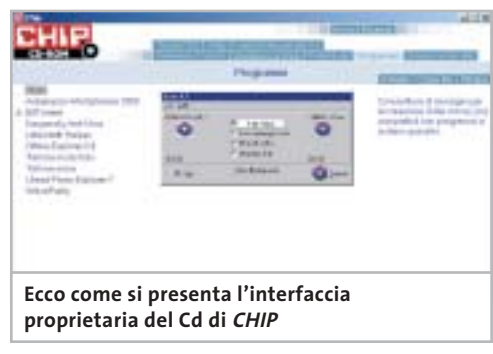

doppio clic sull'icona del lettore Cd-Rom bisognerà lanciare il file Autorun.Exe per accedere all'interfaccia del Cd-Rom. Non è richiesta la presenza di un browser Web per consultare il Cd. Le sezioni del Cd-Rom variano in funzione dei programmi presentati. Quando si seleziona un software, nella finestra centrale ne compare la descrizione, un'immagine quando disponibile e il link al sito del produttore; con i pulsanti a fianco del nome è possibile installare il programma direttamente dal Cd oppure copiarlo sull'hard disk.

#### **Cercare i dati nel Cd-Rom**

Il Cd-Rom è dotato di un motore di ricerca interno che permette di trovare i software in

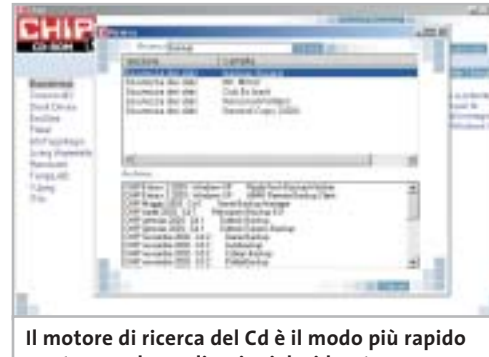

**per trovare le applicazioni desiderate**

base al nome del programma o al testo contenuto nella loro descrizione. Per effettuare una ricerca è sufficiente cliccare su Cerca, inserire il testo da ricercare e premere Invio o il pulsante Cerca. È possibile utilizzare anche il carattere jolly \* per una ricerca più ampia. I risultati verranno visualizzati nella stessa finestra: un doppio clic sul nome del programma ne aprirà la relativa scheda come di consueto. Nella sezione Archivio si avranno i riferimenti a Cd precedenti su cui sono presenti altri software compatibili con quelli cercati.

#### **L'anima del regista**

In esclusiva per i lettori di *CHIP* è disponibile sul secondo Cd la versione completa e in italiano di **Ulead VideoStudio 5**, programma di

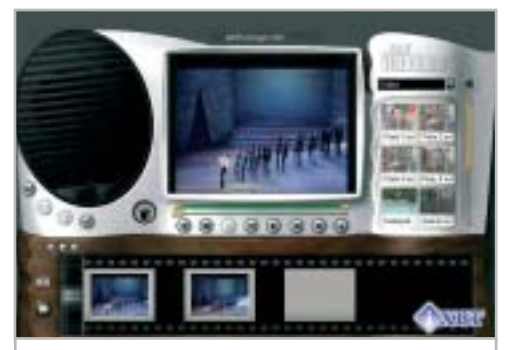

**VideoStudio è il programma perfetto per iniziare a dilettarsi di montaggio video**

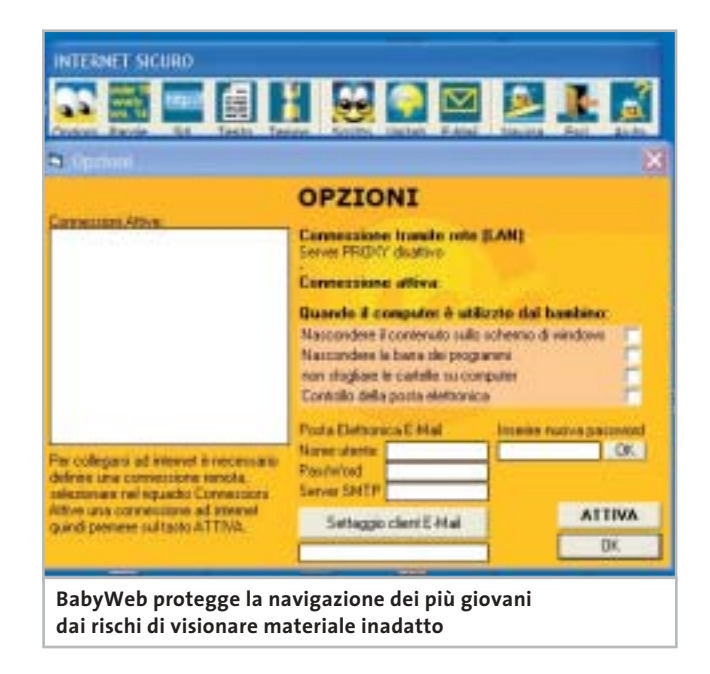

editing video che consente di creare rapidamente filmati video semiprofessionali. Grazie a un'intuitiva interfaccia caratterizzata da procedure guidate, consente a qualsiasi utente di utilizzare immediatamente tutte le funzionalità integrate per elaborare filmati, che potranno poi essere salvati per la riproduzione su computer, televisore o in streaming via Internet. Supporta naturalmente le videocamere digitali dotate di interfaccia firewire per il collegamento al pc e contiene, tra gli strumenti di editing, filtri artistici e titolatrice 3D.

#### **I bambini sul Web**

Due prodotti per far navigare su Internet anche i più piccoli, abituandoli alle meraviglie della Rete ma mettendoli al riparo da contenuti inadatti o da contatti indesiderati: il primo è **BabyWeb**, soluzione completa in versione dimostrativa con funzionalità limitate, che per i lettori di *CHIP* è acquistabile con una riduzione di prezzo da 25 a 19 euro. Segue il più noto **McAfee Parental Controls**, programma altamente configurabile che pone una particolare enfasi sulla privacy e sulla registrazione delle attività in modo da controllare l'uso di Internet svolto dai minori.

#### **L'album di fotografie**

Tempo di riordinare le fotografie scattate durante le vacanze: il programma adatto è **Ulead Photo Explorer 7.0 Pro**, in versione completa e in italiano, che consente di creare album fotografici virtuali in modo da tenere ordinata la propria raccolta di immagini. Supportando anche periferiche esterne come scanner, webcam e fotocamere digitali, Photo Explorer funge da centro di controllo per la gestione completa delle foto; naturalmente contiene un modulo di fotoritocco per correggere eventuali difetti dell'immagine o per applicare effetti e filtri, scatenando la propria creatività.

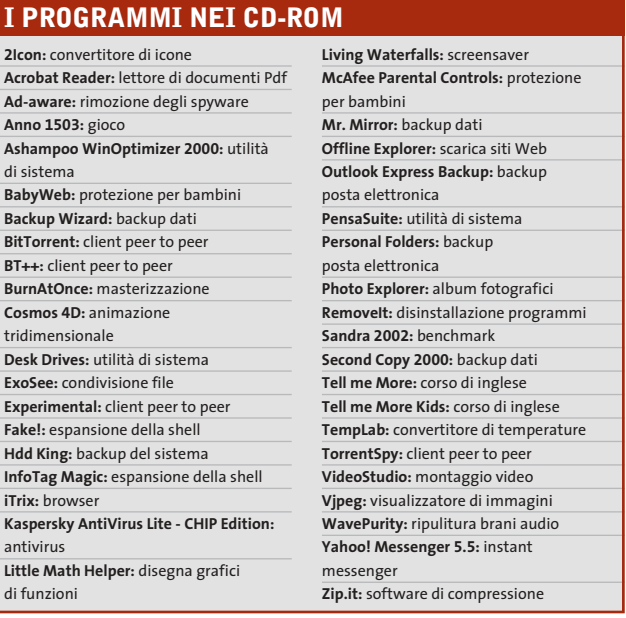

#### **La nuova generazione del file sharing**

Inutile negare la sempre maggior diffusione dei programmi peer to peer per condividere file, specialmente musicali; oltre all'espansione della connettività a banda larga, sono anche i software sempre migliorati a renderne proficuo l'uso. Il più innovativo protocollo per lo scambio di file è **BitTorrent** e sul Cd di *CHIP* sono presenti i quattro client al momento disponibili per questo standard: vale la pena provarli per trovare quello che più si adatta alle proprie esigenze.

#### **Non è mai troppo tardi**

Imparare l'inglese è ormai una necessità anche solo per poter consultare i siti Internet; per chi non vuole ricorrere ai corsi tradizionali, la multimedialità viene in aiuto: i corsi su

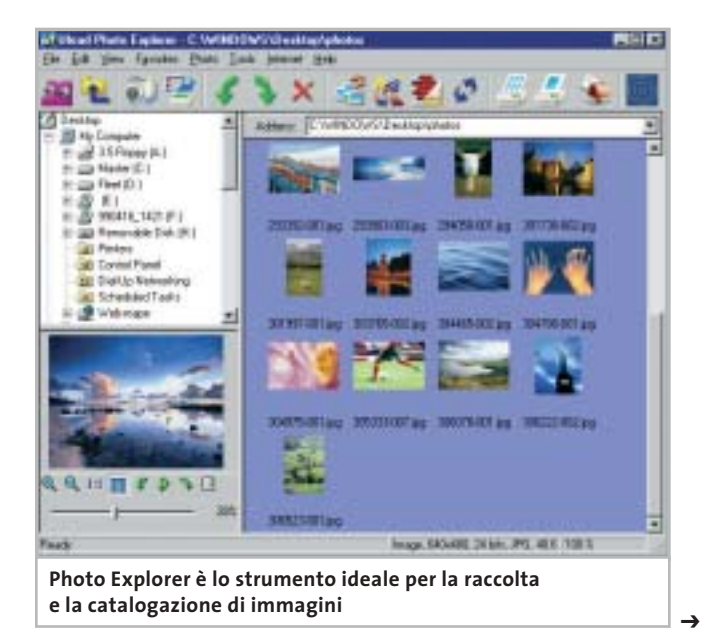

#### I Cd-Rom di questo mese

Cd-Rom sono alla portata di tutti e possono essere un ottimo strumento di autoapprendimento.

Sul Cd di questo mese sono disponibili le demo di **Tell me More** e **Tell me More Kids**, corsi di inglese destinati rispettivamente ad adulti e bambini, prodotti da Auralog e dotati di tutti gli strumenti per adattarsi a diverse esigenze didattiche.

#### **Una suite per il sistema**

La configurazione ottimale del sistema operativo richiede spesso degli strumenti adeguati perché risulti alla portata di tutti: **Ashampoo WinOptimizer 2000** è una suite di utility adatta allo scopo, che si occupa di migliorare le performance di Windows, di tenere sotto controllo le prestazioni dei dischi, di rimuovere file e chiavi di registro inutili e di verificare le impostazioni della connessione a Internet.

Utilizzando il modulo di registrazione online si potrà ottenere gratuitamente il codice per rendere completamente funzionante la versione presente sul Cd.

#### **La sicurezza non è mai troppa**

Nella sezione Sicurezza dei dati si trovano sei programmi in grado di coprire la maggior parte delle esigenze di salvataggio dei dati, nella malaugurata ma pur sempre possibile eventualità di un crash del sistema. **Backup Wizard**, **Mr Mirror** e **Second Copy 2000** si occupano di creare backup di file cartelle con diverse modalità, criteri di programmabilità e via dicendo; **Hdd King** serve invece a salvare i file critici per il funzionamento del sistema operativo, permettendo un rapido ripristino in caso di blocco; **Outlook Express Backup** e **Personal Folders** sono invece strumenti dedicati rispettivamente a Outlook Express e Outlook 2000/XP, finalizzati al salvataggio delle cartelle personali di posta elettronica.

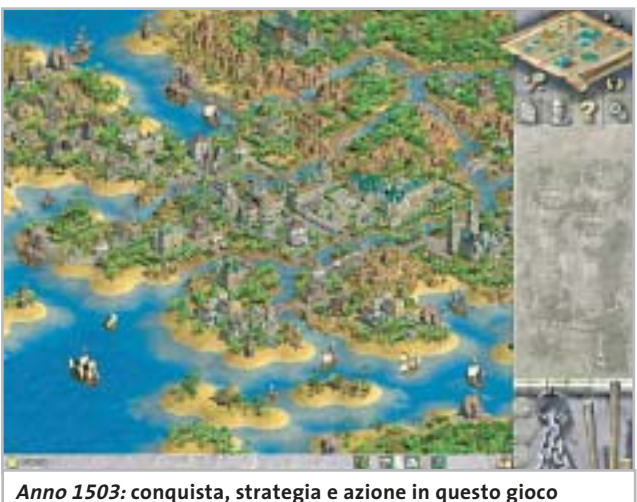

**dalla classica visuale isometrica**

#### **PROBLEMI CON IL CD-ROM**

Chi riscontrasse problemi nell'utilizzo del Cd-Rom può scrivere un'e-Mail all'indirizzo di posta elettronica chipcd@chip.it, specificando il tipo di problema riscontrato, ossia se il contenuto è del tutto illeggibile (quindi il Cd-Rom non viene in alcun modo letto) o se i problemi riguardano esclusivamente l'esecuzione dell'interfaccia di navigazione.

Nel primo caso è necessario scrivere un'e-Mail per ottenere un'altra copia funzionante del Cd-Rom, indicando chiaramente il numero della rivista e del Cd difettoso (es. CHIP di maggio 2003, secondo Cd) oltre al recapito a cui sarà inviato il Cd sostitutivo.

Nel secondo caso il contenuto e i programmi del Cd-Rom sono comunque accessibili, pertanto è possibile aprire con un doppio clic Risorse del computer, selezionare con il tasto destro l'icona del Cd-Rom e scegliere la voce Apri. Ora verrà aperta una finestra che mostra il contenuto del Cd-Rom. L'elenco delle cartelle che verrà visualizzato mostrerà i software disponibili. Ogni software è contenuto in una cartella: per installare o copiare ciascun software aprire la relativa cartella presente nel Cd-Rom e lanciare l'eseguibile di installazione (solitamente chiamato Setup.Exe o Install.Exe).

#### **Il gioco di questo mese**

**Anno 1503 – Il Nuovo Mondo** è un gioco di strategia in tempo reale che integra gli elementi più classici del genere, ovvero principalmente i combattimenti, con attività di tipo più organizzativo e diplomatico. Data l'ambientazione storica, agli albori della conquista coloniale del Nuovo Mondo, i rapporti con le diverse culture, ognuna dotata di proprie tecnologie e potenzialità, influenzeranno moltissimo la creazione del proprio impero. La varietà di popolazioni, unità militari e differenti strategie ne fanno un titolo dal grande fascino.

#### **Le utility indispensabili**

Nella sezione Utility sono presenti il benchmark **SiSoft Sandra 2002**, il visualizzatore di documenti Pdf **Acrobat Reader 5.1** e **Ad-aware 6**, il miglior programma per eliminare gli spyware dal computer. Nella cartella di Adaware è disponibile anche il file Aaw-lang-pack.Exe per installare l'interfaccia in lingua italiana (copiare i file nella cartella C:\Programmi\Lavasoft Ad-aware\Lang). **Kaspersky Anti-Virus lite CHIP Edition** è un antivirus in italiano offerto ai lettori di *CHIP*; la possibilità di aggiornare il programma via Web scade dopo 30 giorni di utilizzo. Ogni successivo numero di *CHIP* conterrà un codice che abiliterà per ulteriori 30 giorni il programma. Per aggiornare il programma, copiare il file con estensione .Key (contenuto nel Cd-Rom in \\_Programmi\\_Kaspersky Anti-Virus) nella cartella C:\Programmi\File comuni\AVP Shared Files. Infine, **Zip.it** permette di utilizzare e creare file Zip con un'interfaccia semplice e innovativa, in lingua italiana e con linguaggio immediato; il programma è gratuito per l'uso privato e costa solo 19 euro per l'uso commerciale. 0

www.acer.it

# **An Exceptional Point Of View**

L'AL922 da 19 pollici è uno dei migliori monitor a cristalli liquidi oggi disponibili sul mercato grazie all'intelligente integrazione tra tecnologia MVA, l'elevato angolo visivo e il rapporto di contrasto superiore che offre *immagini più ampie e più nitide*.

Questo innovativo 19 pollici è la soluzione ideale per gli analisti finanziari e gli operatori commerciali che richiedono il massimo campo visivo e le più veloci prestazioni video.

- · Con un'area visibile maggiore del 10% rispetto a un moderno monitor standard da 18,1 pollici, consente la visualizzazione simultanea dei dati senza compromessi di stile o design.
- · Un angolo di visuale di 170° da tutti i lati consente la visione laterale di dati e presentazioni con una qualità analoga a quella di una visione frontale.
- L'esclusivo design sottile dalla cornice argentata e lo spessore ridotto liberano ulteriore spazio sulla scrivania.
- · Certificazione in base alle più rigorose norme ISO 13406.

#### Garanzia 3 anni Carry In.

Per assistenza, supporto e informazioni chiama il numero:

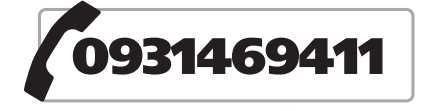

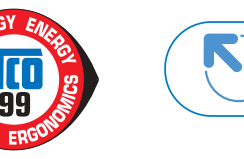

ace

 $000000$ 

**Acer AL922** 

www.pleasing.i

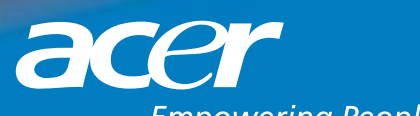

**Empowering People** 

# mailbox e.e.s

*risponde Alessandro Barbieri*

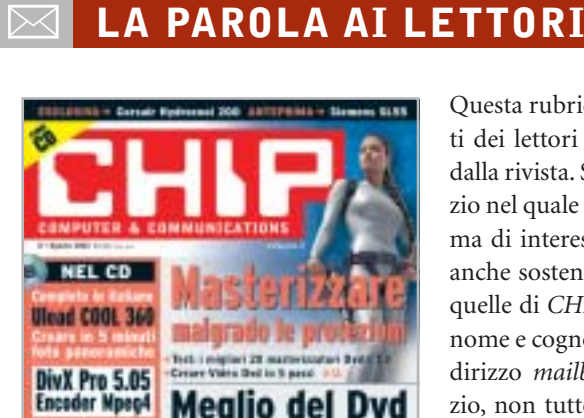

**Navigare** 

senza fill

convertire film completi

图面组

#### **Editoriale**

iti del m

**DEMARTIE** 

#### **Dialer, interviene l'Autority per le Tlc CHIP 8/2003**

Ho letto sul numero di agosto di *CHIP* l'editoriale relativo ai dialer. Vi segnalo che chi ne approfitta della situazione non sono solo alcuni privati troppo furbi, ma anche privati a cui viene affidato un servizio pubblico.

Le segnalo che Infostrada/Wind manda nelle famiglie agenti a sottoporre il contratto Pronto 1055 che offre una sola cosa al cliente enunciata nel primo punto contrattuale: "Scegliendo Infostrada come operatore preselezionato è possibile risparmiare sulle chiamate locali, regionali ecc. ecc..".

Nella realtà, se il cliente privato o azienda che sia ha la disavventura di firmare il contratto, e usa Internet non Adsl, ecco cosa gli può succedere.

La procedura di attivazione della preselezione automatica dovrebbe comportare il cambio del gestore fisso alle relative migliori condizioni tariffarie telefoniche e di Internet previste dal contratto Pronto

Questa rubrica è riservata ai commenti dei lettori sugli argomenti proposti dalla rivista. Si tratta di un piccolo spazio nel quale poter approfondire un tema di interesse generale e, perché no, anche sostenere opinioni differenti da quelle di *CHIP*. Le lettere, complete di nome e cognome, vanno spedite all'indirizzo *mailbox@chip.it*. Dato lo spazio, non tutte le mail potranno essere pubblicate. Raccomandiamo pertanto ai lettori brevità e chiarezza.

Per i quesiti di natura tecnica e per le rubriche Be different e Tip dei lettori restano attive le caselle *posta@chip.it*, *tips@chip.it* e *bedifferent@chip.it*.

1055, per consentire il risparmio citato nel contratto. Nel momento in cui viene attivata la preselezione automatica il cliente è trasferito senza alcun avviso da Telecom compreso il POP/TELECOM: già a partire da questo momento il cliente paga più del doppio della consueta tariffa (Infostrada triplica la tariffa perché il Pop non è il suo) senza saperlo, nel collegamento Internet. Il nuovo gestore "non filtra" il Pop del nuovo cliente, riconoscendolo non suo, e quindi non invia allo stesso il Cd di riconfigurazione o le relative istruzioni (solo in fatturazione filtra il pop non suo e triplica la tariffa).

Ne consegue che dopo due o tre mesi il cliente, che crede di risparmiare, si vede arrivare una fattura con un valore che è più del doppio del dovuto a parità di utilizzo, perché in Infostrada viene riconosciuto non come nuovo cliente da riconfigurare nel collegamento "POP", ma come "Pop Altri Operatori".

Il cliente così trattato può cambiare gestore, se non altro per l'incompetenza professionale dimostrata, ma gli rimane comunque una fattura da pagare gonfiata. Molti altri non si sono accorti di tutto ciò, soprattutto perché l'uso del telefono è preponderante rispetto all'impiego di Internet e il costo del traffico telefonico in qualche modo diluisce il maltolto. E molti hanno il pc configurato in automatico e non sanno cos'è il Pop.

Il triplicare della tariffa è dovuto a un interscambio tra compagnie che sono omertosamente d'accordo ai danni del cliente. Il tutto benedetto dal garante.

*Gian Pietro Lorenzi via e-Mail*

# **Gadget tecnologici**

#### **CHIP 8/2003**

Mi ritengo un attento lettore di *CHIP* da alcuni anni e non poteva sfuggirmi sull'ultimo numero di agosto l'innesto all'interno della rivista di una rubrica nuova. Mi riferisco alle quattro pagine che avete dedicato ai gadget tecnologici. Si tratta di una rubrica fissa che avrà un seguito anche nel futuro? Non pensate che i prodotti da voi citati siano lontani dal focus di *CHIP*?

#### *Stefano Crippa via e-Mail*

*È vero, non le sfugge nulla! In realtà non si tratta di una rubrica nuova ma di un articolo che la redazione ha pensato e realizzato per "alleggerire" il numero di agosto che per il resto era assolutamente in linea con il progetto editoriale che contraddistingue* CHIP*. Quattro pagine in tutto, magari da sfogliare sotto l'ombrellone con gli amici, destinate comunque a persone interessate alla tecnologia in senso lato, sia che la si porti al polso o che la si utilizzi per andare a pescare. Non le nascondo che da tempo stiamo valutando l'opportunità di affrontare ambiti e tematiche non propriamente in linea, come dice lei, con il focus della testata senza per questo snaturarla. In fondo un lettore Mp3 non è meno distante da un pc di quanto non lo sia un sistema Gps portatile. Non crede?*

*mailbox@chip.it*

#### **Passare o no al Dvd? CHIP 8/2003**

Da tempo possiedo un masterizzatore Cd e sto valutando la possibilità di acquistare un masterizzatore Dvd. È il momento giusto per fare il salto tecnologico o è preferibile attendere ancora qualche mese?

*Giulio Martin Via e-Mail*

*Dalla sua richiesta deduco che non è riuscito ad accaparrarsi il numero di agosto di* CHIP *sul quale abbiamo pubblicato un ampio servizio proprio sui masterizzatori Cd e Dvd. Senza dilungarsi eccessivamente va sottolineato che attualmente il prezzo medio di un masterizzatore Dvd è calato sensibilmente in virtù del cambio generazionale che sta portando la velocità di registrazione da 2x a 4x.*

*Già oggi è possibile trovare sul mercato masterizzatori Dvd della prima generazione a meno di 200 euro, una cifra ragionevole per un dispositivo tutt'altro che finito dal punto di vista tecnologico ma che sembra destinato a scomparire presto dagli scaffali dei rivenditori.*

*Tenuto conto del continuo calo dei prezzi dell'intero settore IT, salvo casi rari è veramente difficile individuare il momento favorevole per effettuare un acquisto. In questo caso potrebbe valerne la pena.*

#### **Pianeta console**

#### **CHIP 8/2003**

Sono un "moderato" utente di console e in particolare possiedo da qualche mese una Xbox. La mia moderazione sta nel fatto che pur giocando con passione condividendo il nuovo acquisto con mio figlio, non mi ritengo un fanatico di videogiochi a tal punto da dovermi documentare con l'aiuto di riviste specializzate che, tra l'altro non avrei nemmeno il tempo di leggere.

Ho quindi scoperto con piacere che da qualche mese la rivista che io compro

da quasi tre anni ha iniziato a parlare anche di console in maniera chiara e soprattutto sintetica. Per esempio ho trovato interessante la parte destinata al mercato in generale e alle anticipazioni sui giochi di imminente pubblicazione.

Insomma, in pochi minuti riuscite ad aggiornarmi su tutto ciò che di nuovo e di interessante accade nel mondo delle console. Soprattutto mi evitate brutte figure nei confronti di mio figlio, decisamente più preparato di me in fatto di videogiochi.

*Nicola Brandolini via e-Mail*

*Caro Brandolini, il nostro obiettivo era proprio quello di raggiungere i lettori come lei, con poco tempo a disposizione e soprattutto con poca voglia di acquistare una rivista specializzata, forse troppo specializzata.*

*Ovviamente non ci sfiora nemmeno l'idea di sostituirci alle ottime riviste che parlano esclusivamente di videogiochi e di console. Con la rubrica che abbiamo avviato sullo scorso numero di luglio vogliamo fornire le informazioni essenziali, con rapide panoramiche sui titoli in arri-* *vo e sulle strategie non sempre raccontate dei vari produttori di hardware e di software.*

#### **Modificare la Xbox CHIP 4/2003**

Gentile redazione, nel rileggere il numero di aprile di quest'anno ho "riscoperto" un articolo al quale in verità non avevo prestato molta attenzione al momento dell'acquisto della rivista e che a distanza di qualche mese ho invece trovato molto interessante. Mi riferisco all'articolo di pratica nel quale spiegate come modificare al meglio la Xbox. Mi piacerebbe molto poter leggere un articolo che, come il precedente, spieghi come effettuare modifiche sulla PlayStation 2.

*Gianluca Bargiotti via E-Mail*

*Egregio Bargiotti, mi dispiace deluderla. Almeno nell'immediato non abbiamo messo in cantiere un articolo che soddisfi le sue curiosità. Da un lato la modifica della PS2 è decisamente più laboriosa rispetto a quella della Xbox che, per sua natura è più versatile, dall'altro i benefici che ne deriverebbero sarebbero limitati.*

# ☺ **LA VIGNETTA DEL MESE**

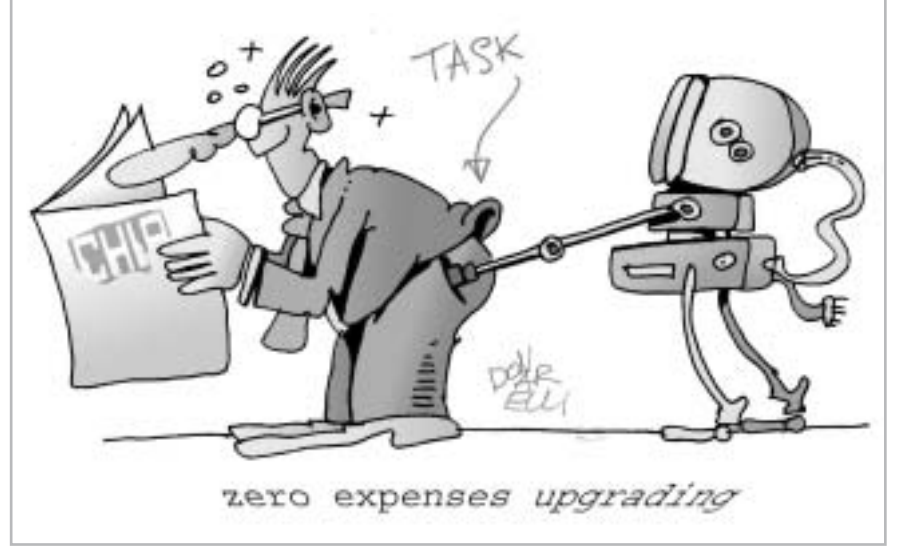

#### **SOMMARIO**

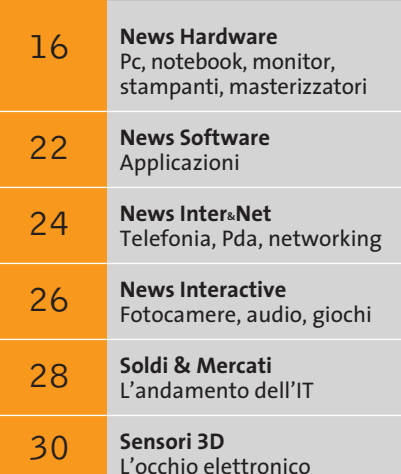

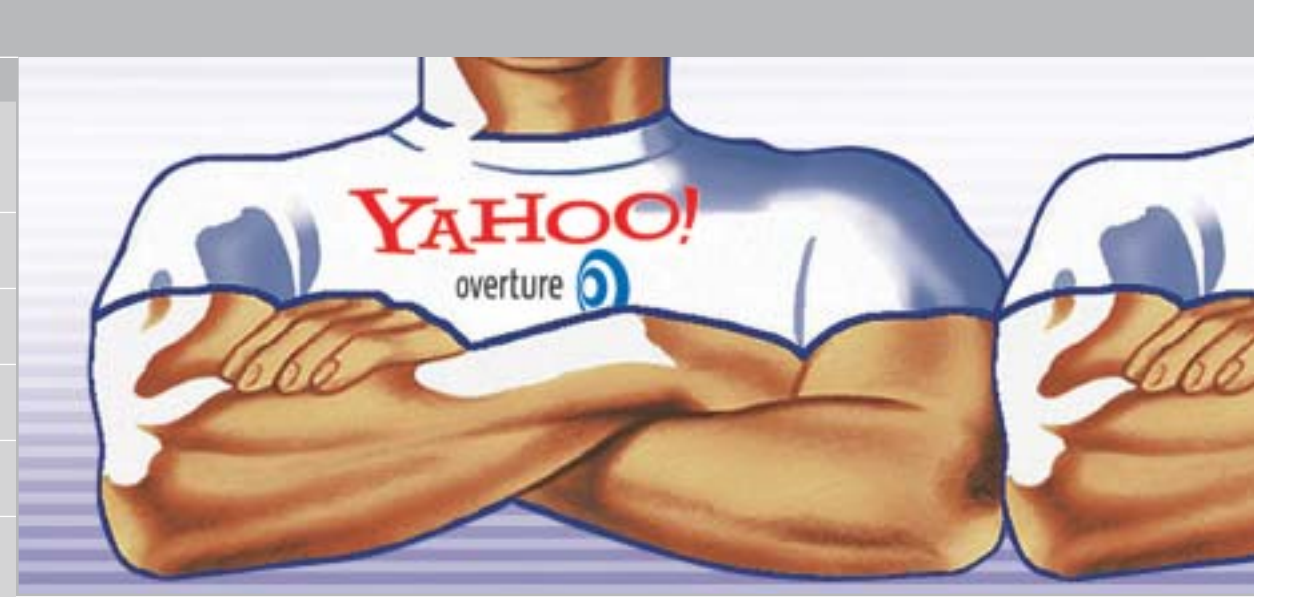

**Fusione nei motori di ricerca**

# **Forza concentrata**

**Google e Yahoo!, che ha recentemente acquistato Overture, detengono la quasi totalità del mercato nei motori di ricerca su Internet.** *Di Giovanna Gnocchi e Kim Kranz*

■ Il mondo è sommerso da Google: il marchio Google è oggi così popolare che è diventato sinonimo di motore di ricerca sul Web, e questo è solo un indizio del successo del leader del mercato fra i search engine online. Forse non tutti sanno che il motore di Google si "nasconde" anche dietro molti altri portali di ricerca e che, gradatamente, sta assumendo le vesti di monopolista. Ecco perché non deve sorprendere che, ricercando lo stesso termine su diversi motori, come Yahoo!, Kataweb e Virgilio, il numero dei risultati sia identico a quello fornito da Google.

Gli utenti che hanno una certa esperienza su Internet conoscono diversi sistemi alternativi. Ma anche qui l'apparente varietà si rivela un'illusione: Excite, Lycos o Tiscali rinviano in prima battuta alle medesime fonti. Un'occhiata dietro le quinte rivela che si servono del search engine di Fast Search & Transfer, la società norvegese che ha creato il sito di ricerca AlltheWeb (*www.alltheweb.com*) e che contende a Google la palma di miglior tecnologia di ricerca. Msn, invece, il portale Microsoft, si affida al Web search di Inktomi.

#### **La concorrenza è reale?**

Anche gli sviluppatori di queste due tecnologie di ricerca, però, non sono più indipendenti: a partire dallo scorso aprile, Inktomi fa parte di Yahoo!, mentre Fast, inclusi il motore di ricerca AlltheWeb e il pioniere AltaVista, sono stati as-

sorbiti da Overture, il leader nel settore dei link sponsorizzati. Ma con una mossa a sorpresa, anche Overture è stata acquistata da Yahoo! a metà luglio. In pratica, quindi, Google e Yahoo! si dividono oggi il mercato, e la società fondata da David Filo e Jerry Yang spera, con questa campagna acquisti di grandi dimensioni, di riuscire a sottrarre al concorrente un'aliquota apprezzabile nella comunità degli utenti. Secondo le ultime rilevazioni Nielsen Netratings, in Italia Google ha più di 5,5 milioni di visitatori e detiene oltre il 40% del mercato; Yahoo!, invece, è ferma al 32,4% con quasi 4,5 milioni di visitatori. A livello mondiale, però, Yahoo! risulta essere il primo sito più visitato da quasi 121 milioni di utenti (48,6%), mentre Google è al quarto posto, con quasi 83 milioni di visitatori (33,3%).

Secondo una ricerca condotta dall'olandese OneStat.com (*www.onestat.com*) e focalizzata esclusivamente sui motori di ricerca, invece, Google è stato utilizzato dal 55,2% degli utenti durante i mesi di marzo e aprile, ed è al primo posto della classifica, seguito da Yahoo! con il 21,7%.

#### **Chi cerca trova**

I motori di ricerca, in ogni caso, dominano il mercato Internet e il loro utilizzo è sicuramente destinato a crescere. Il numero di utenti Internet che arrivano ai siti desiderati mediante un motore di ricerca sta crescendo rapidamente.

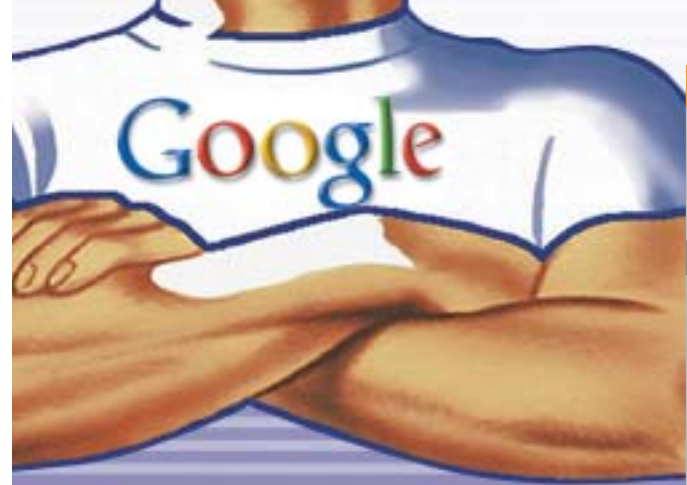

#### **CHI STA REALMENTE DIETRO LE QUINTE**

**I portali di ricerca in lingua italiana sono davvero molto numerosi, senza contare i servizi internazionali e quelli specializzati. Pochi utenti, però, sanno è che dietro i diversi nomi, più o meno noti, si nascondono sempre solo due fornitori di tecnologie di ricerca.**

#### **Portale di ricerca**

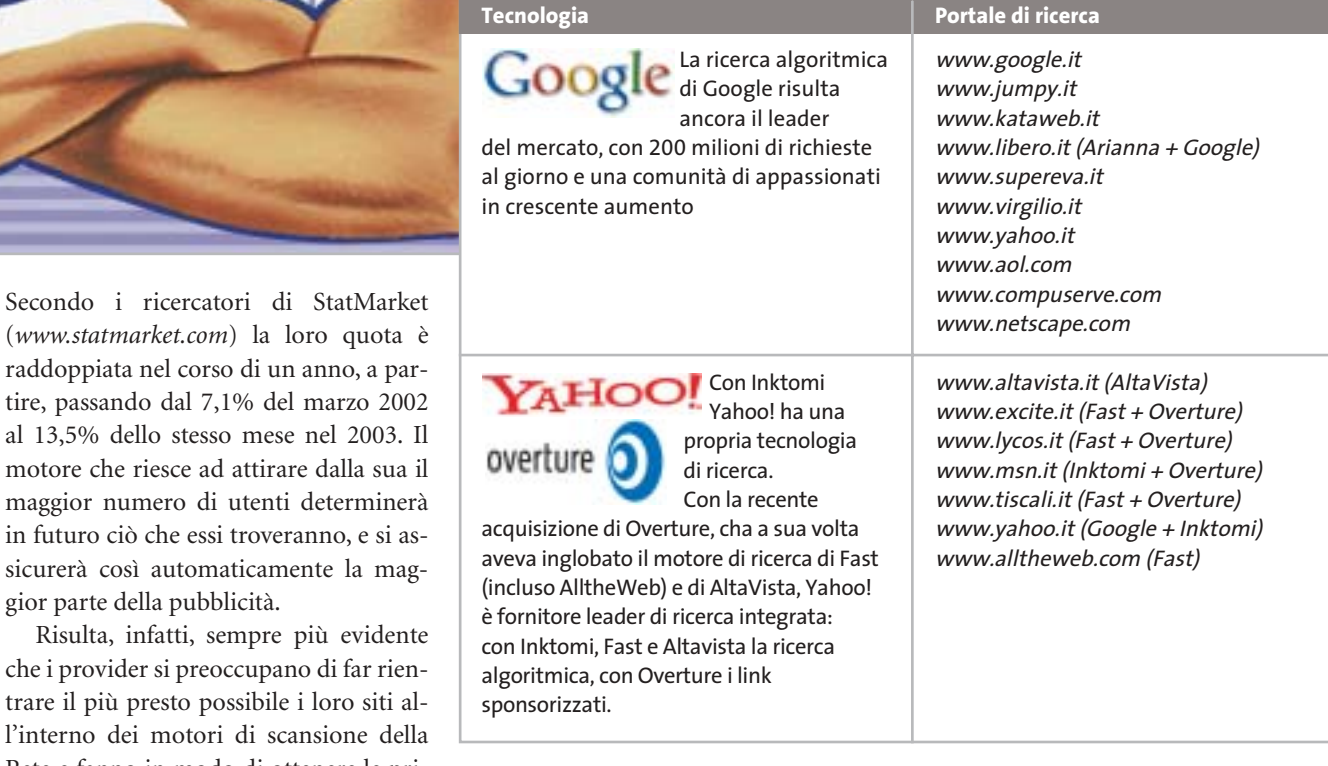

in futuro ciò che essi troveranno, e si a sicurerà così automaticamente la ma gior parte della pubblicità. Risulta, infatti, sempre più eviden che i provider si preoccupano di far rie trare il più presto possibile i loro siti l'interno dei motori di scansione del Rete e fanno in modo di ottenere le prime posizioni nei risultati delle ricerche.

stima che il segmento della ricerca sponsorizzata in tutto il mondo crescerà da circa 2 miliardi di dollari entro la fine del 2003 a circa 5 miliardi di dollari entro il 2006, con una crescita annuale complessiva di circa il 35%.

In base alla crescente influenza dei motori di ricerca sull'intera Rete non deve quindi meravigliare che di recente anche Microsoft sia entrata nel gioco. Bob Visse, marketing director di Msn, ha annunciato che "Consideriamo sempre più Google come un concorrente". Steve Ballmer, Chief Executive Officer del big di Redmond ha in effetti smentito le voci sullo sviluppo di un proprio motore di ricerca da parte della società. Ma la cosa non sarebbe una sorpresa, dato che il motore proprietario si integrerebbe in Internet Explorer e in Windows proprio come il motore Inktomi/Msn, puntando, quindi, al monopolio anche in questo settore.

#### **LA NUOVA MACCHINA DI RICERCA È MIGLIORE DI GOOGLE?**

Riuscirà LookSmart a scalzare Google dal suo trono? L'arma segreta di questo fornitore di collegamenti sponsorizzati è Grub (www.grub.org), uno spider distribuito che, come il progetto SE-TI@home, si basa su utenti che mettono a disposizione tramite uno screensaver la potenza non utilizzata dei loro computer. Invece di ricercare i segnali di intelligenza extraterrestre, in questo caso si "mo-

Non a caso, cresce l'importanza dei risultati "sponsorizzati", che compaiono ai primi posti nella maggior parte dei motori di ricerca e in quest'ottica va vista la recente acquisizione di Overture da parte di Yahoo!. Secondo gli analisti di Piper Jaffray, la ricerca sponsorizzata rappresenta il segmento più dinamico e in maggiore espansione all'interno del mercato della pubblicità su Internet. Si

> nitorizza" il Web, al fine di indicizzarne i contenuti. Se Grub dovesse diffondersi come il SETI, potrebbe tradursi in realtà qualcosa ritenuto fin qui impossibile: indicizzare ogni giorno 10 miliardi di siti Web e analizzarli in tempo reale.

> > **Il salvaschermo di Grub in azione: lo spider utilizza il calcolo distribuito**

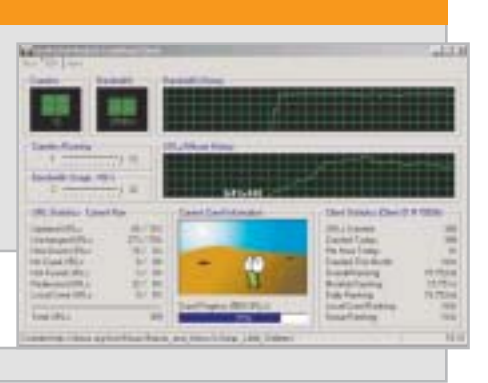

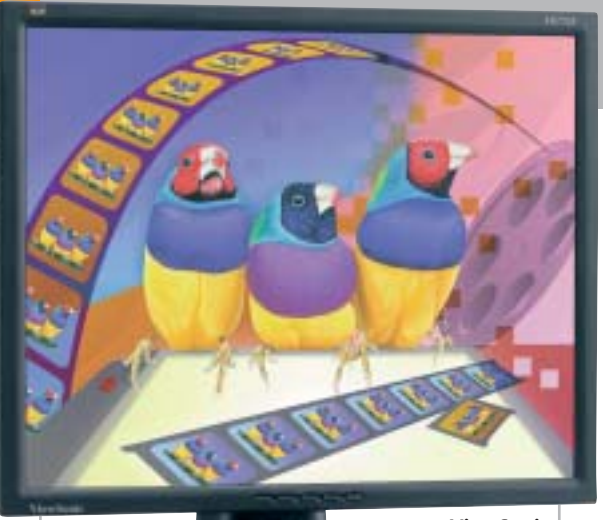

**ViewSonic ThinEdge VP171b: spazio alle immagini**

# **ViewSonic ThinEdge VP Serie professionale**

La cornice ultrasottile, in nero o argento, il design innovativo e le prestazioni di livello professionale contraddistinguono la gamma di display Lcd di fascia alta ViewSonic ThinEdge VP. I modelli vanno da 17" a 21,3" e offrono luminosità, livelli di contrasto e tempi di risposta eccellenti. Anche per le immagini a scorrimento

veloce, la visualizzazione è esente da distorsioni e i colori sono pieni e brillanti. Tutti i display ThinEdge VP dispongono di input analogico e digitale, possono essere regolati in altezza e ruotati di 90° dal formato orizzontale a quello verticale e viceversa.

*a cura di Giovanna Gnocchi* 

<sup>6</sup> **Info:** www.viewsoniceurope.com/it **Prezzo:** da euro 658,80

## **AMD Athlon XP-M 1900+, 2000+, 2800+ Basso voltaggio**

I tre processori mobile AMD Athlon XP-M 1900+, 2000+, 2800+ dispongono di 512 kb di memoria cache L2, che contribuisce ad aumentare le performance dei notebook. I processori low-voltage Athlon XP-M 1900+ e 2000+ forniscono maggiore autonomia alle batterie dei notebook thin-and-light, adatti

all'utilizzo domestico e professionale. L'Athlon

XP-M 2800+ offre la gestione dinamica dell'alimentazione in notebook destinati al desktop replacement.

<sup>6</sup> **Info:** www.amd.com

**Prezzo:** da dollari 123,00 (per lotti di 1.000 unità)

**Rinnovata la gamma di AMD Athon XP-M per notebook**

# **Olidata Tegeo DPA Il traguardo dei server**

La prima soluzione server di Olidata basata su tecnologia AMD 64 è il Tegeo DPA, che dispone di due processori AMD Opteron fino al modello 244, con 1 Mb di cache L2. L'architettura del processore estende a 64 bit le normali istruzioni dei processori x-86, garantendo piena compatibilità ed elevate prestazioni anche con il software a 32 bit, e una velocità senza confronti con i programmi ottimizzati per la nuova piattaforma. Il Tegeo DPA è equipaggiato con sei dischi Scsi Ultra 320 hot swap. Per garantire una maggior sicurezza e stabilità del sistema i server Olidata prevedono un'alimentazione ridondante da 600 watt.

<sup>6</sup> **Info:** www.olidata.it **Prezzo:** da euro 3.598,80

**Olidata Tegeo DPA: monta due processori AMD Opteron a 64 bit**

# **PNY Verto GeForce FX La famiglia è al completo**

Anche l'americana PNY adotta i chip nVidia GeForce FX per le schede Verto, disponibili nelle nuove versioni 5900, 5900 Ultra e 5600 Ultra. Il top di gamma è rappresentato dalla Verto FX 5900 Ultra (622 euro) con una frequenza di clock del chip di 450 MHz, 256 Mb di memoria

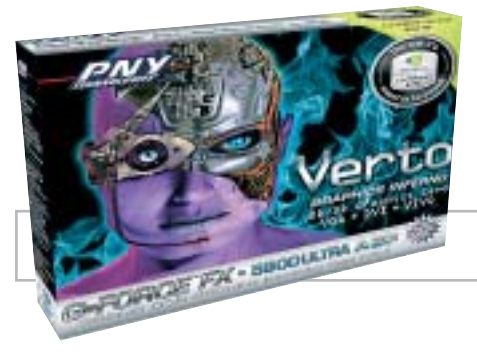

Ddr e uscite Vga, Dvi-I e Video-In/Out. La tecnologia nVidia UltraShadow ottimizza la gestione delle ombre con i giochi 3D di ultima generazione. La Verto FX 5900 (487 euro) ha una frequenza di clock del chip da 450 MHz (850 MHz la memoria), incorpora 128 Mb di memoria Ddr e uscite Vga, Dvi-I e S-video. Infine, la Verto FX 5600 Ultra (238 euro) utilizza 128 Mb di Ddr, le frequenze si attestano su 800 MHz per la memoria, 400 MHz per il chip e le uscite presenti sono Vga, Dvi-I e S-Video. <sup>6</sup> **Info:** www.pny.it

**La scheda grafica 3D PNY Verto GeForce FX 5900 Ultra**

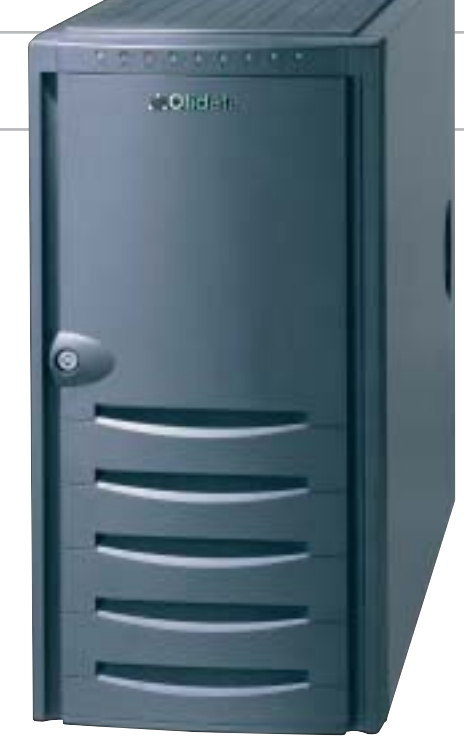

**16** CHIP | SETTEMBRE 2003

News Hardware

# **Canon Bubble Jet i250, i350, i560, i950D Qualità senza compromessi**

Canon arricchisce la gamma di stampanti a getto d'inchiostro con alcuni modelli supercompatti, adatti alle diverse esigenze di stampa casalinga. Le entry level Bubble Jet i250 (69 euro) e i350 (89 euro) assicurano una risoluzione di stampa di 4.800 x 1.200 dpi e incrementano la velocità del 120% rispetto ai modelli precedenti. La i350 produce stampe senza bordi nei formati fotografici 10 x 15 e 12,5 x 17,5 cm. Anche la Canon Bubble Jet i560 è un campione di velocità: stampa fino a 22 ppm di testo in bianco e nero, fino a 15 ppm di grafica a colori. La risoluzione è sempre di 4.800 x 1.200 dpi, mentre le interfacce parallela e Usb consentono di collegarla a qualsiasi sistema, con la possibilità di connettere direttamente la fotocamera. È completamente dedicata agli appassionati di foto e video digitale la i905D, stampante a sei inchiostri, di cui due fotografici, dotata di slot compatibile con i più diffusi formati di schede di memoria (CompactFlash, IBM Microdrive, Sony Memory Stick, SmartMedia, Secure Digital, MultiMedia Card). Il monitor Lcd incorporato consente di visualizzare un'anteprima delle foto scattate. Tutte le stampanti Canon adottano l'esclusiva Advanced MicroFine Droplet Technology

**Canon Bubble Jet i560: può emettere 19 milioni di gocce d'inchiostro al secondo**

per assicurare stampe precise e accurate. <sup>6</sup> **Info:** www.canon.it

# **Verbatim DVD-RW 2x Il raddoppio**

Verbatim raddoppia la velocità del formato Dvd riscrivibile lanciando i Dvd-Rw 2x. I supporti Verbatim utilizzano la tecnologia Super Eutectic Recording Layer (SERL), che permette di eliminare gli errori durante le fasi di cancellazione/riscrittura e garantisce una lunga durata ai dati archiviati. A differenza dei prodotti tradizionali, nei quali lo strato riscrivibile si deteriora durante ogni ciclo di riscrittura diminuendo la qualità del supporto, nei Dvd-Rw Verbatim lo strato registrabile ritorna a una condizione perfetta lasciando il disco integro per la successiva registrazione. La SERL, inoltre, assicura una maggiore stabilità, alte velocità di registrazione, elevata affidabilità.

<sup>6</sup> **Info:** www.verbatim-europe.com

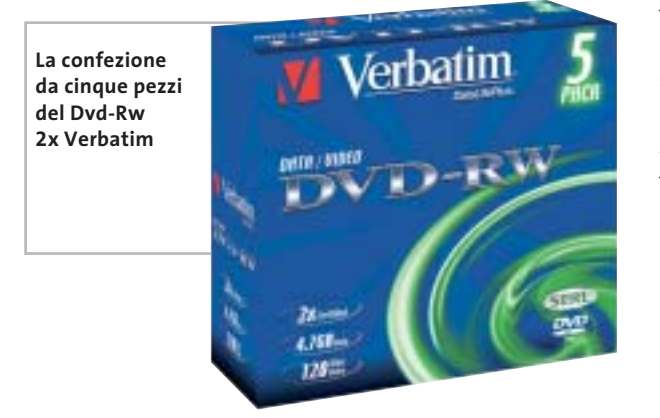

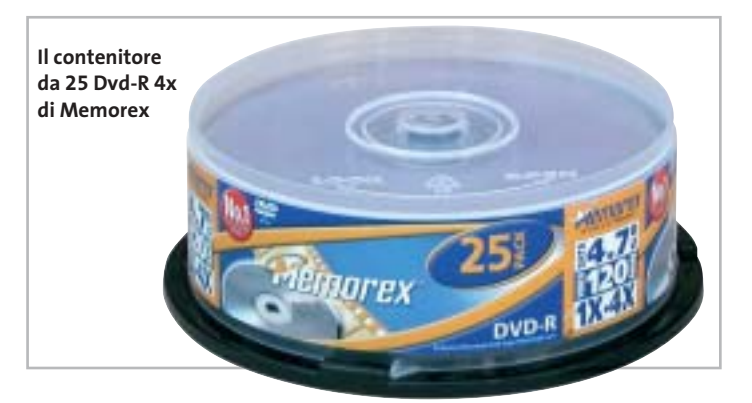

# **Memorex Cd-R Titanium e Dvd-R Lunga vita**

La speciale pellicola antigraffio al titanio, che protegge i Cd-R Titanium di Memorex da 700 Mb, assicura la massima affidabilità e lunga durata ai supporti destinati ad archiviare i dati più preziosi e le foto più belle.

I Cd-R Titanium sono disponili in confezioni singole o da 10 con

jewel case. Per gli appassionati di film su Dvd sono in arrivo le nuove confezioni di Dvd-R da 4,7 Gb a 4x in spindle da 10 e da 25 pezzi, a un prezzo indicativo rispettivamente di 3,20 e 3 euro ciascuno, compresa la nuova tassa da 0,87 euro.

<sup>6</sup> **Info:** www.memorexlive.com

xmedium

**CompactFlash - CF Ultra - SM SmartMedia - MMC MultiMediaCard - SD Security Digital - Memory Stick - MS PRO - xD**

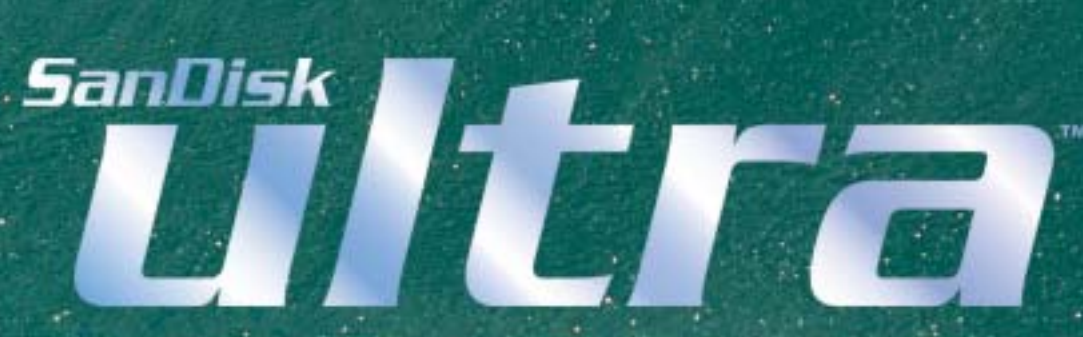

**è la scheda di memorizzazione ideale per tutti i dispositivi digitali che desiderano rapidissima velocità di scrittura. Offre prestazioni ai vertici della tecnologia per la fotografia digitale... così valida che la garantiamo 10 anni.**

**Le memorie SanDisk offrono il più alto livello di performance nella più vasta gamma di dispositivi digitali e sono la soluzione ideale per qualsiasi tipo di applicazione. Fare foto, ascoltare musica, memorizzare dati non è mai stato così facile: SanDisk ha una Memory Card per ogni esigenza, una qualità garantita 5 anni.**

ann N

 $\mathbf{0}$ <sub>GB</sub>

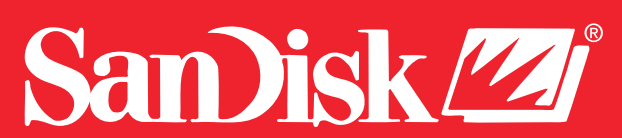

**ultr** 

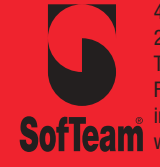

48/A Via Fiume 20050 Sovico (Mi) Italy Telefono 039 2012366 Fax 039 2012364 info.st@softeamweb.com **SofTeam** www.softeamitalia.com

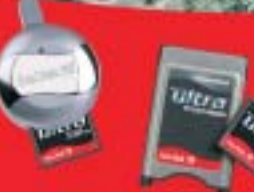

**Lettore Scrittore USB 2.0**

News Hardware

# **Pioneer DVR-A06 Veloce e preciso**

Il masterizzatore DVR-A06 di Pioneer è compatibile sia con i formati Dvd-R e Dvd-Rw, sia con la tecnologia +R e +Rw. Grazie alla Precision Recording Technology, esclusiva di Pioneer, il DVR-A06 si caratterizza per una precisione di scrittura estrema e una notevole semplicità d'uso. Le capacità di scrittura sono state migliorate grazie all'applicazione della tecnologia Distributed Real-time Devect Management (DRT-DM). La velocità di scrittura è di 4x su Dvd-R, 2x su Dvd-Rw, 4x su Dvd+R e 2,4x su Dvd+Rw. Consente anche una velocità di 16x con Cd-R e 10x con Cd-Rw. Il software in bundle comprende Vob Instant CD/DVD 7.0 per la masterizzazione.

<sup>6</sup> **Info:** www.pioneer.it **Prezzo:** euro 359,00

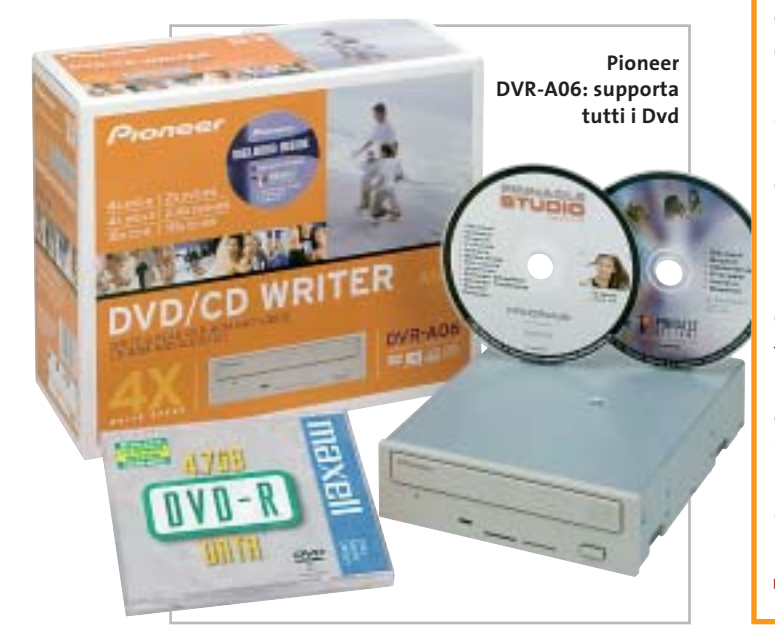

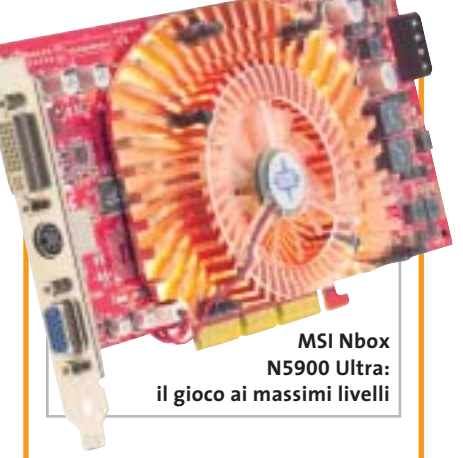

# **MSI Nbox Adesso si gioca!**

La serie di schede grafiche Nbox, proposta da MSI, comprende i modelli N5900 Ultra, N5900 (474,78 euro), N5600 Ultra, N5600 (157,63 euro) e N5200. Basate sul sistema nVidia GeForce FX, le schede assicurano la qualità grafica del "cinematic gaming" e fantastici effetti speciali. I giocatori più accaniti non si lasceranno sfuggire l'opportunità speciale di acquistare il modello di scheda preferito in una confezione che comprende anche i tre giochi più ricercati dell'anno e l'N Mouse in alluminio, con sensore ottico a 800 dpi, interfaccia Usb e Led Scroll Blue. I giochi compresi nell'offerta sono Battlefield 1942, Command & Conquer Generals e Unreal II The Awakening. <sup>6</sup> **Info:** www.msi-italia.com

# **Xerox Phaser 3130 Laser in poco spazio**

La laser monocromatica Xerox Phaser 3130 unisce alle dimensioni compatte la solidità, le funzionalità e le prestazioni che da sempre contraddistinguono il marchio Xerox. La velocità è di 16 ppm in formato A4 e il tempo di uscita della prima pagina è inferiore a 12 secondi, la risoluzione è di 1.200 x 1.200 dpi. Adatta all'utilizzo personale, professionale o nei piccoli uffici, la Phaser 3130 è facile da utilizzare e gestire, grazie all'accesso a toner e tamburo posto nella parte anteriore della stampante. La cartuccia standard ad alta capacità assicura la stampa fino a 3.000 pagine.

<sup>6</sup> **Info:** www.xerox.it **Prezzo:** euro 418,80

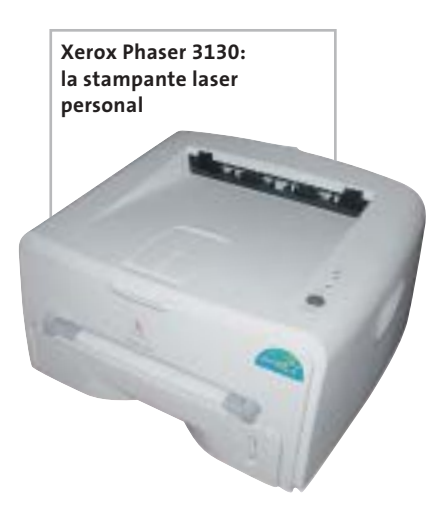

# **BenQ DW400A Direttamente dalla Tv al Dvd**

Il BenQ DW400A è un masterizzatore Dvd+Rw 4x veloce e affidabile. Il drive supporta in lettura una vasta gamma di formati

Dvd e utilizza l'interfaccia Ide. Dotato di tre applicazioni software che facilitano al massimo le operazioni di riproduzione, modifica e masterizzazione, offre la possibilità di creare Dvd personalizzati, anche registrando direttamente i programmi Tv

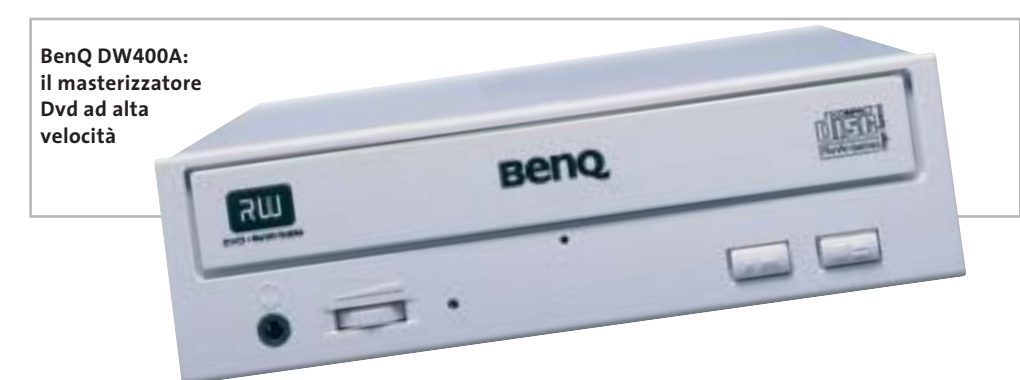

da un pc dotato di scheda di sintonizzazione. L'esclusiva tecnologia Tilt Control di BenQ regola automaticamente l'angolazione della testina di scrittura per mantenere la massima qualità di masterizzazione, mentre la tecnologia Mount Rainer velocizza e semplifica il processo.

<sup>6</sup> **Info:** www.benq.it **Prezzo:** euro 219,00

News Hardware

# **Iomega Dual DVD Il primo della classe**

Il Dual DVD Iomega è fra i primi drive interni a doppio standard per la masterizzazione dei Dvd. Riunisce, infatti, le funzionalità Dvd+Rw 4x/2,4x/12x, Dvd-Rw 4x/2x/12x, Cd-Rw 16x/10x/40x e permette agli utenti di creare e salvare in modo semplice i dati su Dvd e Cd e riprodurli sulla maggior parte dei lettori Dvd. Il Dual DVD consente di masterizzare Dvd e Cd utilizzando il software HotBurn Pro di Iomega.

## **Sumdex Convertible Saddle Pac e Deluxe Campus Pac Sportive e colorate**

Sumdex, leader asiatico nel settore degli accessori da viaggio, propone due borse sportive per il trasporto comodo e sicuro del notebook.

La Convertible Saddle Pac (105,94 euro) è una borsa a tracolla realizzata in poliestere Ripstop e Oxford e disponibile in due colori, grafite e bianco. Lo scompartimento

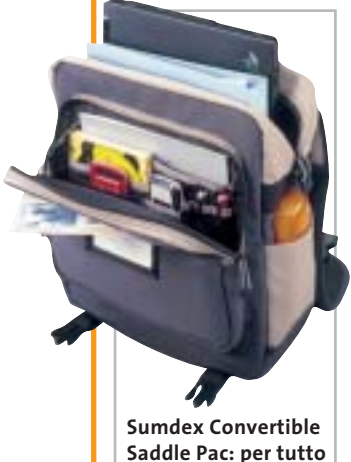

principale imbottito assicura la massima protezione al notebook, tutelandolo da colpi e cadute. L'ampia tasca frontale può contenere gli accessori ed è nascosta da un pannello ribaltabile con tasca a zip. La Deluxe Campus Pac (117,94 euro) è una borsa-

zaino dotata di due ampi scompartimenti. L'alloggiamento anteriore nasconde una fessura per il passaggio dell'auricolare del telefono cellulare o del lettore Cd. Due tasche frontali offrono abbondante spazio per penne, biglietti da visita, Pda e accessori hardware. Sumdex è distribuito in Italia da I.H.R.

<sup>6</sup> **Info:** www.ihr.it

Una volta installato Hot-Burn Pro, il software Iomega Automatic Backup effettua automaticamente il backup delle informazioni critiche. Il drive include anche un'ampia gamma di software per l'intrattenimento, tra cui Sonic MyDVD, Sonic Cineplayer e MusicMatch.

<sup>6</sup> **Info:** www.iomega-europe.com **Prezzo:** euro 329,00

# **Eide/Atapi Iomega Dual DVD**

**Il drive interno** 

# **HP Scanjet 8200 Alta definizione reale**

Con i suoi 4.800 dpi di risoluzione ottica, lo Scanjet 8200 riesce a catturare anche i dettagli più fini con una velocità impressionante. Tutto merito del sensore Ccd composto da tre schiere di elementi sensibili, una per le scansioni in scala di grigio a bassa risoluzione (adatta per documenti) e due a colori, rispettivamente capaci di offrire risoluzioni di 600 e 4.800 dpi. L'anteprima dell'area di scansione viene completata così in soli 4 secondi. Il modulo per trasparenti integrato nel coperchio permette an-

che l'acquisizione di negativi e diapositive 35 mm e le immagini possono essere rielaborate con il software Adobe Photoshop Elements, fornito a corredo. Una serie di pulsanti consente di attivare direttamente funzioni particolari, compresa la conversione diretta delle immagini acquisite in formato Pdf.

**Mauro Baldacci**

<sup>6</sup> **Info:** www.hp.com/italy **Prezzo:** euro 599,00

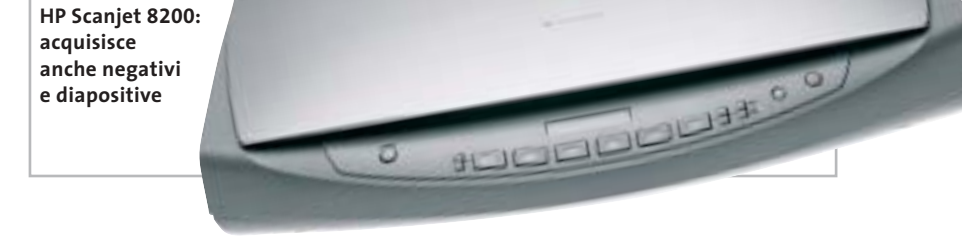

## **Adaptec DuoConnect for Notebooks Connessioni mobili**

La soluzione di Adaptec per moltiplicare le possibilità di connettere più dispositivi a un notebook, senza doversi portar dietro diverse schede, è DuoConnect, un'unica scheda dotata di una porta firewire 1394 e due porte Usb 2.0, compatibili anche con lo standard Usb 1.1. Fotocamere digitali, masterizzatori Dvd, videocamere e altri

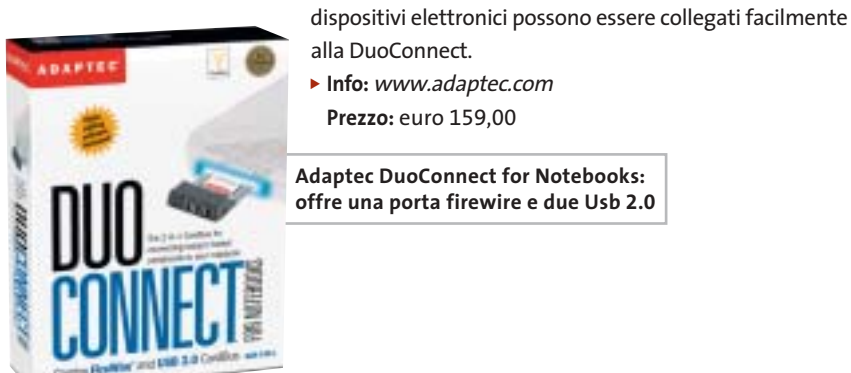

- alla DuoConnect. <sup>6</sup> **Info:** www.adaptec.com
- **Prezzo:** euro 159,00

**Adaptec DuoConnect for Notebooks: offre una porta firewire e due Usb 2.0**

# 6 5-8 **Ready** Д

#### P4I875P-AKRS2 Londol Edition

Ferformance Acceleration Technology(FAT)<br>Intel \* RAID Technology

CPU: Pentium 4 (478 p.ns)<br>Chipset: Intel® 875P/ICHSR<br>FSB: 800/S33/400 Mnz<br>Memory: Dual Channel DDR 400/333/266,<br>40IMM sockets HUMM SOCIETS<br>
Form Factor: mATX/1AGP SX/3PCI<br>
(Expandate to ATX/3PCI by QME)<br>
Onboard: AC97 Audio<br>
LAM: Onboard 1 GbE Ethernet LAN<br>
USB: AX USB 2.0<br>
Oublexd Euro on **Onboard ECHSR software RAID/QME hardware RAID** 

#### P41865PEA-6A

Fightering Intel® Direction Branding

**CPU:** Pentium 4 (478 pms)<br>
Chipset: Intel\* 865PE/ICHS<br>
FSB: 800/533/400 Mhz<br>
Memory: Ousi Channel DDR 400/333/266<br>
Form Factor: ATX/SPC/JAGE 8X<br>
Onboard: 5.1 Chosnel Audio (6CH\_Bracket Cable Optional)<br>
USB/1394: 8X USB 2

#### **QDI NPACT 5900FX**

Features<br>128MB / 256MB<br>#WIDIA GeForce FX 5900 GPU Intellisample HCT Technology<br>128-bit, stadio-precision color<br>CineRX 9 2.0 Engine<br>DirectX 9 and OpenGL1.4 support<br>AGP 8X support nView Technology<br>Tv-Out, VGA, DVI, VGA-In

Specifications<br>Graphics Core: 256-bit Memory Interface: 256-bit<br>
Memory Bandwidth: 27.268/sec.<br>
Fill Rate: 3.6 billion taxes/sec.<br>
Vertices per Second: 338 million<br>
Memory Data Rate: 850MHz<br>
Pixals per Clock (pnak): 8 Pixels per Clock (peak): 8<br>Textures per Pixel: 16 RAMDACs: 400MHz

#### P41865GA-6A

Include Intel® Extreme Graphic II Support<br>Featuring Intel® OnScreen Branding

CPU: Pentium 4 (478 pins)<br>Chipset: Intel® 865G/ICH5<br>(Integrated Intel® Extreme Graphics 2)<br>FSB 533/400 Mhz FSB 533/400 Mhz<br>
Memory: Dual Channel DDR 400/333/266<br>
Memory: Dual Channel Audio (6CH\_Bracket Cable optional)<br>
UBB /1394 : 8x USB 2.0, 2X13944 (aptional)<br>
UBB /1394 : 8x USB 2.0, 2X13944 (aptional)<br>
LAM (optional): Onboar

#### QDI-668P4

CPU: AND Athlon XP Paloming/

CPU: AMU Million Ar Pelomina)<br>Chipset: North Bridge SIS 740 / South Bridge SIS 961<br>Chipset: North Bridge SIS 740 / South Bridge SIS 961<br>FSB: 200/266 MHz<br>Memory: Dual Channel DOR 200/266<br>Onboard Feateres: Intel Extreme Grap

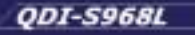

CPU. Pentium 4 (478 pins)<br>
Chipset: Intel® 645GE / ICH4<br>
Memory: Dual Channel DOR 200/266/333<br>
Memory: Dual Channel DOR 200/266/333<br>
Chipset: Extreme Graphics 5.1 Channel Audio, 10/100 Fast Ethernet<br>
Chasis Material: Alumi

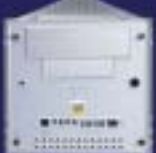

...a cura di SkipperWeb

**MAINBOARD** 

٥ ũ

ة Õ

o

Œ

œ

۵

アマ Б

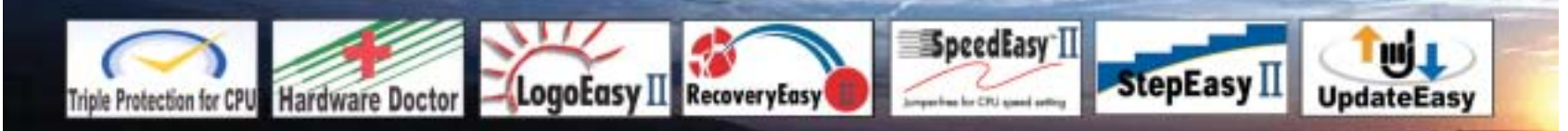

Distributori QDI per l'Italia : Brevi Spa - 035 309411 Cometa Spa - 0923 5577443

Digit Spa - 080 5742122 Executive Spa - 0341 2211 Fares Srl - 06 66183361

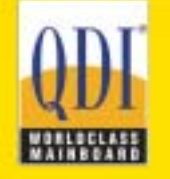

Press Office Info: +39 02 4335301 isidoro.ermocida@skipperpr.com Sales Info: sales@gdi.co.uk

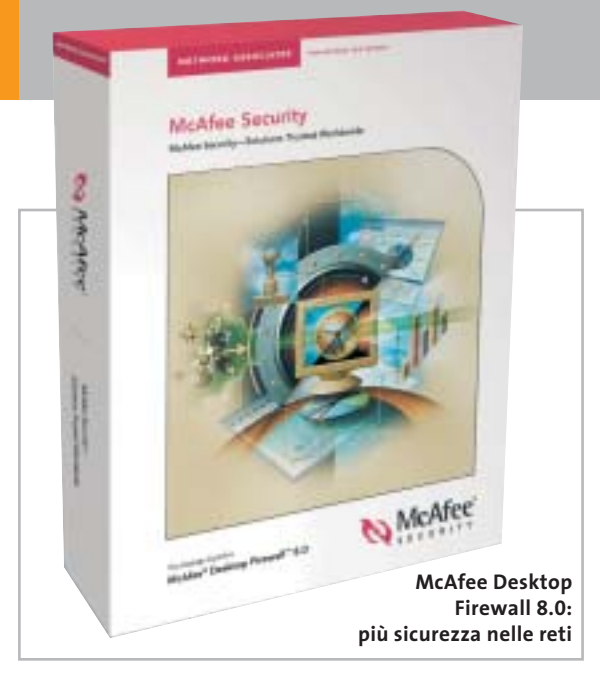

# **McAfee Desktop Firewall 8.0 Hacker alla larga!**

Protegge meglio le reti aziendali e le singole postazioni l'ultima soluzione proposta da Network Associates: McAfee Desktop Firewall 8.0. Il programma include una nuova funzione di monitoraggio delle applicazioni, che consente agli amministratori di prevenire l'installazione o l'esecuzione di applicazioni non autorizzate. Inoltre, il firewall può filtrare il traffico di rete ed evitare che trojan horse, worm, backdoor trojan o spyware accedano al network. Una nuova modalità di quarantena consente a McAfee ePolicy Orchestrator di ispezionare il client prima che questo si colleghi alla rete. Se l'antivirus del client è obsoleto o il firewall sta utilizzando policy datate, l'accesso alla rete viene limitato. <sup>6</sup> **Info:** www.mcafeesecurity.com

# **Deloitte Consulting Bullfighter Prendi l'inglese per le corna!**

Chi ha la necessità, nel lavoro e nel tempo libero, di scrivere testi in lingua inglese trova in Bullfighter un valido aiuto per esprimersi in modo chiaro, preciso e conciso.

| 【第21年1月18日】 加热汽 (1) 11 年级四本共正型 机100 40                                                                                                    |  |
|----------------------------------------------------------------------------------------------------|--|
| en bet keat + U + E = E M E = B U (1 + E E                                                                                                    |  |
| hai could backed dead from it.                                                                                                    |  |
|                                                                                                    |  |
| $3 - 1 - 1$<br>10111-01-                                                                                                    |  |
| You've probably already read the detailed itoense agreement that<br>as part of the Buildrian installation. We always read these, and ou<br>ant is as antertaining as any corporate lagal team. Eut we hove<br>runners to the effect that a few people.<br>stophi sida it, so for Fus.<br>uw should make the substal<br>A STATISTICS IN THE<br>There is one now wipotiable.<br>with alber people. It's okey<br>Vile-doe:1 sell Bull, gid et. It's<br>OLE WITSON CONTINUING BOAT<br><b>Bau alta phou</b><br>flu mov you know that when<br>the Internet, your entire<br>Hugh will obega and as |  |
| Un documento di Word con la barra                                                                                                    |  |

**degli strumenti di Bullfighter**

Il programmino è scaricabile gratuitamente dal sito della società di consulenza che l'ha messo a punto: Deloitte Consulting (www.dc.com/bullfighter). Dopo l'installazione, compaiono nella barra degli strumenti di Microsoft Word e PowerPoint tre nuovi pulsanti relativi a Bullfighter, da utilizzare per individuare nel testo le parole e le frasi gergali difficilmente comprensibili.

Il programma suggerisce eventuali sinonimi, ove possibile, e attribuisce al documento un giudizio sulla composizione, variabile da 1 a 10.

<sup>6</sup> **Info:** www.dc.com/bullfighter

## **ACD VideoMagic DivX Pro Edition Musica per il video**

Il software di video editing ACD VideoMagic con DivX Pro combina automaticamente video, immagini e audio e consente di creare videoclip personali. Il programma, distribuito in Italia da Italsel, importa dalla videocamera, dalla fotocamera o da Internet i formati video e audio più comuni, compresi Avi, Mpeg, QuickTime, Wav e Mp3. Grazie al codec di compressione DivX, i filmati realizzati con VideoMagic non "pesano" troppo, mantengono un'elevata qualità e possono essere condivisi in Rete o trasferiti su Cd. Semplice da utilizzare grazie all'interfaccia intuitiva, il

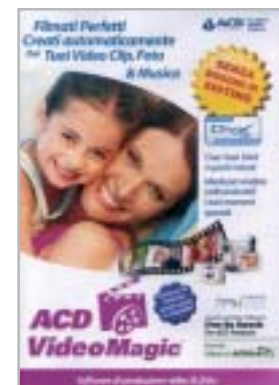

**ACD VideoMagic DivX Pro Edition: filmati perfetti con ricca colonna sonora**

software è adatto anche a chi non ha molta esperienza nel montaggio video e nel mixaggio audio. <sup>6</sup> **Info:** www.italsel.it **Prezzo:** euro 58,90

# **Microsoft MSN Messenger 6.0 Personalizza e condividi**

È disponibile per il download gratuito la versione 6.0 del programma per la messaggistica istantanea Microsoft: MSN Messenger. Ancora più allegro, colorato e personalizzabile, Messenger 6.0 offre la possibilità di dialogare in tempo reale con gli amici online e, per chi dispone di una webcam, comunicare in videochat. È stata arricchita anche la funzionalità di scambio e condivisione di foto,

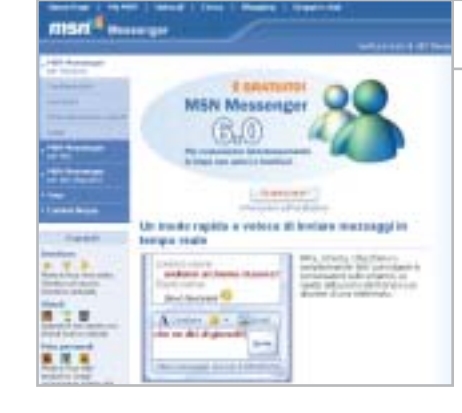

#### **MSN Messenger 6.0: la comunicazione diretta si arricchisce**

giochi e programmi e aggiunta l'opzione di salvataggio delle conversazioni.

Le modalità di personalizzazione prevedono l'inserimento della propria foto, la scelta di diversi sfondi, creati autonomamente o scaricati da Internet. Le nuove emoticon animate, infine, consentono di mostrare immediatamente agli amici il proprio stato animo. <sup>6</sup> **Info:** http://messenger.msn.it

News Software

## **CyberLink PowerDVD 5.0 Passi da gigante**

L'ultima release di PowerDVD, il noto player Dvd di CyberLink, migliora significativamente la qualità audio e video di riproduzione, offrendo una reale esperienza di home theatre da qualsiasi pc. La tecnologia Clev (CyberLink Eagle Vision) ottimizza i colori e il contrasto delle immagini, che risultano così più nitide e dettagliate anche su display Lcd. Inoltre, chi possiede un

monitor Lcd widescreen, può riprodurre anche i formati video 4:3 a pieno schermo, senza distorsioni dell'immagine. Infine, grazie alla tecnologia proprietaria Clmei (CyberLink Multi-Channel Environment Impression) è possibile godere di un effetto surround multicanale anche in presenza di codifica audio a due canali.

<sup>6</sup> **Info:** www.gocyberlink.com

**CyberLink PowerDVD 5.0: migliore qualità audio e video dai Dvd**

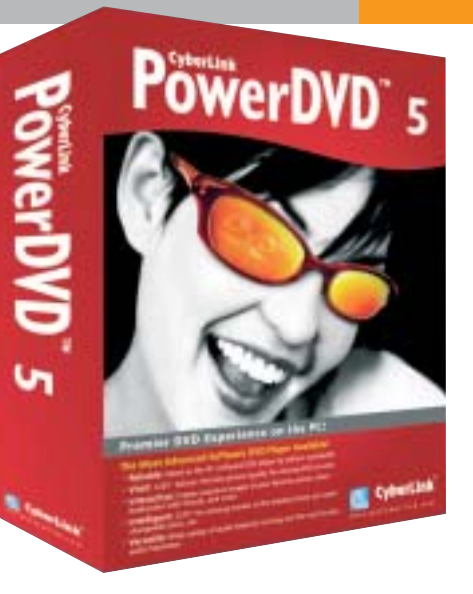

# **sicurezza Aladdin eSafe 4 A tutta**

La versione 4 di eSafe, il software antivirus e firewall prodotto da Aladdin e distribuito in Italia da Techne Security, garantisce un ambiente altamente sicuro per lo scambio di e-Mail e approfonditi controlli antispam per impedire la ricezione di messaggi indesiderati. Inoltre, il programma è in

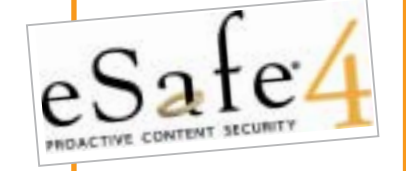

grado di bloccare tutti gli attacchi da parte di codici maligni, in grado di comprometere l'efficienza del sistema.

L'intera suite eSafe comprende eSafe Gateway, eSafe Mail ed eSafe Appliance.

Per verificare l'affidabilità di Aladdin eSafe 4, la piattaforma è stato sottoposta a 55 diversi attacchi su tutti i comandi disponibili: non è stato trovato alcun punto di vulnerabilità o possibilità di penetrazione.

<sup>6</sup> **Info:** www.technesecurity.it

# **Kroll Ontrack EasyRecovery Lite 6.0 Recupero immediato**

EasyRecovery Lite 6.0 è la soluzione a basso costo di Kroll Ontrack per il recupero dei dati persi o danneggiati. La versione Lite consente di recuperare fino a 25 file in una sessione di lavoro. Il programma è molto semplice da utilizzare e non è necessario averlo installato sul pc prima della perdita dei dati. Quando si verifica un problema sul disco fisso, o su altri

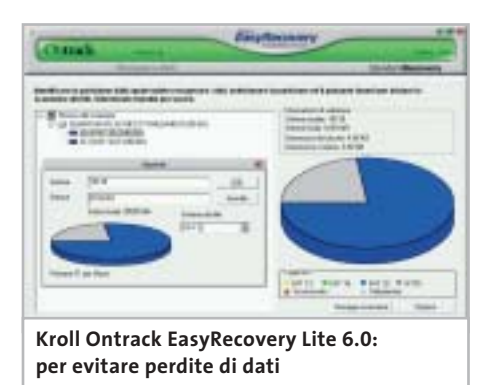

supporti digitali come Zip, Jaz o schede di memoria, EasyRecovery Lite può essere scaricato dal sito Internet.

Il processo di recupero dei file inizia subito dopo l'installazione: il software segnala all'utente esattamente quali, tra i file danneggiati o persi, possono essere riparati o recuperati, permette all'utente di selezionare quelli che desidera recuperare e infine li salva rendendoli di nuovo disponibili.

<sup>6</sup> **Info:** www.ontrackrecuperodati.it/easyrecovery **Prezzo:** euro 89,00

# **Apple QuickTime 6.3 Pronto per la terza generazione**

Apple ha rilasciato la release 6.3 di QuickTime: il diffuso player audio e video è ora in grado di supportare lo standard 3GPP (3rd Generation Partnership Project) per la condivisione dei contenuti multimediali su dispositivi wireless, tra cui telefoni cellulari e Pda.

I formati supportati comprendono audio Aac (Advanced Audio Coding) e Amr (Adaptive Multi-Rate), video Mpeg4 e H.263, 3Gp nativo e 3G Text, per l'accurata sincronizzazione di sottotitoli con le tracce audio e video. Dopo la popolarità riscossa nel settore desktop, QuickTime si prepara quindi a sbarcare sul mercato mobile, garantendo risultati qualitativamente eccellenti e data rate bassi. <sup>6</sup> **Info:** www.apple.com/it

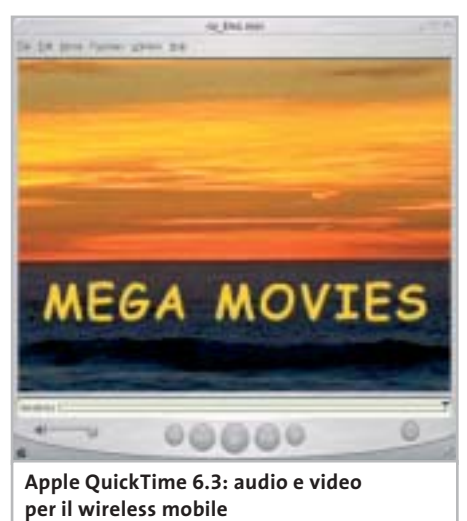

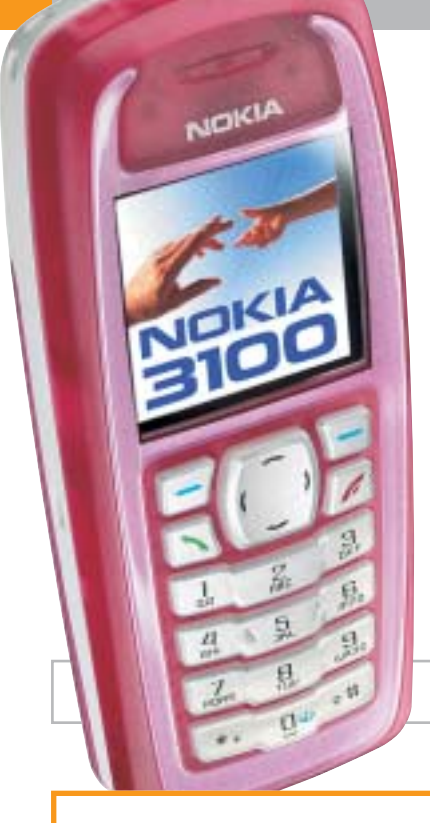

# **Nokia 3100 Personalità mobile**

Il Nokia 3100 offre un grande schermo a colori, è compatibile Mms e, per chi è particolarmente attento allo stile, ha numerose cover colorate con elementi grafici traslucidi. Pesa solo 85 g ed è in grado di funzionare sulle frequenze Gsm 900/1800/1900. Lo schermo a colori da 128 x 128 pixel ad alta risoluzione è adatto ai giochi Java preinstallati o da scaricare. Fra gli accessori disponibili per il Nokia 3100, si segnalano la Fun Camera, una fotocamera digitale dotata di mirino, flash e batteria, e il Nokia Radio Headset, che integra una radio Fm stereo con display e l'auricolare.

<sup>6</sup> **Info:** www.nokia.it

**Nokia 3100: con ampio display a colori**

# **Google Toolbar 2.0 Beta Stop ai pop-up**

È disponibile per il download l'ultima release della Google Toolbar, per avere sempre disponibile la barra degli strumenti dalla quale eseguire direttamente ricerche con il più utilizzato motore Internet. L'utility, da aggiungere a Microsoft Explorer, presenta interessanti novità, fra cui la possibilità di bloccare le fastidiose finestre pop-up di pubblicità. In seguito alla recente acquisizione di Pyra, con il noto sito Blogger.com, Google include nella barra anche il comando Blog This!, che consente di pubblicare immediatamente un post sul proprio blog, naturalmente ospitato su Blogger.com. Infine, la funzione Au-

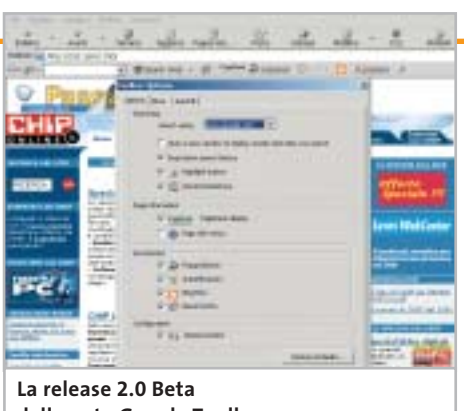

**della nota Google Toolbar**

toFill consente di compilare automaticamente un form con i dati inseriti in precedenza sul pc e registrati.

<sup>6</sup> **Info:** www.google.com

## **SMC EZ Connect SMC2671W Tutti in rete**

Fa parte della linea EZ Connect di SMC Networks l'innovativo dispositivo per la connessione in reti senza fili di computer, console di gioco, set-top

box: il Wireless Ethernet Adapter identificato dalla sigla SMC2671W 2.4 GHz 802.11b. Facile da installare e

**Massima libertà e flessibilità grazie all'SMC2671W**

utilizzare, è compatibile Plug and Play e opera senza driver: basta utilizzare l'EZ Installation Wizard o, ancora più semplicemente, attaccare la spina per connettersi istantaneamente alla rete esistente.

Per la massima sicurezza, è possibile configurare Wep Encryption a 64 o 128 bit e Wi-Fi Protected Access (WPA).

L'SMC2671W può essere anche utilizzato come access point o come range extender per ampliare l'area di copertura della rete wireless.

> <sup>6</sup> **Info:**www.smc-europe.com **Prezzo indicativo:** euro 120,00

# **Samsung SGH-X400 Sintonizza il cellulare**

Il Samsung SGH-X400 è un Gprs Triband dall'esclusiva forma rettangolare e ultrasottile (solo 20,2 mm di spessore). Ha la radio Fm integrata, l'auricolare in dotazione, il display Lcd interno a 65.000 colori da 128 x 160 pixel, le suonerie a 40 toni polifonici. L'aspetto è davvero molto originale: i colori disponibili sono il giallo e il blu, il display esterno ha lo sfondo nero e i caratteri bianchi, per garantire una perfetta leggibilità. Il led indicatore delle chiamate in entrata, programmabile con sette colorazioni diverse, offre un ulteriore tocco multicolore. La porta a infrarossi e la tecnologia Wap 1.2.1 consentono il rapido download di suonerie, immagini e giochi.

<sup>6</sup> **Info:** www.samsung.com **Prezzo:** euro 349,00

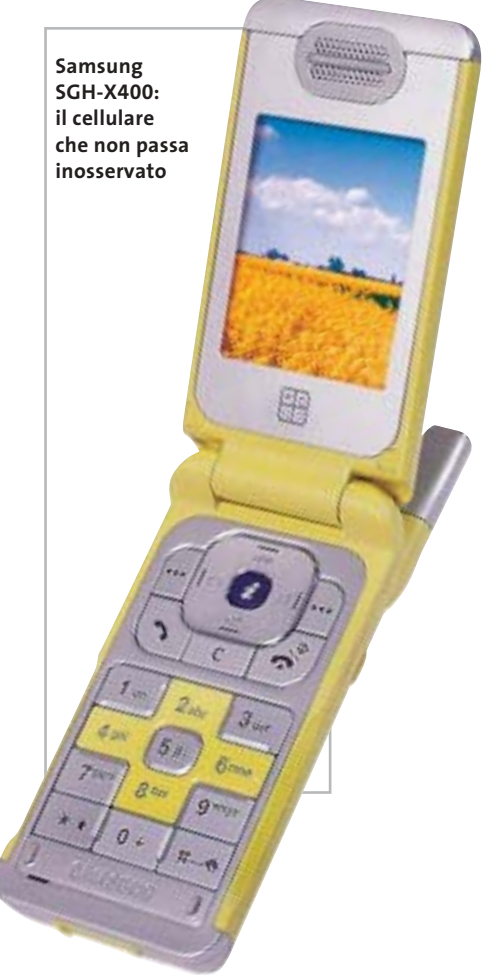

**24** CHIP | SETTEMBRE 2003

News Inter&Net

# **Philips 630 Divertimento assicurato**

Con la radio Fm incorporata e 32 stazioni preselezionate, 30 diverse suonerie polifoniche a 32 toni, retroilluminazione al ritmo della suoneria, il telefono Philips 630 è l'ideale per gli appassionati di musica. Il cellulare è un Gprs Wap con lo schermo a colori, una batteria standard al litio da 560 mAh e una rubrica con

funzione di ricerca intelligente, in grado di memorizzare fino a 300 contatti con tre numeri telefonici ciascuno.

È possibile, inoltre, salvare sul telefono fino a 100 Sms protetti da password. La radio Fm può essere comodamente utilizzata con l'auricolare stereo e in vivavoce.

> <sup>6</sup> **Info:** www.philips.com **Prezzo:** euro 239,00

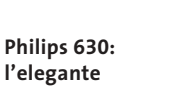

**design a conchiglia**

**BenQ W10: la pc card multifunzione Gsm/Gprs/Wlan**

# **BenQ W10 Subito connessi**

Arriva da BenQ la pc card multifunzione W10, in grado di assicurare connettività Triband su reti Gsm/Gprs (900/1800/1900 MHz) e IEEE 802.11b. La scheda, ideale per gli utenti che hanno la necessità di navigare, inviare e ricevere e-Mail e trasferire dati ovunque, consente di effettuare chiamate telefoniche e accedere contemporaneamente a Internet su rete Wlan a 2,4 GHz, con una velocità di trasmissione dei dati che raggiunge 11 Mbps e un raggio di copertura di 100/300 m all'aperto, 30/120 m in interno. La W10 garantisce connessioni sicure e riservate, con la crittografia Wep (Wired Equivalent Privacy) a 128 bit, è facile da installare e gestire grazie alla procedura guidata per ogni funzione.

<sup>6</sup> **Info:** www.benq.it **Prezzo:** euro 348,00

# **HP iPAQ H1930, H1940, H2200 e H5500 Potenza portatile**

HP rinnova la gamma di palmari iPAQ con alcuni modelli accomunati dallo speciale display nitido e definito, lo slot di espansione SDIO (Secure Digital Input/Output), la batteria rimovibile, il software per la stampa mobile e la visualizzazione delle immagini, ma soprattutto la connessione wireless Bluetooth integrata. Gli iPAQ H1930 (398,40 euro) e H1940 (498 euro) pesano solo 124 g, montano 64 Mb di Ram e il processore Samsung S3C

2410 (a 203 o 266 MHz), una novità assoluta nel settore. L'i-PAQ H2200 (598,80 euro) è il più compatto e offre un'espansione dual slot (CompactFlash II e Secure Digital). È equipaggiato con 64 Mb di Ram e un processore Intel X-Scale PXA255 a 400 MHz. Il modello di punta è rappresentato dall'iPAQ H5500 (798 euro), destinato ai professionisti di piccole e medie imprese. Incorpora una batteria

ultrapiatta rimovibile, 128 Mb di Ram e l'esclusivo sistema di sicurezza biometrico per la lettura delle impronte digitali che, insieme alla password, contribuisce a proteggere i dati dagli accessi non autorizzati. <sup>6</sup> **Info:** www.hp.com/italy

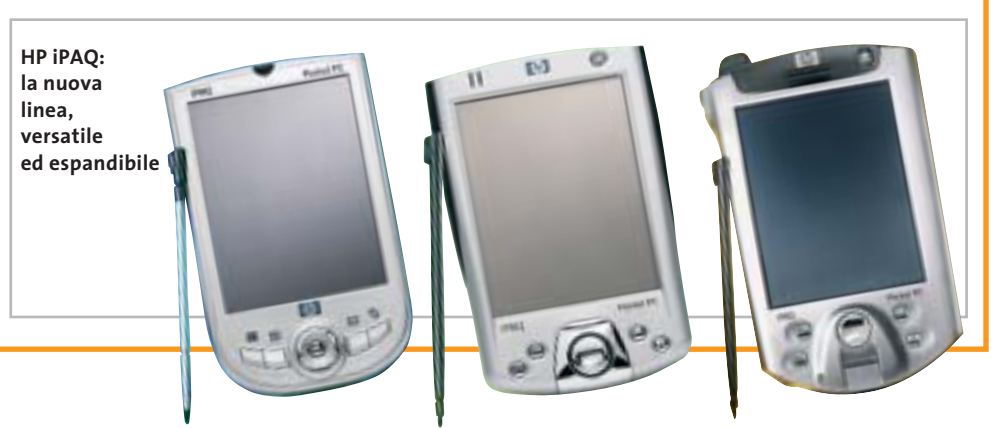

SETTEMBRE 2003 | CHIP **25**

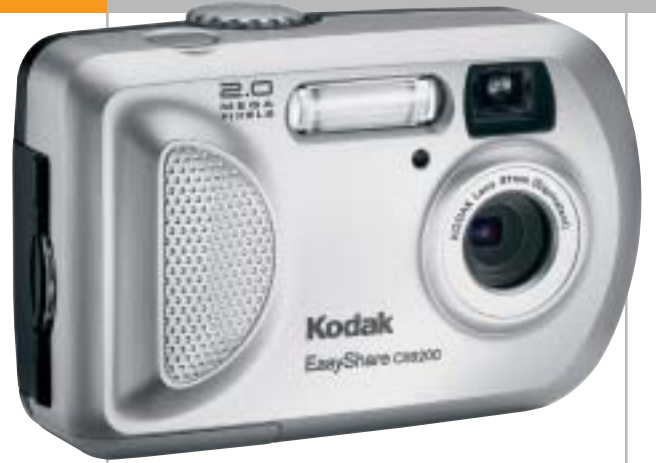

**Kodak EasyShare CX6200: adatta anche ai meno esperti**

# **Kodak EasyShare CX6200 Qualità al giusto prezzo**

La gamma di fotocamere digitali Kodak EasyShare si arricchisce del modello CX6200, caratterizzato da un ottimo rapporto qualità/prezzo e, come sempre, dalla straordinaria facilità d'uso. La risoluzione di 2 Megapixel e lo zoom digitale continuo 3x consentono di realizzare grandi stampe di qualità fino al formato 20 x 25 cm. Il display Lcd da 1,6", il flash incorporato e la possibilità di effettuare riprese video con sonoro completano le caratteristiche. La condivisione delle proprie immagini è facilitata dal pulsante Share: basta un clic per stamparle, mandarle via e-Mail, selezionarle e contrassegnarle come Preferite.

- <sup>6</sup> **Info:** www.kodak.it/go/easyshare
- **Prezzo:** euro 159,00

# **Terratec Phase 28 Registrazione multipla**

Il primo prodotto della linea Terratec Producer, dedicata agli studi professionali, è Phase 28, interfaccia di registrazione I/O multipla a 24 bit/192 kHz. Dotata di due ingressi e otto uscite, un'interfaccia Midi con 16 canali e I/O digitali progettati per una varietà di utilizzi, la Phase 28 dispone di molte porte per tutte le applicazioni audio.

Le porte digitali coassiali del dispositivo accettano flussi di dati S/Pdif, Ac3 e Dts con tutte le velocità di campionamento standard

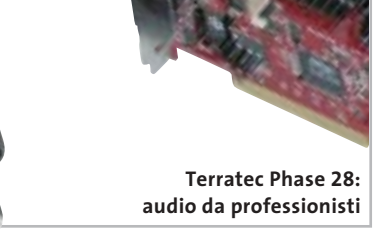

fino e 32 bit. Inoltre, l'output è progettato per gestire frequenze di campionamento fino a 192 kHz.

<sup>6</sup> **Info:** www.terratec.com **Prezzo:** euro 299,00

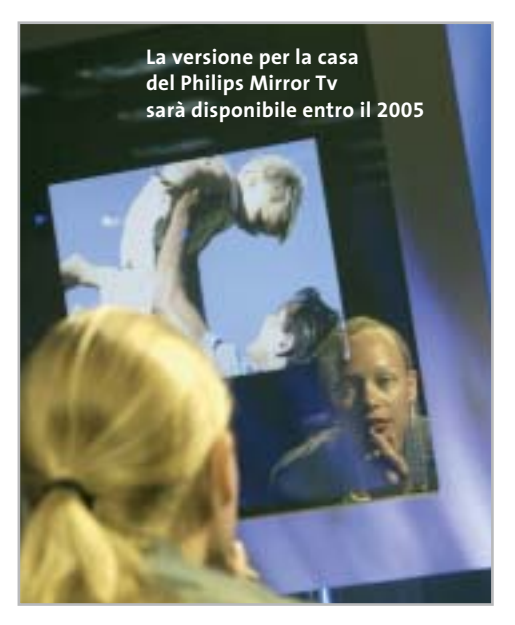

# **Philips Mirror Tv Televisione allo specchio**

Philips inizierà la commercializzazione del Mirror Tv, un display Lcd da 17", 23" o 30" integrato in uno specchio. Il progetto è nato all'interno dell'HomeLab, il centro di ricerche Philips di Eindhoven, in Olanda: una normale casa arredata in stile moderno, che la società utilizza per sperimentare l'impatto delle nuove tecnologie sulla vita quotidiana. Nel caso del Mirror Tv, i consumatori hanno apprezzato soprattutto la possibilità di guardare il telegiornale e le notizie mentre si radono o si lavano i denti. Il dispositivo utilizza una tecnologia a specchio polarizzato, in grado di filtrare quasi il 100% della luce attraverso la superficie riflettente. Il display potrà essere appeso al muro, collegato a notebook e pc con un connettore speciale, in grado di trasformare lo specchio in un monitor Lcd e avere così a disposizione uno schermo più ampio. <sup>6</sup> **Info:** www.philips.it

# **Pinnacle PCTV Sat CI La Tv dal satellite al computer**

La Pinnacle PCTV Sat CI è una scheda interna Pci che permette la ricezione di tutti i canali satellitari gratuiti e a pagamento direttamente sul pc. Grazie alla Common Interface integrata, la scheda è compatibile con le Cam (Conditional Access Module), le card utilizzate nei decoder da salotto. Tutti i programmi vengono ricevuti e registrati sull'hard disk in qualità digitale (Mpeg2) e possono quindi essere trasferiti su Cd o Dvd. Il software Pinnacle T-Rex converte le registrazioni video in altri formati, fra cui il DivX.

<sup>6</sup> **Info:** www.pinnaclesys.com **Prezzo:** euro 179,00

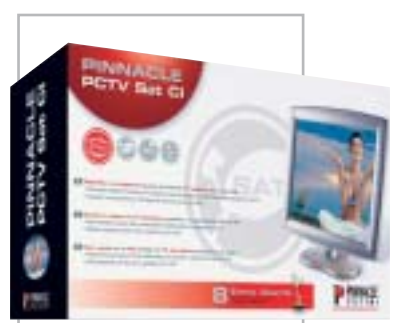

**La scheda Pinnacle per la ricezione della Tv satellitare**

News Interactive

# **Sennheiser PC 150 Per giochi da ascoltare**

La cuffia con microfono Sennheiser PC 150 promette effetti audio straordinari a tutti gli appassionati di videogiochi. La qualità del suono offre una completa immersione negli effetti speciali dei giochi di ultima generazione.

L'archetto ha un peso ridottissimo, è flessibile

e assicura il massimo comfort; i padiglioni per l'ascolto avvolgono completamente le orecchie e sono rivestiti di morbidi cuscinetti; il microfono incorporato è dotato di sistema Noise Cancelling, per captare solo la voce di chi indossa la cuffia ed eliminare i rumori dell'ambiente circostante: la so-

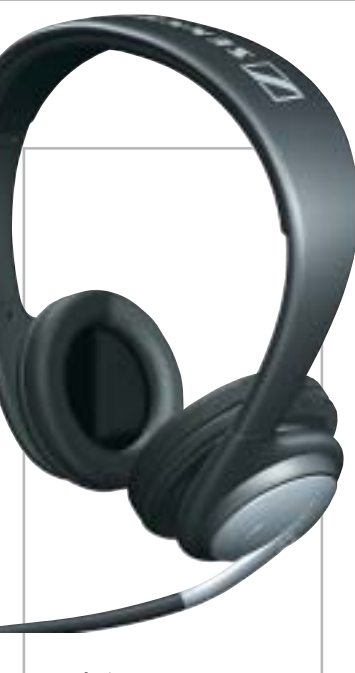

**Sennheiser PC 150: suoni al massimo**

luzione migliore per far giungere alla console di gioco o al pc comandi precisi ed efficaci.

<sup>6</sup> **Info:** www.exhibo.it **Prezzo:** euro 70,00

# **Auralog Tell me More Kids Ragazzi, parlate l'inglese!**

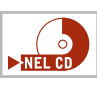

È articolata su tre avventure, corrispondenti a tre livelli didattici, la nuova release di Tell me More Kids, il corso d'inglese sviluppato dalla francese Auralog, leader dell'apprendimento multimediale delle lingue straniere.

I tre livelli, adeguati alle diverse fasce d'età, sono: La casa magica (5/7 anni), La città (8/10 anni) e Le regioni del mondo (11/13 anni), per un totale di oltre 400 giochi e 1.000 attività ludiche, 38 karaoke e 120 cartoni animati. Questi numeri testimoniano l'intento di base del corso, che è quello di far divertire i piccoli utenti, stimolando così l'apprendimento della

lingua.

Come in tutta la gamma di corsi Auralog, è fondamentale anche l'uso intensivo del riconoscimento vocale. <sup>6</sup> **Info:** www.dli-multimedia.it

**Prezzo:** euro 39,90 (ogni livello)

**Tell me More Kids: interamente basato sul riconoscimento vocale**

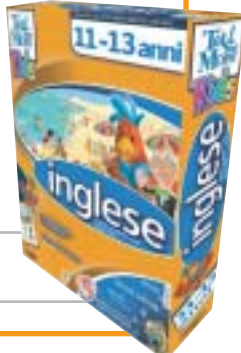

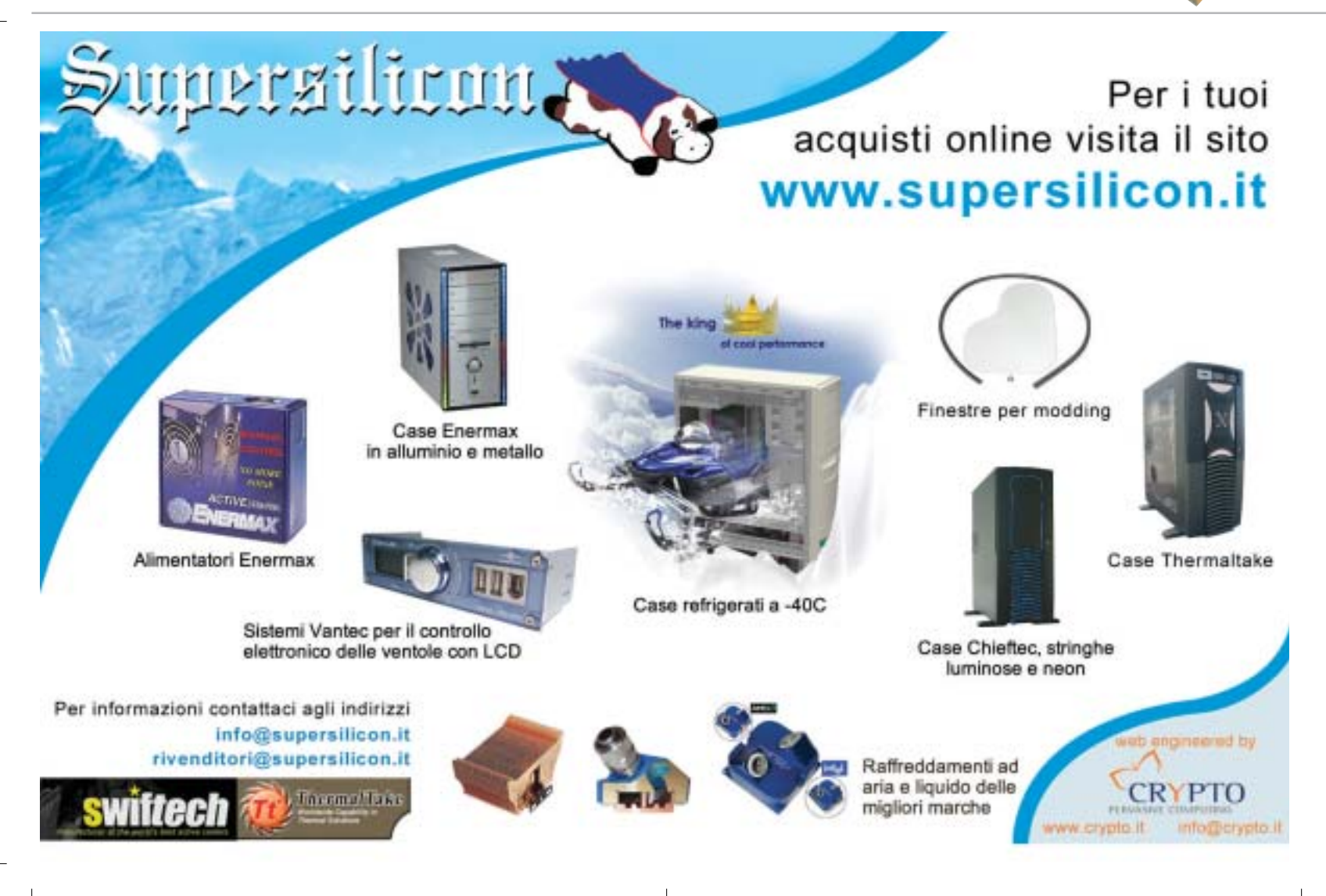

#### **Soldi & Mercati**

# **Segnali di ripresa?**

**Idc rende noti i risulati preliminari del secondo trimestre del 2003 che a sorpresa fa registrare una crescita del 7,9%. A trainare questa piccola ripresa è ancora una volta il segmento notebook. A cura della Redazione**

■ Dopo un primo trimestre sottotono, il mercato italiano dell'IT sembra dare qualche timido segnale di ripresa. A sostenerlo è Idc che, nelle scorse settimane, ha rilasciato i dati preliminari relativi al secondo trimestre del 2003. Secondo la società di ricerche di mercato, le vendite di personal computer sarebbero cresciute del 7,9% in unità contro un risicato +0,4% realizzato nel corso del primo trimestre dell'anno. Riportano ancora un segno negativo le vendite in termini di valore che passano dal -3,6% dei primi tre mesi a - 2% nel secondo trimestre. A trainare questa piccola rimonta è stato, ancora una volta il segmento dei notebook che ha registrato un incremento del 32,4%; complessivamente sono stati venduti 289.000 portatili, la maggior parte dei quali concentrati nell'area consumer. Ancora in calo il comparto desktop che segna un meno 5,9%.

Nonostante il sussulto del mercato sia ben lontano dalla ripresa che tutti si aspettavano, il 2003 dovrebbe chiudersi in maniera positiva, soprattutto in considerazione delle previsioni pessimistiche rilasciate lo scorso marzo dagli operatori del settore. Secondo i dati preliminari forniti da Idc il mercato dei personal computer si chiuderà quest'anno con un + 4,8% in termini di unità e un + 0,2% in valore. Una stima che tiene conto di alcuni elementi chiave che dovrebbero consentire al settore IT nel suo complesso di rimettersi in carreggiata. "Durante il secondo semestre si avvertiranno i primi benefici derivanti dalla sostituzione del parco macchine installato nel coso del 2000", ha detto Antonio Romano, analista di Idc.

"A ciò si aggiungeranno l'avvio di alcuni progetti significativi nell'area delle grandi imprese e la ripresa degli investimenti da parte delle piccole e medie imprese", ha detto Romano. Nell'ultima parte del 2003 dovrebbe ripartire il mercato del nuovo, composto da persone o aziende che per la prima volta acquistano un pc. "Soprattutto nel secondo trimestre - ha concluso l'analista di Idc - il settore si è retto grazie alla sostituzione di macchine già installate".

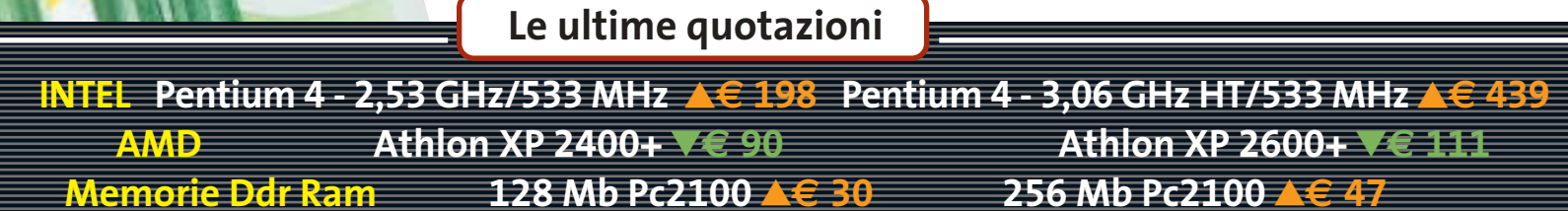

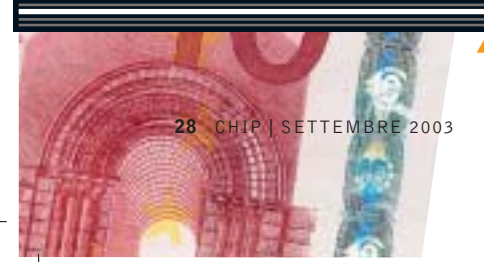

▲ Prezzi in aumento ▼ Prezzi in diminuzione **4 D** Prezzi stabili

# $\bigcirc$  **ACQUISTI SICURI**

# **La carta di credito usa e getta**

■ Per chi teme il furto del proprio numero di carta di credito nei siti di commercio elettronico, è disponibile Planet Card Visa Electron, la prima carta di pagamento "usa e getta" al portatore. La carta, emessa da Banca Sella su

circuito Visa Electron, può essere acquistata presso le filiali Banca Sella, i tabaccai, i phone center e i punti vendita autorizzati, senza documento identificativo e senza dover sottoscrivere alcun tipo di contratto: non è nemmeno necessario un conto corrente ban-

cario. La Planet Card costa 6 euro e deve essere attivata chiamando il numero verde Banca Sella 800/970970, dopodiché si può procedere a caricarla attraverso l'acquisto di una carta telefonica prepagata Admiral con tagli da 115 euro (valore utilizzabile 100 euro), 320 euro (valore 300 euro) e 525 euro (valore 500 euro). Con un'altra telefonata a Banca Sella, l'importo della carta telefonica viene accredi-

tato sulla Planet Card, che è così pronta per essere utilizzata come una normale carta di pagamento. Ciascuna carta consente due prelievi di contanti. Terminata la disponibilità di spesa, la Card non è più utilizzabile e può essere eliminata.

I costi di attivazione sono

piuttosto elevati, ma i vantaggi sono evidenti: pagamenti, in Italia e all'Estero, in modo anonimo e per un periodo limitato di tempo, con una disponibilità di spesa predefinita, in modo da ridurre i rischi legati a smarrimenti e furti.

#### **DIRITTI E ROVESCI** <u>ි</u>

# **Sono (siamo?) tutti pirati**

Questo è quanto sostiene SCO degli utilizzatori di Linux. La società americana è riuscita a ottenere dall'ufficio brevetti statunitense la registrazione del copyright per lo Unix System 5 e ha deciso di scoprire tutte le sue carte. Secondo Chris Sontag, senior vice president e general manager della divisione SCOsource "fin dall'anno 2001 gli utilizzatori commerciali di Linux hanno acquistato e ricevuto non legalmente software che include parti derivate da Unix di proprietà di SCO. Dato che l'utilizzo di software piratato costituisce una violazione del copyright, la nostra prima azione per aiutare gli utilizzatori di Linux sarà di dargli un'opportunità che non comporti alterazioni alla loro infrastruttura informatica. Intendiamo offrire a queste aziende la possibilità di continuare a utilizzare Linux in maniera legale."

La possibilità prospettata da SCO è l'acquisto di licenze UnixWare da parte di tutte le aziende che stanno utilizzando versioni di Linux basate sul kernel 2.4 o successive: la gabella è una sorta di condono che garantirà all'azienda di non essere citata in giudizio per violazione del copyright di Unix.

## **IN PILLOLE**

#### **ATI farà la grafica a SGI**

Conosciuta in tutto il mondo per le sue workstation grafiche, SGI (già Silicon Graphics) ha deciso di rivolgersi alla canadese ATI per realizzare la sezione grafica delle Onyx4 UltimateVision. Queste workstation, che sarebbe più corretto chiamare supercomputer, potranno accogliere fino a 64 processori MIPS 16000A e saranno offerte a prezzi compresi fra i 45.000 e i 300.000 dollari.

#### **IEEE 802.11g: arriva lo standard**

Lo scorso 11 giugno l'Institute of Electrical and Electronics Engineers (http://standards.ieee.org) ha ufficialmente ratificato l'802.11g, lo standard per reti senza fili in grado di assicurare una velocità di trasmissione dati compresa fra 10 e 20 Mbps.

La riduzione di velocità, rispetto ai 54 Mbps previsti inizialmente, è stata adottata per mantenere la compatibilità con i dispositivi che supportano l'attuale 802.11b Wi-Fi. Le reti miste funzionano a 10 Mbps, mentre le reti che usano solo l'IEEE 802.11g possono funzionare a circa 20 Mbps.

#### **Ram ancora in crescita**

Prosegue la tendenza al rialzo dei prezzi delle memorie Ram iniziata il mese scorso: rispetto ai minimi toccati nel mese di maggio, gli aumenti sono mediamente del 20%. Stando alle previsioni dei fabbricanti di chip, i prezzi sono destinati ancora a salire, almeno nel breve periodo.

**Pentium 4 - 2,4 GHz HT/800 MHz**  $\blacktriangledown \in 210$  **Pentium 4 - 3,0 GHz HT/800 MHz**  $\blacktriangledown \in 480$ **Athlon XP 2800+** 2**€ 206 Athlon XP 3000+** 2**€ 304 Athlon XP 3200+** 4 6**€ 564 512 Mb Pc2100** <sup>8</sup>**€ 96 256 Mb Pc2700** <sup>8</sup>**€ 47 512 Mb Pc2700** 8**€ 94**

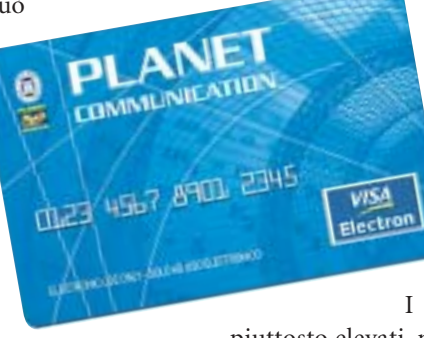

## **Sensori 3D**

# **L'occhio elettronico**

**Le videocamere consentono di ottenere immagini sempre più nitide, ma finora "piatte". La situazione sta cambiando: un versatile sensore è ora capace di "vedere" in tre dimensioni. Di Manfred Flohr**

na macchina sta viaggiando a 180 km/h<br>
sull'autostrada. Il guidatore cerca sul player Mp3 il<br>
brano che gli piace tanto, e così non si accorge che sull'autostrada. Il guidatore cerca sul player Mp3 il davanti a lui un'automobile si è arrestata e blocca la corsia di sinistra. È ormai troppo tardi per frenare, lo scontro appare inevitabile. Invece, come guidata da un fantasma, la macchina si sposta sulla corsia libera di destra. Il guidatore non si è accorto di nulla, ha trovato il brano musicale desiderato e lo canticchia, del tutto inconsapevole del grave incidente a cui è stato sottratto. Queste auto "intelligenti"

finora si trovano solo nei film di fantascienza, ma il professor Rudolf Schwarte si sta impegnando per far sì che questa utopia diventi realtà. Lo scienziato di 64 anni lavora in Germania presso il Zentrum für Sensorsysteme di Siegen (*www.zess.uni-siegen.de,* in tedesco) e sta sviluppando sensori capaci di rilevare ciò che accade all'interno e all'esterno di un'automobile. Il loro input fornisce la base per sistemi di assistenza alla guida che intervengono tempestivamente nei casi in cui può essere in pericolo la vita del conducente.

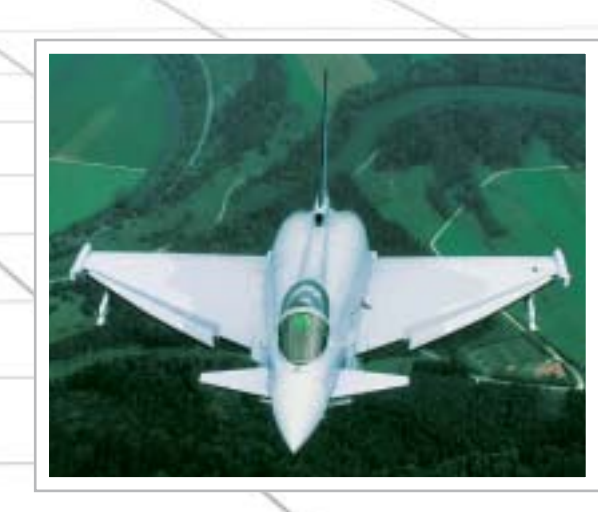

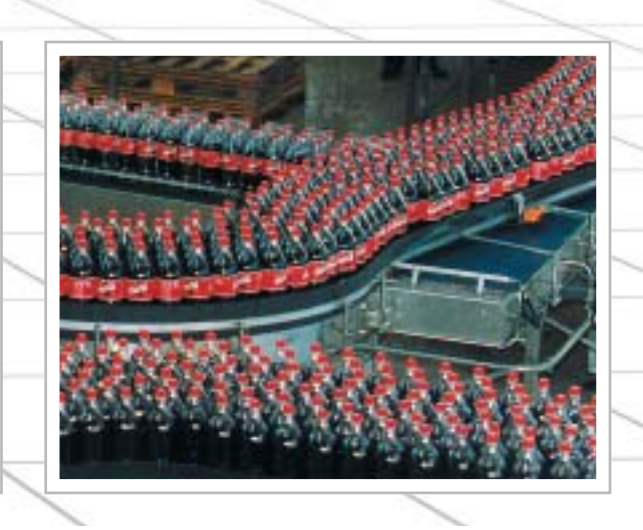

**Il chip 3D riconosce non solo immagini bidimensionali, ma anche le dimensioni nello spazio. Si presta bene sia per i sistemi di sicurezza di un'automobile, sia come occhio di robot, per esplorazioni militari o sorveglianza di nastri trasportatori**

Il numero dei morti per incidenti nel traffico, secondo Schwarte, potrebbe ridursi a metà se la sua invenzione trovasse un'applicazione di massa: "Se non riuscirò a portare a termine il mio lavoro, ciò potrebbe costare la vita a migliaia di persone", afferma preoccupato.

L'industria dell'auto sta lavorando a sistemi di questo tipo già da vari anni, ma ci sono sempre stati problemi. I sistemi o non erano capaci di riconoscere in modo abbastanza preciso e rapido ciò che accadeva intorno, oppure erano così complicati, sensibili e voluminosi da non essere montabili su un prodotto di massa.

A Siegen questo problema sembra risolto. Dopo più di 20 anni di ricerche nel campo dell'optoelettronica e della fotonica, il professor Schwarte è riuscito a trovare una soluzione. Con grande sorpresa del mondo tecnologico, è riuscito a integrare un completo sensore ottico in 3D su un singolo chip, capace di rilevare informazioni nello spazio in frazioni di secondo. Il Photo Mixer Detector (Pmd), come Schwarte ha chiamato il suo sensore 3D, è un completo ricevitore radar. Può essere espanso a una matrice che contiene migliaia di tali miniricevitori, che operano come un sensore Ccd nelle fotocamere digitali.

Il Pmd è circa un milione di volte più piccolo di una possibile soluzione meccanica, in grado di lavorare con scanner che sondano gli oggetti circostanti con un raggio. Costi e impegno di fabbricazione si riducono di un ordine di grandezza comparabile: invece di spendere diverse decine di migliaia di euro, una camera 3D con il Pmd dovrebbe costare circa 100 euro.

L'interesse dell'industria per questa tecnologia chiave è enorme e la conversione pratica dei risultati scientifici è spinta al massimo. L'impresa derivata dalle ricerche svolte a Siegen, S-TEC, sta già fabbricando campioni per vari campi applicativi. È nata anche PMD Technologies (*www.pmdtec.com*), un'azienda in joint-venture con Audi. Presso il centro di produzione Audi di Ingolstadt, sul Danubio, stanno già girando i primi prototipi di "auto vedenti".

#### **Un aiuto per la visione di robot intelligenti**

In un'auto il Pdm può venire impiegato come Pre-Crash Sensor, guida nel cambio di corsia, assistenza nel parcheggio e come airbag "intelligente" (vedi box a pag. 34). Ci sono anche buone possibilità d'impiego come "occhio" per robot, che li aiuti a rilevare in tre dimensioni l'ambiente circostante.

In tal modo il braccio di un robot potrebbe, anche in situazioni difficili, afferrare in modo sicuro gli oggetti. Diventa possibile anche automatizzare le operazioni di fabbricazione e di controllo sui nastri trasportatori.

Perfino l'idea del robot-aspirapolvere domestico torna alla luce grazie all'occhio elettronico. "Se si vuole riprodurre ciò che ha fatto l'evoluzione, non si può fare a meno dei rilevamenti in 3D", afferma Schwarte. Un robot con una visione in 3D sarebbe senz'altro in grado di afferrare una chiave e chiudere una porta.

Un enorme mercato potenziale per i sistemi 3D miniaturizzati è nel settore della medicina. Si pensa all'impiego di robot negli interventi chirurgici, ma anche a nuovi metodi di diagnosi. Presto sarà possibile ottenere immagini endoscopiche 3D in tempo reale. Nella Tac (Tomografia Assiale Computerizzata) si

**»** Grazie al rilevamento in tempo reale, è misurato anche il movimento dell'oggetto **«**

Bernd Buxbaum, amministratore di PMD Technologies

aprono nuove possibilità di rilevare cambiamenti nel tempo.

nistratore di PMD Technologies e di→ Gli sviluppatori del Pmd non hanno dato particolare rilievo alla potenzialità di ottenere immagini nitide e ad alta risoluzione. Viene, invece, misurata con precisione millimetrica la distanza di ciascun punto dell'oggetto, ottenendo così anche la forma dell'oggetto osservato. Grazie al rilevamento in tempo reale, è misurato anche il movimento dell'oggetto. "Abbiamo bisogno di entrambe le informazioni sull'ambiente circostante" spiega il dottor Bernd Buxbaum, ammi-

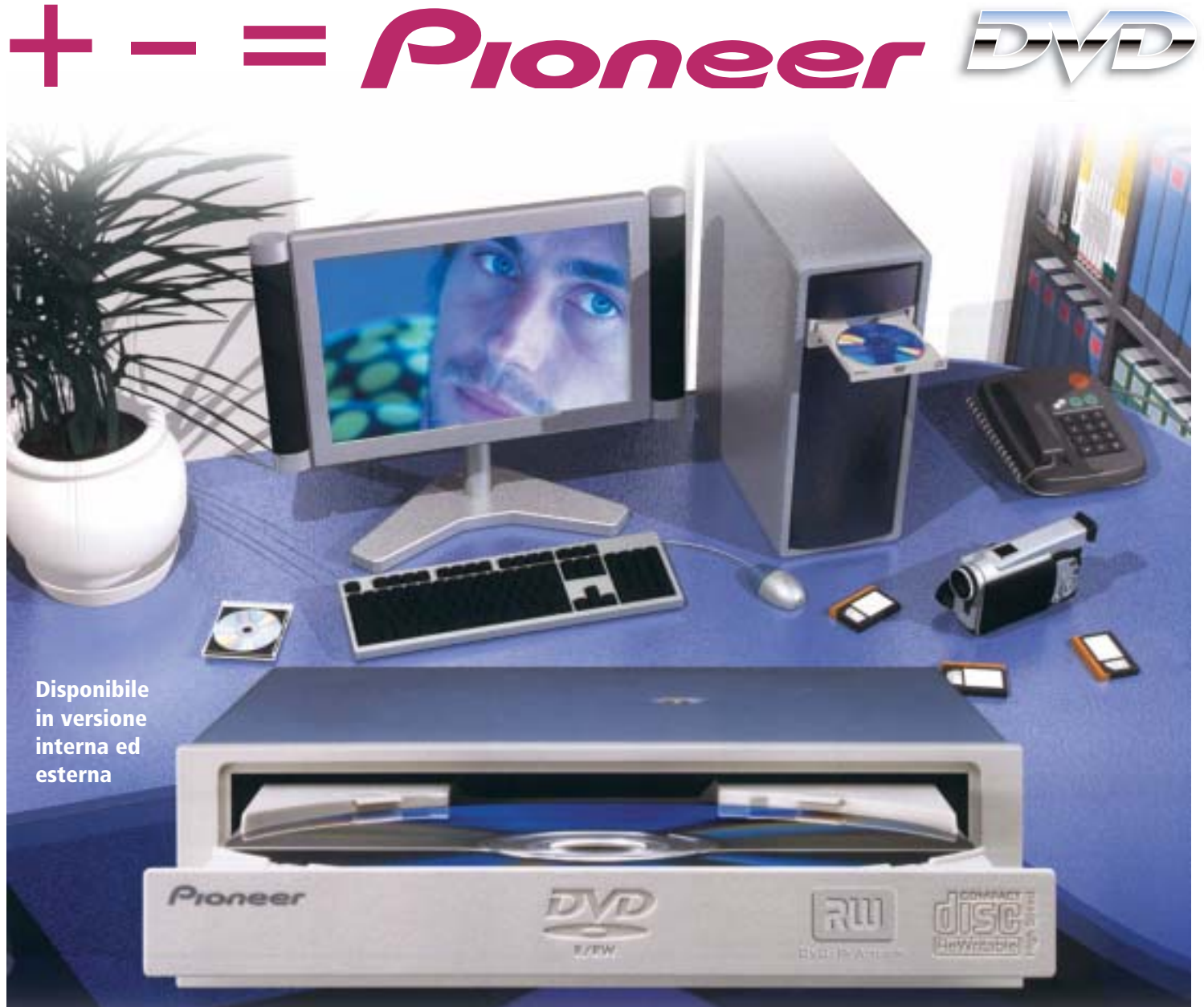

# DVR-A06 **DVD-R/RW +R/+RW CD-R/RW**

# **www.media-express.it**

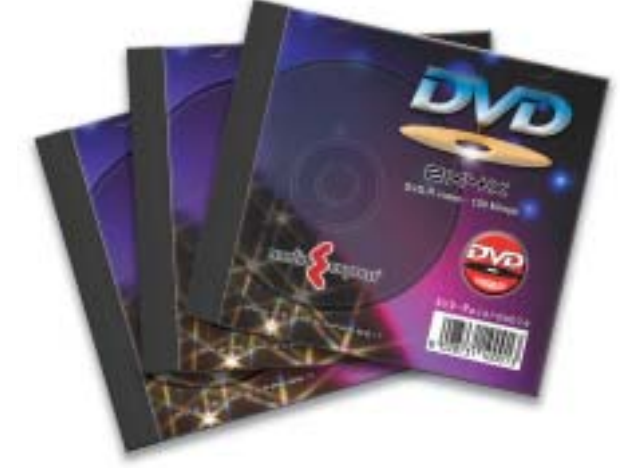

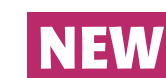

**DVD Media disponibili velocità 4X in versione DVD-R e DVD+R**

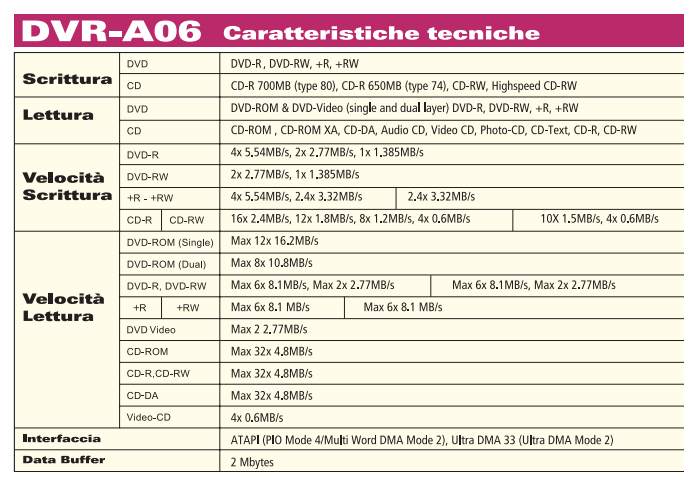

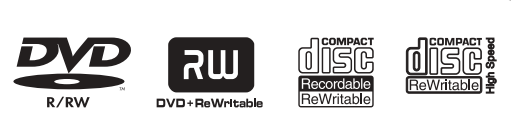

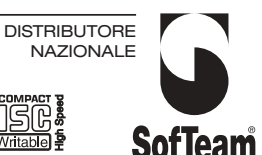

48/A Via Fiume 20050 Sovico (Mi) Italy Telefono 039 2012366 Fax 039 2012364 info.st@softeamweb.com www.softeamitalia.com

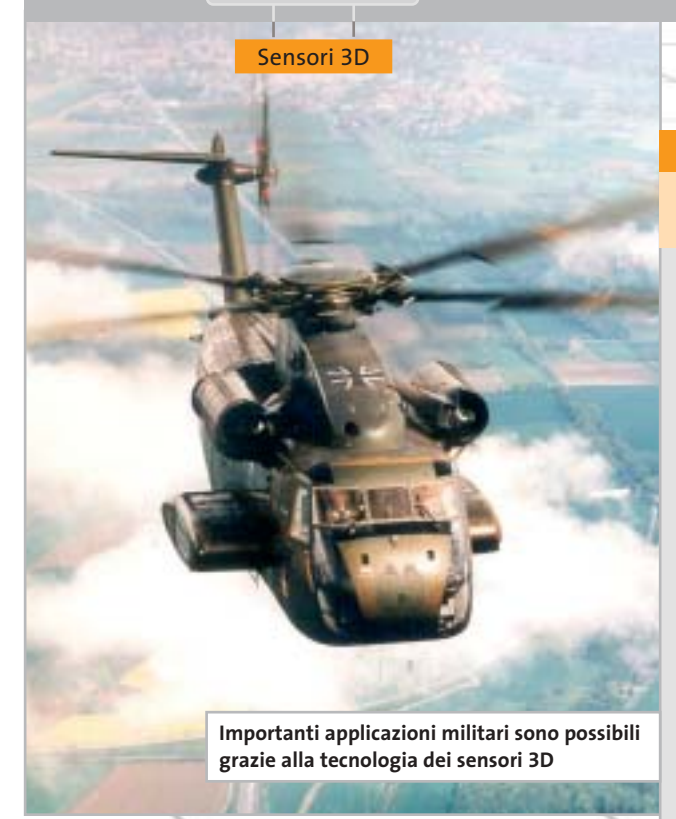

S-TEC. Questo, tuttavia, è insufficiente per altre applicazioni: i militari, per esempio, danno grande importanza all'alta risoluzione delle immagini in 3D rilevate a scopi esplorativi.

L'acquisizione tridimensionale degli oggetti del nuovo chip assomiglia più all'insieme di echi rilevati da un pipistrello che alla nostra visione stereoscopica. L'immagine ottica che viene proiettata sulla retina dell'occhio umano è bidimensionale e non contiene informazioni sulla profondità.

#### **Questioni di profondità**

Questa è calcolata dal cervello in base alle informazioni fornite da entrambi gli occhi. In linea di principio, gli angoli visuali vengono modificati in modo che le due immagini si sovrappongano: poi, in base all'angolo e alla distanza fra gli occhi è calcolata la distanza. "L'evoluzione ha però sviluppato anche un altro metodo di visione in 3D": così il professor Schwarte introduce l'esempio del pipistrello spiegando il funzionamento del Pdm. Questo animale emette ultrasuoni e riconosce la distanza dagli oggetti in base ai relativi echi.

Una localizzazione mediante la luce, anziché i suoni, non è mai stata osserva-

# **COME FUNZIONA LA VISIONE IN 3D**

# diese **» Un sensore di profondità dell'ambiente**

Il Photo Mixer Detector (Pmd) è un sensore per l'acquisizione in 3D delle immagini. Il metodo assomiglia al sistema con cui i pipistrelli si orientano, emettendo ultrasuoni la cui eco determina la distanza degli oggetti.

**Il principio.** Diversamente dal pipistrello, il chip Pmd lavora con gli impulsi di luce, non con i suoni. Il segnale luminoso modulato irradiato da un emettitore, per esempio sottoforma di luce infrarossa invisibile all'occhio, illumina la scena da rilevare. La luce riflessa dall'oggetto – una persona che cammina, per esempio – incide sugli elementi pixel del sensore Pmd. Dato che al sensore è accoppiata una fonte modulante, può confrontare il segnale riflesso con quello di uscita. In base all'intervallo di tempo è calcolata pixel per pixel la distanza dell'oggetto.

**La tecnica.** Un generatore PN (Pseudo Noise) crea un codice dati casuale, con cui viene modulata l'intensità di una fonte luminosa, per esempio un led a infrarossi. Il ricevitore determina la differenza di fase fra le onde riflesse dall'oggetto. Il confronto di questi segnali con quello di riferimento è effettuato all'interno di un pixel del Pmd tramite moltiplicazione e successiva integrazione.

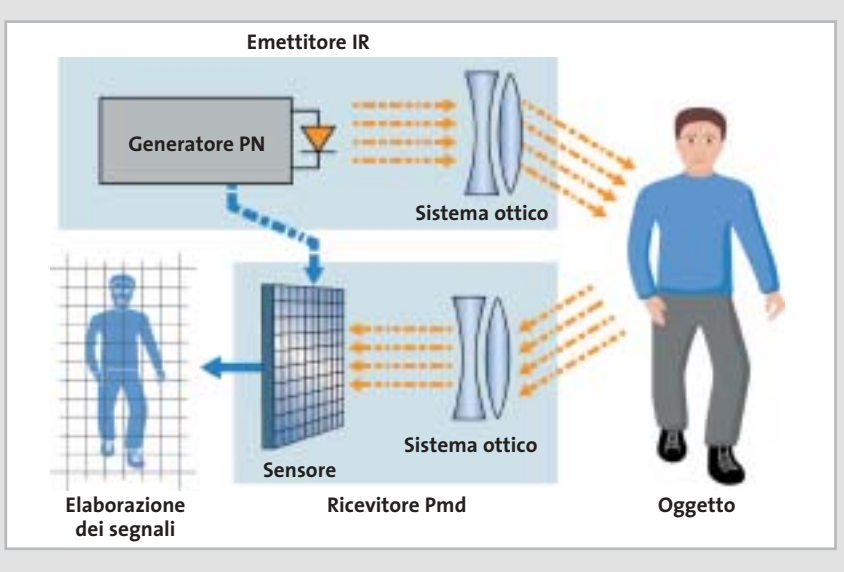

ta in natura. Ora invece gli scienziati sono riusciti a utilizzare gli impulsi luminosi, che si propagano a una velocità un milione di volte maggiore del suono. La gestione di intervalli di tempo così minuscoli ha imposto requisiti molto severi alle tecniche di misura.

Schwarte dichiara che il funzionamento del suo Pmd è "sorprendentemente semplice", ma il metodo in effetti è piuttosto complicato. Decisivo è il sensore d'immagine, con cui vengono valutati i segnali riflessi dall'oggetto. Il Pmd non rileva come sensore una sola immagine, ma la confronta subito con il segnale di riferimento (vedi box qui sopra). Un primo passo per una misura precisa era già stato in precedenza l'associazione di un canale di misura e di un canale di riferimento: i diodi ricevitori corrispondenti vengono applicati al medesimo ingresso dell'amplificatore e fatti funzionare alternativamente.

‰ Con il Pmd, gli sviluppatori hanno fatto un altro passo avanti, riuscendo a escludere diverse fonti di errore. Invece di due fotodiodi per un pixel, il nuovo sensore dispone di un altro diodo per ciascun canale, e le due uscite vengono attivate e lette alternativamente.

Sensori 3D

#### **AIUTI PER CHI GUIDA LE AUTOMOBILI**

# » Sensori per l'interno e l'esterno: l'auto impara a vedere

I costruttori di automobili sono attualmente i più avanti nell'impiego dei sensori 3D. Si tratta ancora di prototipi, ma Audi confida di mettere sul mercato entro il 2005 i primi modelli con sensori visivi.

**Pre-Crash.** La videocamera 3D rileva tempestivamente le situazioni di pericolo potenziali, per esempio un incidente in sorpasso o uno scontro frontale, e può in tal caso automaticamente attivare una frenata d'emergenza. Può essere rilevato anche un bambino che attraversa improvvisamente la strada. Dato che il sensore rileva anche i movimenti, potrebbe eseguire manovre di spostamento quando la distanza di frenata non fosse sufficiente.

**Assistente nel cambio corsia.** Viene sorvegliato automaticamente l'angolo visivo morto. Se durante un sorpasso il guidato-

#### **VISIONE CIRCOLARE**

La visione circolare elettronica: i sensori 3D avvertono sulla presenza di ostacoli e sorvegliano anche gli angoli morti.

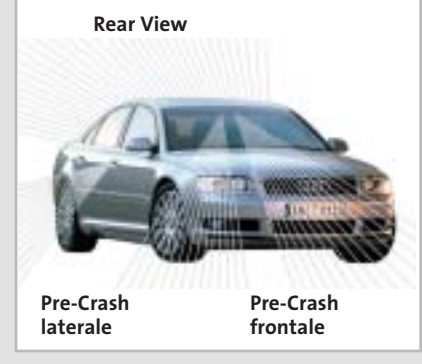

re non presta abbastanza attenzione, oppure quando due autoveicoli vogliono immettersi contemporaneamente sulla corsia di mezzo, il fatto è rilevato dai sensori laterali e una spia accanto allo specchietto esterno segnala il pericolo al guidatore. Se si cambia corsia senza far attenzione o in condizioni di pericolo, una vibrazione del volante può avvertire il guidatore: una sorta di Force-Feedback come con i joystick.

**Airbag intelligenti.** Gli airbag dell'auto svolgono un compito di protezione solo se le persone all'interno sono sedute correttamente ai loro posti. Supponendo che il passeggero accanto al posto di guida si pieghi in avanti, per esempio per allacciare una scarpa, o per cercare qualcosa, tale situazione verrà immediatamente avvertita dal sensore che sorveglia l'interno. Dato che in caso di incidente potrebbero verificarsi gravi ferite alla testa, l'airbag in questi casi verrebbe attivato, ma senza fargli raggiungere la grandezza completa. In associazione con il sensore Pre-Crash gli airbag possono anche essere attivati con qualche millisecondo di anticipo.

**Autopilota.** Le visioni vanno anche oltre nel futuro. Nel traffico stop-and-go in città o nelle code, un giorno l'automobile potrebbe accelerare e frenare automaticamente. Il sensore installato potrebbe anche riconoscere i segnali stradali e in certi casi reagire di conseguenza. Un'applicazione molto pratica potrebbe consentire all'automobile di parcheggiare automaticamente con la pressione di un tasto.

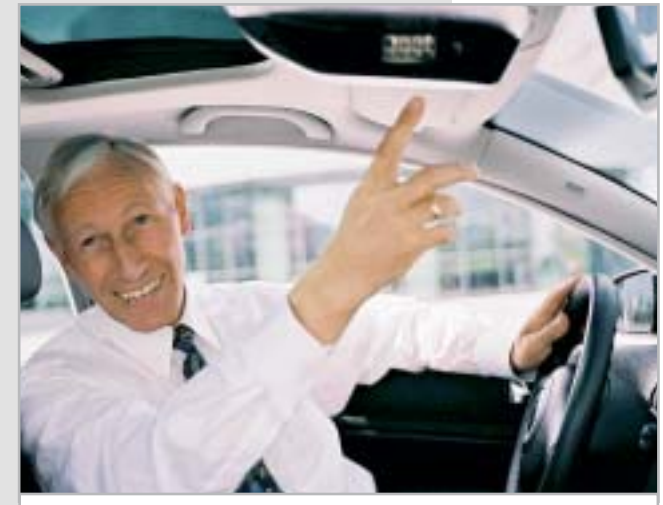

**Il professor Schwarte mostra il Pmd montato sul tetto di un prototipo: invia impulsi luminosi e riceve i segnali echeggiati**

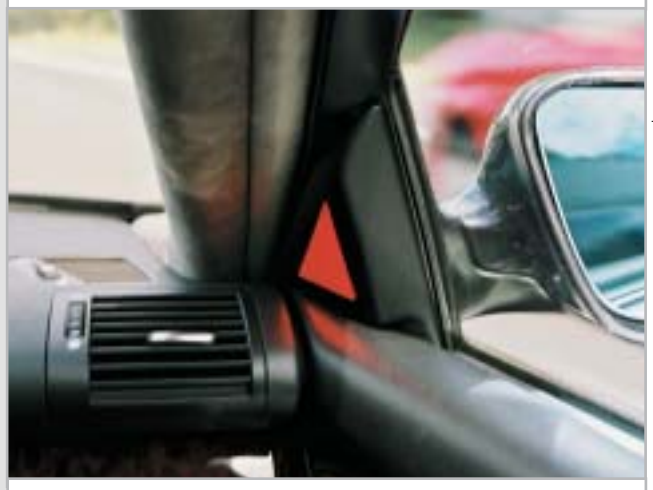

**La spia luminosa segnala pericolo: il sensore ha rilevato un altro autoveicolo nell'angolo visivo morto**

#### **Visibilità di un chilometro anche al buio**

Il sensore del ricevitore Pmd riceve così sia la luce riflessa dall'oggetto, sia il codice dei "lampi di luce" irregolari con cui la scena è illuminata.

I due segnali corrispondono, salvo per lo sfasamento che dipende dal percorso della luce. La differenza fornisce le informazioni richieste sulla distanza di un pixel.

"Funziona anche nel buio o sotto una forte radiazione solare", assicura il professor Schwarte. Dato che la luce di fondo non disturba, si possono misurare con grande precisione anche oggetti molto distanti.

Per migliorare la portata del sistema, che nel Pmd prototipo raggiungeva circa 30 m, il professor Schwarte ha modificato la sua invenzione. I segnali vengono amplificati, indirizzando un'immagine

ottica non direttamente sul sensore, ma ricavando una copia amplificata elettronicamente.

Ora è possibile addirittura misurare distanze di un chilometro con la precisione di un decimo di millimetro: ciò permette a Schwarte di prevedere altre applicazioni future: "Sarà possibile far atterrare automaticamente elicotteri, oppure mostrare in 3D il terreno sottostante a un pilota di aereo".

# COOLPIX SQ Free Style.

Nuova **Coolpix SQ**, la digitale dal design mozzafiato che ti farà girare la testa: corpo macchina rotante, 3 megapixel di pura definizione e tutta la qualità Nikon. Per un lusso così accessibile che sei libero di desiderare.

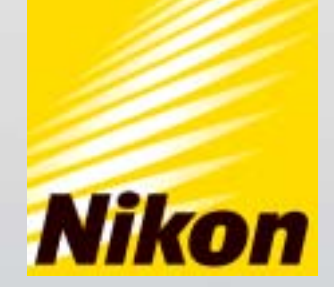

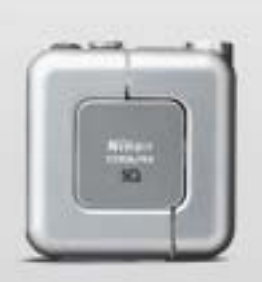

Obiettivo rotante O3.1 Megapixel

 $\Box$  15 Modalità scene  $\Box$  Zoom Nikkor 3x

... E tu di che **Coolpix** sei?

Esigete <mark>Mital <mark>sard</mark>) Solo Nital card assicura l'assistenza più accurata con ricambi originali. www.n**ital.it ≡ info@nital.it ≡ Infoline 02.674.93.520**</mark>

# **Processore**

**Date un buon incremento alle prestazioni della vostra Cpu** 

**Risparmio potenziale fino a 500 €**

# **Masterizzatore**

**Date una velocità di scrittura maggiore al vostro drive Cd-R** 

**Risparmio potenziale fino a** 

**10 €**

# **Disco fisso**

**Attivate il Raid e sfruttate a fondo il vostro disco fisso con i driver adatti** 

**Risparmio potenziale fino a** 

 $\overline{\mathcal{C}}$ 

**150 €**

# **Scheda madre**

**Portate al limite la frequenza del bus di sistema della scheda madre** 

**Risparmio potenziale fino a** 

**90 €**

Æ

**Scheda video**

**Incrementate la velocità e aprite "pipeline" segrete** 

**Risparmio potenziale fino a** 

**250 €**
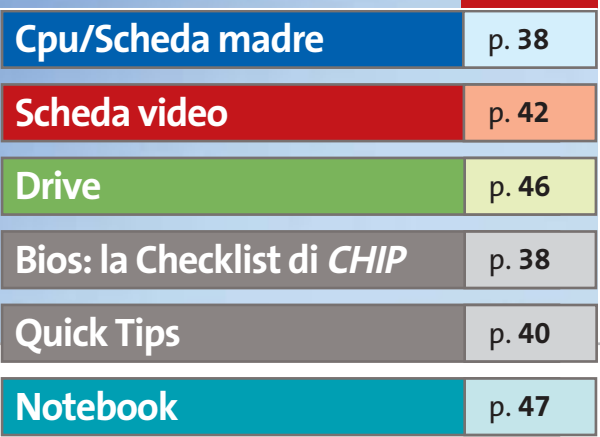

### **Aumentare le prestazioni gratis**

# **Risparmiare con il tuning del pc**

**Anche il vostro pc è un pozzo senza fondo? Non appena avete installato la nuova scheda video, comincia a lamentarsi il processore; non appena lo si sostituisce, è il disco fisso che frena il sistema... Ma c'è un modo per risparmiare fino a 1.000 euro: il tuning del pc. Di Daniel Bader e Manfred Rindl**

**Q**uando i fanatici del tuning del pc si più: al complicato sistema di rafmettono all'opera non si fermano freddamento ad acqua per la Cpu segue il disaccoppiamento completo del disco fisso rumoroso, al cambio del masterizzatore segue la scheda video più veloce, e così via. Questi aggiornamenti ciclici si traducono rapidamente in parecchio denaro, però il guadagno di prestazioni spesso è assai ri-

dotto, mentre di efficienza neppure si parla. In questo articolo dedicato al tuning del pc verranno illustrati i migliori suggerimenti e trucchi per ottenere il massimo senza spendere un solo centesimo. Basterà mobilitare le risorse nascoste dell'hardware. Trovate i suggerimenti più rapidi a pag. 40. Per eseguirli tutti non ci vogliono più di 5 minuti ed è un buon punto di partenza per il tuning vero e proprio.

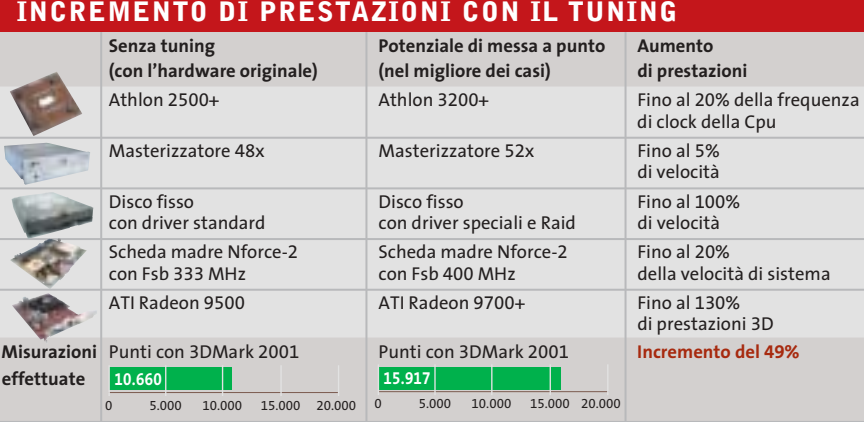

In questo articolo i suggerimenti sono di massima suddivisi in categorie dedicate ai più importanti componenti di un pc, quali Cpu e scheda madre (con un workshop dedicato al Bios), scheda video e drive.Per ogni intervento consigliato viene indicato l'incremento di prestazioni previsto e il risparmio di spesa ottenibile. *CHIP* ha dedicato particolare attenzione alla messa a punto dei notebook, a cui è dedicata la parte finale dell'articolo.

Attenzione: vi avvertiamo che alcuni interventi sui componenti hardware, specie gli overclock estremi, possono comportare il decadimento della garanzia e a volte causare danni irrimediabili. Prima di sperimentare i suggerimenti consigliamo di mettere in salvo i dati.

Il risparmio è stato calcolato effettuando una media dei prezzi dei componenti. Le cifre riportate nella pagina di apertura si riferiscono al risparmio massimo ottenibile, con riferimento ai prezzi rilevati presso i rivenditori di componentistica.

‰

#### Hardware tuning

#### **Cpu/Scheda madre**

Ecco come sfruttare due fondamentali componenti in un colpo solo: la Cpu e la scheda madre. Con qualche accorgimento, è possibile ottenere un buon incremento delle prestazioni complessive

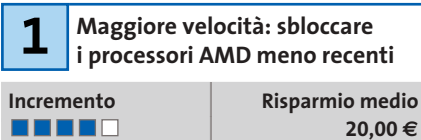

Molti pc sono dotati di processori Athlon e Duron di prima generazione (nome in codice Thunderbird, Spitfire e Morgan). Tutto quel che serve per sbloccare il moltiplicatore della frequenza della Cpu è una matita a mina tenera. Disporre il processore AMD davanti a sé in modo che la tacca di ceramica smussata sulla superficie dalla Cpu sia rivolta verso destra in basso. Cercare la dicitura L1 (vedere la figura): questo simbolo contraddistingue i cosiddetti ponticelli L1, che determinano la frequenza della Cpu. Con la matita si traccia con prudenza dall'alto in basso una congiunzione fra tutti i ponticelli L1 presenti. In questo modo si sblocca la Cpu AMD.

Per modificare la frequenza della Cpu si passi ora nel setup del Bios e si proceda a incrementare il moltiplicatore: così per esempio un Athlon 1200 può essere spinto fino alle prestazioni di un Athlon 1400 che costa circa 20 euro in più.Attenzione:se l'operazione ha provocato il cortocircuito di due ponticelli adiacenti usare una gomma per eliminarli e ripetere l'operazione.

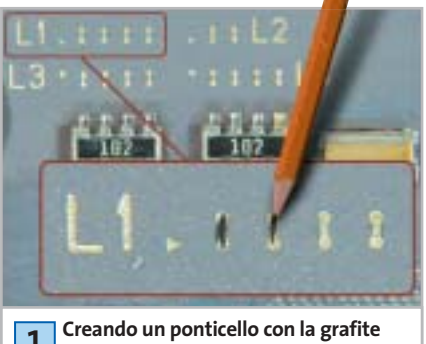

**di una matita tra i pin L1 si può sbloccare l'aumento di frequenza della Cpu 1**

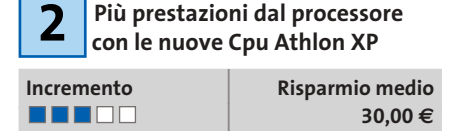

In base a un principio analogo, che richiede però un po' più di lavoro, si può sbloccare anche l'Athlon XP con core Palomino. Anche qui si agisce sui ponticelli L1: diversamente però dal caso precedente, bisogna operare con vernice d'argento conduttrice, colla e una spatolina. Nei processori Palomino, infatti, i pin dei ponticelli L1 non sono soltanto separati, ma in mezzo c'è un piccolo avvallamento. Conviene riempirli con un collante (per esempio a due componenti) che, una volta asciutto, dovrà essere rivestito da un sottile strato conduttore con la vernice argento. Nel laboratorio di *CHIP* si è riusciti così a portare un Athlon XP 1800+ al livello di un 2000+.

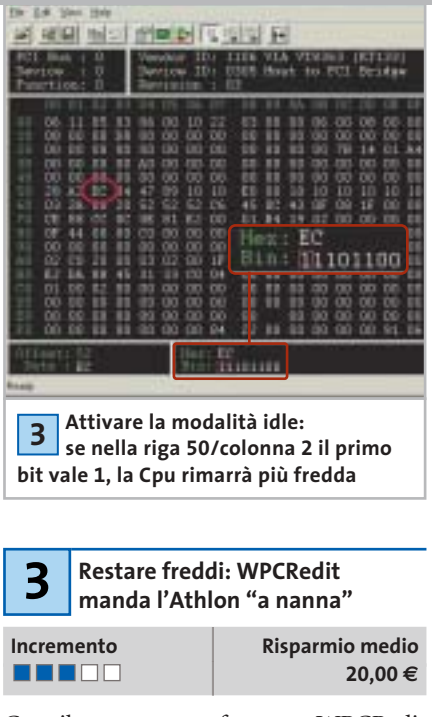

Con il programma freeware WPCRedit (scaricabile da *www.h-oda.com*) sulle schede madri con chipset KT133/KT266 si può →

#### **LA CHECKLIST DI CHIP**

#### **» Messa a punto corretta del Bios**

Il Bios contiene i principali parametri che determinano la velocità di un sistema. Per passare nel setup del Bios in genere si deve premere uno o più tasti (Canc oppure F1) poco dopo l'inizio dell'avvio. Una volta entrati nel programma di gestione del Bios bisogna cercare voci del tipo Avanced Chipset Features oppure Overclocking Features: con esse si può impostare, per esempio, il fattore di moltiplicazione della Cpu, la frequenza del bus (Fsb), la temporizzazione della Ram e le frequenze Agp e Pci.

**Definizione del divisore Agp e Pci:** si consiglia di mantenere la fre-**Vefinizione del divisore Agp e Pci:**<br>si consiglia di mantenere la fre-<br>quenza Agp e Pci ai valori standard. Prima di tentare l'overclock, perciò, attivare (se disponibile) l'opzione AGP/PCI = 66/33 MHz oppure AGP/PCI Divider = fix. **Effetto:** in questo modo si dissociano le periferiche Agp e Pci dal Front Side Bus e si evitano blocchi di sistema da parte di schede video Pci e Agp sovraccaricate.

**Migliorare la temporizzazione della Ram:** non è un aumento dei me-Migliorare la temporizzazione del-<br>la Ram: non è un aumento dei me-<br>gahertz che può aumentare le prestazioni della Ram, bensì un tempo di accesso minore (Latency). Le opzioni per la sua impostazione si trovano sotto voci quali DRAM-Timing oppure CAS Latency Time. Si può cercare di ridurre il valore di quest'ultima, per esempio da 2,5 a 2. **Effetto:** fino al 10% di aumento delle prestazioni del sistema.

**Modifica della frequenza di clock della Cpu:** se la Cpu lo permette, **Conviction Modifica della frequenza di clock**<br>della Cpu: se la Cpu lo permette,<br>conviene diminuire in Advanced Chipset Features il moltiplicatore della Cpu e aumentare in compenso la frequenza dell'Fsb con piccoli incrementi successivi. L'ideale sarebbe quella di mettere l'Fsb in sincronia con la memoria Ram: solo dopo si può tentare di incrementare gradualmente anche il moltiplicatore

**Effetto:** incremento delle prestazioni del sistema.

**Stabilizzare la tensione della Cpu:** se nell'overclock si avvertono i primi sintomi di instabilità, nella sezione CPU Voltage Control (o voce simile) aumentare con prudenza la tensione di alimentazione della Cpu. Attenzione: non superare in alcun caso un aumento del 20% rispetto al valore standard: c'è il rischio di danneggiare irreparabilmente la Cpu.  $\frac{S}{\sin \tan \theta}$ 

**Effetto:** l'aumento di tensione rende più stabile la Cpu.

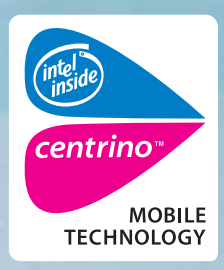

www.pleasing.it

**ACER TRAVELMATE 660 MOBILE PERFORMANCE** 

### Acer raccomanda Microsoft<sup>®</sup> Windows<sup>®</sup> XP Professional per computer portatili.

acer

Acer TravelMate 660 - Un notebook con Tecnologia Mobile Intel® Centrino<sup>™</sup> progettato per utenti professionali sempre in movimento. Un notebook compatto e leggero, che grazie alla nuova Tecnologia garantisce una maggiore autonomia della batteria, prestazioni più elevate per applicazioni impegnative e flessibilità in termini di sicurezza e connettività wireless.

### • Tecnologia Mobile Intel® Centrino™

- Microsoft<sup>®</sup> Windows<sup>®</sup> XP Professional
- Chipset Intel<sup>®</sup> 855GM con 400MHz FSB
- $\bullet$  LCD 15.0" SXGA+ TFT
- 512MB DDR 266 SDRAM, espandibile a 2048MB
- HDD da 40GB ATA/100 con DASP (Disc Anti-Shock Protection)
- AcerMedia Bay per moduli hot-swappable: DVD/CD-RW Combo
- · fino a 5 ore di autonomia, ricarica rapida in 2 ore, 3.5 ore di ricarica durante l'utilizzo
- SmartCard Security System
- · 2 anni di garanzia internazionale

Per assistenza, supporto e informazioni chiama il numero:

469411

### www.acer.it

**Empowering People** 

#### Hardware tuning

#### **QUICK TIPS**

#### <sup>6</sup> **Accessi più veloci alla Ram con la modalità Interleave**

Per i chipset VIA come il KT266 o il KT333 è possibile attivare nel Bios la modalità Interleave per le memorie. Ciò consente al controller della Ram di accedere alternativamente a più banchi di memoria. In tal modo si riducono i tempi di latenza e l'aumento di prestazioni può arrivare fino al 10%.

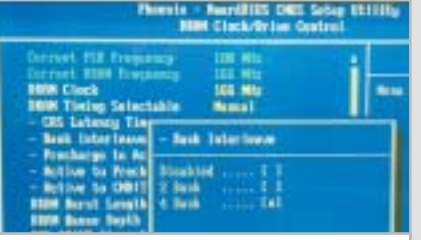

**Ram più veloce attivando la modalità Interleave nel Bios**

#### <sup>6</sup> **Uso del secondo canale di memoria con i chipset nForce**

La variante a due canali dei chipset nVidia nForce permette di ottenere velocità di trasferimento alle memorie più elevate. La cosa però funziona soltanto se sono installati due banchi identici di memorie. Se c'è un solo modulo, montandone accanto uno identico si riesce a ottenere una velocità delle Ram maggiore di circa il 20%.

#### <sup>6</sup> **Risparmiare tempo con l'Hitachi Feature Tool**

I dischi fissi recenti di regola dispongono di un Acoustic Management che prevede il funzionamento normale e veloce, nonché di un secondo, più silenzioso con tempi di accesso più lenti. Il Feature Tool (attualmente giunto alla versione 1.8) scaricabile dal sito www.hgst.com/hdd/support/download.htm permette di effettuare da sé l'impostazione preferita.

#### <sup>6</sup> **Ridurre il rumore dalla ventola con un adattatore**

Le ventole di raffreddamento delle Cpu più rumorose possono essere rese più silenziose riducendo la velocità tramite uno speciale ma economico cavetto adattatore dotato di una resistenza (per esempio adattatore Low-Noise o Silent prodotto da Zalman, del costo di circa 2,50 euro).

attivare la modalità idle spesso disattivata per la Cpu Athlon. Con il comando idle la Cpu, se non è in esecuzione alcuna applicazione in primo piano,viene messa in uno stato di riposo, con il vantaggio che la temperatura di esercizio del processore si abbassa di circa 15°. Così si risparmia la Cpu, che in funzionamento normale avrà bisogno soltanto di un corpo di raffreddamento standard, risparmiando l'acquisto di un modello ad alte prestazioni che costa circa 20,00 euro in più.

Per attivare la modalità idle si procede così: lanciare WPCRedit e selezionare da menù File/PCR Open,così da caricare uno dei file di Setup del Bios predefiniti. Basterà selezionare quella adatta per il proprio chipset. Poi si attiva il nuovo profilo della scheda madre tramite la voce Register load e si dà la conferma con Yes. Individuare poi il byte alla riga 50, colonna 2 (vedere la figura), che contiene il valore esadecimale EC, oppure il binario 11101100. Bisogna cambiare il valore del primo bit a sinistra: se compare 1, la modalità idle è già attivata.Diversamente con un clic lo si cambierà in 1. Confermare con clic su Set e Sì.

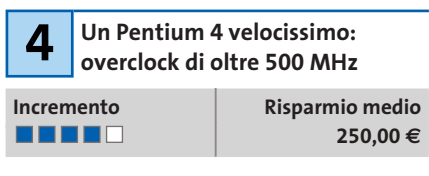

I Pentium 4 possono ricevere una "spinta" soltanto tramite il Front Side Bus. Intel ha infatti bloccato il moltiplicatore di-

nell

rettamente sul processore.Tuttavia,a partire dal cosiddetto C1-Stepping (variante produttiva) anche le Cpu Pentium 4 con frequenze di clock a partire da 2,26 GHz si prestano all'overclock.

In effetti non si trova esternamente alcun riferimento su questo speciale "Stepping", che può essere però rivelato con lo strumento WCPUID (*www.h-oda.com*). L'indicatore decisivo per il C1-Stepping è il numero 7: viene indicato nella parte superiore destra del programma come Stepping ID (vedi figura). Se si possiede un processore che lo consente, si possono avere a disposizione 500 MHz e più di overclocking. Per tutti gli altri non resta che provare. Ecco come procedere: aprire il setup del Bios e cercare nella sezione Bios Setup Utility una voce tipo Configure System Frequency/Voltage oppure Advanced Chipset Configuration. In questo menù inoltre si può impostare, oltre alla frequenza di sistema (Fsb), anche la frequenza delle memorie e il divisore di frequenza Agp/Pci.

Incrementare in successivi passi di 10 MHz la frequenza Fsb e testare a fondo la stabilità del sistema nelle nuove condizioni. Nel caso di instabilità basterà riportare la frequenza all'ultimo valore valido.Nel Laboratorio di *CHIP*su una scheda madre Asus P4C800 abbiamo potuto portare la frequenza della Cpu P4 da 2,4 GHz (18 x 133 MHz) fino a ben 3 GHz (18 x 166 MHz). In tal caso è stata però anche variata la tensione di alimentazione della Cpu da 1,65 a 1,8 volt.

‰

TUP U

**filiz**]

00003 lhold 931

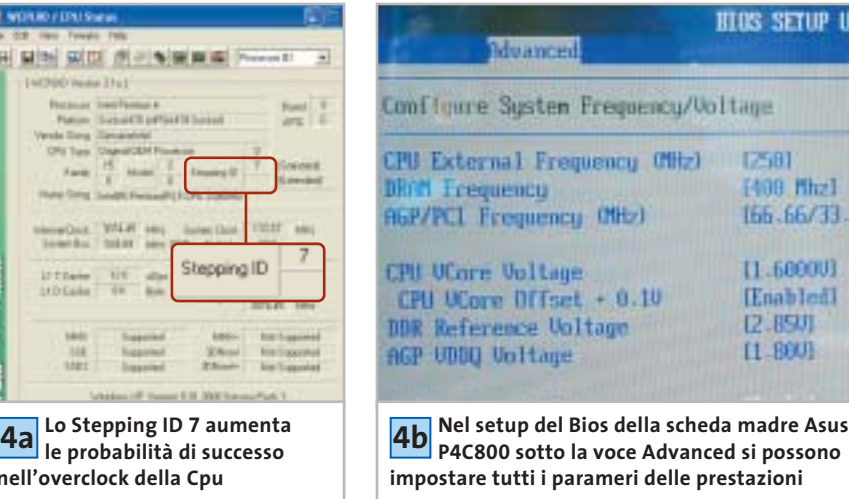

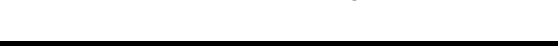

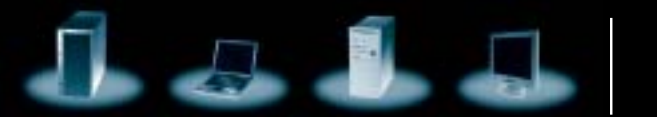

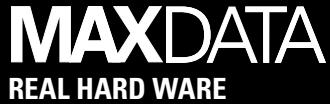

# **Senza un filo di connessione.**

**Con MAXDATA PRO 7000X con tecnologia mobile Intel® Centrino™ sei libero di lavorare quando, quanto e dove preferisci.** 

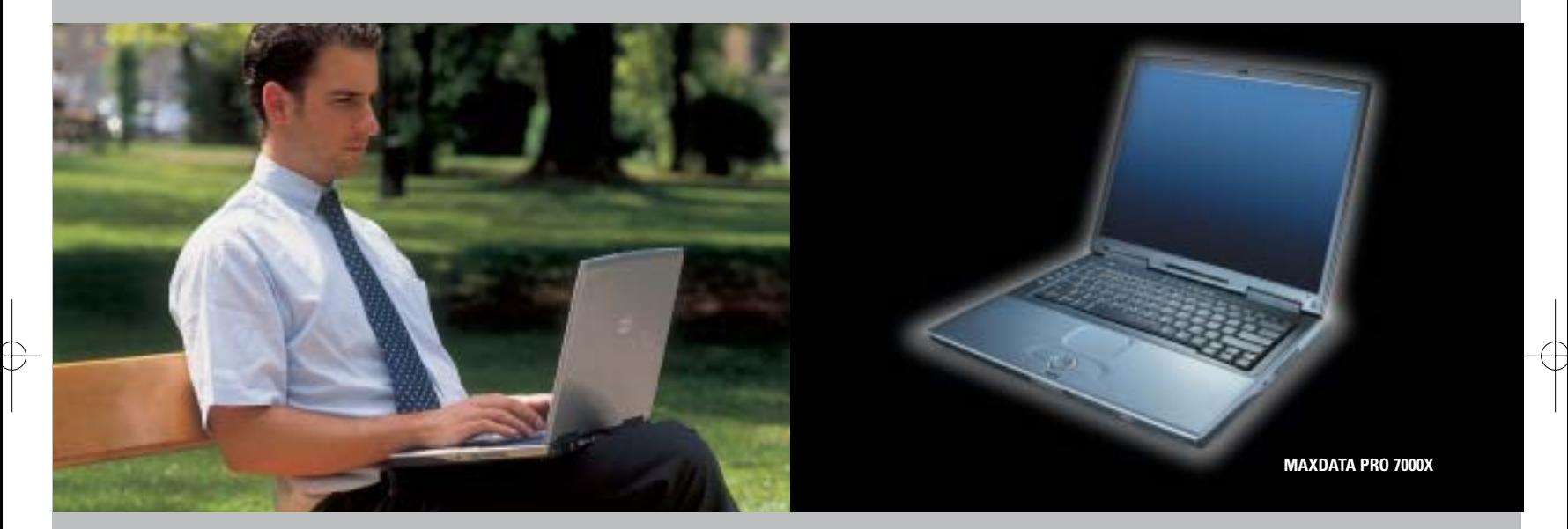

Grazie alla **tecnologia mobile Intel® Centrino™** il notebook MAXDATA PRO 7000X ti permette di collegarti alla rete e di lavorare dove vuoi, senza costrizioni, senza fili e con una maggiore durata delle batterie, liberando così tutte le tue potenzialità.

Tutti i notebook MAXDATA sono costruiti secondo rigorosi criteri internazionali e offrono funzionalità avanzate, flessibilità, connettività Wi-Fi\*, sicurezza e affidabilità. MAXDATA permette ad aziende e professionisti di scegliere il notebook più adatto alle loro esigenze di mobilità e di riceverlo rapidamente presso il rivenditori più vicino.

\* su alcuni modelli selezionati.

#### **MAXDATA PRO 7000X**

- 15" TFT XGA (1024 x 768)
- **Processore Intel® Pentium® M 1.60 GHz**
- Memoria RAM 256 MB DDR SDRAM
- Intel ® 855GM, fino a 32 MB DDR SDRAM
- Hard Disk 40.0 GB con S.M.A.R.T. Support , Combo Drive
- 3 x USB 2.0, S-Video Out, IEEE 1394 (FireWire), 1 x PCMCIA modello II, parallelo, VGA esterno, FIR, Microfono/Line-in, speaker/headset- Output (SPDIF), 1 x SD- Card/MMM/Memory Stick
- Microsoft Windows XP Professional
- Garanzia 3 anni

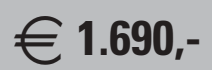

Prezzo utente finale IVA esclusa

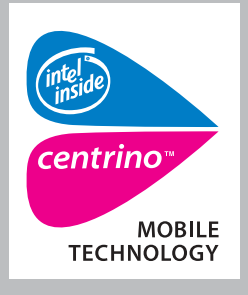

**MAXDATA consiglia Microsoft® Windows® XP Professional per computer portatili.**

**Per maggiori informazioni contattare il 199.156.169 oppure scrivere a: info@it.maxdata.net**

**MAXDATA Italia - Strada 1, Palazzo F1 Assago 20094 - Milanofiori - (MI) - www.maxdata.it**

Tutti i marchi e i nomi registrati sono di proprietà dei rispettivi titolari. Intel®, Pentium® , Centrino™ e il logo Intel Inside sono<br>marchi o nomi registrati di Intel Corporation o delle sue filiali negli Stati Uniti e

#### Hardware tuning

#### **WORKSHOP: MESSA A PUNTO DELLA FREQUENZA DI SISTEMA 5**

### **»** Come portare a 400 MHz di Fsb un Athlon XP | Incremento Risparmio medio

**400,00 €**

**Potete concedere al vostro nuovo Athlon XP su scheda madre nForce già ora prestazioni che AMD prevede di fornire solo in futuro: con una frequenza dell'Fsb di 400 MHz e il tuning della Cpu si possono risparmiare mediamente 400 euro.**

Per un sistema AMD reimpostato a 400 MHz sono necessari i seguenti componenti: una scheda madre EpoX 8RDA+ con chipset nForce 2, un Athlon XP 2000+ (con nucleo Barton), un potenziometro-trimmer da 1 kOhm, del filo intrecciato di rame e un multimetro.

Con il multimetro si regola il trimmer sul valore di 1 kOhm esatto. Saldare sul piedino centrale e posteriore del trimmer un piccolo pezzo di filo. Localizzare il regolatore di tensione

che reca la dicitura 3037A (nelle vicinanze della porta Agp): saldare gli altri estremi dei due spezzoni ai pin esterni della fila superiore del chip (rivolti verso la porta Agp). Incollare il trimmer con la vite di regolazione rivolta in alto, in un punto facile da raggiungere, per esempio allo slot Agp.

Ora avviare il pc e passare nel setup del Bios. Nel menù Hardware Monitoring dovrebbe essere indicato sotto "Vdd(V)" un valore di circa 1,72 volt. Ruotare cautamente il trimmer fino a che il valore della tensione passa a 1,76 volt: così si stabilizza la tensione del chipset. Nel menù Frequency Control si deve ora impostare la frequenza delle Ram su 400 MHz. Aumentare la frequenza Fsb fino a 400 MHz: ora la Cpu funziona a una frequenza di 2,2 GHz (prima era 1,83 GHz), corrispondenti all'incirca al livello di un Athlon 3200+. Si risparmiano così sulla Cpu circa 400,00 euro e sulla scheda madre circa 90,00 euro.

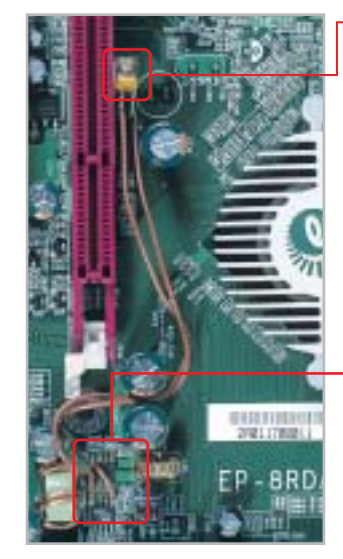

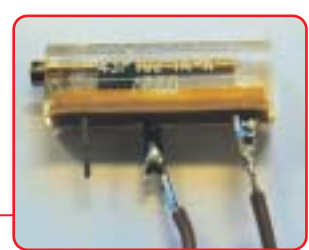

**Trimmer potenziometrico: 5a permette di dosare finemente la tensione di alimentazione**

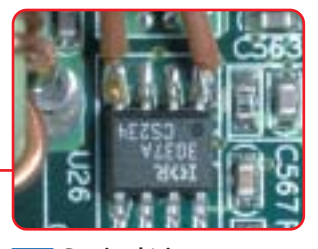

**Grazie al trimmer si può operare con frequenza di sistema (Fsb) di 400 MHz senza problemi 5b**

#### **Scheda video**

L'acquisto di una scheda video veloce può costare fino a 400,00 euro. Chi vuole risparmiare, può, con interventi mirati, ottenere sensibili incrementi di prestazioni a costo zero

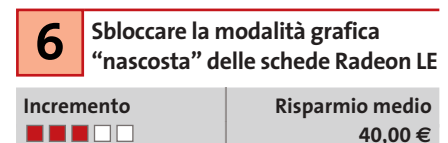

Nelle schede Radeon LE (dove LE sta per Light Edition) ATI ha disattivato le modalità Hyper-Z, ma non le ha eliminate dal chip 3D. Queste funzioni servono soprattutto ad aumentare la larghezza di banda, e così anche alle alte risoluzioni e a elevata profondità di colore consentire un'esecuzione fluida dei videogame. È possibile però ripristinare questa funzionalità nascosta nelle schede Radeon

LE: aprire un normale editor di testi come il Blocco note e immettere questo listato (badando a rispettare esattamente i formati):

#### REGEDIT4

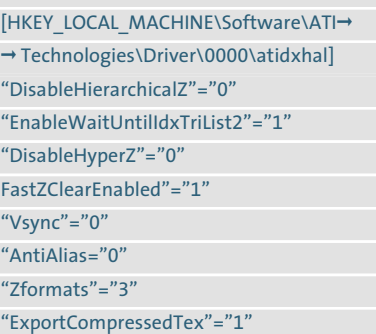

Il file va salvato col nome radeon.reg.Un doppio clic sul file e la conferma per l'inserimento nel Registry, aggiungono le varie voci nel database di sistema. Al successivo riavvio i benchmark come 3DMark 2001 presenteranno incrementi fino al 10% dei valori 3D.

**Incremento** | **Risparmio medio Trasformare la GeForce 7 FX 5200 nella variante Ultra**

**. . . .** .

| **60,00 €**

‰

Se finora la scheda GeForce FX 5200 aveva solo il raffreddamento passivo, con semplici aggiustamenti la si può portare alle prestazioni della Ultra. Bastano una ventola asportata da un 486, quattro viti, il dissipatore passivo per la memoria video e un po'

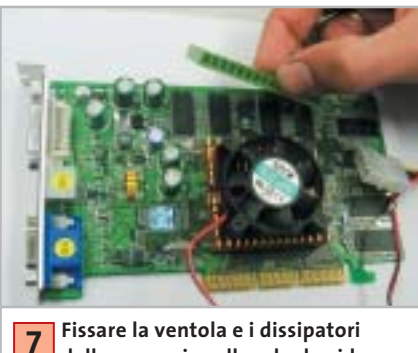

**delle memorie sulla scheda video GeForce FX 5200**

# Style Cam : A CACCIA DI IMMAGINI! SiPix StyleCam<br>DV 100 • All-in-One

- **A Digital Still Camera**<br>
 Fotocamera digitale 1.3 Mp<br>
 Filmeti con qudio rigoluzione
- · Filmati con audio risoluzione
- 640x480 (formato avi)
- · Display a colori da 1,6" • 8 Mb di memoria interna e slot per SD/MMC card;

av.

- · Zoom digitale 2x
- Interfaccia Usb e uscitaTV
- · Menu in italiano!

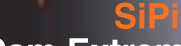

**House** 

### **StyleCam Extreme**

• 2.1 Mp ed interpolazione a 3 Mp per immagini di elevata qualità · Display a colori da 1,6" • Ulsplay a colori da 1,6<br>• 16 Mb di memoria interna e slot per<br>• SD/MMC card<br>• Registrazione di filmati in ris. 320x240<br>• Registrazione di filmati in ris. 320x240 Flash incorporato<br>Menu in italiano!

#### **SiPix StyleCam Groove** La fotocamera alla moda

#### e multifunzio

- 1.3 megapixel ed interpolazione a 2 megapixel grazie al nuovo software Picture ALIVE
- · 5 in 1: fotocamera digitale, videocamera digitale, Webcam, videocamera per videconferenze, registratore digitale audio
- · 16 Mb di memoria interna per salvare fino a 155 fotografie
- · Registrazione di video digitale con audio della durata di 55 secondi
- · Microfono incorporato per registrare il sonoro da solo (fino a 53 minuti! Un vero<br>e proprio registratore digitale!)<br>o in aggiunta al video
- Flash incorporato

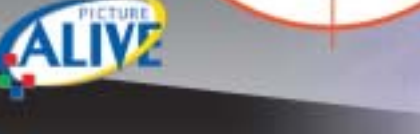

### sipix Style Cam Sna

#### ultrasottile. leggera:

- 
- Dimensioni ridottissime (solo 50x50x17mm!)<br>• 4 in 1: fotocamera digitale (ris. 640x480), videocamera<br>per videoconferenze, videocamera per streaming,
- -
- Webcam<br>• 8 Mb di memoria interna per salvare fino a 400 fotografie<br>Posistra fina a 160 accordi di video • Registra fino a 160 secondi di video<br>• 6 software in italiano inclusi!
- 

ArcSoft

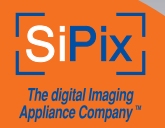

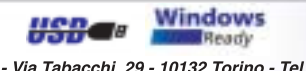

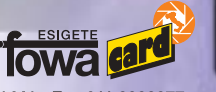

Fowa S.p.A. - Via Tabacchi, 29 - 10132 Torino - Tel. 011.81441 - Fax 011.8993977 info@fowa.it - www.fowa.it

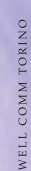

**Fotocamere digitali Audio player Video recorder PC Palmari PDA Camcorder Cellulari**

MemoryAttack

### **Portabilità Flessibilità Archiviazione Presentazioni**

Potrete scegliere tra diversi tipi di lettori, scrittori, album fotografici digitali, riproduttori di filmati e file MP3 per ogni esigenza e tipologia di memoria: CompactFlash™, SmartMedia™, MultiMedia™, Memory Stick™ e Secure Digital™ IBM microdrive™. Potrete caricare e scaricare dalle vostre memory card file di ogni genere: foto, audio, dati etc... provenienti da fotocamere digitali, riproduttori musicali digitali, PC palmari, PDA, camcorder, telefoni cellulari e molti altri dispositivi. Piccoli, trasportabili ed alcuni anche portatili, sono l'ideale per la connessione a computer desktop e notebook.

Memory Album

Lettore/Scrittore portatile 6 in 1, con batteria Litio, per Compact Flash, IBM microdrive, Secure Digital (SD), Multimedia (MMC), SmartMedia (SM), ultra Memory Stick (MS), dotato di un HD interno (da 10Gb a 60Gb) su cui si può scaricare il contenuto delle Flash Memory, senza essere collegati al computer e all'alimentazione di rete.

### Destitop Video Album

Consente di archiviare e riprodurre foto, filmati e audio (MP3) dalle Flash Memory card. Inoltre collegato al computer è una comoda unità disco USB da 10Gb, a 30Gb. Collegandolo al televisore potrete rivedere le vostre fotografie, i filmati senza bisogno del computer, inoltre avrete un sistema Hi-Fi con migliaia di brani musicali.

**ANNI** 

### **Organizer 2**

**ARANT** Un dispositivo da tavolo dalle prestazioni sbalorditive. Puoi archiviare i tuoi dischi, CD o DVD, indicizzandoli con un software dedicato che ti permetterà in seguito di trovare attraverso una semplice ricerca via computer (USB) qualsiasi file tu abbia precedentemente archiviato: testi, immagini, musica, filmati, ecc.

Capacità: 150 dischi (CD o DVD) Economico: costa meno di quanto ti puoi immaginare. Modulare: colleghi fino a 127 unità (oltre 19.000 CD/DVD). Compatibile: Windows 98/ME/ 2000/XP e MacOSX 10.2 o superiore.

VideoAlbum

Consente di archiviare foto (Jpeg) filmati (Mpeg) e audio (Mp3) dalle Flash Memory card e rivederli subito sul display da 2.5" integrato, sul televisore e riascoltarli su qualsiasi impianto Hi-Fi attraverso l'uscita audio stereo! Inoltre collegandolo al computer avrete una comoda unità disco USB da 10Gb a 30Gb. Portatile con batteria Litio

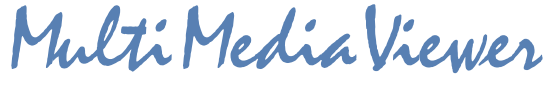

Lettore/Scrittore USB di CF, SD, MMC, con telecomando. Piccolo concentrato di tecnologia, è insieme Stereo Hi-Fi (MP3), proiettore di fotografie (JPG), riproduttore di Filmati (MPEG1) il tutto in un unico oggetto. Ha una porta ad infrarossi che mediante il telecomando vi consentirà di

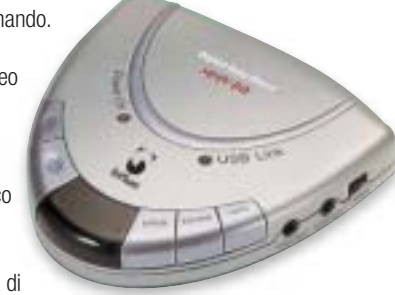

eseguire tutte le funzioni a distanza. Ideale complemento per presentazioni. Uscite audio e video.

**2**

La nuova generazione di Hard Disk portatili con batteria al lithio per la llettura e la memorizzazione di Memory

> Card (CF I e II, IBM MicroDrive, SmartMedia, Memory Stick, Memory Stick Pro, Secure Digital, MultiMediaCard ). Compatibile con USB 2.0, dispone di un

display LCD per la visualizzazione dello stato di lavoro.

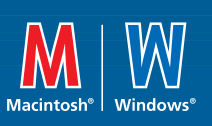

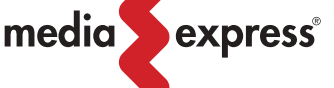

Ġ)

**www.media-express.it**

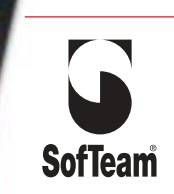

48/A Via Fiume 20050 Sovico (MI) Italy Telefono 039 2012366 Fax 039 2012364 EMail: info.st@softeamweb.com www.softeamitalia.com

#### Hardware tuning

di pasta termoconduttiva: il tutto a un costo da 10,00 a 25,00 euro. Per prima cosa si avvita la ventola sul dissipatore passivo della scheda. Usando la pasta termoconduttiva,si attacca il dissipatore sulla memoria video e si attende che l'adesivo asciughi.

Ora la scheda va rimessa a posto: si collega la ventola a una presa di alimentazione e si riavvia il pc. Dopo l'avvio fare clic su Start e selezionare Esegui: immettere il comando regedit. Entrati nell'editor del Registry cercare la chiave Hkey\_Local\_Machine\Software\Nvidia Corporation\Global\NVTweak.Fare clic destro su NVTweaks e selezionare Nuovo/Valore DWORD, a cui si assegnerà il nome "Coolbits" e il valore hex "7": in questo modo si aggiunge al driver della scheda video nVidia la scheda nascosta Overclocking.

Ora selezionare Pannello di controllo/Visualizza/Impostazioni/Avanzate per raggiungere la nuova scheda del driver. Si può così aumentare la frequenza di clock del chip e della memoria dai valori standard di 250 e 400 MHz al livello Ultra di 325/650.

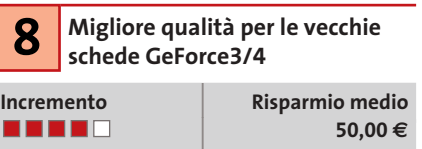

Chi possiede alcuni modelli non recenti di schede video come la GeForce3 o GeForce4 Ti,può attivare con una modesta perdita di prestazioni alcune modalità di antialiasing che nVidia riservava alle più recenti GeForce FX. Ci si deve procurare il freeware aTuner, scaricabile da *www.3Dcenter.de*. Questa utility permette di impostare alcuni altri modi di antialiasing per i giochi DirectX e OpenGl.Viene per esempio offerta la modalità 8xS o anche 12x antialiasing.

In realtà queste modalità, concepite soprattutto per migliorare la qualità delle immagini, riducono un po' le prestazioni delle GeForce meno recenti, proprio in corrispondenza delle alte risoluzioni: però a 800 x 600 pixel e profondità colore di 32 bit molti videogame 3D come *Unreal Tournament 2003* rimangono ancora ben giocabili e fluidi, con la qualità immagine delle schede più costose.

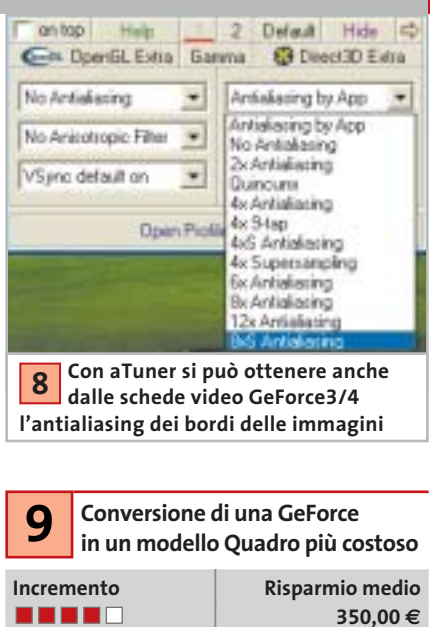

RivaTuner (*www.guru3d.com/rivatuner*) può trasformare la GeForce3/4 in una scheda video professionale marcata Quadro. La procedura è descritta nel tip n. 10. La patch da utilizzare è però diversa: la procedura viene descritta passo passo sul sito *www.nvworld.ru/docs/sq4e.html*. RivaTuner funziona in modo affidabile con i driver delle schede video fino al Detonator versione 41.03.

#### **WORKSHOP: MESSA A PUNTO DELLA SCHEDA VIDEO 10**

#### **» Radeon 9500 a livello di una 9700**

**Incremento Risparmio medio** -----

**250,00 €**

**Con l'utility gratuita RivaTuner (www.guru3d.com/rivatuner) si può portare una scheda video Radeon 9500 con 128 Mb di Ram (prima versione, con circuito stampato di colore rosso) al livello di una Radeon 9700, che costa 250,00 euro in più. Il software manipola a tale scopo il driver e attiva nel chip 3D tutte le otto pipeline per pixel.**

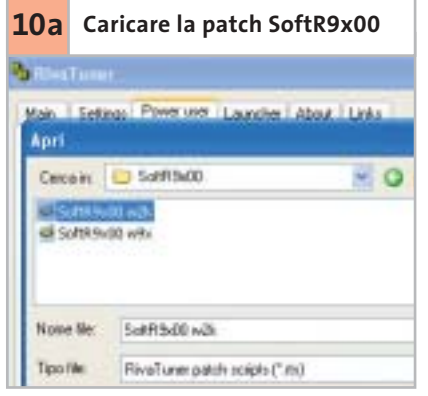

Avviare RivaTuner. Fare clic su Power user: qui su Open patch script. Passare al percorso …\PatchScripts\ATI\SoftR9x00\Soft R9x00.w2k e fare doppio clic sul file: così la patch viene integrata nel driver installato.

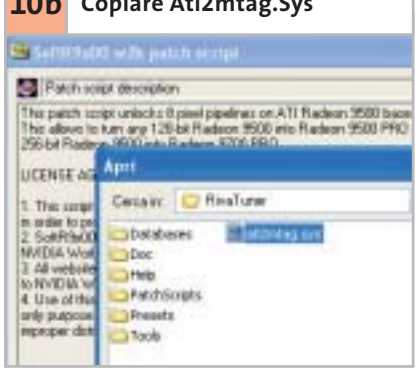

Fare clic su Continue. Ora bisogna copiare il file Ati2mtag.Sys, reso disponibile e a cui è stato applicata la patch, nella cartella originale del driver, C:\Programmi\Windows\ System32\drivers\.

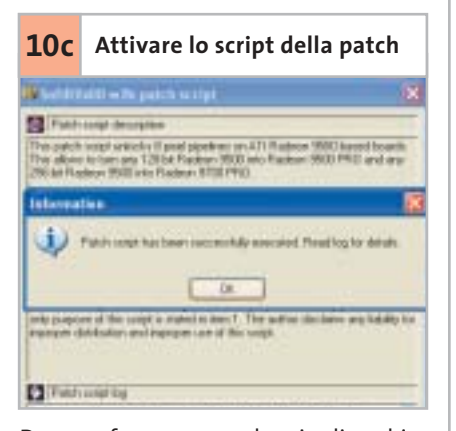

Dare conferma con un doppio clic e chiudere RivaTuner. Dopo il riavvio del sistema la patch risulterà attivata: ora la scheda si presenta come 9700 Pro ed è molto più veloce.

‰

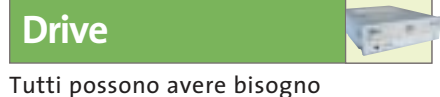

di un disco fisso più silenzioso e un masterizzatore più veloce. Se non volete spendere un centesimo per questo scopo, qui trovate i suggerimenti adatti

**Accelerare il masterizzatore 11 con l'aggiornamento del firmware**

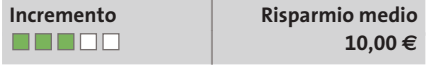

Un aggiornamento del firmware può trasformare il masterizzatore 32x in 48x, oppure un 48x in 52x. L'elenco dei masterizzatori che consentono questa trasformazione si trova su *http://forum.cdfreaks.com/ showthread.php?s=&threadid=58518.* Se il vostro masterizzatore c'è, avrete bisogno dell'utility MtkWinFlash (reperibile all'indirizzo *http://digi.rpc1.org/mwf.htm*) e di un file firmware concepito per il masterizzatore, scaricabile a sua volta da *http://digi.rpc1.org/binaries.htm*:basterà scegliere il modello immediatamente superiore al proprio.

Avviare MtkWinFlash e fare clic su ATA-PI-Mode. Il masterizzatore verrà riconosciuto automaticamente. Localizzare sotto la voce Source il nuovo firmware (sarà in formato Bin o Hex) e fare clic su Flash Drive. Lo strumento esegue subito l'operazione di aggiornamento flash. Se tutto è andato regolarmente, dopo il riavvio del sistema si potranno masterizzare i Cd-Rom a una velocità maggiore, risparmiando così tempo e denaro. Nel nostro laboratorio siamo riusciti a masterizzare con il Typs Lite-On 32125W sei Cd-Rom con velocità 48x.

### **Raddoppiare la velocità del disco 12 con Windows XP Professional**

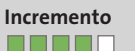

**Incremento** | **Risparmio medio**

| **90,00 €**

Se si possiede un pc con due dischi rigidi, è possibile farli funzionare in modalità Stripe (detta anche Raid 0, in cui i dati vengono scritti alternativamente sui due dischi) senza ricorrere a un costoso controller Raid (del costo di circa 90,00 euro). Con Win-

dows XP Professional è possibile utilizzare, a costo zero, la modalità Raid 0 veloce, con un aumento di velocità fino al 100%.

Per prima cosa bisogna creare sui due dischi fissi due drive dinamici vuoti di dimensioni esattamente eguali. Lo si ottiene tramite la gestione drive di Windows XP, raggiungibile da Pannello di controllo/Amministrazione/Gestione computer/Gestione supporti dati. Fare clic destro sul drive da convertire e confermare l'opzione Converti in supporto dati dinamico.

Poi fare clic sullo spazio libero di uno dei due drive dinamici così creati e che si vogliono integrare nello Stripe set.Fare clic su Volume e seguire le istruzioni della creazione guidata che così si apre. Al termine i due drive dinamici opereranno nella veloce modalità Raid 0. Attenzione: prima di eseguire questa operazione conviene mettere in salvo tutti i dati importanti.

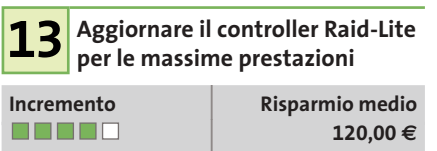

Se la scheda madre dispone già di un controller Raid nella versione Lite (limitata), lo si può spesso aggiornare tramite flash e portarlo al massimo delle prestazioni.Le dettagliate istruzioni su come fare, unitamente alle varianti del Bios, si trovano sul sito *http://lumberjacker.kettenfett.com*, per tutte le schede madri attuali, ma anche meno recenti,di produttori quali Abit, Asus, Gigabyte e MSI.

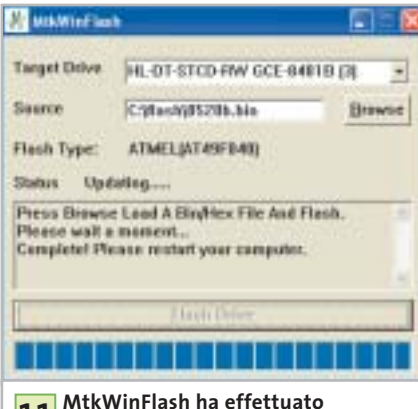

**11** MtkWinFlash ha effettuato<br>I'aggiornamento del firmware **del masterizzatore, aumentandone la velocità di scrittura**

### **Incremento** | **Risparmio medio** | **30,00 € Ottimizzare il disco fisso 14 con Intel Application Accelerator**

Intel Application Accelerator (IAA) è un driver Ide per sistemi dotati di chipset Intel, che accelera notevolmente gli accessi ai drive Ide. Ecco come fare: installare innanzitutto il più recente driver per il chipset, scaricando l'Intel Chipset Software Installation Utility dal sito *http://developer.intel.com/design/software/drivers/ platform/inf.htm*, e poi anche la versione più recente dell'IAA *(www.intel.com/support/chipsets/iaa\_raid/index.htm).* Nel laboratorio di *CHIP* si è così aumentata la

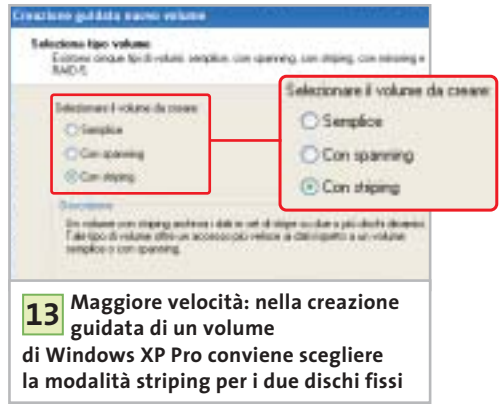

velocità di trasferimento dati di un disco fisso di prova da 15 a 19 Mb/s, un incremento del 27%.

Si può anche cercare di ridurre la rumorosità dei dischi. Selezionare il disco fisso in IAA e fare doppio clic su Autoacustic management (se il drive lo supporta). Qui si può scegliere fra l'opzione che assicura le massime prestazioni e quella per la minima rumorosità.

Se si dà particolare importanza al rumore più che alle prestazioni del sistema si sceglierà la seconda. In tal modo i movimenti delle testine di lettura/scrittura vengono rallentate, con conseguente riduzione del rumore. Nei laboratori di *CHIP* si è potuto diminuire di circa 3 Sone la rumorosità prodotta dal disco fisso di prova,risparmiando così la spesa di circa 30,00 euro per accessori smorzatori del rumore o per il montaggio antivibrazioni del drive.

#### Hardware tuning

#### **TUNING DEI NOTEBOOK**

#### **» Aggiornare e accelerare i computer mobile con poca spesa**

Vere e proprie possibilità di tuning dell'hardware sono rare sui notebook, dato che vari componenti come processore e sistema di raffreddamento sono adattati l'uno all'altro e difficilmente sostituibili. Pertanto la maggior parte dei suggerimenti che seguono sono orientati soprattutto a misure software e all'aggiunta di accessori, che aiutano a eliminare le insufficienze dei computer portatili.

#### **1 Ridurre i problemi del display con la gestione dei colori**

Il display Tft di un notebook non fornisce sempre una buona qualità immagine, ma a questo si può a volte porre rimedio, specialmente se il portatile è dotato di un moderno chip grafico della serie GeForce di nVidia o Mobility Radeon di ATI. I loro driver offrono ampie possibilità di configurazione nella gestione dei colori, con cui si possono correggere difetti di luminosità del display. In tal modo in molti casi si risparmiano i notevoli costi per la sostituzione con un nuovo notebook dotato di display migliore.

### **2Soluzione via Usb anziché docking station o port replicator**

Quando il notebook viene utilizzato in due postazioni fisse con le relative periferiche, risulta pratico l'impiego di docking station o di port replicator. I produttori dei notebook però spesso consentono solo l'uso delle loro soluzioni proprietarie, che costano spesso qualche centinaio di euro. Più conveniente risulta in questi casi l'impiego di una docking station "anonima" acquistabile presso Sitecom (www.sitecom. com) al costo di circa 70,00 euro, che dispone di una porta seriale e parallela, due porte Ps/2 e due Usb.

### **3 Aggiunta di drive, masterizzatore o combo Dvd**

Chi finora ha un notebook dotato soltanto del drive Cd-Rom non deve neces-

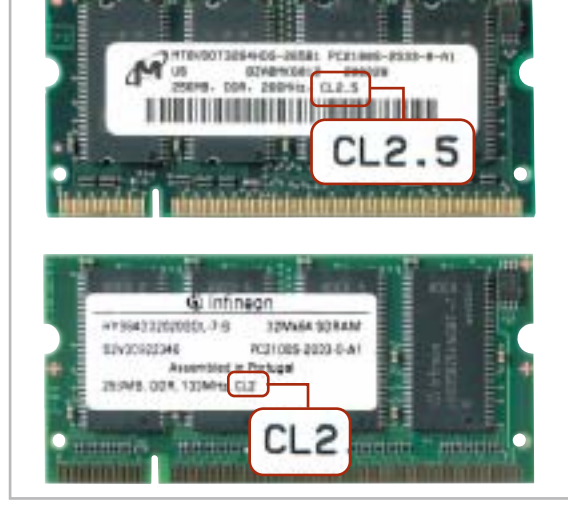

**CL2 batte CL2,5: l'indicatore di velocità delle memorie CAS Latency (CL) è scritto con caratteri piccoli**

**4**

sariamente acquistare gli accessori addizionali proposti dal produttore. Il requisito per il fai da te è comunque la presenza di un drive slim-line nel relativo vano.

Se è disponibile, è facile reperire presso un rivenditore i corrispondenti drive, da sostituire a quello esistente. Il masterizzatore Toshiba SD R6012 (costo circa 280,00 euro), per esempio, può scrivere su Dvd-R/Rw a velocità singola, legge i Dvd e i Cd-Rom a velocità 10x e 24x, e scrive sui Cd-Rw con velocità 8x.

#### **4 Aggiornare le memorie con le veloci So-Dimm**

Quando si vuole aggiornare la memoria conviene fare un esame accurato della situazione: come nel caso dei desktop, anche per i notebook le memorie So-Dimm non solo sono disponibili per diverse velocità (Pc133, Pc1600, Pc2100,…) ma anche con parametri spesso molto diversi.

Bisogna badare soprattutto al valore Cas Latency, che descrive il numero di cicli di clock di memoria prima che venga

creato un indirizzo di memoria valido. Per esempio l'uso di memoria Pc2100 con CL2 anziché CL2,5 sul portatile Samsung T10 comporta un aumento di prestazioni del 10%, spendendo soli 3,00 euro in più per modulo di memoria.

#### **5 Driver per desktop e notebook: accelerazione delle schede ATI**

I driver aggiornati per i chip video dei notebook sono spesso difficili da reperire. Chi possiede un notebook con il chip ATI Mobility Radeon può però scaricare dal sito http://drivers.driverheaven.net una variante universale del driver basato su Catalyst 2.0 per i desktop.

Questo driver contiene anche uno strumento per l'overclock che nel nostro test sul Samsung T10 ha incrementato fino al 25% la velocità 3D.

Sul medesimo sito si può trovare anche un più recente driver Catalyst 3.2 modificato, speciale per i chip grafici ATI Mobility Radeon 9000, che comporta un aumento del 5% delle prestazioni, e inoltre sblocca anche la funzione di risparmio energetico ATI.

**Una docking station Usb costa molto meno delle soluzioni proprietarie offerte dai produttori dei notebook** 

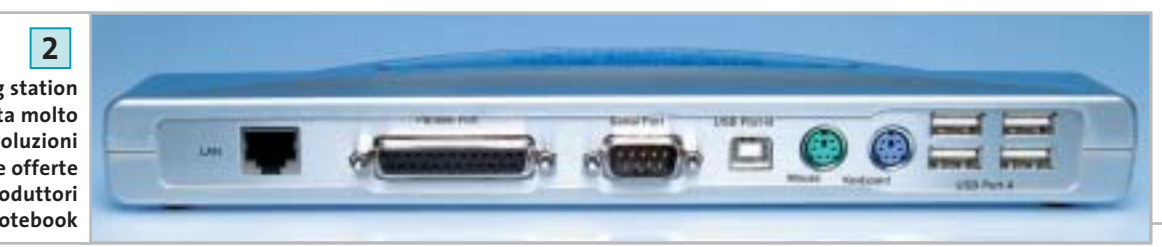

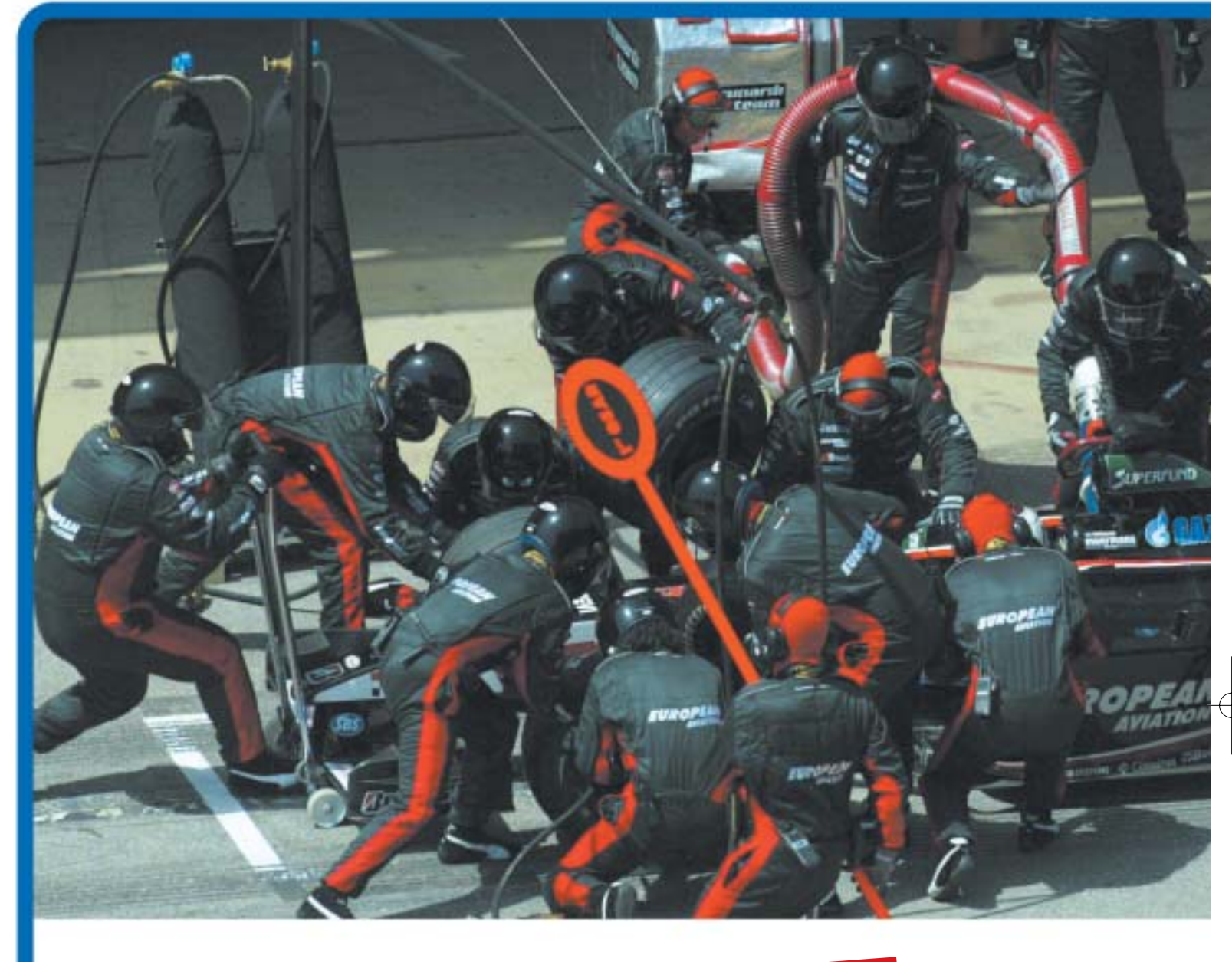

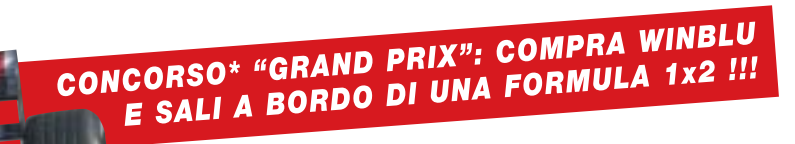

**Prova il brivido della Formula 1 con Winblu!**<br>Con l'acquisto dei prodotti Winblu (PC e notebook) e di tutta la gamma Winner puoi vincere<br>Con l'acquisto dei prodotti Winblu (PC e notebook) e di tutta la gamma Minner puoi v Unit in acquire a perienza a bordo della minimala confezione, concorrerationale esperienza a bordo della confezione, concorrerationale e spedisci la cartolina che trovi all'interno della confezione, concorrerationale spedi

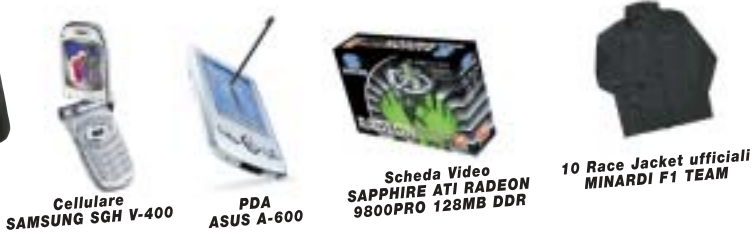

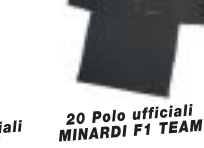

Per saperne di più e leggere il regolamento, consulta i siti www.winblu.it e www.winnerpc.it.

Fornitore Ufficiale Minardi F1 team

Concorso valido dal 1/9/2003 al 15/11/2003. Valore montepremi Euro 10.000,00

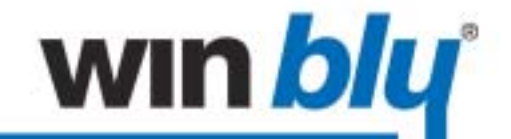

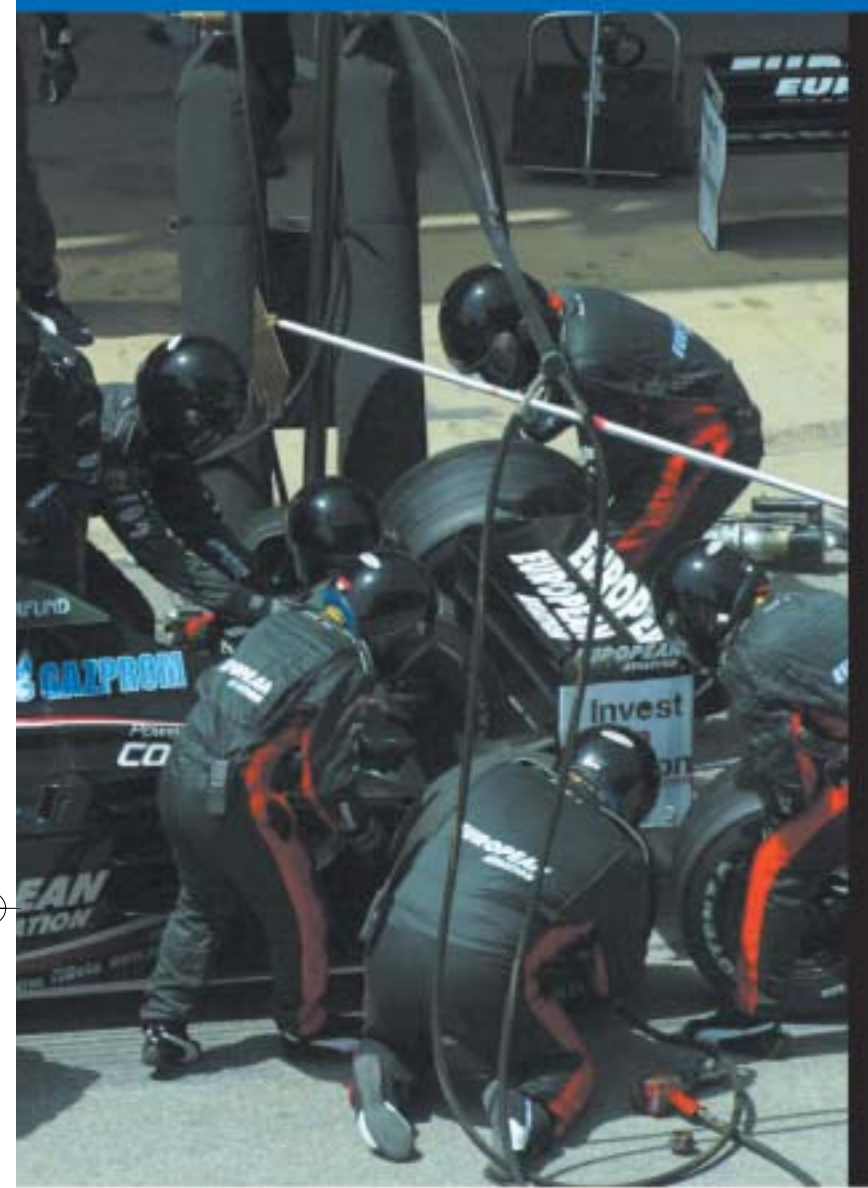

Più operazioni gestite simultaneamente, alla **massima** velocità.

#### Personal computer WIN blu basati su processore Intel® Pentium® 4 con tecnologia Hyper-Threading.

Fare molte più cose insieme, in molto meno tempo.

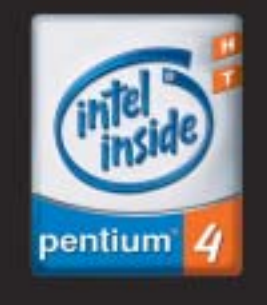

Con i personal computer Winblu puoi lavorare, comunicare, navigare, giocare e svolgere più operazioni contemporaneamente, alla massima velocità. Grazie ai processori Intel® Pentium® 4 con tecnologia HT, puoi infatti gestire in simultanea più applicazioni, anche ad elevata complessità, senza alcun rallentamento. Il risultato? Poter fare molte più cose insieme, in molto meno tempo. Progettati e testati in collaborazione con il team Minardi di Formula 1, i PC Winblu mettono a tua disposizione le soluzioni tecnologiche più *innovative* e performanti, totale affidabilità e un rapporto qualità/prezzo davvero imbattibile. Chiedi Winblu al tuo Rivenditore di fiducia.

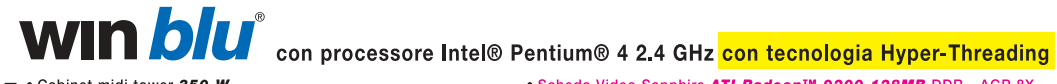

- Scheda Video Sapphire ATI Radeon™ 9200 128MB DDR AGP 8X
- Cabinet midi tower 350 W • Mainboard ASUS P4P800 - FSB 800 MHz
- DDR400 Dual Channel AGP 8X USB 2.0 Serial ATA · Chipset Intel 865PE
- . RAM 256MB DDR PC3200 400MHz Twinmos
- · Floppy disk SAMSUNG 3.5" 1.44MB
- · Hard Disk SAMSUNG 80 GB 7200rpm U-DMA 133
- Lettore Combo SAMSUNG: masterizzatore 52x24x52x+DVD 16x Microsoft Windows® XP Home
- Audio on board Sound-Max 6 canali · Modem interno 56k+scheda di rete 3Com Gigabit 10/100/1000 Base-T · Tastiera multimediale + mouse + casse 220W

TV-out - Architettura Quad-pipe - Tecnologie Smartshader™

Smoothvision™, Fullstream™ e Videoimmersion™ - Acceleratore<br>software 3D Catalyst™ - Supporto DirectX 8.1, OpenGL 1.3

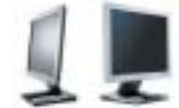

Completa la tua postazione con l'alta qualità dei monitor SAMSUNG, ideali per valorizzare al massimo la resa dell'immagine digitalizzata. Perfetti sia per la casa che per l'ufficio, sono garantiti 3 anni con intervento gratuito a domicilio e modello sostitutivo.

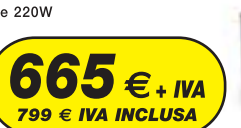

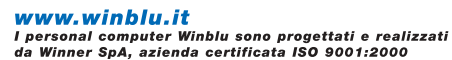

Distribuito da

Via Zanica, 54 · 24126 Bergamo · Tel 035. 309.411 info@brevi.it . www.brevi.it

#### **SOMMARIO**

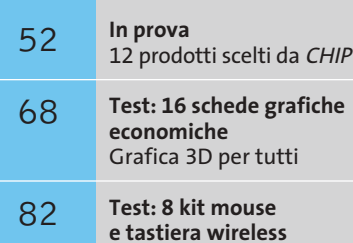

Liberi dai cavi

**CHIP Test Center** 92 **CHIP Test Center**<br>L'indice delle prove

**hardware** O **CONSTRUCT** 

#### **Notebook • Asus L5800**

# **Un desktop replacement da sogno**

**L'Asus L5800 è una valida alternativa ai tradizionali pc desktop. Sistema potente, elegante, ideale per la casa e per l'ufficio.** *Di Luca Ruiu*

■ L'Asus L5800 è l'ultima proposta del noto brand taiwanese per il mercato dei desktop replacement. È caratterizzato da una configurazione hardware completa e bilanciata che ben si presta a soddisfare svariate esigenze d'uso. Adotta soluzioni tecnologiche di prim'ordine e rappresenta una piattaforma ideale per chi fa del personal computer un vero e proprio strumento di lavoro, o un sofisticato e potente dispositivo multimediale per la casa.

La nuova serie L5 sfrutta processori Intel, identici a quelli in uso sui pc desktop, capaci di offrire, con un costo contenuto, elevate potenze di calcolo. L'Asus L5800, infatti, adotta un Pentium 4 da 2,8 GHz ma non offre, d'altro canto, grandi autonomie nell'uso mobile, come è tipico per questa categoria di portatili. Anche il peso del notebook, di circa 3,7 kg, poco si addice a un utilizzo lontano dalla scrivania. L'adozione di un processore non ottimizzato per il risparmio energetico impone la progettazione di adeguati dispositivi di raffreddamento. Quello in dotazione all'Asus, una classica pompa di calore in rame, si è rilevato nel complesso efficace e nello stesso tempo silenzioso.

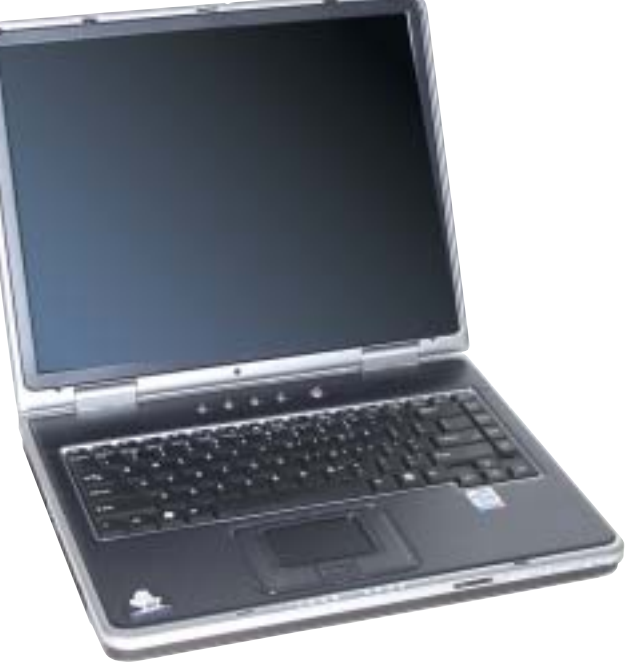

#### **Sezione video performante**

Punto di forza dell'L5800 è comunque il sottosistema video basato sulla potente Gpu ATI Mobility Radeon 9000, con ben 64 Mb di memoria Ddr video, capace di garantire ottime performance nella grafica 3D, sia in campo ludico sia in quello della grafica professionale, offrendo un adeguato supporto alla visualizzazione di film in Dvd anche sulla Tv di casa. Con l'Asus L5800 debutta una nuova generazione di pannelli Lcd, denominati Asus AceView, dotati di tecnologia In Plane Switching (Ips) ampiamente sfruttata sui monitor Lcd per pc desktop

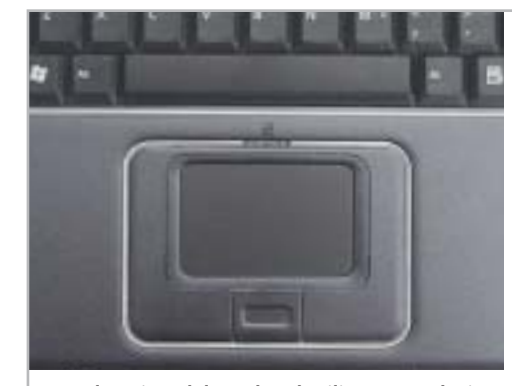

**La pulsantiera del touchpad utilizza una soluzione monoblocco per i tasti destro e sinistro**

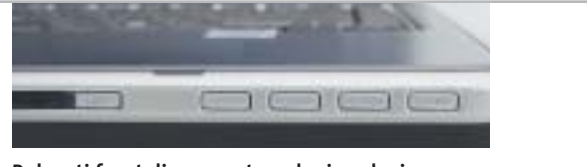

**Pulsanti frontali: consentono la riproduzione di Cd-Audio anche a notebook spento**

**Ricca dotazione di porte: l'Asus L5800 monta ben cinque porte Usb 2.0**

e in grado di offrire immagini nitide, ben contrastate e con un ampio angolo di visione. Con una diagonale utile di 15 pollici e risoluzione nativa di 1.400 x 1.050 pixel (Sxga+), questi nuovi pannelli offrono una superficie praticamente speculare capace da un lato di esaltare la qualità delle immagini, ma dall'altro di penalizzarla, data l'elevata capacità riflettente che li caratterizza, se utilizzati in ambienti molto luminosi. La qualità riscontrata, in condizioni d'uso ottimali, è decisamente superiore a quella dei tradizionali pannelli Lcd. Il case è realizzato in Abs color antracite con eleganti e raffinati inserti argentati, e conferisce al notebook un'elevata robustezza. Pregevole la qualità costruttiva e la cura del particolare. La tastiera è di tipo desktop con 85 tasti dalla digitazione precisa e silenziosa. Il sistema di puntamento è affidato a un originale touchpad che integra due tasti funzione più uno per lo scrolling delle pagine Web. Interessanti le soluzioni adottate per la memoria di massa e l'unità ottica, ottimali per le applicazioni multimediali e l'archiviazione dei dati, nonché idonee a soddisfare le sempre più elevate richieste di spazio.

#### **Hard disk da 80 Gb**

L'Asus L5800 sfrutta un hard disk da ben 80 Gb, della nuova serie Hitachi Travelstar 80GN, con velocità di rotazione di 4.200 rpm, 8 Mb di buffer, interfaccia ultra Ata 100 e motore fluid bearing. L'unità ottica è rappresentata da un moderno masterizzatore Dvd di produzione Toshiba capace di scrivere su Dvd e Cd alla velocità, rispettivamente, di 1x e 16x.

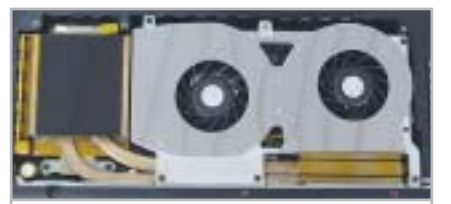

**Il sistema di dissipazione è efficace e sufficientemente silenzioso: utilizza un sistema Heat Pipe con condotti in rame, spalleggiato da una coppia di ventole**

La lettura dei Dvd e Cd avviene, invece, a 8x e 24x. Grazie alla presenza di tasti frontali per l'Audio Dj, con l'L5800 è possibile ascoltare Cd audio anche a notebook spento. La quantità di memoria Ddr Pc2100, in moduli SoDimm, ammonta a 512 Mb e può essere espansa fino a 1.024 Mb. Il sistema può ospitare anche moduli SoDimm Pc2700, ma un eventuale upgrade richiede l'intervento di un centro assistenza Asus; per raggiungere i due slot dedicati, infatti, si deve rimuovere il dispositivo di raffreddamento della Cpu.

Da segnalare l'adozione di casse audio con risposta in frequenza di 14,7 kHz, ampia per i notebook, che consente un'ottimale riproduzione dei suoni, ma la posizione sul fondo dello chassis dei due speaker stereo rende di fatto poco coinvolgente l'effetto sonoro. Per fruire in modo realistico di film in Dvd o per ascoltare i Cd musicali preferiti, è consigliabile sfruttare kit audio esterni e l'uscita digitale S/Pdif. Il chip audio è un classico AC'97 compatibile Sound Blaster Pro.

Nessun limite sul piano della connettività data la generosa offerta di porte I/O. Da citare, su tutte, la presenza di cinque

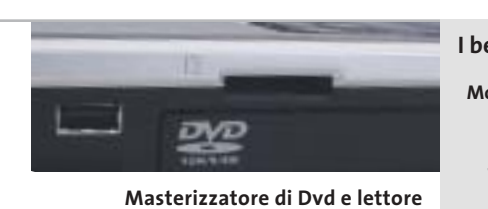

**di schede flash multiformato: sull'Asus non manca nulla**

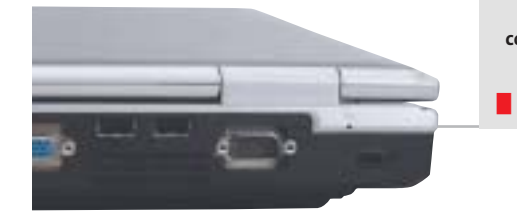

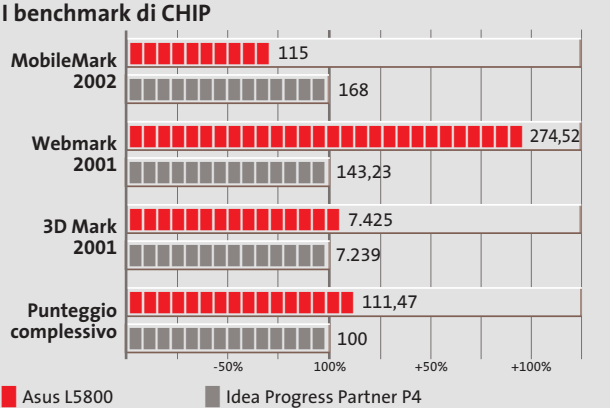

porte Usb 2.0, una IrDa, una S-Video/videocomposito, una firewire, una Rj-45 della scheda di rete 10/100/1.000 Mbps di produzione 3Com. L'Asus L5800 integra, inoltre, un lettore di floppy disk e uno per memory card, capace di leggere schede Secure Digital, MultiMedia Card, Memory Stick, Memory Stick Select e Duo.

La dotazione a corredo comprende il sistema operativo Windows XP Home, alcune interessanti utility per sfruttare in modo ottimale l'unità ottica, un piccolo mouse ottico e la borsa di trasporto. Il prezzo di vendita è di 2.399 euro, superiore di 100 euro rispetto alla versione con pannello Lcd standard e non Ips. La garanzia offerta è di due anni con prelievo e riconsegna del prodotto entro cinque giorni lavorativi (con formula door-to-door).

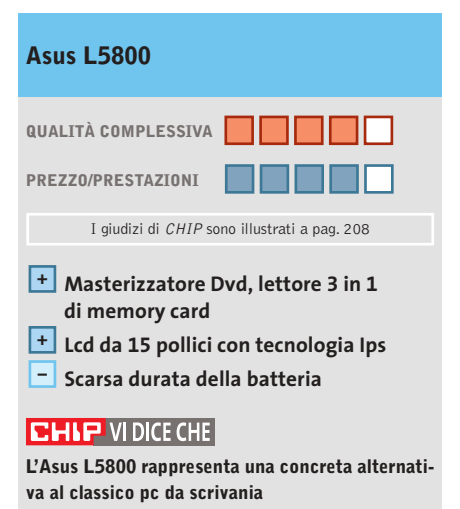

**Processore:** Intel Pentium 4 da 2,8 GHz **Configurazione:** chipset SiS 648, 512 Mb di Ram Ddr Pc2100, Hd Hitachi Travelstar 80GN da 80 Gb, sezione grafica ATI Mobility Radeon 9000 con 64 Mb di memoria video, masterizzatore Dvd Toshiba SD-R6012, floppy disk, lettore 3 in 1 di memory card, connettori Rj-11 per il modem integrato, Rj-45 per la scheda di rete 3Com 10/100/1.000 Mbps, 5 porte Usb 2,0, porta IEEE 1394 firewire, uscita audio digitale S/Pdif, S-Video/videocomposito, Mic, headphone,Vga, parallela, e seriale, Kensington Lock, schermo Tft da 15" Sxga+ AceView, 1 slot per 2 Pc Card tipo II o 1 tipo III **Accessori:** micro mouse ottico, borsa di trasporto **Software in dotazione:** Microsoft Windows XP Home, Nero Burning Rom 5, AsusDVD, Asus Power Director Pro 2.5 ME, Asus Medi@Show SE 2.0, driver e utility **Produttore:** Asus, www.asus.it,

**Distributore:** Actebis, Brevi, Computer Discount, Datamatic, Esprinet, Executive, Frael, Impex, Microtek,Tech Data,Thor (vedi rubrica Aziende) **Prezzo:** euro 2.399,00

#### In prova

#### **Personal computer • Acer Power KT**

### **L'Athlon in ufficio**

**Acer è una delle prime aziende a proporre una configurazione "office" affidabile ed economica, basata sul processore Athlon XP di AMD**

■ L'impiego di processori AMD è sempre stato visto come un ripiego, in ufficio, rispetto ai più "blasonati" processori di casa Intel e il fatto che un processore Athlon costasse come un Celeron ha fatto storcere il naso a molti in fase di acquisto, quasi si trattasse di processori di qualità inferiore.

Il successo di vendite dell'Athlon XP ha però fatto cambiare opinione a molte persone,facendo sì che anche i maggiori produttori mondiali di pc creassero configurazioni basate sui processori di AMD.

Da qui a impiegare tali processori sui pc da ufficio il passo è stato breve. Acer ha il merito di aver iniziato, per prima, la produzione in serie di macchine da ufficio equipaggiate con questi processori. L'Acer Power KT monta una scheda madre Biostar M7VIG basata su chipset VIA KM266;la scheda è compatibile con processori Socket A con Fsb fino a 133 MHz e memorie sia Ddr sia SdRam, ovviamente non contemporaneamente, fino a un massimo di 2 Gb. Gli slot presenti (due di tipo SdRam e due di tipo Ddr) alloggiano di serie 256 Mb di Ram Ddr Pc2100 su singolo banco. L'espandibilità del sistema è lasciata a tre slot di tipo Pci, uno di tipo Agp compatibile con schede 2x/4x e uno di tipo Cnr. Il processore impiegato da Acer nel Power KT è un AMD Athlon XP 2400+ con frequenza operativa di 2 GHz e Fsb a 133 MHz. Essendo una macchina destinata a utilizzi prevalentemente office la sezione video S3 Pro Savage 8, con 32 Mb di memoria condivisa, è integrata nella scheda madre.

#### **Sezione ottica essenziale**

Il disco fisso è un Western Digital serie Caviar da 40 Gb. La velocità di rotazione dei piatti di 7.200 rpm e i tempi medi di accesso ai dati inferiori a 9 ms rendono il disco allineato, come prestazioni, a quelli di fa-

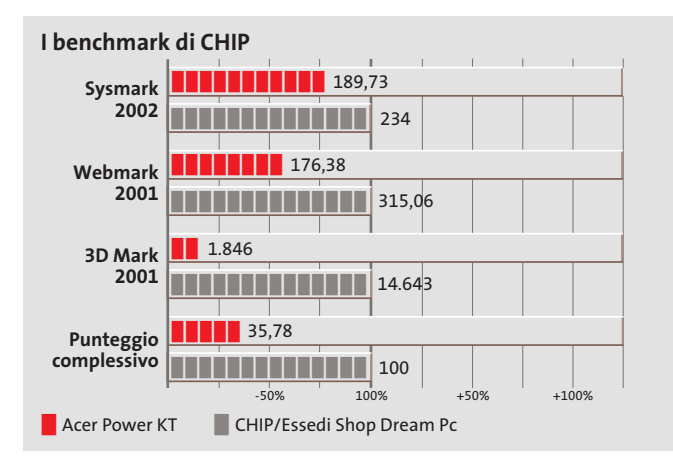

**Anche il case, classico e discreto, è ideale per gli ambienti professionali**

scia alta. La particolarità di questo hard disk risiede nell'impiego di un motore montato su micro-cuscinetti a sfera, contrariamente agli attuali standard produttivi che utilizzano la tecnologia Fdb. A difesa dei dati contenuti, Western Digital ha implementato il sistema Data Lifeguard, un insieme di hardware e tool software in grado di proteggere i dati e segnalare eventuali malfunzionamenti. In una visione prettamen-

te office, Acer ha equipaggiato il Power KT con una sezione ottica rappresentata da un lettore Cd-Rom BTC BCD-F563E con una velocità massima di lettura pari a 52x con tempi medi di accesso ai dati inferiore a 80 ms.

Visto l'esigua differenza di prezzo tra un semplice lettore e un masterizzatore, la scelta di equipaggiare il pc con un lettore potrebbe sembrare poco coerente con gli scopi a cui si rivolge la macchina, tuttavia non è da ritenersi errata in un'ottica di contenimento dei costi. La connettività è garantita da una porta Rj-45 gestita da un controller Ethernet 10/10 Realtek RTL 8100B integrato sulla scheda madre.

Anche la dotazione di porte è limitata, ma include due porte Usb 2.0 frontali, in puro stile Acer, a cui vanno a sommarsi due connettori mini-jack per microfono e cuffie, sempre posizionati frontalmente.

**Alessandro Milini**

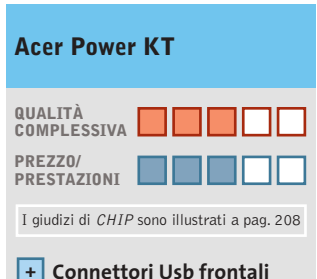

- **Sezione grafica –**
- **poco performante – Sezione ottica migliorabile**

#### **CHIP VIDICE CHE**

**L'Acer Power KT è un pc da ufficio in grado di svolgere perfettamente i compiti assegnati a un client di rete**

**Processore:** AMD Athlon XP 2400+ **Configurazione:** 256 Mb Ddr Pc2100, scheda madre Biostar M7VIG, Hd Western Digital Caviar da 40 Gb, sezione video integrata S3 Pro Savage 8, lettore Cd BTC BCD-F563E 52x, seriale, parallela, ioystick, Lan 10/100, mic-in, headphone-out, tastiera e mouse **Software in dotazione:** Windows XP Professional **Produttore:** Acer, tel. 0931/469411, www.acer.it **Distributore:** rivenditori autorizzati **Prezzo:** euro 802,80

。<br>白

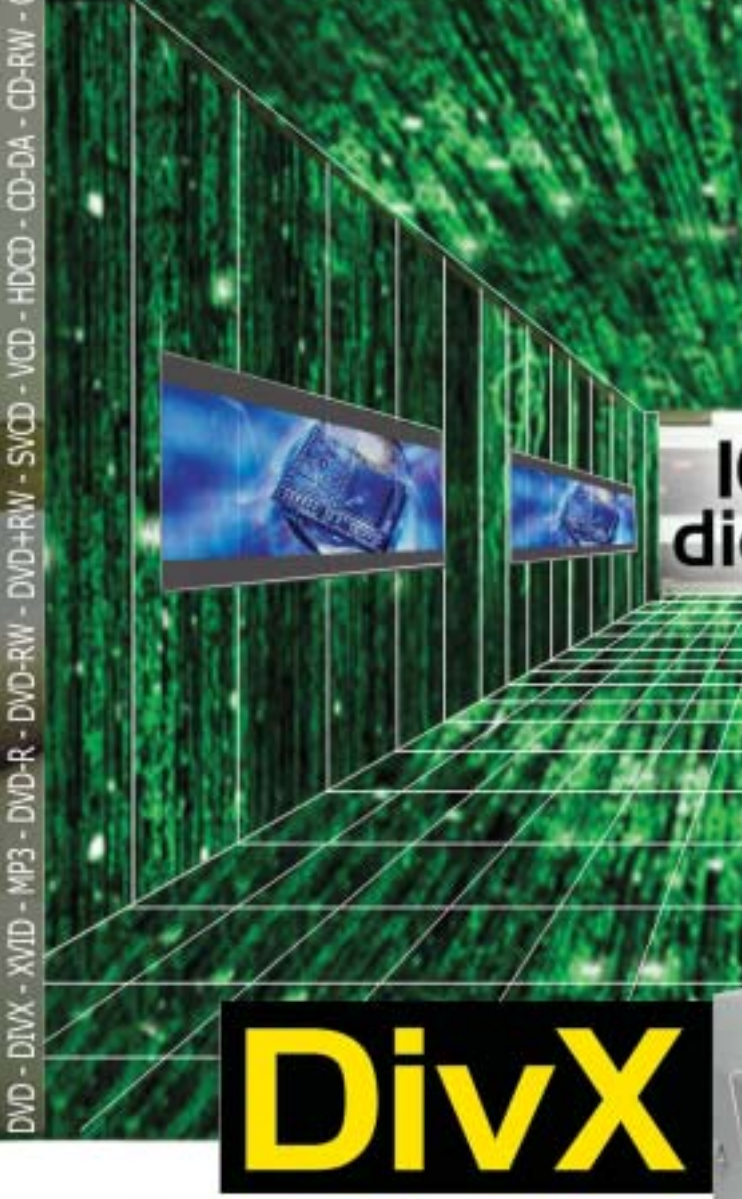

RICHMOND DVX-1000

Il primo lettore DivX-DVD al mondo con uscita Video Digitale DVI. Puoi collegare al DVX-1000 tutti i tuoi apparecchi video: TV tradizionali, Monitor PC (vga), TV al plasma, Monitor TFT-LCD sfruttando il collegamento ottimale per ogni sorgente e tutti i tuoi apparecchi audio tramite le uscite digitali ottica e coassiale S/PDIF Dolby Digital e DTS

Prezzo consigliato €\* 282,00

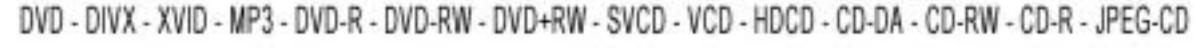

100%<br>digitale

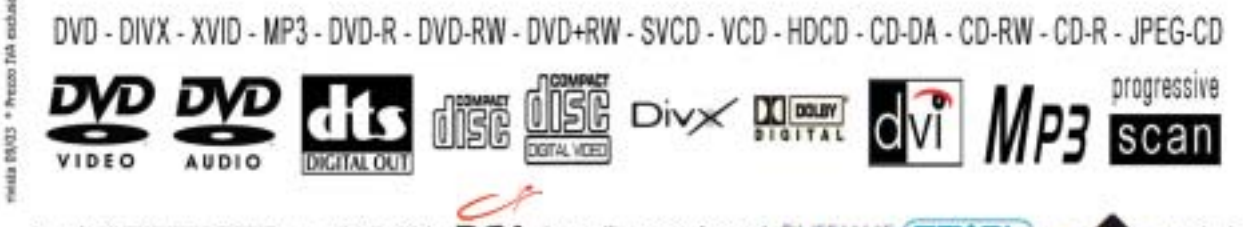

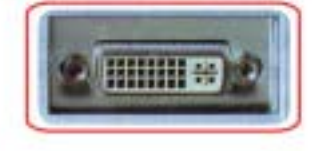

 $\circ$   $^{\circ}$   $\circ$ 

Lettura codec 3.xx, 4.xx, 5.xx e superiori

l'aggiornamento ai nuovi codec attuali e futuri.

Sul nuovo sito www.richmonddvd.it

0

La presa DVI garantisse risultati eccellenti in termini di quolità e stabilità delle immagini grazie all'elaborazione diretta dei segnali digitali provenienti dal DVD sercia<br>la deppia sonversione digitale/analegica e analegica/digitale

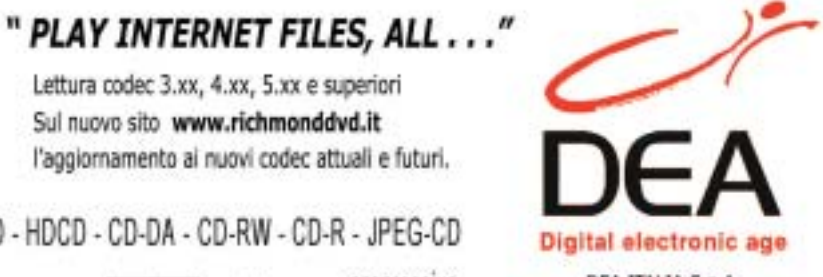

DEA ITALIA S.p.A.<br>www.dea-italia.com<br>0571240101 - 0571931575

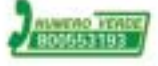

ĵ

#### In prova

#### **Case • Lian-Li PC-37A**

### **Compatto e solido**

**Il modello PC-37A in alluminio di Lian-Li è solido e ben progettato: un minitower in grado di alloggiare cinque unità da 5,25 pollici e tre da 3,5**

■ Lian-Li è un marchio che nel mondo dei case per pc non ha bisogno di presentazioni: il catalogo del produttore asiatico si articola su una molteplicità di modelli che spaziano dai minitower ai case per server,dalle soluzioni desktop tradizionali alle più recenti "micro".La maggior parte della produzione Lian-Li impiega come materiale costruttivo l'alluminio, che presenta impareggiabili doti di leggerezza e robustezza. In alluminio è realizzato uno degli ultimi

masterizzatore: il sistema è ben progettato e si adatta senza problemi alla maggior parte delle unità senza richiedere interventi di modifica al drive.

Sul fronte sono collocati il pulsante d'accensione, il reset e una coppia di led blu che indicano rispettivamente l'attività del disco fisso e l'accensione del sistema. La parte bassa, sempre sul fronte del case, presenta una serie di fori per l'aria in entrata: all'interno del case, in prossimità

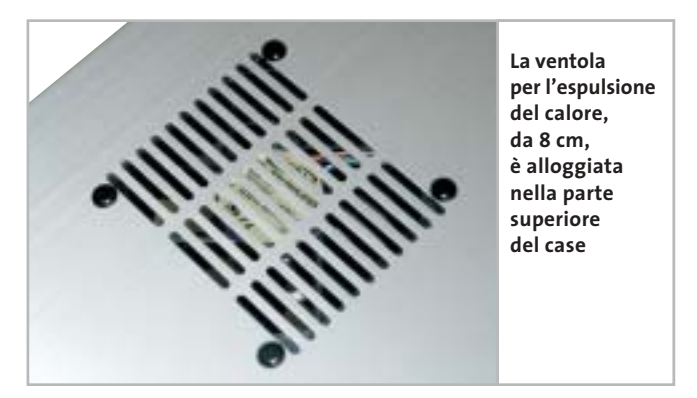

modelli, il PC-37A, un case minitower compatto e ben strutturato. Il case, fornito privo di alimentatore,è in grado di alloggiare cinque unità da 5,25 pollici e presenta due vani da 3,5 pollici interni e uno esterno, dedicato al lettore di floppy disk.

Il primo vano da 5,25, quello posto più in alto, è equipaggiato con uno sportello dotato di molla e di pulsante di espulsione, che funge da copertura estetica per un lettore di Cd-Rom o un

della griglia d'aspirazione, è naturalmente possibile installare una ventolina. Una ventola di espulsione dell'aria calda, da 8 cm, è invece preinstallata di serie nella parte superiore del case.

Coperti da uno sportellino posto nella parte più bassa, ci sono due connettori Usb, uno firewire e i mini-jack Rca per l'audio: connettori naturalmente corredati di relativi cavi e le cui terminazioni vanno innestate sul retro del case o direttamente sulla scheda

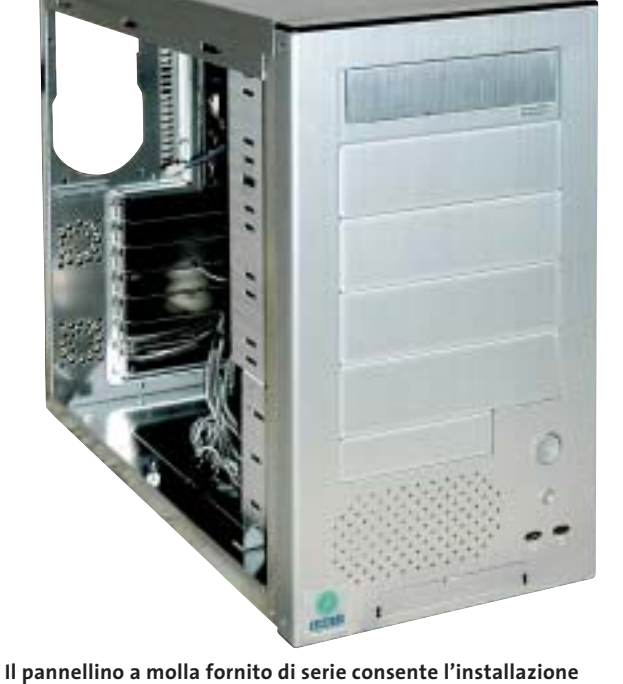

**senza inestetismi del lettore Cd-Rom o del masterizzatore** 

madre. Un foglio allegato al case illustra con estrema precisione le pinature delle connessioni, per poter interfacciare le porte senza troppe difficoltà, e altrettanto bene è rappresentata la procedura di montaggio della scheda madre: la motherboard va montata su un pannello a scorrimento, previa collocazione dei distanziatori metallici a clip nelle corrette posizioni.

Le istruzioni mostrano inoltre l'esploso del case illustrandone tutti i componenti ed è inoltre presente un elenco delle viti e degli accessori forniti nella confezione.

#### **Facile da smontare**

I pannelli laterali sono fissati con coppie di grosse viti rimovibili a mano,secondo uno standard che si sta sempre più affermando.

L'accessibilità ai vani frontali è molto veloce, basta rimuovere a mano il pannello frontale, che è fissato a incastro, agendo sulla parte inferiore dello stesso. Unica nota di demerito di questo case,

che ha ben poche pecche, è la posizione dell'alimentatore: questo va infatti montato in verticale, soluzione che potrebbe comportare limitazioni volendo installare dissipatori voluminosi per il processore.

#### **Damiano Zanni**

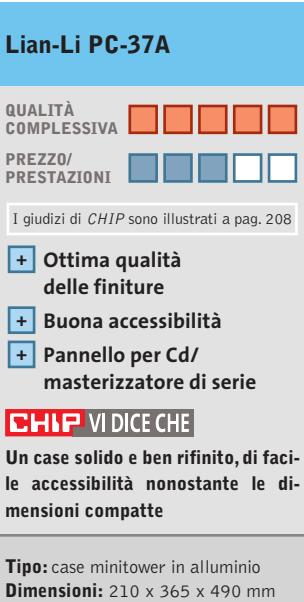

**Numero vani:** 5 per unità 5,25", 3 per unità 3,5" (due interne) **Produttore:** Lian-Li, www.lian-li.com **Distributore:** Infomaniak, tel. 02/86465476 **Prezzo:** euro 140,00

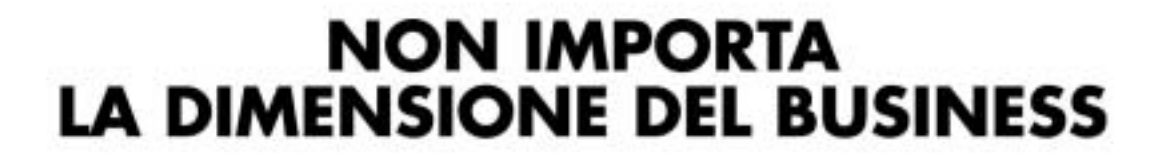

 $\hat{\mathbf{Q}}$  :

 $\bigodot$ 

**NOSILITI** 

 $\begin{picture}(20,20) \put(0,0){\line(1,0){10}} \put(15,0){\line(1,0){10}} \put(15,0){\line(1,0){10}} \put(15,0){\line(1,0){10}} \put(15,0){\line(1,0){10}} \put(15,0){\line(1,0){10}} \put(15,0){\line(1,0){10}} \put(15,0){\line(1,0){10}} \put(15,0){\line(1,0){10}} \put(15,0){\line(1,0){10}} \put(15,0){\line(1,0){10}} \put(15,0){\line(1$ 

CAMER

Microsoft

ら

int<sub>e</sub>l.

ए

Maxtor AMD<sup>1</sup>

TwinMOS daram-

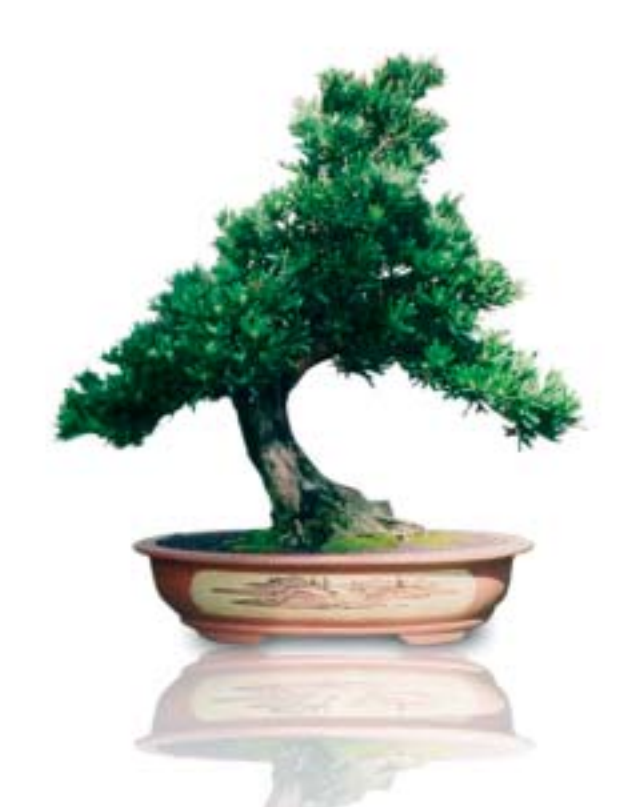

### **QUANTO LA VOGLIA DI ESPANDERSI** E QUALITA' DEI SERVIZI.

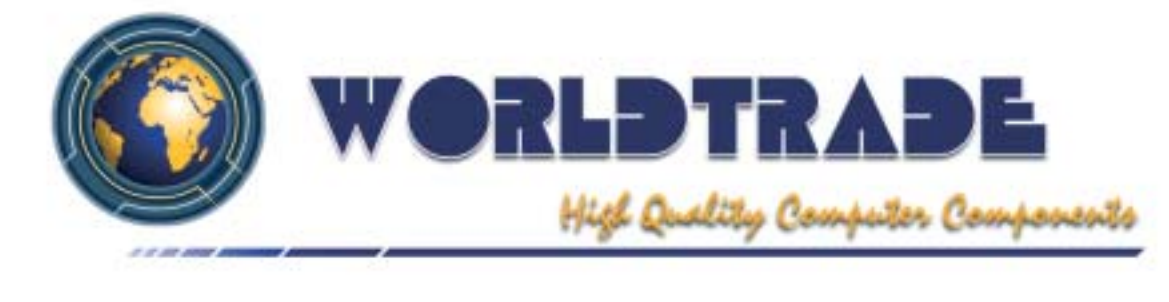

### d e

Æ

#### In prova

#### **Notebook • IBM ThinkPad T40**

### **Ecce notebook**

**La qualità costruttiva dei ThinkPad IBM e le prestazioni della piattaforma Intel Centrino si fondono in questo modello**

■ La scelta di un computer portatile è dettata da criteri che variano in base alle necessità dell'acquirente che spesso, purtroppo,è attirato dalle prestazioni pure piuttosto che dalla qualità generale della macchina. Non è questo il caso del ThinkPad T40, che a ottime prestazioni affianca una qualità difficilmente riscontrabile su prodotti analoghi offerti da altri brand. Lo chassis in materiali compositi è compatto, ben assemblato e dal tipico design IBM.

La tastiera è come sempre uno dei punti di forza della se-

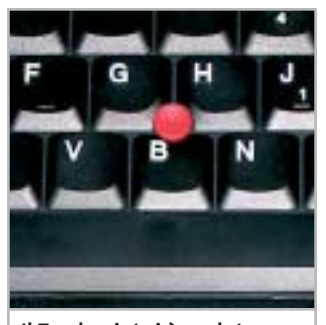

**Il Trackpoint si è evoluto e, oltre a offrire tre grip diversi, è divenuto cliccabile**

rie ThinkPad: ampia e confortevole, presenta una risposta dei tasti ideale per una digitazione precisa e veloce. Il puntamento può essere effettuato sia con il classico trackpoint, ora anche cliccabile, sia da un touchpad molto preciso.Il frame del display incorpora le antenne per la connessione wireless in standard Wi-Fi e la ThinkLight, una pratica luce di cortesia utile per scrivere agevolmente anche in condizioni di scarsa luminosità. Il display Tft da 14 pollici è caratterizzato da una buona luminosità generale e da un rapporto di contrasto misurato di 285:1 che, nonostante l'angolo di visuale leggermente ristretto, lo rende visibile in quasi tutte le situazioni.

Come in ogni configurazione Centrino, il processore è un Intel Pentium M con una frequenza di clock di 1,3 GHz e sistema Enhanced Intel Speed Step, che regola dinamicamente la frequenza del

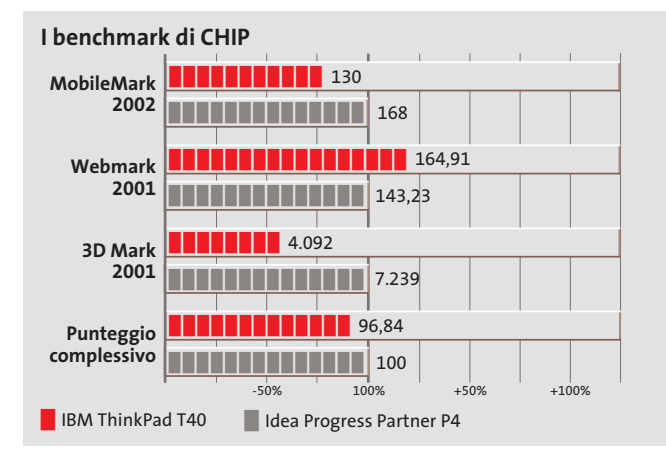

**L'aspetto classico del T40 nasconde il meglio della componentistica mobile attuale**

processore in base alle richieste dell'applicazione in esecuzione.La scheda madre del T40 è basata sul chipset Intel 855PM, dotato di sezione wireless integrata. La memoria ammonta a 256 Mb di tipo Ddr, espandibile fino a 2 Gb. La sezione grafica è rappresentata da una Gpu ATI Mobility Radeon 7500 con 32 Mb di memoria.

#### **Sezione grafica Radeon**

Questa soluzione è in grado di far riscontrare punteggi più che soddisfacenti sia con applicazioni Direct 3D sia Open-Gl, come dimostrato dal punteggio di 4.092 punti e 89,9 frame al secondo con i benchmark 3DMark 2001 SE e Quake III Arena. L'hard disk è un IBM Travelstar 40GNX da 40 Gb con velocità di rotazione dei piatti di 5.400 rpm e tempi medi di accesso di circa 12 ms. Il disco è equipaggiato con un buffer di 8 Mb e utilizza il Dnss (Dynamic Noise Suppression System) e la tecnologia True Track Servo, che assicura prestazioni e silenziosità operativa. La sezione ottica è rappresentata da un

combo drive Matsushita UIDA745 con velocità massima di scrittura pari a 24x, riscrittura 12x e lettura 24x, mentre la velocità massima di lettura relativa a supporti Dvd è di 8x.

Per quanto riguarda le connessioni di rete il ThinkPad T40 è dotato sia di una scheda Ethernet 10/100 con chip Intel e porta Rj-45 per la connessione a reti wired tradizionali, sia della sezione Wi-Fi, come da specifiche per piattaforme Centrino. Per consentire la navigazione in assenza di Lan, è presente un winmodem 56k con chip Agere.

**Alessandro Milini**

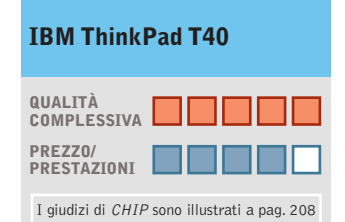

**Prestazioni elevate +**

- **Ottima qualità costruttiva +**
- **+ Combo drive integrato**

#### **CHIP VI DICE CHE**

**La qualità dell'assemblaggio e l'accurata scelta dei componenti ne fanno il notebook ideale per chi desidera un sistema robusto, potente e affidabile**

**Processore:**Intel Pentium-M a 1,3 GHz

**Configurazione:** 256 Mb Ddr, Hd IBM Travelstar 40GNX da 40 Gb, sezione grafica ATI Mobility Radeon 7500 da 32 Mb, combo drive Matsushita UDJA745 24x/12x/24/8x, 2 slot Pcmcia tipo I/ 1 tipo III, Lan 10/100, 2 Usb 2.0, modem,Vga, parallela, S-Video, mic-in, headphone-out, docking port, schermo Tft 14" **Software in dotazione:** Windows XP Professional **Produttore:** IBM, n. verde 800/017001, www.ibm.com/it **Distributore:** rivenditori autorizzati

**Prezzo:** euro 2.746,80

# Un gioco da ragazzi

Nuova QV-R40 veloce e facile da usare

http://www.ical.it/casio

Da oggi fotografare è molto più semplice con la nuova fotocamera digitale CASIO QV-R40:

- 4.0 megapixel
- Zoom ottico 3X
- Pronta a scattare in 1 secondo
- Pulsanti Direct-On
- Veloce come un lampo: il tempo di reazione dell'otturatore è di 0,01 secondi\*
- Modalità BESTSHOT
- Coupling Shot
- Altre numerose funzioni innovative…

QV-R40: la fotocamera digitale che trasforma la fotografia in puro divertimento! \* Dopo la messa a fuoco

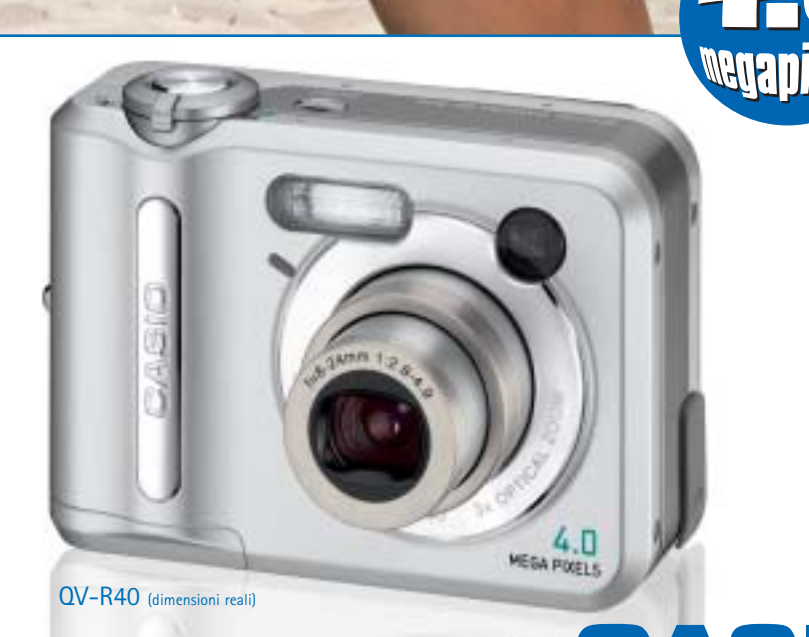

Distribuito da: Ical SpA, via Ludovico di Breme 9, 20156 Milano

6

#### **Scheda grafica • Gigabyte Radeon 9800 Pro**

### **Grafica per entusiasti**

**Prestazioni eccellenti per la scheda Gigabyte basata sulla più potente Gpu di ATI e fornita con un corredo completo di accessori**

■ Gigabyte è stata una delle prime aziende a proporre schede basate sulle Gpu della canadese ATI, riscuotendo un discreto successo di vendite. Non poteva quindi mancare all'appuntamento con la R380, meglio nota come Radeon 9800,la nuova Gpu di ATI presentata sul numero di *CHIP* del maggio scorso e a cui rimandiamo per maggiori dettagli. Molto sinteticamente,la Radeon 9800 dispone di otto pipeline per il rendering dei pixel e il bus per il trasferimento dei dati da e verso la memoria ha una larghezza di 256 bit.Oltre alla versione in prova,dotata di 128 Mb di memoria Ddr, Gigabyte ne propone anche un'altra con 256 Mb di memoria di tipo Ddr II.

Come tutte le schede basate sulla Gpu Radeon 9800, anche questa dispone di un connettore simile a quelli delle unità a disco per l'alimentazione sup-

#### **I benchmark di CHIP**

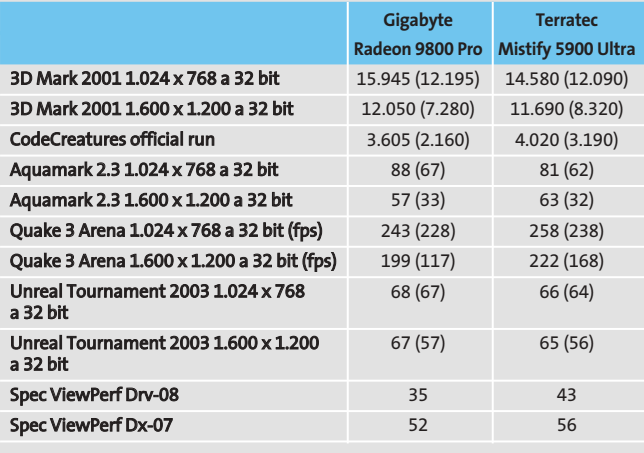

Nota: i valori tra parentesi sono riferiti ai benchmark con antialiasing 4x e filtraggio anisotropo 8x attivati

Configurazione di prova: pc Essedi con processore Athlon XP 3000+, 512 Mb Ddr Ram, sistema operativo Windows XP

plementare: se ci si dimentica di collegare l'alimentazione, il pc all'avvio emette una serie di bip e compare a schermo un messaggio d'errore che ne segnala l'assenza, impedendo di procedere oltre.

#### **Riproduzione quasi fedele**

La frequenza di clock della Gpu è di 380 MHz e quella della memoria di 340 MHz (680 MHz se si tiene conto del fatto che la scheda impiega memorie di tipo Ddr). Questi valori corrispondono a quelli stabiliti da ATI per il cosiddetto reference design e l'unica differenza rilevante rispetto alle schede ATI è la forma della ventola che dissipa il calore prodotto dalla Gpu. Nessuna aletta di raffreddamento è invece impiegata per i chip di memoria, che hanno un tempo d'accesso di 3,1 nanosecondi. Le frequenze di clock possono essere facilmenma V-Tuner che fa parte delle utility fornite da Gigabyte.L'interfaccia grafica richiama i classici strumenti di un'auto sportiva ed è particolarmente accattivante. Non è previsto però un test preliminare delle frequenze impostate e un messaggio mette in guardia l'utente dal possibile blocco del sistema provocato da frequenze di clock troppo elevate.

te modificate con il program-

I risultati dei benchmark sono stati ottenuti impostando le frequenze nominali e, come c'era da attendersi, non sono molto differenti da quelli delle schede di riferimento prodotte da ATI (vedi *CHIP* maggio 2003). Da sottolineare che per ottenere questi livelli di prestazioni è comunque necessario un pc dotato di un processore piuttosto potente.

Per esempio,il punteggio ottenuto con 3D Mark 2001 passa da quasi 16.000 a circa 12.000 punti se si utilizza un pc con processore AMD Athlon XP 1900+ al posto dell'Athlon XP 3000+ utilizzato per le prove. Nel confronto con le rivali per eccellenza, le schede basate sulla Gpu GeForce FX 5900 (qui rappresentate dalla Terratec Mystify 5900 Ultra), la scheda Gigabyte ne esce a testa alta,anche tenendo conto del fatto che il prezzo è inferiore di quasi 200 euro.

#### **Corredo adeguato**

Con una scheda appartenente a questa fascia di prezzo ci si aspetta che siano forniti tutti gli

**Tutta dorata la ventola di raffreddamento della Gigabyte Radeon 9800 Pro**

accessori indispensabili e Gigabyte sembra essere ben conscia di tutto ciò. Nella confezione sono presenti i cavi per video composito e S-Video, l'adattatore per collegare un monitor Vga al connettore Dvi della scheda e un cavetto a Y per l'alimentazione, sufficientemente lungo da non creare problemi. La dotazione di software comprende la versione 4.0 di PowerDVD XP di CyberLink e ben cinque giochi completi.

**Mauro Baldacci**

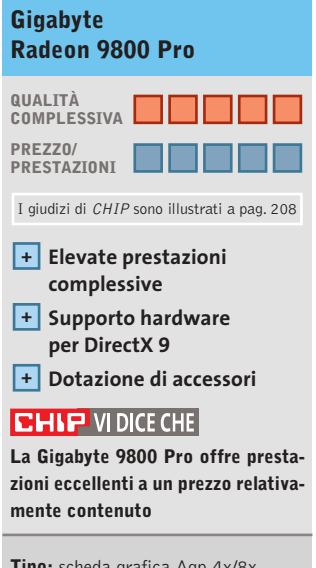

**Tipo:** scheda grafica Agp 4x/8x **Risoluzione massima:** 2.048 x 1.536 pixel **Uscite:** Vga, Dvi, video composito, S-Video **Software in dotazione:** CyberLink PowerDVD XP 4.0, Heavy Metal F.A.K.K. 2, Motocross Mania Need for Speed, OniEvo 4x4, Serious Sam **Produttore:** Gigabyte,

www.gigabyte.com.tw **Distributori:** Abaco International, Brain Technology, Computer Discount, Diamont, ECC Elettronica, Mind (vedi rubrica Aziende) **Prezzo:** euro 495,60

#### In prova

#### **Monitor Lcd • Sony SDM-HS53W**

### **L'importanza del design**

**Con la serie HS, Sony propone una gamma di monitor Lcd che ben si adattano agli ambienti più moderni**

■ L'aspetto del Sony SDM-HS53W è caratterizzato da un supporto metallico ad arco che si raccorda perfettamente con i due lati dello schermo. Un pannello di plastica lucida, color grigio antracite, nasconde i connettori situati sulla parte posteriore dello schermo. La base è circolare ed è dotata di piedini antisdrucciolo e non

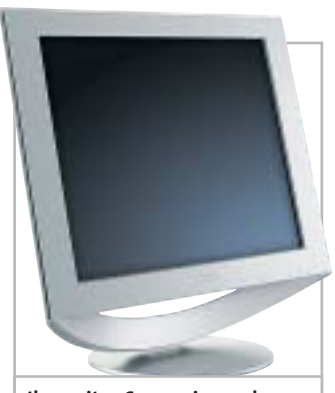

**Il monitor Sony: piacevole da vedere anche quando non è in funzione**

permette la rotazione attorno all'asse verticale.

I pulsanti per le regolazioni sono collocati al di sotto dello schermo e sono descritti da icone di facile interpretazione. Oltre ai classici comandi per luminosità e contrasto, è prevista la possibilità di controllare l'intensità delle lampade utilizzate per la retroilluminazione, anche scegliendo fra tre valori predefiniti. Un'altra regolazione inusuale per un monitor di questo tipo è quella del gamma, che consente di ottenere più rapidamente una visione ottimale di fotografie e filmati digitali. Al cambio del-

la risoluzione, la regolazione dello schermo avviene automaticamente e richiede circa tre secondi, tempo durante il quale le immagini sono comunque visibili.

Il valore di luminosità massima misurato, 230 cd/m<sup>2</sup>, lo pone ai vertici della categoria, mentre il rapporto di contrasto di 120:1 risente del livello del nero elevato. L'uniformità lascia un po' a desiderare e solo l'angolo di visione dal basso è ridotto, caratteristica questa che è comunque di scarsa influenza nell'uso pratico.Perfettamente efficiente il trattamento superficiale dello schermo che elimina qualsiasi riflesso indesiderato. **M.B.**

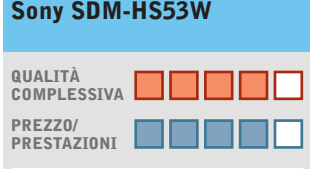

I giudizi di CHIP sono illustrati a pag. 208

- **Ottima luminosità +**
- **Controllo del gamma +**

**– Luminosità poco uniforme**

#### **CHIP VI DICE CHE**

**Un monitor molto curato dal punto di vista estetico che offre prestazioni abbastanza interessanti**

**Tipo:** monitor Lcd a matrice attiva da 15" **Risoluzione nativa:** 1.024 x 768 pixel **Ingresso:** Vga **Produttore:** Sony, tel. 02/61838500, www.sony.it **Distributore:** rivenditori autorizzati **Prezzo:** euro 369,00

### **Personal computer • Infomaniak Bleu Jour Un tocco di colore**

**L'era dei case anonimi e praticamente identici è destinata a finire grazie a nuove forme e colori**

■ Infomaniak, azienda specializzata nella vendita di hardware e accessori per personalizzare il proprio pc,presenta un piccolo "cubo" caratterizzato da un'estetica decisamente originale.

Il piccolo case giallo "taxi"è, infatti,di produzione francese e rielabora il concetto di Cube Pc proposto da alcuni produttori asiatici. All'interno, il poco spazio disponibile è gestito intelligentemente e in maniera efficace. La scheda madre, in formato Mini-Itx, è prodotta da VIA e impiega un chipset VIA CLE266 con supporto per memorie Ddr.Il processore VIA C3 Eden, integrato on-board, ha una frequenza operativa di 1 GHz e garantisce piena compatibilità con piattaforme sia Windows che Linux.

La relativamente bassa frequenza del processore consente di poter utilizzare un semplice e silenzioso dissipatore passivo, che rende il pc assolutamente poco invasivo sul piano acustico. L'espandibilità è limitata solamente all'installazione di una scheda Pci. La quantità di memoria alloggiata nell'unico slot disponibile ammonta a 256 Mb di memoria Ddr Cas 2; Infomaniak ha utilizzato un banco Kingmax con dissipatore passivo.

Il chipset è comunque in grado di supportare una quantità massima di Ram pari a 1 Gb. Il disco è un Maxtor Diamond-Max Plus 9 da 60 Gb con velocità di rotazione dei piatti pari a 7.200 rpm e tempi di accesso medio di 9 ms. La sezione otti-

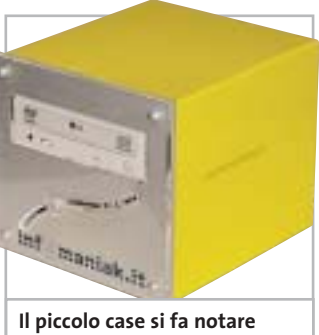

**grazie al colore giallo della finitura**

ca è rappresentata da un combo drive LG GCC-4480B 48x/ 24x/48x/16x. La connettività in Lan è garantita da una sezione 10/100 integrata.

**Alessandro Milini**

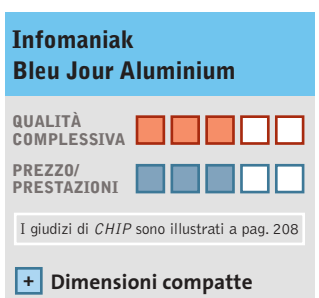

**Rumorosità molto bassa +**

**– Espandibilità limitata**

#### **CHIP VIDICE CHE**

**Il cubo di Infomaniak si propone come soluzione "space saver" o come riproduttore multimediale da salotto**

**Processore:** C3 Eden 1 GHz **Configurazione:** scheda madre VIA EPIA M-10000, 256 Mb Ddr, Hd Maxtor DiamondMax Plus 9 da 60 Gb, combo drive LG GCC-4480B 48x/24x/48x/16x, 4 Usb 2.0, 2 firewire, seriale, parallela, S-Video, S/Pdif, Lan 10/100 integrata **Software in dotazione:** Windows XP **Produttore:** Infomaniak, www.infomaniak.it **Distributore:** Infomaniak, tel. 02/86465476 **Prezzo:** euro 700,00

#### In prova

#### **Notebook • Dell Latitude D800**

### **Il Widebook**

**Dell rifà il trucco al Latitude serie D passando dal classico display 4:3 al più appagante monitor widescreen**

■ La nuova linea di desktop replacement Dell Latitude D 800 vanta una peculiare caratteristica: il display da 15,4" in formato 16:10, ma non solo: progettato come sostituto del classico pc da scrivania, il Dell Latitude D800 è equipaggiato con il meglio della tecnologia mobile attualmente in commercio.

Il case argentato Dell Tri-Metal, infatti, è studiato appositamente per garantire un'ottima rigidità ed è di dimensioni generose. La tastiera impiega tasti a corsa ridotta di dimensioni comparabili a quelle dei desktop e incorpora un trackpoint con due tasti, a cui è affiancato un secondo dispositivo di puntamento composto da un touchpad, anch'esso preciso e funzionale.

#### **Feeling immediato**

La risposta dei tasti è ottima sia dal punto di vista tattile sia sonoro e permette un immediato feeling e una scrittura corretta e veloce. Il pannello Tft UltraSharp Wide Effect dispone di una risoluzione nativa di 1.280 x 800 pixel e si dimostra ben contrastato anche da elevati angoli di visuale sul piano orizzontale. La visione dello schermo è leggermente penalizzata solamente sull'asse verticale. Il sistema è basato su piattaforma Centrino e impiega una scheda madre equipaggiata con chipset Intel 855PM e popolata con un processore Intel Pentium M da 1,4 GHz. Per permettere un'elevata autonomia operativa e il massimo delle prestazioni la Cpu è gestita dal sistema Enhanced Speed Step di Intel, che regola la velocità e il consumo del processore. Il chipset supporta memorie Ddr a 266 MHz e gestisce un massimo di 1 Gb di memoria su due slot: la configurazione testata è equipaggiata con 512 Mb.

Ottima la scelta di equipaggiare il D800 con una sezione video potente quale la nVidia GeForce4 4200 Go con 64 Mb di memoria Ddr. Questa soluzione consente al desktop re-

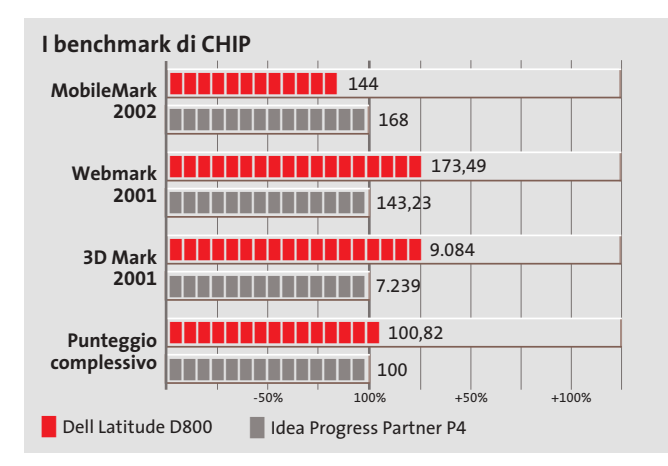

**Il case del Latitude D800 è elegante e robusto grazie alla tecnologia Tri Metal di Dell**

placement Dell di non far assolutamente rimpiangere le prestazioni ottenibili da un pc classico in ambienti DirectX e OpenGl, come intuibile dai risultati dei benchmark 3DMark 2001 SE e Quake III Arena di 9.048 punti e 184,1 Fps rispettivamente.Il disco fisso è un Hitachi DK23EA da 60 Gb con velocità di rotazione dei piatti di 4.200 rpm e tempi medi di accesso ai dati di 13 ms, uno dei più prestanti in ambito mobile.

#### **Connessioni multiple**

Come ogni piattaforma Centrino il Latitude D800 è equipaggiato con una sezione di rete wireless, in questo caso la Dell TrueMobile 1300 802.11 b/g ma, al fine di garantire la massima possibilità di interfacciamento in una Lan, sono installati sia un modulo Bluetooth Widcomm sia una sezione Gigabit Ethernet Broadcom 570x. Grazie a queste caratteristiche il Dell Latitude D800 è in grado di operare in qualsiasi ambiente Lan senza dover utilizzare componenti aggiuntivi. In caso fosse necessario collegarsi direttamente a Internet è possibile, inoltre, sfruttare il modem integrato 56k compatibile con

lo standard V.92. La sezione ottica è rappresentata da un combo drive Samsung SN-324B che offre una combinazione di lettura Dvd a 8x e una capacità di scrittura/lettura Cd di 24x. La riscrittura avviene a una velocità massima di 10x.

La durata delle batterie è tale da consentire il funzionamento ininterrotto del Latitude D800 per oltre tre ore e mezza, valore che può essere portato a oltre sei ore sostituendo il combo drive con una batteria secondaria fornita in bundle.

**Alessandro Milini**

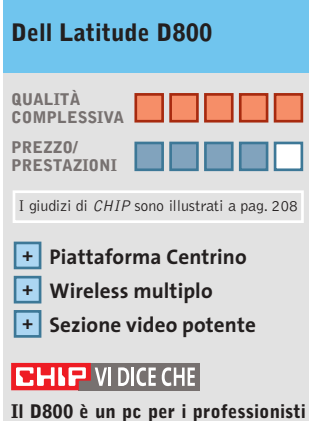

**che desiderano il massimo delle prestazioni sempre e dovunque** 

#### **Processore:** Intel Pentium M a 1,4 GHz

**Configurazione:** 512 Mb Ddr, Hd Hitachi DK23EA da 60 Gb, sezione grafica nVidia GeForce4 4200 Go da 64 Mb, combo drive Samsung SN-324B 24x/24x/10x/8x, 1 slot Pcmcia tipo II, lettore Smart Media Card, Lan 10/100/1000 Gigabit Ethernet, wireless Lan Dell TrueMobile 1300 802.11 b/g, modulo Bluetooth Widcomm, modem, 3 Usb 2.0, 1 IEEE 1394 a 4 pin, seriale, parallela, Vga, Dell DBay, IrDa, mic-in, headphone out,Tv-out, display XVga 1.280 x 800 15,4" **Software in dotazione:** Windows XP Professional, Intervideo WinDVD 4.0 **Produttore:** Dell Computer, www.dell.it

**Distributore:** Dell Computer, tel. 02/69682136 **Prezzo:** euro 3.250,80

**COLOUR**<br>OF BUSINESS

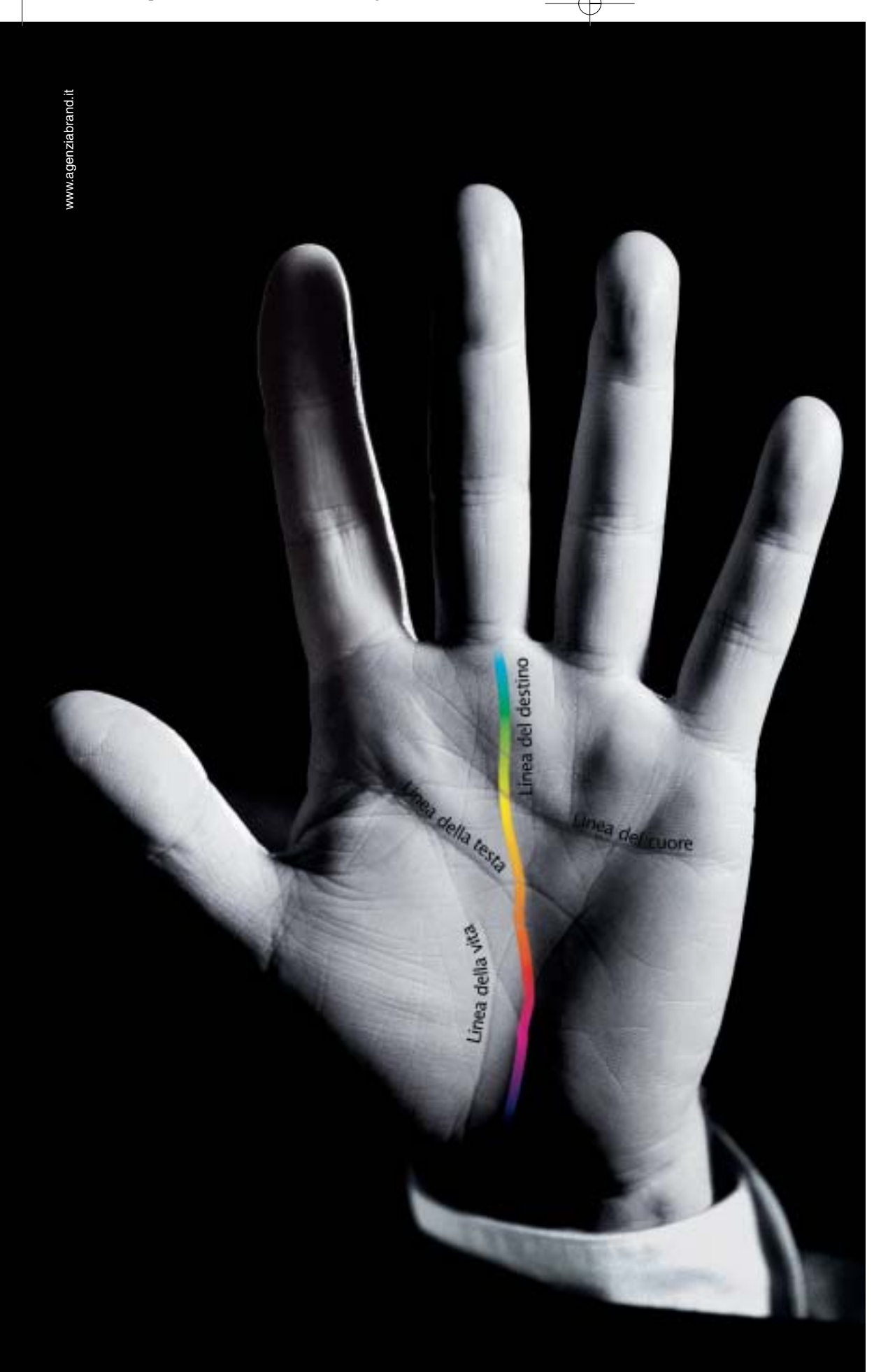

# Destinati al Colore

Alcune aziende hanno un destino chiaro davanti a sè e non possono fare altro che seguirlo: il Colore è il destino di OKI. OKI crede assolutamente nella stampa a colori. Ha sviluppato una sua tecnologia, l'ha realizzata a un costo vantaggioso, l'ha resa disponibile per tutte le aziende attraverso una gamma ampia e completa, interamente a singolo passaggio. Le stampanti OKI Serie C5000, C7000, C9000 sono predestinate a lasciare un segno nelle vostre aziende, seguitele.

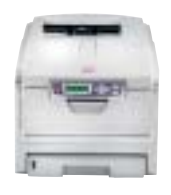

*Serie C5000* Formato A4. Stampa colore 12 ppm e monocromatico 20 ppm, fronte/retro, formato banner fino 120 cm. Ideale per la piccola e media impresa.

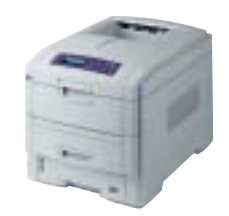

*Serie C7000* Formato A4. Stampa colore 16 ppm e monocromatico 24 ppm, fronte/retro, formato banner fino 120 cm. Velocità, prezzo competitivo e bassi costi d'esercizio.

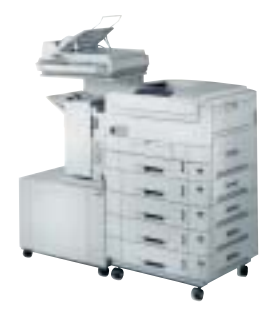

*Serie C9000* Formato A3 plus e banner fino a 32,8x120 cm. Stampa colore 30 ppm e monocromatico 37 ppm, fron-te/retro. Massima velocità di stampa. Ideale per aziende e centri stampa.

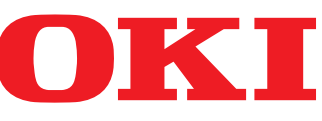

*OKI SYSTEMS (ITALIA) S.p.A. - Tel. 02/90026.1 - Fax 02/9007549 - E-mail: marketing@oki.it - www.oki.it*

**ATTUALITÀ » FOCUS » HARDWARE** » SOFTWARE » INTER&NET

#### In prova

### **Scheda madre • Albatron 865PE Pro II L'arte dell'overclock**

**Albatron propone una scheda madre basata sul chipset Intel 865PE, in grado di raggiungere i 1.200 MHz di frequenza sul Front Side Bus**

■ Basata sul chipset Intel 865PE che prevede, tra le altre specifiche, un controller di memoria Dual Ddr, l'Agp 8x, il supporto per l'Hyper-Threading e un bus di sistema a 800 MHz, la nuova Albatron 865PE Pro II è una scheda rivolta ai cosiddetti "power user". Si tratta di un prodotto fortemente orientato all'overclock, come ben si comprende già dalle caratteristiche dichiarate sulla confezione della scheda: la motherboard è infatti in grado di raggiungere, previo overclock, un bus di sistema di ben 1.200 MHz, ben oltre il valore nativo di 800 MHz.

Non è l'unica peculiarità interessante della motherboard: va infatti menzionato l'audio a otto canali,erogato dal chip sonoro VIA VT1720 Evny 24 PT, che raggiunge i 24 bit di risoluzione audio con una frequenza massima di campionamento di 192 kHz.

#### **Audio a 7.1 canali**

È una delle prime soluzioni audio on board in grado di supportare lo standard 7.1 e con specifiche di livello così alto: neppure l'nForce 2 di nVidia, soluzione multimediale per antonomasia, propone tanto.

Il form factor della scheda è un classico Atx a quattro layer nel formato 244 x 305 mm; gli slot di espansione consistono in cinque connettori Pci in specifiche 2.3, un Agp 3.0 8x a 1,5 volt e quattro pettini per moduli di memoria Ddr, in

grado di alloggiare un massimo di 4 Gb di Ram. La compatibilità con i moduli Ddr è condizionata dalla frequenza di bus del processore: se, per esempio, la Cpu presenta un Fsb di 400 MHz, la compatibilità è limitata a moduli Ddr 266, viceversa nel caso di Cpu con Fsb a 800 MHz, i moduli installabili possono essere di tipo Ddr 333 o Ddr 400.

La sezione north bridge è rappresentata dal già menzionato 865PE, mentre per quanto riguarda il south bridge il chip è un Intel ICH5R, con supporto Raid.

#### **Gigabit Lan**

La sezione Lan impiega l'Intel 82547EI ET Gigabit,in grado di sfruttare una banda teorica di 266 Mb/s messa a disposizione dall'architettura di bus Csa (Communication and Streaming Architecture) integrata nella sezione MCH del chipset.

L'I/O è demandato a una soluzione Winbond, lo Smart I/O W83627HF, mentre della gestione delle porte Serial Ata se ne occupa il controller Promise PDC20276,che pilota anche due canali Ata 133, con la possibilità di implementazione di un sistema Raid 0,1 e 0+1.

Sul fronte delle connessioni la dotazione è completa,salvo il numero di porte Usb 2.0, limitato a tre, ma incrementabile a sei ricorrendo a una staffa opzionale. Sul pannello posteriore sono presenti i classici connettori per tastiera e mouse, due seriali, una parallela, due porte firewire IEEE 1394 e i connettori mini-jack di ingresso e uscita audio.

Tra le peculiarità va menzionato il sistema Genie Voice che aiuta a risolvere, mediante messaggi sintetizzati, eventuali problemi hardware; il Bios è protetto da un sistema di backup automatico, in grado di risolvere automaticamente eventuali problemi di boot.

È tuttavia sul fronte dell'overclock che la Albatron da il meglio di sé: i voltaggi di Cpu, Agp e memoria sono impostabili liberamente e l'Fsb può essere regolabile con variazioni di 1 MHz. Utile è la funzione Pci/Agp lock, che mantiene bloccata la frequenza di lavoro Pci e Agp, lasciando libero sfogo alle sperimentazioni sull'Fsb. Altra importante funzione, quella chiave per il raggiungimento di overclock "spinti", è il fattore di divisione Cpu/Ddr:dal momento che in linea di massima i limiti maggiori di overclock sono sui moduli di Ram, è possibile overcloccare la Cpu mantenendo la Ram in condizioni di stabilità, con frequenze di lavoro non al limite.

Considerate le ottime possibilità di tuning offerte dalla

**La 865PE Pro II è una delle prime schede madri a fornire il supporto per l'audio a 7.1 canali**

motherboard Albatron e dato il prezzo competitivo, abbondantemente inferiore a quello di una soluzione basata sul chipset 875P Canterwood, non si può che consigliare questa scheda, peraltro ben poco distante dall'875P sul piano prestazionale.

**Damiano Zanni**

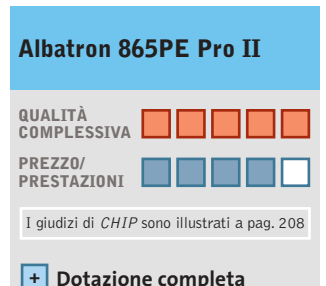

**Prezzo competitivo +**

**Estese possibilità + di overclock**

#### **CHIP VI DICE CHE**

**Una scheda madre perfetta per i videogiocatori e gli "smanettoni" in generale**

**Tipo:** scheda madre Socket 478 per Pentium 4 **Connettori di espansione:** 5 slot Pci, 1 Agp 3.0 8x, 4 slot Ddr 400 **Chipset:** north bridge Intel 865PE, south bridge Intel ICH5R **Audio:** multicanale 7.1, supporto Dolby Digital **Porte:** 2 seriali, 1 parallela, 1 Game/Midi, Ps/2, mouse, 3 Usb 2.0, 2 firewire IEEE 1394 **Produttore:** Albatron, www.albatron.com.tw **Distributore:** Bow.it, tel. 02/9244211 **Prezzo:** euro 170,00

# **PINNACLE STUDIO**<br>MovieBox

#### Creare filmati video… un gioco da ragazzi!

**Che il tuo computer abbia una connessione…** — USB1.x, USB2.0, Firewire/IEEE 1394/DV— **… o che tu possegga un dispositivo video…** — una videocamera analogica, una videocamera digitale o un videoregistratore —

#### **la gamma Studio MovieBox ti faciliterà la vita !**

E' sufficiente qualche secondo per la connessione di MovieBox al PC e già le immagini corrono sul tuo monitor, senza dover aprire il computer.

Inoltre grazie al software Pinnacle Studio 8, incluso nella confezione, avrai accesso alle esclusive funzioni di acquisizione e montaggio video: transizioni 2 e 3D, effetti avanzati, tracce audio per aggiungere audio e i tuoi commenti vocali, titoli personalizzabili e molto, molto altro. Non ti resta che decidere come salvare il tuo magnifico progetto video, su nastro, CD o DVD.

Realizzare il tuo primo filmato sarà facile e divertente !

Trasforma i tuoi filmati video in momenti indimenticabili…

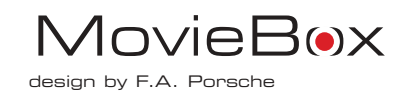

#### **MovieBox USB**

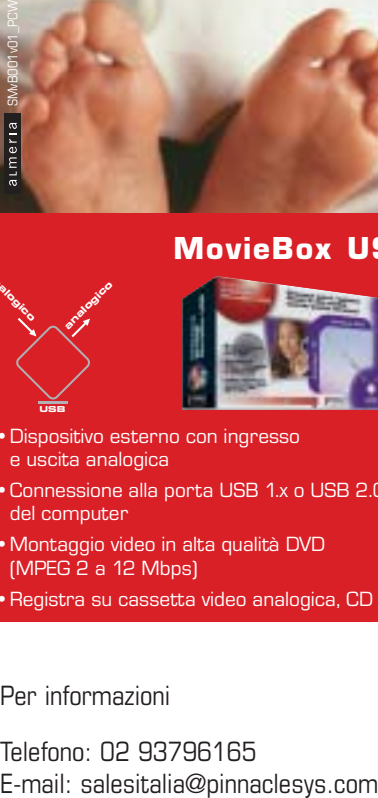

- •Dispositivo esterno con ingresso e uscita analogica
- •Connessione alla porta USB 1.x o USB 2.0 del computer
- •Montaggio video in alta qualità DVD (MPEG 2 a 12 Mbps)
- •Registra su cassetta video analogica, CD e DVD

#### Per informazioni

**USB**

**analogico** 

analogico

Telefono: 02 93796165

#### **MovieBox DV**

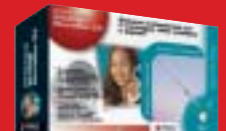

- •Dispositivo esterno con ingresso e uscita analogica e digitale
- •Connessione alla porta DV del computer

**analogico**

**digitale** 

**DV**

**analogico digitale** 

- •Montaggio video in alta qualità di fonti video analogiche e digitali (con convertitore analogico D digitale)
- •Registra su tutti i supporti analogici e digitali (Nastro, CD e DVD)

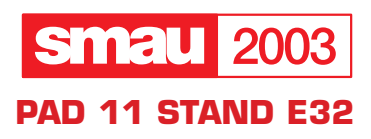

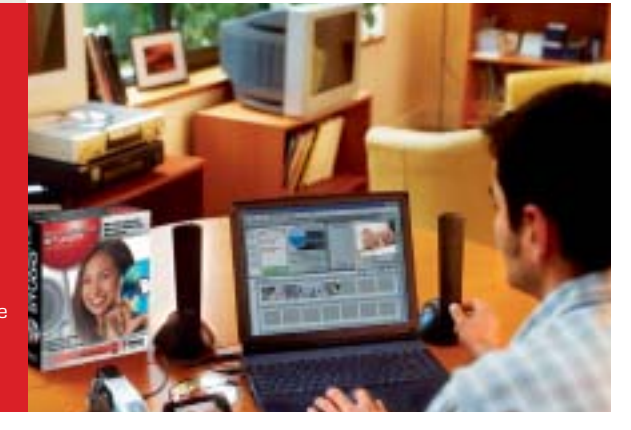

**PINNACLE SYSTEMS www.pinnaclesys.com**

#### In prova

### **Scheda madre • Gigabyte 8KNXP Canterwood in Technicolor**

**La scheda madre Gigabyte 8KNXP utilizza il chipset 875P Canterwood e presenta una dotazione tra le più ricche della categoria**

■ Gigabyte si è sempre distinta per la ricca dotazione delle proprie schede madri, sia sul piano hardware sia su quello software, e la tradizione dell'azienda asiatica non si smentisce anche nel caso della 8KNXP, una motherboard per Pentium 4 basata sul chipset 875P Canterwood di Intel.

Il chipset 875P, lo ricordiamo, è attualmente la soluzione più performante per il processore Pentium 4:le principali peculiarità della piattaforma riguardano l'Fsb a 800 MHz, quindi il supporto per la serie "C" del P4, il controller Dual Channel per la memoria, le architetture Pat (Performance Acceleration Technology) e Csa (Communication and Streaming Architecture) e naturalmente il supporto per l'Hyper-Threading.

#### **Supporto Raid**

La 8KNXP utilizza il chip Intel 82875P MCH per la sezione north bridge e l'82801ER ICH5 per il south bridge;on board sono integrati un controller Serial Ata Silicon Image Sil3112A, un controller Raid ITE GigaRAID (Raid 0, 1 e 0+1) con supporto per dischi in standard Ata 133, una sezione di rete Gigabit Ethernet full duplex basata su chip Intel 82547EI, e un chip audio Realtek ALC655, in standard AC'97.

Il form factor della scheda è un classico formato Atx a quattro layer, di dimensioni pari a 30,5 x 24,4 cm. Gli slot Pci sono cinque, più un connettore Agp 2.0 compatibile 8x; sul fronte delle porte la 8KNXP mette a disposizione quattro connettori Serial Ata, due firewire IEEE 1394, sei porte Usb 2.0 di cui due on board, due seriali,una porta parallela e le porte per mouse e tastiera. Per quanto riguarda le connessioni Serial Ata è fornita una scheda GC-SATA che mette a disposizione, sul retro del case, due ulteriori porte per dischi esterni e un connettore d'alimentazione.

Un punto di forza della Gigabyte è la dotazione software: sul Cd fornito di serie, oltre a tutti i driver ben organizzati sono presenti i pacchetti di tuning e monitoraggio, primo fra tutti Easy Tune 4, dedicato all'overclocking, e la suite Norton Internet Security, comprendente Norton Personal Firewall, Norton AntiVirus e Parental Controls. È inclusa anche un'utility che facilita l'aggiornamento del Bios da Windows, in grado di sfruttare il sistema Dual Bios presente sulla motherboard.

Gli slot per moduli di memoria Ddr Pc3200/Pc2700 sono in totale sei in due gruppi, ma comunque la quantità massima di Ram installabile è limitata a 4 Gb; per facilitare l'installazione dei moduli in modo da sfruttare il doppio canale di memoria, i primi slot dei due gruppi sono di colorazione diversa dagli altri. La sezione sonora a sei canali è pilotata da un chip Realtek ALC655 che, oltre a gestire il suono Dolby Digital, fornisce interessanti funzioni, come per esempio il jack sensing, un sistema in grado di riconoscere quale dispositivo audio (cuffie,microfoni,ecc.) viene connesso e di riconfigurarsi di conseguenza. I driver mettono poi a disposizione un equalizzatore a 10 bande, una miriade di preset per la spazializzazione sonora e la compatibilità Eax/Direct Sound 3D/A3D,funzioni apprezzabili in particolar modo in campo ludico.

#### **Gigabit Lan integrata**

Per quanto riguarda la sezione di rete, Gigabyte ha optato per una soluzione Gigabit Lan, nella fattispecie un chip Intel 82547EI in grado di sfruttare la maggiore banda messa a disposizione dalla tecnologia Csa integrata nel chipset 875P.

La stabilità operativa è garantita dal sistema di alimentazione DPS2 (Dual Power System),già implementato su precedenti modelli Gigabyte: si tratta di un modulo a schedina da innestare su uno slot posto in prossimità del processore.Sul fronte dell'overclocking i benefici di questa soluzione sono marginali, di fatto alcune prove pratiche utilizzando un sistema di dissipazione ad aria non hanno sortito gli effetti sperati: con un P4 a 3 GHz il massimo risultato è stato un modesto Fsb 978 MHz, valore piuttosto deludente per gli overclocker in**La scheda Gigabyte 8KNXP impiega il sistema di alimentazione DPS2**

calliti. Rimanendo in tema, ha deluso l'opzione Top Performance del Bios che, di fatto, presenta margini di guadagno veramente modesti. Il Bios comunque mette a disposizione tutto quanto serve per un completo tweaking: il bus di sistema è impostabile in un range compreso tra 100 e 355 MHz, con incrementi unitari, e i voltaggi sono regolabili in modo indipendente. Le opzioni relative al settaggio del timing di memoria sono accessibili da un menù avanzato, mediante la combinazione di tasti Ctrl+F1.

**Dario Zini**

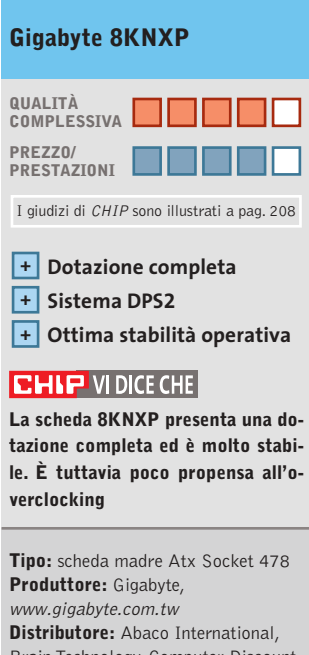

Brain Technology, Computer Discount, Diamont, ECC Elettronica, Mind (vedi rubrica Aziende) **Prezzo:** euro 250,80

# Any Way You **Look At It**

#### **Microscan Serie-i**

- **•** Monitor Lcd 15" TFT Ultraslim
- **•** Progettato con tre differenti box opzionali, per soddisfare ogni tipo di esigenza
- **•** Il suo design ultraslim permette di eliminare qualsiasi problema di spazio
- **•** Pannello regolabile in altezza, conforme agli standard ergonomici europei
- **•** Ampio angolo di inclinazione e di rotazione del pannello
- **•** L'elegante cornice in alluminio rispecchia l'alta qualità dei materiali utilizzati
- **•** Bassi consumi, bassa emissione di radiazioni.
- **•** Conforme allo standard Tco '03 (opzionale)

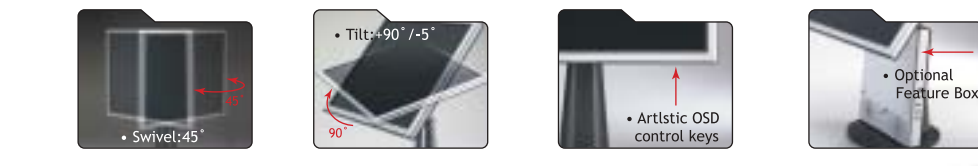

### AD Adi Nederland B.V. Italian sales office • Tel./Fax: 045/506012 • Web: www.adi.nl • e-mail: info@aditalia.com

#### **Tablet Pc • Acer TravelMate C110**

### **Portatile o tablet?**

**La tecnologia applicata ai Tablet Pc sta compiendo enormi passi in avanti grazie alla qualità offerta dalla piattaforma Intel Centrino**

■ Il Tablet Pc TravelMate C110, erede del precedente C102, si qualifica come uno tra i più accattivanti pc portatili attualmente sul mercato. Anche se la linea è praticamente rimasta invariata, con l'introduzione della piattaforma Centrino si può dire che il Tablet Pc sia finalmente pronto per una maggiore penetrazione sul mercato.Essendo un sub-notebook orientato esclusivamente al business o allo studio, le dimensioni sono fondamentali. Il TravelMate C110 non è né il più potente né il più equipaggiato notebook sul mercato, ma sicuramente è uno tra i più piccoli e leggeri. I materiali che compongono lo chassis del case, lega metallica e Abs,garantiscono un'ottima rigidità strutturale e racchiudono la tastiera, il sistema di puntamento e lo snodo per la rotazione dello schermo. La tastiera è più piccola del normale ma consente, dopo un breve periodo di adattamento, una scrittura corretta e senza errori. I tasti a corsa breve presentano una

corretta resistenza e la disposizione leggermente arcuata rende più naturale la posizione di digitazione, con effetti benefici per i polsi.Il display da 10,4" può sembrare piccolo ma la risoluzione nativa di 1.024 x 768 pixel non crea grossi problemi in quanto il pannello è luminoso e ottimamente contrastato.

#### **Ottimo pannello Lcd**

La dimensione compatta è apprezzata maggiormente quando il pannello è ripiegato e il pc viene impiegato come tablet.

L'immissione del testo, in questa configurazione, avviene sia tramite l'uso di una tastiera virtuale sia, grazie al riconoscimento della scrittura di Windows XP Tablet Pc Edition,scrivendo direttamente sullo schermo tramite la penna fornita con il pc.Il processore dell'Acer TravelMate C110 è, come da specifiche per piattaforme Centrino, un Pentium-M con frequenza di 900 MHz e sistema Enhanced Speed Step per la riduzione del consumo energetico.Anche

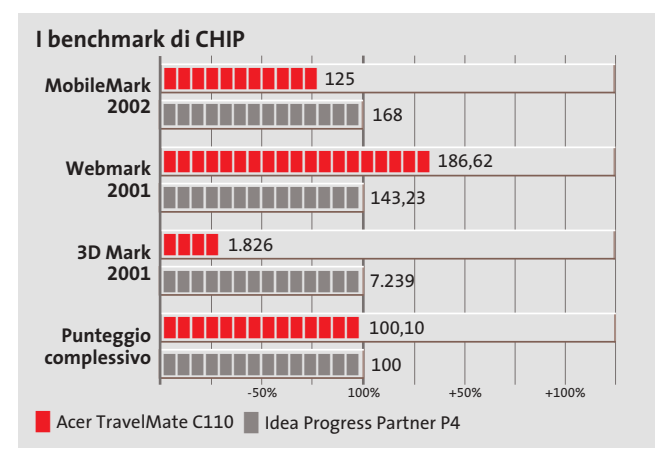

se la frequenza può sembrare bassa, le prestazioni sono allineate a quelle di notebook ben più potenti, essendo la Cpu progettata esclusivamente per l'impiego "mobile".

Il chipset è un Intel 855GM, con sezione grafica integrata. L'Intel 855GM è in grado di gestire una quantità massima di memoria Ddr pari a 2 Gb suddivisa nei due slot disponibili e Acer ha optato per un totale di 512 Mb di memoria, quantità ideale sia per lavorare che per eseguire applicazioni multimediali.

Un'altra particolarità del chipset 855GM riguarda l'integrazione della sezione video Intel Extreme Graphics 2 "Montara" con una quantità di memoria in condivisione con quella di sistema di 8 Mb. Questa soluzione, ottima da un punto di vista business, consente l'esecuzione di applicazioni DirectX e OpenGl in maniera appena sufficiente.

#### **Hard disk da 60 Gb**

L'hard disk installato nel C110 è un Hitachi DK23EA da 60 Gb che, oltre ai sistemi antishock proprietari, è protetto contro la perdita dei dati dal sistema Dasp (Disk Antishock Protection). Naturalmente è presente una sezione wireless in standard 802.11b, dotazione standard per la piattaforma Centrino.Per chi desideri connettersi in rete in modo tradizionale è presente una sezione Ethernet con connettore Rj-45 gestita da un chip Intel PRO 10/100 VE e un winmodem 56k con chip Agere basato su codec AC'97, che utilizza la sezione audio per la modulazione del segnale, ed è dotato di connettore Rj-11.L'unico neo del sistema è rappresentato dall'esigua durata delle

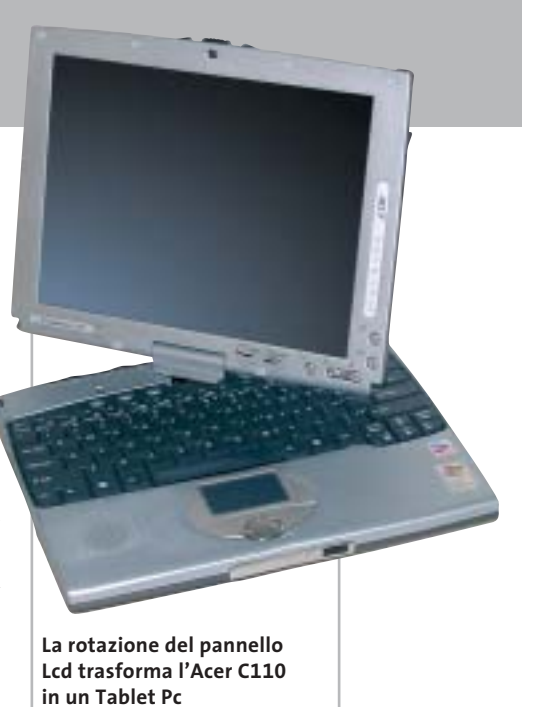

batterie che sono state in grado di supportare il notebook solamente per due ore. La dotazione comprende anche un combo drive Dvd/Cd-Rw 24x/8x/ 8x/8x e un lettore di floppy disk esterni.

**Alessandro Milini**

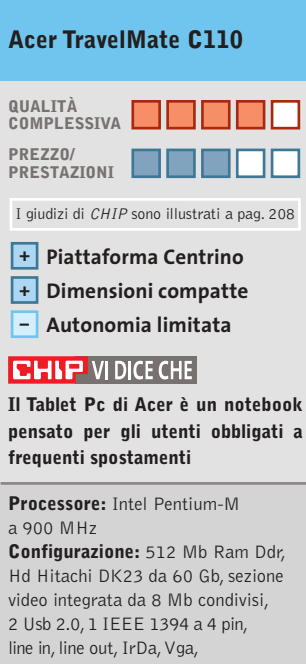

Lan 10/100, modem 56k,Wireless Lan 802.11b, 100-pin port replicator, combo drive esterno, floppy drive esterno, display Tft 14" **Software in dotazione:** Windows XP Tablet Pc Edition, Norton AntiVirus, Adobe Acrobat Reader **Produttore:** Acer, tel. 0931/469411, www.acer.it

**Distributore:** rivenditori autorizzati **Prezzo:** euro 2.638,80

#### In prova

#### **Masterizzatore Dvd • TX Italia DVD-R/-RW**

### **Minus anche nel prezzo**

**TX propone un masterizzatore Dvd a meno di 200 euro: in standard Minus, raggiunge la velocità di 2x**

■ Il masterizzatore TX DVD-R/-RW è un multidrive compatibile, in scrittura, con gli standard Dvd-Ram, Dvd-R e Dvd-Rw ed è naturalmente in grado di scrivere anche su comuni Cd-R e Cd-Rw. La meccanica Matsushita siglata SW-9571-CYY è di solida costruzione, anche se la rumorosità prodotta dalla rotazione del disco è ai limiti del-

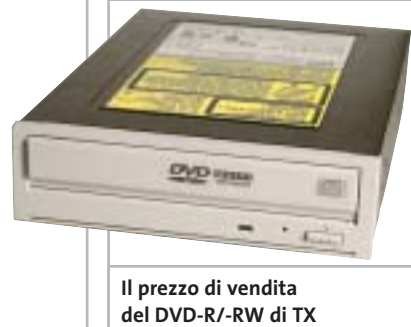

**è molto allettante**

la tollerabilità. La velocità massima di scrittura di supporti Dvd-R, Dvd-Rw e Dvd-Ram è di 2x, equivalenti a 2.700 Mb/s, mentre per quanto riguarda la masterizzazione su Cd il fattore massimo raggiunto è pari a 12x per i Cd-R e 8x per i Cd-Rw. La prevenzione degli errori di buffer underrun è affidata al sistema Smooth Link, coadiuvato da un buffer di 2 Mb. La documentazione è ridotta all'osso e consiste in un foglio che illustra molto sommariamente l'installazione dell'unità. Nella confezione sono forniti una piattina Ide a 40 contatti, il cavetto audio, un set di viti per il montaggio dell'unità e un attrezzo per l'apertura d'emergenza del vassoio.Per quanto riguarda il software,è presente un Cd contenente i driver per Windows e un secondo Cd con il software RecordNow DX di Veritas, e l'utility Simplebackup.

Nella prova pratica l'unità TX non ha mostrato particolari problemi,salvo la rumorosità, anche se le prestazioni sono risultate piuttosto modeste.Resta un elemento importante da valutare all'atto dell'acquisto, ovvero il prezzo: nel caso dell'unità TX, per 199 euro, assolutamente competitivo, forse alcune pecche sono perdonabili.

**Damiano Zanni**

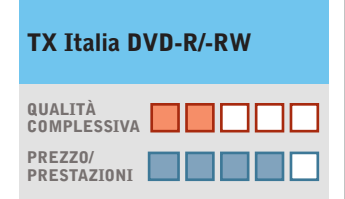

I giudizi di CHIP sono illustrati a pag. 208

- **Prezzo competitivo +**
- **Meccanica rumorosa –**
- **– Prestazioni modeste**

#### **CHIP VIDICE CHE**

**Il masterizzatore Dvd di TX Italia è rumoroso e lento se confrontato con le più recenti proposte, ma ha il vantaggio di costare poco**

**Tipo:** masterizzatore interno Dvd-R/-Rw **Interfaccia:** Eide/Atapi, Ultra-Dma mode 2 **Velocità massima:** scrittura 2x Dvd-R/-Rw/Ram, 12x Cd-R, 8x Cd-Rw, lettura Cd-Rom 32x **Sistema di protezione buffer underrun:** Smooth Link **Formati Cd:** ISO 9660, Cd-Rom modo 1 e 2, Mixed Mode,Video-Cd, Cd-Da, Photo Cd, Raw, Dao, Dao 96 **Produttore:** TX Italia, www.txeurope.com **Distributore:** Esprinet, Frael, Rate Italia, Tech Data (vedi rubrica Aziende) **Prezzo:** euro 199,00

#### **Scanner • Nortek TravelScan 1200**

### **Scansioni da viaggio**

**Il TravelScan 1200 è uno scanner compatto da viaggio, alimentato direttamente dalla porta Usb**

■ Pensato per chi è spesso in viaggio o per chi ha necessità di limitare gli ingombri, il TravelScan 1200 si compone di un guscio di plastica argento e nera che contiene tutta la meccanica di trascinamento e scansione. Il collegamento al pc avviene tramite connessione Usb e la calibrazione viene effettuata in pochi istanti tramite il foglio incluso nella confezione.La risoluzione ottica di 600 x 1.200 dpi è allineata a quella degli attuali scanner piani di livello medio-alto e le dimensioni compatte (30 x 5 x 4,5 cm) ne consentono il trasporto in una comune borsa per notebook.Non necessitando di ulteriori componenti esterni rappresenta il compendio ideale di un laptop. Tramite il software allegato,Presto PageManager 6.02, è possibile selezionare cinque profili per altrettanti impieghi: foto, riconoscimento testuale (Ocr), fax, e-Mail e, infine, acquisizione di immagini provenienti da riviste e carta stampata. Oltre a ciò è possibile impostare i parametri della scansione secondo le proprie esigenze.La massima risoluzione, ottenibile tramite interpolazione,è di 9.600 dpi ed è possibile impostare i parametri di luminosità, contrasto, luci, ombre e gamma nonché la modalità di acquisizione (a colori,bianco e nero o scala di grigi). La velocità di scansione è rapportata al tipo di profilo e alla risoluzione selezionata ma, mediamente, per scannerizzare un'immagine in formato A4 a

**Il nuovo scanner di Nortek viene fornito con una pratica custodia per il trasporto**

300 dpi e colore a 24 bit sono necessari circa 85 secondi. La scansione è qualitativamente elevata, considerando le dimensioni ridotte della meccanica, sia per quanto riguarda i testi sia per le immagini.

**A.M.**

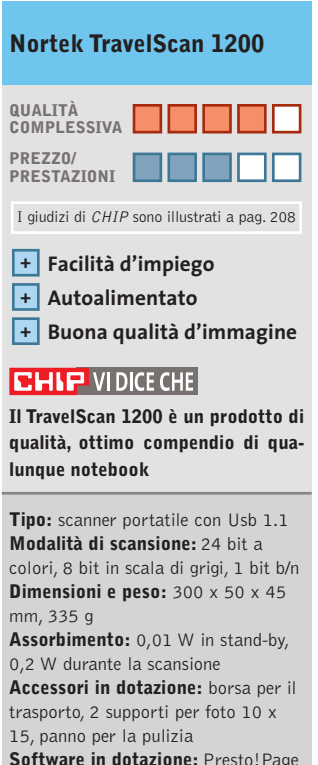

**Software in dotazione:** Presto!Page Manager, driver Twain **Produttore:** Nortek, www.nortekonline.com **Distributore:** Actebis, Brevi, CHL, Esprinet (vedi rubrica Aziende) **Prezzo:** euro 139,50

#### **SOMMARIO**

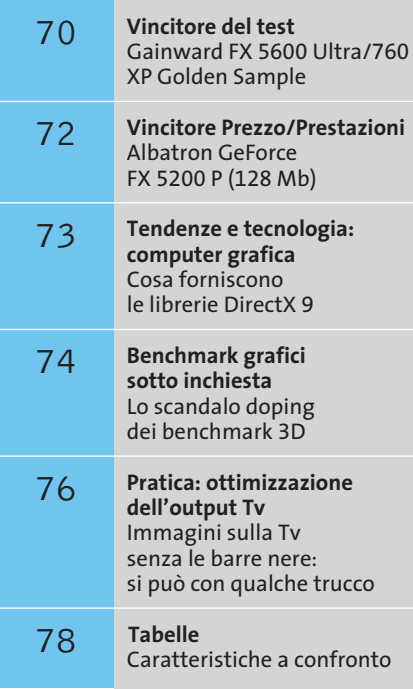

### **Test: 16 schede grafiche economiche**

**Grafica 3D per tutti**

**nVidia e ATI hanno revisionato la loro intera gamma di schede video 3D e offrono oggi, a un prezzo sorprendentemente basso, prestazioni grafiche mai raggiunte prima. CHIP ha esaminato le nuove schede video e fornisce i risultati dei suoi test.** Di Daniel Bader, R. Krvavac, Daniel Wolff

**Avolte Natale arriva d'estate. All'Electronic<br>
Entertainement Expo (E3) di Los Angeles<br>
sono potuti ammirare già tutti i nuovi** Entertainement Expo (E3) di Los Angeles si videogame 3D destinati alle vendite di Natale. Prodotti eclatanti quali *Stalker, Halflife 2* o *Doom III* lasciano prevedere quanto realistica sarà la grafica 3D in futuro sui nostri pc: aumenta il divertimento, ma anche la fame di risorse hardware.

#### **Le tendenze: DirectX 9, Agp 8x e prezzi bassi**

Non è detto che sia richiesto subito un hardware di fascia alta da 500 euro, che quando è in funzione fa chiasso quanto un aspirapolvere industriale.

In senso relativo, oggi si possono ottenere buone prestazioni 3D sia nel settore economico (budget fino a circa 150 euro) sia in quello di classe media (mainstream, fino a 250 euro). nVidia e ATI presentano oggi in questi segmenti nuovi chip grafici che supportano

praticamente tutti le librerie grafiche DirectX 9 di Microsoft e lo standard Agp 8x sulle schede madri. I nuovi prodotti di classe media di nVidia sono rappresentati da schede video con il chip grafico GeForce FX 5600: il corrispondente modello "ridotto" della categoria economica ha il numero di modello 5200.

ATI ha dato al suo modello mainstream il nome Radeon 9600, mentre la variante Radeon 9200 che si basa ancora sulle librerie DirectX 8 è rivolta a chi ha problemi di budget, anche se le prestazioni restano comunque decorose. La cosa che più imbarazza è che tutti i chip citati vengono venduti anche come versioni "pompate" Ultra e Pro con diverse frequenze di clock e quantità di Ram.

Occorre avere buona vista per poter davvero valutare il potenziale 3D dei singoli modelli. *CHIP* ha a questo scopo predisposto uno speciale benchmark, i cui risultati sono esposti a pagina 70.  $\rightarrow$ 

**Connettore Agp: la scheda video comunica con la scheda madre tramite Advanced (o Accelerated) Graphic Port**

**Posto sotto un corpo di raffreddamento, il chip video elabora complessi mondi tridimensionali**

> **Nella Ram delle schede video vengono memorizzate temporaneamente texture e immagini**

 $\bigoplus$ 

 $\overline{u}$ 

**Alcuni chip video consumano così tanta corrente da richiedere un'alimentazione ausiliaria**

SETTEMBRE 2003 | CHIP **69**

#### Schede grafiche economiche

#### **Il banco di prova di CHIP: il limite superiore è di 290 euro**

I produttori di schede video si fanno una concorrenza spietata in termini di prezzo, dotazione, ma anche di disponibilità sul mercato. Al momento in cui abbiamo condotto i test abbiamo potuto reperire e provare 16 nuove schede video con prezzi minori di 290 euro: 13 sono modelli basati sui chip nVidia e 3 sui chip di ATI, che gareggiano per conquistarsi il primo posto per qualità e per rapporto prezzo/prestazioni. Quasi tutti i produttori di schede video sono della partita: l'unica ad arrivare tardi all'iscrizione alla gara è stata Hercules (con chip ATI), spiegando che "stanno sviluppando nuovi layout di schede con maggiore potenziale per l'overclocking".

Le tendenze: anche le schede economiche nel frattempo offrono la funzione dual-head, che consente di pilotare contemporaneamente due monitor. Inoltre anche le schede poco costose sono ormai dotate di video Ram Ddr veloci. Anche per la rumorosità si è fatto qualcosa: comunque sei dei modelli testati utilizzano raffreddatori passivi, senza la rumorosa ventola. Tutti i dettagli al riguardo li trovate nella tabella panoramica a pag. 78.

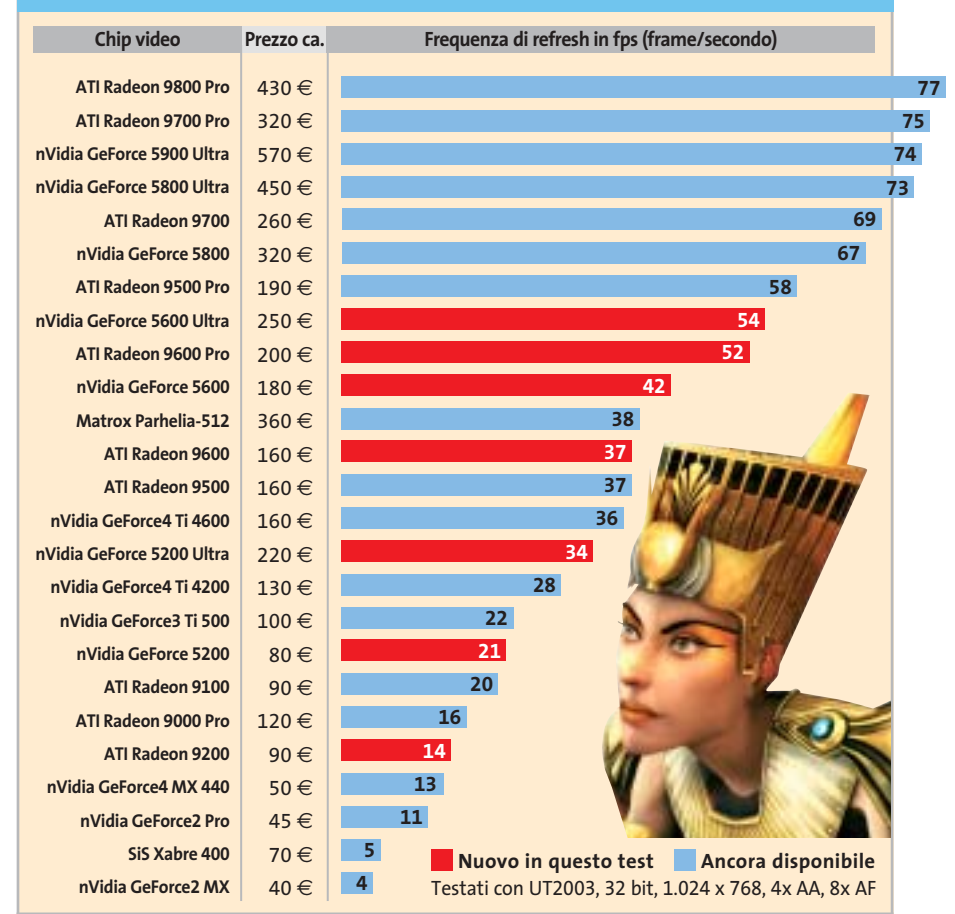

**Una gamma enorme: i prezzi di acquisto delle schede Agp vanno attualmente da 40 a poco meno di 600 euro e anche le differenze nelle prestazioni 3D sono molto ampie**

**Gainward overclocca già in fabbrica la scheda Ultra con GeForce 5600 nella versione "Golden Sample", assumendone la piena garanzia**

■ Dopo la presentazione da parte di ATI della Radeon 9600 Pro, nVidia si è ritirata in laboratorio e in breve tempo ha aumentato la specifica della frequenza della

**Overclock garantito**

Gainward inoltre è intervenuta anche per parte sua, aumentando la frequenza a 450 MHz con la garanzia del produttore. In complesso la "Golden Sample" raggiunge in questo modo le migliori prestazioni nel test, sia con i videogame sia con i bench-

mark sintetici.

**Gainward FX 5600 Ultra/760 XP Golden Sample**

5600 Ultra da 340 a 400 MHz.

### **» Vincitore del test**

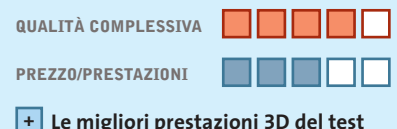

- **Porta firewire inclusa +**
- **Buon software video +**
- 
- **Stand-by della ventola in modalità 2D +**
- **– Abbastanza rumorosa in modalità 3D**

**Produttore:** Gainward, www.gainward.com **Distributore:** Compagnia Italiana Computer, Intercomp (vedi rubrica Aziende) **Prezzo:** euro 254,00

**La scheda di Gainward nasce overcloccata già in fabbrica**

#### **I CHIP VIDEO ATTUALI E LE LORO PRESTAZIONI**

In termini di dotazione la Gainward FX 5600 Ultra/760 XP GS è fornita con una scheda firewire completa di cavo, una vera chicca per chi possiede un camcorder digitale. Anche il software allegato, la Suite WinCinema (incluso un programma di montaggio video), è utile a tale scopo, dato che si integra assai bene con le funzioni Video-In/Video-Out della scheda.

L'unico punto debole è la ventola, che produce una rumorosità di 5 Sone a pieno regime 3D: tuttavia in modalità 2D la ventola va in stand-by automaticamente.

⊕

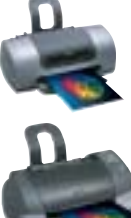

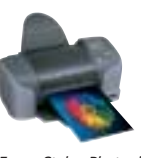

*Epson Stylus Photo, le stampanti specializzate nell'emozione fotografi ca*

### **Trasforma i tuoi momenti più belli in ricordi preziosi.** Domani guarderai questa foto e sarà un ricordo emozionante, se l'affiderai a stampanti Epson. Perché sai che Epson è il marchio che da sempre ha dedicato all'imaging **EPSON** fotografico il massimo della passione, della competenza e della tecnologia.

◈

Le stampanti Epson della gamma Stylus Photo sono studiate proprio perché tu possa ritrovare in ogni tua immagine stampata l'emozione che hai provato al momento dello scatto. Oggi le Epson Stylus Photo hanno raggiunto nuovi incredibili traguardi sia nella qualità che nella semplicità di uso, anche stampando direttamente dalla fotocamera senza computer. Il tutto con un occhio sempre più attento sia alla convenienza di acquisto che all'economia di gestione.

Entra anche tu nel mondo del Color Imaging Epson, entra anche tu nel mondo dell'emozione visiva.

**EPSON Italia spa - via M. Viganò De Vizzi, 93/95 - 20092 Cinisello Balsamo - MI Numero verde: 800-801101 - www.epson.it Scopri le novità Epson su E-TV, The Technology Channel - Satellite Hot Bird 4 13° East Frequency 12.673 V, Symbol Rate 27.500, FEC 3/4 (canale 139 Telepiù e canale 159 Stream)** 

**ImmaginEmozione** 

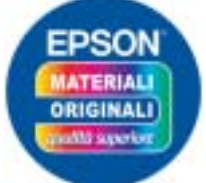

*La qualità migliore è garantita dal materiale di consumo originale Epson*

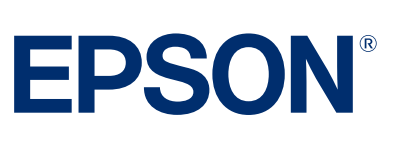

◈

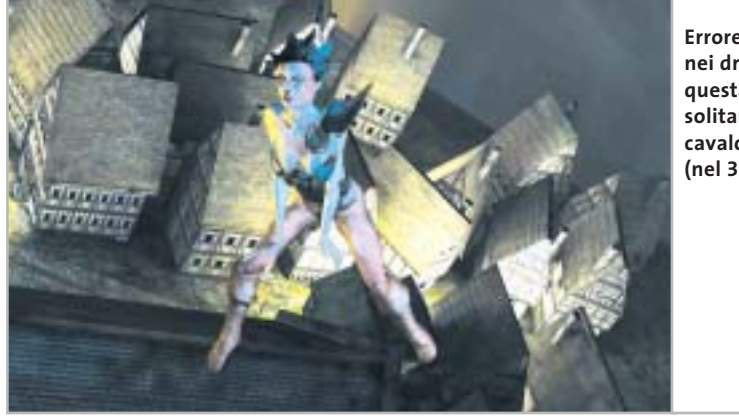

**Errore di texture nei driver nVidia: questa Lady solitamente cavalca un drago… (nel 3DMark 2001)**

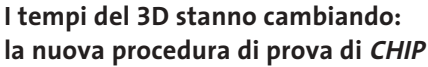

Lo sviluppo rapidissimo nel settore delle schede video ha richiesto una nuova procedura di prova da parte di *CHIP*.

La misura della rumorosità, in base alle molte richieste dei lettori, ha ricevuto un valore maggiore; nel test con i videogame il nuovo *Splinter Cell* ha sostituito *Jedi Knight 2*, ormai un po' invecchiato.

*CHIP* ha invece rinunciato ai benchmark 3D Futuremark, dato che a causa di varie incompatibilità dei driver, negli ultimi tempi hanno perso attendibilità. Chi cambia il nome del file di avvio 3dmark03.Exe per esempio in 3dmuek03

.Exe troverà improvvisamente valori minori del benchmark con le schede nVidia se è attivato il filtraggio anisotropico semplice.

#### **Driver di riferimento: manipolazioni su un ampio fronte?**

Come sempre, in un test comparativo di schede video, particolare importanza ha l'argomento "ottimizzazione dei driver". Quasi tutti i produttori di chip 3D manipolano i loro driver in modo che all'utente vengano presentate (false) prestazioni più elevate, quasi sempre ai danni della qualità delle immagini. I driver Detonator FX di nVidia (nella versione corrente al momento del nostro test) sono un esempio

**La Sapphire Radeon 9600 Pro Ultimate Edition con raffreddatore passivo è decisamente silenziosa**

dell'influenza delle politiche aziendali: le schede FX improvvisamente guadagnano un buon 40% in più, mentre le "vecchie" GeForce Ti perdono terreno, così si può creare nuova richiesta sul mercato. Per correttezza precisiamo che anche ATI poco tempo fa era intervenuta sul gioco Q3A, aumentando la frequenza di refresh a danno della qualità delle immagini.

Chi ha avuto l'idea di cambiare nome al file di avvio, per esempio Quack.Exe, ha potuto verificare l'improvvisa diminuzione della velocità delle immagini. *CHIP* ha quindi prestato particolare attenzione a impostare i driver in modo da fornire qualità immagini equivalenti, specialmente nello *(segue a pag. 74)*

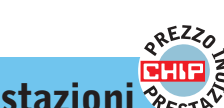

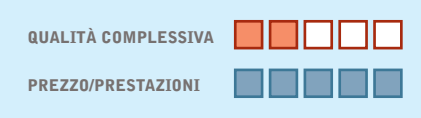

- **Ottimo prezzo +**
- **Raffreddamento passivo +**
- **Buon potenziale di overclocking +**
- **Modeste prestazioni 3D –**
- **– Dotazione scarsa**

**Produttore:** Albatron, www.albatron.com.tw **Distributore:** Bow.it, tel. 02/92442121 **Prezzo:** euro 94,00

**La Albatron offre buone prestazioni a un prezzo basso**

### **» Prezzo/Prestazioni**  $\frac{1}{2}$ <sub>Est</sub> Talbatron GeForce FX 5200 P (128 Mb) **Divertimento 3D economico**

**Grazie alla buona memoria video la Albatron si comporta più che validamente. Gli overclocker hanno spazio per sperimentarne i limiti**

■ Una pregevole scheda video DirectX 9 a meno di 100 euro è veramente notevole. Nonostante la pressione dei prezzi, Albatron ha deciso di dotare la scheda di una video Ram di alta qualità.

Le memorie Samsung da 128 Mb sono collegate via bus a 128 bit al chip grafico e funzionano ufficialmente a 400 MHz. È perfino possibile un moderato overclocking del chip, pur dotato di raffreddatore passivo. Con frequenze massime di 280/560 MHz (Gpu/Ram: lo standard è di 250/400 MHz) si è potuto ricavare il 25% di prestazioni 3D in più dal modello da noi provato. Interventi di overclock più decisi implicano l'installazione di una ventola supplementare, che tuttavia aumenta la rumorosità.

Ciononostante tutto questo non rende la scheda FX 5200 P un cavallo di razza, anche se basta e avanza per il giocatore occasionale. La dotazione (scheda, driver su Cd e cavo S-Video) non è certo principesca.
Schede grafiche economiche

#### **TENDENZE E TECNOLOGIA: COMPUTER GRAFICA**

#### **» Cosa forniscono le librerie DirectX 9**

Le librerie grafiche DirectX 8 hanno appena raggiunto la piena diffusione e Microsoft sta già distribuendo la nuova versione. Le DirectX 9 dovrebbero rendere ancora più realistiche le immagini 3D e più facile la programmazione. Ecco le principali nuove funzioni 3D.

#### **Vertex Shader (2.0) più potenti**

I Vertex Shader possono, sotto DirectX 9, elaborare un maggior numero di istruzioni (1.024 anziché 128).

Ora possono gestire anche i cicli e i salti nel programma (Flow Control), per calcolare più velocemente i dati di geometria e illuminazione.

#### **Pixel Shader (2.0) più complessi**

I Pixel Shader possono ora effettuare anche calcoli in virgola mobile e così lavorare con precisione interna di 128 bit.

Oggi si richiedono almeno 10 bit per canale colore, con un aumento della fedeltà dei colori.

#### **Displacement Mapping**

Un processo capace di generare tramite la "adaptive tesselation" (suddivisione in triangoli adattiva) oggetti dai fini dettagli in base a pochi dati di geometria: ideale per oggetti di grandi dimensioni quali paesaggi.

Gli sviluppatori di software comunque produrranno ancora per qualche tempo i loro giochi 3D basandosi sulle DirectX 8, infatti anche nella Xbox c'è una GeForce3 modificata.

Chi investe comunque oggi in hardware DirectX 9 potrà godersi nuovi effetti 3D e attendere con calma l'arrivo dei nuovi videogame di punta.

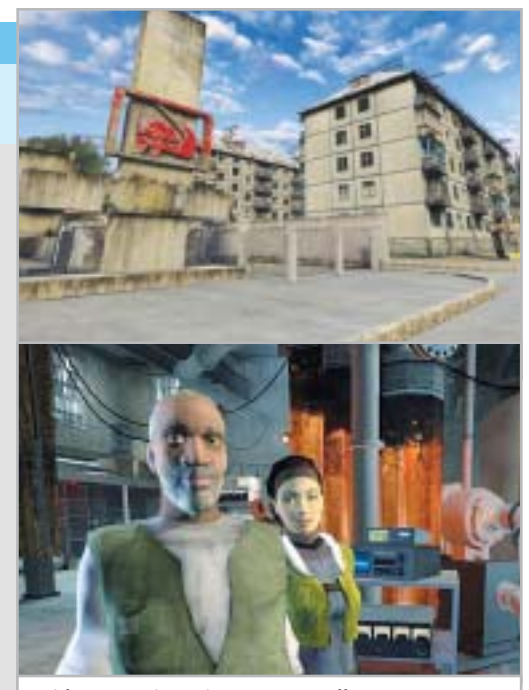

**I videogame in arrivo, come Stalker (in alto) e Half-Life 2 approfittano ampiamente delle DirectX 9**

‰

20 euro di sconto

per l'acquisto

di Ulead VideoStudio 7

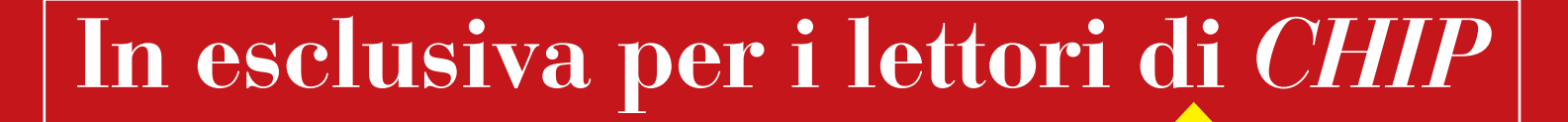

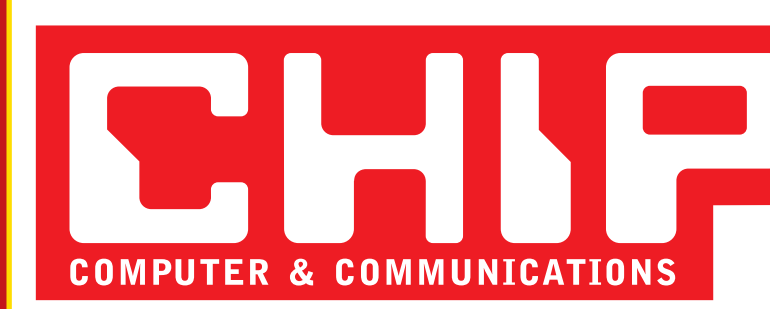

# **Solo 59,95 euro invece di 79,95 euro**

Per usufruire della promozione è sufficiente:

- collegarsi al sito www.lolasoft.it/chipul52/video+studio.html
- compilare il modulo d'ordine inserendo il codice promozione CHIP0607ul0052

L'offerta scade il 30 settembre 2003

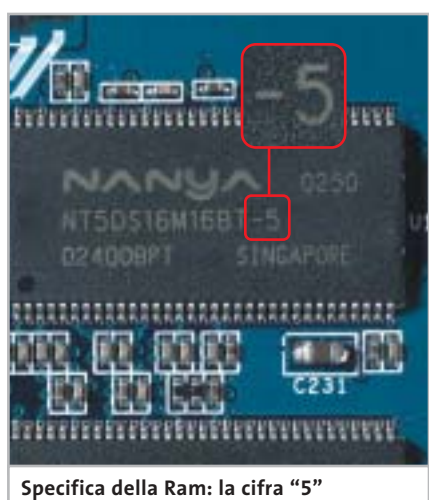

**corrisponde a una frequenza delle memorie di 200 MHz (400 MHz reali)** smussamento dei contorni (Full Scene AntiAliasing o FSAA) e nel filtraggio anisotropico (AF, per migliorare la nitidezza).

#### **Consigli per gli acquisti: valutare soprattutto chip, memoria e dotazione**

Di massima, per la buona velocità e l'alta qualità delle immagini, oltre al chip grafico (vedi confronto dei benchmark a p. 70) è importante una memoria veloce.

Attenzione alle versioni "bulk" (senza imballo): si tratta spesso di memorie video di seconda scelta, che rallentano la scheda. La specifica della Ram si può leggere sulla didascalia del chip grafico:

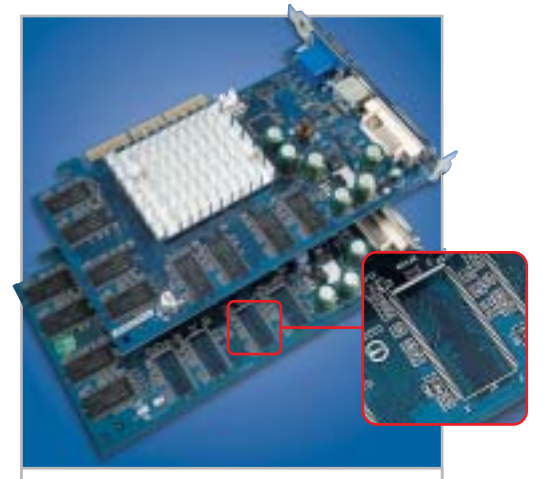

**Di solito gli slot della Ram non occupati significano bassa velocità 3D**

#### **BENCHMARK GRAFICI SOTTO INCHIESTA**

#### **» Lo scandalo doping dei benchmark 3D**

**Non solo nello sport alcuni partecipanti ricorrono a mezzi non ammessi: nella lotta per il posto di leader nel mercato delle schede video ATI e nVidia si sono fortemente compromesse.**

Più veloci, più in alto in classifica, davanti all'avversario a ogni costo: come negli sport, il comportamento è analogo anche nella competizione per la miglior scheda video 3D. I favoriti alla partenza erano ATI e nVidia, il percorso di gara è rappresentato dal benchmark 3DMark 2003 di Futuremark.

Come nel Tour de France, al successo o all'insuccesso sono legate somme molto cospicue, dell'ordine dei milioni. Ciò basta come motivazione per alcuni produttori per emulare alcuni sportivi di punta, ricorrendo alle manipolazioni e al doping.

Il contesto: per la nuova interfaccia multimediale DirectX 9 di Microsoft non esiste ancora un videogioco adatto a fornire confronti obiettivi delle prestazioni. Futuremark ha cercato di colmare questa lacuna con il suo benchmark 3DMark 2003: ma quanto riferiamo di seguito è una farsa colma di misurazioni di prestazioni, piccole truffe e quote di mercato. Ecco la cronologia di questo scandalo del doping.

<sup>6</sup> **1° dicembre 2002:** nVidia esce dallo sviluppo di 3DMark 2003; ATI invece seguita a essere membro del Beta-test e, secondo voci su Internet, paga per questo 400.000 dollari.

<sup>6</sup> **11 febbraio 2003:** esce il benchmark 3DMark 2003. Le schede nVidia forniscono risultati mediocri, anche il modello di punta appena uscito GeForce FX 5800 Ultra, che funziona con un driver ancora in fase beta (42.51). Con i suoi 2.456 punti rimane ben sotto l'ammiraglia di ATI, la Radeon 9700 Pro (vedi grafico alla pagina successiva).

<sup>6</sup> **26 marzo 2003:** Futuremark ritiene che ci sia puzza di bruciato ed elimina dalla lista pubblicata su Internet tutti i risultati dei benchmark ottenuti con i Performance Driver. La spiegazione ufficiale: si accettano solo driver certificati da Microsoft.

▶ 27 marzo 2003: nVidia reagisce prontamente e mette a disposizione su Internet nuovi driver (43.45), certificati da Microsoft, che comunque assicurano 3.259 punti 3DMark.

**14 maggio 2003:** con un nuovo driver (44.03) i valori di nVidia aumentano ancora, a ben 3.846 punti.

<sup>6</sup> **23 maggio 2003:** Futuremark annuncia di avere identificato alcuni sintomi di doping: alcune scene non vengono calcolate correttamente, perché il driver, che riconosce le sequenze predefinite, sarebbe in grado di determinare come apparirà il quadro finale. Viene pubblicata una contro-patch (versione 330) e guarda un po': la GeForce FX 5800 Ultra scende a 3.358 punti.

<sup>6</sup> **27 maggio 2003:** anche le schede di punta di ATI nei singoli test con il 3DMark patchato risultano un po' più lente. ATI si accorge che qualcosa non va e diffonde la voce che questa "ottimizzazione" verrà abbandonata.

<sup>6</sup> **3 giugno 2003:** nVidia e Futuremark spiegano, improvvisamente assieme, che sono cose fuori del mondo, e Futuremark definisce da quel momento i metodi usati da nVidia come "Ottimizzazione", non si parla più di manipolazione. Su Internet corrono voci che prima dell'"unione" fra i due è girato del denaro.

<sup>6</sup> **5 giugno 2003:** ATI segnala al sito americano www.tech-report.com una curiosa scoperta: se il file di avvio del benchmark "3dmark.exe" viene rinominato, per esempio come "3dmurk.exe", le schede nVidia, se è attivato il filtraggio anisotropo (AF, che conferisce una migliore nitidezza alle immagini) raggiungono valori di misura notevolmente inferiori che con il file originale. La GeForce FX 5800 Ultra con 8x AF attivata cala a 2.738 punti 3DMark.

#### Schede grafiche economiche

in genere l'ultima cifra (o le due ultime) fornisce indizi sulla frequenza di specifica. In pratica, si deve dividere 1.000 MHz per questo valore: così "5" corrisponde a 200 MHz (1.000:5), che grazie alla Ddr (Double Data Rate) corrisponde in effetti a una frequenza di 400 MHz. Altri valori correnti sono "36" (in realtà 3,6 che danno 275 MHz, ovvero 550 MHz reali), o "4" (per 250/500 MHz).

Inoltre, a volte la larghezza del bus viene dimezzata, da 128 a 64 bit. Anche a parità di frequenza il chip deve, in tal caso, accedere alla memoria attraverso "la cruna dell'ago", con riduzione delle prestazioni 3D. Un suggerimento: se

non bastano i soldi per acquistare una scheda "retail" verificare sempre che sulla scheda sia installata la quantità giusta di memoria e chiedere al rivenditore informazioni complete su capacità, frequenza e larghezza di bus della video Ram. Per le schede del nostro test lo standard è 128 Mb e una larghezza del bus di 128 bit.

La dotazione è più facile da valutare: connettori Tv-In e Tv-Out, adattatore Dvi/Vga, cavi e software si possono valutare esaminandoli direttamente presso il rivenditore prima di ogni acquisto. Offerte congiunte, per esempio con adattatore firewire, scheda audio o versioni complete di videogame vanno prese in considerazione solo se si possono acquistare anche separatamente. Altrimenti quel che conta è il prezzo.

#### **Overclocking: grande potenziale, con un'eccezione**

I nuovi chip video mainstream dispongono di buone riserve per l'overclocking. Le schede Radeon 9600 Pro nel nostro laboratorio prove si sono dimostrate adatte all'overclocking: il modello di Sapphire, per esempio (frequenze Gpu/Ram nominali di 400/600 MHz) ha funzionato bene anche a 500/676 MHz, con un aumento di prestazioni 3D fino al 20%. La Radeon 9600 (325/400 MHz nominali) spinta →

<sup>6</sup> **Fine giugno 2003:** la gara sembra ormai superata, ma non esiste un vincitore, solo perdenti. Il buon nome di Futuremark è stato rovinato e il 3DMark 2003 viene usato ancora soltanto come demo nelle vetrine dei negozi di computer.

nVidia rimane alla gogna come "imbrogliona", ma anche ATI, con l'abito non privo di macchie e la nomea di "spiona", non si presenta molto meglio. L'intero settore ha perso la fiducia degli appassionati.

Conclusione: la soluzione potrà venire solo da nuovi giochi per DirectX 9 usati come benchmark 3D, come Aquamark, prima che in autunno alcuni videogiochi come Doom III e Half-Life 2 definiscano

nuovi metri di misurazione. Un nuovo codice d'onore da parte dei produttori di chip 3D potrebbe recuperare pure un po' del terreno perso: CHIP per sicurezza consiglia già adesso di provare a cambiare il nome dei file di avvio dei benchmark, anche in autunno, sempre che i produttori non barino in altro modo.

Stefan Reinke, Daniel Wolff

#### **ALTI E BASSI: CRONOLOGIA DI UN BENCHMARK SCANDALO**

**CHIP ha riprodotto nel proprio laboratorio tutte le tappe del 3DMark03 Tour 2003, utilizzando un sistema Athlon XP 3200 con scheda madre Leadtek K7NCR18D (con chipset nForce 2) e 512 Mb di Ram Ddr 400, su cui era montata una scheda video GeForce FX 5800. Le misure sono state effettuate alla risoluzione standard di 1.024 x 768 pixel con filtraggio anisotropo 8x (8xAF)**

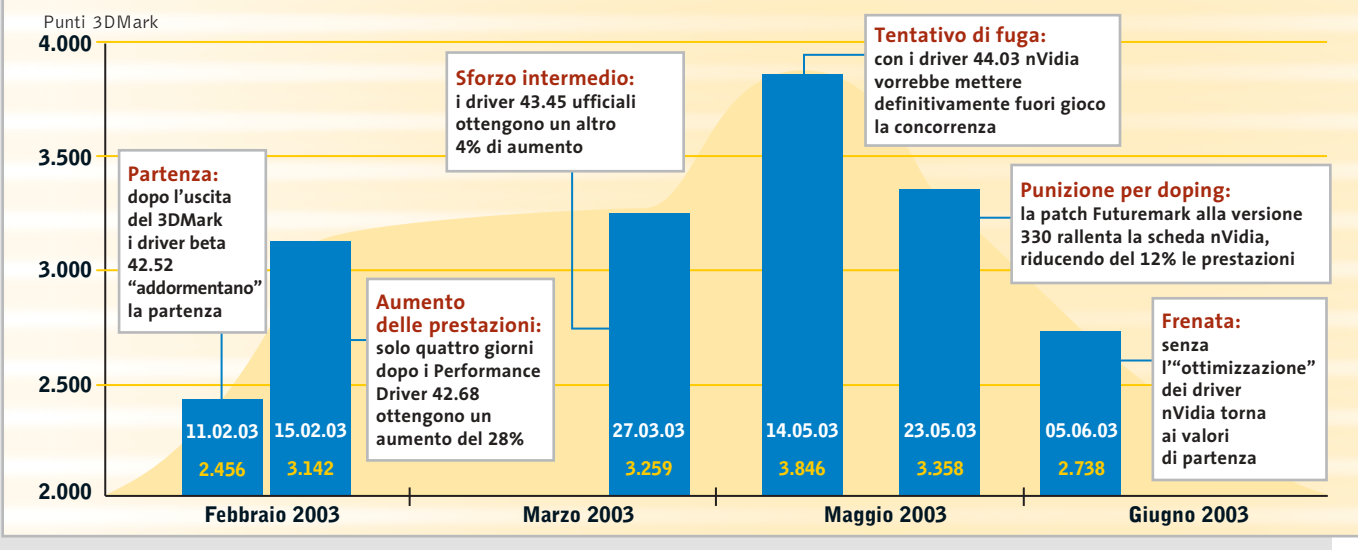

#### Schede grafiche economiche

#### **PRATICA: OTTIMIZZAZIONE DELL'OUTPUT TV**

#### **» Immagini sulla Tv senza le barre nere: si può con qualche trucco**

Praticamente ogni forum della Rete sulle schede video è pieno di segnalazioni di "barre nere" che compaiono quando si usa l'uscita per la Tv. La causa dell'immagine ridotta è che Microsoft certifica nei suoi Windows Hardware Qualification Labs (WHQL) soltanto i driver che visualizzano in ogni caso su tutte le periferiche di output gli elementi "indispensabili" di Windows quali barra delle applicazioni, pulsante Start o orologio di sistema. Perciò chi programma i driver deve mantenere una certa distanza fra i contenuti dell'immagine e il bordo dello schermo, con la formazione delle fastidiose bande nere. Serve qualche intervento di messa a punto.

#### **ATI: qualità Tv con interventi sul Registry**

Il Rage Theater Chip di ATI, le cui funzioni sono integrate nelle nuove Gpu Radeon, fornisce qualità regolari sullo schermo della Tv se si usano le uscite videocomposito o S-Video. Con una modifica nel Registro di sistema si può attivare la modalità Overscan delle schede ATI, che copre tutto lo schermo. Aprire quindi il Registry con regedit e creare una nuova Dword di nome TVEnableOverscan con valore "1", in una delle chiavi sotto indicate:

<sup>6</sup> **Windows 95/98/Me:** Hkey\_Local\_Machine\Software\ATI Technologies\Driver\ 0000\dal

<sup>6</sup> **Windows 2000:** Hkey\_Local\_Machine\ System\CurrentControlSet\Services\ati2 mtag\Device0

<sup>6</sup> **Windows XP:** Hkey\_Local\_Machine \System\CurrentControlSet\Control\Video\XXXX\000: dove XXXX è la cosiddetta Enumerator Key. Se ne sono presenti più d'una, si possono creare senza pericoli altrettante voci.

**nVidia: impostazioni segrete dei driver** Le schede nVidia sono più facili da trattare: nella scheda GeForce del driver Detonator si attiva tramite Altre impostazioni, dall'icona Media Center: in tal modo si può accedere tramite la barra applicazioni alle impostazioni dell'uscita Tv. Sono presenti dei regolatori per la posizione e la dimensione dell'immagine e il filtraggio dello sfarfallamento del quadro Tv. Non sarà che i tecnici della certificazione dei WHQL hanno trascurato questa possibilità nascosta?

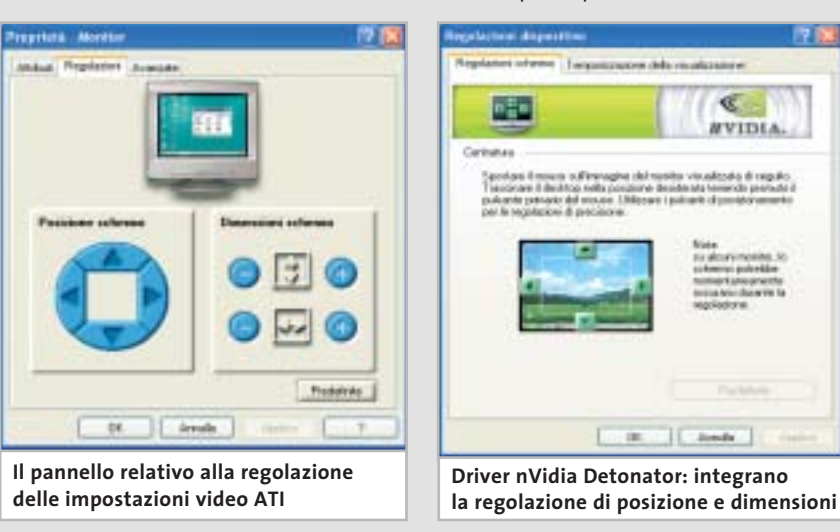

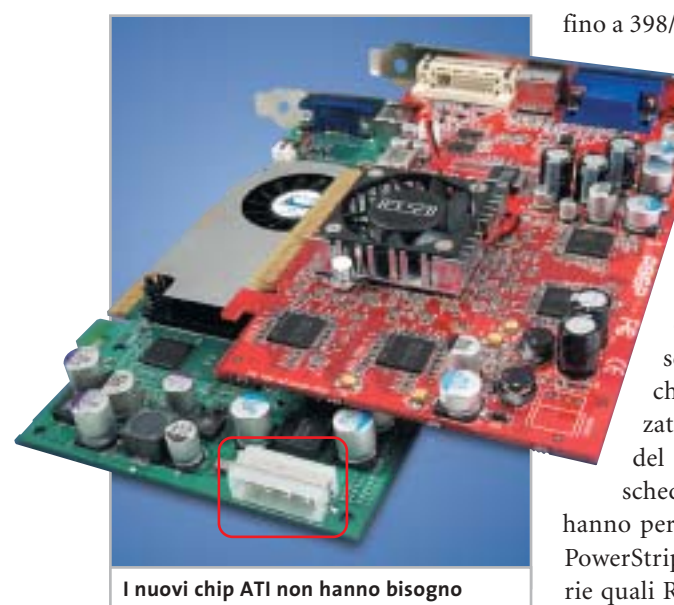

**di alimentazione extra, a differenza di quelli nVidia**

fino a 398/486 MHz ha prodotto un au-

mento del 25%. Il modello PNY con il chip nVidia 5600 Ultra si è potuto analogamente portare da 400/800 MHz fino a 470/980 MHz (aumento del 20%).

Nel settore schede più economiche il quadro si presenta misto: le schede con chip nVidia 5200 hanno realizzato con l'overclocking aumenti del 25% delle prestazioni. Le schede Radeon 9200 invece non hanno permesso l'overclocking sia con PowerStrip sia con le utility proprietarie quali Redline (Sapphire) o V-Tuner (Gigabyte). Il futuro chip mainstream di nVidia (nome in codice NV36) dovrebbe ereditare fra l'altro la tecnologia UltraShadow dell'attuale ammiraglia GeForce FX 5900, che consente l'elaborazione in tempo reale delle ombreggiature più complicate. L'ATI RV360, erede del chip Radeon 9600, dovrebbe subire, oltre a un aggiornamento della frequenza, solo poche e marginali modifiche strutturali.

Chi ha ancora qualche riserva, a livello di budget, può attendere l'uscita della variante Value (limitata) del modello di punta GeForce FX 5900 di nVidia, che dovrebbe essere disponibile a breve a circa 300 euro. Quale che sia la scelta finale, le schede qui presentate da *CHIP* sono perfettamente adeguate per tutti i videogame 3D attuali e tendenzialmente anche per quelli di prossima generazione. ‰

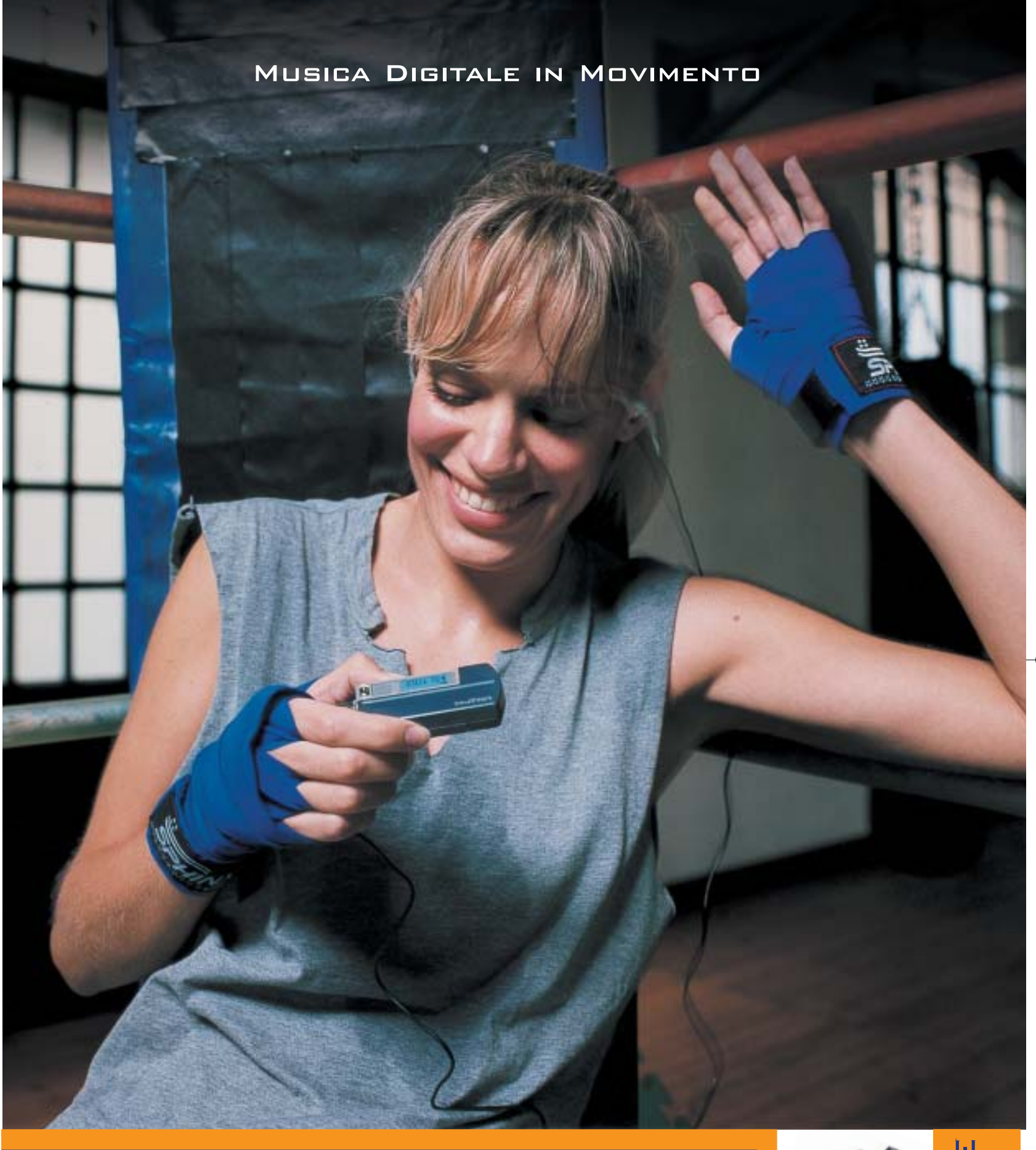

#### **Creative MuVo NX – Il lettore MP3 "super-attivo"**

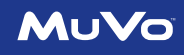

Porta con te la colonna sonora per i tuoi allenamenti! 60\* canzoni tra le tue preferite tutte in questo minuscolo ma robusto lettore MP3: facile da usare, fornito con un secondo battery pack colorato, display LCD e menù Creative. Per scoprire la nuova e completa gamma di lettori MP3 creata dagli inventori del MuVo, visita il sito: **www.europe.creative.com/mp3players** 

© 2003 Creative Technology Ltd. Tutti i diritti riservati. Il logo Creative è un marchio registrato. Tutti gli altri marchi o nomi di<br>prodotto elencati sono marchi o marchi registrati dei rispettivi proprietari. *\* basato* 

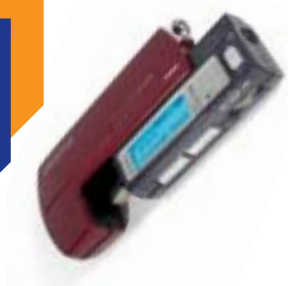

CREATIVE

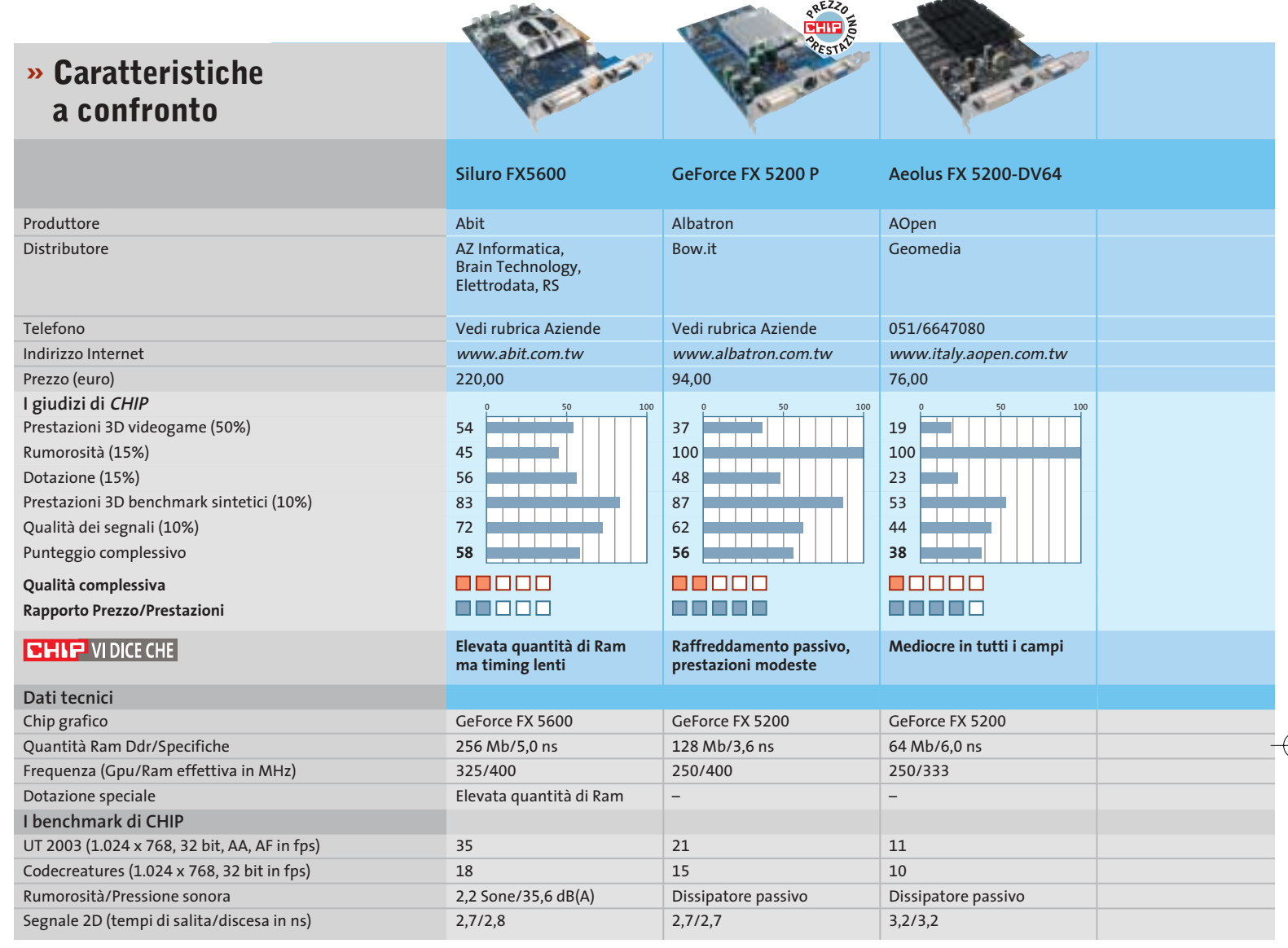

*I giudizi di* CHIP *corrispondono a: 5= ottimo 4= buono 3= discreto 2= sufficiente 1= insufficiente*

#### **COME SONO STATE CONDOTTE LE PROVE**

#### **» Criteri di giudizio**

Le schede video devono dimostrare le loro capacità su un sistema Pentium 4 a 3 GHz, su scheda madre Intel D875PBZ con i875P, 512 Mb di Ram Ddr 400 (CL2). Il sistema operativo era Windows XP Professional con SP1. Con tutti i candidati del test CHIP ha utilizzato i driver attuali più aggiornati disponibili: ossia per nVidia Detonator FX 44.03 e per ATI Catalyst 3.4.

#### **E PRESTAZIONI 3D VIDEOGAME**

La parte del leone nel punteggio se la prendono le valutazioni delle prestazioni 3D con i giochi. Nel settore DirectX Splinter Cell, Unreal Tournament 2003 e Aquamark 2.3 (il benchmark di Aquanox) sono videogame 3D piuttosto impegnativi. Al momento del test non era ancora disponibile l'Aquamark 3.0. Le funzionalità Open-Gl sono state valutate con Q3A e Serious Sam SE.

Tutte le misure sono state effettuate a una risoluzione di 1.024 x 768 e 1.600 x 1.200 pixel con profondità di colore di 32 bit. In entrambe le risoluzioni CHIP ha attivato lo smussamento dei contorni (4x FSAA, Full Screen Anti Aliasing) e il filtraggio anisotropo (8x AF). Sono state effettuate anche misurazioni a 1.600 x 1.200 senza FSAA e AF. La sincronizzazione verticale (VSync) è stata disattivata in tutti i test.

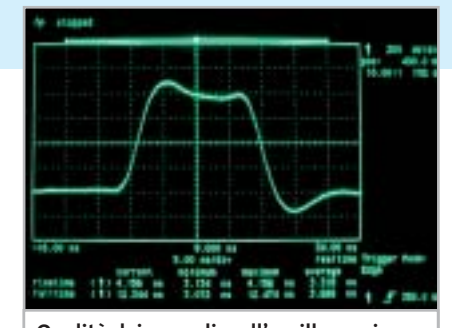

**Qualità dei segnali: sull'oscilloscopio si rivelano le immagini di cattiva qualità**

#### ■ **RUMOROSITÀ**

In un'epoca di ventole rumorose CHIP dà particolare merito alle schede silenziose. Nella camera anecoica sono stati misurate

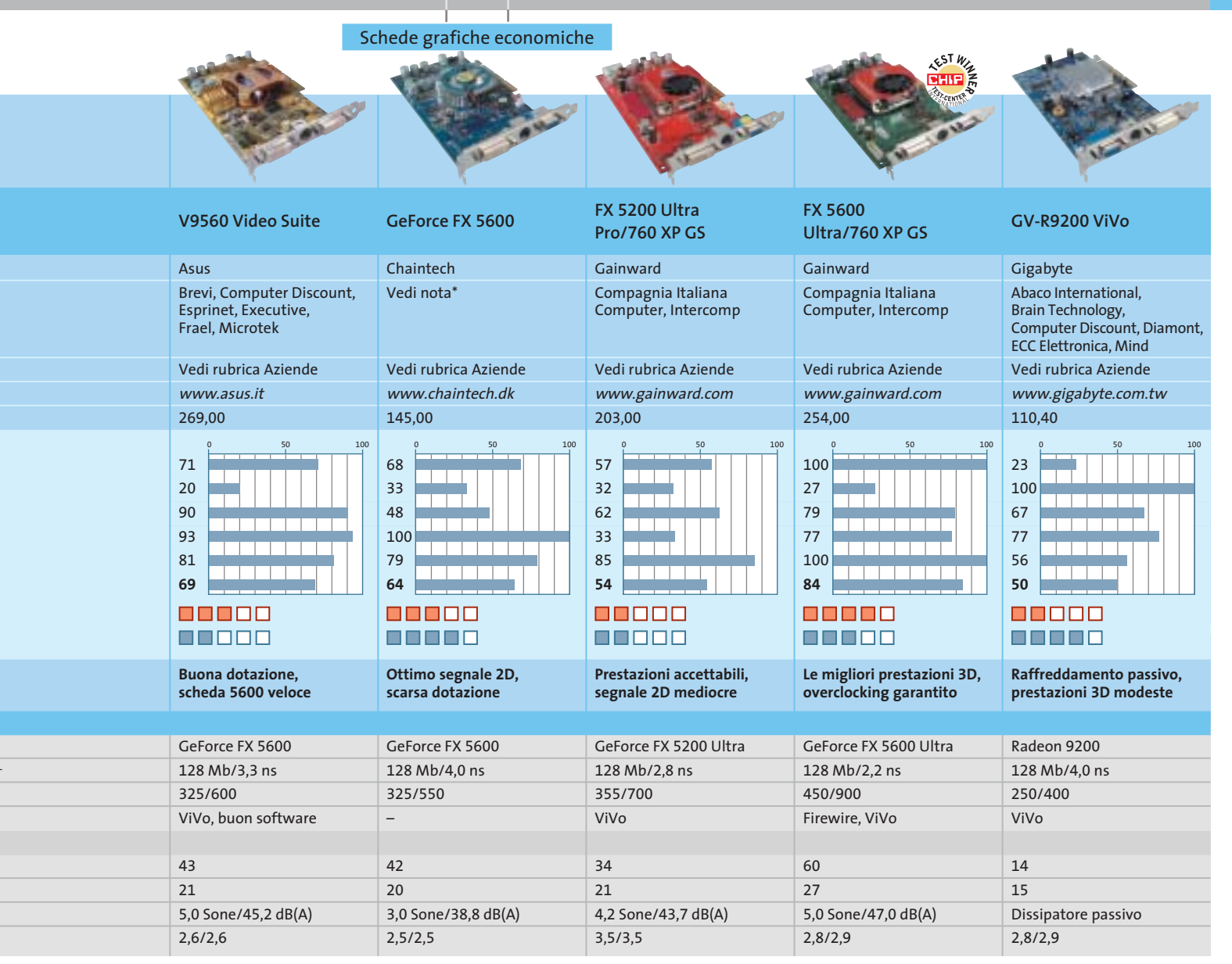

\* Brevi, Celt Computer, Compagnia Italiana Computer, Computer Discount, DSP, Gardella Informatica, Marvel, Micromaint, Opengate, Runner Computer, SG, Test

la rumorosità (Sone) e la pressione sonora in db(A) dei raffreddatori attivi, nel funzionamento 3D continuato. Il punteggio aumenta se la ventola si disattiva automaticamente in modalità 2D.

#### **B** DOTAZIONE

La presenza di funzioni quali la possibilità di overclocking e connettori Tv-In/Tv-Out aumenta il punteggio. Si evitano fastidi e irritazioni se sono forniti anche i cavi e gli adattatori necessari; altri punti si guadagnano se è inclusa una porta firewire, uno o più videogame in versione completa, o un telecomando con relativo ricevitore, oppure un Dvd player software.

#### **■ PRESTAZIONI 3D BENCHMARK SINTETICI**

Il benchmark DirectX sintetico Codecreatures Pro impegna notevolmente le schede video 3D; le funzionalità OpenGl CHIP le misura invece con il benchmark professionale SPECviewer 7.1 adatto a valutare le prestazioni 3D nel settore Cad.

#### ■ **QUALITÀ DEI SEGNALI**

La qualità dei segnali è stata misurata con l'oscilloscopio. Le misure di salita e discesa indicano il tempo necessario per cambiare la luminosità da un pixel nero a uno bianco. Valori di 3 ns sono buoni, ma oltre i 3,5 ns sui monitor di classe la perdita di nitidezza diventa ben visibile.

#### **LE VALUTAZIONI DI CHIP**

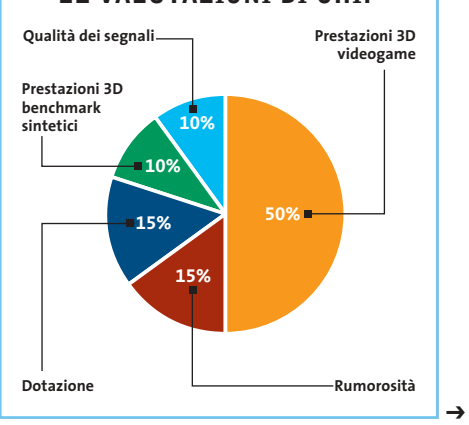

SETTEMBRE 2003 | CHIP **79**

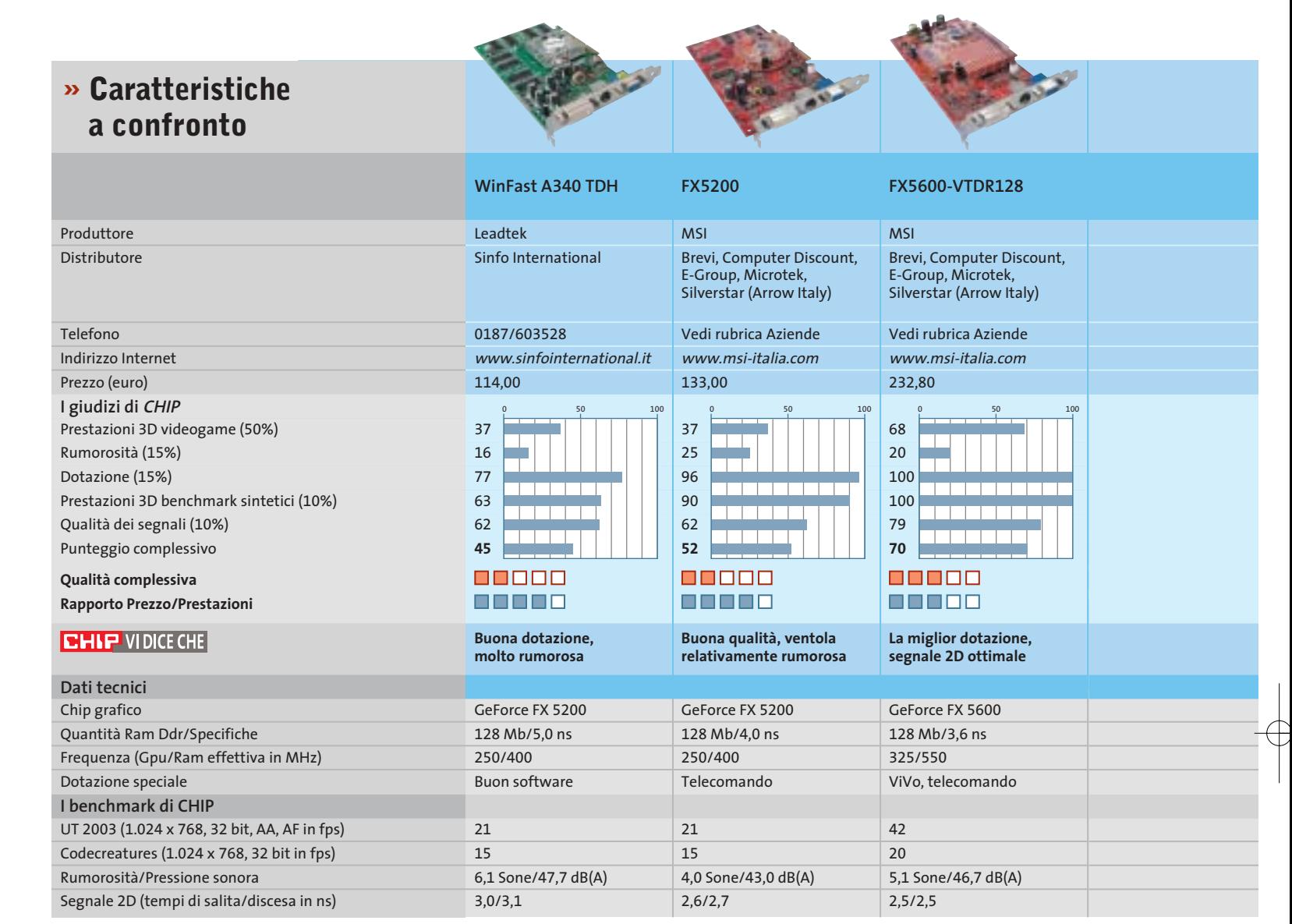

*I giudizi di* CHIP *corrispondono a: 5= ottimo 4= buono 3= discreto 2= sufficiente 1= insufficiente*

#### **ZALMAN ZM80A-HP**

#### **» Ventole per la Gpu? No, grazie!**

Il kit ZM80A-HP di Zalman fornisce un'efficace dissipazione della Gpu utilizzando il sistema Heat Pipe

I processori grafici meno performanti non necessitano di un dissipatore attivo per essere efficacemente raffreddati, date le relativamente basse frequenze di lavoro: è sufficiente che siano utilizzate alette passive, che presentano l'indubbio vantaggio di non fare rumore. I limiti di questo tipo di dissipazione sono evidenti non appena si prova a overcloccare la scheda grafica: in questo caso le temperature di lavoro di Gpu e memorie aumentano rapidamente e, oltre certi limiti, solo un sistema attivo è in

grado di contrastare il calore generato dai componenti. Per le schede grafiche "top" l'uso della ventola, e in certi casi di più ventole, è indispensabile per la stabilità e la soluzione passiva è solitamente preclusa.

Con il kit ZM80A-HP Zalman (www.zalmanusa.com) propone una soluzione al contempo efficace e silenziosa: si tratta di un sistema di raffreddamento basato sul sistema Heat Pipe e adattabile alle più recenti schede grafiche basate su chip ATI e nVidia, anche ai modelli con frequenze di clock elevate. Non utilizza ventole e pertanto garantisce la totale esenzione dai rumori. Due grosse alette in alluminio sono interconnesse con un tubo in rame (l'Heat Pipe

vero e proprio) contenente il gas necessario per la dissipazione termica: la scheda grafica si trova così avvolta "a sandwich" dal kit.

Il sistema si dimostra adatto anche a reggere interventi di overclock decisi, a patto che sia spalleggiato da almeno una ventola dedicata all'espulsione del calore verso l'esterno del case. Tutto quanto necessita per il montaggio del kit Zalman è fornito di serie, comprese viti, pasta termica e cacciavite; lo ZM80A-HP, che viene venduto a un prezzo orientativo di 35 euro, è riutilizzabile in caso di aggiornamento della scheda grafica.

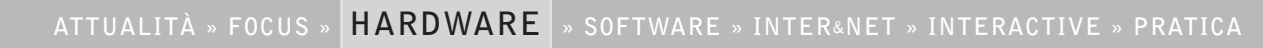

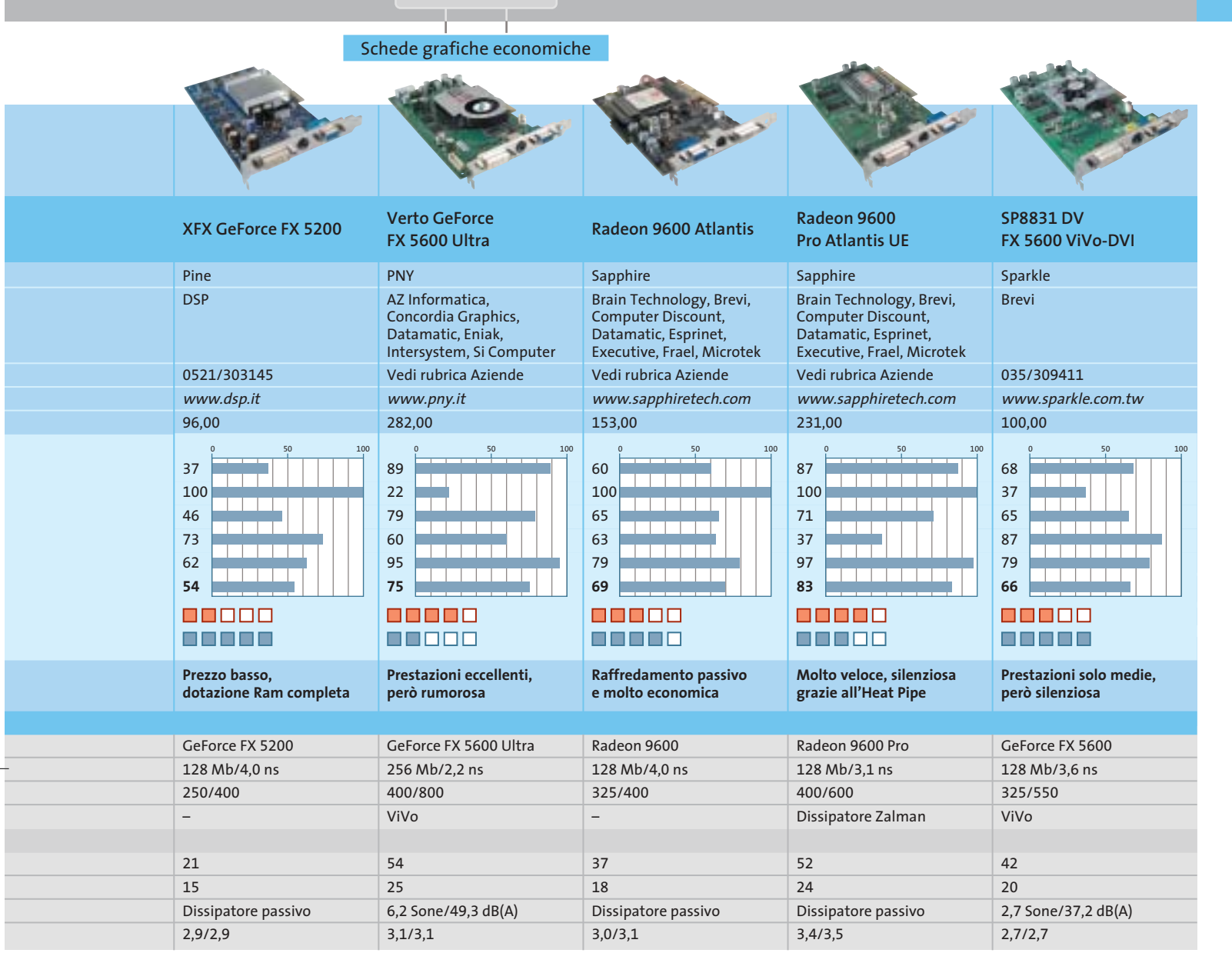

#### **Il commento In attesa dei giochi del futuro**

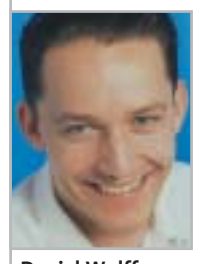

**Daniel Wolff,** collaboratore di CHIP

■ La gara fra le schede Gainward e Sapphire ha portato quasi a un testa a testa: alla fine però la vittoria è andata "per un pelo" alla **Gainward FX 5600 Ultra/760 XP GS**, grazie alle convincenti prestazioni 3D e alla ventola che va automaticamente in standby in modalità 2D, però solo nella versione "Golden Sample", con frequenze overcloccate sotto la garanzia del produttore.

I fan di ATI si possono tranquillamente rivolgere però anche alla **Sapphire Radeon 9600 Pro Ultimate Edition**, silenziosa anche in modalità 3D: senza alcuni difetti nella qualità del segnale avrebbe anche potuto risultare vittoriosa nel test. Come scheda più conveniente si consiglia la **Albatron GeForce FX 5200 P**: a soli 94 euro si ottiene una scheda video

perfettamente compatibile con le DirectX 9, silenziosa, e con ben 128 Mb di memoria video. Spesso i produttori risparmiano su capacità, interfaccia di memoria e frequenza della Ram, e così "strangolano" le prestazioni 3D: come dimostra il triste esempio della **AOpen Aeolus FX 5200 DV64**. Le schede Radeon 9200 di ATI, senza supporto DirectX 9 e mediocri prestazioni 3D non sono ormai più all'altezza.

I ben noti produttori nVidia e ATI sono attualmente praticamente alla pari ed è bene che sia così: una tecnologia 3D modernissima a prezzi convenienti. Resta da sperimentare sul campo qualche gioco che metta veramente alla prova queste schede: **Half-Life 2** e **Doom III**, vi aspettiamo!

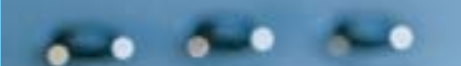

#### **Test: 8 kit mouse e tastiera wireless**

# **Liberi**

#### **QUANTO DURA LA CARICA DI UN MOUSE SENZA CODA**

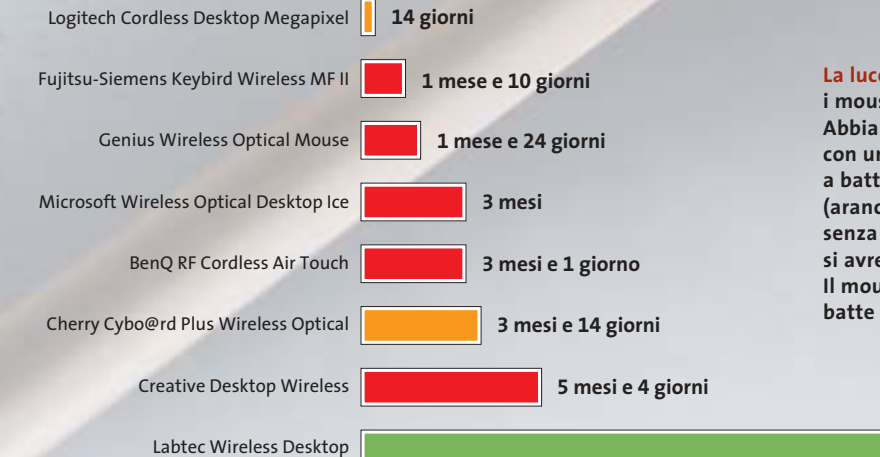

#### **La luce consuma energia:**

**i mouse ottici consumano parecchio. Abbiamo quindi misurato le durate con una singola carica di mouse a batterie (barre rosse) e accumulatore (arancio) in funzionamento senza ricarica: ovviamente nella pratica si avrebbero invece numerose ricariche. Il mouse a pallina (barra verde) batte ogni record di durata**

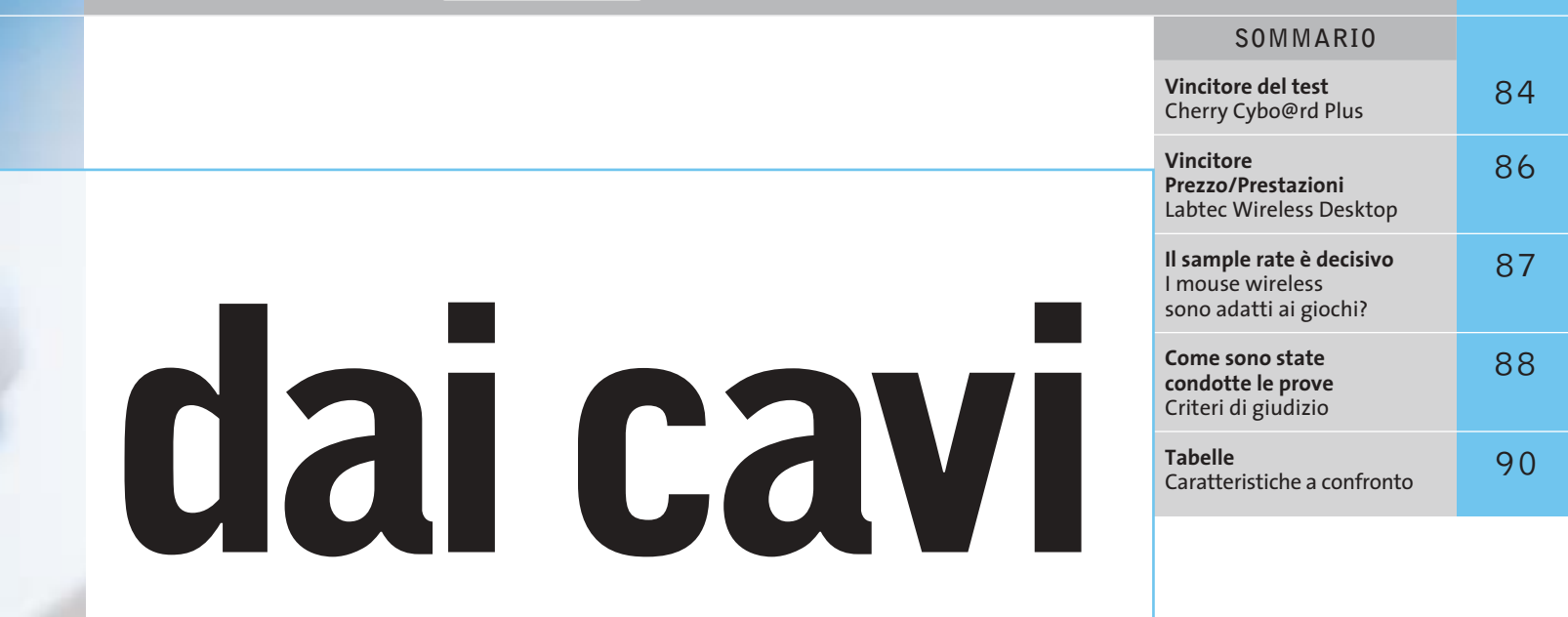

**Anche chi sta sempre seduto alla sua scrivania può lavorare "in movimento": la tendenza per tastiere e mouse è per i modelli senza filo. Ma non tutti i componenti wireless sono eguali. CHIP ha esaminato otto combinazioni e spiega a cosa fare attenzione quando se ne vuole acquistare una.** Di Gunnar Troitsch

**Più di 5 anni**

prima vista le periferiche di input senza fili<br>
(wireless) possono sembrare solo dei pratic<br>
po' strambi giocattoli per le mani di chi ha (wireless) possono sembrare solo dei pratici ma un po' strambi giocattoli per le mani di chi ha soldi da spendere. Dato che l'utente di pc siede direttamente davanti al computer, rimane pur sempre "legato" anche in assenza di cavi. La teoria però non è sempre valida: chi ha avuto occasione di manovrare un mouse wireless, finisce per apprezzare questa forma di mobilità. Un cavo che non esiste infatti non disturba o ingombra, né può risultare troppo corto. Nel caso della tastiera wireless c'è un altro vantaggio: grazie a essa il pc del soggiorno, usato come sorgente multimediale, può essere comodamente gestito dal divano.

In questa comparativa *CHIP* ha testato le periferiche di input senza fili. Abbiamo esaminato otto combinazioni di tastiera + mouse che funzionano via etere. Tastiere e mouse sono candidati "sensibili": come interfaccia fra uomo e macchina suscitano infatti diversi tipi di emozioni e la loro valutazione dipende molto da fattori soggettivi.

Nonostante queste sensazioni abbiano importanza, la nostra comparativa si basa esclusivamente su criteri tecnici misurabili: sono questi a determinare la soddisfazione a lungo termine. L'amore a prima vista all'atto della scelta presso il rivenditore, quando si prova a battere sui tasti o a fare clic con il mouse, non possiamo comunque sopprimerlo.

Il risultato più importante del test a nostro giudizio è la misura del consumo di energia da parte di queste periferiche. Come in tutti i casi di tecnologia mobile il valore del consumo diminuisce con l'efficienza dello sfruttamento dell'energia. I produttori hanno seguito vie diverse: ci sono innanzitutto i "risparmiosi" che cercano di minimizzare il più possibile il consumo di energia con accorgimenti quali la commutazione efficace in stand-by o l'uso di tecniche di trasmissione via etere che consumano poca energia. In tal modo si aumenta la durata delle batterie. Sull'altro fronte stanno quelli che usano gli accumulatori: ricorrendo a soluzioni spesso molto intelligenti la funzionalità viene assicurata da accumulatori di buona capacità, che devono comunque essere periodicamente ricaricati. Altri importanti criteri di valutazione sono stati la portata delle periferiche e la quantità e qualità dei dati trasmessi. I costruttori hanno dimostrato di avere concetti alquanto diversi di "mobile" a proposito della portata: un certo mouse riesce a superare la distanza di 18 metri, mentre un altro perde il contatto addirittura a 75 cm di distanza.

Gli amanti dei videogame lo sanno da sempre: il mouse wireless trasmette una quantità di dati minore del fratellino con la coda, e quindi è adatto solo per giochi quali scacchi o solitari di carte.

> **Grazie alla meccanica a pallina il mouse Labtec risparmia energia e la batteria dura per anni**

‰

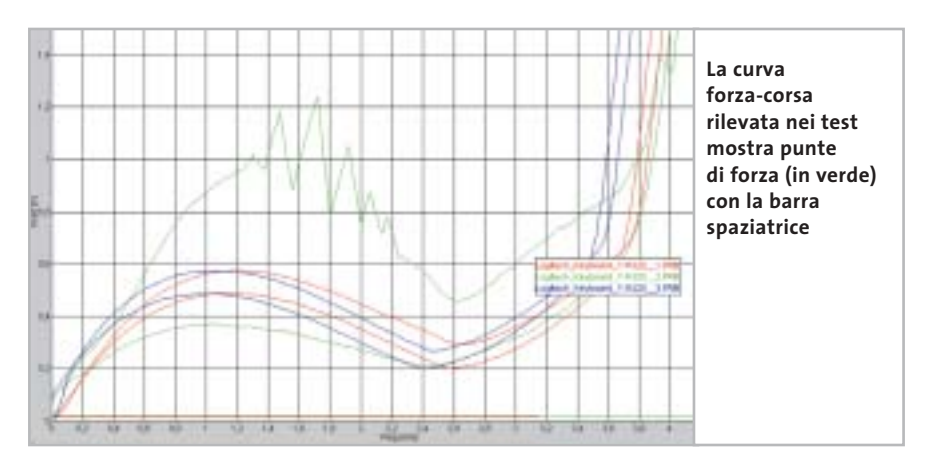

Tuttavia lo sviluppo tecnico continua anche nel campo delle velocità maggiori. Il Logitech MX700 del Cordless Desktop Megapixel ha raggiunto nel test la velocità di trasferimento di un mouse Usb con relativo cavo. Se la tastiera non è più collegata con un cavo si corrono però anche nuovi rischi. In un apposito test di caduta abbiamo fatto cadere due esemplari di cia-

**» Vincitore del test**

E E FIELE

**CHIP** 

**Intelligente sistema di ricarica +**

**– I tasti si staccano in caso di caduta**

Produttore: Cherry, tel. 02/66505272, www.cherry.de **Distributore:** Add On, Elettrodata, Silverstar

**QUALITÀ COMPLESSIVA PREZZO/PRESTAZIONI**

**Portata elevata + Trasmissione a 2,4 GHz +**

**Tasti speciali +**

(vedi rubrica Aziende) **Prezzo:** euro 125,00

all'impatto di un particolare spigolo o vertice della tastiera. Abbiamo inoltre sottoposto i modelli a uno speciale test forzacorsa: si è cioè misurata la forza necessaria per fornire l'input da tastiera o da mouse. Il diagramma relativo visualizza le caratteristiche della battuta, rilevando eventuali

scun modello per otto volte su un tappeto, dall'altezza di 65 cm, ogni volta mirando errori di meccanica. Dato che tutti i candidati soddisfano la specifica DIN/ISO, abbiamo comunque incluso nel giudizio solo i casi di estrema anomalia.

Oltre a questi importanti criteri sono stati considerati anche altri aspetti, quali la qualità del software di installazione. I particolari sulle procedure usate per i test li trovate a pagina 88. Ecco una panoramica dei vari candidati.

**BenQ RF Cordless Air Touch:** la combinazione prodotta da BenQ fornisce prestazioni stabili a un prezzo conveniente. Non ci sono grossi difetti da segnalare, ma nemmeno speciali punti di forza. La tastiera BenQ si fa però notare per la rumorosità durante la digitazione.

**Cherry Cybo@rd Plus:** tutti hanno prima o poi usato una tastiera di Cherry. I motivi che hanno reso questo prodotto il vincitore del test li trovate nel box qui sotto.

#### **Cherry Cybo@rd Plus**

‰

### **Un sogno color granito**

**Non è ancora chiaro se i colori antracite/granito saranno la combinazione della stagione, certo è che la Cybo@rd Plus è assolutamente trendy**

■ Dei rivestimenti color granito caratterizzano l'aspetto esterno di mouse e tastiera. La tastiera è stabile su piedini di gomma e la digitazione sui tasti fornisce una sensazione piacevole, derivante da un'assoluta precisione meccanica. Cherry ha scelto di installare un accumulatore nel mouse, di cui nella dotazione sono acclusi due esemplari mignon (AA) con capacità di 1.800 mAh.

Solo Cherry offre un cavo per la ricarica: una soluzione intelligente, dato che consente di continuare a lavorare anche quando l'accumulatore del mouse dovrebbe essere scarico.

La tastiera funziona invece con batterie che, dato il consumo massimo di 2,6 mA, consentono una durata di oltre un anno senza interruzioni. Le curve forzacorsa di tastiera e mouse non mostrano particolari pregi o difetti e si collocano quasi esattamente al centro dei valori del test. Un'importante caratteristica è il funzionamento a 2,4 GHz utilizzati per la trasmissione.

Abbiamo misurato portate di 18 m per la tastiera e di 11 m per il mouse, che abbiamo giudicato molto buone insieme all'insensibilità alle interferenze. Si possono impostare fino a 256 diversi canali, evitando in tal modo possibili interferenze in un'azienda di medie o grandi dimensioni fra periferiche vicine.

La qualità non si limita ai tasti "normali": anche quelli speciali lasciano una buona sensazione nel loro azionamento. Il software Keyman rende assai facili tutte le impostazioni. Un piccolo neo è stato però rilevato nella prova di caduta: il peso elevato della tastiera libera forze abbastanza rilevanti e alcuni tasti si sono staccati. Il loro reinserimento risulta però molto facile e la funzionalità non risulta in alcun modo compromessa.

#### Mouse e tastiere wireless

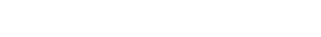

**su notevoli distanze**

**Il modulo trasmittente a 2,4 GHz assicura assenza di interferenze** 

 $\sim$   $\sim$ 

# **FASTWEB TI PORTA IL CALCIO GRATIS.**

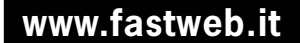

**TUTTO IL CAMPIONATO, IN DIRETTA, SENZA PARABOLA, SU FIBRA OTTICA E ADSL.**

La TV di FastWeb si arricchisce di nuovi contenuti. Finalmente anche tutto il Campionato di Calcio\* di serie A e B. Il divertimento e le grandi emozioni degli spalti direttamente nel salotto di casa tua.

**ABBONATI SUBITO! SCOPRI LE PROMOZIONI IN CORSO.**

\*Tutto il Campionato è relativo alle squadre di cui Stream e/o Tele+DIGITALE e/o Sky Italia deterranno i diritti, aderendo gratuitamente all'offerta<br>Campionato e.BisMedia e sottoscrivendo l'Opzione TV. Per maggiori informa

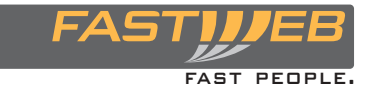

**Chiama 192 192**

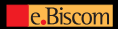

#### Mouse e tastiere wireless

**Creative Desktop Wireless:** il set di Creative non offre performance strabilianti, ma d'altra parte non manifesta neppure grandi difetti.

Nella categoria Ergonomia/Qualità costituisce il valore 100 di riferimento: in particolare per la costruzione robusta, dato che nelle otto prove di caduta non ha subito alcuna conseguenza. Creative sembra avere risolto meglio di Microsoft il problema del consumo di energia del mouse: mentre il mouse Microsoft dura tre mesi con una batteria carica, questo mouse supera i cinque mesi. La tastiera però consuma troppa corrente e quindi c'è ampio potenziale per migliorare la tecnica di risparmio energetico.

**Fujitsu Siemens Keybird Wireless Multi-Function II:** un nome lungo per una portata molto corta. Nel cavo di un mouse cablato si sarebbero dovuti praticare molti nodi per accorciare la distanza utile ai 75

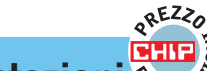

#### **» Prezzo/Prestazioni**  $\frac{1}{2}$ <sub>Est</sub>& Labtec Wireless Desktop

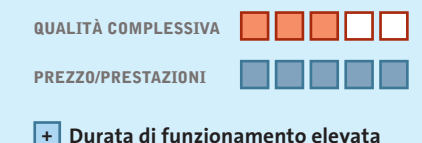

**Alta stabilità meccanica +**

- **Funziona anche su superfici di vetro +**
- **Buona portata +**
- **– La meccanica si sporca facilmente**

**Produttore:** Labtec, tel. 02/75419769, www.labtec.com **Distributore:** rivenditori autorizzati **Prezzo:** euro 39,95

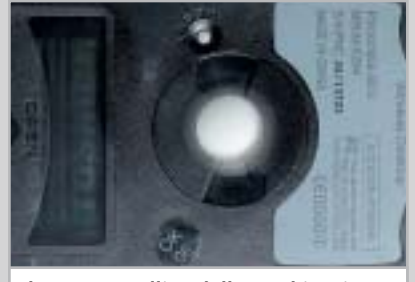

**Il mouse a pallina della combinazione wireless di Labtec consuma così poco che praticamente non si scarica mai**

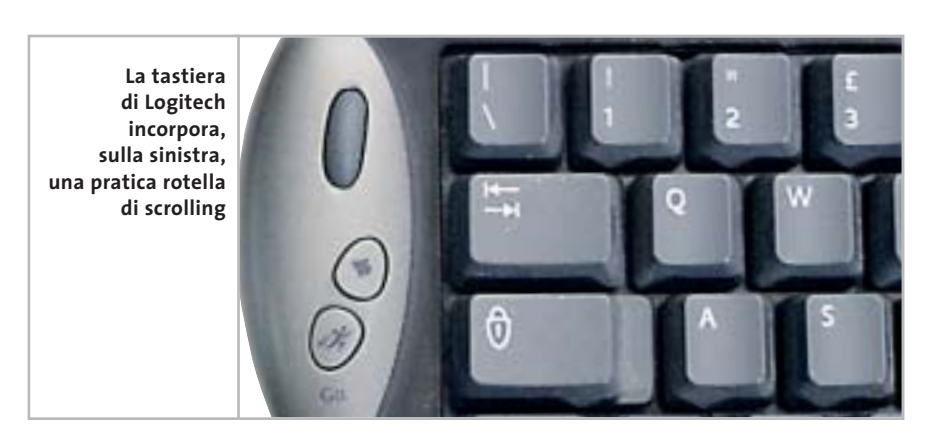

cm di questo prodotto. Anche il consumo di energia ricorda quello di un mouse cablato: 77,5 mA sono davvero troppi. Il fatto che la digitazione dia un'impressione piacevole è una magra consolazione.

**Genius Wireless Internet Keyboard and Wireless Optical Mouse Kit:** un consumo di energia superiore alla media e una portata sotto la media; l'unica cosa che ricorda ancora i giorni gloriosi dei prodotti Genius è l'interfaccia. I luccicanti dispositivi di color beige metallizzato sembrano destare speranze, che in pratica vengono però disattese.

Il primo contatto via etere fra mouse, tastiera e ricevitore, per esempio, è risultato molto problematico: nessun altro candidato aveva manifestato problemi simili.

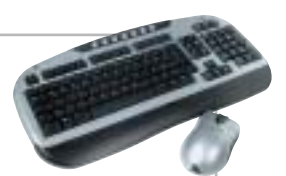

### **Un record di durata**

**Chi se la sente di sopportare gli inconvenienti di un mouse a pallina avrà un'occasione favorevole per godere della libertà "senza fili"**

■ È ben vero che un mouse a pallina oggi non si possa proprio dire sia all'altezza della tecnologia più recente: la tecnologia ottica ha indubbi vantaggi e si sta imponendo prepotentemente come soluzione standard. La meccanica con la pallina tuttavia ha ancora alcuni punti di forza che sono a favore della soluzione ideata da Labtec. A parte l'eccezionale durata della batteria, molto positivo risulta anche il prezzo. Nel diagramma di pag. 82 la differenza di durata si nota subito.

Con i giochi, applicazioni Cad o grafica il set di Labtec non godrà di molti favori. La sampling-rate del mouse, di soli 203 campionature al secondo, è troppo bassa, anche se navigando su Internet o quando si lavora con i programmi office non disturba troppo: ma non appena è richiesta buona precisione e alta velocità il mouse Labtec deve arrendersi. La tastiera dà di sé un'impressione di robustezza, confermata anche nella prova di caduta. È stata una delle poche a non soffrire alcun danno.

Con la differenza di soli 2 kHz la frequenza di trasmissione per il collegamento al pc risulta troppo vicina al canale 7 della banda CB. Nessun disturbo verrà arrecato a chi usa tale banda, ma non è vero il reciproco se nelle vicinanze trasmette qualche radioamatore CB.

L'alloggiamento fisso della pallina è così efficiente che neppure chi è ostile a questo tipo di meccanica avrà nulla da dire. Il mouse dà un'impressione di robustezza, anche se risulta molto maneggevole. Resta solo la questione della sporcizia introdotta dalla pallina, che con il tempo si accumula all'interno e influisce negativamente sulla meccanica del mouse. Tuttavia l'apertura per la pulizia non è richiesta così spesso come capita con altri tipi di mouse.

**Labtec Wireless Desktop:** la combinazione realizzata da Labtec è la più economica del test. Nel box a pag. 86 si può leggere se questo mouse a pallina può ancora reggere di fronte ai colleghi "luminosi".

**Logitech Cordless Desktop Megapixel:** noblesse oblige. Il prodotto di punta della linea Cordless di Logitech ha un aspetto pulito e pregevole. I fianchi blu scuro del mouse danno l'impressione di essere fatti di tessuto. Logitech segue la strategia dell'accumulatore: al termine del lavoro il mouse si inserisce in un guscio caricabatterie che funziona, grazie all'alimentazione diretta dalla rete, anche a pc spento.

Per rilevare i diagrammi forza-corsa abbiamo dovuto aprire gli apparecchi e saldare fili sottili ai microinterruttori. In questo modo abbiamo anche potuto rilevare l'impegno tecnico usato da Logitech nella costruzione: il mouse è stato

riempito "fino all'orlo" di elettronica, in tre stadi. Questo impegno costruttivo si riflette particolarmente in due punti: il prezzo di ben 149,95 euro e i dati tecnici.

Questo è l'unico mouse che raggiunge la stessa sampling-rate (velocità di campionamento) dei mouse Usb dotati di cavo. Il merito va soprattutto alla ben concepita tecnica di trasmissione radio. In collaborazione con un nuovo sistema di rilevamento dei dati di movimento abbiamo potuto così misurare il sorprendente valore di 623 campionature al secondo.

Il mouse è dotato di sette tasti programmabili e di una rotella di scorrimento. Abbiamo rilevato alcuni difetti nel diagramma forza-corsa della tastiera: la barra spaziatrice viene attivata sul bordo ed è costruita in modo tale da provocare notevoli distorsioni nel diagramma. Nella pratica però ciò viene notato solo da persone particolarmente sensibili. ‰

#### **IL SAMPLE RATE È DECISIVO**

#### **» I mouse wireless sono adatti ai giochi?**

Il nostro test dimostra che solo pochi mouse wireless sono adatti per l'uso con i videogame. Solo l'MX700 di Logitech raggiunge lo stesso sample-rate di un normale mouse Usb. Il termine sample-rate non significa altro che "segnali realmente elaborabili". La risoluzione secondo noi ha un ruolo meno importante, perché la quantità di dati rilevati non può comunque venire trasmessa nella sua totalità.

CHIP ha testato per i giochi un recentissimo mouse cablato, il Terratec Razor

Boomslang 2500. La risoluzione era di 2.500 dpi, praticamente mai raggiunta prima nel mercato consumer. Il puntatore si sposta a grande velocità sullo schermo, come morso da una tarantola: ma ecco la delusione. Una volta disattivata in Windows l'accelerazione del mouse il puntatore si muove come un ubriaco. La superiorità è sparita: nella modalità accelerata abbiamo misurato con il programma di prova esattamente 623 campionature/secondo, proprio come sul Logitech MX700.

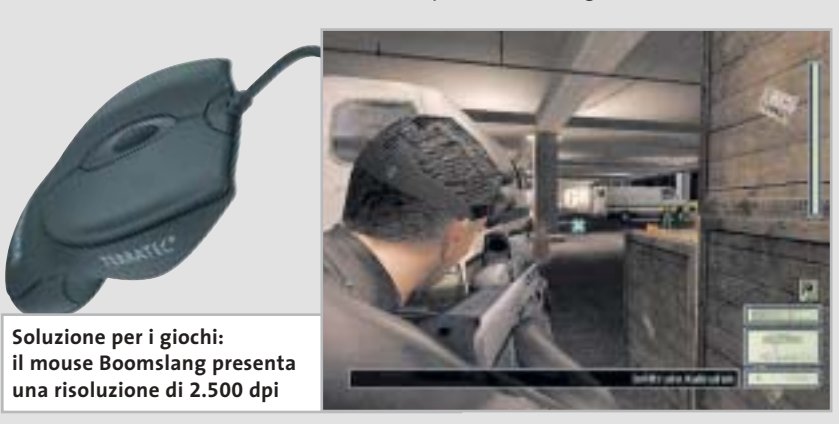

# Naviga in Internet con CHIP

Collegati al sito www.chip.it, fai clic su Internet con CHIP, registrati, e comincia subito a navigare online SPENDENDO ANCORA MENO!

Software

•••••••

••••••

#### Mouse e tastiere wireless

L'ultimo punto debole della combinazione, anche se principalmente teorico: quando nel lavoro l'MX700 "entra in riserva" occorre sospendere il lavoro per almeno 10 minuti, quando invece con il modello di Cherry si può continuare a lavorare anche mentre il mouse riceve la ricarica via cavo.

**Microsoft Wireless Optical Desktop Ice:** sotto il design davvero "alla moda", che ricorda i computer Apple, si nasconde una tecnica di risparmio energetico molto efficace e matura.

Microsoft ha scelto di non usare gli accumulatori in questo prodotto wireless, emulando i computer desktop: e le cose rimarranno così, secondo quanto

**Microsoft ignora le proprie regole della tastiera: di norma con Word il tasto F7 funziona da tasto rapido per la correzione qui invece si deve usare il tasto F10**

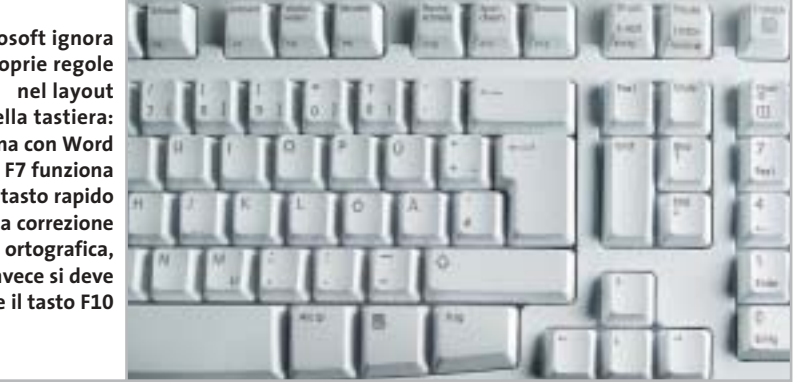

informa la società di Redmond. La tastiera, un po' "spugnosa" nella digitazione, probabilmente non piacerà a tutti. Tuttavia questa combinazione ha superato tutti i test con buoni risultati.

La sample-rate del mouse magari non si avvicina a quella del Logitech MX700, comunque supera tutti gli altri, con un valore di 496 campionamenti al secondo.

#### **COME SONO STATE CONDOTTE LE PROVE**

#### **» Criteri di giudizio**

CHIP ha valutato gli otto set "senza fili" in quattro categorie: Prestazioni, Dotazione, Ergonomia/Qualità e Assistenza tecnica/Documentazione. Il giudizio complessivo si ottiene dalla loro somma ponderata con opportuni fattori.

#### **PRESTAZIONI**

Le prestazioni sono state valutate soprattutto in base al consumo e alla portata. Tastiera e mouse sono stati valutati separatamente e quindi i giudizi sono stati risommati. Per la misura del consumo le tastiere sono state esaminate in modalità stand-by e scrittura. Quest'ultima è stata suddivisa in "tasto premuto in modo continuo" e "premuto a impulsi". Sono que-

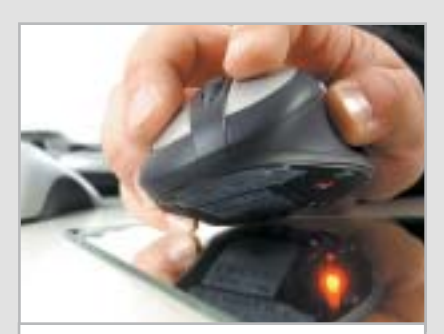

**I limiti della tecnologia ottica sono evidenti se si utilizza il mouse su una superficie riflettente**

ste le modalità di massimo consumo. I mouse sono stati valutati su superfici diverse nelle varie modalità di stand-by. Dalle singole misure viene ricavato un consumo medio per ciascuna periferica. La portata di tastiera e mouse è stata valutata in condizioni di contatto visivo fra periferica e ricevitore. Vengono creati continui impulsi, misurando la distanza sotto la quale il ricevitore reagisce. I valori indicati sono quindi i valori massimi.

#### **DOTAZIONE**

Qui vengono esaminate le caratteristiche: numero e qualità dei tasti speciali, funzioni speciali. In precedenza ciascun set wireless è stato installato e configurato. Nel giudizio conta anche un buon numero di canali di trasmissione disponibili, di Id e la possibilità di codifica.

#### ■ **ERGONOMIA/QUALITÀ**

Per ergonomia si intende in primo luogo la possibilità di lavorare in modo efficiente con le periferiche. In particolare, i mouse devono funzionare su superfici diverse. Abbiamo misurato la sample-rate per potere avere previsioni sulla qualità delle informazioni. CHIP ha poi effettuato la registrazione delle curve forza-corsa di tre tasti (J, barra spaziatrice e Invio) e di due tasti del mouse (pulsante sinistro e rotella). Sono stati ri-

levati in particolare anomalie e picchi. La prova di caduta serve a dimostrare la robustezza degli apparati. Due tastiere dello stesso modello sono state fatte cadere da un altezza di 65 cm su un tappeto a pelo corto in quattro posizioni diverse. Si è usata una speciale macchina, così che gli urti siano riproducibili.

#### **B** ASSISTENZA TECNICA/DOCUMENTAZIONE

Si è presa in considerazione la garanzia, la qualità dei driver e del software a corredo, nonché la hotline e la documentazione. Il punteggio aumenta se sono fornite istruzioni di installazione dettagliate cartacee piuttosto che su un file Pdf in una sottocartella del Cd dei driver.

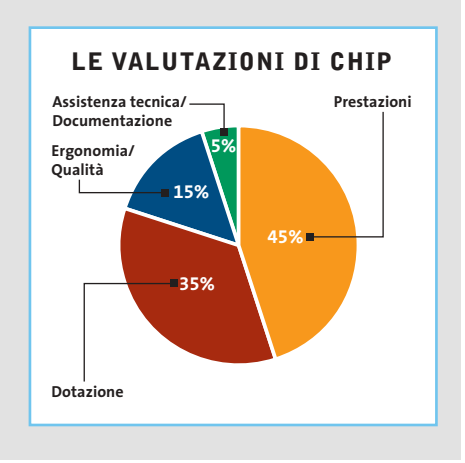

‰

# Inotebook

.AVID, i logo AVID Arrow, AVID Athlon, AVID Duron e relative combinazioni, sono marchi di Advanced Micro Devices,

Inc. Ti

np©2002A

ati di Microsoft Co

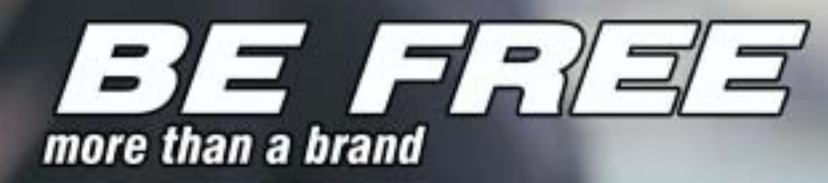

Intorno al mondo, senza soste. Grazie al tuo Notebook Olidata Stainer<sup>®</sup> basato sul Sistema Operativo Microsoft<sup>®</sup> Windows® XP Professional e sul processore AMD Athlon™ XP Mobile per PC portatili, il tuo ufficio e le tue passioni ti seguiranno ovunque. Con Windows XP Professional e Office XP Professional siete pronti a lavorare ovunque in modo più efficiente e a comunicare meglio con i vostri clienti.

Olidata e' presente su tutto il territorio nazionale con una rete di agenzie tecnico/commerciali in grado di offrire soluzioni, progetti, consulenza, prodotti tecnologici, ed assistenza post-vendita.

Per ulteriori informazioni visiti il sito www.olidata-computers.com

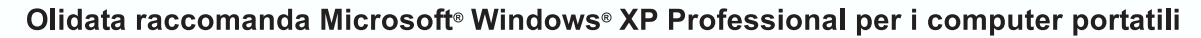

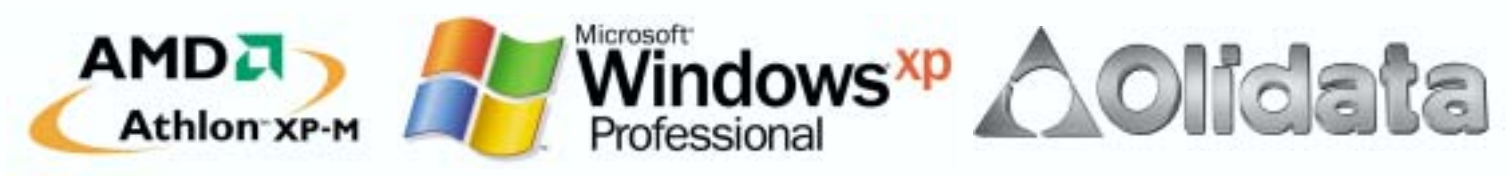

## **Il commento**

#### **Confronto generazionale**

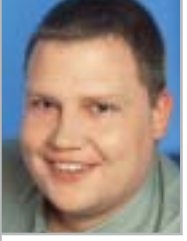

**Gunnar Troitsch,** collaboratore di CHIP

■ Non abbiamo fatto alcun errore nella presentazione dei risultati del nostro test. Il vincitore per

prezzo/prestazioni, il **Labtec Wireless Desktop** con il mouse a pallina rientra qui di diritto, nonostante le sue differenze fondamentali rispetto alle soluzioni concorrenti. Ovviamente un mouse a pallina è più economico e altrettanto ovviamente il sensore ottico consuma più corrente. La disposizione della nostra tabella assomiglia quindi a quanto potete vedere presso il vostro negozio di informatica: lì un mouse a pallina da 35 euro si trova accanto alla soluzione ottica da 120 euro. La questione è: i difetti di un mouse a pallina sono più importanti dei suoi pregi? La risposta che diamo è: no.

Comunque, chi cerca la tecnologia ottimale per l'input dei dati non può più fare a meno delle soluzioni ottiche. Massima precisione, elevata velocità di trasferimento, funzionamento affidabile, anche in ambienti non esenti da polvere, e la simpatica lucetta rossa, parlano tutti a favore del mouse ottico.

Il forte consumo può a prima vista spaventare, ma non va sopravvalutato, dato che esistono soluzioni intelligenti con accumulatori, come nel caso del vincitore **Cherry**, che garantiscono un'alimentazione sufficiente a basso costo.

#### **» Caratteristiche a confronto**

Assistenza tecnica/Documentazione (5%)

Giudizio complessivo **Qualità complessiva Rapporto Prezzo/Prestazioni**

**CHIP VIDICE CHE** 

**Dati tecnici**

Produttore Distributore

Telefono Indirizzo Internet Prezzo (euro) **I giudizi di CHIP** Prestazioni (45%) Dotazione (35%) Ergonomia/Qualità (15%)

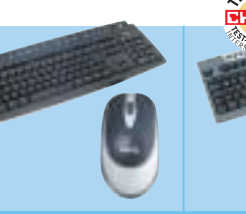

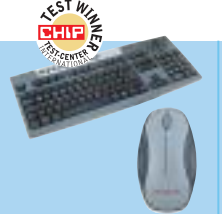

#### **RF Cordless Cybo@rd Plus Air Touch** BenQ Cherry Datamatic, Esprinet, Add On, Elettrodata, **Computerline** Silverstar 199/747747 02/66505272 www.benq.it www.cherry.de 69,90 125,00 0 50 100 0 50 100 97 54 n d i de el ci 31 56 TT ا المسال 88 75 n a n a mac <u> Tanzania de la pro</u> 89 89 <u> Tana d</u> <u>na manana</u> **79 53** 80000 88888 **REBOO** 80000 **Un basso consumo Il set di Cherry è la soluzione meglio e la connessione Usb non bastano concepita: look per arrivare fra i primi e feeling sono esemplari**

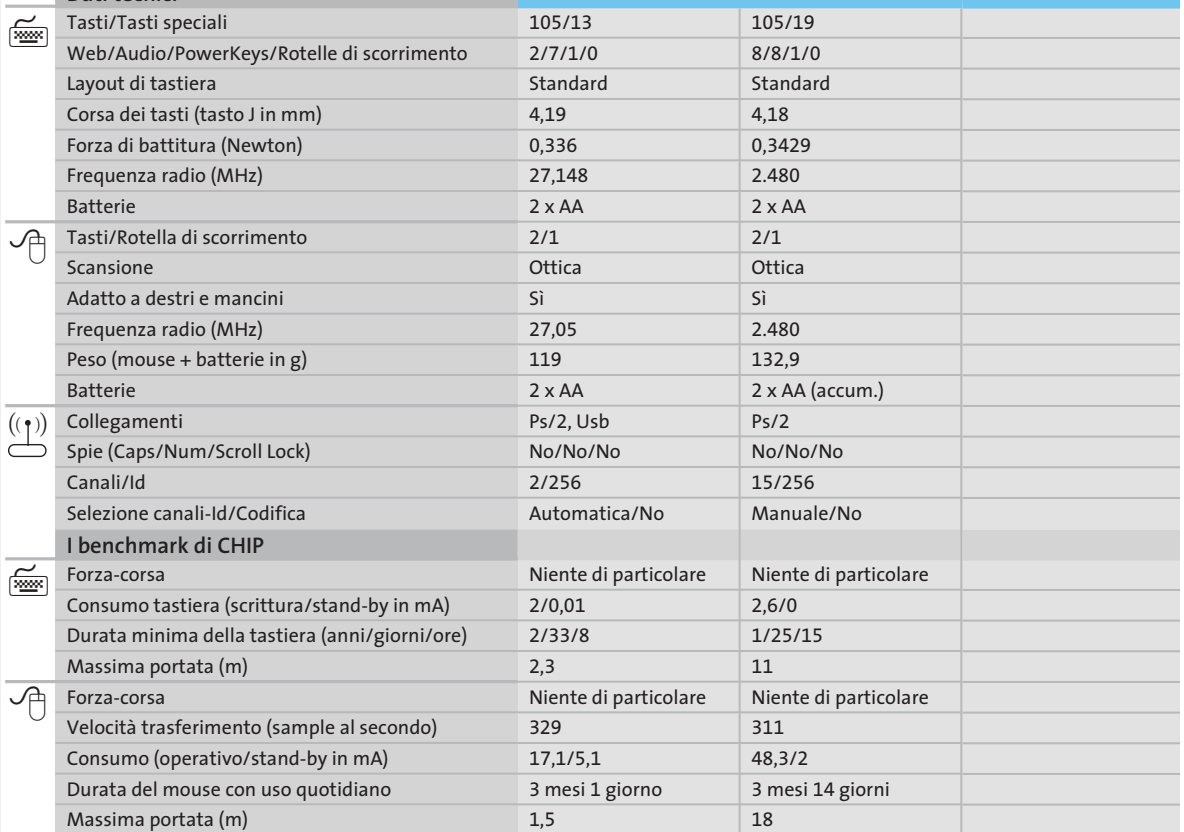

*I giudizi di* CHIP *corrispondono a: 5= ottimo 4= buono 3= discreto 2= sufficiente 1= insufficiente*

٥

#### **ATTUALITÀ » FOCUS » HARDWARE » SOFTWARE » INTER&NET » INTERACTIVE » PRATICA**

**Wireless** 

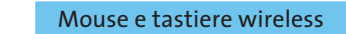

**Keybird** 

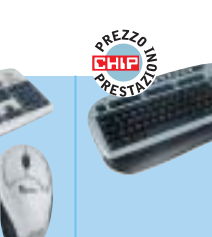

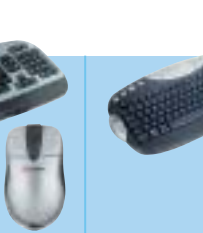

**Cordless Desktop**

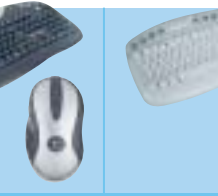

**Wireless Optical Desktop Ice**

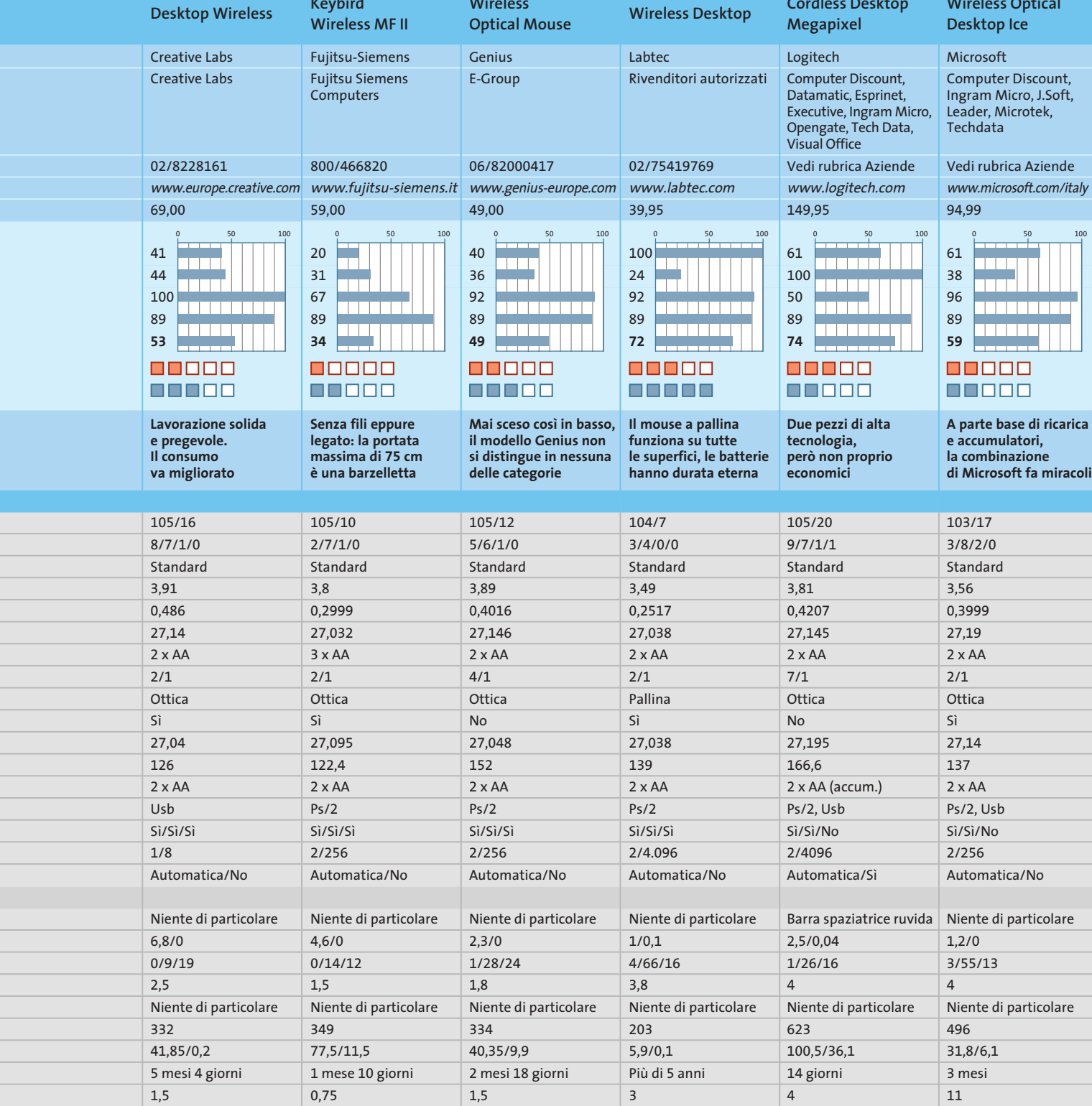

#### **CHIP Test Center**

# **L'indice delle prove**

**Le tabelle forniscono gli indici delle prove prodotto pubblicate da marzo 2001 a oggi. I dati sono organizzati indicando categoria di appartenenza, produttore, prodotto, giudizio, mese e anno di pubblicazione al fine di facilitare la ricerca**

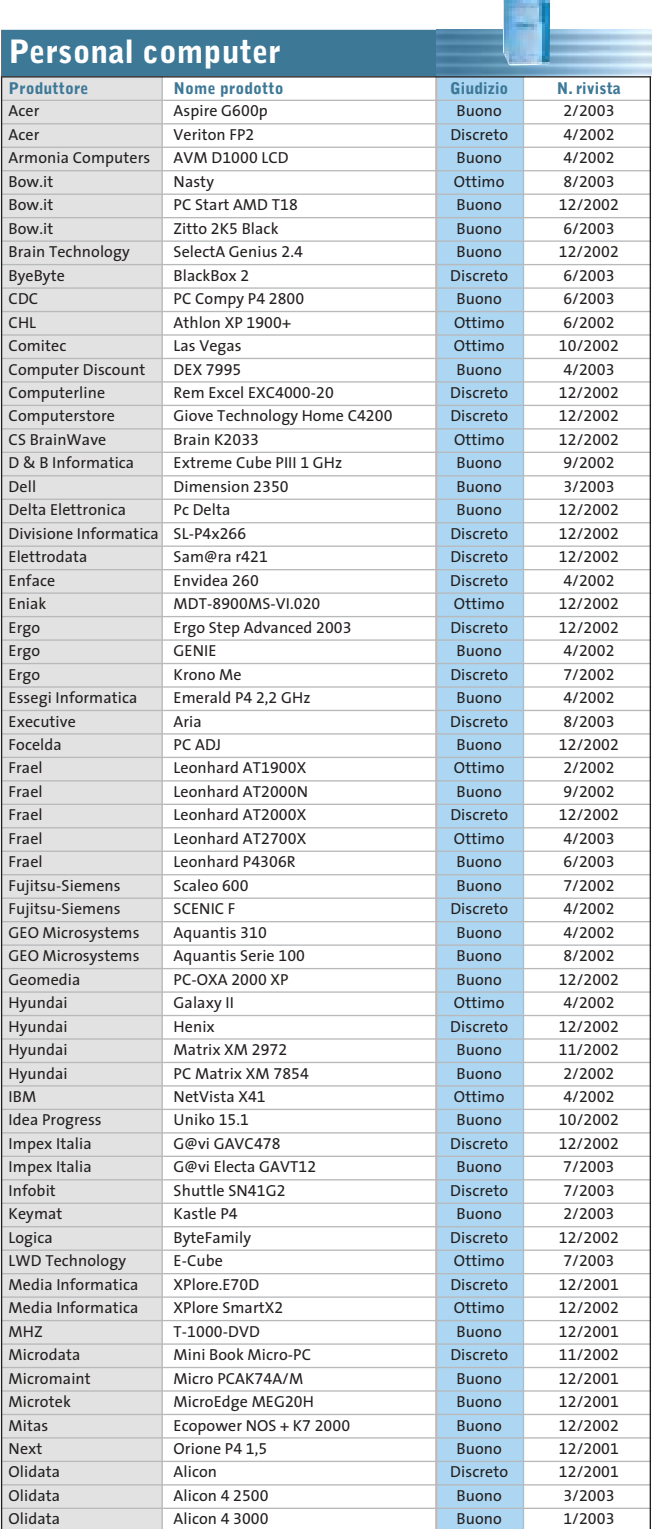

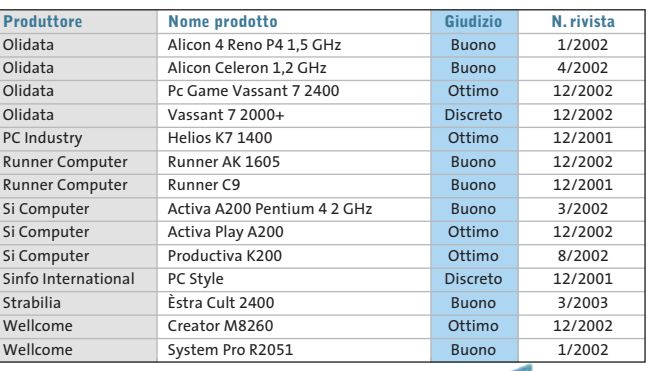

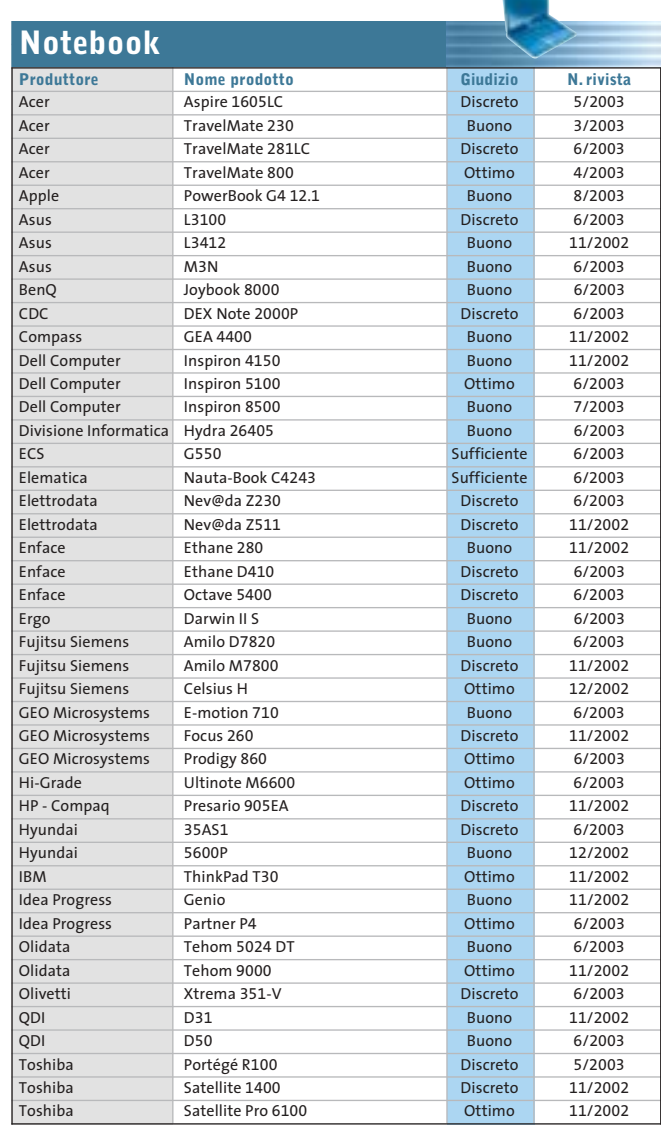

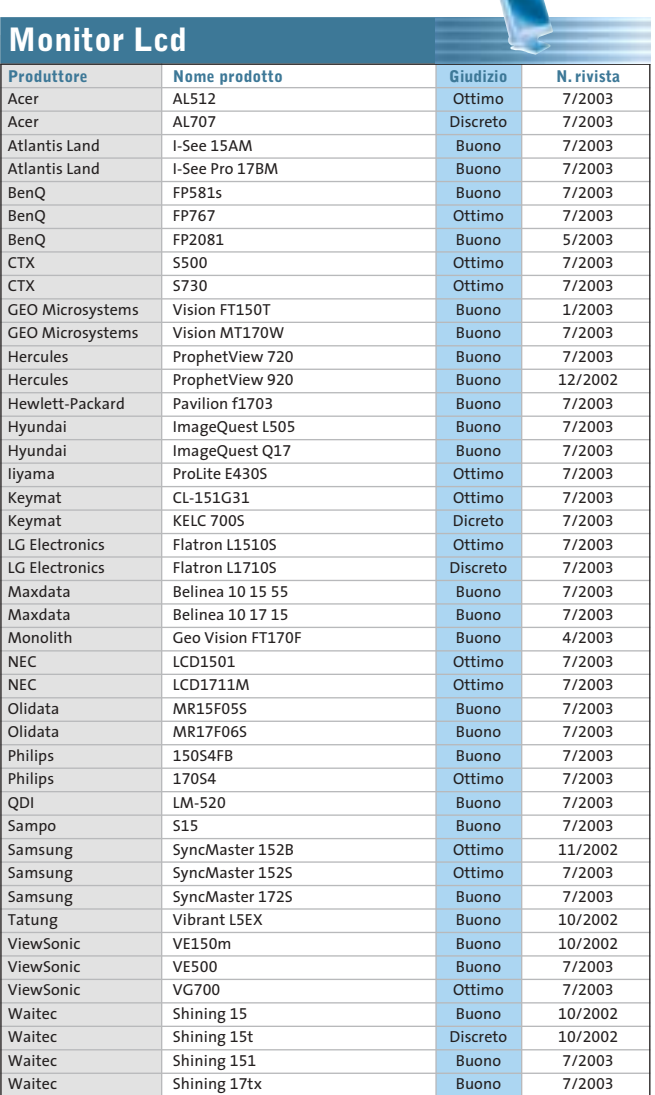

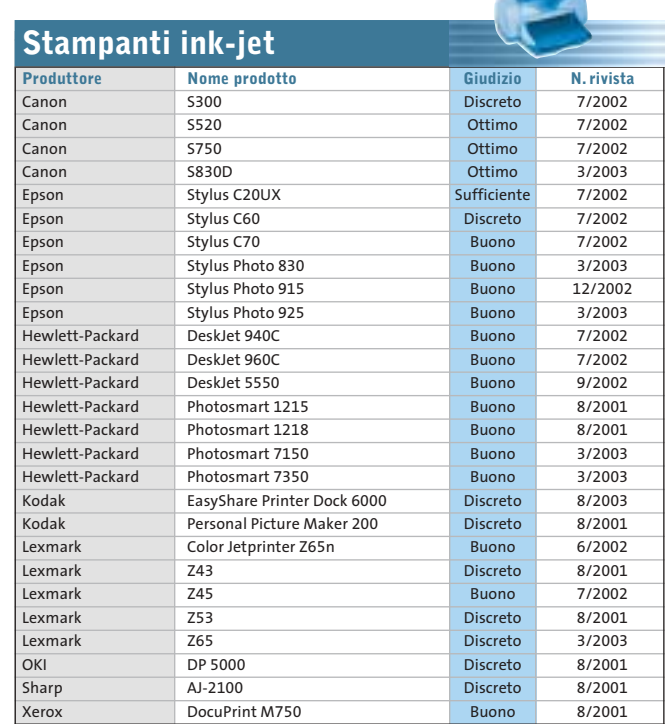

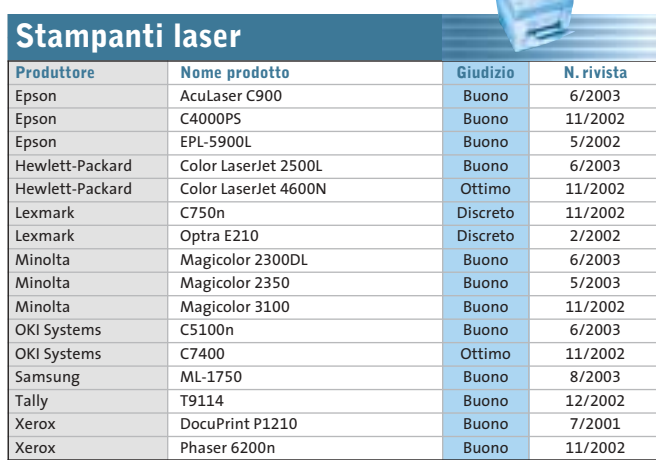

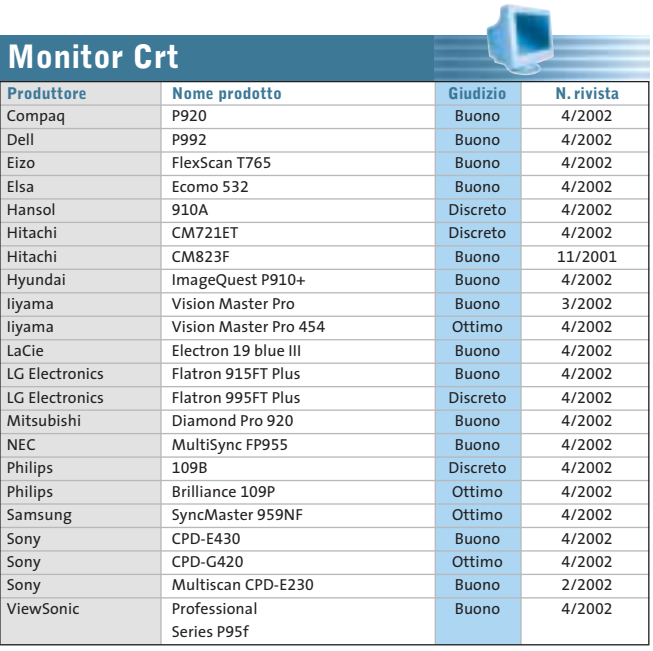

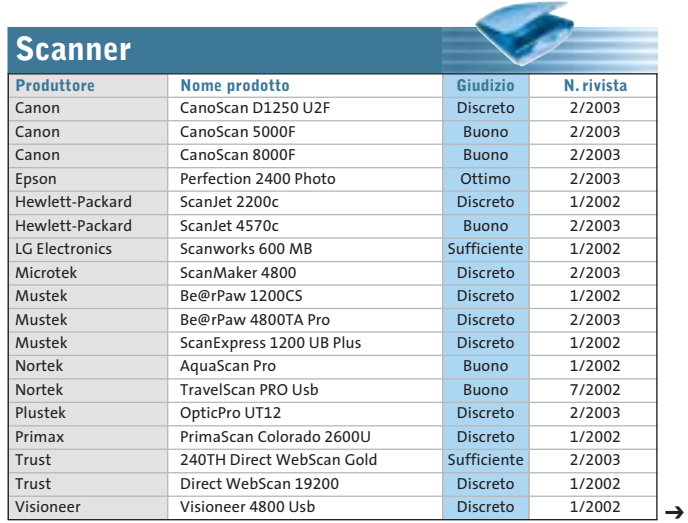

SETTEMBRE 2003 | CHIP **93**

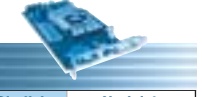

 $\oplus$ 

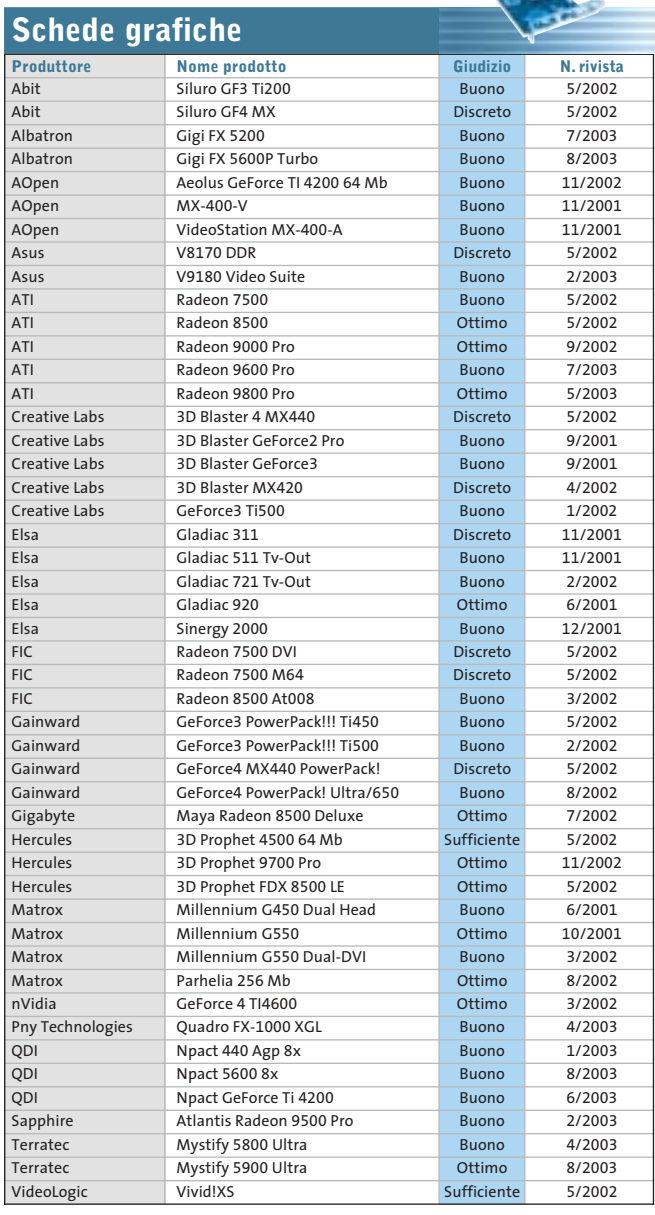

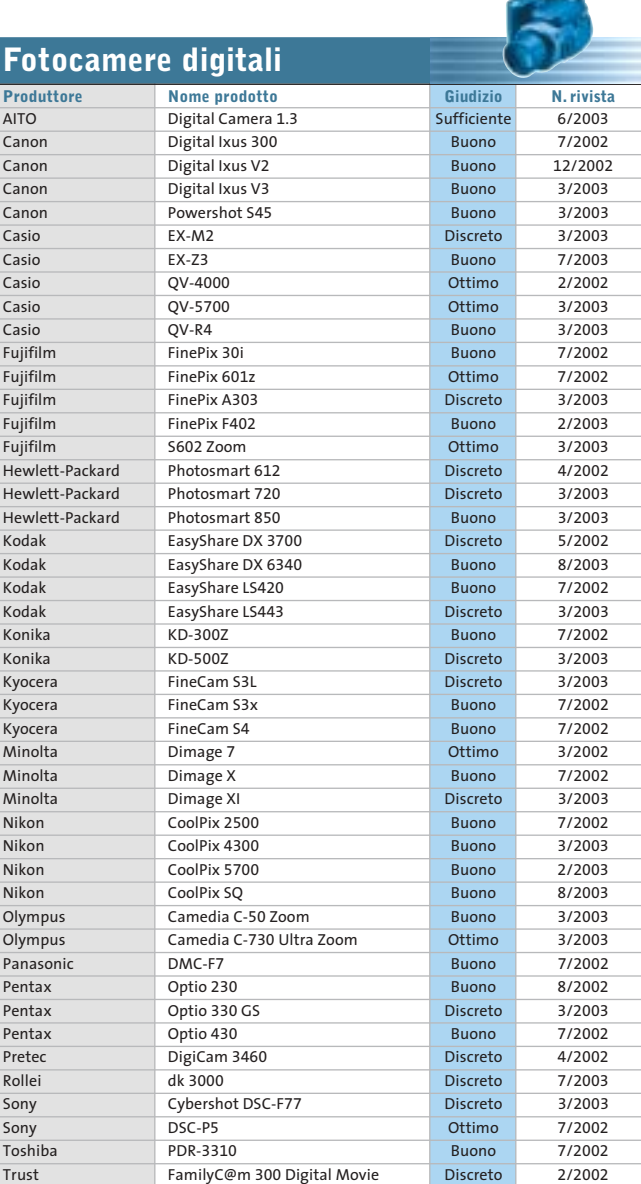

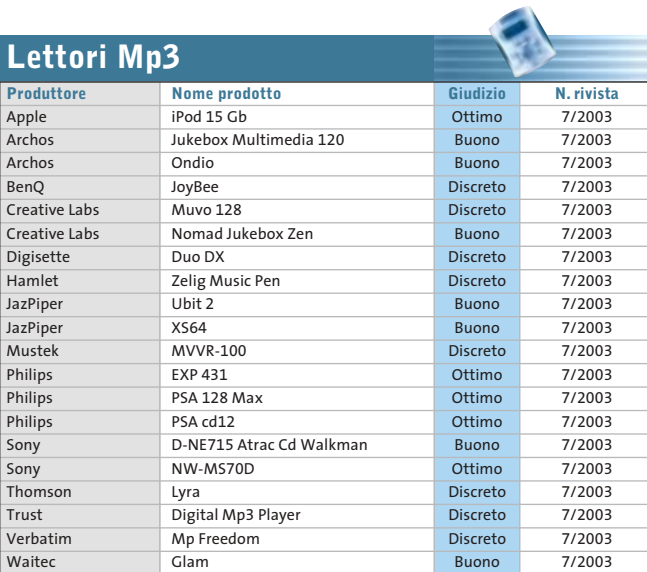

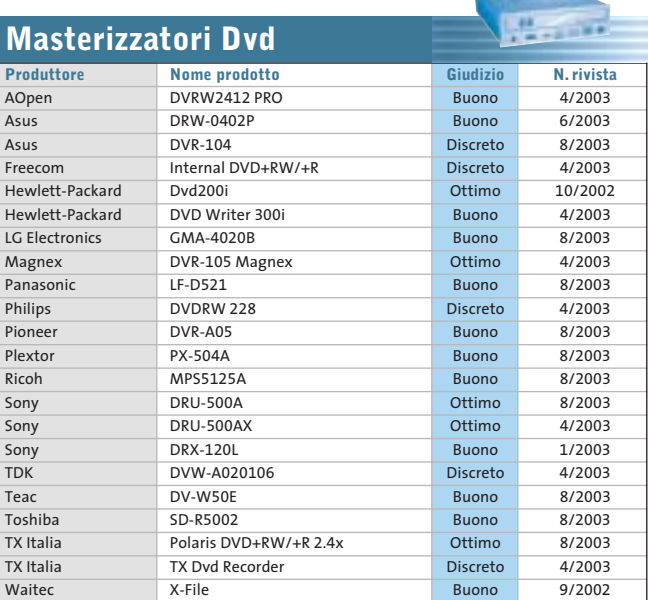

∉

#### Le prove del CHIP Test Center

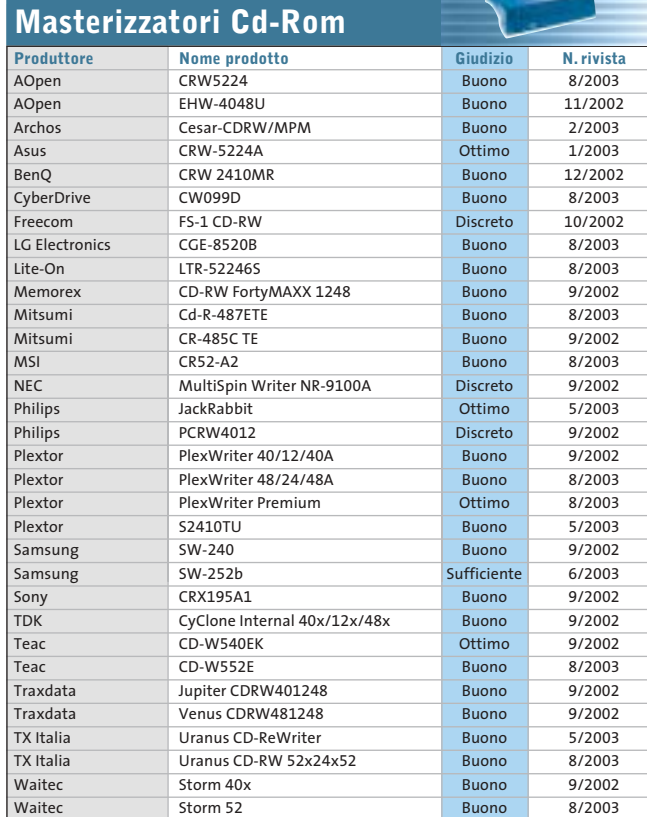

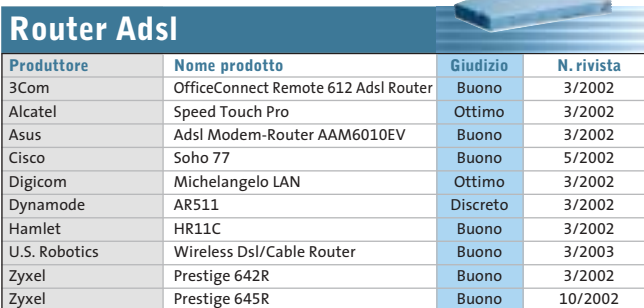

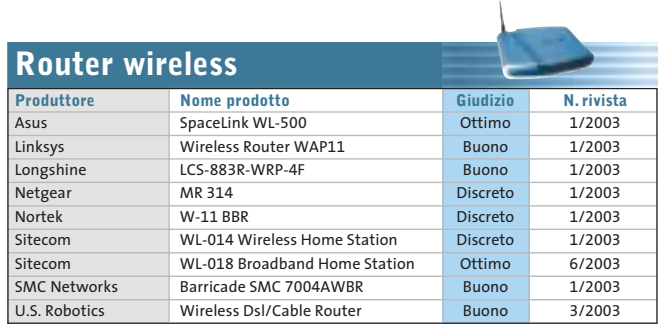

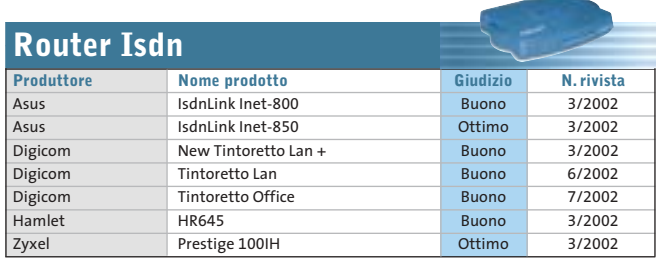

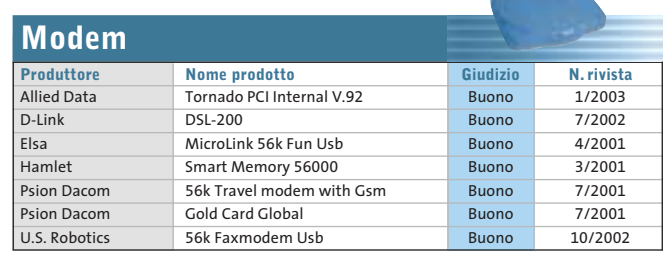

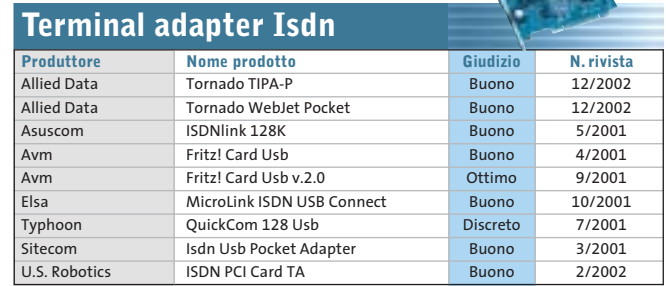

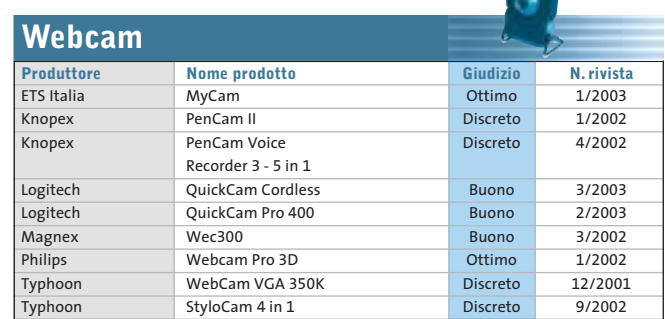

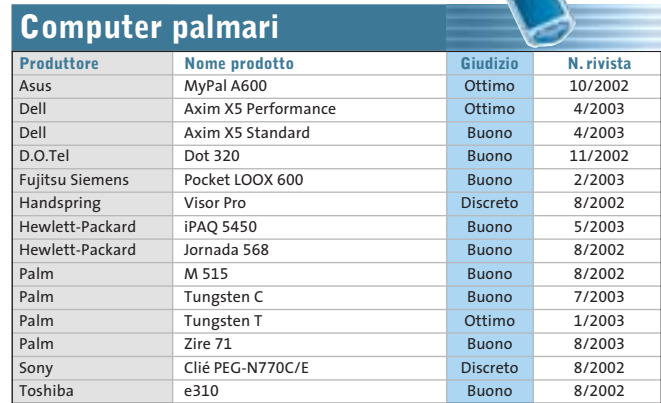

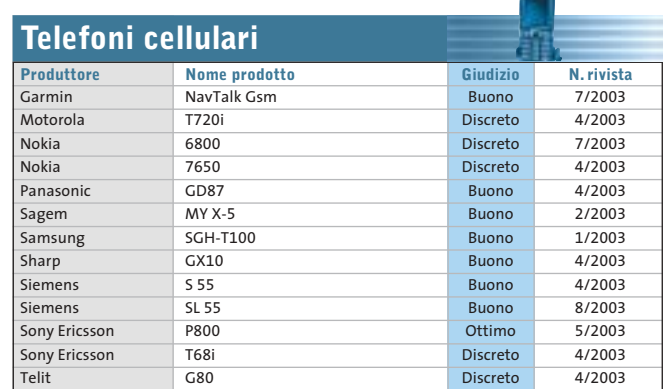

**SOMMARIO**

- **In prova** 4 prodotti scelti da CHIP **Shareware del mese** 106 98
- per navigare offline **Test: 8 programmi per creare album fotografici** Clic! e poi bit... 108

Un comodo programma

**Aggiornamenti software e shareware** Le ultime versioni disponibili 116

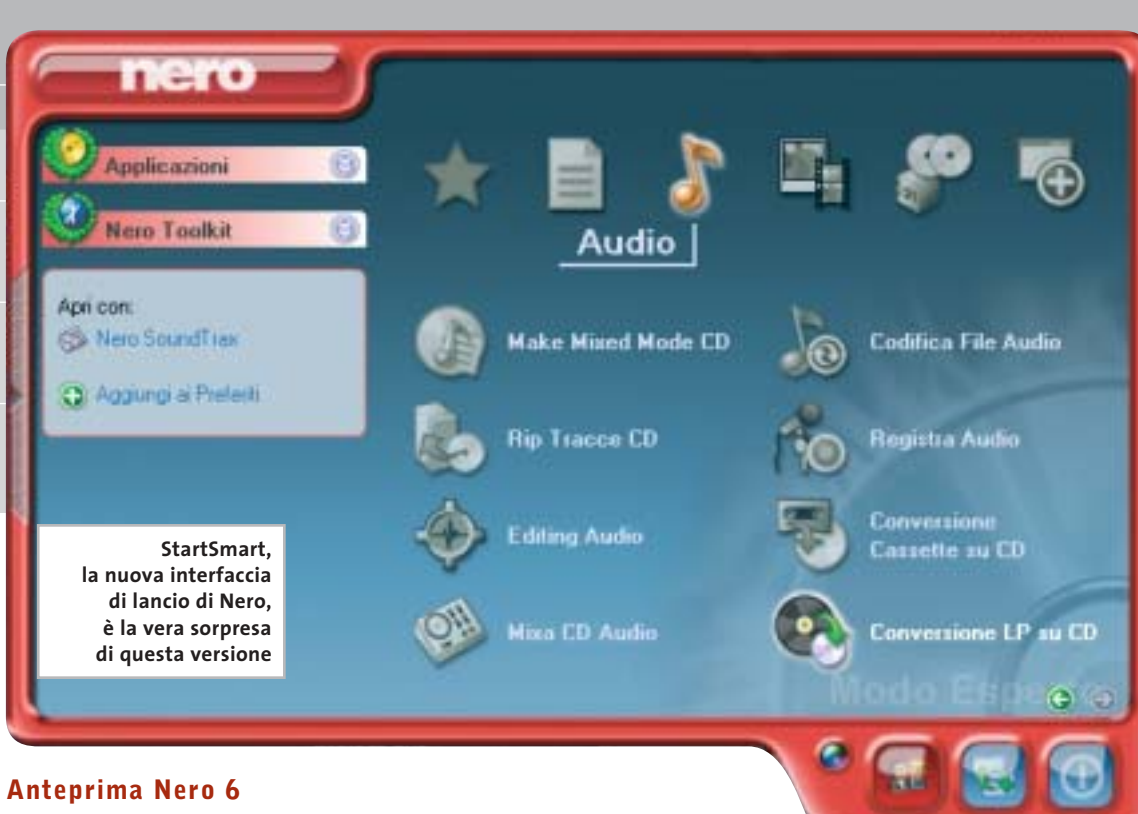

# **Nero diventa suite**

**Nero continua la sua evoluzione aumentando le proprie funzionalità: ecco le impressioni raccolte da CHIP nella prova della versione beta.** *Di Marco Biazzi*

■ Come si può migliorare un già ottimo software di masterizzazione, oltre ad aggiornarlo quanto serve perché sfrutti le caratteristiche dei più recenti drive Cd e Dvd-Rw in commercio? Sembra che Ahead, la softwarehouse tedesca produttrice di Nero, abbia deciso già dalla versione 5.5 di strizzare l'occhio alla clientela meno esperta, dedicando una vera e propria interfaccia separata (Nero Express) a chi preferisce essere guidato passo passo nella realizzazione dei propri progetti multimediali.

Questo in effetti è sembrato necessario, data la diffusione ormai capillare dei masterizzatori di Cd e la lenta ma costante crescita delle vendite di masterizzatori Dvd: l'utente medio gradisce sì un programma potente e affidabile, ma non accetta più un'interfaccia spartana come quella a cui Nero ha abituato da tempo.

Ecco allora che in questa nuova versione 6 la componente più innovativa è proprio l'interfaccia di lancio, chiamata StartSmart, che serve ad accedere alle varie funzionalità della suite.

Non è però un semplice menù di avvio e in questo si nota un lodevole studio per equilibrare completezza e semplicità d'uso: il pannello principale presenta infatti un certo numero di categorie di progetti comunemente usati, ma passando alla visualizzazione Esperto si noterà che i progetti di lavoro possibili sono ben superiori alle aspettative. Aprendo poi l'aletta che contiene i dettagli sarà possibile configurare il funzionamento di ogni singolo progetto, oppure scegliere quali progetti aggiungere alla categoria dei Preferiti, ovvero dei progetti che si tende a usare maggiormente.

#### **Una serie di applicazioni**

La maggior parte dei progetti rimandano di fatto a funzionalità comprese in Nero e Nero Express, applicazioni che non hanno subito cambiamenti sconvolgenti ma semmai sono state leggermente migliorate e ingentilite nell'interfaccia. In realtà però questi due applicativi di base sono affiancati da una serie di programmi specializzati: quelli contenuti nel gruppo Nero Toolkit sono utility per verificare le potenzialità del proprio sistema, in particolare la velocità dei drive in lettura e scrittura; seguono i componenti integrati di Nero e, infine, gli strumenti opzionali.

I componenti dell'installazione base di Nero sono BackItUp, strumento di backup semplice e adatto alle comuni esigenze, in grado se

necessario di copiare il contenuto di un intero disco rigido; Cover Designer, editor di copertine ed etichette per Cd e Dvd; Wave Editor, strumento per la modifica e la correzione di file audio, dotato di filtri ed effetti; SoundTrax, editor musicale multitraccia per la creazione di progetti audio complessi; e ImageDrive, utilissimo programma per montare l'immagine di un Cd-Rom salvata su disco come drive virtuale.

#### **Installazione personalizzata**

In fase di installazione si può scegliere se installare InCD e EasyWrite Reader, utility per la gestione del formato Udf e l'utilizzo dei Cd-Rw in modo analogo ai floppy disk, ma anche la versione 2 di NeroVision Express, programma adatto a semplici progetti di montaggio video, ai fini della realizzazione di VideoCd o Dvd contenenti filmati personali; infine tra i componenti aggiuntivi non si può dimenticare Nero Media Player, riproduttore multimediale adatto soprattutto

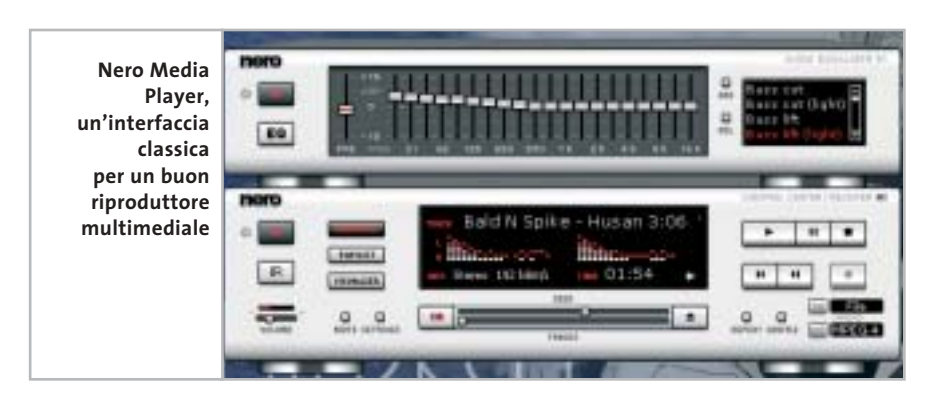

per la musica, dato l'ottimo equalizzatore integrato. Questa carrellata sugli strumenti disponibili fa capire come il concetto di software di masterizzazione in sé e per sé sia stato volutamente messo in parallelo, se non quasi in secondo piano, nella composizione della suite: d'altronde, non potrebbe essere altrimenti, dato che ormai è il sistema operativo stesso (Windows XP) a integrare funzioni per la scrittura su Cd-Rom, e che comunque spesso il software allegato al masterizzatore è sufficiente per far fronte alle esigenze di base.

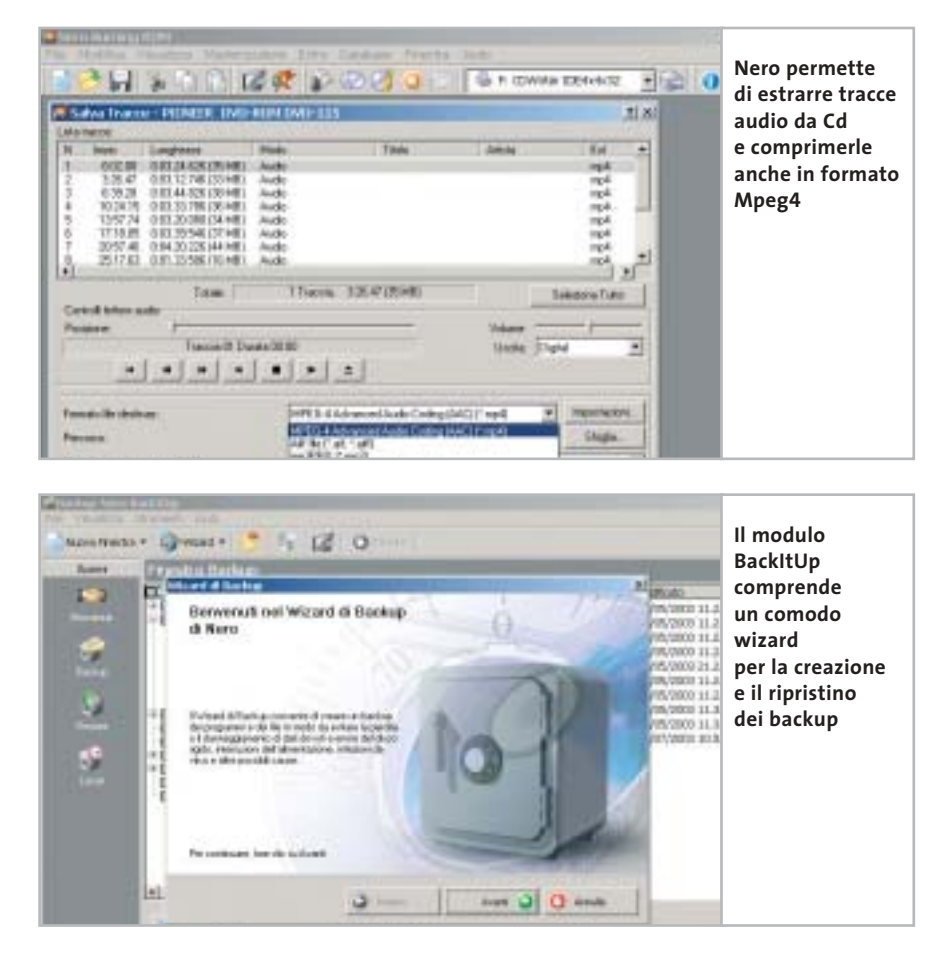

Quello che Nero 6 propone è invece dedicato a un'utenza avanzata, sebbene magari di tipo casalingo, che utilizza ormai il pc come strumento di produzione multimediale: non ci si accontenta più di copiare un Cd-Audio o di creare una compilation personalizzata, ma si può partire da fonti diverse (persino da dischi in vinile, da audiocassette o da una registrazione diretta) per creare un progetto musicale completo di cui la masterizzazione su Cd è solo l'ultima parte. Allo stesso modo, la possibilità di estrarre le tracce audio da Cd per convertirle in file Mp3, Mp3Pro, Mp4 o Wma da utilizzare poi su supporti diversi fa pensare sempre più a un utilizzo di un sistema di tecnologie (Hi-Fi, riproduttori portatili, lettori Dvd, autoradio) ormai largamente diffusi e di cui il computer è diventato il centro di controllo. Strumenti come Nero hanno in questo sviluppo una loro parte fondamentale.

#### **La concretezza che serve**

In conclusione si può dire che uno sviluppo in tante differenti direzioni, con la masterizzazione come punto di riferimento, è possibile grazie a una base concreta e affidabile: il funzionamento nelle fasi di creazione dei Cd è infatti impeccabile come è sempre stato, ma appare quasi scontato, tanto che risulta quasi superfluo segnalarlo. Il supporto alle modalità di overburning, ai masterizzatori Dvd e ai diversi formati audio compressi è completo, e il miglioramento di tutte le ampie funzionalità già presenti non può che confermare l'ottimo lavoro svolto dai programmatori di Ahead. Nero 6 costa euro 79,00 ed è distribuito da MAN, tel. 081/7879503, *www.maneurope.com*. 0

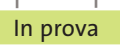

#### **Gestione sistema • Gensoft Internet WinSettings Sistema pulito e ottimizzato**

**WinSettings permette di modificare le principali opzioni di gestione dell'ambiente operativo di Windows, con interessanti funzioni di cattura schermo**

■Internet WinSettings mette a disposizione gli strumenti che gestiscono la configurazione della scrivania di Windows e permette di ripulire il pc dalle tracce lasciate nell'utilizzo di programmi e di Internet. L'interfaccia è semplice e i comandi sono rappresentati da pannelli che mostrano le opzioni in modo chiaro;ciò permette di affermare che il programma può essere usato senza problemi da chiunque. L'utility è composta da diverse schede di comandi che si possono attivare con il tasto destro del mouse posizionato sull'icona di Internet Win-Settings a fianco dell'orologio di sistema. La configurazione iniziale del programma prevede l'avvio automatico del sistema di gestione di Windows ed è possibile definire anche la pulizia delle tracce di navigazione e di utilizzo delle applicazioni ogni volta che si avvia il pc. Le opzioni da selezionare permetto-

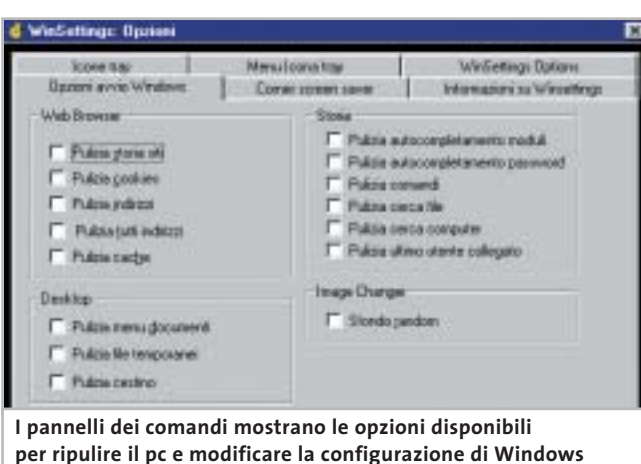

no di stabilire nel dettaglio quali file devono essere eliminati; per esempio, è possibile cancellare tutti i file depositati nella cache del browser Internet,oppure decidere di individuare e rimuovere solo le pagine che contengono informazioni personali quali il nome,l'indirizzo e i dati relativi a forme di pagamento online. Internet WinSettings può anche ricercare ed eliminare gli indirizzi dei siti visitati e

questa funzione automatica di pulizia è particolarmente interessante nel caso in cui il pc venga utilizzato da più utenti. Le prestazioni del sistema e la velocità di accesso a Internet possono migliorare sensibilmente e si può apprezzare in particolare l'attenzione prestata nell'offrire un'interfaccia che risulta sempre intuitiva e chiara.

#### **Configurare il desktop**

Le opzioni di configurazione della scrivania di Windows riguardano da un lato funzioni grafiche quali lo sfondo e lo screensaver, dall'altro la possibilità di modificare le icone associate ai file e alle risorse disponibili. La funzione Musica di sottofondo permette di avviare una serie di brani musicali che vengono eseguiti in modo automatico durante l'utilizzo del pc;lo screensaver accetta diversi formati grafici, bitmap e vettoriali. Lo sfondo della scrivania può essere modificato in modo automatico a intervalli regolari. Tra le fun-

zioni più interessanti e versatili, occorre evidenziare le proprietà di cattura schermo, una funzionalità che prevede diverse opzioni che permettono di ottenere un'immagine digitalizzata dello schermo o della finestra attiva, che viene copiata negli appunti di Windows, inviata al programma di posta elettronica come allegato a un nuovo messaggio, oppure memorizzata in uno dei più diffusi formati grafici. A proposito di file di immagini, Internet WinSettings mette a disposizione uno strumento di elaborazione grafica, Image Lab, che offre tutto quello che può servire per modificare l'immagine di sfondo, ma che ovviamente può essere utilizzato semplicemente per aggiungere testo o ruotare e ritagliare qualunque genere di immagine.

**Claudio Persuati**

#### **Gensoft Internet WinSettings**

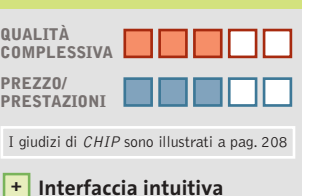

- **Buone funzioni di controllo + del desktop**
- **Versatilità nella + configurazione del sistema**
- **– Documentazione scarsa**

#### **CHIP VIDICE CHE**

**Strumenti intuitivi che modificano le operazioni svolte da Windows per mantenere efficienti le risorse del sistema**

```
Configurazione minima: Pentium
90, Windows 98, 4 Mb di Ram,
16 Mb su hard disk 
Produttore: Gensoft,
www.gensoftonline.com
Distributore: Vip, tel. 0532/786995,
www.gruppovip.com
Prezzo: euro 43,00
```
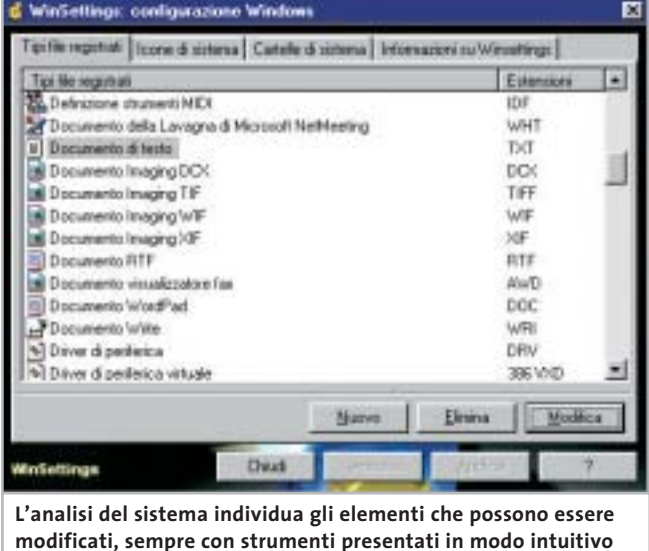

# Il futuro è arrivato. Personalizz<sub>a.</sub>lo.

#### Professionalità, competenze, esperienza, creatività ed entusiasmo.

Sono queste le motivazioni che ci spingono ogni giorno a darvi qualcosa di più e a quardare lontano.

Cerchiamo di essere sempre più vicini alle vostre esigenze e ai vostri desideri tramite internet.

Via web, potrete dare una configurazione personalizzata al vostro computer, oppure ordinare stazioni di lavoro o singoli componenti direttamente da casa o dall'ufficio, in una vastissima scelta di prodotti a prezzi estremamente concorrenziali.

La prossima connessione provatela con noi. Ci sentiamo particolarmente competitivi. Sopratutto nel servizio... ...e nella vostra soddisfazione!

# things of the next generation

#### **PORTATILI ASUS**

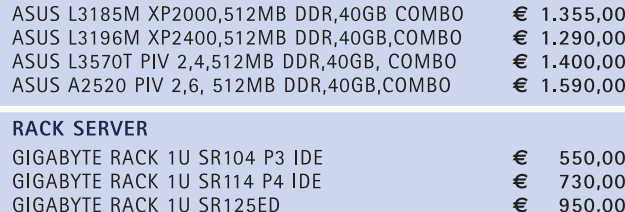

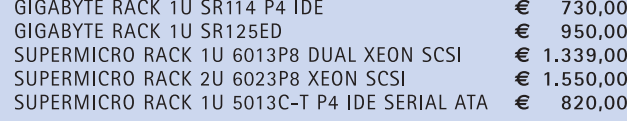

#### **MAIN BOARD**

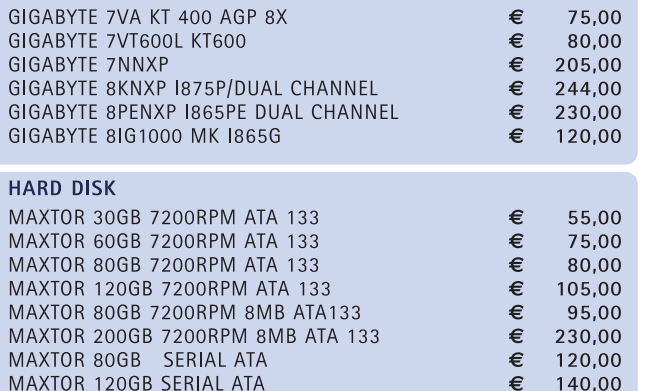

#### VGA

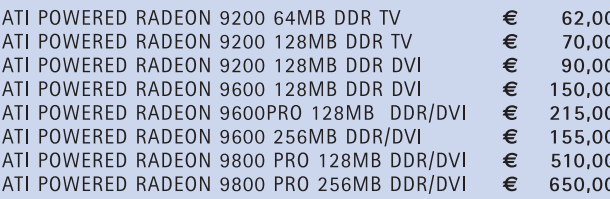

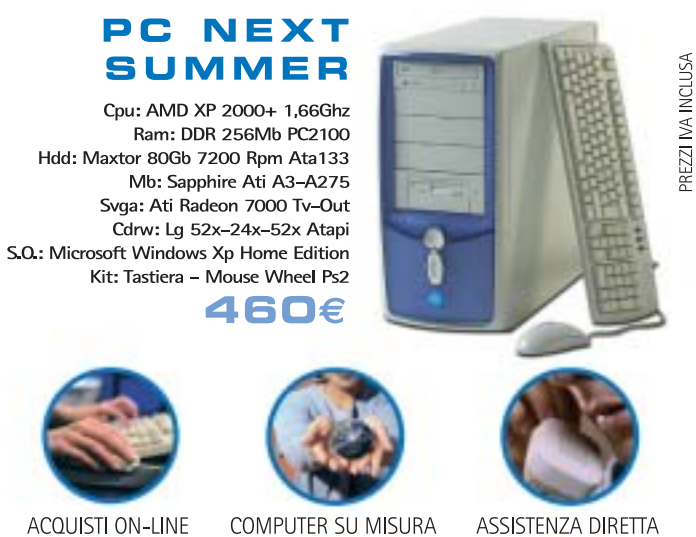

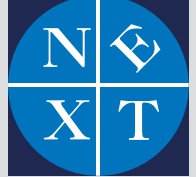

#### fabbrica di computer, fabbrica di futuro.

informazioni e listino completo sul sito: www.nexths.it

Next Como: Via Cadorna, 1/A - Como · Tel. 031 267603 Next Corner: Computer House . Via delle Portelle, 19 - Terni . Tel. 0744 428073 Next Corner: Computer Factory · Via Volontari Libertà, 7 - Cantù (CO) · Tel. 031 700055 Next Corner: Digistore · Via Montefalco, 44 - Arezzo · Tel. 0575 401570

Next Sede: Limbiate Via Salerno, 38 - Milano · Tel. 02 9967005/02 99692019 Next Milano: Via Degli Imbriani, 2 - Milano · Tel. 02 39325758

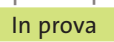

#### **Suite Mp3 • Magix Mp3Maker 2003 Diamond**

### **DeeJay digitali in formato Mp3**

**Una suite completa per gestire tutto il processo dalla creazione, conversione, ed elaborazione, al trasferimento di file in formato Mp3** 

■ Il fenomeno Mp3 non è legato solamente alla trasmissione e allo scambio illegale di brani musicali sulle reti peer to peer, ma è anche un'enorme opportunità per archiviare in formato digitale vecchi vinili o cassette (soprattutto i rarissimi bootleg registrati durante le esibizioni di gruppi o cantanti), di trasferire brani da e dei supporti, anche funzionalità dedicate all'elaborazione del singolo brano o di sequenze audio.

L'installazione del programma è semplice e rapida e nonostante l'interfaccia possa sembrare complicata e non sia tradotta in italiano, un'ottima guida introduttiva in formato video conduce all'uso rapido delle

Dal punto di vista della registrazione e della riproduzione, invece, interessante la funzionalità di acquisizione diretta non solo da fonti esterne (Lp, cassette, uscita Tv), ma anche da radio che trasmettono in Rete, sfruttabile addirittura attraverso un timer che permette di schedulare l'operazione. A completamento del tutto, il

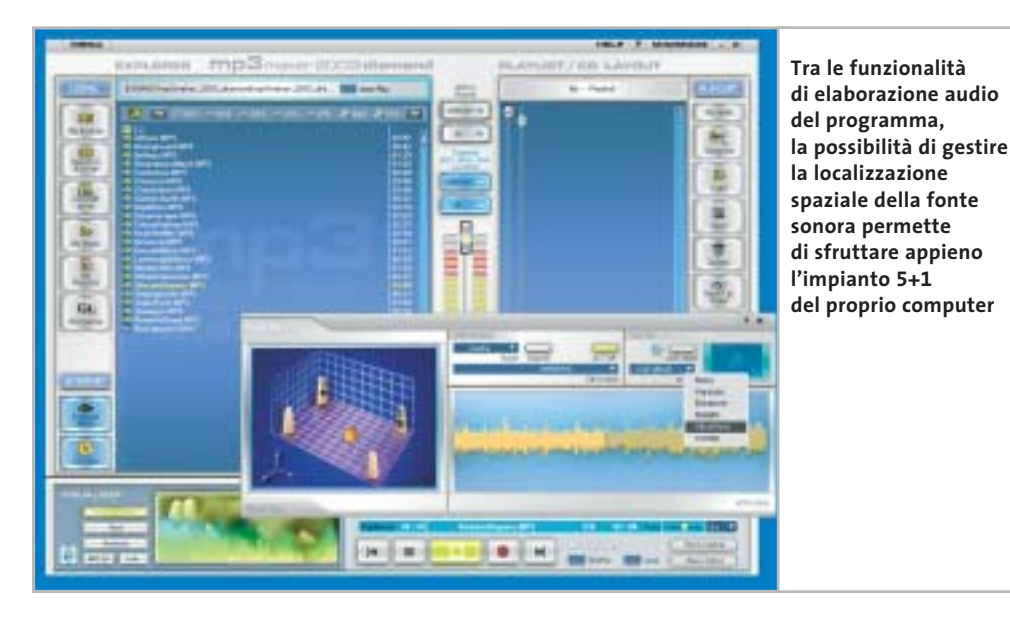

matica del volume audio.Tra gli effetti più interessanti da segnalare il fatto che Magix Mp3Maker 2003 Diamond può sfruttare al meglio le funzionalità 3D delle schede audio che supportano la tecnologia Eax: è possibile spostare la sorgente sonora in un ambiente e l'operazione risulta semplice da utilizzare anche grazie a un'interfaccia grafica intuitiva.

Preset, effetti di pitch e scratch, oltre all'ottimo music editor in grado di tagliare e rifinire brani musicali, completano la dotazione tecnica di un prodotto valido, in grado di supportare in ingresso e uscita, oltre all'Mp3, anche formati quali Mp3Pro,Wav,Asf,Rral, Ogg Vorbis, Cd musicali e che dialoga senza problemi con i dispositivi di riproduzione portatili.

**Gianmario Massari** 

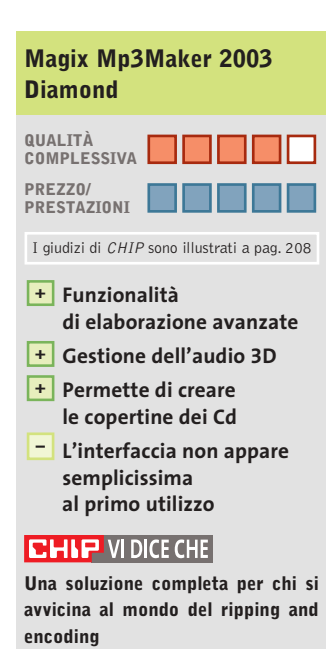

**Configurazione minima:** Pentium 300, Windows 95, 64 Mb di Ram, 150 Mb su hard disk **Produttore:** Magix, www.magix.com **Distributore:** Computer Discount, Leader, MPI Electronic (vedi rubrica Aziende) **Prezzo:** euro 34,99

verso unità esterne come i lettori Mp3 portatili, di fare un backup della propria musica. Da notare che si vanno, inoltre, diffondendo software che consentono di campionare,tagliare e rifinire gli Mp3, così che tutti hanno la possibilità di trasformarsi in Dj.

Tra i tool più semplici si può trovare Magix Mp3Maker 2003 Diamond, che aggiunge alle tradizionali possibilità di ripping e conversione da e verso Cd musicali, masterizzazione, copia e stampa delle copertine

funzionalità del software.Quattro le aree di applicazione principale del programma: la conversione, la registrazione, l'elaborazione e l'esportazione/importazione.

#### **Conversione tra formati**

Tra le funzionalità di conversione e masterizzazione si segnala la presenza del decoder Fraunhofer per Mp3Pro e Mp3, l'encoder Ogg Vorbis, la gestione di playlist e la scrittura/acquisizione diretta da supporti magnetici.

controllo del volume (la funzionalità AutoVolume) per creare un livello audio uniforme tra i brani di una compilation, o di una playlist e l'uso di cross fades per realizzare dissolvenze incrociate tra i brani, ottima soluzione per realizzare musiche di sottofondo.

È forse nell'elaborazione che, però, il programma dà il meglio di sé: sono presenti un equalizzatore a 10 bande, effetti di delay e riverbero e un output maximizer in grado di creare preset di regolazione auto-

www.pentaware.com

al sito:

risitaci

# Offerta riservata ai lettori di CHIP:

collegandoti al sito www.pentaware.com/promo/chip\_52003.htm potrai acquistare Penta Suite a € 79.96 + iva

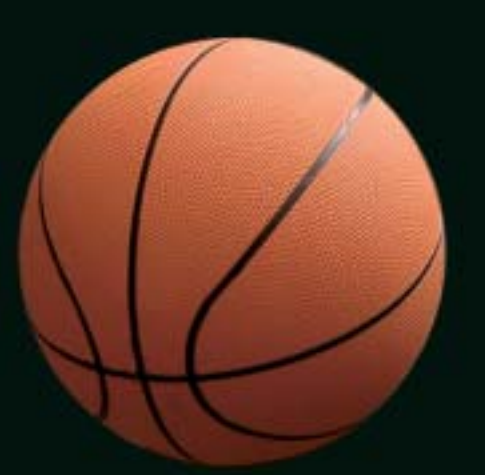

# Penta Suite

# **Tutti** per uno, uno per cinque

per  $\epsilon$  99.95 + iva gestisci un bene prezioso: *i* tuoi file

Crittografia e sicurezza **Visualizzazione Masterizzazione CD Trasferimento FTP Compressione** 

PentaSuite™ é un prodotto PentaWare distribuito in Italia da CH Ostfeld s.a.s Viale Zara 3 - 20159 Milano Tel. 0266800303 - E-mail: p5@pentaware.com

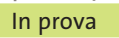

#### **Sicurezza dei dati • Eutron SecIdentity Key-File**

#### **Dati sicuri a portata di chiave**

**SecIdentity è una combinazione hardware e software per la gestione di dati criptati: una chiave Usb e un software di gestione per l'accesso alle informazioni** 

■ L'argomento sicurezza delle informazioni è tra i più trattati: se ne parla analizzando le politiche di backup, i sistemi anti-intrusione per le reti aziendali e i meccanismi di protezione di dati sensibili.In conseguenza di ciò, si stanno diffondendo tool di protezione in cui alle possibilità di memorizzazione di una chiave memorizzazione. Nel pacchetto è stata inserita, inoltre, una prolunga Usb, utile quando i dati da proteggere sono memorizzati su un pc con case tower, dato che solitamente le smartkey sono pensate per computer portatili, dove le porte Usb sono facilmente raggiungibili; su computer fissi, invece, le porte sono posizioservizio di Windows, aumentando la rapidità di utilizzo.

Il modulo che colpisce maggiormente l'attenzione è quello relativo alla crittografia dei dati, il SecIdentity Key-File, anche per alcune attinenze con il mondo Linux: la smartkey, infatti, una volta inserita nella porta Usb viene riconosciuta, ma non viene au-

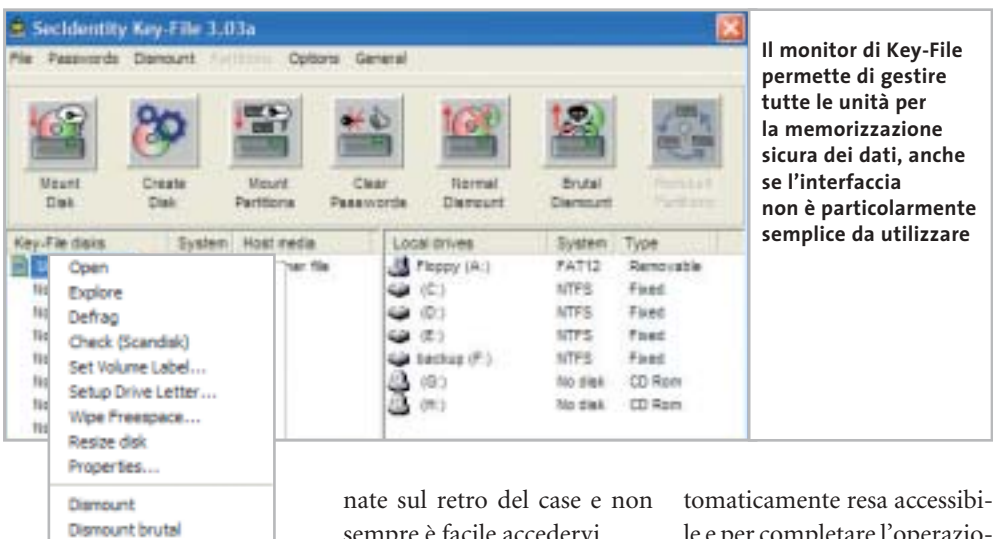

sempre è facile accedervi.

Il software in dotazione è formato da cinque componenti attivabili con licenze a moduli separati: crittografia dei dati, sicurezza della posta elettronica (per Outlook, con 30 account di posta al massimo), firma digitale, protezione del logon (accesso al pc attraverso la chiave, disponibile solo per Windows NT 4, 2000 e XP), memorizzazione sicura dei dati sensibili come password e numeri di carte di credito.

L'installazione è rapida, viene richiesta una password di amministrazione e il programma di controllo si avvia come le e per completare l'operazione è necessario aprire il monitor SecIdentity Key-File che gestisce l'unità di memorizzazione; lo spazio di memorizzazione all'interno della chiave può essere separato in unità logiche distinte, chiamate container, ognuna delle quali deve essere montata, cioè resa visibile al sistema, prima di essere utilizzata.

#### **Diverse aree protette**

Solo dopo che un container è stato "montato", diventa visibile anche da Esplora risorse e vi si possono leggere e scrivere file.

Il Key-Monitor può anche proteggere e criptare intere partizione logiche del computer locale, così come gestire in piena sicurezza unità esterne fino a un massimo di 16 Terabyte di dati.

Le operazioni di crittografia sono effettuate in tempo reale con algoritmi fino a 1.344 bit, in maniera trasparente per l'utente: SecIdentity Key-File decodifica automaticamente l'informazione criptata quando viene letta, mentre effettua l'operazione di codifica nel momento stesso in cui un file viene salvato, copiato o spostato verso un'unità protetta. Sono supportati gli algoritmi Aes, Blowfish, Tea 16, Tea 32, Des e Triplo Des.

Il sistema di riferimento è Windows, a partire dalla versione 98: per NT 4 è necessario il Service Pack 6, per Windows 2000 il Service Pack 3 e per XP il Service Pack 1.

**Gianmario Massari** 

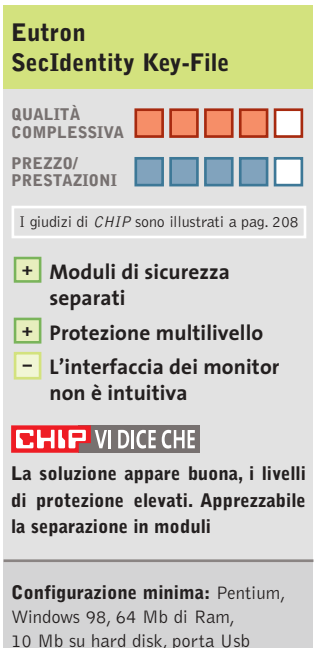

10 Mb su hard disk, porta Usb **Produttore:** Eutron, www.secidentity.eutron.com **Distributore:** Eutron, tel. 035/697011 **Prezzo:** a partire da euro 115,00

hardware si aggiungono le potenzialità di programmi in grado di implementare gli algoritmi di crittografia più diffu-

Enter Passwords... Mount Container

Refresh list (F5) Cancel (Esc)

Eutron SecIdentity è una soluzione di questo tipo: all'interno del pacchetto è presente una chiave Usb 1.1 e un software di codifica in grado di assicurare la protezione dei dati memorizzati dall'unità di

si sul mercato.

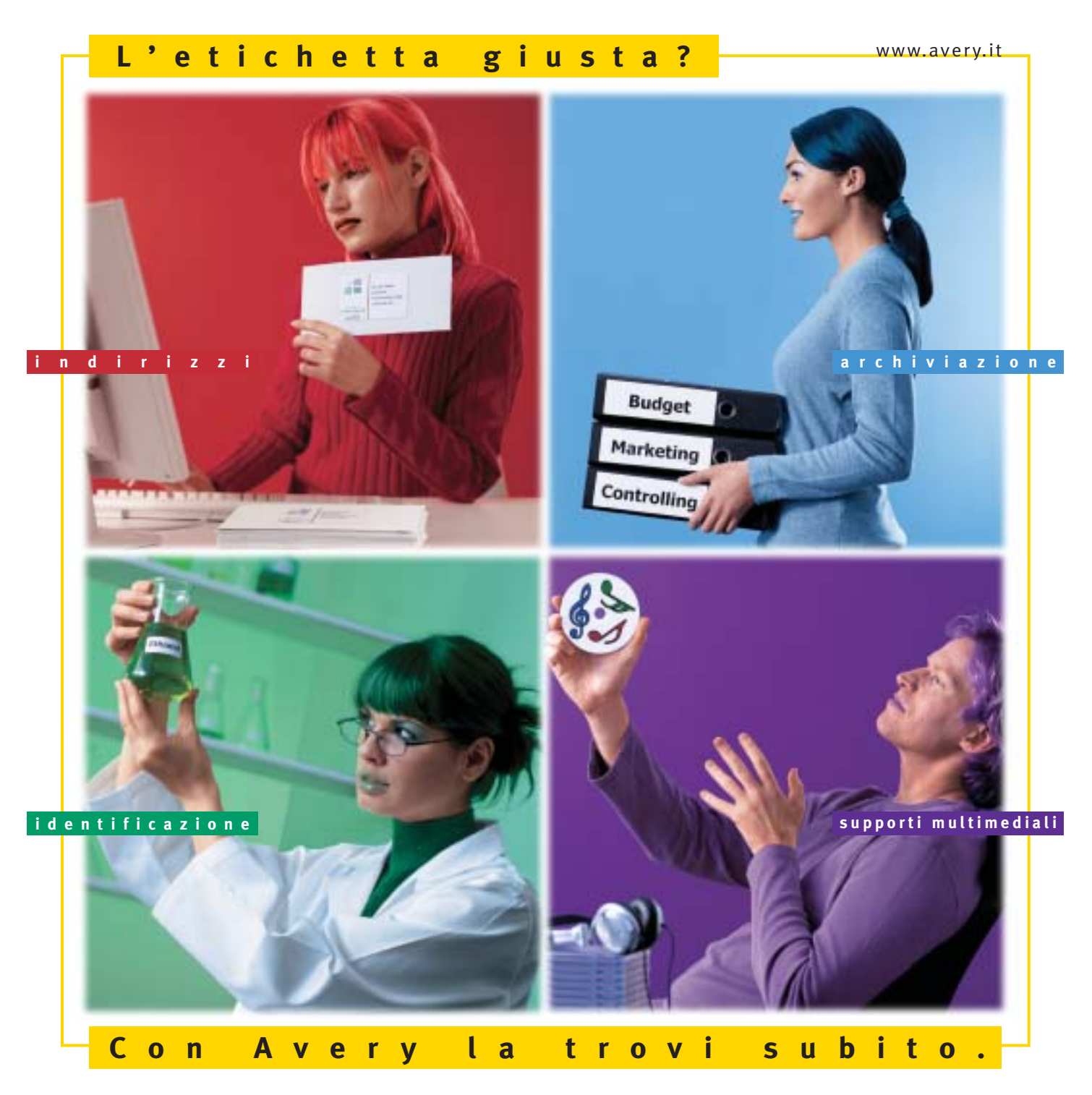

Con Avery trovi subito la soluzione che stai cercando. Basta riconoscere il giallo delle confezioni di etichette Avery e poi in base ai colori specifici trovi esattamente quello che ti serve: etichette per indirizzi, per archiviazione, per identificazione, per supporti multimediali. Tutte disponibili in ogni misura e con moltissime varianti per la personalizzazione. Tutte stampabili direttamente dal tuo PC nella quantità che desideri e senza bisogno di software particolari: i formati delle etichette Avery sono già presenti nei programmi più diffusi, ad esempio Microsoft® Office. Se cerchi il numero uno al mondo per le etichette quello che trovi è Avery.

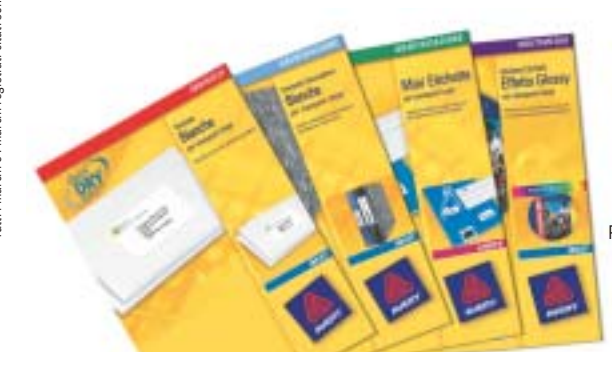

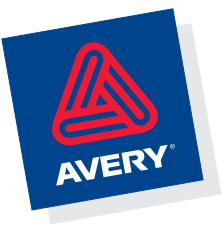

Per saperne di più invia una e-mail a **consumer.centre@eu.averydennison.com** oppure chiama **800-373667** 

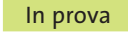

#### **Utilità di sistema • Ashampoo WinOptimizer 2000 Per un sistema sempre perfetto**  $\n **NEL CD**\n$

**Non sempre la reinstallazione del sistema è obbligatoria quando il computer fa i capricci: spesso basta uno strumento di analisi per risolvere i problemi** 

■ WinOptimizer 2000 è un programma che ricade nella categoria delle utility dedicate all'ottimizzazione del sistema operativo:si tratta quindi di un prodotto in grado di monitorare, esaminare e spesso porre rimedio ai problemi legati a un funzionamento non corretto del computer. La versione provata, presente sul Cd-Rom allete le funzionalità del prodotto: l'operazione è quindi completamente gratuita.

All'avvio, WinOptimizer si presenta con un'interfaccia divisa in sei moduli principali che svolgono le funzionalità di analisi e ottimizzazione del sistema operativo.

La voce Optimize the Registry controlla il registro di simizer 2000 si occuperà di localizzare,identificare ed eliminare dal pc le librerie dinamiche che risultano inutilizzate o duplicate.

Qualora le modifiche apportate durante queste operazioni non avessero sortito l'effetto desiderato ma avessero anzi provocato qualche disfunzione, è disponibile un

ashampoo Adverges Wie Optiedzur 2000 - State Manu 出品料 **Grazie all'interfaccia intuitiva, WinOptimizer 2000** Optimize the Registry **Undo Databa rappresenta il modo migliore**  urkerg ishtd isreelist **per ottimizzare rapidamente il sistema operativo Optimize Hard Disks** Option **del proprio computer** Find Dustcate DLL Files Internet / Support & Info 直

alcune cartelle, migliorando la velocità di esecuzione: è inutile, per esempio, cercare Dll inutilizzate all'interno di cartelle contenenti solo documenti.

Le prove effettuate hanno mostrato l'egregio funzionamento del programma, adatto anche all'utente meno esperto grazie all'interfaccia intuitiva; per ogni operazione viene mostrato un chiaro dettaglio dei risultati, con l'indicazione di quali operazioni è possibile compiere dopo aver portato a termine l'analisi.

Le impostazioni di default sono più che buone, già bilanciate per coniugare la sicurezza delle operazioni con la necessità di alleggerire il sistema. Unico neo risulta il fatto che il programma sia studiato per funzionare con Windows 95, 98, Me e 2000, mentre non è del tutto compatibile con Windows XP: conviene quindi non installarlo se si utilizza questo sistema operativo.

**Gianmario Massari**

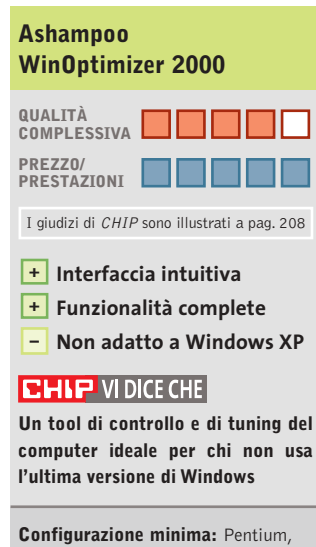

Windows 95, 32 Mb di Ram, 4 Mb su hard disk **Produttore:** Ashampoo **Distributore:** Ashampoo, www.ashampoo.com **Prezzo:** gratuito per i lettori di CHIP

gato a questo numero di *CHIP*, è dotata di tutte le funzionalità e non ha data di scadenza. Per registrare il programma è necessario disporre del codice di attivazione, gratuito per tutti i lettori della rivista: ottenerlo è molto semplice, poiché dall'interfaccia principale del programma basta cliccare sull'icona Internet/Support & Info e selezionare la voce Get Free Trial Key.

Sarà sufficiente inserire un indirizzo e-Mail valido per ricevere il codice e sbloccare tutstema analizzandone il contenuto ed eliminando le voci che risultano inutilizzate o duplicate, alleggerendo così il sistema operativo.

Optimize Hard Disks si occupa invece dei dischi fissi e va a caccia di file e cartelle orfani e inutilizzati, così come di file temporanei, eliminandoli e liberando spazio.

#### **Eliminare le Dll non usate**

Una delle opzioni più impegnative è Find Duplicate DLL Files: in questo caso WinOpti-

utile strumento di ripristino, Undo Database, che riporta il sistema alla situazione precedente le modifiche. Tramite il comando Op-

tions è possibile configurare l'aspetto e il funzionamento del programma: si può attivare, per esempio, l'Expert Mode, dedicato agli utenti più esperti, ove vengono rese disponibili nuove funzionalità di controllo e tuning. Nel caso si passi alla modalità esperta può essere utile disattivare, sempre dalle Opzioni, il controllo su

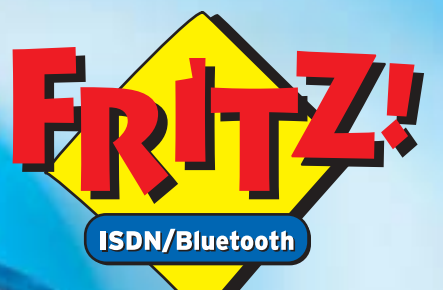

vireles fino

 $\blacksquare$ 

 $\overline{\sharp\mathcal{Q}}$ 

#### **Con BlueFRITZ! wireless:**

NUOVO!

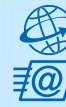

Navigare e inviare e-mail con tutte le comodità della linea ISDN. Effettuare binding di canale e compressione fino a 240 Kbit/sec. Facile e sicuro.

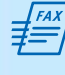

**Inviare e ricevere fax direttamente** sul PC. Funzioni di fax polling, SMS, segreteria telefonica e altro ancora.

Collegare tutti i PC BlueFRITZ! in una rete LAN Bluetooth.

**Collegarsi** con cellulari e agende elettroniche Bluetooth per lo scambio dei dati.

Stampare con stampanti e dispositivi di stampa Bluetooth.

Telefonare con BlueFRITZ!AP-ISDN e, in futuro, con i telefoni Bluetooth.

## Pronti, partenza, via!

Scoprite il mondo di Bluetooth per navigare, inviare e-mail, fax e creare reti in tutta comodità.

'00

Fate largo a BlueFRITZ! - Avventuratevi nel divertente mondo dell'ISDN wireless. BlueFRITZ! consente di collegare PC e portatili alla rete ISDN e a Internet a una incredibile velocità, grazie alla tecnologia wireless. Con BlueFRITZ! potrete navigare, inviare e-mail e fax con la libertà e la comodità che hanno reso FRITZ!Card uno dei prodotti più amati.

A casa o in ufficio, la soluzione BlueFRITZ! è fantastica per navigare in Internet e per fare moltissime altre cose utilizzando il versatile standard di trasmissione Bluetooth, e collegare quindi cellulari, stampanti, agende elettroniche e molti altri dispositivi senza l'utilizzo di cavi.

Il nuovo set BlueFRITZ! ISDN è la soluzione completa per chi vuole essere all'avanguardia: è sufficiente collegare BlueFRITZ! AP-ISDN alla linea ISDN e BlueFRITZ! USB al portatile o al PC e il gioco è fatto. Il funzionamento è perfetto fino a 100 m di distanza e, inoltre, potete collegare fino a sette BlueFRITZ! USB senza nessun problema. E se amate l'alta velocità: BlueFRITZ! USB supporta anche lo standard DSL!

Correte a informarvi presso il vostro rivenditore di computer specializzato.Ma, dato che l'offerta di BlueFRITZ! è in continua evoluzione, vi suggeriamo anche di leggere le informazioni sul prodotto e le novitá e di scaricare gli aggiornamenti software gratuiti disponibili nel sito www.avm.de/en/Bluefritz

#### www.avm.de

#### **HIGH-PERFORMANCE COMMUNICATION BY...**

AVM GmbH for International Communication Technology · Alt-Moabit 95 · 10559 Berlin, Germany · Phone: +49-30-39976-232 · Fax: +49-30-39976-254 · ict-info@avm.de

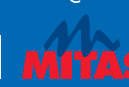

www.alias.it<br>Tel.: 0432 287777

**Alias** 

**MAAN techdata it** 

**V** Tech Data

šНl www.chl.it www.cosmosel.it<br>Tel.: 0471 670600

>DIGITS

www.digits.it<br>Tel.: 080-5742122

www.10cetua.1t<br>Tel.: 081-8428111 (Napoli)<br>Fel : 049-8078809 (Padova)

FFOCELDA

www.mitas.it<br>Tel.: 0471 540900

**Distrelec** 

www.distrelec.it<br>Tel.: 02-937551

#### Shareware del mese

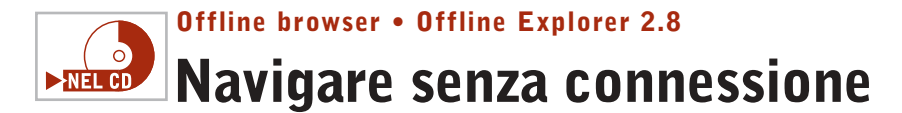

**Offline Explorer permette di prelevare interi siti Web o Ftp per poi visionarli offline. Le numerose funzioni e il wizard lo rendono completo e facile da usare** 

■ Non è difficile copiare su disco una pagina Web completa di tutte le immagini. Basta utilizzare la funzione Salva con nome di Internet Explorer e il formato Archivio Web per creare un unico file con estensione .Htm.È un vantaggio notevole rispetto alle prime versioni del browser che obbligavano a salvare il testo Html e le

utile per salvare un manuale tecnico o un documento di più pagine, per archiviarlo e tenerlo a portata di mano per una rapida consultazione.

Per prima cosa, dopo aver installato il programma si consiglia di impostare dal menù View l'interfaccia in lingua italiana. Quindi, per iniziare un nuovo progetto basta eseguire

tare di allontanarsi troppo dalle pagine richieste. Per esempio un livello pari a 1, come quello di default, significa scaricare la pagina principale e tutte quelle a essa direttamente collegate.

#### **Configurazioni particolari**

A seguire si possono ignorare particolari tipi di file, oppure limitare l'area di azione a un so-

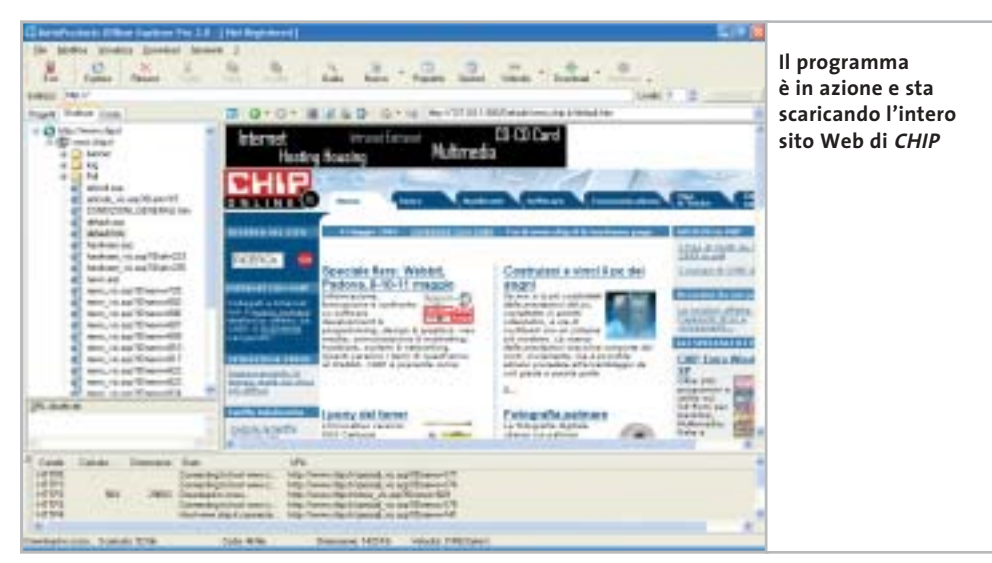

immagini separatamente, rendendone difficile la gestione e l'archiviazione sul pc.Tuttavia, non è altrettanto facile copiare un intero sito Web in locale, mantenendo validi i collegamenti tra le pagine. Offline Explorer è una soluzione shareware progettata per copiare su hard disk siti Web o Ftp e continuare a navigare anche scollegati dalla Rete. Può essere impiegato per scaricare quotidianamente le ultime notizie dai siti di informazione preferiti e leggerle con calma nei giorni seguenti. È altrettanto

la procedura guidata; in alternativa, si può scegliere di importare i siti preferiti da Internet Explorer, trascinare i collegamenti sulla finestra principale,o utilizzare il menù contestuale del browser.

Scegliendo il wizard, è necessario indicare un indirizzo di partenza dal quale cominciare a scaricare tutte le pagine collegate, secondo le modalità definite in seguito dall'utente.

Le opzioni consentono di specificare la profondità di download, ovvero il limite di collegamenti da seguire per evilo server o a un indirizzo di rete specifico per contenere le dimensioni del download. Si evita così di scaricare contenuti che, seppur strettamente collegati alla pagina principale, appartengono ad altri siti e probabilmente sono irrilevanti,come per esempio le informazioni pubblicitarie.

Le impostazioni avanzate consentono di limitare l'impiego della banda Internet per non saturare il collegamento e permettono di definire lo spazio su disco utilizzabile. Non manca nemmeno la possibilità di pianificare l'esecuzione automatica dei progetti a orari prestabiliti. Sono inoltre disponibili funzioni di esportazione, per trasferire i siti scaricati su altri pc o masterizzarli su Cd.

La versione Pro supporta sia i siti Https sia i formati di streaming multimediali, come Microsoft Media Player e Real Player. Basta indicare l'indirizzo mms:// o rtsp:// per scaricare uno streaming audio o un video alla migliore qualità.

Chi ha provato Offline Explorer è rimasto così soddisfatto da affermarne la superiorità su prodotti analoghi e ben più popolari, come per esempio Teleport Pro, Black Window e WebZip.

La semplicità di impiego, il numero di opzioni disponibili, ma soprattutto i risultati ottenuti durante le prove hanno confermato i giudizi positivi degli utenti e non hanno affatto deluso le aspettative.

**Andrea Borgogelli Avveduti** 

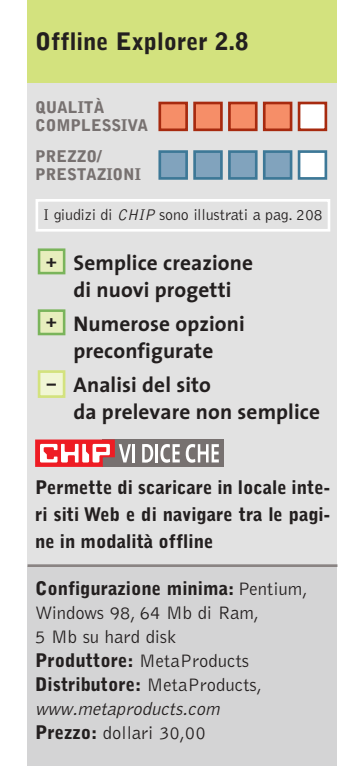

#### VENDITA FIB VICINO:

(BA) - Santeranto in Collu - Informare<br>Via G. Donizetti, 61 - 980 3933117

(FR) - Sora - Bingue Bing<br>Via Marsicana, 376 - 0776 832524

(LT) - Latina - Demputatum (Mali)<br>Via dell'Agorà Centra Comm. "L'Orologia" - 0773.660358

(LU) - Luces<br>Va Martin di Liggeri, Tüm<br>Loc. S. Michele in Escheto - 0583.370367

(MI) Milano - Beath Leonardon<br>Via Ruberra, 24 - 02 36508813

(MI) Milano - Rip Renautine<br>Viale Gian Galeazzo - B - B2 8376570

(NA) - S. Gennaro Vesuvano - Alii) Estatunia<br>Via Roma, 20 - 081.5287377

(PG) - Peruma - Bestaachenan<br>Via Teano, 2 - 075 5005139

(RE) - Falsbrico - Infraes<br>Via Pozzi, 79/83 - Iul. 0522.067.170<br>vinal Shampigeonamyasticali

(RM) - Ostia Lido - Theap All Tane<br>Via Corrado del Greco, 22/26 - 06.5672000

(TS) - Triestar - 88-8<br>Via Valdinivo, 42/c - 040.3480734

(TV) - Motto di Livenza - L'Itieni II.Ri<br>Via Contarina, 43 - 0422 803304

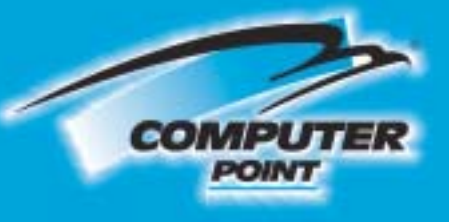

# **Tecnologia Evoluta**

# E' arrivato il nuovo masterizzatore 10 **Dual standa**

Inclusi i software: **Pinnacle Instant CD/DVD v7 Pinnacle Studio 8 se** 

**DVD** 

**SEE ATSE** 

 $DVD-R$ 

**GIIGO** 

Interno Eide/Atapi. Velocità massima: scrittura CD 16x. risorittura CD 10x, lettura CD 32x; scrittura DVD+RI-R 4x, riscrittura DVD+RW 2,4x, DVD-RW 2x, lettura DVD 12x. Buffer antishock 2 Mbyte. Tempo d'accesso medio casuale: 130 ms. (CD), 140 ms. (DVD).

Masterizzatore DVD+R/+RW/-R/-RW (dual standard)

JOIO

Compresi 2 dvd-r.

# a solo € 299,00

**OVR-ADE** er (O)

Richiedi gratis la tua tessera SOCIO in uno dei punti vendita e scopri i vantaggi su www.computer-point.com

**CNC** 

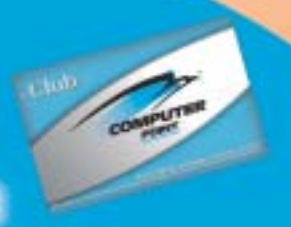

iva inclusa

**SOMMARIO**

**Come sono state condotte** 

**Vincitore del test** Photo Explorer 8.0

**le prove** Criteri di giudizio

114

110

**Tabelle** 114 Tabelle<br>Caratteristiche a confronto

**Test: 8 programmi per creare album fotografici**

**Clic! e poi bit...**

**Organizzare l'archivio delle foto, predisporre un album originale da sfogliare e trasmettere agli amici: appositi programmi permettono di realizzare tutto ciò in modo facile e intuitivo. Di Claudio Persuati**

**E**arrivato il momento di mettere ordine tra le foto digitali che ormai affollano le cartelle del disco e occorre pertanto scegliere il programma più digitali che ormai affollano le cartelle del disco e occorre pertanto scegliere il programma più adatto a realizzare il tipo di album fotografico che abbiamo in mente. Di solito ci si ricorda dei vecchi album costituiti da rigide pagine di cartoncino sulle quali si incollavano le foto, in modo più o meno

ordinato, magari aggiungendo una didascalia anche semplicemente per ricordare data, luogo e persone ritratte dall'immagine. Le soluzioni software utilizzate in questa prova modificano il significato che si può attribuire al termine "album fotografico" introducendo modi di visualizzazione delle foto che solo con il pc è possibile realizzare e trasferire ad amici e parenti.
L'album digitale è diventato un complesso sistema di gestione delle foto e può essere paragonato a un vero e proprio database.La possibilità di archiviare in cartelle separate, di ricercare le foto basandosi su criteri dettati dalle informazioni proprie della foto (nome, autore, data) ma anche da didascalie e descrizioni che definiscono una serie di parole chiave particolari, arricchiscono le funzioni dell'album e

contribuiscono a realizzare progetti grafici originali e personalizzati. Le immagini possono essere modificate con strumenti di ritocco tipici di applicazioni grafiche professionali, le pagine dell'album possono arricchirsi di commenti scritti e file audio, sempre utilizzando interfacce grafiche e comandi intuitivi. L'esportazione dell'album può utilizzare la posta elettronica per allegare le foto a un messaggio di posta elettronica, oppure Internet per caricare le foto su un sito Ftp che le può successivamente mettere a disposizione di tutti. In molti casi l'album viene visualizzato con le stesse modalità disponibili sul pc che ha predisposto il progetto grafico,grazie alla possibilità di realizzare file eseguibili completi di viewer sofisticati.

**Aunt Abigail's Photo Album 1.2.** A prima vista l'interfaccia può sconcertare perché sembra richiamare quelle vecchie utility grafiche ormai passate di moda, ma una volta che si padroneggia il programma si possono apprezzare sia la scelta dei comandi, sia il risultato complessivo che si ottiene. L'album è costituito da una serie di schede che si possono sfogliare grazie alle linguette visibili nella zona superiore della finestra;su ciascuna scheda è possibile posizionare quante foto si vuole e le immagini si spostano liberamente nella pagina,anche sovrapponendosi alle altre immagini presenti.

Il programma può memorizzare più album e mantiene in primo piano la finestra dei comandi e dell'interfaccia con le funzioni di personalizzazione del progetto. I sette pannelli di lavoro offrono

tutto quello che serve per configurare le schede con le foto e per ottenere un risultato sempre originale e vario.

Le pagine possono essere disposte in senso verticale e orizzontale, le foto possono essere ruotate ed è anche prevista la possibilità di ritoccarne la qualità intervenendo per esempio su luminosità e contrasto;è anche possibile ritagliare una parte della foto e tutte le operazioni sono svolte in modo intuitivo e con l'opzione di annullare gli interventi svolti per ritornare all'immagine originale.

**FlipAlbum 5 Standard.** L'album cartaceo viene replicato da questo programma inserendo automaticamente una serie di pagine iniziali con le miniature delle foto e un sommario che riprende nome del file originale. L'inserimento di foto prevede l'importazione di intere cartelle di

razioni principali in una barra di menù visibile in alto sullo schermo. L'album viene sfogliato con il mouse ed è possibile intervenire sulle foto con un'utility di ritocco che costituisce un'applicazione a parte, ricca di strumenti che permettono di migliorare la qualità dell'immagine. Tra le soluzioni più originali è presente la funzione che trasferisce automaticamente la foto sulla scrivania del pc e la possibilità di effettuare l'upload dell'album su un sito Ftp.

**Gazo Digi-Book.** Se per album fotografico si intende il vecchio raccoglitore delle foto con le pagine rigide da sfogliare, Gazo Digi-Book rappresenta il programma che più si avvicina a questo tipo di soluzione. La prima schermata visualizza uno scaffale virtuale sul quale sono appoggiati gli album da personaliz-

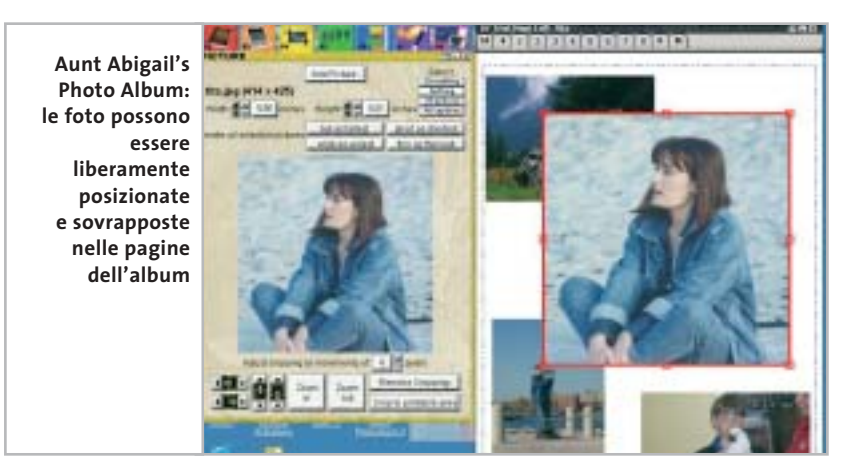

immagini e occorre quindi organizzare preventivamente le immagini che si vogliono raccogliere nell'album in modo che si trovino in un'unica cartella.

FlipAlbum è anche in grado di collegarsi a una periferica digitale per acquisire direttamente la foto da scanner o da fotocamera. L'interfaccia del programma è molto chiara e prevede tutti i comandi necessari per sfogliare e visualizzare al meglio le foto dell'album; la guida in linea è dettagliata e si soffre unicamente del fatto che è in inglese, come il programma.I comandi sono comunque presentati con una grafica azzeccata, a partire dalla scelta di raggruppare le opezare in modo semplice e veloce. Il programma è fornito con una guida in linea in inglese, che può essere consultata per conoscere i comandi che l'interfaccia grafica rende comunque intuitivi.Un clic destro del mouse e si apre il pannello dei comandi che definisce modello e contenuto dell'album; la schermata propone innanzitutto l'inserimento di immagini, con la possibilità di caricare intere cartelle oppure di selezionare le foto da un elenco che ne riproduce una comoda miniatura. È possibile impostare il tipo di album definendo tra l'altro la posizione delle foto e delle didascalie nella pagina e la texture, il motivo di sfondo della car- $\rightarrow$ 

Creare album fotografici

ta su cui si appoggiano le foto. Le didascalie possono essere modificate direttamente quando si sfogliano le pagine;è inoltre possibile aggiungere un commento audio in corrispondenza di ciascuna foto e ingrandirla a tutto schermo con un doppio clic.

**Paint Shop Photo Album 4.** Si tratta di un programma che gestisce direttamente le cartelle che contengono file di immagini, al punto da sostituire la gestione risorse di Windows e offrire soluzioni originali per realizzare filmati, che visualizzano album di fotografie da esportare come allegati in posta elettronica, o da caricare su un sito Ftp.

La schermata iniziale presenta nella zona sinistra una serie di schede che racchiudono i comandi principali; in primo luogo vengono presentate le risorse disponibili, tra le quali è possibile selezionare la cartella dell'album su cui si vuole lavorare e che contiene le foto desiderate. La zona più grande dello schermo è oc-

SOFTWAR

#### **EHE**E **» Vincitore del test CONSIGLY**

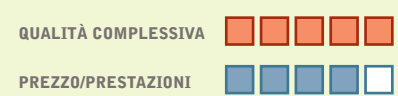

- **Interfaccia intuitiva +**
- **Strumenti per la gestione delle foto +**
- **+ Possibilità di esportazione dei progetti**

**Produttore:** Ulead, www.ulead.com **Distributore:** Italsel, tel. 051/320409 **Prezzo:** dollari 30,00

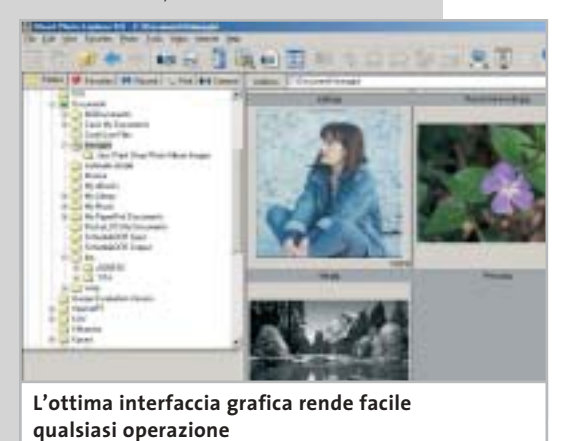

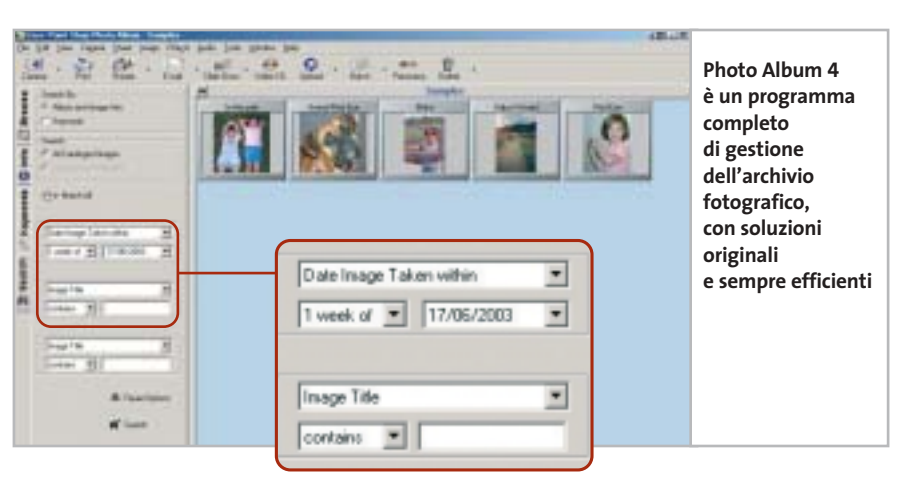

cupata dalle miniature dei file. La scheda Info visualizza i dati relativi all'immagine selezionata,mentre Keywords permette di aggiungere una serie di parole per identificare l'immagine. La scheda Search contiene i comandi di ricerca delle immagini; è possibile stabilire nel dettaglio i criteri di ricerca, a partire dall'indicazione se ricercare in base alle informazioni sul file o in funzione delle parole chiave per arrivare a una combinazione delle opzioni disponibili.Il programma è in inglese ma l'interfaccia chiara e ben organizzata facilita l'apprendimento. Tra le soluzioni più originali si nota la presenza della funzione Panorama, per combinare la visione di più foto scattate in sequenza allargata e la funzione che crea un filmato che scorre automaticamente il contenuto dell'album.

#### **Photo Explorer 8.0**   $\circ$ **Tutto a portata di mano**  NEL CD

**Il programma fornisce soluzioni intuitive e comandi semplici da individuare e utilizzare per realizzare album fotografici**

■ Il punto di forza di questo programma è rappresentato dall'interfaccia grafica che definisce un ambiente di lavoro nel quale tutto è a portata di mano, i comandi sono semplici da impostare e veloci anche nell'e-

> secuzione di operazioni complesse. La schermata principale del programma richiama la Gestione risorse di Windows ma, in questo caso, gli strumenti si rivolgono in particolare ai file relativi alle immagini digitalizzate. La semplice selezione di una foto mette a disposizione i principali comandi di ritocco; le operazioni sono guidate da pannelli che mostrano l'anteprima del risultato dell'intervento che si sta definendo. Sono presenti anche filtri per effetti speciali e tutte le principali regolazioni del colore,

luminosità e contrasto. L'organizzazione dell'archivio si avvale del mouse per trascinare e spostare file da una cartella a un'altra, mentre la catalogazione delle immagini utilizza i dati relativi al nome e alla data del file. La funzione di ricerca può avvenire anche in base al testo descrittivo che si può aggiungere all'immagine; tutte le funzioni possono essere attivate con il tasto destro del mouse oppure utilizzando la barra delle icone visibile nella parte superiore della schermata.

La visualizzazione dell'album è associata alla definizione di uno Slideshow, ovvero di una rappresentazione a video del contenuto della cartella; tra le funzioni più interessanti si possono notare la possibilità di definire uno screensaver con il contenuto di un album e la definizione di immagini opportunamente regolate per la pubblicazione su Web.

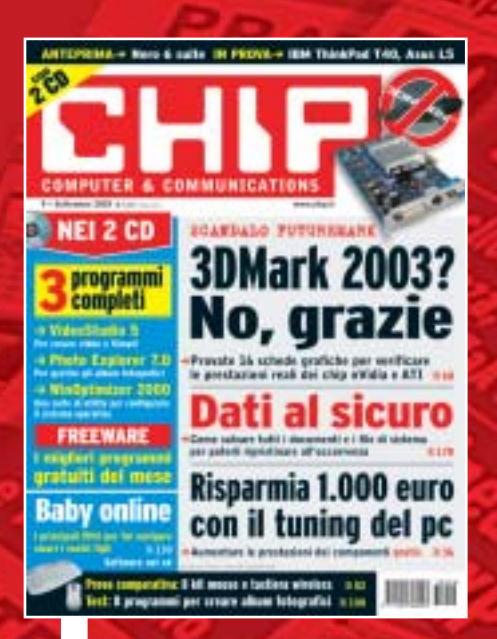

## 12 NUMERI DI CHIP **A SOLI 49 €**

**Abbonati**

Computer & Communications

Œ

**Abbonati**<br>Sulsito

24 NUMERI DI CHIP **A SOLI 89 €**

6 NUMERI DI CHIP SPECIAL/EXTRA\* **A SOLI 29 €**

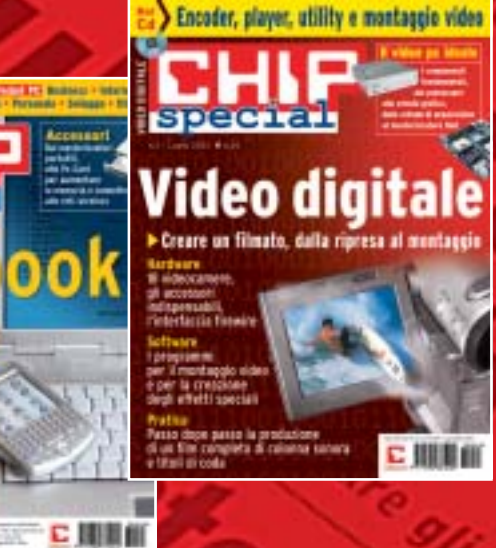

</u>

volta pagina e compila il coupon

Creare album fotografici

**Photo Explorer 8.0.** Il programma di Ulead, vincitore di questa prova comparativa, è illustrato nel dettaglio nel relativo box pubblicato a pag. 110.

**Photoshop Album.** La soluzione proposta da Adobe è costituita da un programma che può essere visto come un'unica composizione guidata, che suggerisce le fasi di elaborazione delle immagini per realizzare album fotografici digitali, che possono in altre parole essere visualizzati a video e condivisi; le funzioni di ricerca permettono di organizzare l'archivio in modo razionale e di individuare i file da aggiungere al progetto con ampia libertà.

La schermata iniziale della composizione guidata è rappresentata da Quick Guide, una finestra che propone i passaggi da seguire; il programma è in inglese ma risulta semplice e intuitivo, con un'ottima documentazione che soprattutto con il manuale permette di apprendere e approfondire tutte le procedure del programma.

Le soluzioni grafiche sono originali e permettono per esempio di individuare i file di una cartella in base alla data di creazione: la timeline riporta l'indicazione della presenza cronologica delle immagini ed è sufficiente selezionare una data o un intervallo di tempo per vedere comparire le foto corrispondenti nell'area di lavoro principale del programma.Anche le funzioni di ritocco si avvalgono di procedure automatiche di correzione dei livelli di colore, operazioni che possono risolvere la maggior parte delle situazioni comuni, come nel caso della presenza di occhi rossi nei ritratti scattati con il flash.

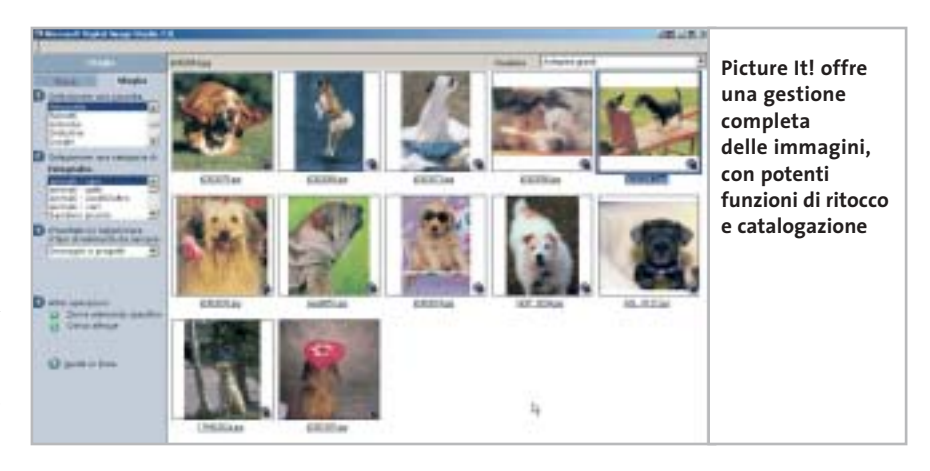

**Picture It! Digital Image Studio 7.0.**La creazione di album fotografici rientra tra i progetti grafici che Digital Image Studio propone come strumenti di elaborazione degli archivi fotografici memorizzati su pc. L'intero programma si occupa di trattare le foto in tutte le fasi che vanno dall'acquisizione mediante dispositivo digitale, scanner o fotocamera, al ritocco delle caratteristiche proprie dell'immagine e alla composizione guidata di progetti che lasciano ampio spazio alla personalizzazione individuale.

Proprio la ricchezza di funzioni presenti fa in parte oscurare il fatto che il programma offre la possibilità di realizzare semplicemente un album inteso come prodotto simile a quello tradizionale cartaceo; l'intero pacchetto deve comunque essere visto come un prodotto che gestisce completamente l'archiviazione delle immagini, la loro ricerca e visualizzazione ordinata, tanto da costituire un album "virtuale" originale nei comandi ed efficace nelle soluzioni che offre.

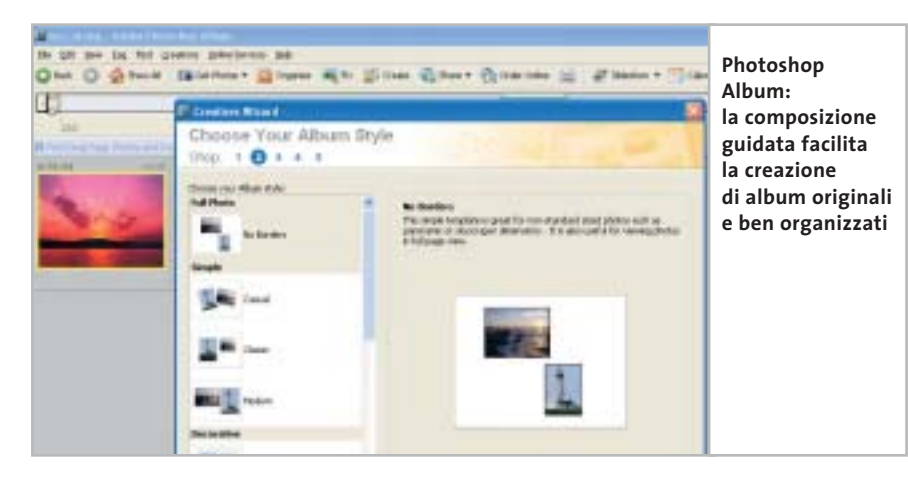

Il programma è in italiano e, nel consueto stile Microsoft, è accompagnato da un manuale e da una guida in linea molto chiara e dettagliata. L'interfaccia si preoccupa di accompagnare il lavoro dell'utente con suggerimenti e pannelli di comandi molto intuitivi;gli strumenti sono completi e si evidenziano soprattutto le opzioni relative al ritocco delle immagini archiviate.

**SeeYa!.** Il programma è costituito da una semplice schermata che raccoglie l'elenco delle immagini che si vogliono riunire nell'album da visualizzare a pieno schermo una foto dopo l'altra. L'interfaccia è estremamente intuitiva e conduce in pochi istanti alla definizione dell'elenco delle foto, da raccogliere in una finestra che ne visualizza un'anteprima in miniatura e che permette di modificare l'ordine di visualizzazione agendo sui tasti Move Up e Move Down. In questo caso le possibilità di personalizzazione sono piuttosto limitate e si riducono alla scelta delle dimensioni delle immagini, da definire in funzione del monitor che si utilizza, e del livello di compressione delle immagini. Un'altra opzione disponibile riguarda la scelta del colore di sfondo, una sorta di passepartout che circonda le foto dell'album quando queste vengono visualizzate a schermo. Un secondo pannello permette di aggiungere un commento audio, da registrare direttamente dal programma, che si andrà a sovrapporre alla visualizzazione delle foto. Ashampoo SeeYa! genera un file eseguibile che può essere riprodotto su qualunque pc e che ovviamente può essere allegato a un messaggio di posta elettronica.

00

再来

**3DMark 2003** 

No, grazie

**Dati al sicuro** 

Risparmia 1.000 euro<br>con il tuning del pc

相互的

Encoder, player, utility a montaggie video

**Video digitale** 

C MIN

12 NUMERI DI CHIP **+** 6 NUMERI DI CHIP SPECIAL/EXTRA\* **A SOLI 69 €**

Computer & Communications

➔

\* CHIP SPECIAL e CHIP EXTRA sono opere bimestrali monografiche che affrontano con un taglio pratico i principali temi del personal computing, dalle principali periferiche al software applicativo, dai sistemi operativi alla masterizzazione, dalla fotografia e dal video digitale alle reti locali. L'abbonamento prevede l'invio di 3 numeri di CHIP Special e 3 numeri di CHIP EXTRA

#### **Compila e spedisci a:**

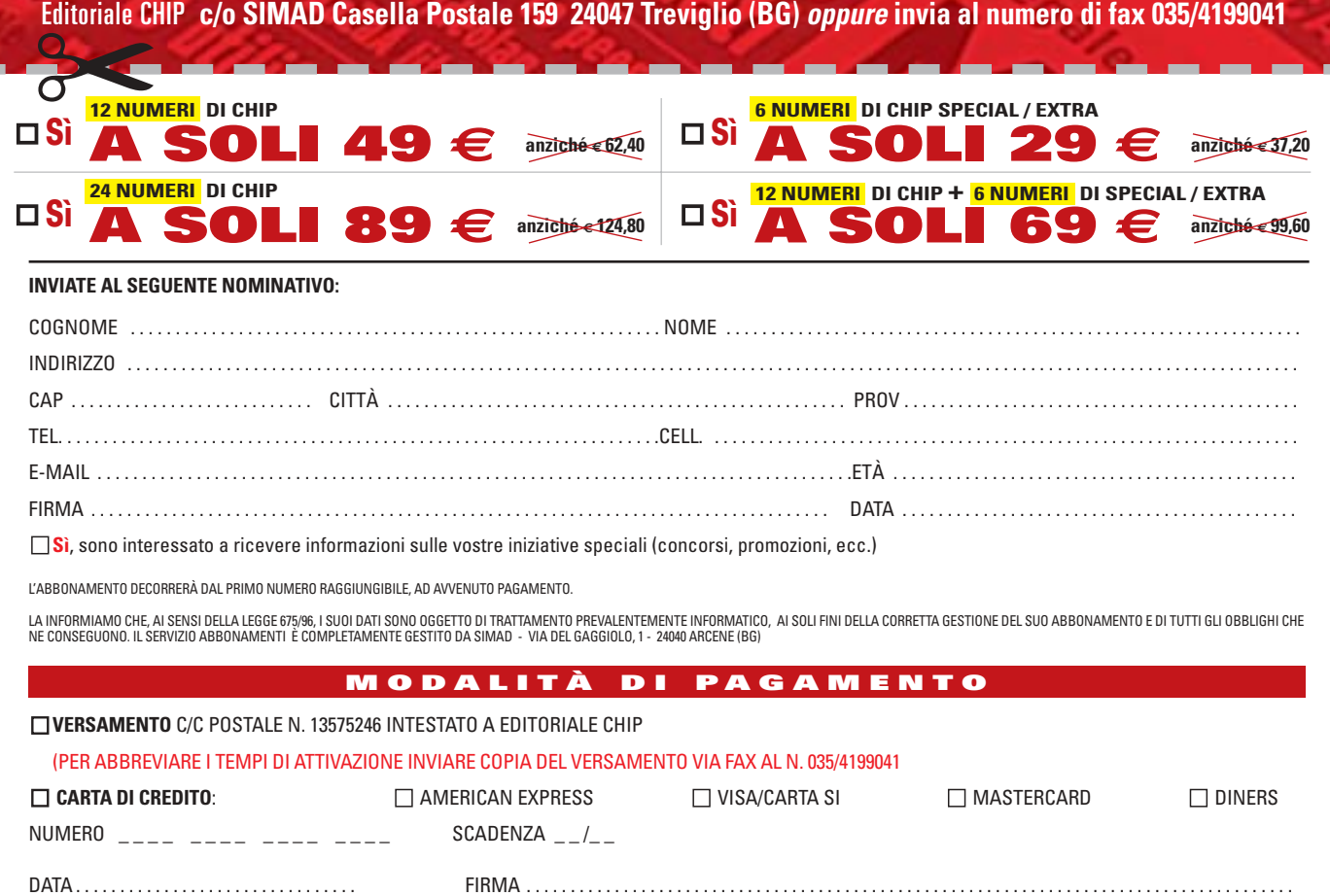

#### **Il commento**

#### **Facile e completo**

■ Il vincitore del test si caratterizza per l'ottima combinazione tra disponibilità di strumenti e facilità d'uso. La soluzione proposta da **Ulead Photo Explorer** è semplice da apprendere, l'interfaccia è intuitiva ed è possibile effettuare tutte le operazioni richieste a questo genere di programma (sul Cd è inoltre disponibile la versione 7.0 completa e in italiano). Gli altri programmi sono comunque tutti degni di nota e meritano di essere citati per ricordare che le esigenze personali possono trovare quella soluzione che meglio vi si adatta.

**Adobe Photoshop Album** e **Jasc Paint Shop Photo Album** sono due programmi che si collocano su una posizione solo leggermente inferiore a causa del fatto che la complessità delle funzioni disponibili richiede un minimo di attenzione per essere scoperta e utilizzata pienamente.

**Picture It! Digital Image Studio** è l'unico programma in italiano e va segnalato per l'attenzione riposta nel proporre procedure guidate, nel tipico stile Microsoft. **FlipAlbum** e **Gazo Digi-Book** possono soddisfare chi è alla ricerca di un album fotografico "tradizionale" e vuole riproporre su pc la realizzazione di una raccolta di foto da sfogliare davanti al "caminetto virtuale" dell'elettrodomestico multimediale.

**Aunt Abigail's Photo Album** offre la soluzione più originale e proprio per questo può interessare chi non vuole limitare la propria fantasia e creatività ma vuole lanciarsi a tutto ritmo nella realizzazione di album colorati e originali. Infine, la soluzione offerta da **Ashampoo SeeYa!** permette di realizzare una rappresentazione della raccolta di foto da trasmettere a chiunque voglia far rivedere senza sforzo le foto dell'album; la creazione di un file eseguibile è la forma più immediata e intuitiva di progetto grafico che si possa immaginare.

#### **» Caratteristiche a confronto**

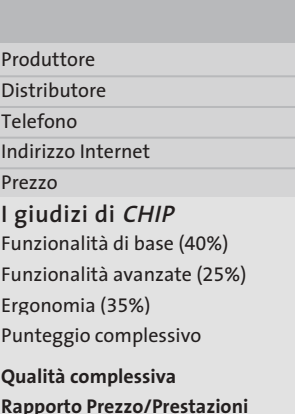

#### **CHIP VIDICE CHE**

Impor Acquis Ricerca Fotori Person Visual Esport **Funz** Stamp Creazi Colleg Creazi **Ergon** Visual Interfa Sempl Compo Docun

n a ni

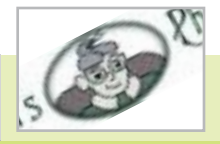

www.auntabigail.com 29,99 dollari

> <u>man mana</u> <u>in din sa</u> <u>in sin sin</u>

**Scelta grafica originale e abbastanza creativa, lascia ampio spazio alla personalizzazione** 

80000 88888

Aunt Abigail Aunt Abigail

**Aunt Abigail's Photo Album 1.2**

–

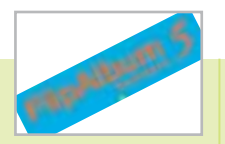

#### E-Book Systems **FlipAlbum 5 Standard**

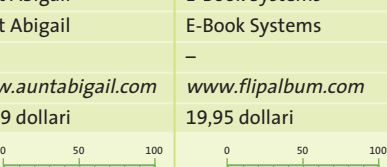

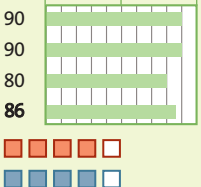

**Interfaccia razionale e strumenti completi per realizzare album simili a quelli cartacei**

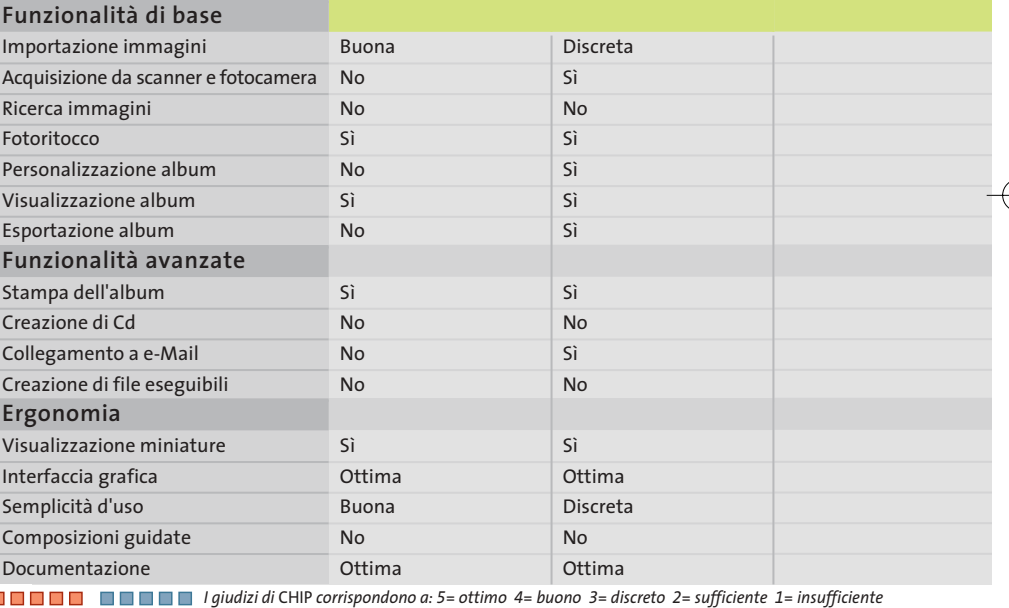

#### **COME SONO STATE CONDOTTE LE PROVE**

#### **» Criteri di giudizio**

Il primo criterio di valutazione per la scelta deve tenere conto del tipo di album che si ha in mente, ma si possono comunque indicare alcuni elementi di giudizio che facilitano la comprensione di quello che ci si può aspettare da un programma che si propone di trattare foto e raccoglitori di vario genere.

#### ■ **FUNZIONALITÀ DI BASE**

È ovvio che un programma di gestione delle foto deve innanzi tutto prevedere una serie di strumenti idonei a trattare l'acquisizione delle immagini e l'importazione di file grafici. La diffusione di scanner e fotocamere

porta a pensare che il loro utilizzo debba essere incluso tra le funzioni più semplici e comuni di un programma che vuole creare album fotografici; le immagini devono essere visualizzate comodamente e, perché no, ci vogliono anche funzioni di ricerca che permettano di catalogare prima e individuare poi le foto in modo intuitivo e con strumenti chiari e veloci. La visualizzazione dell'album permette di valutare il progetto grafico in corso d'opera e il risultato finale deve poter essere esportato nelle forme più comode per trasmettere l'album ad amici e parenti.

#### ■ **FUNZIONALITÀ AVANZATE**

La funzione principale di questa valutazione riguarda la possibilità di realizzare file eseguibili che contengano non solo le foto dell'album ma anche il viewer necessario per visualizzarle con le stesse modalità previste dal programma che ha realizzato il progetto grafico. La possibilità di formattare le pagine dell'album o le schermate della rappresentazione a video, l'inserimento di un sottofondo musicale o di un commento parlato e l'esecuzione automatica della visualizzazione aumentano la valutazione di un pro-

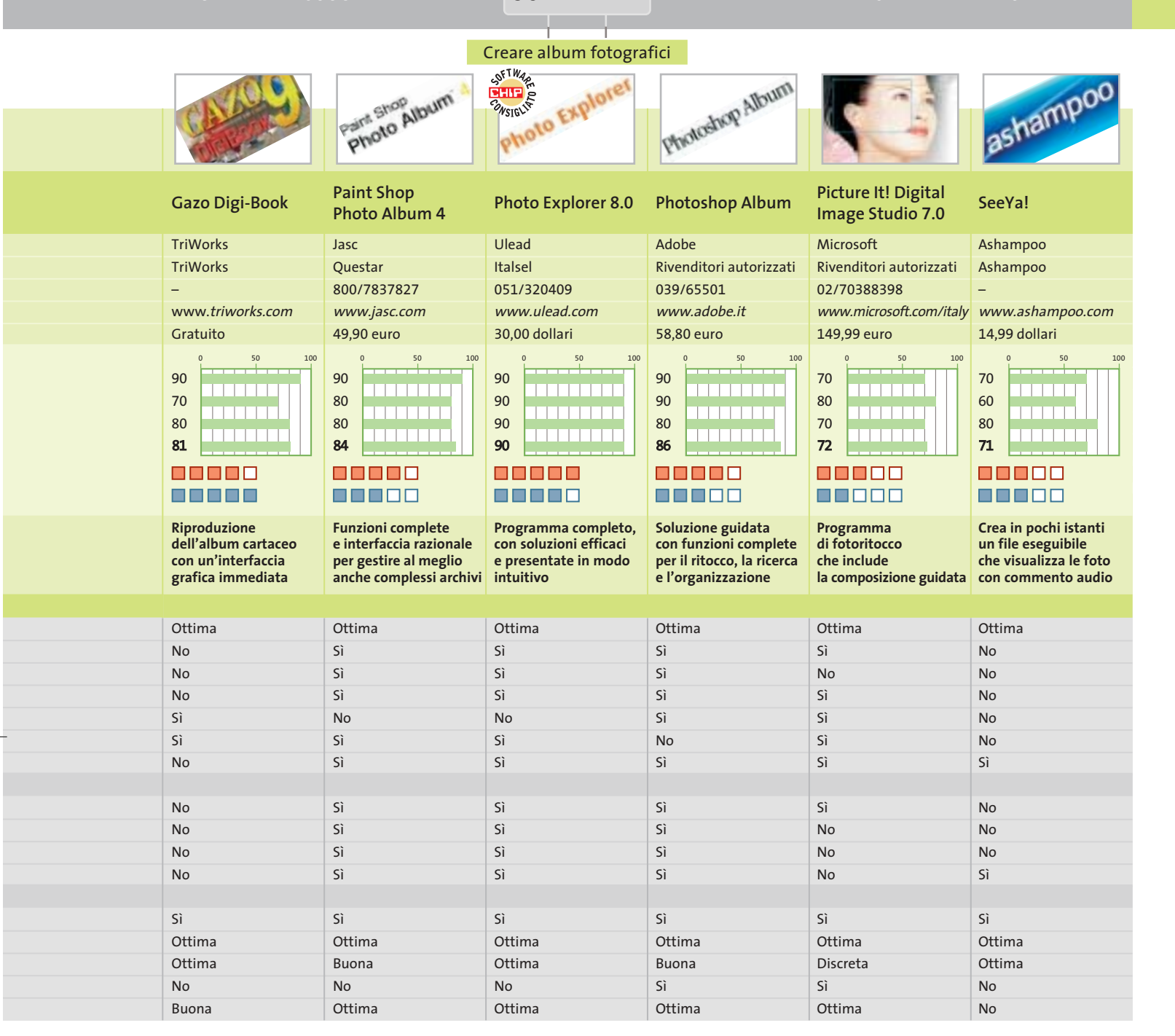

gramma che deve essere pensato non solo per realizzare archivi ordinati, ma soprattutto per creare album "digitali" con soluzioni originali e personalizzate.

#### **ERGONOMIA**

L'album fotografico si colloca in una dimensione "casalinga" di utilizzo del pc e non si può certo pensare che l'utente debba imparare nozioni da provetto professionista della grafica o, peggio ancora, da esperto di database relazionali per realizzare un album fotografico destinato a divertire e intrattenere in un ambito familiare e sicuramente poco formale. L'interfaccia grafica è il trucco che permette di superare l'imbarazzo dovuto alla lingua inglese presente nella maggior parte dei programmi inseriti nella prova.

I pannelli dei comandi sfruttano spesso le miniature di anteprima delle immagini per visualizzare il risultato delle operazioni che si stanno per compiere e solo in questo modo le opzioni risultano chiare e intuitive anche per chi ha qualche difficoltà con l'inglese. La presenza di composizioni guidate

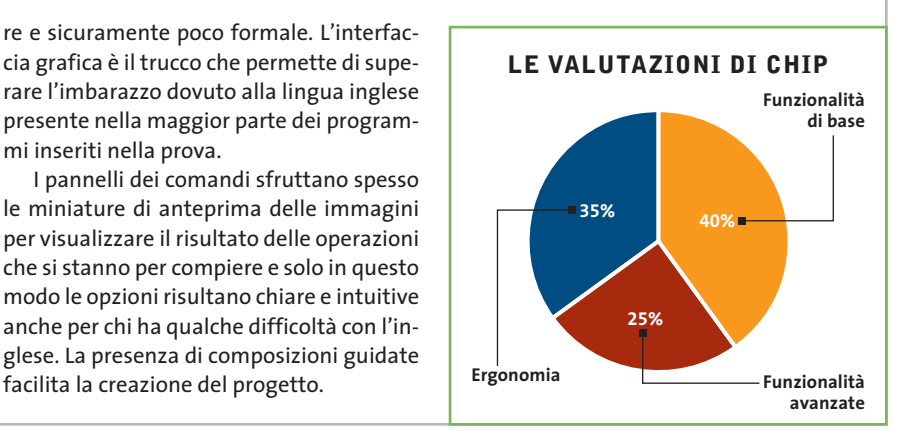

#### **Aggiornamento software**

## **Upgrade da non perdere**

**A quale versione sono arrivati i software commerciali più conosciuti? L'ultima versione esiste solo in inglese o è stata localizzata in italiano? È disponibile sul sito del produttore la demo dell'applicazione?** *A cura di Marco Biazzi*

**ELABORAZIONE VIDEO**

programmi per Windows 95, Windows 98, Windows 2000, Windows Me e Windows XP, nonché l'indicazione dell'eventua-

*CHIP* presenta una tabella con le ultime versioni disponibili dei le versione disponibile in italiano. I software sono raggruppati per categoria. Una freccina rossa al lato del nome del programma indica una versione mai segnalata.

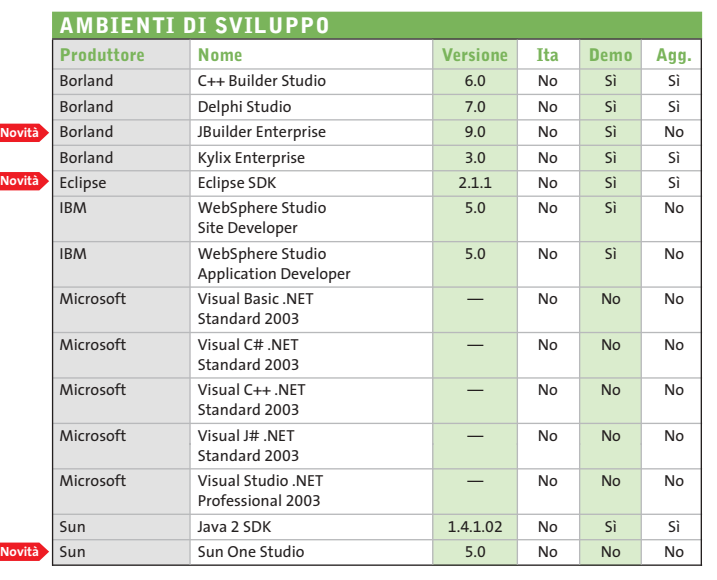

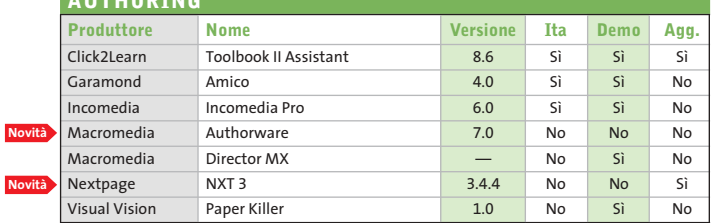

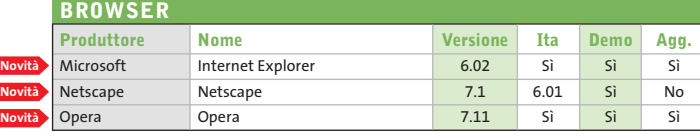

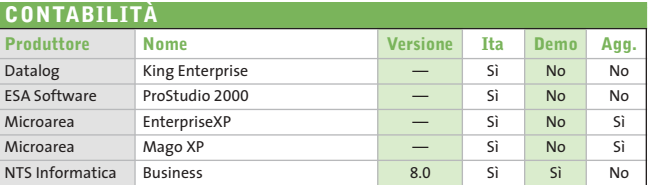

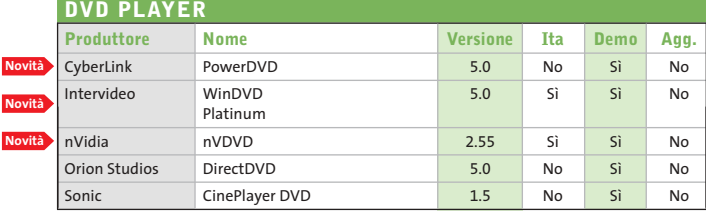

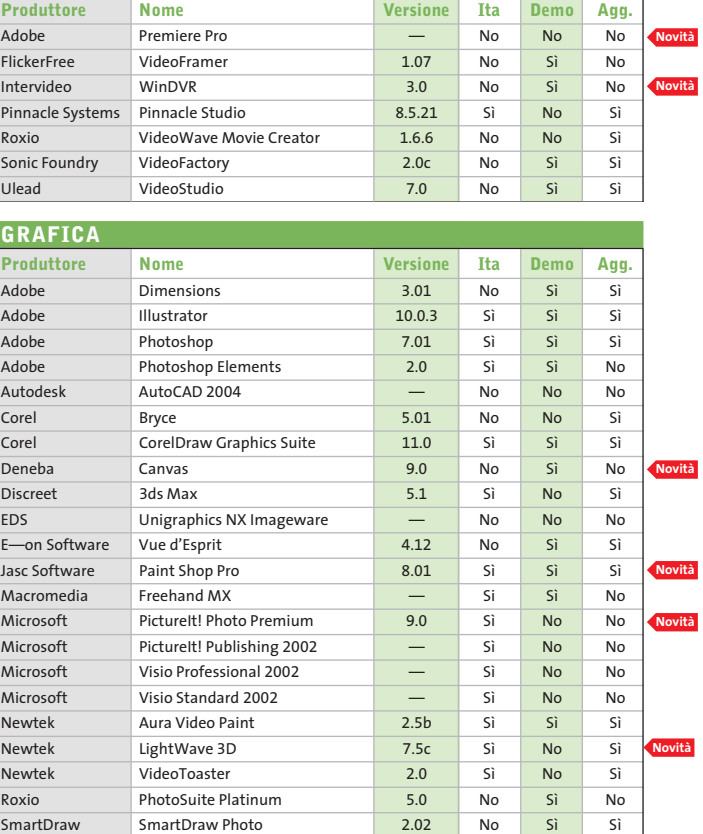

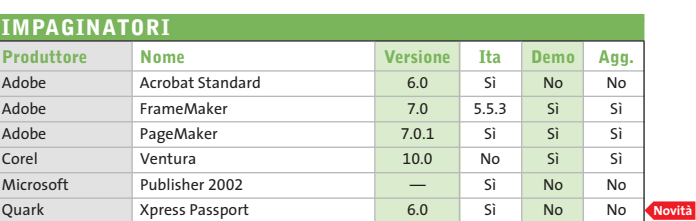

SmartDraw SmartDraw Photo 2.02 No Sì Sì Ulead PhotoImpact 8.0 No Sì Sì

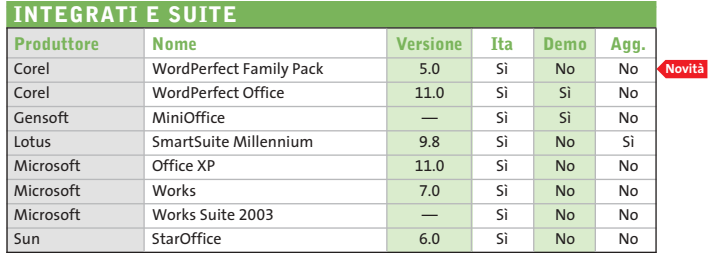

**AUTHORING**

I

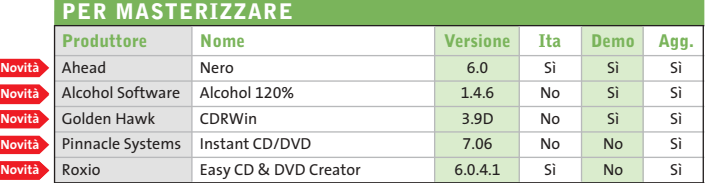

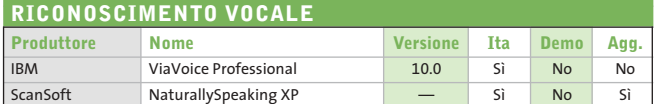

#### **OCR (RICONOSCIMENTO CARATTERI)**

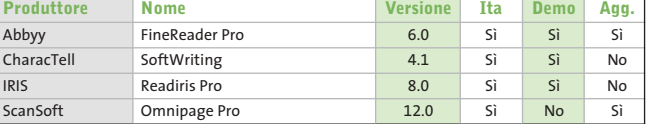

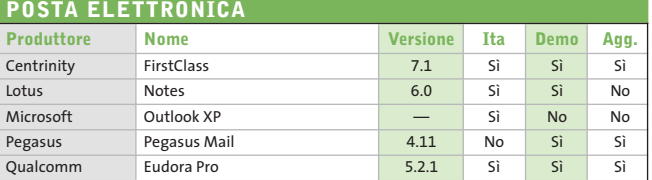

#### **PROJECT MANAGEMENT Produttore Nome Versione Ita Demo Agg.** Primavera SureTrak 3.0b No No Sì Microsoft Project 2002 — No No No

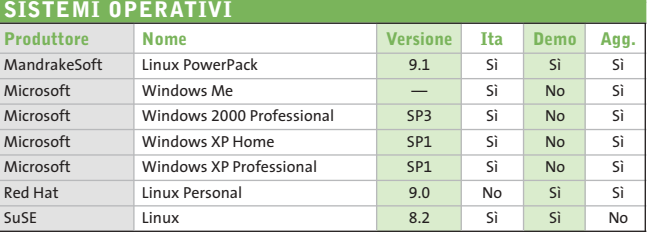

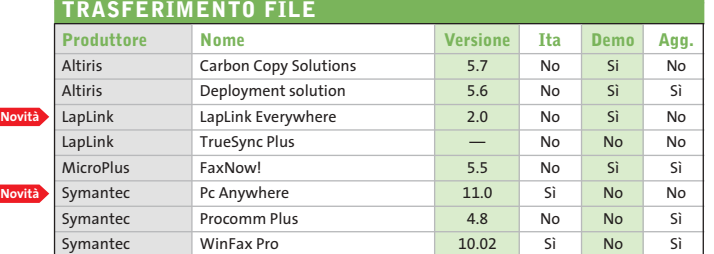

**Novi** 

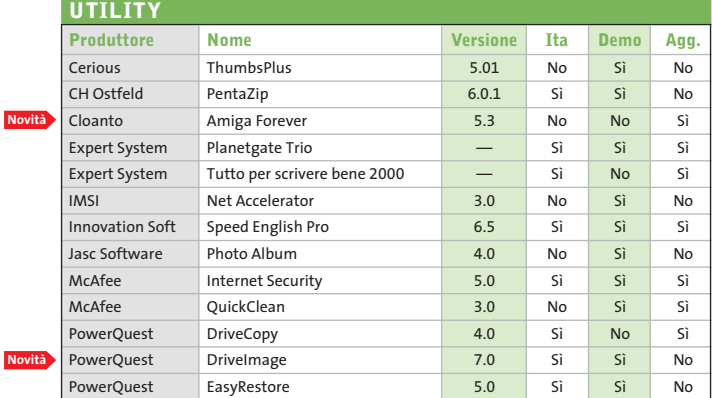

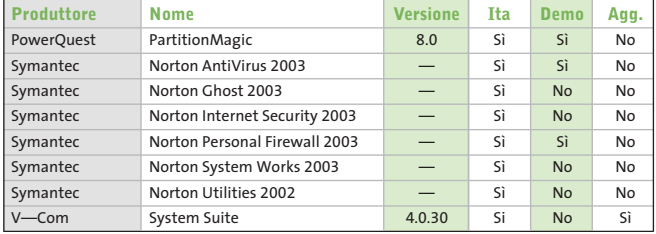

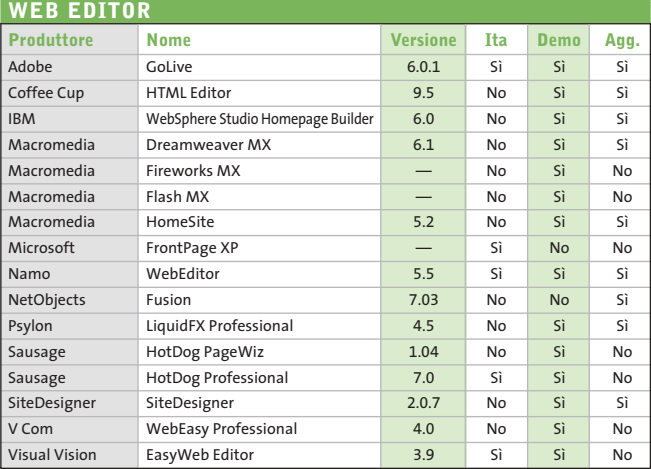

#### Abbyy www.abbyy.com Adobe www.adobe.it Ahead www.nero.com Alcohol Software www.alcohol-software.com Altiris www.altiris.com Autodesk www.autodesk.it Borland www.borland.com Centrinity www.centrinity.com Cerious www.cerious.com CH Ostfeld www.ostfeld.com CharacTell www.charactell.com Click2Learn www.click2learn.com Cloanto www.cloanto.com Coffee Cup Www.coffeecup.com Corel www.corel.com CyberLink www.gocyberlink.com Datalog www.datalog.it Deneba www.deneba.com Discreet www2.discreet.com Eclipse www.eclipse.org EDS www.eds.com E-on Software www.e-onsoftware.com ESA Software www.esa-group.it Expert System www.espertsystem.it FlickerFree www.flickerfree.com Garamond www.garamond.it Gensoft www.gensoftonline.com Golden Hawk www.goldenhawk.com IBM www.ibm.com IMSI www.imsisoft.com Incomedia www.incomedia.it Innovation Soft www.innovation-soft.com Intervideo www.intervideo.com IRIS www.irislink.com Jasc Software www.jasc.com LapLink www.laplink.com Lotus www.lotus.com Macromedia www.macromedia.com MandrakeSoft www.linux-mandrake.com/i McAfee www.mcafee.com Microarea www.microarea.it MicroPlus www.microplus.co.uk Microsoft www.microsoft.com Namo www.namo.com NetObjects www.netobjects.com Netscape www.netscape.com Newtek www.newtek.com NextPage www.nextpage.com NTS Informatica www.ntsinformatica.it nVidia www.nvidia.com Opera www.opera.com Orion Studios www.orionstudios.com Pegasus www.pmail.com Pinnacle Systems www.pinnaclesys.com PowerQuest www.powerquest.com Primavera www.primavera.com Psylon www.psylon.com Qualcomm www.eudora.it Quark Inc. www.quark.com Red Hat www.redhat.it Roxio www.roxio.com Sausage www.sausage.com ScanSoft www.scansoft.com SiteDesigner www.sitedesigner.com SmartDraw www.smartdraw.com Sonic http://sonic.com Sonic Foundry www.sonicfoundry.com Sun www.staroffice.com Sun www.sun.com SuSE www.suse.de/it Symantec www.symantec.com Ulead www.ulead.com V-Com www.v-com.com Visual Vision www.visualvision.it **INDIRIZZI INTERNET**

— = non disponibile

#### SETTEMBRE 2003 | CHIP **117**

#### **Aggiornamento shareware**

## **Le novità da provare**

**Un utile aggiornamento per essere sempre informati sui programmi e le nuove versioni degli shareware appena pubblicati online.** *A cura di Marco Biazzi*

Per rendere più immediato il reperimento del programma di tengono e fornendo l'indirizzo della pagina Web, in modo che cui avete bisogno, abbiamo suddiviso l'elenco in tre categorie principali: programmi per la grafica, utility e programmi per Internet, dando indicazioni della categoria generale cui appar-

possiate anche reperire informazioni sul prodotto prima di procedere al download. Una freccia rossa a lato del programma indica una versione non ancora segnalata.

**Novità**

**Novità**

**Novità**

**Novità**

**Novità Novità Novità Novità Novità**

**Novità**

**Novità**

**Novità**

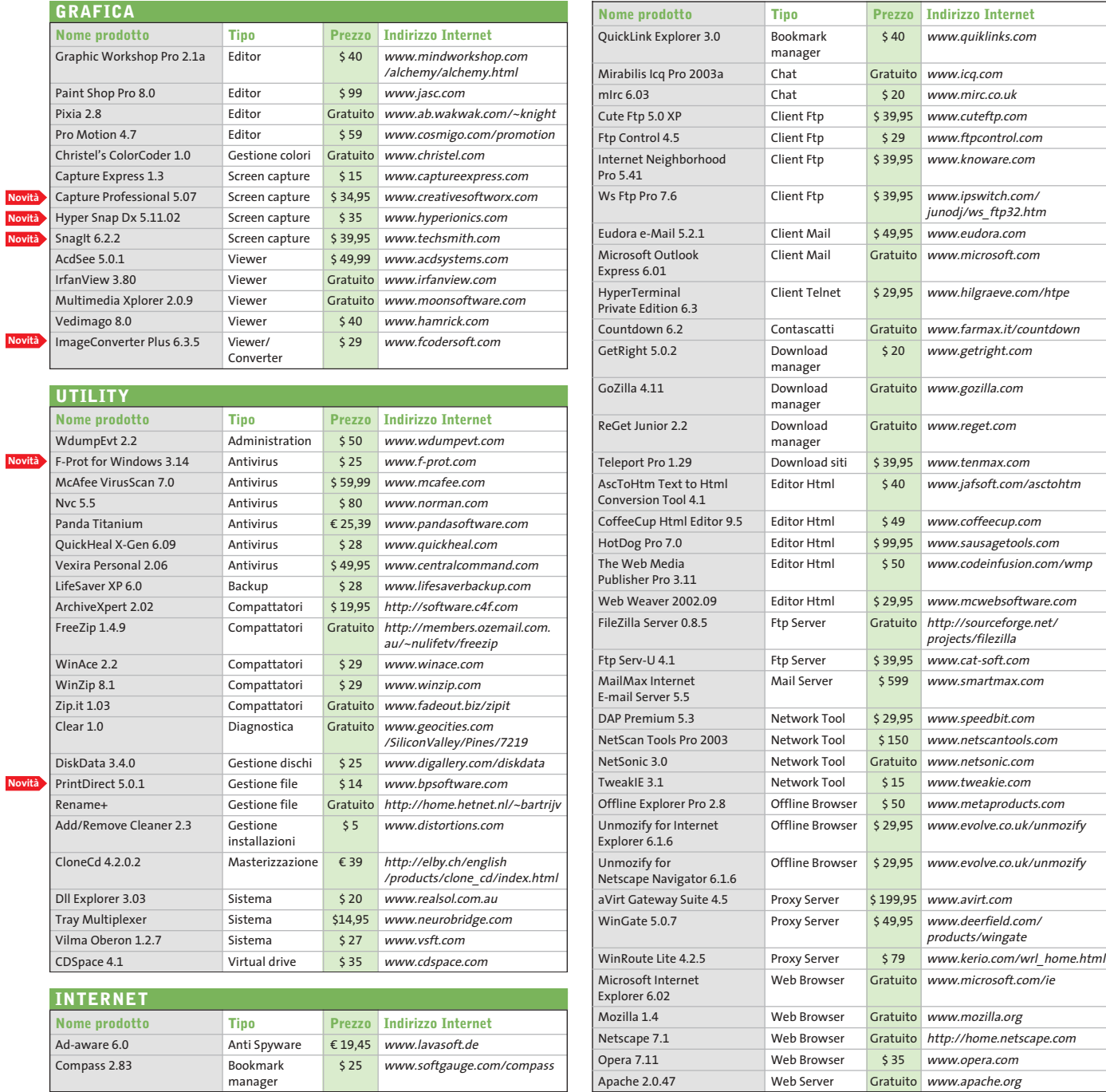

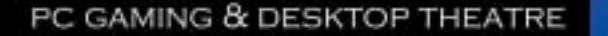

ten

Just listen to this

 $\Rightarrow$ 

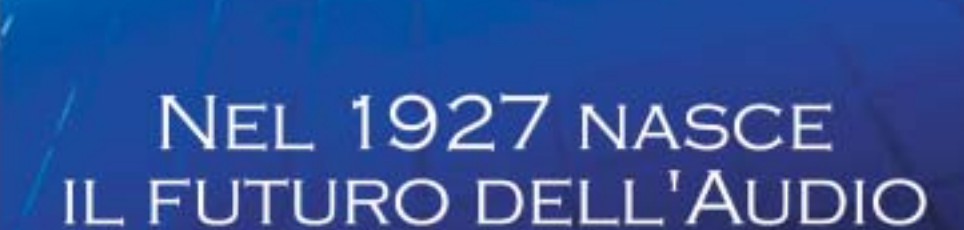

Q ALTEC

mow You're

In the Game!

 $\overline{\mathcal{A}}$ 

www.alteclansing.it

#### **SOMMARIO**

**In prova** 4 prodotti scelti da CHIP **Test: filtri di navigazione**  130 124

**per bambini** .<br>Web 0-12

# **DESCRIPTIONS & networking**

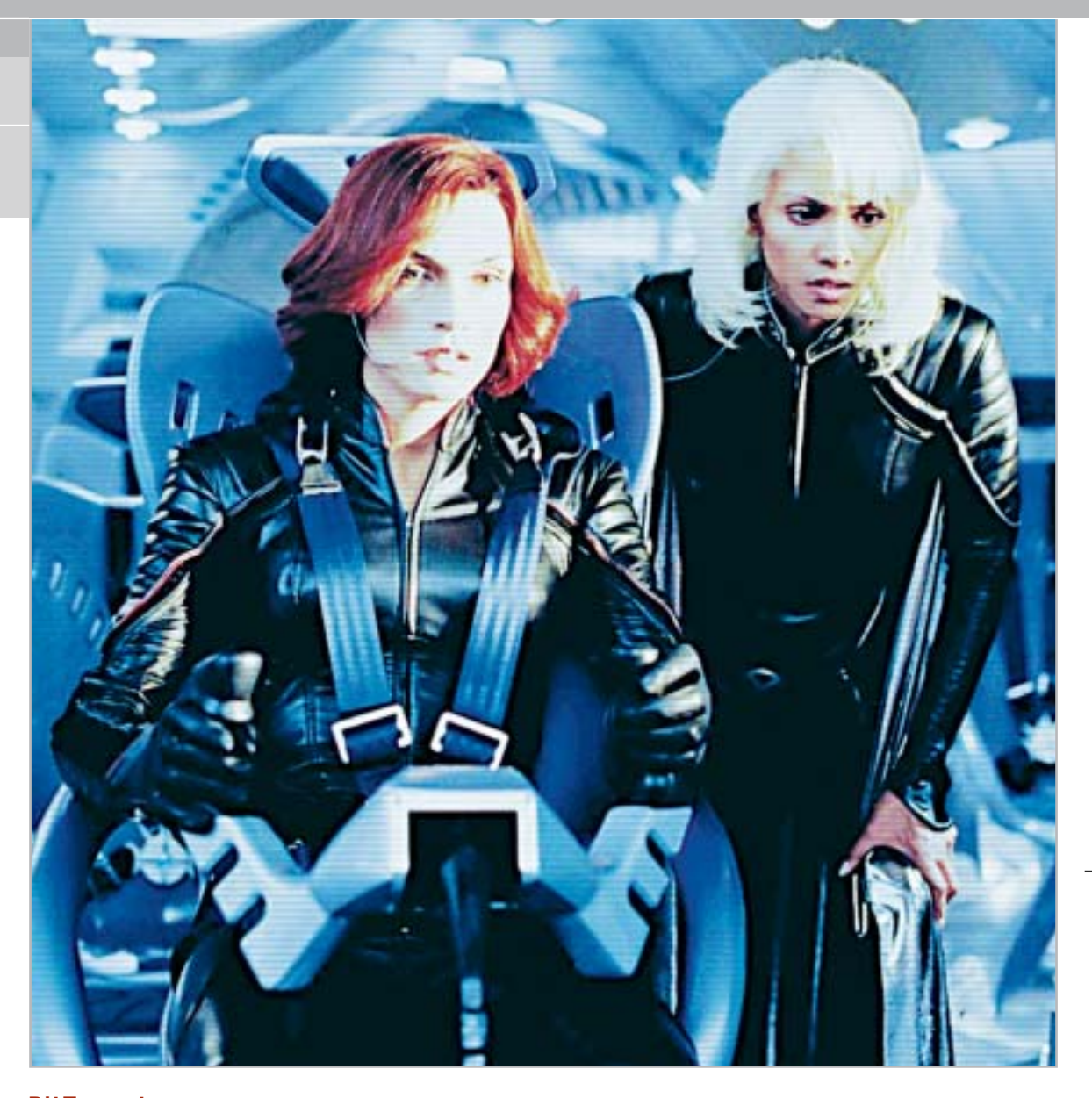

# **BitTorrent Il futuro dei download**

**Finalmente terminano le lunghe attese per scaricare film da Internet: BitTorrent è in grado di effettuare un download su hard disk alla massima velocità disponibile, sfruttando al meglio la rete peer to peer. Di Michael Suck**

■ La possibilità di effettuare download da Internet ad alta velocità è sempre più un miraggio, a causa dei numerosi file rovinati e di una connessione con i vari server sempre meno stabile: così, su KaZaA abbondano i file fake (fasulli) e i download vengono spesso interrotti a metà, mentre su eDonkey la velocità di trasferimento dei dati è venuta a mancare.

BitTorrent presenta una nuova tecnica per effettuare download: ogni singolo file che viene trasferito dispone di una propria rete peer to peer e il client del software funge da download manager, ricavando i dati da più fonti in parallelo e mettendo a disposizione i vari spezzoni per l'upload.

Come mediatore tra i client opera un tracker che collega tra loro i siti disponibili per lo scambio, così come faceva Napster.

In questo modo i download iniziano a essere scaricati come da KaZaA e vengono assemblati in modo efficace da centinaia di fonti separate, come da eDonkey; il risultato è una velocità di trasferimento paragonabile alle linee xDsl. Il software è scaricabile dal sito dell'autore Bram Cohen all'indirizzo *www.bitconjurer.org/BitTorrent/index.html*.

#### **Nessun download senza upload**

Il client si avvia automaticamente ogniqualvolta in un browser si seleziona un file con estensione .Torrent, file che per altro non contiene il film o il brano musicale che si desidera scaricare, bensì viene utilizzato come Meta Info File, ovvero come contenitore per alcune informazione relative al file stesso, nonché l'indirizzo Internet del tracker per gestire i download. Inizialmente, il

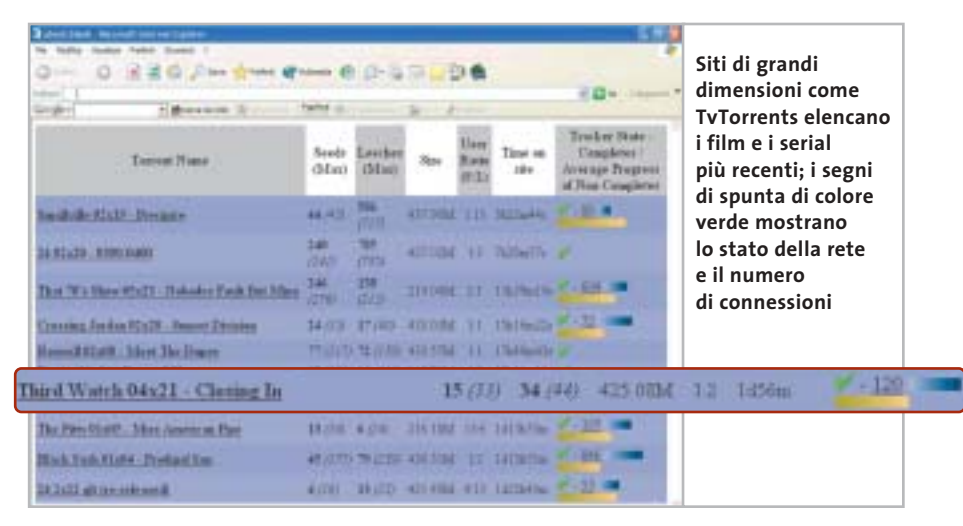

client crea un file vuoto delle dimensioni del brano o videoclip desiderati e mette a disposizione una cartella per i download sull'hard disk locale.

In seguito, si connette alla Rete e aggiorna progressivamente il file dummy con gli spezzoni provenienti dagli altri utenti. Il download può venire interrotto ed essere ripreso in qualsiasi momento, l'unica richiesta è l'utilizzo dello stesso Meta Info File e la medesima directory per i download.

A questo punto, BitTorrent verifica il file predisposto e carica soltanto gli spezzoni mancanti. Per non ricorrere al browser per ritrovare il Meta Info File è possibile salvarlo su hard disk con il tasto destro del mouse e poi richiamarlo con un semplice clic.

#### **La rete temporanea**

L'utente ha poca influenza sull'upload dato che BitTorrent occupa per default tutta la larghezza di banda, rendendo difficile la navigazione in parallelo sul Web; la soluzione è offerta da client modificati che limitano la larghezza di banda, oppure gestiscono in un'unica interfaccia download Torrent paralleli. Potrebbe poi accadere che i download di BitTorrent si blocchino o non si avviino affatto; ciò può accadere ogni volta che il file desiderato è stato reso pubblico da lungo tempo su siti come Tv-Torrents e SuprNova.Org, dato che una

#### **SOFTWARE PER IL DOWNLOAD PEER TO PEER**

#### **» I client BitTorrent a confronto**

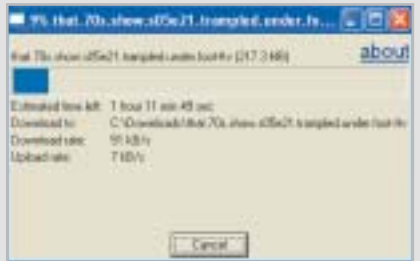

**BitTorrent 3.2.1:** il client originale è semplice, ma funzionale. Per ogni download è aperta una finestra e determinata la destinazione. L'unico difetto è che non c'è un limite per l'upload rate. Informazioni: www.bitconjurer.org/BitTorrent

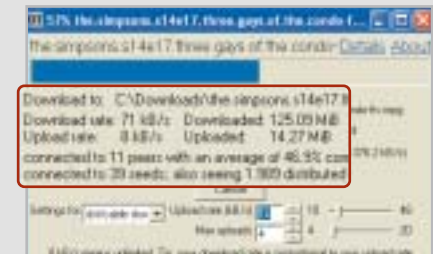

**Experimental Client 3.2.1b:** funzionale come il client originale, con limiti di upload variabili e informazioni pratiche su tracker, tempo di download e numero delle connessioni. Informazioni: http:// ei.kefro.st/projects/btclient

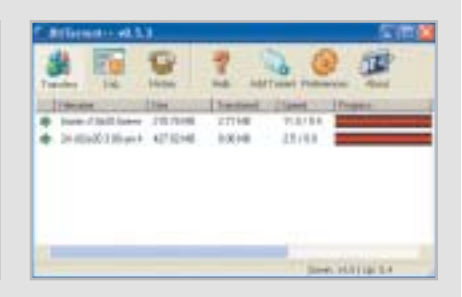

**BT++0.5.3:** poche informazioni statistiche, ma dotato della funzione automatica di login, cancellazione dei file temporanei e limitazioni degli upload. Informazioni: http://btplusplus.sourceforge. net

‰

#### In prova

#### **TECNICA PEER TO PEER IN DETTAGLIO**

#### **» Come funziona la rete BitTorrent**

BitTorrent è una rete peer to peer temporanea, che scambia file soltanto finché questi vengono attivamente richiesti e messi a disposizione dagli utenti. Per ogni file si crea una rete separata, detta rete Torrent; la connessione a tale rete viene creata tramite il client BitTorrent, che funge da download manager e stabilisce la connessione con altri utenti, richiede i segmenti di file e li salva localmente. Contemporaneamente, il client obbliga ciascun utente a rimettere immediatamente a disposizione i segmenti per l'upload.

La distribuzione dei dati funziona in modo analogo alla rete eDonkey: ogni file BitTorrent è dotato di un numero di identificazione univoco, detto Hash, che non è altro che una checksum generata crittograficamente e che stabilisce come il file verrà suddiviso in segmenti (di regola hanno dimensione fra 256 kb e 1 Mb).

Questa informazione viene memorizzata in un Meta Info File dall'estensione .Torrent e reso pubblico su una pagina Web e aperto dal client BitTorrent, che apprende da esso anche l'indirizzo Internet del tracker. Questo connette poi in una rete centralizzata tutti coloro che desiderano partecipare allo scambio del dato file.

I partecipanti di un Torrent vengono quindi distribuiti casualmente dalla totalità dei peer disponibili, in genere sono sufficienti dal 60 al 70% dei peer per un Torrent.

Il client, inoltre, provvede alla ripartizione possibilmente uniforme dei segmenti di file entro il gruppo di utenti; quindi, vengono caricati gli spezzoni più rari. Inoltre il client BitTorrent necessita, perché lo scambio vada a buon fine, di almeno una delle porte 6881 e seguenti, dato che quanto è maggiore il numero di upload, tante più porte vengono occupate. Affinché il download abbia successo, per l'avvio di un Torrent è richiesto un

seeder, che per primo salva localmente il file completo.

Esso deve creare, con programmi quali Completedir (http://bitconjurer.org/BitTorrent/ download.html) o MakeTorrent (http://krypt. dyndns.org:81/torrent/ maketorrent) un Meta Info File completo di Hash e Url del tracker e renderlo pubblico su una Announce Site e quindi avviare il client BitTorrent per effettuare l'upload ai diversi peer.

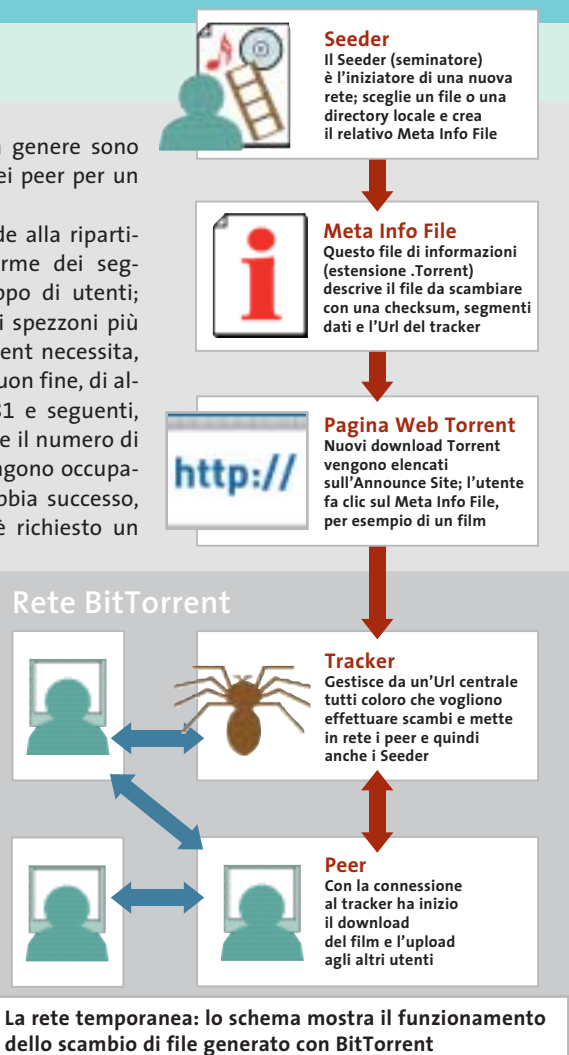

rete BitTorrent è pur sempre una rete peer to peer di natura temporanea. Nel momento in cui tutti gli utenti interessati a effettuare un dato download abbiano terminato l'operazione, il client viene "chiuso" e quindi la possibilità di scaricare quel determinato file viene a cadere: sono gli utenti di BitTorrent a dover mantenere aperto il client anche dopo il termine del proprio download per dar modo ad altri

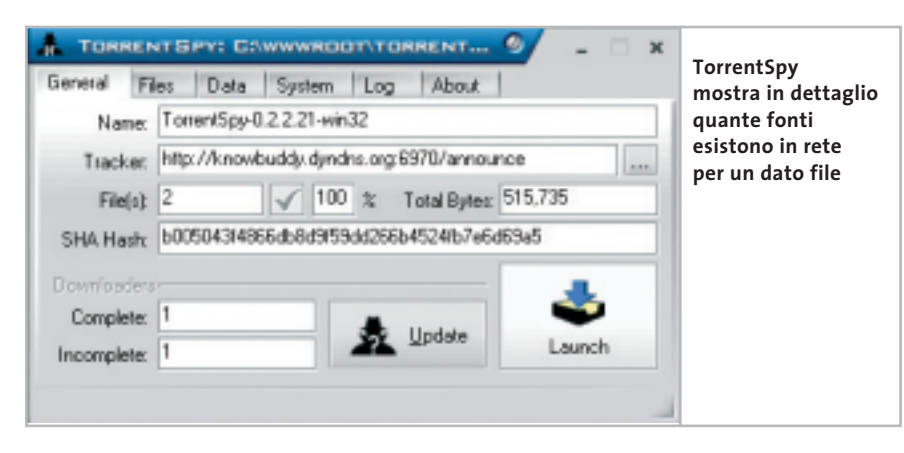

di effettuare i propri. In generale, purtroppo, file BitTorrent con più di due settimane di vita sono difficili da scaricare, motivo per il quale il software è caratterizzato dall'essere un mezzo di scambio di film o episodi Tv molto recenti. Nel caso in cui i download non si avviino nemmeno, potrebbe essere scaduto il tracker oppure il seeder che ha avviato la rete per quel determinato file. TorrentSpy è un utile strumento scaricabile dal sito *http://torrentspy.sourceforge.net* che permette di determinare l'esistenza di fonti complete per un certo download: trascinando con il mouse il Meta Info File salvato localmente, viene indicato se il tracker è ancora in funzione e il numero delle fonti complete a disposizione.

# **Hammer PC Il nuovo punto di riferimento per gli acquisti...**

# **...online**

## **Clicca su www.hammerpc.it**

**e scopri le prime grandi promozioni!**

**Scegli subito alle condizioni più competitive in una vastissima gamma di prodotti di qualità**

In prova

#### **Computer palmare • Asus MyPal A620**

#### **Piccolo ma con tanto stile**

**Design estremamente accattivante, dimensione e peso ridottissimi: ecco le caratteristiche del nuovo palmare "made in Asus", equipaggiato con un innovativo sistema di backup dei dati**

■ Asus ci riprova: dopo il proprio primo palmare,l'A600,la società leader nel mercato delle motherboard rilancia il proprio interesse verso il mercato dei pc tascabili con un Pocket Pc dal design accattivante e dalle dimensioni ridottissime. In 141 grammi di peso, distribuiti in un case metallico dalle dimensioni molto contenute (125 x 76,6 x 13,3 mm), Asus MyPal A620 è il più piccolo Pocket Pc con slot CompactFlash integrato e uno dei primi a utilizzare il nuovo processore Intel PXA-255 a 400 MHz.

La combinazione tra il nuovo motore Intel e 64 Mb di memoria SdRam (a cui aggiungere 32 Mb di Flash Rom) rende questo piccolo gioiello uno dei più potenti Pda sul mercato.

Nella struttura esterna, nel tipico stile Pocket Pc con tasto a cinque direzioni centrale e coppia di pulsanti laterali, spicca un monitor da 65.536 colori Tft transriflettivo da 3,5", con una risoluzione di 240 x 320 pixel.

#### **Riproduttore Mp3**

Lo speaker è posto nella parte bassa del guscio e fornisce un suono mono di buona qualità, mentre il microfono è in cima al palmare, accanto al pulsante di chiusura delle applicazioni. Il jack audio è invece posizionato sullo spessore, nella parte superiore del dispositivo, in posizione ideale per trasformare MyPal in un

piccolo riproduttore Mp3 quando il Pda è posizionato nell'astuccio in dotazione. Il sistema operativo è la versione 2002 di Microsoft Pocket PC e la compatibilità verso tutti gli applicativi di terze parti (giochi ma anche programmi di

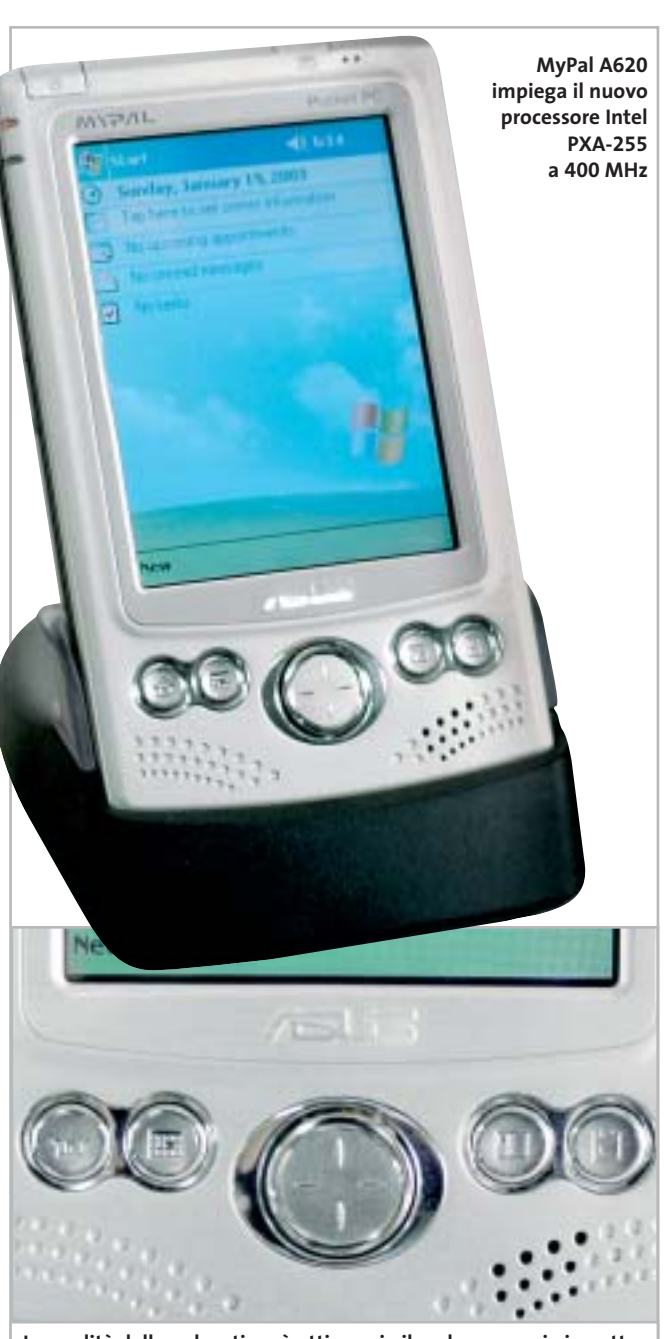

**La qualità della pulsantiera è ottima: sia il pad a croce, sia i quattro pulsanti dedicati al lancio degli applicativi sono precisi e funzionali**

utilità personale) costruiti per questa versione di Windows è completa.Le impressioni sul display sono ottime: la qualità e la brillantezza sono eccellenti e, grazie alla tecnologia Smoothy Video Play proprietaria Asus, sul diplay scorrono immagini (il Media Player integrato supporta l'Mp3 e l'Mpeg) a un frame rate pari a 60 fotogrammi al secondo, garantendo una fluidità di immagine raramente incontrata in altri palmari.

La possibilità di alloggiare una CompactFlash di tipo II rende inoltre questo palmare un dispositivo All-in-One: con una scheda aggiuntiva è possibile supportare tecnologie come Bluetooth e Wi-Fi, oppure alloggiare nel palmare una scheda Gprs trasformando il Pda in un telefono o un navigatore satellitare Gps, una fotocamera digitale o una radio FM, oltre naturalmente alla possibilità di acquistare una scheda di memoria aggiuntiva.

#### **Porta IrDa veloce**

La connettività IrDa è integrata (FIR/SIR a 4 Mbps), anche se il sensore è posto lateralmente, in una posizione sicuramente non comoda, che rende l'apparecchio poco adatto, per esempio, all'impiego come telecomando universale programmabile.

Tra le principali funzionalità integrate nel nuovo Pda di Asus che vale la pena segnalare, SmartKeeper è una possibile risposta al problema del-

In prova

#### **Computer palmare • Asus MyPal A620**

#### **Un autentico campione di autonomia**

**Design estremamente accattivante, dimensione e peso ridottissimi: ecco le caratteristiche del nuovo palmare "made in Asus", equipaggiato con un innovativo sistema di backup dei dati**

■ Asus ci riprova: dopo il proprio primo palmare,l'A600,la società leader nel mercato delle motherboard rilancia il proprio interesse verso il mercato dei pc tascabili con un Pocket Pc dal design accattivante e dalle dimensioni ridottissime. In 141 grammi di peso, distribuiti in un case metallico dalle dimensioni molto contenute (125 x 76,6 x 13,3 mm), Asus MyPal A620 è il più piccolo Pocket Pc con slot CompactFlash integrato e uno dei primi a utilizzare il nuovo processore Intel PXA-255 a 400 MHz.

La combinazione tra il nuovo motore Intel e 64 Mb di memoria SdRam (a cui aggiungere 32 Mb di Flash Rom) rende questo piccolo gioiello uno dei più potenti Pda sul mercato.

Nella struttura esterna, nel tipico stile Pocket Pc con tasto a cinque direzioni centrale e coppia di pulsanti laterali, spicca un monitor da 65.536 colori Tft transriflettivo da 3,5", con una risoluzione di 240 x 320 pixel.

#### **Riproduttore Mp3**

Lo speaker è posto nella parte bassa del guscio e fornisce un suono mono di buona qualità, mentre il microfono è in cima al palmare, accanto al pulsante di chiusura delle applicazioni. Il jack audio è invece posizionato sullo spessore, nella parte superiore del dispositivo, in posizione ideale per trasformare MyPal in un

piccolo riproduttore Mp3 quando il Pda è posizionato nell'astuccio in dotazione. Il sistema operativo è la versione 2002 di Microsoft Pocket PC e la compatibilità verso tutti gli applicativi di terze parti (giochi ma anche programmi di

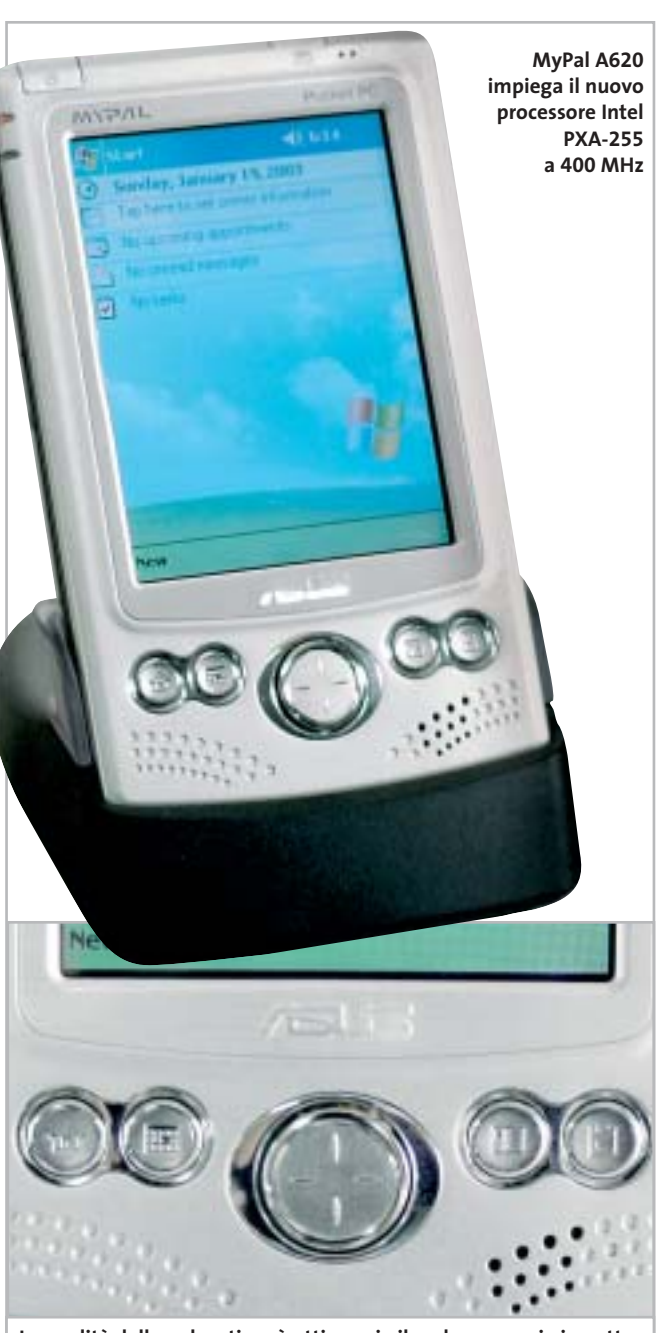

**La qualità della pulsantiera è ottima: sia il pad a croce, sia i quattro pulsanti dedicati al lancio degli applicativi sono precisi e funzionali**

utilità personale) costruiti per questa versione di Windows è completa.Le impressioni sul display sono ottime: la qualità e la brillantezza sono eccellenti e, grazie alla tecnologia Smoothy Video Play proprietaria Asus, sul diplay scorrono immagini (il Media Player integrato supporta l'Mp3 e l'Mpeg) a un frame rate pari a 60 fotogrammi al secondo, garantendo una fluidità di immagine raramente incontrata in altri palmari.

La possibilità di alloggiare una CompactFlash di tipo II rende inoltre questo palmare un dispositivo All-in-One: con una scheda aggiuntiva è possibile supportare tecnologie come Bluetooth e Wi-Fi, oppure alloggiare nel palmare una scheda Gprs trasformando il Pda in un telefono o un navigatore satellitare Gps, una fotocamera digitale o una radio FM, oltre naturalmente alla possibilità di acquistare una scheda di memoria aggiuntiva.

#### **Porta IrDa veloce**

La connettività IrDa è integrata (FIR/SIR a 4 Mbps), anche se il sensore è posto lateralmente, in una posizione sicuramente non comoda, che rende l'apparecchio poco adatto, per esempio, all'impiego come telecomando universale programmabile.

Tra le principali funzionalità integrate nel nuovo Pda di Asus che vale la pena segnalare, SmartKeeper è una possibile risposta al problema del-

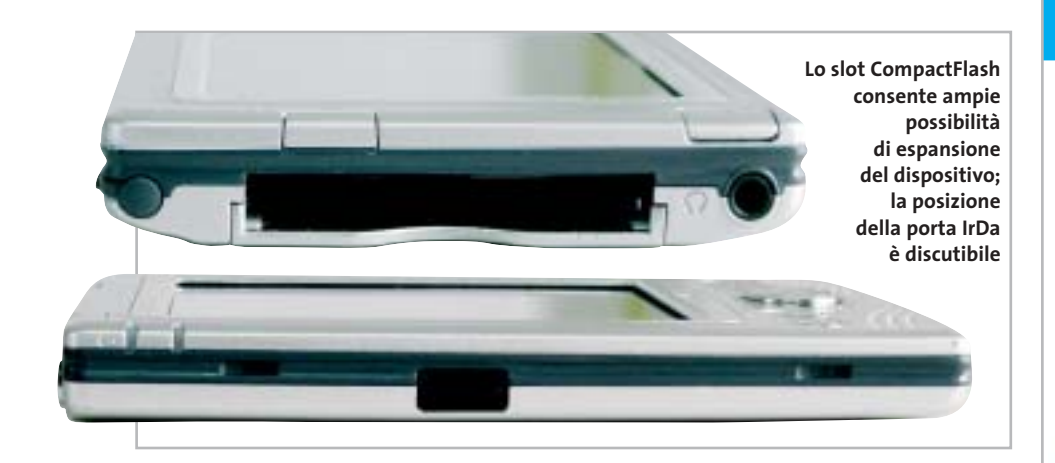

la perdita dei dati. La tecnologia, proprietaria Asus, effettua un backup sulla CompactFlash dei dati nel palmare quando la carica della batteria sta per esaurirsi.

La combinazione tra le funzionalità della nuova Cpu Intel per palmari, la tecnologia Asus Sps (Smart Power Saving) e la batteria al Litio ricaricabile da 1.300 mAh in dotazione, il Pda può arrivare a 19 ore di lavoro prima di dover essere messo in ricarica: non siamo ancora ai livelli dei Palm, ma si tratta di un dato comunque importante, e si tratta in ogni caso del record di durata per quanto riguarda i Pocket Pc. Il prezzo è interessante, pari a 349 euro, allineato a quello di analoghe proposte della concorrenza.

Nella confezione è presente la base Usb, il cavo di alimentazione (collegabile alla base o direttamente al palmare) e un astuccio in nylon sul quale campeggia il logo Asus. Ampia la dotazione di accessori opzionali firmati da Asus: tra

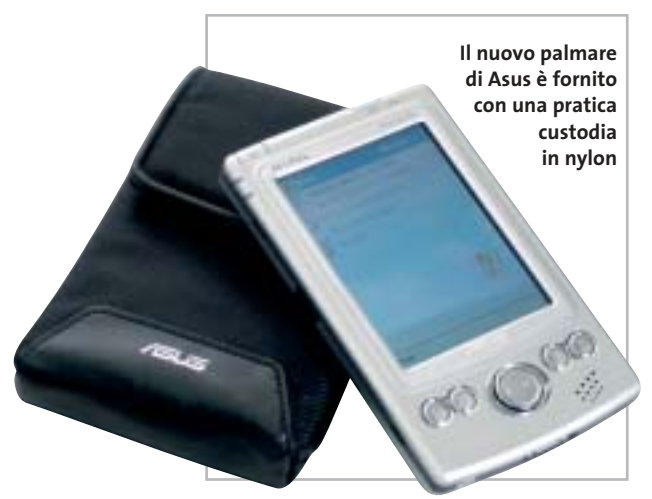

gli altri citiamo mouse e tastiera (in inglese e cinese), una fotocamera digitale, la scheda di rete CompactFlash Lan, un sintonizzatore Radio FM, una schedina modem, la scheda Vga per l'interfacciamento con monitor, il modulo Gps, e naturalmente le schedine Bluetooth e Wi-Fi 802.11b.

**Gianmario Massari**

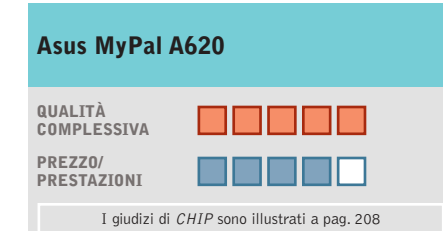

#### **Design accattivante +**

**Leggerezza e qualità del display + La posizione del sensore IrDa – non è certo comoda**

**CHIP VIDICE CHE** 

**Un ottimo palmare indirizzato all'utente finale, con design poco aziendale e un prezzo veramente interessante**

**Configurazione:** processore Intel PXA255 400 MHz, 32 Mb di Flash Rom e 64 Mb di SdRam, Tft transriflettivo a 3,5" a 65.536 colori, speaker e microfono integrati **Slot integrato:** CompactFlash di tipo II **Interfaccia IrDa:** FIR/SIR a 4 Mbps **Batteria:** al litio ricaricabile 1.300 mAh con autonomia fino a 19 ore **Software in dotazione:** Microsoft Pocket PC 2002 **Altre specifiche:** supporto Mp3 e Mpeg **Dotazione:** astuccio, base Usb, alimentatore **Dimensioni:** 125 x 76,6 x 13,3 mm **Peso:** 141 g **Produttore:** Asus, www.asus.it **Distributore:** Brevi, Esprinet, Frael, Microtek, Tech Data (vedi rubrica Aziende) **Prezzo:** euro 399,00

# **Parola**<br>di Barbara!

**STAMPANTE LASER MONO** professionale, versatile e compatta per utilizzo personale o in piccoli gruppi di lavoro.

#### • velocità 14 ppm

- · risoluzione 1.200 x 1.200 dpi con SRT
- · cassetto da 550 fogli e
- alimentatore multifunzione da 100
- T9114N per connessioni in rete con tutte le principali emulazioni.

#### ASSISTENZA TEGNICA E CONSUMABILI<br>ORIGINALI DISPONIBILI IN TUTTA ITALIA.

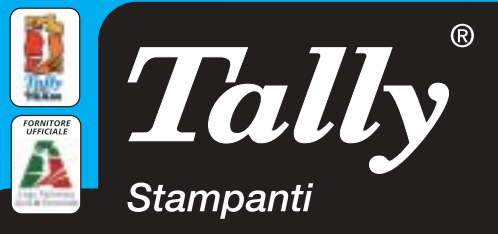

Per maggiori informazioni n°verde 800-824113 - www.tally.it

#### **Internet appliance • SonicWALL SOHO TZW Rete di sicurezza**

**SonicWALL SOHO TZW combina in un apparecchio molto compatto un router, un access point Wi-Fi, un firewall e funzionalità antivirus**

■ I prodotti SonicWALL si distinguono per l'utilizzo di un sistema operativo proprietario, SonicOS, ottimizzato per la gestione del traffico di rete e la realizzazione di firewall.Questa caratteristica è abbinata a un sistema di configurazione completamente basato su Web browser, facile da usare e completo nelle funzioni, ma disponibile solo in lingua inglese.

sione dei 100 mW generati dalla sezione radio interna a 11 Megabit, certificata Wi-Fi. La piastra di montaggio abbinata all'apparecchio facilita l'installazione a parete o soffitto, descritta, in inglese, dal manuale di installazione rapida su carta, che si affianca a quello completo in formato elettronico.Le due porte Rj-45 posteriori Ethernet 10/100 si collegano rispettiva-

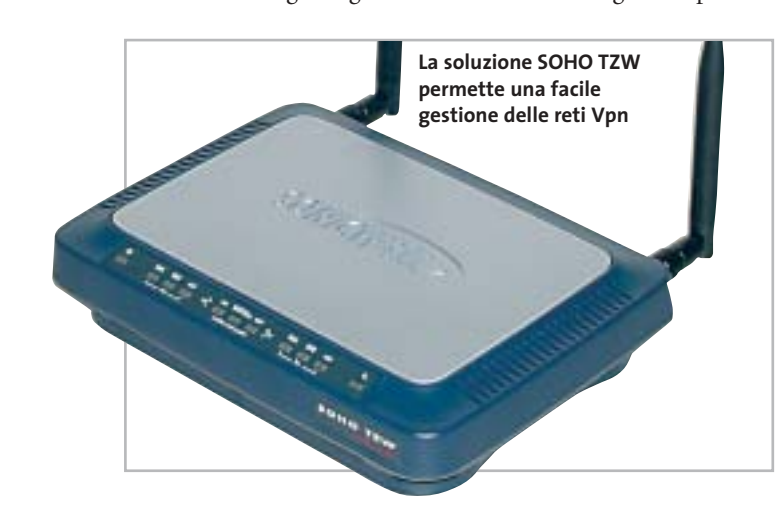

SOHO TZW è un access point con router e firewall integrati, destinato a reti locali con meno di 25 postazioni complessive. Questo limite è consigliato dal costruttore per garantire prestazioni ottimali a tutti i computer; quello tecnico è, infatti, di 253 postazioni, pari al numero di client gestibili dal server Dhcp interno.

L'apparecchio è costruito con cura professionale: le due antenne orientabili omnidirezionali ad alto guadagno (5 dBi) sono facilmente sostituibili con altri modelli e garantiscono la massima efficienza di trasmismente all'hub o switch della rete locale e al modem Ethernet (o router) per la connessione a Internet, mentre il piccolo alimentatore esterno ha un cavo lungo quasi 2 metri.

SOHO TZW non è un semplice access point wireless, ma può svolgere il ruolo di router per l'accesso a Internet,con funzione Nat/Napt, e controllo del traffico in ingresso e in uscita.Il firmware gestisce anche la funzione di firewall per un massimo di 25 client, certificato Icsa, con sofisticate protezioni che bloccano i contenuti potenzialmente nocivi e creano i file di log delle pagine visitate da ogni client. Pagando una licenza aggiuntiva si abilita la funzione di content filtering, per bloccare la navigazione di specifiche categorie di siti Web. Un altro sovrapprezzo va pagato per abilitare la funzione antivirus (con motore McAfee) su tutte le mail e le pagine Web che transitano attraverso il router.Il primo mese di servizio è gratuito, per verificarne l'efficacia.

In prova

#### **Gestione Vpn**

Una delle funzioni più potenti di SOHO TZW è la capacità di gestire la terminazione di Vpn in standard IPsec, per connettersi in modo sicuro e affidabile a reti locali remote (fino a un massimo di dieci) e a singoli computer. Per quest'ultimo caso è necessario acquistare a parte licenze aggiuntive, per il software da installare su ogni pc che deve aver accesso alla rete dall'esterno, poiché con SOHO TZW è fornita una sola licenza del client Vpn SonicWALL.

Per aumentare la sicurezza, la sezione wireless non è direttamente collegata a quella cablata, ma passa attraverso il firewall interno. In questo modo i computer che si collegano via radio non hanno possibilità di accedere alle risorse sulla rete Lan cablata o alla connessione Web, se l'amministratore di sistema non li abilita esplicitamente: per esempio può dare la possibilità di inserire nome utente e password di sblocco all'apertura della pagina iniziale del browser, o preparare una lista di abilitazione.

SOHO TZW non supporta le recenti estensioni dello standard 802.11b in materia di sicurezza (802.11x e Wpa), poiché secondo il costruttore la tecnologia Wi-FiSec implementata garantisce prestazioni più affidabili e compatibili con l'attuale base installata.

La prova sul campo ha dimostrato l'efficacia delle procedure guidate di configurazione, facilmente richiamabili dalle pagine di gestione del SOHO TZW. Il risparmio di tempo si apprezza soprattutto nell'attività di configurazione dei parametri di sicurezza della connessione wireless e nella gestione delle Vpn. È interessante la possibilità di utilizzare SOHO TZW come sistema di accesso wireless pubblico, dove l'utente deve solo inserire nome utente e password nella maschera di autenticazione IPsec che appare non appena si apre il browser.

Le spie frontali segnalano in modo chiaro l'attività di rete e la presenza d'alimentazione, mentre la configurazione Https impedisce ai malintenzionati l'intercettazione lungo la rete Lan della password e di altre informazioni riservate.

**Paolo Canali**

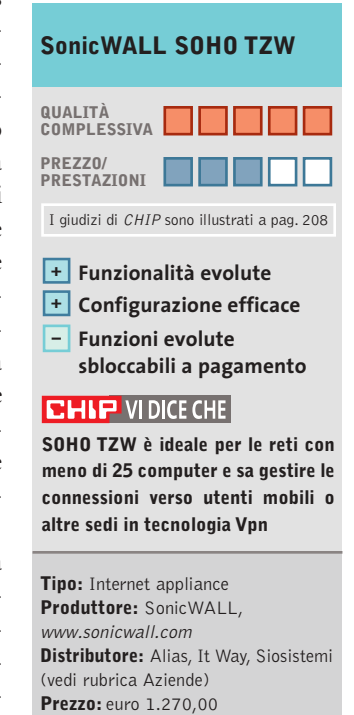

#### **Navigatore Gps • Navman GPS 3400 Voice**

#### **A spasso con il palmare**

**Navman 3400 è un kit di navigazione Gps per iPAQ: il successore del modello 3000 ricalcola le rotte dinamicamente e ha la sintesi vocale**

■ Navman 3400 è l'evoluzione del kit di navigazione Gps Navman 3000 proposto per la serie 3900 e 5400 dell'iPAQ. Colma le lacune del precedente modello, mettendo a disposizione il ricalcolo dinamico della rotta e le indicazioni vocali. Di fatto la dotazione, salvo per il software, è la stessa del 3000:un dorso racket che è il vero e proprio ricevitore Gps,sul quale è presente uno slot CompactFlash, un supporto orientabile per auto con aggancio a ventosa e un

> cavetto d'alimentazione. **Il Navman 3400 sostituisce efficacemente un navigatore Gps per auto**

> > L'elemen-

to discriminante è il software: Navman 3400 viene fornito con Smart-ST Professional, un software di cartografia e navigazione comprendente le mappe di tutta Europa.

L'installazione del software implica una procedura di registrazione del prodotto via Internet: non è pertanto possibile installare il software da un pc privo di connessione Web. All'avvio del programma parte l'acquisizione del segnale dai satelliti,operazione che si completa,la prima volta, in circa due minuti. Il menù principale è accessibile mediante la pressione verso sinistra del pad a croce: la pressione verso destra serve invece a passare, una volta selezionata una rotta, dalle indicazioni testuali alla modalità mappa, mentre la selezione del livello di zoom avviene premendo il pad verso l'alto e verso il basso. Selezionare una destinazione è operazione semplice: basta cercare città e via, oppure un luogo di interesse dall'elenco, utilizzando la tastiera a schermo e avviare il calcolo del percorso più rapido oppure più veloce. L'elaborazione è piuttosto rapida, così come il ricalcolo della rotta nel caso di deviazione dal percorso impostato.

Un difetto riscontrato, che senz'altro sarà corretto nelle future versioni del software, riguarda un bug sulle unità di misura: non è inusuale, infatti, ricevere divertenti indicazioni del tipo "tra 500 chilometri svoltare a destra". Le mappe sono ben realizzate, con un efficace sistema iconografico che visualizza i luoghi di interesse e una diversificazione dei colori rispetto al tipo di strada. Al di là di alcune piccole pecche sull'interfaccia, il sistema è globalmente ben concepito e sostituisce in modo molto efficace una soluzione di navigazione per auto dedicata.

**Damiano Zanni**

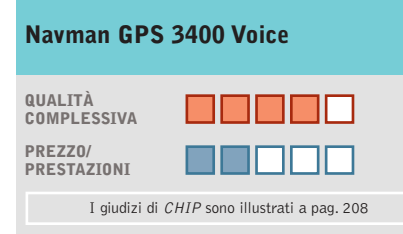

#### **Facilità d'uso +**

**Mappe ben strutturate + – Prezzo elevato**

#### **CHIP VIDICE CHE**

**Il software di navigazione è semplice ed efficace, va solo corretto qualche piccolo bug**

**Tipo:** navigatore Gps per iPAQ 3900 e 5400 **Accessori in dotazione:** supporto per auto a ventosa, dorso racket, cavo d'alimentazione per accendisigari **Software:** SmartST Professional Europe **Produttore:** Navman, www.navman-mobile.com **Distributore:** Esprinet, Marangoni, Speeka (vedi rubrica Aziende) **Prezzo:** euro 579,00

# **Parola**<br>di Manuela!

**STAMPANTE LASER MONO** professionale, robusta, veloce adatta per gruppi di lavoro.

- velocità 20 ppm
- risoluzione 1.200 x 1.200 dpi reali
- · stampa fronte/retro standard
- · cassetto da 500 fogli e
- alimentatore multifunzione da 100
- T9120N per connessioni in rete
- con tutte le principali emulazioni.

#### ASSISTENZA TECNICA E CONSUMABILI ORIGINALI DISPONIBILI IN TUTTA ITALIA.

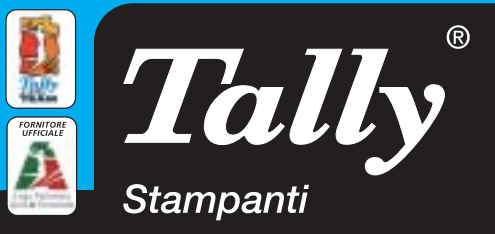

Per maggiori informazioni n°verde 800-824113 - www.tally.it

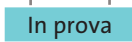

#### **Posta elettronica • Ximian Evolution 1.2.4**

**Molto più di un clone**

**Evolution è un client di posta gratuito per Linux dall'interfaccia simile a Outlook Express, ma le somiglianze si fermano qui** 

■ Linux, sistema operativo nato sulla Rete, ha sempre potuto vantare ottimi programmi di posta elettronica: la vecchia generazione di applicazioni testuali, come Pine, ha lasciato il passo a nuovi programmi con interfaccia grafica.Uno degli ultimi arrivati, Evolution, spicca tra gli altri perché integra numerose funzioni altrimenti disponibili in programmi separati, consentendo all'utente di gestire contemporaneamente tutte le informazioni personali, siano esse messaggi di posta elettronica, appuntamenti o contatti.

Prodotto da Ximian e giunto alla versione 1.2.4,Evolution è ormai un prodotto maturo e affidabile.Il client di posta elettronica offre tutte le caratteristiche presenti in altri programmi di fascia alta, come la possibilità di visualizzare, scrivere e inviare messaggi in formato Html, di gestire più account di posta elettronica, di usare filtri per suddividere i messaggi in base a criteri scelti dall'utente, di proteggere la sicurezza delle proprie mail mediante crittografia e molto altro ancora.

#### **Gli assi nella manica**

Se la dotazione di base è eccellente, Evolution nasconde alcuni assi nella manica, caratteristiche che non sono presenti (per lo meno contemporaneamente) in nessun altro programma di posta elettronica.Innanzitutto,grazie a un'efficace indicizzazio-

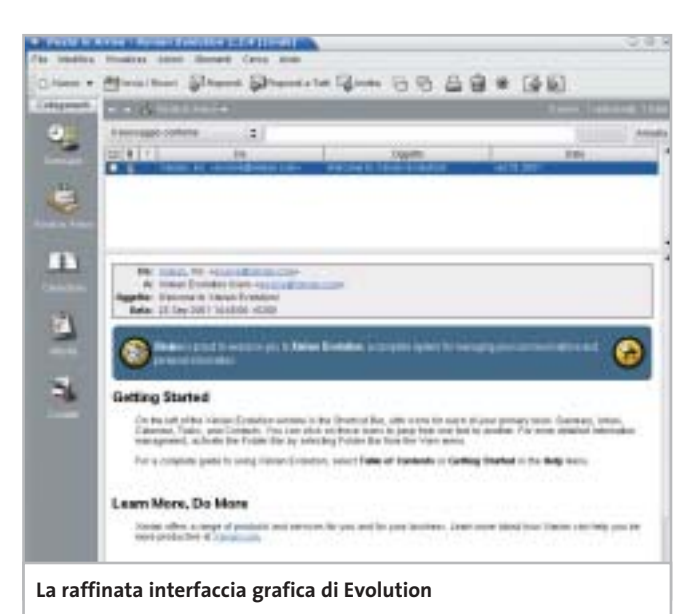

ne di tutti i messaggi presenti nel database di posta, le ricerche sono effettuate con estrema velocità, anche quando il numero di messaggi è nell'ordine delle migliaia. Oltre alle

normali cartelle di posta in cui smistare i messaggi secondo i criteri indicati nei filtri, è anche possibile utilizzare delle cartelle virtuali, in cui sono disponibili collegamenti a messaggi salvati in altre cartelle; se si collabora a più progetti, per esempio, ma si desidera avere sempre in evidenza i messaggi del capo, basta stabilire un filtro che inserisca in una cartella virtuale di nome "Boss" i collegamenti a tutti i messaggi provenienti dalla persona specificata e dispersi in più cartelle fisiche.

Anche la compatibilità è un criterio importante: molto spesso, passando da un programma all'altro, si vorrebbe importare il vecchio database di posta elettronica nel nuovo client. Evolution permette di importare messaggi in formato Netscape, Eudora, Unix (mbox) e Outlook Express, in modo da non essere costretti ad abbandonare il proprio archivio di messaggi.Infine,essendo basato su un'architettura completamente diversa da quella di Outlook Express, Evolution non presenta nessuno dei problemi di sicurezza che hanno afflitto e ancora preoccupano gli utenti del client di Microsoft.

#### **Installazione guidata**

L'installazione è facilitata da un assistente che aiuta l'utente a inserire correttamente i dati riguardo al server di posta in entrata e in uscita; anche l'importazione di messaggi o rubriche di indirizzi è guidata in modo da rendere le cose quanto più semplici possibile. Una

volta terminata l'installazione, gli utenti che abbiano utilizzato Outlook Express si troveranno immediatamente a proprio agio, data l'estrema somiglianza dell'interfaccia. Grazie alla barra laterale è possibile accedere rapidamente ai vari componenti del programma, in modo da poter modificare l'orario di un appuntamento, per esempio, subito dopo aver ricevuto un messaggio che lo richiede.Riunire tutte le informazioni personali in questo modo comporta degli innegabili vantaggi e permette di organizzare le proprie attività in modo efficiente.

Per finire, è possibile acquistare da Ximian un prodotto aggiuntivo, Ximian Connector, che consente agli utenti di Evolution di connettersi ai server Microsoft Exchange su piattaforma Windows. Evolution è invece del tutto gratuito, essendo distribuito secondo i termini della licenza Gpl.

**Roberto Rosselli Del Turco**

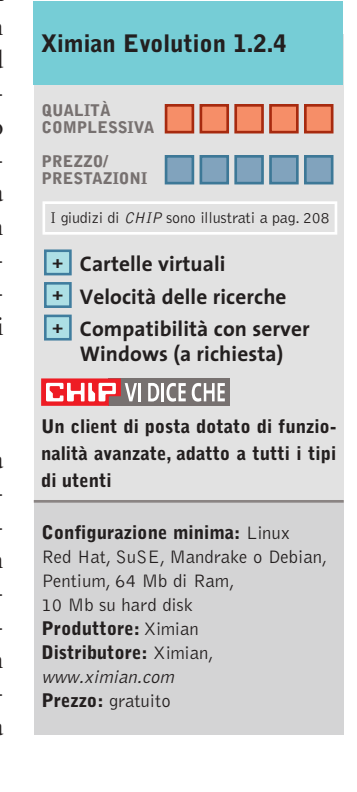

### Impresa e Business. Quando le tecnologie si incontrano nascono nuove idee.

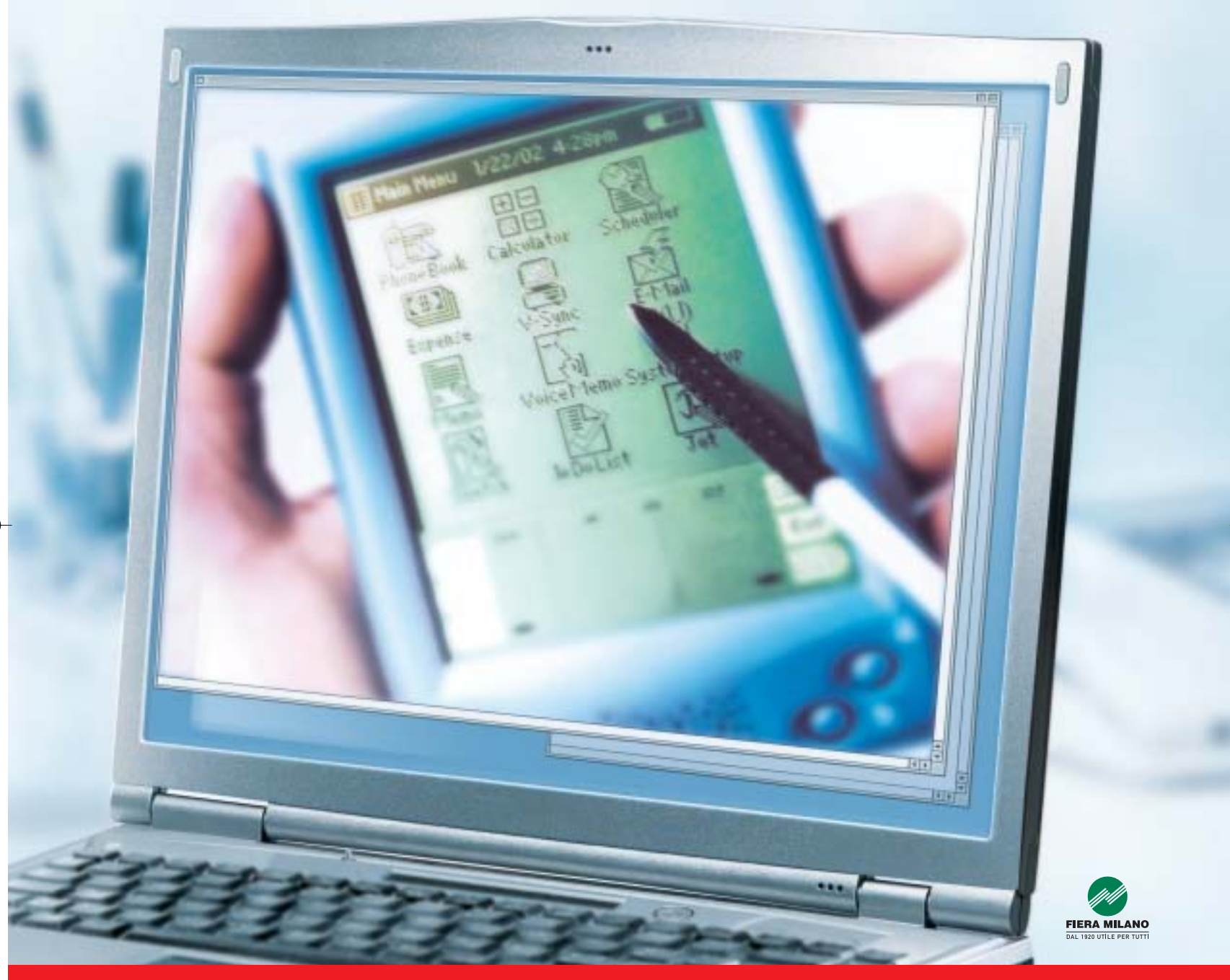

Smau 2003 quest'anno troverete tutto quello che serve per dare il giusto spazio al vostro business: • 4 settori specializzati con una netta distinzione tra l'area business e l'area consumer: Impresa e Business, Servizi al una netta distinzione tra l'area business e l'area consumer: Impresa e Business, Servizi al Cittadino e Istituzioni, Comunicazioni una netta distinzione tra l'area business e l'area consumer: Impresa e Business, Servizi al Cittadino e Istituzioni, Comunicazioni<br>e Internet, Tecnologia e Vita Quotidiana • IST 2003: l'evento annuale della Commissione Eur e Internet, Tecnologia e Vita Quotidiana • IST 2003: l'evento annuale della Commissione Europea sulla Società dell'Informazione<br>• 200 convegni, seminari e workshop • 450.000 visitatori attesi e 4.000 giornalisti • Smau Sho • 200 convegni, seminari e workshop • 450.000 visitatori attesi e 4.000 giornalisti • Smau Shop: il punto vendita con tutte le<br>novità presenti sul mercato • Smau ILP: una grande kermesse dedicata al gaming online • il Prem · www.smau.it: il portale dedicato all'ICT con aggiornamenti in tempo reale sulla manifestazione · Smau Global Service: · lo stand chiavi in mano (allestimento+servizi). Se volete incontrare il futuro del vostro business, non perdete l'appuntamento.

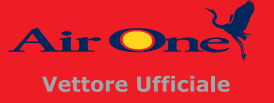

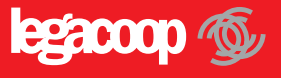

2-6 ottobre, Fiera Milano, dalle 10 alle 19.

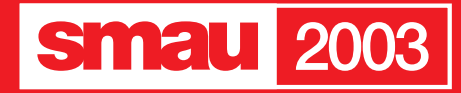

**BGS** 

#### **SOMMARIO**

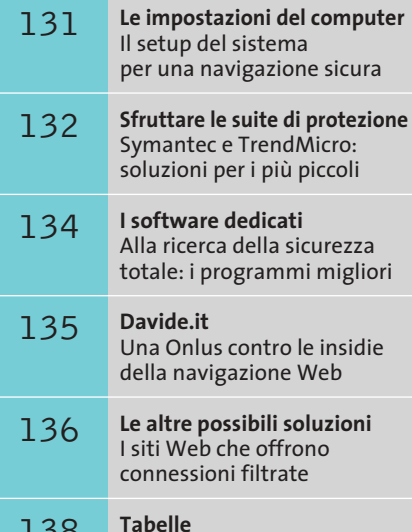

Caratteristiche a confronto

#### **Test: filtri di navigazione per bambini**

# **Web 0-12 Web 0-12**

**Internet è la rete delle risorse o delle insidie? Una domanda che è obbligatorio porsi quando a navigare, chattare o leggere la posta sono i bambini. Ecco come controllare che la Rete sia "a prova dei piccoli". Di Gianmario Massari**

**A**lla domanda "qual è il lupo cattivo del nuovo millennio?" Giovanni Bollea, uno dei noti neuropsichiatri infantili italiani, ha recentemente risposto in maniera decisa: "Internet".

Tra la televisione, cattiva maestra degli anni '90, e la Rete delle reti, nuovo spauracchio per l'educazione dei bambini, esiste una fondamentale differenza: "con la televisione si può venire a patti, si può negoziare; in fondo i minorenni sono un quinto degli italiani e avranno pure qualche diritto" è il parere del neuropsichiatra, che aggiunge: "Internet è invece il lupo, non solo per quello che i ragazzi possono trovarci di sbagliato. È il modo del consumo che è sbagliato, la sindrome da solitudine online è già una patologia conosciuta e studiata". Un parere forte da parte di uno dei principali esperti del settore che, però, apre uno spiraglio a queste buie prospettive: "conosco un solo antidoto: una famiglia che funziona, con un padre e una madre presenti".

Anche se l'allarme appare esagerato, il problema è serio: senza entrare in questioni sociologiche, Bollea pone l'accento su una questione delicata: come essere sicuri che i bambini visitino siti "sicuri"? Nella lunga intervista pubblicata su *la Repubblica*, lo psichiatra solleva anche una questione di controllo lanciando l'allarme per la presunta incapacità degli strumenti in grado di assistere la navigazione dei bambini: "i padri, spesso, ne sanno meno dei figli e comunque navigare in due è quasi impossibile. E i filtri non funzionano". I filtri, gli strumenti software con i quali permettere al bambino di navigare in piena sicurezza e, per i genitori, l'assicurazione che i figli non visitino siti e non entrino in chat dal contenuto offensivo: questi rappresentano l'oggetto di questo articolo di *CHIP*. Analizzeremo e valuteremo i modi e gli strumenti con i quali è possibile inibire l'accesso dei più piccoli a siti non sicuri o a chat dal contenuto non moderato.

#### **Le impostazioni del computer Le impostazioni del computer**

**La combinazione tra controllo dell'accesso e impostazioni del browser può risolvere i principali problemi della navigazione sul Web**

La possibilità di controllare l'accesso a materiale,informazioni e chat attraverso le impostazioni del proprio computer ha l'indubbio vantaggio di non dover far affidamento su software di terze parti acquistato appositamente. Va subito sottolineato che la sola impostazione di sicurezza di Internet Explorer non è sufficiente: i bambini e i ragazzi, infatti, spesso sanno "smanettare" sul computer meglio dei padri e non è infrequente che riescano e possano modificare le soluzioni di protezione in modo da evitare ogni filtro e vincolo. Anche perché le impostazioni di sistema agiscono sui siti Web ma non su newsreader, instant messenger e software di chat.

La giusta combinazione per ottenere un risultato ottimale è quella che unisce alle impostazioni del browser il controllo di accesso al computer: quindi un sistema operativo multiutente che consenta la definizione di profili personalizzati (amministratore e utente semplice) e il blocco della modifica delle impostazioni di sistema.

Il sistema suggerito è quindi Windows XP o 2000, in cui venga attivato l'accesso con profili personalizzati (non l'accesso automatico al computer, ma l'accesso al desktop solo dopo aver autenticato nome utente e password) per ogni account. L'adulto deve innanzitutto controllare che l'account Administrator (colui che possiede i privilegi di accesso di grado più elevato) sia protetto da password,e che questa non sia troppo semplice da individuare.In secondo luogo è necessario creare un account dalle funzionalità limitate per l'accesso al sistema da parte dei bambini.

A questo punto è possibile agire sulle impostazioni del browser. Due le configurazioni sulle quali intervenire: le aree di protezione e il contenuto. Internet Explorer permette di classificare i siti in quattro aree distinte, a ognuna delle quali è associato un livello di protezione automatico.

**1. Internet.** Raggruppa tutti i siti e i documenti che non rientrano nelle altre tre aree. Il livello di protezione di default per quest'area è Medio.

**2. Intranet locale.** Raccoglie tutti gli indirizzi per i quali la navigazione non richiede l'uso di un proxy. Un esempio può essere una cartella di rete locale (nella forma \\nome\_computer\nome\_cartella) oppure di siti della Intranet locale o amministrati dal Web server della macchina stessa. È possibile aggiornare l'elenco dei siti raccolti in quest'area, così come il suo livello di protezione, automaticamente impostato su Medio.

**3. Siti attendibili.** Come suggerisce il nome, in quest'area sono catalogati i siti verso i quali si ha un "rapporto di fiducia"e si può essere sicuri con alta probabilità che non conterranno file o contenuti offensivi. Anche in questo caso si tratta di un'area a cui è possibile aggiungere nuovi indirizzi,e il livello di protezione in automatico è Basso.

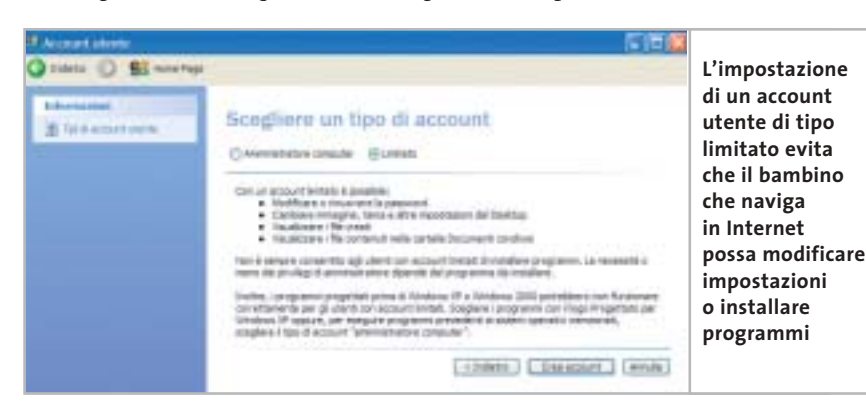

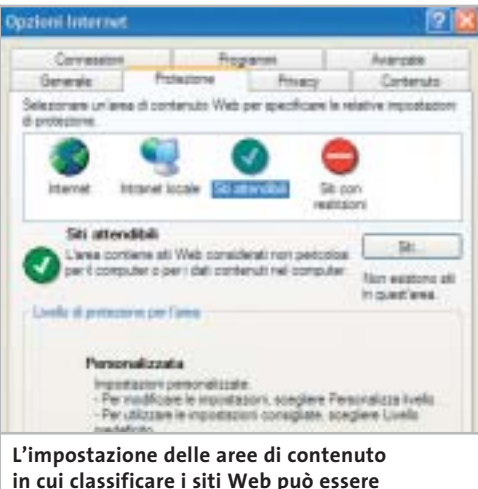

**in cui classificare i siti Web può essere una prima soluzione al problema dell'accesso a siti non sicuri**

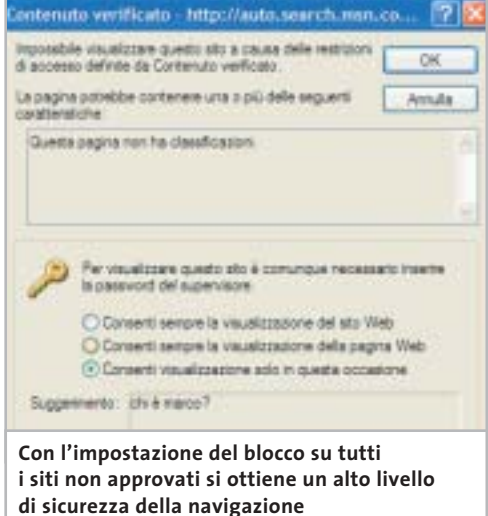

**4. Siti con restrizioni.** L'opposto dei siti attendibili: è un elenco di indirizzi, aggiornabile, considerabili poco affidabili sia perché contengono materiali o contenuti offensivi, sia perché possono far scaricare software particolari (in primis i temutissimi dialer). Il livello di protezione è, in questo caso, Alto, il più restrittivo.

Per tutti è possibile aggiornare l'elenco dei siti che appartengono alle varie aree, e modificare le impostazioni di restrizione agendo sul livello di protezione.

#### **Password e protezioni del contenuto**

Quando si è in presenza di sistemi operativi multiutente,è possibile attivare una password di protezione del contenuto e inibire la navigazione in tutti quei siti che  $\rightarrow$ 

#### Filtri di navigazione per bambini

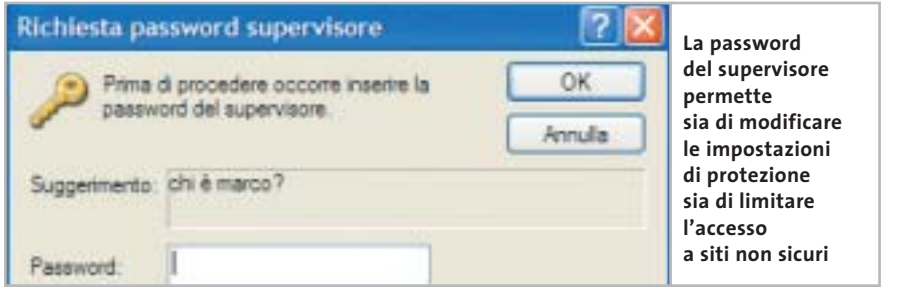

non sono considerati attendibili. Per attivare l'impostazione selezionare, dal menù Strumenti del browser,la voce,Opzioni Internet e scegliere la scheda Contenuto. Selezionare il pulsante Impostazioni (o Attiva, se è la prima volta che si accede a questa area). Si aprirà la finestra

Contenuto verificato dove è possibile scegliere la scheda Siti approvati per indicare quali siti è possibile far aprire e navigare al minore.

Prima però è necessario creare la cosiddetta Password del supervisore,la chiave per abilitare la modifica di queste impostazioni. Selezionare la scheda Generale e il pulsante Crea password. Inserire la password (due volte, per la verifica) e il suggerimento (nel caso si dimentichi il codice di accesso). A questo punto tornare nella scheda Siti approvati e inserire i siti considerabili attendibili.

La password del supervisore serve a due scopi: a permettere l'accesso a un sito non classificato e a modificare le impostazioni del browser. In questo caso, tutte le volte che si tenta di accedere a un sito non classificato, il browser chiederà la password per visualizzare il contenuto. Se la password non viene fornita o è inserita in maniera non corretta, il browser non prosegue l'accesso al sito.

#### **Sfruttare le suite di protezione**

**Symantec e TrendMicro: anche i maggiori produttori di antivirus integrano nelle suite dei tool per aiutare la navigazione dei bambini**

Chi naviga spesso su Internet utilizza solitamente la combinazione antivirus/personal firewall per essere sicuro di non avere sgradite sorprese. Integrato nelle principali suite di protezione esiste spesso un modulo aggiuntivo in grado di proteggere l'accesso a pagine Web dal contenuto offensivo.Uno strumento di questo tipo può chiamarsi, di volta in volta, filtro di navigazione, limitazione dell'accesso, ma è più usuale il termine inglese: parental control.

**Norton Internet Security 2003.** Nella collezione di programmi per la sicurezza della navigazione su Web che comprende Norton AntiVirus e Personal Firewall, Symantec ha aggiunto anche il programma Parental Control. Questa utility può agire come filtro per siti Web, newsgroup e tutte le applicazioni che hanno accesso a Internet.Una volta attivato è compito di Norton Internet Security bloccare le informazioni in arrivo al computer e rendere sicura la navigazione. Il principale problema della soluzione è che risulta essere direttamente collegata agli account utente. Come funziona il programma? Innanzitutto è necessario attivarne la funzionalità. Avviare Norton Internet Security e selezionare Account utente. Se la voce non è presente, significa che l'installazione non è stata effettuata in maniera completa. In questo caso è necessario disinstallare il prodotto ed effettuare una nuova installazione. Se il Parental Control è presente, il sistema riconoscerà gli utenti.

Sono presenti quattro tipi di profili diversi:

**1.Bambino.** Questo è il profilo più ristretto: non apporta modifiche alle impostazioni e i filtri automatici (le configurazione dei siti bloccati) limitano di molto l'accesso al Web. Nei test, addirittura, il sito di *Repubblica* veniva inibito.

**2. Adolescente.** Anche in questo caso nessuna modifica delle impostazioni, mentre i filtri automatici sono "a maglie più larghe". **3. Adulto.** Può personalizzare le impostazioni del proprio account.

**4. Supervisore.** Oltre a modificare le proprie configurazioni, può impostare e agire su quelle di altri utenti.

Per ognuno di questi profili e per ognuno degli utenti del computer, si può scegliere di configurare tre diversi filtri: quello sui siti che si possono visualizzare, sulla possibilità che le applicazioni installate sul pc e utilizzabili da quell'account possano accedere a Internet e sul blocco dell'accesso a UseNet attraverso i programmi di lettura dei newsgroup.Interessante il fatto che si possa scegliere se un determinato profi- →

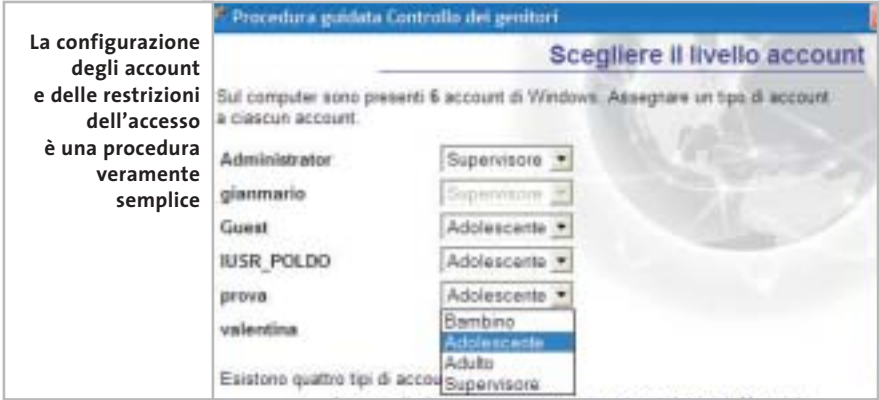

# **INGRES** ICHTE **MULTIMEDIA**

#### TUTTO IL SAPORE DEL MONDO IN:

- $29 + 1$  cd-rom
- 6 grandi macro-argomenti
- 29 campi di consultazione
- 8500 immagini ad alta risoluzione grafica
- 22 ore di filmati a schermo pieno
- · illustrazioni grafiche videoanimate • 600 schede-guida per bambini
- · oltre 300 milioni di caratteri di testo
- ricerca analitica su tutto il testo
- · sottofondo musicale sulle immagini fisse
- utilità di stampa ed esportazione del testo
- · modalità di consultazione differenziata (monografica, alfabetica, linguistica, iconografica, multimediale)
- DATA BANK VETRINA DELLA CULTURA MONDIALE

Un prodotto esclusivo CONGRESS ITALIA a € 7.229,37 CONGRESS ITALIA s.r.l. · 35013 CITTADELLA (PD) · Galleria Campo della Marta, 18/1 · Tel. 049.7627911 · Fax 049.7627900 · www.congressitaliasrl.com

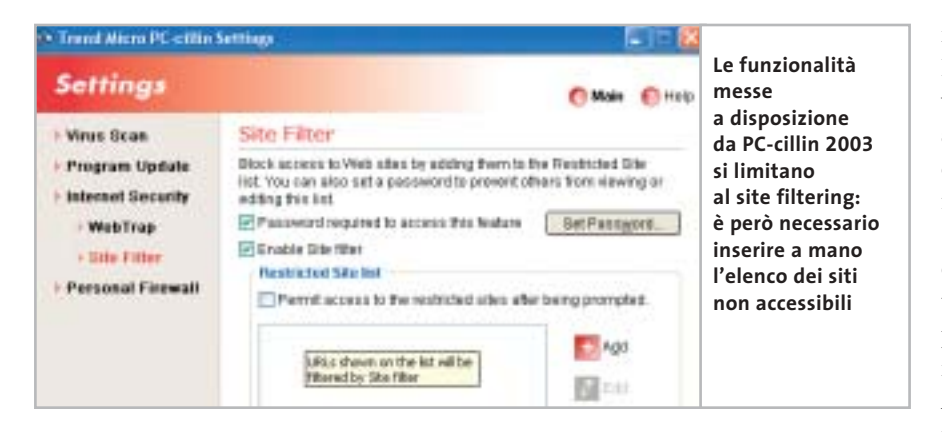

lo può visitare i siti che non ricadono nelle categorie o, invece, se è limitato all'accesso di un elenco di categorie specifiche.

**PC-cillin 2003.** Il software di TrendMicro è costituito,oltre che dall'antivirus,anche dal Personal Firewall e dal modulo Parental Control. La prima osservazione riguarda il

fatto che, così come accade con McAfee Parental Controls, anche il tool di TrendMicro è incompatibile con altri strumenti concorrenti.In fase di installazione,infatti,una finestra avvisa che sarà necessario disinstallare completamente Norton AntiVirus prima di proseguire. Per evitare ogni problema, è stata quindi allestita una nuova macchina su cui installare PC-cillin 2003. Le funzionalità fornite si limitano esclusivamente a un site filtering, una tecnica base di controllo degli accessi ai siti Web che esclude dalla visualizzazione tutti i siti definiti all'interno di un elenco.

Peccato che si debba inserire a mano ognuna delle voci dell'elenco dei siti da filtrare e che non ci sia la possibilità di importare elenchi già presenti. PC-cillin permette anche di gestire il controllo su oggetti ActiveX e codice Java scaricabili da Internet, ma le scarse impostazioni previste dal controllo non ne fanno lo strumento più adatto per la navigazione sicura dei bambini: non esiste un controllo legato a profili differenti (quindi sia l'adulto sia il bambino hanno le medesime impostazioni di filtro) e una volta bloccata una pagina non c'è nessun messaggio che indichi il fatto che è entrato in funzione il controllo.

#### **I software dedicati I software dedicati**

**Il problema della navigazione sicura ha portato alla nascita di software dedicati. Tra questi CHIP ha scelto tre rappresentanti tra i più noti**

**BabyWeb.** BabyWeb è un fil- $\mathbf{F}$ tro molto potente e adatto a ragazzi di differenti età. Il programma basa il proprio funzionamento su uno stretto controllo del contenuto: vengono analizzati i dati ricevuti e confrontati con un elenco di parole chiave. In quanto a logica di funzionamento, il programma ricorda molto McAfee Parental Controls, anche se l'interfaccia è completamente differente.

I punti di unione tra i due tool citati sono invece legati alle tipologie di controllo (testo scritto e documenti ricevuti dalla Rete), alla possibilità di stabilire dei tempi di connessione (l'amministratore può decidere in quali momenti della giornata il minore può navigare) e i momenti in cui l'utente non amministratore può collegarsi a Internet, dallo storico che elenca quali siti sono stati visitati e dalla possibilità di impostare una restrizione su siti con determinati contenuti e particolari indirizzi. Due i profili di accesso: l'amministratore, che possiede la password per la modifica delle impostazioni del programma, e l'utente normale, che invece "subisce" i filtri. L'amministratore può configurare BabyWeb aggiungendo parole all'elenco di termini da filtrare o agendo sull'impostazione dell'elenco dei siti inibiti; può anche controllare cosa è stato scritto su Internet e quali siti sono stati visitati durante la sessione.

Le opzioni di controllo sono notevoli, il programma si è dimostrato molto severo nei test effettuati. Tra le configurazioni e le opzioni aggiuntive, vi è la possibilità di inibire l'accesso ad alcune funzionalità del sistema o configurare un proxy aggiuntivo. Il bambino potrà quindi navigare in Rete senza vedere barre dei programmi,lo schermo di Windows o sfogliare le cartelle. Una soluzione ideale per quegli ambiti in cui il minore deve navigare senza che sia possibile alcun accesso al sistema operativo.

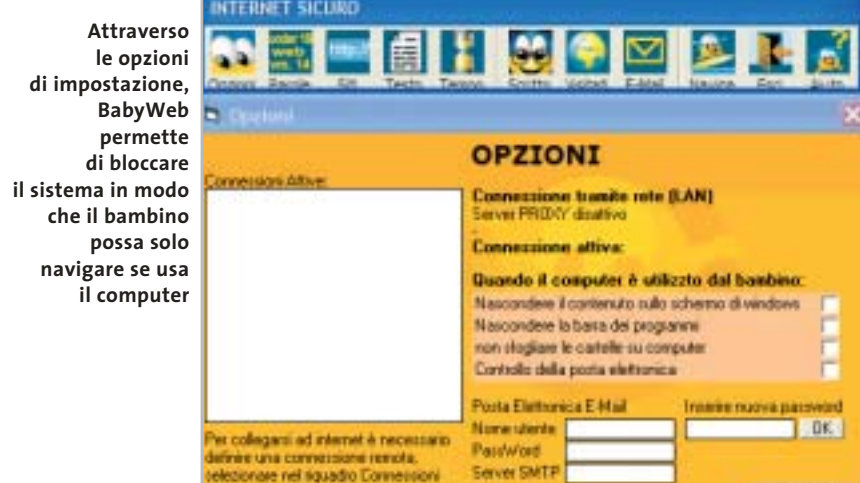

#### Filtri di navigazione per bambini

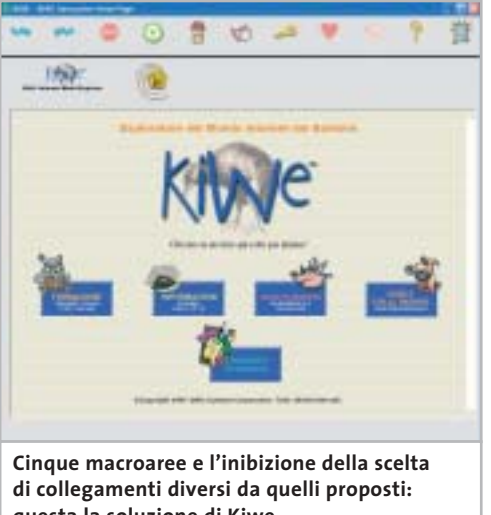

**questa la soluzione di Kiwe per la navigazione dei bambini**

> **Kiwe 2.0.** L'idea dei creatori di Kiwe è quella di fornire al bambino che naviga una versione speciale del browser che permetta l'accesso a un limitato e controllato numero di siti. Si tratta quindi di un browser dedicato, una rielaborazione di Internet Explorer (qualcosa simile a uno skin, con alcuni controlli aggiuntivi) che,una volta lanciato, va a occupare l'intera area dello schermo.Questa impostazione permette ai bambini di navigare solo all'interno di siti controllati e collegati direttamente dalla homepage di Kiwe. Quindi il motore di controllo non è basato sull'analisi del contenuto, né sul filtro di elenchi di siti vietati o l'abilitazione della navigazione su siti sicuri: l'idea è di non permettere al bambino di

cambiare indirizzo,ma di mantenerlo il più possibile in una cerchia di siti affidabili.Dalla homepage che si apre all'avvio del software si accede a una serie di link sicuri e, da questi, ad altri siti.

Idea potenzialmente valida, ma con un grosso problema: è necessario un controllo a cascata di tutti i siti. Se infatti uno di essi contiene (per errore o per scelta) un link pericoloso, Kiwe rischia di non essere più in grado di compiere il proprio lavoro. E controllare tutti i link che partono da un sito non è semplice, soprattutto quando si incontrano le pagine bookmark con elenchi di collegamenti a risorse utili. I siti Web sicuri sono raccolti in cinque macroaree: la scuola, le informazioni, l'intrattenimento, le informazioni per genitori e insegnanti e gli strumenti scolastici. Il genitore può, successivamente, cambiare queste impostazioni attraverso il pannello di controllo (accessibile tramite password), aggiungendo nuovi siti che il bambino potrà visitare. L'interfaccia del programma è chiara, le funzionalità risultano ben accessibili e la protezione del pannello di controllo assicura ampie personalizzazioni in modalità sicura.

Il posizionamento full screen di Kiwe assicura che il bambino non possa aver accesso al sistema operativo (utile il mascheramento della barra delle applicazioni),anche se il programma non disabilita il tasto Windows e alcune combinazioni come Crtl+Alt+Tab.

**Parental Controls**. Sebbene Parental Controls sia compreso nella suite Internet Security di McAfee è stato inserito tra gli strumenti dedicati essendo anche anche acquistabile come prodotto singolo.Rimangono però problemi di compatibilità con applicazioni di altri produttori, come il Norton AntiVirus. Parental Controls la-

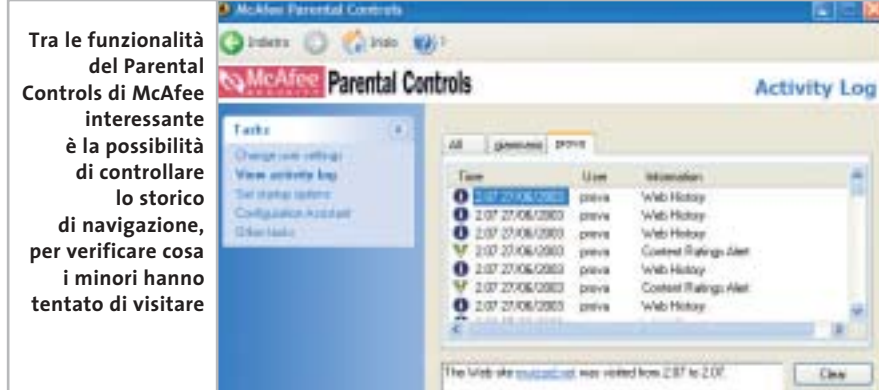

#### **DAVIDE.IT**

#### **» Una Onlus contro le insidie della navigazione Web**

Davide è un'associazione senza fini di lucro, una Onlus, che ha riscosso una discreta fama anche grazie a un'iniziativa legata alla tutela dei diritti dei minori in Rete. È stato messo a punto un filtro che funge da controllo dell'attività del navigatore senza che sia necessario installare localmente nessun tipo di software.

Il controllo non è basato sulla semplice analisi automatica del contenuto dei siti Web e il confronto tra il contenuto di una pagina e un elenco di parole chiave, ma impegna il lavoro di esperti del settore e combina i criteri di filtro delle

principali agenzie educative europee. Per aumentare la semplicità d'uso, Davide.it ha aperto una serie di Pop in tutta Italia: è possibile effettuare la connessione sia con tecnologia analogica (modem) sia digitale (Isdn e Adsl). I costi: l'accesso via modem analogico o linea Isdn è gratuito per i privati, mentre le associazioni Onlus e le scuole possono richiedere l'attivazione di un abbonamento che costa 120,00 euro all'anno. Per le aziende, la connessione Isdn ha un costo di 198,00 euro all'anno. È stato recentemente introdotto anche un abbo-

namento per gli utenti privati che sfruttano la connessione Adsl. I costi variano dai 60,00 euro per l'Ip statico a 80,00 euro per l'Ip dinamico, con un contributo di attivazione forfettario di 50,00 euro. Per le aziende, le scuole e le associazioni, il costo del servizio Adsl è pari al 25% del contratto del fornitore di connettività, oltre a un contributo di 50,00 euro. Per gli abbonati Tiscali Adsl, l'abbonamento è gratuito.

Per ulteriori informazioni, il sito Web di Davide è raggiungibile all'indirizzo www.davide.it.

‰

#### Filtri di navigazione per bambini

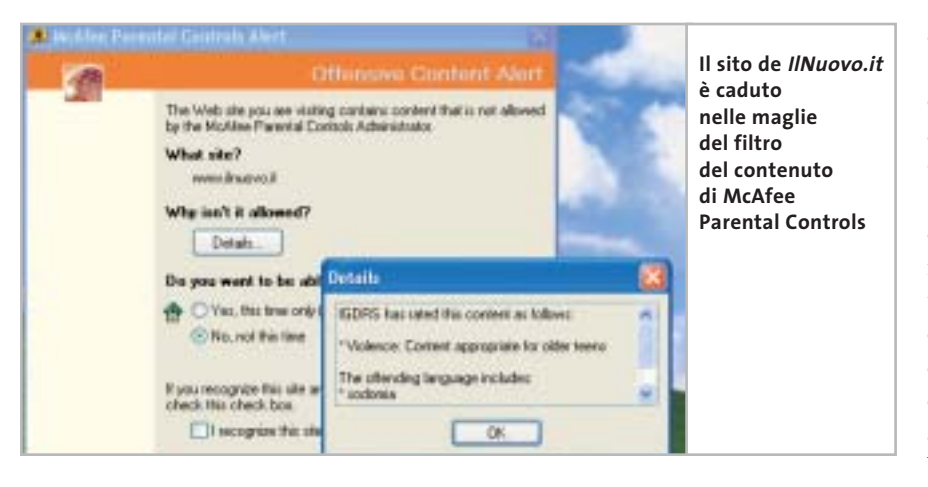

vora analizzando il contenuto dei siti visitati. Ne è una riprova il tipo di indicazione che fornisce nel caso di blocchi di accesso: controllando le impostazioni e le ragioni del blocco di un sito, si scopre infatti che McAfee Parental Controls rileva il contenuto e può segnalare le parole che hanno portato a un divieto.Il filtro funziona su vocabolari pesati tradotti nelle varie lingue,su

elenchi di siti aggiornabili, su tre diversi Internet Content Filtering Rating Systems e su altre impostazioni aggiuntive. Ne è un esempio il sito de *IlNuovo.it* che, durante i nostri test, è rimasto "intrappolato" in uno degli Internet Content Filtering Rating System per aver riportato in homepage una notizia contenente una parola riservata. Questi sistemi di filtro sono molto conosciuti in Rete: McAfee si appoggia su Icra (Internet Content Rating Association), Igdrs (Internet Guard Dog Rating System) e su Rsaci (Recreational Software Advisory Council Rating System for the Internet).

Tutti i vocabolari sono tradotti in cinque lingue: oltre all'inglese, anche italiano, francese, tedesco e spagnolo, permettendo un vasto controllo della sicurezza nell'accesso. Il controllo è effettuato inoltre sia sul contenuto di un sito Web o di un newsgroup che viene letto, sia su quello che viene trasmesso da e verso il computer, oltre all'inibizione di specifici software di rete.McAfee propone diversi profili di accesso:

**1.** l'Amministratore, che ha il controllo completo del sistema e personalizza il proprio profilo e quello degli altri;

**2.**il genitore/adulto che modifica il proprio profilo ma non quello degli altri; **3.**tre diversi livelli ristretti,pre-teen (il bambino), younger teen (il giovane adolescen-

te) e older teen (l'adolescente).

#### **Le altre possibili soluzioni Le altre possibili soluzioni**

**Non ci sono solo le impostazioni di sistema o i software dedicati: tra le soluzioni per controllare l'accesso a Internet ecco altre alternative**

Il panorama dei programmi di controllo è molto più vario se si valutano le offerte provenienti anche dall'estero. Soluzioni software come Net Nanny (*www.netnanny.com*), SurfControl (*www.surfcontrol.com*), CyberSitter (*www.cybersitter*. com) o SafeSurf (*www.safesurf.com*) sono solo alcuni dei programmi più diffusi.

Negli Usa il controllo della navigazione può essere operato direttamente dall'Internet provider: gli ISP mettono a disposizione sistemi di filtraggio basati su proxy per la navigazione sicura, una mossa anche commerciale che spinge i clienti a scegliere abbonamenti "familiari" alla Rete. È il caso delle soluzioni proposte da America Online (*www.aol.com*) con il proprio AOL Kids Only. Disponibile per il mercato americano,questo abbonamento sviluppato dal più grande Internet Service Provider mondiale punta ai minori di 17 anni e prevede aree

sicure e controllate su Web al di fuori delle quali il minore si può muovere solo con il consenso del genitore.I livelli di accesso sono personalizzati in funzione del profilo di chi sta navigando in quel momento. Alternative a questa soluzione sono proposte anche da V21 *(www.v21.co.uk*) per il mercato inglese, Supananny (*www.supananny.com*) o Global Protector (*www.globalprotector. com*).

In Italia un panorama simile è difficile da copiare: negli Usa e in generale nel mercato anglosassone, infatti, la connessione a Internet è a pagamento ed è comprensiva del costo telefonico. Da noi la situazione è esattamente opposta ed è difficile per qualsiasi operatore scegliere la via di abbonamenti Internet a pagamento visto il perdurare del fenomeno free Internet. Tra le proposte più interessanti si segnala quella di Tin.it con la soluzione Tin.it Family

(*http://tin.virgilio.it/abbonamenti/family*). Si tratta di un abbonamento a pagamento, via rete analogica (modem) o Isdn, dal canone mensile molto contenuto (6,66 euro al mese), che permette due accessi "adulto" e due "bambino" con diversi livelli di filtro e altrettante caselle e-Mail. Per scegliere il tipo di connessione è disponibile un programma apposito e solo gli utenti adulti possono modificare le impostazioni.

Altra soluzione da tenere presente è quella di Retepulita.it (*www.onechild.it*).In questo caso sono presenti due offerte: una gratuita e una a pagamento. La prima, l'accesso al proxy di OneChild.it, sfrutta appunto un proxy contenente un database di siti Internet considerati "puliti". I siti sono filtrati da una serie di operatori e l'utente non può navigare al di fuori di essi.

La seconda soluzione, a pagamento,prevede un servizio di navigazione sorvegliata in tempo reale.L'utente che si collega al nodo di Retepulita.it viene assistito con un servizio di controllo a distanza:quando si apre un sito non inserito nell'elenco di quelli considerati accettabili,viene attivata una fase di controllo in cui l'operatore verifica che il sito consultato non sia pericoloso. ‰

# net & llultimedi

# Incomedia<br>- 3-Professional 6.0

#### Il software più semplice e completo per creare in multimedia

Con Incomedia potete inserire foto, disegni, testi, animazioni, musiche, filmati, tabelle e database, creare la vostra<br>"opera multimediale" e... pubblicaria su CD Rom o su internet. La nuova versione 6.0 rappresenta l'edizione più evoluta<br>per realizzare presentazioni e cataloghi multimediali, album interattivi, lezioni complete di questionari, giochi didattici ed ipermedia di alto livello. Incornedia Professional è composto da 5<br>diversi programmi (Show, Text, Form, Integrator, Setup Creator), non prevede inguaggi di programmazione ed è completamente in italiano. Il pacchetto viene fornito completo di manuale, corso di formazione sulla multimedialità, esempi applicativi, modelli interattivi e più di 3000 tra immagini, fondi, animazioni per diventare subito operativi.

# **Incomedia**

#### Il software ideale per creare la vostra presentazione per il Web

Incomedia Web Edition è un semplice ma potente software autore per realizzare, in poco tempo e seriza particolari competenze, le<br>vostre presentazioni multimediali e convertirle automaticamente in Html dinamico per la pubblicazione su Internet o su CD Rom. Incomedia Web Edition si compone di 3 differenti programmi (Show, Text, Integrator) e permette l'importazione di foto, disegni, testi, animazioni, musiche e filmati, I documenti creati sono<br>perfettamente compatibili con la versione Professional.

# **Incomedia**

#### Il software più semplice per creare il tuo sito internet

Incomedia Website vi permette di costruire in modo semplice e veloce il vostro sito internet composto da diverse pagine tra loro collegate, complete di testi, immagini, animazioni e suoni, di salvare il progetto e di pubblicarlo direttamente in rete tramite una sessione FTP. Incomedia Website non richiede alcuna conoscenza specifica e vi accompagnerà passo-passo al fine di realizzare in pochi minuti il vostro sito completo, funzionante e di notevole impatto visivo.

2 - 6 Ottobre 2003 **smau** 2003

**PAD. 11 - Stand E30** 

www.incomedia.it

**SO INCOMEDIA** 

Corso Vercelli, 11 - 10015 MREA (To) Tel. 0125 252629 - Fax 0125 252524 info@incomedia.it - www.incomedia.it

del an

#### ••Compa bambini 30-07-2003 16:06 Pagina 138

#### **COME SONO STATE CONDOTTE LE PROVE**

#### **» Criteri di giudizio**

Per verificare le funzionalità dei filtri di navigazione dei programmi analizzati sono state valutate tre diverse aree di funzionalità: l'ergonomia, le funzionalità base e le funzionalità avanzate.

#### **ERGONOMIA**

Il peso assegnato a questa voce è piuttosto alto rispetto a ciò che accade comunemente nelle comparative software. Ciò è dovuto all'importanza che può assumere un aspetto come l'usabilità di un programma indicato prevalentemente "per la famiglia". All'interno dell'ergonomia sono state valutate voci come l'interfaccia, la semplicità d'uso, la presenza di wizard di autocomposizione, la presenza di documentazione e supporto al programma e il fatto che sia disponibile una versione in lingua italiana.

#### ■ **FUNZIONALITÀ DI BASE**

Sono state valutate le impostazioni dei profili (quando presenti) con il possibile collegamento agli account utente di Windows, la configurabilità e la protezione delle impostazioni, l'integrazione con altri tool, l'aggiornamento automatico del programma e la definizione di gruppi di siti per il "site filtering".

#### ■ **FUNZIONALITÀ AVANZATE**

Qui rilevano le voci legate al controllo avanzato sui siti e alla verifica dell'accesso a tutti i programmi per la Rete diversi dal browser. Per effettuare i test, dopo l'installazione del programma e la sua configurazione, è stato verificato come il filtro funzionasse accedendo a siti di differente natura: da quelli con linguaggi offensivi e volgari a quelli con contenuti razzisti, ma anche a quelli ritenuti inoffensivi, come quelli di informazione comune, per verificare la correttezza di analisi dei vari programmi.

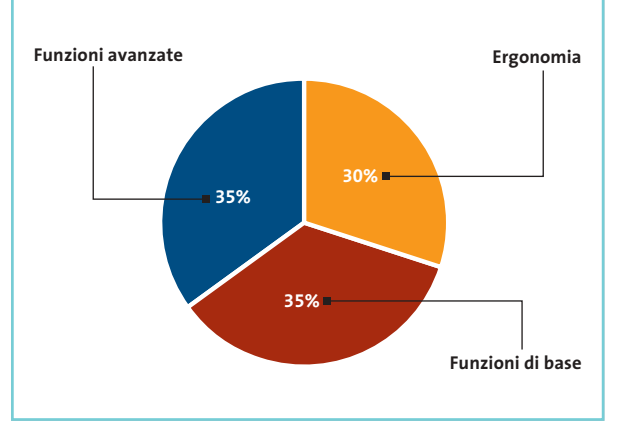

#### **LE VALUTAZIONI DI CHIP**

#### **» Caratteristiche a confronto**

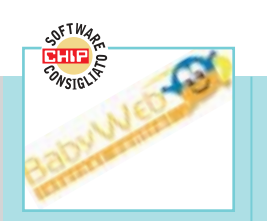

#### **BabyWeb MCE** Produttore Distributore DLI 02/39257337 Funzioni addizionali (30%) Telefono Indirizzo Internet www.mceweb.net Prezzo (euro) 25,31 I giudizi di CHIP 0 50 100 Lingua (5%) 92 Ergonomia (30%)<br>———————————————————— Funzionalità di base (35%) 78 **Qualità complessiva** 100 **Rapporto Prezzo/Prestazioni** Funzionalità avanzate (35%) Punteggio complessivo **90 REBER Qualità complessiva** 88888 **Rapporto prezzo/prestazioni Il tool migliore CHIP VIDICE CHE tra quelli provati. Semplice e intuitivo, offre un buon controllo della navigazione**

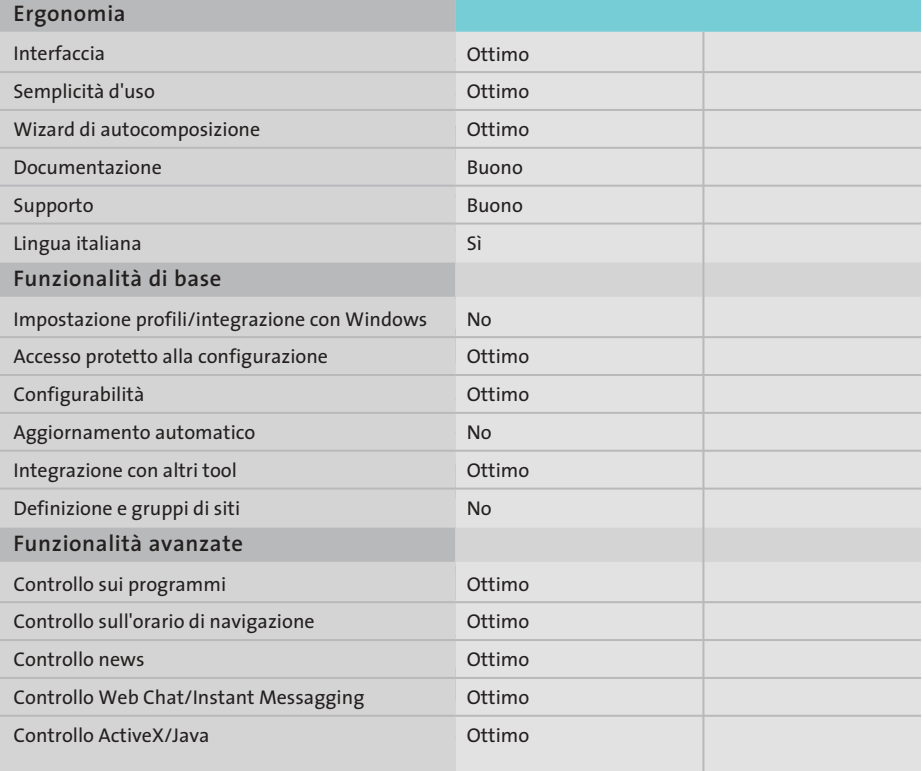

*I giudizi di* CHIP *corrispondono a: 5= ottimo 4= buono 3= discreto 2= sufficiente 1= insufficiente*

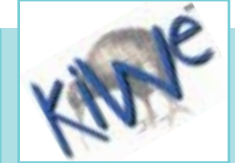

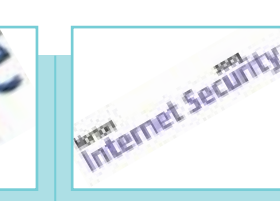

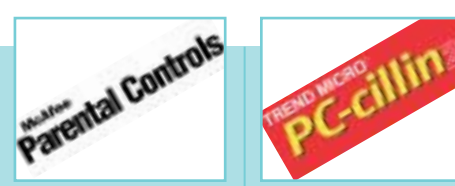

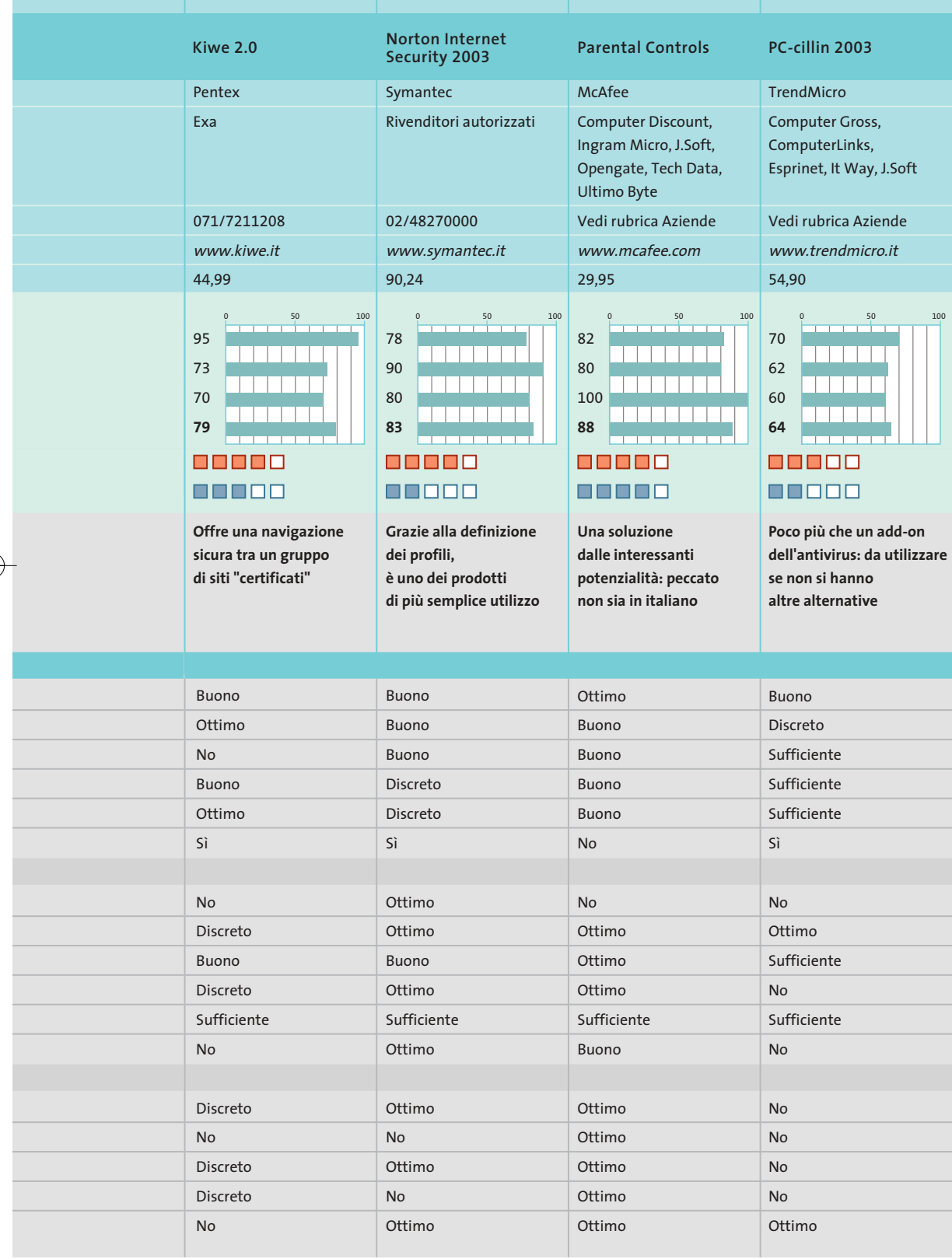

#### Filtri di navigazione per bambini

#### **Il commento**

#### **Trovare un Web sicuro**

■ Tranne BabyWeb, i programmi provati non raggiungono livelli eccelsi e le ragioni sono varie: da una parte gli add-on per le funzionalità di parental control delle suite per Internet non sono in grado di convivere tra loro. In secondo luogo le funzionalità non sono quelle che ci si aspetterebbe da tool commerciali. Infine, l'unico modo sicuro per non incorrere in siti pericolosi è quello di non navigare...

Un esempio su tutti quello di **McAfee Parental Controls**: il programma non è male, ha un'ottima interfaccia e funzionalità ottime. Ma, a meno di non usare l'intera suite di sicurezza di McAfee, i problemi con altri personal firewall sono notevoli.

Discorso a parte per **Norton Personal Firewall** e **PC-cillin**. Nel primo delude la fase di installazione del programma: il modulo di controllo non è un add-on, va installato direttamente con la suite. E, nonostante l'ottima integrazione con Windows, manca di alcune funzionalità importanti. Il tool di controllo di PC-cillin è invece poco più che un add-on dell'antivirus.

Diverso il discorso per **Kiwe** e **BabyWeb**: il primo sembra essere più indicato per i bimbi più piccoli (i più grandi saprebbero tranquillamente tornare a Internet Explorer evitando così i filtri del programma), mentre BabyWeb è una soluzione integrata che permette un filtro quasi completo sull'utilizzo del pc e si dimostra molto valido e soprattutto semplice da utilizzare.

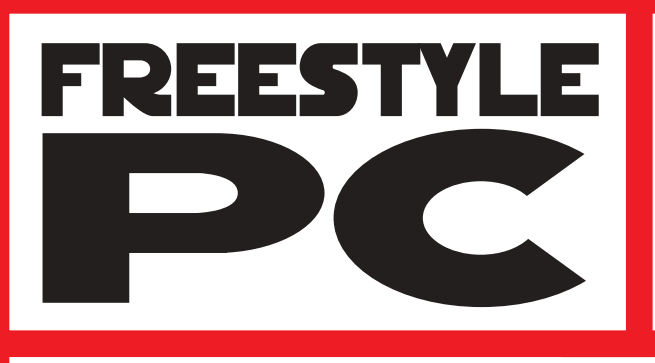

Sei un appassionato di modding? Sei curioso di vedere una scatola grigia trasformata in un'astronave?

e vinci

**Smau** 2003

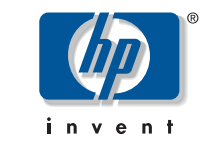

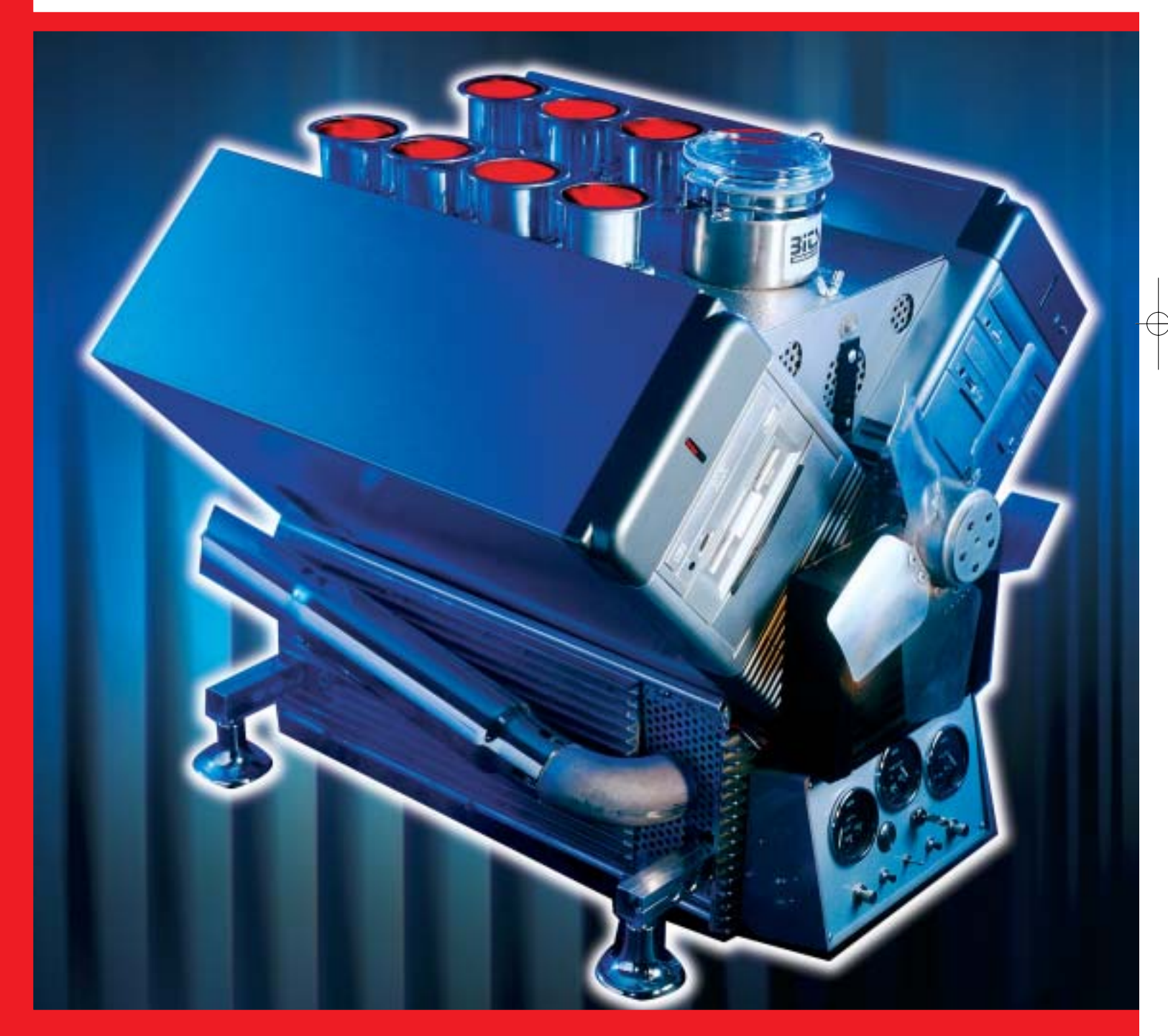

Allora visita il sito di Chip www.chip.it e aiutaci a scegliere i cinque progetti che arriveranno in finale. Ti aspettiamo in Smau il 4 ottobre 2003 per la premiazione dei tre vincitori!

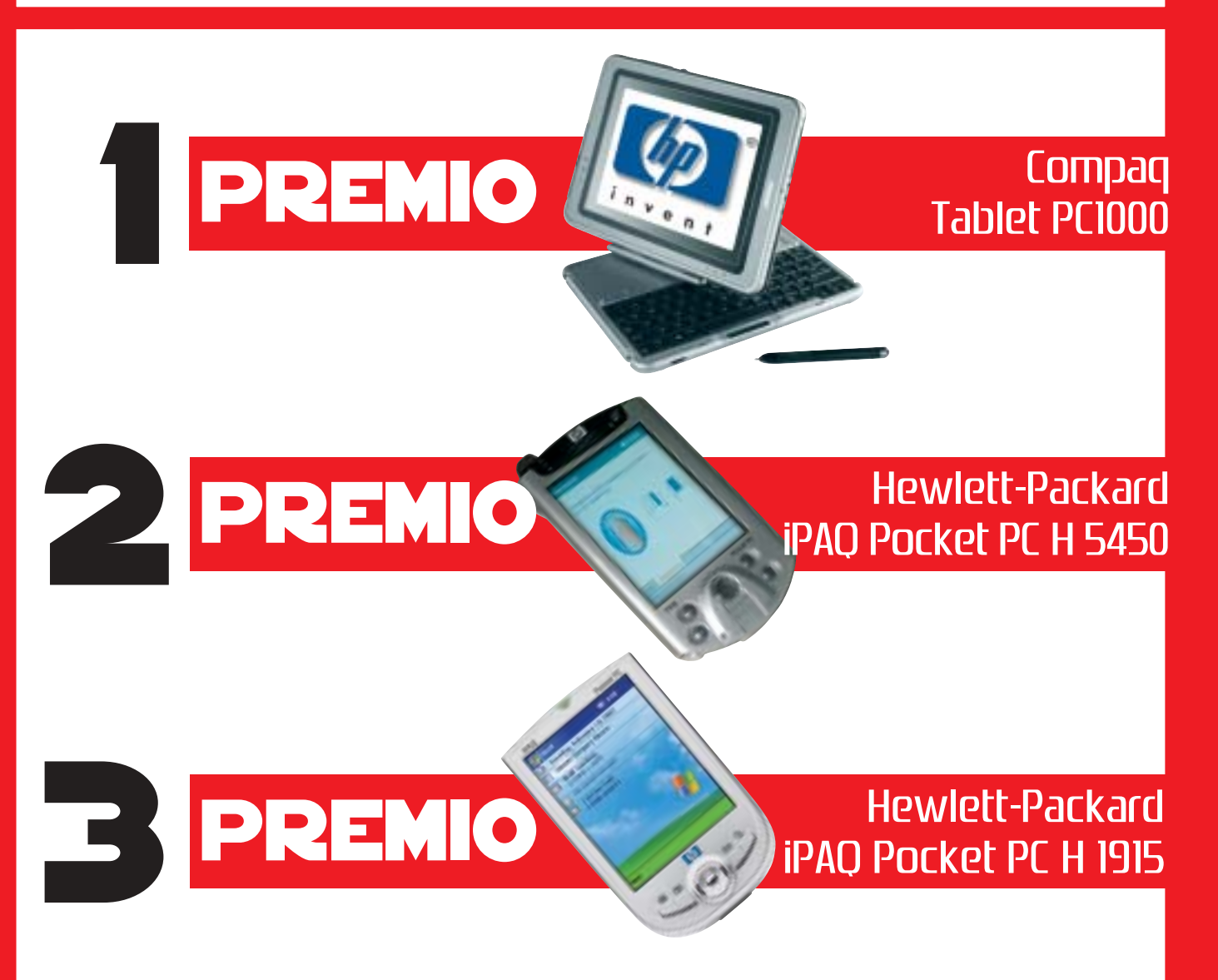

#### Per tutti i dettagli consultare il regolamento completo, disponibile su Internet ai seguenti indirizzi: www.chip.it/freestyle.html e www.smau2003.it

I migliori progetti pervenuti saranno presentati in un'area dedicata del sito www.chip.it dove i lettori potranno esprimere il loro giudizio. Una giuria composta da esponenti della redazione di CHIP e di Smau valuterà i progetti più votati secondo i seguenti parametri: funzionalità della macchina, qualità dell'assemblaggio e delle finiture, estetica, creatività. Dei primi 5 progetti classificati saranno esposte le opere originali durante la manifestazione SMAU 2003 presso lo stand di CHIP e il 4 ottobre avrà luogo la premiazione. La redazione di CHIP si riserva il diritto di escludere tutti i progetti che possano essere ritenuti offensivi per contenuto di immagini violente e/o oscene.

Il valore totale indicativo dei premi è di 4.792 euro (Iva esclusa)

#### **SOMMARIO**

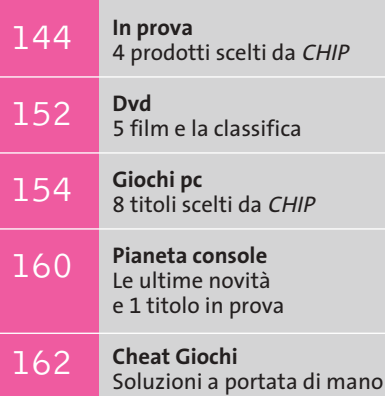

**Workshop Ulead VideoStudio 5** Facilmente registi 164

**interactive**

ECC

**WideView e Microsoft Flight Simulator 2004**

# **La magia del volo**

**Con il software WideView la simulazione di volo civile raggiunge livelli tali da trascendere il singolo pc per entrare in una vera e propria Lan.** *Di Alessandro Milini*

■ Tutti gli appassionati di volo virtuale sanno quanto sia frustrante pilotare un aeromobile, sia esso un piccolo Ulm o un enorme Boeing 747, dovendo cambiare visuale per accertarsi della posizione di piste, oggetti o velivoli sulla propria rotta. Ma se in campo militare o in quello delle compagnie aeree questa situazione è stata risolta grazie a sofisticati simulatori, spesso alloggiati in veri e propri hangar, in grado di permettere una visione panoramica dell'ambiente, in ambito civile non era possibile fare ciò a causa sia dell'elevato costo di questi strumenti, sia della mancanza di un sistema che permettesse agli utenti di estendere il campo visivo all'esterno della visuale presente sul monitor a disposizione.

Se da un punto di vista software non vi sono problemi è l'hardware a dover consentire fluidità e dettaglio. Un pc poco potente o dotato di una scheda poco performante non rappresenta sicuramente una base ideale per i simulatori moderni e, se oltre a ciò si dispone di una visuale limitata, il volo virtuale non può che sfociare in un'esperienza deludente. I

software attuali sono, infatti, progettati per gestire più visuali e spesso consentono di "allargare" la vista selezionata su due o più display.

Un primo passo in avanti verso una visione panoramica più completa è stato fatto da Matrox con l'introduzione di Parhelia, la prima scheda a consentire un supporto per tre monitor. In seguito, applicazioni quali Hydravision di ATI e nView di nVidia hanno consentito questo effetto anche sui computer casalinghi attuali. Ma queste applicazioni consentivano esclusivamente la separazione della schermata mentre il carico del calcolo relativo a condizioni meteo, scenari, strumenti, guasti e modelli di volo rimaneva sempre a gestito dalla Cpu del sistema.

#### **Allargare le proprie vedute**

Grazie a WideView, un'applicazione freeware sviluppata da un appassionato di simulazione di volo, Luciano Napolitano, è ora possibile espandere le schermate di *Flight Simulator* a più computer in rete e assegnare a ciascun pc il compito di elaborare la visuale interessata e il

> relativo onere di calcoli. Le richieste hardware sono limitate a due o più pc collegati in rete, sia tramite con-

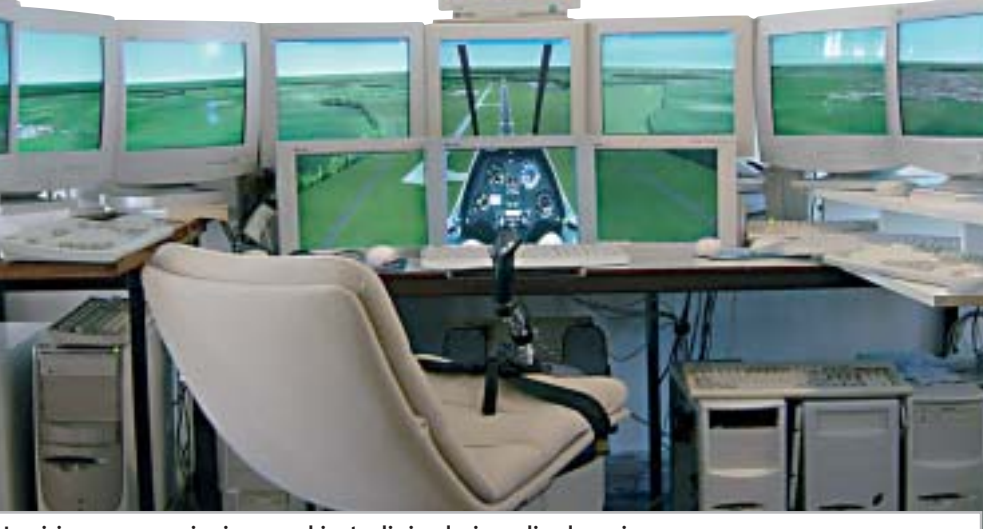

÷

**La visione panoramica in un ambiente di simulazione di volo assicura la completa padronanza della situazione**

nettori Rj-58 che Rj-45, in grado di eseguire singolarmente *Flight Simulator* anche al minimo del dettaglio, e relativi monitor. Sul server sono comunque consigliabili una scheda video potente e un hard disk molto capiente.

L'applicazione, così come *Flight Simulator* e i relativi scenari, deve essere poi installata su tutti i pc facenti pare della rete. Per funzionare correttamente, WideView deve utilizzare pc collegati tramite il protocollo Ipx opportunamente configurato su ciascun computer.

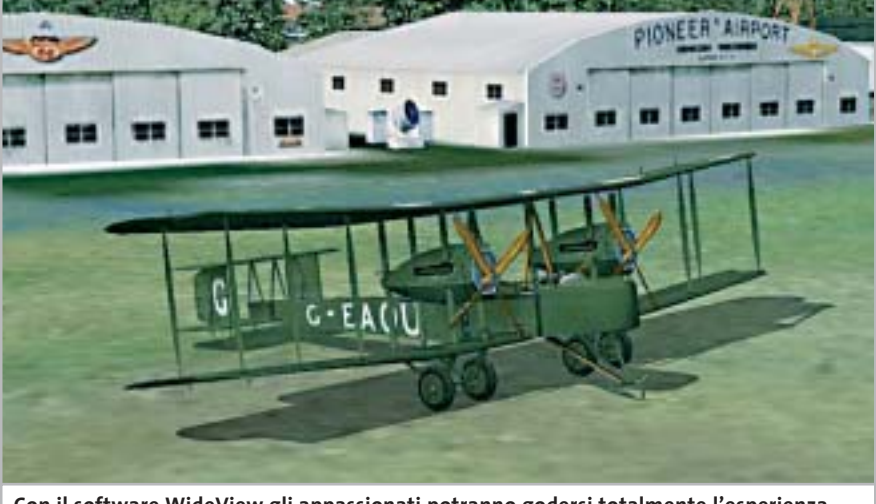

**Con il software WideView gli appassionati potranno godersi totalmente l'esperienza di volare con l'aereo preferito**

#### **Controllo totale**

Dopo aver effettuato la configurazione il software è in grado di funzionare senza problemi consentendo al pilota di decidere a quale monitor assegnare una ben precisa schermata (per esempio la strumentazione) e a quale pc assegnare i calcoli necessari per gestire la posizione, gli effetti meteo, la rotta, ecc.

Una volta configurato tutto il sistema si godrà di una visuale simile a quella reale, come è possibile intuire dalle immagini

presenti in queste pagine. Un'altra questione da non sottovalutare è quella relativa al controllo dell'aereo. Un semplice joystick installato non garantisce un controllo sufficiente e, spesso, materiale di scarsa qualità finisce per compromettere un atterraggio o una manovra. La soluzione ideale, senza rivolgersi ai costosi strumenti per i simulatori presenti nelle scuole di pilotaggio, è rappresentata da un kit comprendente cloche e manetta come il Cougar di Thrustmaster, già recensito sulle pagine di *CHIP*. In Internet è poi possibile trovare varie tipologie di pedaliere e poltrone di pilotaggio, alcune anche sincronizzabili ai movimenti dell'aereo tramite un'apposita interfaccia, da collegare al pc. Per chi volesse cimentarsi nella creazione del proprio simulatore "casalingo" è presente un tutorial al seguente indirizzo Internet: *http://members.chello.nl/~r.alvarado/TutorialWide.htm*.

#### **MICROSOFT FLIGHT SIMULATOR 2004**

#### **» Il ritorno di un grande classico**

Per chi non si sente pronto a trasformare la propria "stanza dei giochi" in un simulatore semi-professionale l'alternativa rimane l'installazione del classico Flight Simulator di Microsoft, ormai giunto alla nona edizione. Per celebrare il centenario del primo volo eseguito con un mezzo "più pesante dell'aria" a opera dei fratelli Wright, questa edizione prende il nome di Flight Simulator 2004 A Century of Flight. Completamente

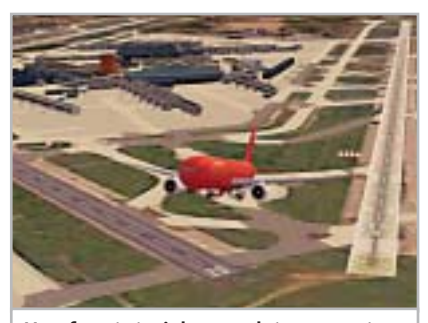

**Una fase tutoriale completa consente anche ai neofiti di decollare subito**

nuovo, il più famoso simulatore di volo, oltre a presentare gli aeroplani e i voli più famosi della storia, si presenta con una veste grafica sbalorditiva, soprattutto per quanto riguarda il meteo che può vantare un'ottima modellazione di nuvole e perturbazioni.

L'interfaccia utente è sempre più intuitiva e la quantità degli scenari presenti è sbalorditiva. Il modello di volo è configurabile per consentire anche ai neofiti di imparare in modo graduale, attraverso la scuola di volo che si avvale dei consigli di John e Martha King, aviatori conosciuti in tutto il mondo e fondatori di una scuola di volo attiva dai primi anni '70.

I tutorial sono completi e consentono, a chi lo volesse, di ottenere certificazioni (anch'esse virtuali) per pilotare sia i classici Piper, Cessna, Mooney presenti in quasi tutte le scuole, sia i giganteschi velivoli che prestano servizio sulle rotte intercontinentali. È, inoltre, possibile ricevere l'abilitazione al volo strumentale. Essendo un'edizione dedita a rievocare le tappe principali nella sto-

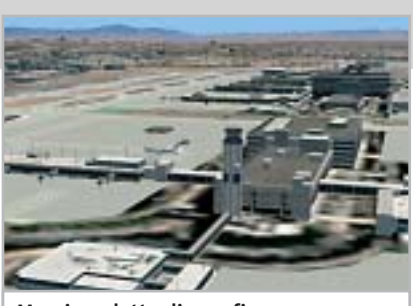

**Massimo dettaglio grafico negli scenari**

ria del volo, Microsoft ha inserito una sezione in cui consente la fedele riproduzione di voli storici quali il primo "balzo" dei fratelli Wright a Kitty Hawk o la prima trasvolata atlantica con lo Spirit of St. Louis effettuata da Lindbergh nel 1927.

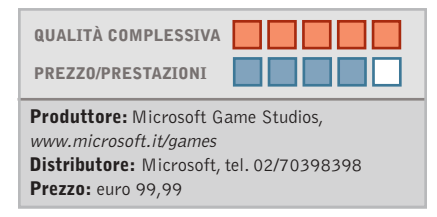
#### **Fotocamera digitale • Contax TVS Digital**

## **L'obbiettivo della stella**

**Derivata dalla TVS a rullino, la Contax TVS Digital adotta un corpo in titanio, un'ottica Vario-Sonnar 35-105 mm e un sensore Ccd da 5 Megapixel**

■ TVS Digital è la prima fotocamera digitale marchiata Contax, un apparecchio costruito con la cura e i materiali che lo storico marchio tedesco ha sempre riservato ai propri prodotti. Il corpo macchina, come sulla serie TVS tradizionale,è in titanio, una soluzione che garantisce robustezza e leggerezza senza pari: la linea è piuttosto squadrata, quasi spartana, sestema antiriflesso T\*, che fornisce maggiore contrasto e incisività alle immagini. L'obbiettivo consiste in tre elementi tubolari ed è protetto, a fotocamera spenta, da una coppia di tendine metalliche. Il range di messa a fuoco è compreso, nella modalità normale, tra 60 cm e infinito, mentre in macro è tra 15 e 60 cm. Il sistema d'autofocus può essere impostato su tutto il

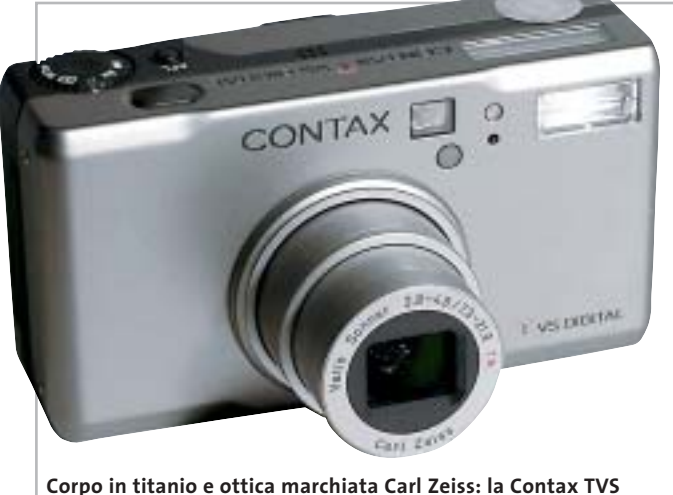

**Digital ha caratteristiche dedicate al fotoamatore esigente**

condo canoni estetici tipicamente teutonici.

L'obbiettivo Vario-Sonnar impiegato sulla TVS Digital è un 7,3-21,9 mm, equivalenti a 35- 105 mm del formato reflex, e impiega sei elementi in sei gruppi con tre superfici asferiche, presentando un'apertura massima di F2.8-F4.8.Il fattore d'ingrandimento ottico di 3x è ulteriormente incrementabile ricorrendo allo zoom digitale,che fornisce un'ulteriore moltiplicazione 4x. Tutte le superfici della lenti sono trattate con il sifotogramma, con prevalenza della zona centrale (Wide Area) oppure con misurazione Spot.

Il flash incorporato presenta quattro classiche modalità di funzionamento: auto,fill-in,riduzione occhi rossi e ritratto notturno. Di lato al flash è posto il mirino ottico, in grado di coprire l'83% dell'immagine catturata e per il quale è presente una piccola rotella dedicata alla correzione diottrica.

I comandi sono quasi tutti organizzati sul dorso della fotocamera, eccezion fatta per la lità operativa (Program, AV, filmato, riproduzione) che è collocata sulla parte superiore, in prossimità del pulsante di scatto. Un pad a croce, dedicato alla navigazione all'interno dei menù, è circondato da quattro pulsanti rispettivamente riservati alla selezione della sensibilità Iso, alla visione dell'ultima immagine catturata e alla selezione del menù "D", riguardante le impostazioni digitali,e "C", per il setup della fotocamera. Menù non particolarmente ricchi di funzioni e anche un po' ostici da interpretare, perlomeno ai primi impieghi pratici.

ghiera di selezione della moda-

In prova

#### **Display supplementare**

Le indicazioni principali relative a flash,modalità di fuoco,stato della batteria e numero di scatti rimanenti sono sintetizzate su un piccolo display Lcd posto sulla parte superiore del corpo macchina. Lo schermo Lcd Tft è da 1,6 pollici, con risoluzione di 354 x 240 pixel, e risulta ben visibile anche in condizioni di forte luce. Lo slot per i moduli di memoria flash Secure Digital è posto lateralmente e vi si accede agendo su un cursore che apre a scatto il relativo sportellino di protezione.

Data la presenza di un sensore Ccd da 1/1.8" e 5 Megapixel effettivi, in grado di raggiungere la massima risoluzione di 2.560 x 1.920 pixel, risulta sottodimensionato il modulo da 16 Mb fornito di serie, ma d'altra parte Contax segue la via, molto discutibile, indicata da

quasi tutti i produttori: nel caso specifico, tuttavia, a fronte di un prezzo non certo popolare una capacità maggiore sarebbe stata più appropriata.

Sulla qualità delle immagini della TVS Digital non si discute: l'ottica Zeiss fa la differenza, fornendo colori naturali e immagini ottimamente contrastate. L'elettronica presenta invece vari punti di debolezza, a partire dalla qualità dei menù e dell'organizzazione (e anche della qualità) della pulsantiera; per fare un esempio,i livelli di compressione Jpeg sono solo due e non è possibile catturare fotogrammi non compressi. Forse sono particolari trascurabili su fotocamere entry level, ma di certo non nel caso di apparecchi da più di 1.000 euro.

**Dario Zini**

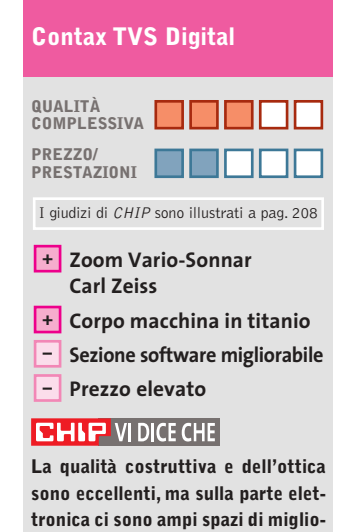

**Tipo:** fotocamera digitale con sensore da 5 Megapixel **Ottica:** Carl Zeiss Vario-Sonnar 7,3-21,9 mm, F2.8-F4.8 **Sensore:** Ccd da 1/1.8", 5 Megapixel effettivi **Risoluzione massima:** foto 2.560 x 1.920, filmati Avi 320 x 240 **Schede di memoria:** Secure Digital, MultiMedia Card **Produttore:** Contax, www.fowa.it **Distributore:** Fowa, tel. 011/81441 **Prezzo:** euro 1.014,00

**ramento**

# È in edicola

Encoder, player, utility e montaggio video

video pc ideale

componenti fondamentali. dal processore alla scheda grafica. dalla scheda di acquisizione al masterizzatore Dvo

- Luglio 2003 € 6,50

# **Video digitale**

ecia

## Creare un filmato, dalla ripresa al montaggio

**Hardware** 18 videocamere, gli accessori indispensabili, l'interfaccia firewire

#### **Software**

I programmi per il montaggio video e per la creazione degli effetti speciali

## **Pratica**

Passo dopo passo la produzione di un film completo di colonna sonora e titoli di coda

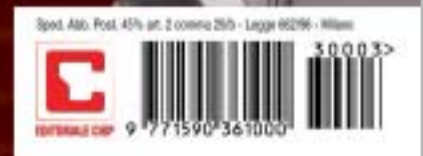

#### **Casse acustiche • Harman Kardon/JBL Invader 4.1**

## **Piacevolmente invadenti**

**Estetica accattivante e buona resa acustica per il kit di diffusori JBL Invader a 4.1 canali, ideale per l'impiego con i videogiochi e la riproduzione Dvd**

■ Invader di JBL è un sistema di diffusori surround 4.1, consistente cioè in un quattro satelliti (due anteriori e due posteriori) e un subwoofer. Il kit reca la firma, oltre che di JBL, di un altro noto produttore in campo Hi-Fi, ovvero Harman Kardon, le cui soluzioni, nell'ambito di sistemi di diffusori dedicati ai computer, si sono già abbondanche sono di forma ellittica con base circolare e incorporano due microdiffusori Phoenix al neodimio, sui quali sono convogliate le frequenze medioalte dello spettro audio. La costruzione è curata ma, per quanto le cromature siano ben realizzate,tutta la struttura è in plastica. Il subwoofer, piuttosto compatto, racchiude un

temente imposte

diffusore Ma-

gnum da 6 do del box, protetto da una griglia in plastica rigida: il sistema bass reflex utilizza un tubo di raccordo curvo, il cui foro di sfogo va a far corpo unico con la mascherina frontale, dove sono posizionati i due potenziometri relativi al controllo

> **L'estetica dei quattro satelliti è molto piacevole, con uno stile vagamente retrò**

tata potenza erogata: esigenza che probabilmente deriva dalla presenza anche del trasformatore all'interno del mobile. Il cono è posizionato sul fon-

In prova

in ambito Mac, con proposte allo stesso tempo accattivanti nell'estetica ed equilibrate nella resa acustica. Con una formula simile è stato concepito il kit Invader: un sistema che per caratteristiche tecniche si presta primariamente per l'impiego su pc con i videogiochi e per la visione di film in Dvd. Ognuno dei quattro satelliti eroga un massimo di 12 watt musicali, mentre il sub amplificato ne eroga 32, per un totale di 80 watt complessivi, valore ormai pressoché standard per questo tipo di siste-

pollici e 4 ohm di produzione Harman Kardon, e l'amplificatore di potenza: il mobile è realizzato in Mdf anziché nel truciolare impiegato da buona parte delle soluzioni concorrenti, e presenta rinforzi interni in prossimità degli spigoli.

#### **Costruzione del sub solida**

Non è presente materiale fonoassorbente, ma globalmente la struttura è sufficientemente solida da garantire l'esenzione da vibrazioni parassite. Il finale di potenza monta generose alette di raffreddamento che sembrano sovradimensionate rispetto alla limidei toni bassi e acuti. Insieme al controllo di volume collocato su uno dei due satelliti anteriori, sono gli unici controlli presenti nel sistema, che è privo di telecomando.

Le connessioni audio sono allineate sul retro del sub: ingressi anteriori, posteriori e connessioni per i satelliti frontali sono mini-jack da 3,5 mm, mentre per i diffusori posteriori sono impiegati connettori Rca; la corrispondenza cromatica con i relativi plug di cavi e casse rende l'installazione banale e a prova d'errore. Il produttore dichiara una risposta in frequenza di 40-20.000 Hz,con

un rapporto segnale/rumore di 85 dB: nelle prove d'ascolto il sistema si è ben comportato nell'esecuzione di Dvd, con un convincente effetto di spazializzazione, e non ha fatto rimpiangere l'assenza del canale centrale, tipicamente dedicato ai dialoghi nelle colonne sonore Dolby Digital.

Con i giochi si apprezza la profondità del sub, specie nelle esplosioni e in altri effetti tarati sulle basse frequenze; per quanto riguarda la musica, nulla da dire sui satelliti, cristallini ed equilibrati, mentre si avverte un lieve "buco" sulle frequenze medio-basse, non sufficientemente coperte dall'estensione del sub.

Il prezzo ci è parso un po'eccessivo, per lo meno se confrontato con quello di soluzioni simili presenti sul mercato. **Dario Zini**

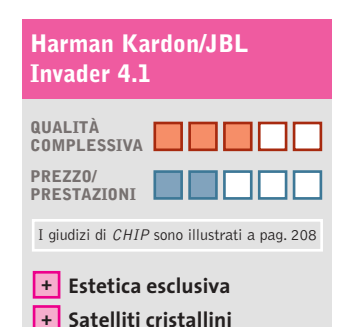

#### **– Prezzo elevato**  $CHIP$  VI DICE CHE

**L'estetica e la costruzione sono curate, la resa è ottimale per i videogiochi, un po' meno per la musica**

**Tipo:** sistema di diffusori a 4.1 canali **Potenza musicale:** 4 x 12 watt satelliti, 32 watt subwoofer **Risposta in frequenza:** 40-20.000 Hz **Rapporto segnale/rumore (dichiarato):** 85 dB **Produttore:** Harman Kardon/JBL, www.harman-multimedia.com **Distributore:** American Dataline Digital Solutions, tel. 0422/4717, www.adl.it **Prezzo:** euro 219,90

mi. Molto piacevole è il design vagamente retrò dei satelliti,

 $\Rightarrow$ 

# ENTRA anche tu nella tribù k Ō n e

## www.tamtamnet.com

In prova

## **Acquisizione video • Terratec Cameo Grabster 200**

## **Videoregistrare in digitale**

**Collegando il Cameo Grabster 200 alla porta Usb 2.0 di un pc o di un notebook è possibile catturare il video analogico con una qualità da Dvd** 

■ La versione 2.0 dello standard Usb è caratterizzata da una velocità di trasferimento dati di 480 Mbit per secondo, valore più che sufficiente anche per supportare flussi video digitali di qualità molto elevata.Proprio questo tipo di collegamento al pc è utilizzato dal Cameo Grabster 200 di Terratec, un dispositivo esterno che ha più o meno le dimensioni di un pacchetto di sigarette ed è capace di digitata nel pc. La dotazione è completata da un pratico adattatore per prese Scart che può essere utilizzato per i segnali in ingresso o quelli in uscita.

#### **Subito pronto**

L'installazione del Cameo Grabster 200 non pone particolari problemi: solo se nel sistema è presente un dispositivo Usb audio, può essere ne-

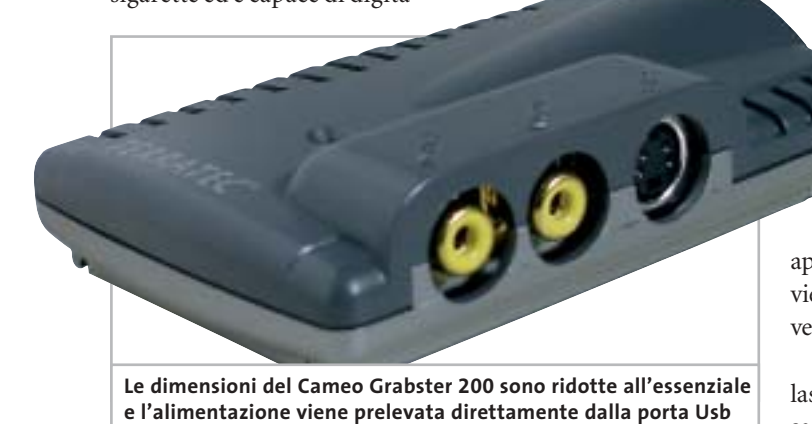

lizzare il video analogico proveniente da un videoregistratore o da una videocamera, collegati ai connettori per segnali in video composito o S-Video.

Un altro connettore per video composito consente poi di collegare un monitor televisivo, permettendo così di tenere costantemente sotto controllo il video che si sta catturando. Tutti i cavi necessari sono inclusi nella confezione, compreso il cavo audio stereo con connettori Rca e mini-jack da utilizzare per la cattura dell'audio con la scheda installacessario disattivarlo.L'alimentazione necessaria per il funzionamento del dispositivo viene prelevata dalla stessa porta Usb 2.0 a cui lo si collega, fattore da tenere in considerazione quando lo si utilizza con un notebook alimentato a batteria.

Come già accennato, il Cameo Grabster 200 effettua soltanto la digitalizzazione del video analogico mentre la compressione è affidata al software ed è quindi possibile soltanto se si dispone di un pc con processore sufficientemente potente.

Per la compressione nel formato Mpeg2 adatto alla registrazione su Dvd, che è poi l'operazione più onerosa, Terratec consiglia di utilizzare un pc con processore Pentium 4 da almeno 1,4 GHz o Athlon Xp 1800+ o superiore. Per quanto si è potuto constatare, è opportuno utilizzare un pc un po' più potente se non si vuole correre il rischio di perdersi qualche frame. Il Cameo Grabster 200 richiede i sistemi opera-

tivi Windows 2000 o XP. Il driver software è conforme allo standard Wdm e la cattura può quindi essere effettuata pra-

ticamente con qualsiasi applicazione, a partire da MovieMaker fino a software di livello professionale.

L'organizzazione del driver lascia un po'perplessi: per passare dall'ingresso composito a quello S-Video occorre selezionare Capture Settings/Capture Properties/Video Capture Filter e poi la scheda Image.

#### **Montaggio video**

I programmi forniti da Terratec sono VideoStudio 7 e DVD MovieFactory 2 SE, entrambi di Ulead, che si distinguono per l'estrema facilità d'uso. Il primo è un semplice programma per l'elaborazione del video, che consente di creare montaggi di più clip, con l'inserimento di titoli, effetti e colonna sonora, mentre la specialità del secondo è la creazione dei Dvd.

Il formato massimo di cattura del video corrisponde a quello standard per la registrazione dei Dvd, 720 x 576 pixel, e il bit rate può arrivare fino a 8.000 kbps.

I programmi di Ulead supportano la cattura a bit rate costante o variabile e, come accade con tutti i software di compressione Mpeg, la qualità dei risultati è fortemente influenzata da quella del materiale originale. Non c'è quindi da aspettarsi troppo dalla digitalizzazione di una cassetta Vhs.

MovieFactory consente anche di registrare il video direttamente su un Dvd-Rw, evitando così di occupare prezioso spazio sull'hard disk. Il supporto riscrivibile è necessario per consentire la successiva elaborazione del materiale e l'inserimento dei menù per la navigazione all'interno del Dvd.

#### **Mauro Baldacci**

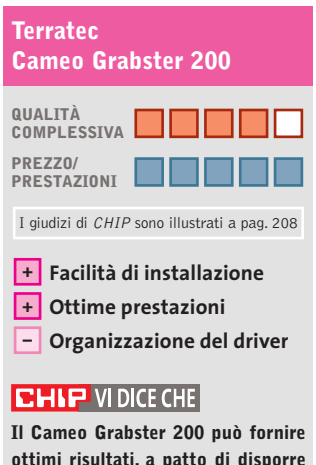

**ottimi risultati, a patto di disporre di un pc abbastanza potente**

**Tipo:** dispositivo esterno per la cattura di video analogico **Formato massimo di cattura:** 720 x 576 pixel a 25 fps **Interfaccia:** Usb 2.0 **Produttore:** Terratec, tel. 02/33494052, www.terratec.it **Distributori:** rivenditori autorizzati **Prezzo:** euro 119,99

## Così veri da sentirne il profumo?

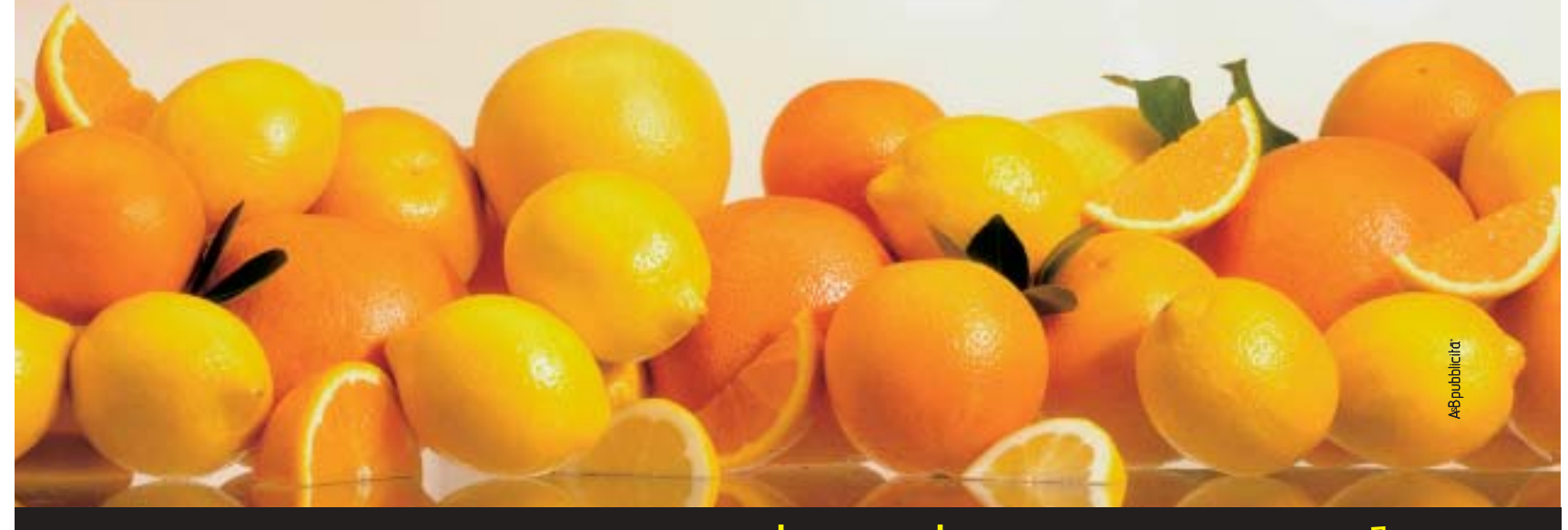

## Non ancora, ma ci stiamo pensando.

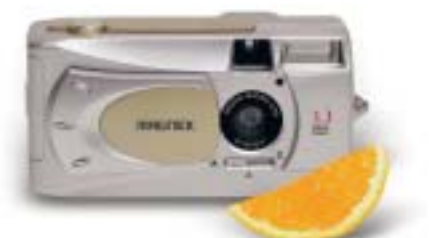

#### **DC 3000 FOTOCAMERA DIGITALE 3,3 MEGAPIXEL**

Sensore CCD 2.048x1.536 pixel Zoom digitale 2X • Display LCD 1,5" Video-clip • USB per PC/MAC Memoria 8Mb + SD est. opz.

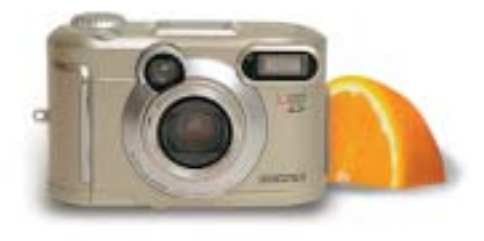

#### **DC 3301 FOTOCAMERA DIGITALE 3,3 MEGAPIXEL**

Sensore CCD 2.048x1.536 pixel Zoom ottico 3X • Display LCD 1,5" Video-clip • USB per PC/MAC Memoria 16Mb + SD est. opz.

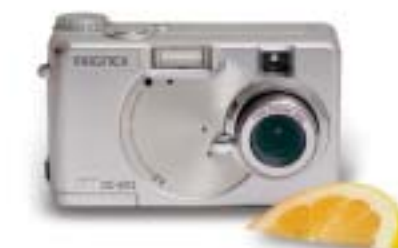

**DC 4312 FOTOCAMERA DIGITALE 4 MEGAPIXEL** Sensore CCD 2.272x1.704 pixel Zoom ottico 3X • Display LCD 1,6" Video-clip • USB per PC/MAC

**per gli utenti di fotocamere digitali** Lettore/scrittore di memoria Flash 6 in 1 con salvataggio dei dati su hard disk interno senza necessità

Dimensioni/peso: 130x75x25 mm./288 g.

Memoria 8Mb + SD est. opz.

**Il miglior sistema di salvataggio immagini**

di collegamento al PC Supporta CF-SM-MMC-SD-MS-IBM Microdrive™ Interfaccia USB per PC/MAC Batterie ricaricabili Li-ion

**X'S - DRIVE VP 2060 USB 2.0**

#### **DC 200 C FOTOCAMERA DIGITALE 2 MEGAPIXEL**

Sensore CCD 1.600x1.200 pixel Zoom digitale 4X • Display LCD 1,5" Video-clip • USB per PC/MAC Memoria 16Mb + SD est. opz.

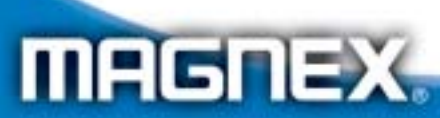

MAGNEX è un marchio distribuito da: Lytech srl - Via Risorgimento, 84 - 20017 Rho (MI) Tel. +39 02 939 013 83 - Fax +39 02 939 013 84 - Info@magnex.it - www.magnex.it

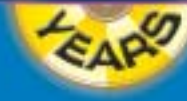

Light **your** technology

**Siamo presenti allo SMAU dal 02 al 06 ottobre Padiglione 11 Stand G 20**

#### **Videoproiettore • Acer PD320**

### **Specchietti anche per Acer**

**La tecnologia Dlp è stata scelta da Acer per il PD320, il modello intermedio della nuova linea di videoproiettori compatti offerti dal produttore taiwanese**

■ Uno dei vantaggi della tecnologia Dlp sviluppata da Texas Instruments è la dimensione del modulo generatore delle immagini che consente di realizzare videoproiettori estremamente compatti, di peso contenuto e quindi facilmente trasportabili. Se poi si aggiunge un resistente chassis in lega al magnesio si ottiene un videoproiettore come il PD320 di Acer, pesante solo 1,5 kg e

magine è esattamente identica a quella proiettata, eliminando così la necessità di utilizzare uno sdoppiatore di segnale.

Quando si collegano contemporaneamente più segnali video, non è possibile passare immediatamente dall'uno all'altro: la ricerca dell'ingresso video attivo viene effettuata sequenzialmente premendo il relativo pulsante e

nù Osd è possibile anche attivare un messaggio che avvisa quando restano solo 36 ore di vita della lampada, stimata in 2.000 ore;la sostituzione non richiede l'intervento di personale specializzato e il costo della lampada è di circa 360 euro. La quantità di calore prodotta è piuttosto elevata ed è opportuno quindi evitare di collocare oggetti in materiale plastico in vicinanza delle feritoie delle due

In prova

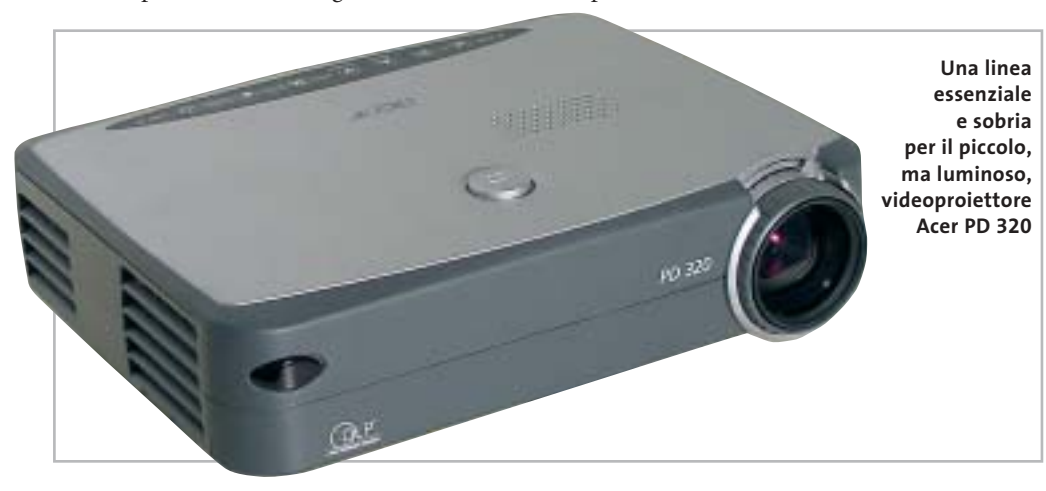

rapporto di contrasto misurato con l'immagine a scacchiera bianca e nera è risultato piuttosto ridotto, circa 100:1, a causa di un eccessivo livello di luminosità del nero.Inoltre, le immagini sono sempre contornate da una cornice grigia, abbastanza scura, ma più luminosa del nero.

Complessivamente, queste prestazioni lo rendono poco adatto alla proiezione di immagini di tipo televisivo,per le quali sarebbe necessario un rapporto di contrasto decisamente più elevato, applicazione che è riservata al modello PD520 della stessa serie, caratterizzato anche da una rumorosità inferiore. Nessun problema invece quando si utilizza il PD320 per le classiche presentazioni create con PowerPoint o programmi simili: l'utilizzo del telecomando al posto del mouse e la possibilità di collegare un monitor di controllo rendono il tutto molto più agevole.

**Mauro Baldacci**

#### **QUALITÀ COMPLESSIVA PREZZO/ PRESTAZIONI** I giudizi di CHIP sono illustrati a pag. 208 **Acer PD320 Ottima luminosità +**

**Dimensioni compatte +**

**– Contrasto ridotto**

#### **CHIP VIDICE CHE**

**Dimensioni e peso estremamente ridotti sono le caratteristiche più interessanti di questo videoproiettore**

**Tipo:** videoproiettore Dlp **Risoluzione nativa:** 1.024 x 768 pixel

**Ingressi:** Vga, Dvi, video composito e S-Video **Produttore:** Acer, tel. 0931/469411, www.acer.it **Distributore:** rivenditori autorizzati **Prezzo:** euro 2.299,00

con una luminosità di 1.100 Ansi lumen.

La risoluzione nativa è di 1.024 x 768 pixel ed è possibile anche visualizzare immagini televisive in formato 16:9, sfruttando gli ingressi per segnali in video composito o S-Video. Per il collegamento al pc è presente un connettore Dvi a cui è possibile collegare anche segnali Vga analogici, utilizzando l'apposito cavo fornito a corredo. Un monitor di controllo può poi essere collegato al connettore standard Vga a 15 pin presente sul retro: l'imtrascorrono alcuni secondi prima che le immagini siano visibili sullo schermo, tempo necessario per consentire una perfetta sincronizzazione del segnale.

#### **Telecomando tuttofare**

Tutte le regolazioni si effettuano tramite il menù Osd e i tasti presenti sulla parte posteriore del videoproiettore o, più agevolmente, con il telecomando a infrarossi.Quest'ultimo integra un puntatore laser e può svolgere le funzioni di un mouse, in modo da controllare a distanza il pc a cui è collegato.Con il meventole di raffreddamento. L'obbiettivo da proiezione ha un'escursione focale di 1,2x, sufficiente per effettuare un minimo di regolazione della dimensione delle immagini senza dover spostare avanti e indietro il videoproiettore: alla massima distanza consigliata, poco più di 10 metri, la larghezza dello schermo può variare da 5 a 6 metri.

#### **Ideale per le presentazioni**

Messo alla prova, il PD320 ha mostrato una luminosità solo di poco inferiore al valore dichiarato, 950 lumen, mentre il

## appuntamento con l'information technology

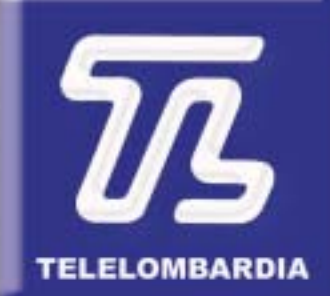

www.telelombardia.it

# **TERÉOFE**

arrivederci a settembre

a cura di Guybrush Treepwood

## **Il mercato dei Dvd Più player**

**G**FK ha iniziato una rilevazione di<br>mercato mensile relativa alle vendi-<br>te di lettori Dvd (esclusi quelli inmercato mensile relativa alle vendite di lettori Dvd (esclusi quelli installati sui computer e le console di gioco). Secondo i primi dati resi noti dalla società, la penetrazione nelle famiglie italiane si è attestata, lo scorso marzo, oltre l'8%, considerando il numero di Dvd player da salotto, combo Dvd con Vcr, Dvd Recorder e Dvd Home Theatre Box presenti nelle case degli italiani. Nel bimestre di maggior successo per le vendite, fra dicembre 2002 e gennaio 2003, sono stati venduti oltre 300.000 lettori Dvd, contro 284.000 videoregistratori: è avvenuto il tanto atteso sorpasso. Nei primi quattro mesi del 2003, poi, le vendite si sono attestate su oltre 100.000 pezzi mensili.

A livello europeo, secondo una ricerca effettuata da GFK per il Dvd Entertainment Group Europe, nei cinque principali mercati europei (Francia, Germania, Spagna, Italia, Gran Bretagna), sono stati venduti 55,7 milioni di titoli Dvd solo tra gennaio a marzo. Il mercato inglese è il più sviluppato e copre il 46% del venduto.

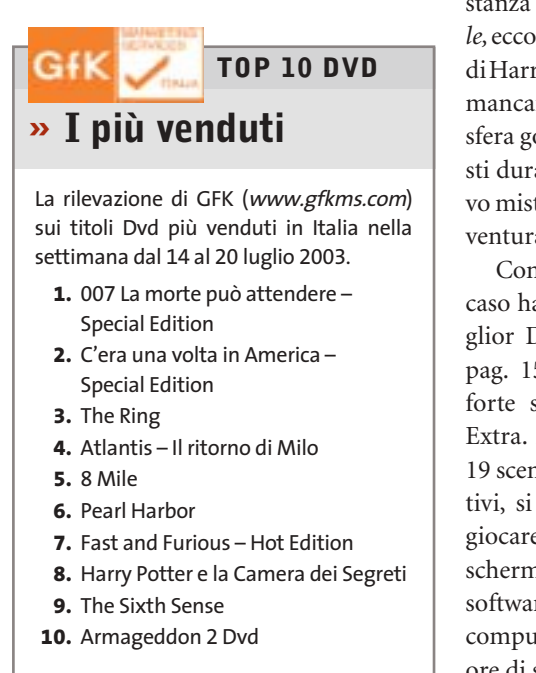

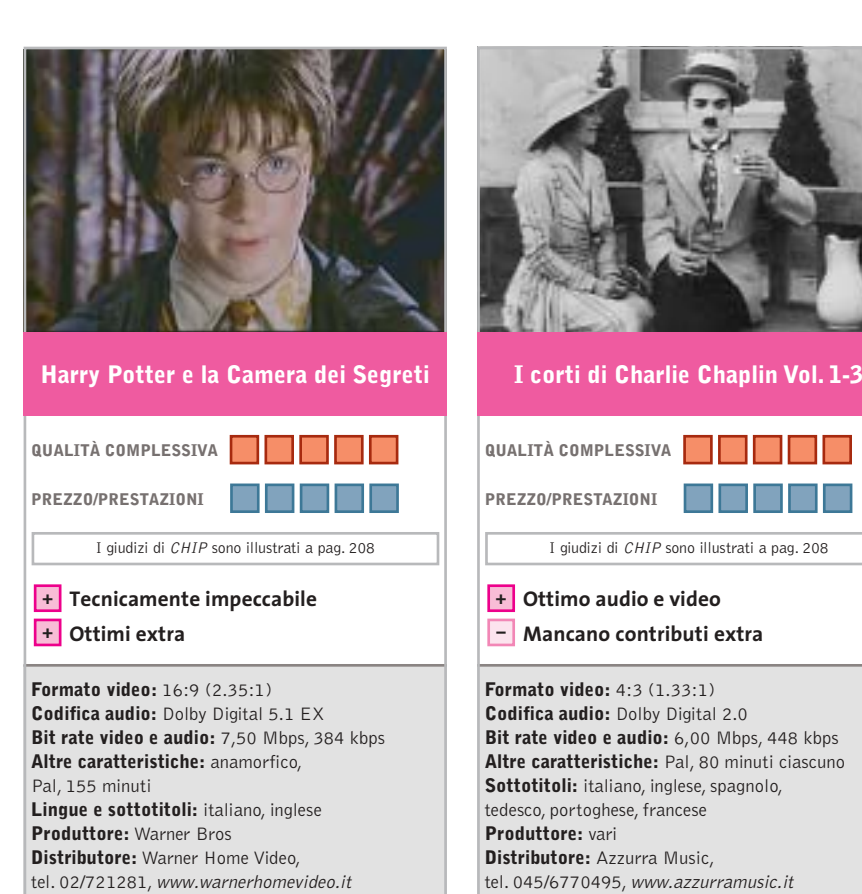

■ In attesa della pubblicazione del quinto libro dedicato all'aspirante mago (Salani dovrebbe presentarne l'edizione italiana entro l'anno), e a pochi mesi di distanza da *Harry Potter e la pietra filosofale,*ecco il Dvd dedicato alle ultime imprese di Harry & Co.,un titolo che non dovrebbe mancare nella raccolta casalinga. L'atmosfera gotica che accompagna i protagonisti durante l'esplorazione di questo nuovo mistero a Hogwarts, infatti, rende l'avventura ancora più coinvolgente.

**Prezzo:** euro 26,90

Come il precedente Dvd – che non a caso ha vinto l'Oscar di *CHIP* come Miglior Dvd Fantasy (vedi *CHIP* 12/2002 pag. 152) – ancora una volta il punto forte sono i numerosissimi contributi Extra. Al disco principale, che contiene 19 scene inedite, interviste e tour interattivi, si aggiunge un Dvd-Rom tutto da giocare: oltre 15 puzzle animati, salvaschermi, sfide, figurine magiche… e un software che permette di controllare il computer con la voce. Assai di più di due ore di sano divertimento.

■ Per la generazione che era orgogliosa di avere nella propria collezione qualche pellicola 8 mm o Super8 di Charlie Chaplin da vedere con il proiettore di casa, l'operazione ha del miracoloso: 12 cortometraggi di Charlot, il meglio della produzione degli anni 1916-17,in soli tre Dvd. Oltre 80 minuti di grande cinema comico su supporto digitale, restaurato per brillare come in origine: quattro rulli celeberrimi come *L'emigrante, Charlot pompiere, Il vagabondo, La strada della paura.* Protagonista assoluto sempre lui: giacchina lisa e stretta, pantaloni troppo larghi, scarpe abbondanti, l'inconfondibile bombetta e il bastone di bambù, poi arriveranno i quattro matrimoni e i primi lungometraggi, ma questa è già un'altra storia.

I giudizi di CHIP sono illustrati a pag. 208

**Prezzo:** euro 9,99

Peccato solo che non siano disponibili degli Extra. Almeno una biografia di Charles Spencer Chaplin, in arte Charlot, e una filmografia essenziale avrebbero aiutato ad apprezzare meglio il genio dell'attore inglese.

Dvd

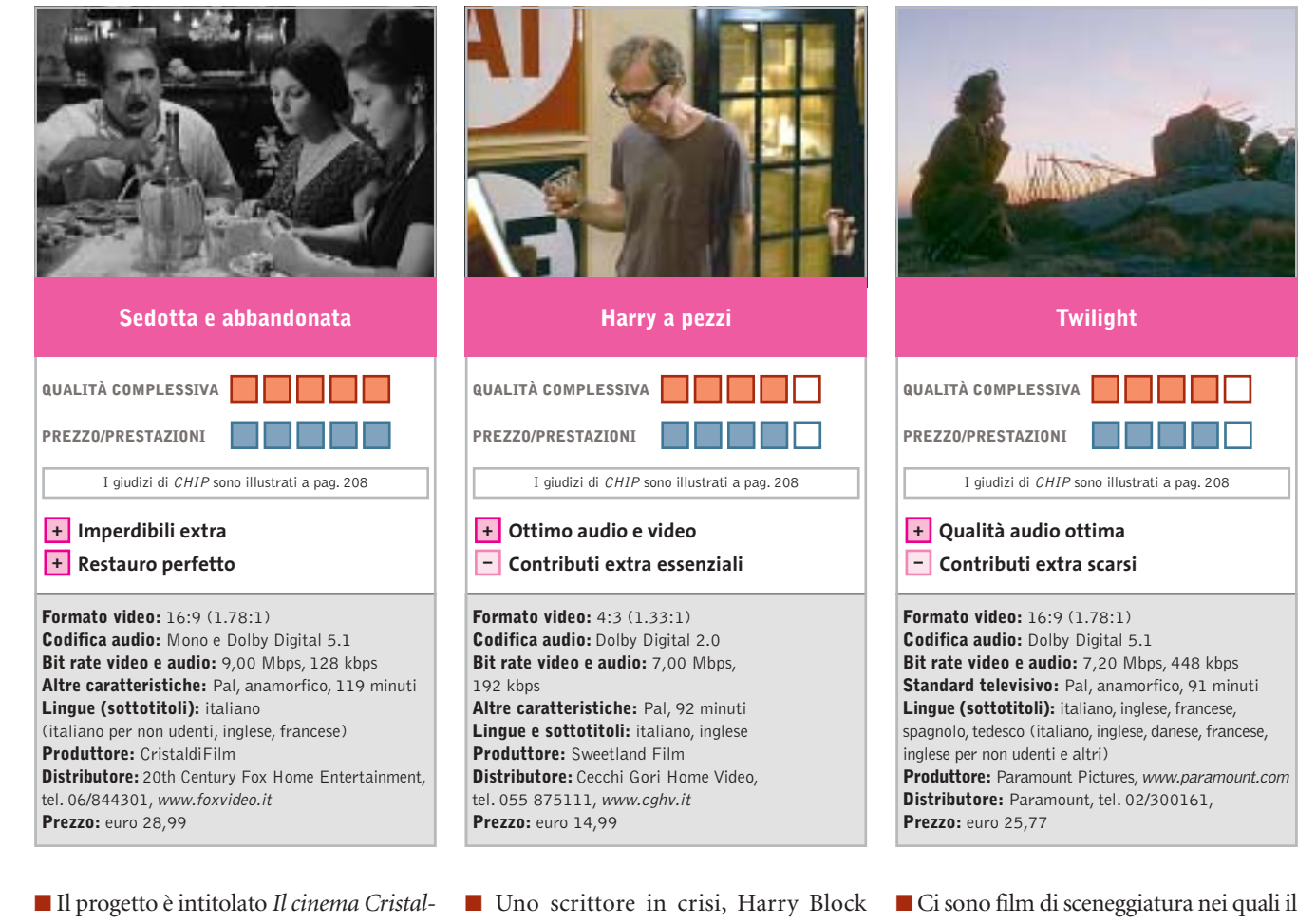

*di restaurato in Dvd* e prevede nei prossimi due anni l'uscita di 50 capolavori del listino Cristalli: da *Nuovo Cinema Paradiso* a *Divorzio all'italiana,* da *Senso* ai film di Totò, da *I soliti ignoti* a *Cristo si è fermato a Eboli.*Luchino Visconti,Pietro Germi,Mario Monicelli, Francesco Rosi, Giuseppe Tornatore… la storia del cinema italiano di ieri e di oggi.L'operazione vede coinvolti direttamente anche molti registi e interpreti famosi, chiamati a contribuire ad arricchire i contenuti dei Dvd, con interviste ed Extra.

*Sedotta e abbandonata* (1964), uno dei primi titoli pubblicati, è in effetti tecnicamente perfetto, restaurato ad arte, con tanto di convincente audio Dolby Digital 5.1 (nonostante l'originale sia monofonico), arricchito da due Extra rarissimi: il provino che Germi aveva fatto a Stefania Sandrelli e quattro scene presentate con un montaggio alternativo. Risaltano soprattutto la definizione d'immagine e gli ottimi valori di compressione.

(Block, come il blocco da cui è afflitto), per superare la sindrome della pagina bianca, decide di scrivere un libro in cui racconta tutte le sue preoccupazioni, i suoi fallimenti e i suoi problemi.

Ne viene fuori il ritratto di un personaggio egoista, nevrotico, erotomane, che si appropria delle vite altrui per fissarle sulla pagina senza porsi troppe domande. Un Woody Allen rutilante, all'epoca al 28° film, protagonista di lungometraggio che risulta essere una pochade e, nel contempo, un pamphlet ideologico. Il Dvd restituisce tutte le sfumature della fotografia di Carlo Di Palma, compreso il Woody Allen "fuori fuoco" anche sullo schermo, per simboleggiare visivamente il suo stato di confusione.

Niente effetti speciali, pochi essenziali Extra (Trailer, Trama completa, Biografia e Filmografia del regista e degli attori principali), ma ad Allen, essenziale e concreto, piace proprio così.

cast potrebbe essere formato anche da attori sconosciuti, e film di recitazione che, senza un grande attore capace di reggere la trama,crollerebbero dopo pochi minuti come un castello di carte. Quelli che riescono a unire entrambe gli aspetti sono capolavori.*Twilight*mette insieme Paul Newman, Gene Hackman e Susan Sarandon sotto la direzione del regista Robert Benton *(Kramer contro Kramer).*La trama è quella di un ruvido thriller: Harry Ross (Newman), un investitore privato, si trova implicato dell'ennesimo caso di omicidio. Sarebbe semplice indagare se gli abitanti della vicina cittadina di Tilsetown collaborassero, ma come in un buon libro di Agatha Christie, ognuno ha qualcosa da nascondere.

La qualità audio è ottima, quella video appena una spanna sotto (ma sempre al di sopra della media), mentre lasciano a desiderare i contributi Extra. A parte il Trailer originale e la possibilità di selezionare scene del film, non c'è altro. Neppure una filmografia degli attori e del regista.

#### **a cura di Guybrush Treepwood**

#### **Runaway**

## **In fuga dagli assassini**

**I Péndulo Studios hanno realizzato una bella avventura grafica, intrigante e divertente**

■ Ormai da parecchio tempo circola la voce che le avventure grafiche siano in via di estinzione, che i videogiocatori chiedano solo personaggi 3D come Lara Croft, che le softwarehouse non abbiano più intenzione di investire nei superatissimi "punta e clicca", salvo poi smentirsi quando sco-

prono che in qualche sito abandonware vanno fortissimo i download di qualche vecchia adventure. *Runaway* è proprio un'avventura grafica di stampo tradizionale, con tanto di lente che cambia forma

quando passa sugli oggetti d'inventario. Non per niente a produrlo è stata Péndulo Studios, la softwa-

*Monsters* (1997). La trama ricorda da vicino quella del famoso *Broken Sword:* Brian Basco sta per co-

ronare il suo sogno, laurearsi all'università californiana di Berkeley. Recatosi a New York per prendere un libro, qui investe con l'auto una giovane ragazza che sbuca all'improvviso da un vicolo. Si chiama Gina ed è una ballerina di strip-tease: inutile aggiungere che la vita di Brian non sarà più la stessa. Gina, oltre a essere bellissima, è nel mirino

rehouse di *Igor Obiettivo Uikokahonia* (1994) e soprattutto del divertente *Hollywood*

di una banda di malviventi, i Sandretti. È stata testimone oculare, infatti, dell'uccisione di suo padre. Così Brian, volente o nolente, si ritroverà braccato da killer e gangster, costretto a fuggire per salvare la sua pelle e quella della misteriosa ragazza.

#### **Runaway**

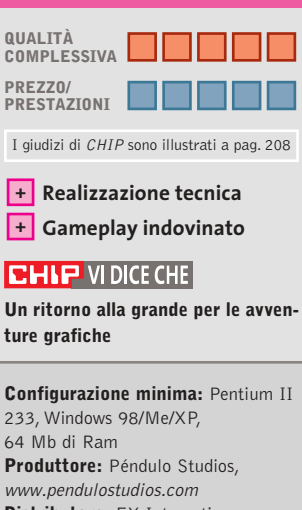

**Distributore:** FX Interactive, tel. 02/783676, www.fxplanet.com **Prezzo:** euro 19,95

#### **Anno 1503 Il Nuovo Mondo**  $\circ$ **Avventura e scoperta** NEL CD

**Torna il fascino della storia con un gioco ambientato durante gli anni delle grandi conquiste**

■ Proprio mentre Ferdinando II il Cattolico invia il suo esercito in Africa settentrionale per combattere i Mori, i portoghesi fondano l'Impero delle Indie, prologo della conquista spagnola del Messico a opera di Cortés e Pizarro, e della decimazione di Incas e Atzechi.

Sfruttando questo background, *Anno 1503 Il Nuovo Mondo* propone di esplorare locazioni dalla vegetazione lussureggiante e fondare colonie alla ricerca di ricchezza e potere.Ci si dovrà procurare beni di prima necessità (indumenti,cibo),merci più esotiche (seta e

spezie), ma an-

che materie prime e armamenti necessari per lo sviluppo dell'impero. Naturalmente, non è detto che il proliferare dei commerci e il moto di espansione debbano essere per forza legati a battaglie sanguinarie e distruttive.Anzi,*Anno 1503* sotto questo profilo è addirittura educativo: insegna, infatti, che probabilmente stipulando trattati di pace e accordi commerciali con le popolazioni vicine, la conquista sarebbe stata più proficua e duratura nel tempo.

Dal punto di vista grafico il gioco è sicuramente molto piacevole: sono oltre 350 le strutture disponibili, tra chiese, torri di guardia, piantagioni di tabacco; con scenari che vanno dalla tundra ghiacciata al deserto. Un po' meno soddisfacente il gameplay, che si arena davanti a qualche problema di intelligenza artificiale e al controllo delle proprie truppe, non sempre ligie ai comandi.

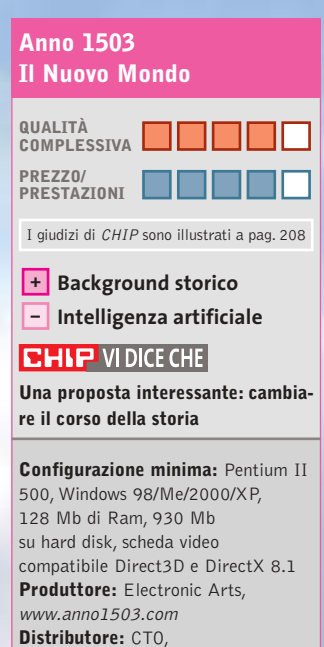

tel. 051/751133, www.cto.it **Prezzo:** euro 44,90

**154** CHIP | SETTEMBR

#### Giochi pc

#### **O.R.B. Off-World Resource Base Strategia nello spazio**

**Una grande civiltà vive ai confini dello spazio, finché un giorno un popolo traditore…**

■ Finora le possibilità di scelta grafica nei giochi strategici in tempo reale erano sostanzialmente due: la visuale 2D isometrica tradizionale o il 3D. Gli sviluppatori di *O.R.B.* hanno deciso per la seconda strada, sebbene più lunga e tortuosa.

Il risultato? Oseremmo dire rivoluzionario. Siamo al cospetto di un titolo in cui la grafica è parte integrante del gioco esattamente come in uno spara-spara alla *Half-Life.*

Ciò significa che se all'inizio le videate del gioco sembrano

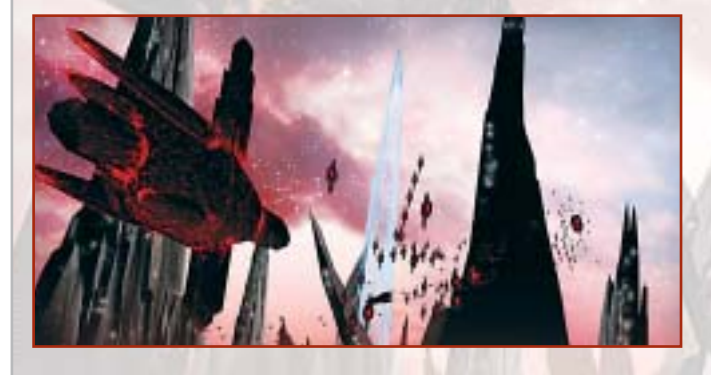

abbastanza convenzionali, rimarremo sbalorditi da quanto potremo fare con la funzione zoom, che permette di ingrandire le unità a tutto schermo senza mostrare una sbavatura. A questo si aggiungono la luce particolare del sole al tramonto, applicata alle stelle più vicine dello scenario, le esplosioni spettacolari, gli scudi solari, i raggi persistenti!

La storia è quella di una civiltà superiore, gli Aldar, novella Atlantide, che dopo aver generato razze e civiltà, a causa del conflitto con un alleato traditore viene cancellata dalla cosmo. A rinnovarne la memoria rimane Torumin, il libro sacro che narra l'ascesa e la decadenza della stirpe superiore.Ovviamente la tensione regna nello spazio, tanto che quando un satellite lanciato dagli Alyssian per esplorare il cosmo si

schianta sulla superficie di Malus, questi ultimi vi riconoscono immediatamente la volontà d'attacco del "grande traditore".

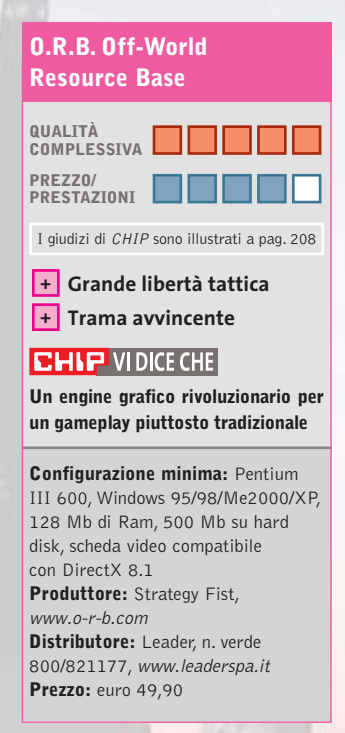

### **Dino Crisis 2 La notte si va a caccia**

**La sanguinolenta Capcom non si smentisce presentando un gioco horror che mette i brividi**

■ *Dino Crisis 2* è uno dei titoli che più ha patito la concorrenza tra la piattaforma pc e le console. Se risale a oltre un anno fa la pubblicazione della versione per PlayStation, nel momento in cui scriviamo è quasi pronto *Dino Crisis 3* per Xbox. La versione per pc del primo capitolo era riuscita a ottenere un discreto numero di proseliti. L'idea di trovarsi in un desolato e semidistrutto laboratorio di ricerca, tra corpi squartati e oggetti rotti, mentre dei famelici dinosauri si aggiravano liberi nei dintorni, favoriva gli eccessi di adrenalina e faceva rivivere le emozioni del *Jurassic Park* di Spielberg.

Con *Dino Crisis 2* le cose non sembrano essere cambiate di molto. Edward City, un'intera città dedicata alla ricerca della Terza Energia, scompare nel nulla per lasciare posto a una fitta giungla preistorica. La nostra missione sarà ancora una volta quella di salvare i superstiti e recuperare i dati

scomparsi della ricerca. Il gruppo speciale che va a caccia di Tyrannosaurus Rex, Velociraptor e altri simpatici animaletti è anfuori il maggior numero

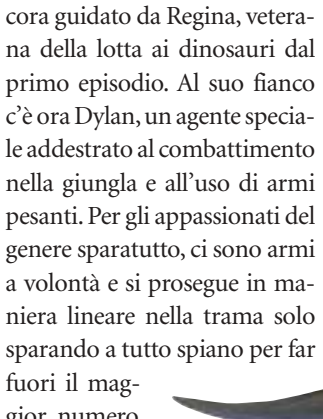

*dent Evil,* i personaggi non si controllano in contemporanea, ma a fasi alterne.

di dinosauri. Come già in *Resi-*

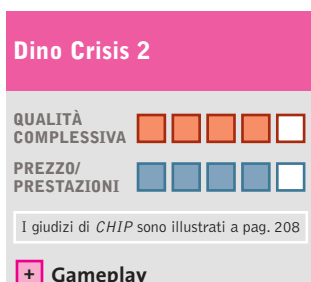

**– Grafica superata**

#### **CHIP VIDICE CHE**

**Un gioco inquietante, mortificato da un engine grafico troppo datato**

**Configurazione minima:** Pentium II 233,Windows 95/98/Me/2000/XP, 64 Mb di Ram, 300 Mb su hard disk, scheda video compatibile con DirectX 8.1 **Produttore:** Capcom, www.capcom.com **Distributore:** CTO, tel. 051/751133, www.cto.it **Prezzo:** euro 34,99

#### Giochi pc

#### **Val d'Isère Ski Park Manager 2003**

## **Pistaaaaaaaa!**

**Chi sta già pensando alle prossime vacanze invernali, può prepararsi con un gestionale di impianti sciistici**

■ Il titolo del gioco ci ha fatto venire un sospetto: non starà accadendo nel mondo dei videogame ciò che è già successo in quello delle televisioni, dove ogni programma è sponsorizzato? Comunque, se quest'in-

verno sceglieremo la Val d'Isère anziché qualche altra rinomata località sciistica, sappiamo da cosa saremo stati ispirati.

*Ski Park Manager 2003* non offre novità sensazionali rispetto al suo più diretto concorren-

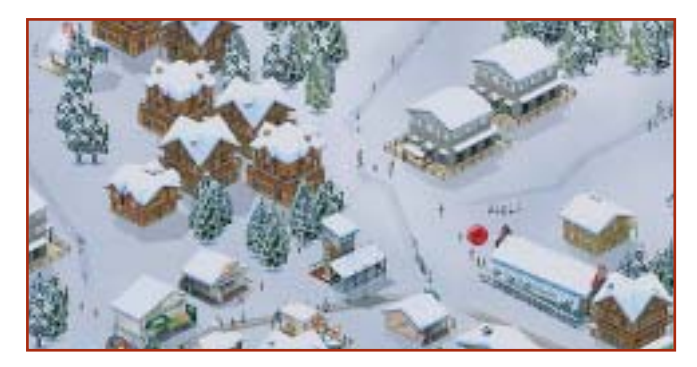

te: *Ski Resort Tycoon* prodotto da Activision. Il giocatore viene chiamato a gestire una stazione sciistica, dopo averla creata e sviluppata. Per questo deve costruire hotel, chalet e piste da sci lungo i pendii di località realmente esistenti (come si faccia a distinguerle una dall'altra è un altro conto). Tre i livelli di qualità: mediocre, economico, di lusso. Vari strumenti permettono, inoltre, di verificare il gradimento delle strutture da parte dei turisti, magari cercando di influenzare le agenzie turistiche. Lo scenario può essere controllato attraverso quattro diverse angolazioni, oltre a una visuale satellitare che offre una visione globale della stazione.

La parte più divertente è sicuramente quella creativa, che permette, per esempio, di cambiare la conformazione delle

montagne per realizzare piste stravaganti che non sfigurerebbero in un luna park.

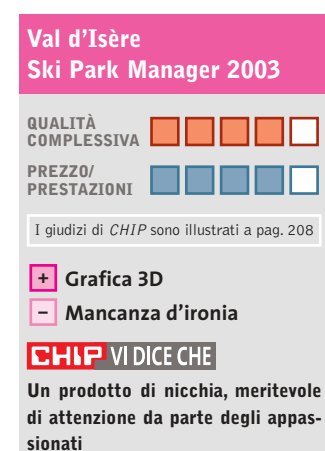

**Configurazione minima:** Pentium 300, Windows 98/Me/2000/XP, 64 Mb di Ram, 25 Mb su hard disk, scheda video compatibile con DirectX 8.0 **Produttore:** Microïds,

www.ski-park-manager.com **Distributore:** Microïds Italia, tel. 02/34592392, www.microids.com **Prezzo:** euro 39,00

### **Grande Fratello il gioco Caccia all'escluso**

**Dopo la trasmissione Tv, arriva il videogame dedicato a Taricone & Co.**

■ Tormentone degli ultimi tre anni, la trasmissione televisiva *Grande Fratello* è stata, nel bene e nel male,un evento seguito da milioni di persone. Per fortuna la caratteristica principale di un buon videogioco è l'ironia e, pur non essendo fra gli appassionati del reality show, ci avviciniamo a questo titolo a cuor leggero. Si tratta di una produzione interamente made in Italy, della genovese Trecision, la softwarehouse di *Nightlong, Puma Street Soccer, The Watchmaker.*

Stavolta si tratta di uno strategico a turni in cui sarà possibile simulare la vita nella "casa" dei personaggi delle tre edizioni del *Grande Fratello* (compresi, quindi, anche quelli dell'edizione 2003), che nel gioco hanno l'aspetto di

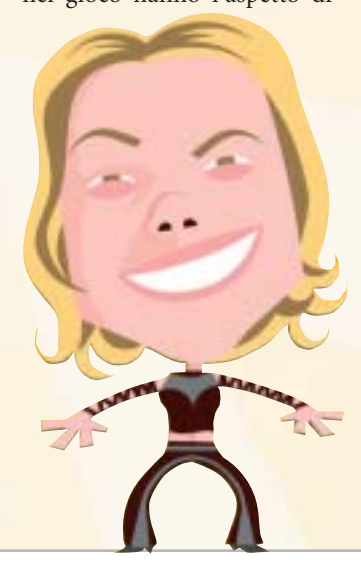

simpatiche caricature. All'interno della casa possono compiere 50 differenti azioni per interagire con gli altri concorrenti e con l'ambiente: cucinare, fare la doccia, dormire, mangiare, tuffarsi in piscina, fare scherzi agli altri concorrenti, baciare, flirtare, ingelosire, innamorarsi e far innamorare... È possibile perfino cambiarsi i vestiti o rubarli dal guardaroba degli altri concorrenti, e non mancano gli imprevisti!

Ogni singola azione dovrà essere attentamente vagliata, perché influenzerà gli altri personaggi della casa, ma soprattutto il pubblico che dovrà votare le sue simpatie. Lo scopo finale? Lo stesso della trasmissione Tv: incrementare la propria popolarità tra il pubblico e gli altri personaggi che abitano nella casa fino a

restare i soli inquilini. Da segnalare anche la modalità multiplayer aperta fino a dieci giocatori.

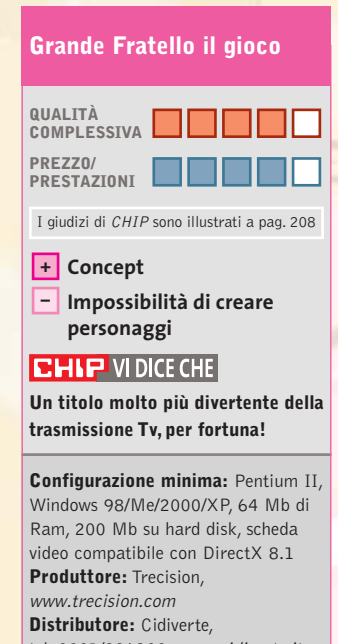

tel. 0331/226900, www.cidiverte.it **Prezzo:** euro 19,99

# Tiscali ADSL SEMPRE e CHIP

ti regalano abbonam en

IN PROVA→ Athlon XP Barton 3200+ Fsb 400 ANTEPRIMA→ Nokia 6800

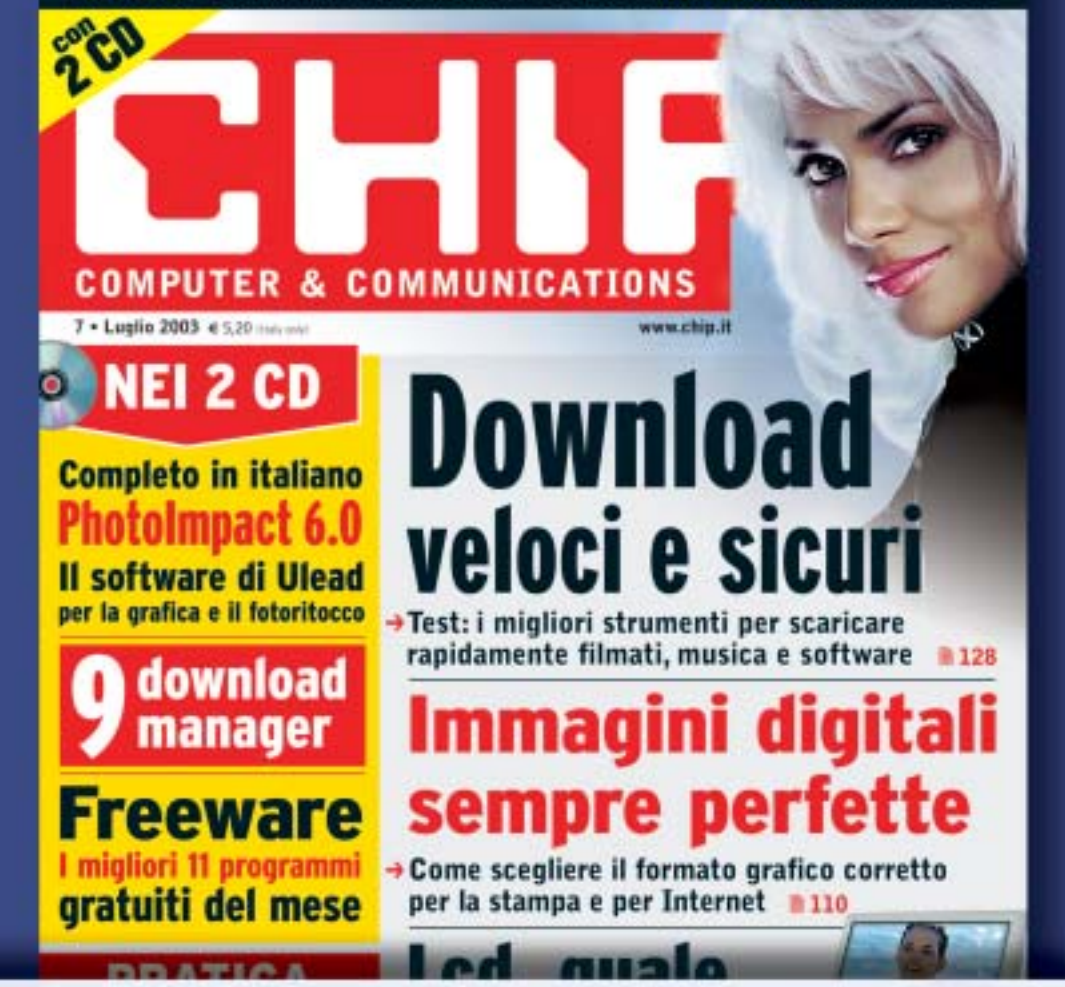

#### **ADSL Light Sempre**

**Vuoi Internet veloce e always on a un prezzo davvero competitivo? Allora TISCALI ADSL LIGHT SEMPRE è l'offerta che fa per te. Velocità fino a 320 Kbps e opzione modem. Canone mensile di 36,95 €**

#### **ADSL Top Sempre**

**Se vuoi prestazioni ancora più elevate ad un costo ragionevole, scegli TISCALI ADSL TOP SEMPRE. Velocità fino a 640 Kbps e opzione modem. Canone mensile di 46,95 €**

#### **ADSL Premium Sempre**

**TISCALI ADSL PREMIUM SEMPRE, il meglio dell'affidabilità e delle prestazioni. Velocità fino a 640 Kbps e opzioni modem, router e WiFi, l'Internet senza fili. Canone mensile di 56,95 €**

## **Scopri tutte le promozioni in corso e abbonati subito su**  http://promozioni.tiscali.it/chip *Offerta valida fino al 30 settembre 2003*

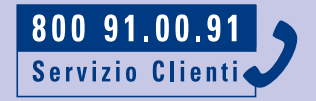

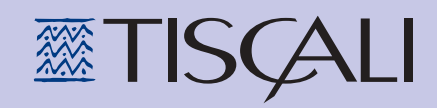

#### Giochi pc

#### **Beam Breakers**

## **A tutta manetta**

**Un po' di Quinto Elemento aggiunto a Grand Theft Auto: ecco un'idea concreta del gioco**

■ La quinta scenografica è offerta da una città futuristica del 2173. La struttura del gioco è una serie di missioni da compiere nel minor tempo possibile. Il mezzo di locomozione? Definirla una macchina sarebbe semplicistico: infatti, l'automobile che guideremo… vola! Anzi, dovremo fare miracoli per sfrecciare fra i grattacieli evitando gli altri veicoli che gironzolano per la città.

La prima missione sarà quello di portare le pizze a un boss mafioso che abita a Little Italy. La missione successiva sarà quella di distruggere un ristorante di un clan rivale, po-

steggiandoci dentro la macchina. Le modalità di gioco sono quattro: Mission Mode (le classiche missioni singole), il Campionato di Beam Breakers (contro altri quattro autisti), Survival, in cui dovremo sfuggire alle volanti (nel vero senso

della parola) della Polizia, e l'Observation Mode che, con massimo relax, permette di girovagare liberamente per le città conquistate completando le relative missioni.

Un'idea buona, anche se ormai non originalissima, penalizzata da una realizzazione tecnica di media qualità. L'engine non fa il suo dovere e la grafica non scorre fluidamente. Inoltre,la varietà delle missioni non è pari a quella proposta da

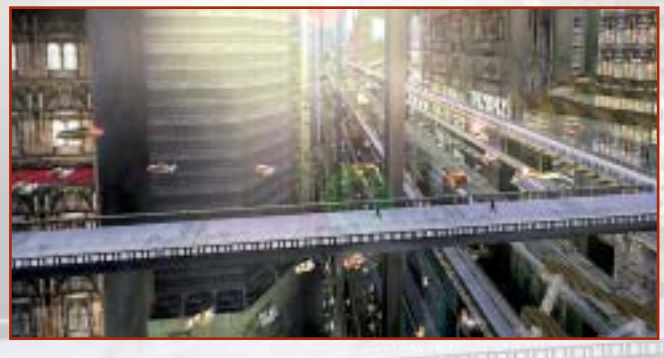

*Grand Theft Auto:* per dirne una, non scenderemo mai dall'auto.

#### **Beam Breakers**

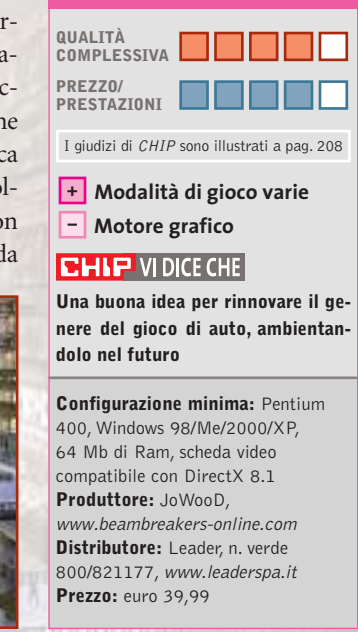

#### **King of the Road Vita da camionisti**

**Carica, guida, scarica, riprendi la strada: dura la vita per chi viaggia trasportando merci**

■ L'idea di *King of the Road* è proprio quella di mettere il videogiocatore alla guida di un camion per trasporti e trasmettergli le sensazioni che prova ogni giorno un autotrasportatore. Non c'è una vera competizione da portare a termine,almeno non in senso arcade, ma si viaggia liberamente in cerca di affari.

Si inizia al volante di un camion standard o di un tipico pick-up, si caricano delle merci, si dà un'occhiata alla cartina stradale e si guida fino a rag-

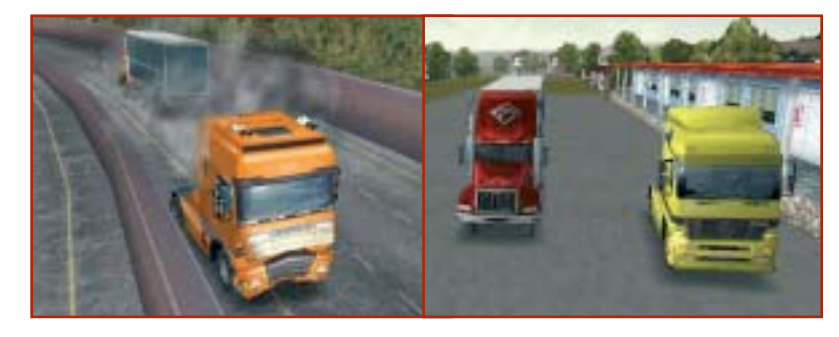

no però gli altri trasportatori controllati dal computer, che fanno servizio sullo stesso itinerario: la competizione con loro è dura in quanto, se si dimostrano più bravi di noi, possono portarci via lavoro.L'ordine di arrivo a destinazione, infatti, determinerà sia la quota di pagamento delle merci trasportate sia l'eventuale bonus in caso di arrivo in prima posizione. Ma, come sempre, è necessario far attenzione alla Polizia, pronta a intervenire se non vengono rispettati i limiti di velocità. In agguato ci sono anche gli autovelox!

giungere la destinazione. Ci so-

In caso di primato, avremo la possibilità di acquisire le licenze di altri autotrasportatori e farli lavorare per noi. In questo modo il business diventa sempre più grande.

Non sono permesse uscite di strada, lancio di razzi, sportellate…

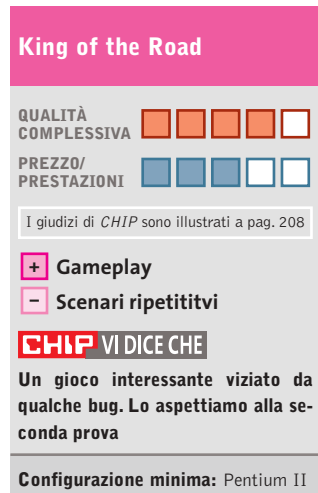

350, Windows 95/98/Me/2000/XP, 64 Mb di Ram, 40 Mb su hard disk, scheda video compatibile con DirectX 8.0 **Produttore:** JoWooD, www.jowood.com **Distributore:** Leader, n. verde 800/821177, www.leaderspa.it **Prezzo:** euro 49,99

## Successi  $\mathbf{in}$  $\mathbf{H}$

Ci sono cose che rendono l'Italia grande nel mondo C'è una grande radio che interpreta lo stile italiano **LATTEMIELE: UN SUCCESSO ITALIANO** 

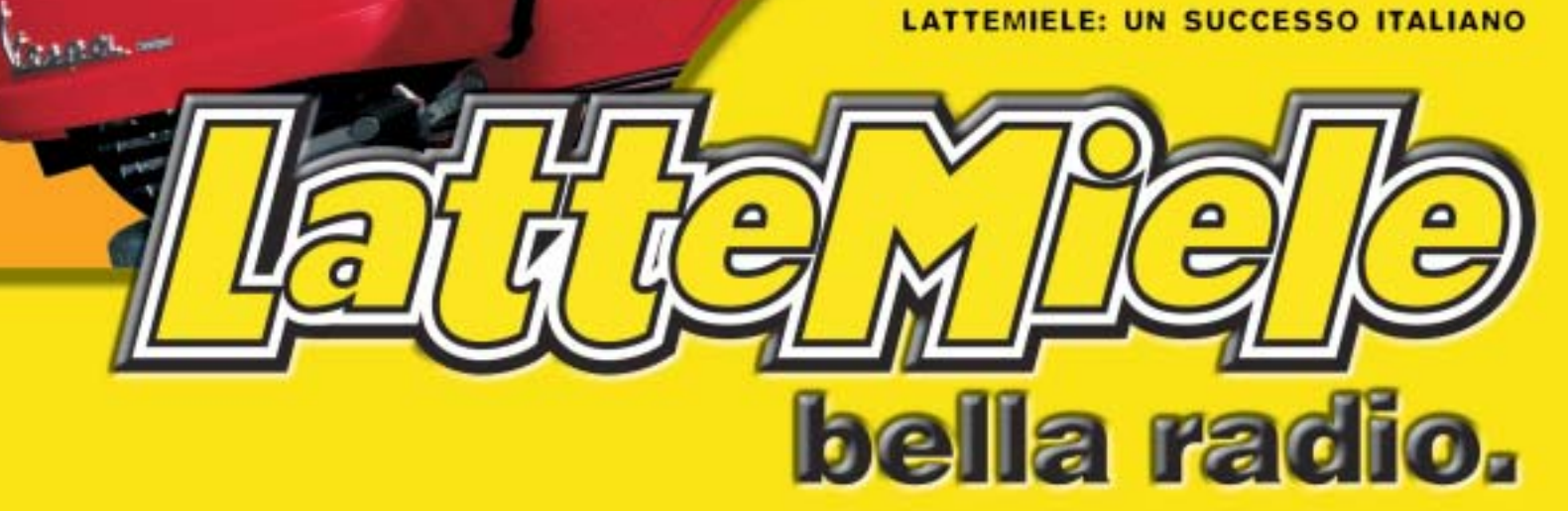

**1 Di Alessandro Milini**

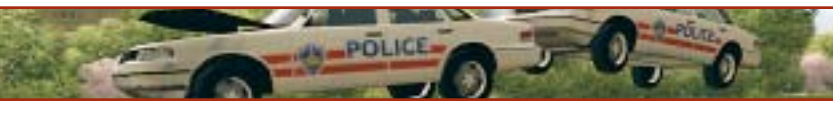

## **Aspettando la PS3 Pianeta console**

■ Il rientro dalle vacanze estive porta con sé novità molto interessanti in vista della stagione autunnale, specialmente per quanto riguarda il futuro del gioco su console.

**2**

**3**

Il primo assaggio di quello che sarà il futuro prossimo arriva dal lontano oriente (Giappone escluso) dove, secondo Bloomberg, Microsoft ha ridotto ulteriormente il prezzo di Xbox portandolo a 179 dollari (circa 160 euro). È quindi probabile che entro Natale si assista a un ulteriore inasprimento della guerra dei prezzi tra le due console casalinghe attualmente più vendute. Oltre a ciò, sempre sul mercato asiatico, Microsoft ha decurtato in maniera considerevole il prezzo di alcuni titoli storici della sua collezione (*Rallisport Challenge*,*NBA Inside Drive*,*Quantum Redshift, Blood Wake* e *Whacked!*) portandoli a circa 19 dollari (poco più di 16 euro).Anche in questo caso è possibile che la casa di Redmond pensi di fare lo stesso in Europa, sia proponendo titoli allineati alla serie Platinum offerta da Sony, sia combattendo l'emergente fenomeno della pirateria che starebbe colpendo i giochi per la propria piattaforma.

Si comincia a parlare anche di Play-Station 3. Nonostante la nuova console Sony sia prevista per il 2005, gli sviluppatori sono già all'opera per preparare la nuova generazione di software. La documentazione riguardante le specifiche generali dell'hardware è già stata consegnata e i programmatori hanno già realizzato un paio di motori grafici. Tra i vari sviluppatori impegnati sul fronte PS3 è plausibile pensare a THQ, Activision, Electronic Arts e Take-Two,gli stessi che hanno realizzato numerosi titoli per l'attuale PlayStation 2.Sono molto insistenti le voci circa la nuova generazione di **Grand Theft Auto**, uno dei giochi più venduti della storia dei video giochi, a opera di Rockstar Games. Secondo indiscrezioni la PS3 garantirà la retrocompatibilità con PS2 ma non con PS One, il che fa pensare che Sony terminerà fisicamente la produzione della cara e amata "Play" al momento della messa in vendita del nuovo hardware.

Tornando al presente, sono in arrivo i titoli che ci porteranno verso il Natale tra cui non si può non nominare **Fifa 2004** (Foto 1 - PSX,PS2,Xbox,Gamecube e GBA) e **Pro Evolution Soccer 3** (Foto 2 - PS2 e, molto probabilmente, Xbox e Gamecube) per quanto riguarda il calcio giocato. Cambiando genere Lara Croft tornerà a farla da padrona grazie a **Tomb Raider Angel of Darkness** (PS2), un'avventura in cui Lara dovrà combattere per scagionarsi da un'accusa di omicidio, che conta un nuovo motore grafico e un livello di dettaglio eccezionale. In ambito racing c'è molta attesa per **Need for Speed Underground** (PS2, Xbox, Gamecube e GBA) e **Midtown Madness 3** (Foto 3 - Xbox), l'attesissimo e divertente arcade di casa Microsoft che si avvale della modalità Live per accrescere il già alto livello di coinvolgimento. Nel magico mondo di Harry Potter sarà poi possibile giocare a Quidditch partendo da Hogwards per la Coppa del Mondo in **Harry Potter Quidditch World Cup** (PS2, Xbox, Gamecube e GBA).

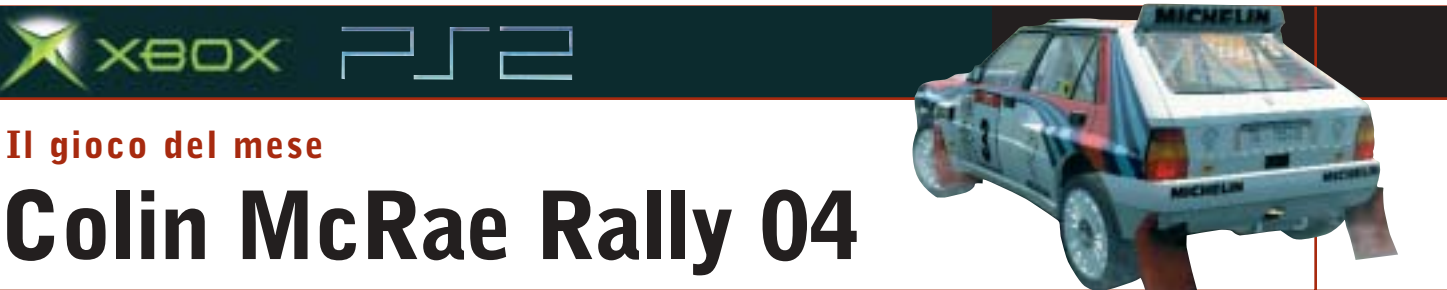

Giochi console

Qualità complessiva: **PRO Produttore:** Codemasters, www.codemasters.com Distributore: Halifax, tel. 02/413031 Prezzo: euro 69,99 (indicativo)

■ Dopo aver venduto più di sei milioni di copie, con i tre episodi precedenti e dopo aver fatto indossare al giocatore i panni di Colin McRae, Codemasters reinventa il simulatore di rally per definizione.

**Il gioco del mese**

 $\times$ eo $\times$   $\Box$   $\Box$ 

Il numero delle macchine a disposizione (oltre 20) è stato aumentato reinserendo le "piccole"auto a due ruote motrici (tra cui spiccano Fiat Punto e Ford Puma), ingrandendo il garage delle "special" (tra cui è annoverata l'ormai classica Lancia Delta Integrale) e riservando uno spazio alle mitiche auto "Gruppo B", i mostri da oltre 300 cavalli che sfrecciavano sulle stradine più impervie dei campionati mondiali sul finire degli anni '70. La sensazione è da "ritorno alle origini", soprattutto dopo la scarsamente apprezzata scelta di poter utilizzare solamente la Focus WRC per lo svolgimento del campionato.

Il motore del gioco è stato perfezionato e la dinamica della macchina è nettamente migliorata. Visivamente il tutto è impressionante. Vetture, ambienti, meccanici e spettatori, tutto è stato rivisto per rendere il giocatore più partecipe e portare il gioco a occupare, per l'ennesima volta, il titolo di miglior simulatore rallystico. Come nei primi due episodi, il giocatore è in grado di scegliere il team con cui svolgere il campionato e con cui cercare di sbloccare le auto e i bonus del gioco. La fisica della vettura è stata migliorata così come il sistema di gestione dei danni che, impostato al massimo, rende sconsigliabile una guida troppo "allegra".Nuova anche la gestione del campionato, rally e prove singole. È stata, inoltre, aggiunta la modalità "crea rally" con la quale è possibile dare vita a un rally personale unendo prove speciali da più location.

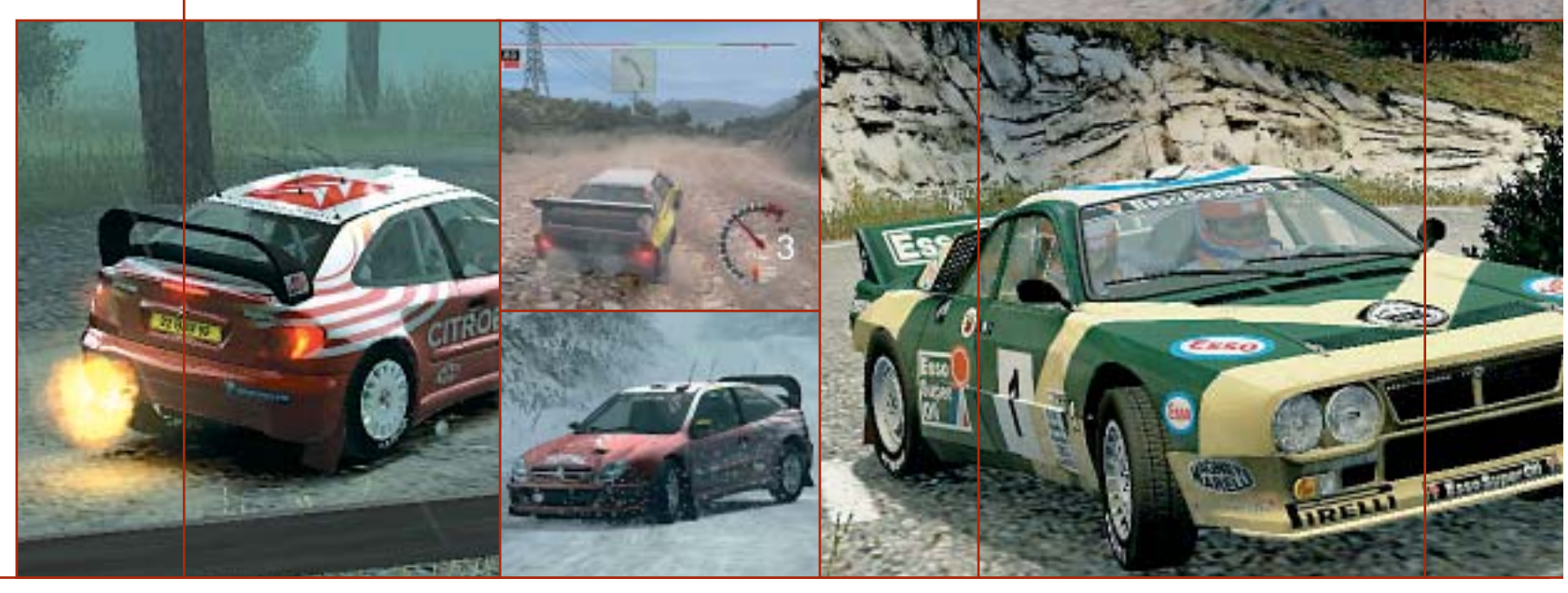

**Soluzioni a portata di mano**

**Questo mese proponiamo alcuni trucchi e funzionalità aggiuntive per giocare in modo diverso a Age of Mythology, Emergency 2, Hitman 2.** *Di Guybrush Treepwood*

#### **Age of Mythology**

Premere [Invio] e scrivere il codice desiderato (rispettando le maiuscole e le minuscole).

**GOATUNHEIM:** potere di trasformare tutte le unità sulla mappa in capre **WUV WOO:** ippopotamo viola volante

**I WANT TEH MONKEYS!!!1!:** una quantità di scimmie

**CONSIDER THE INTERNET:** rallenta le unità

**ISIS HEAR MY PLEA:** un piccolo esercito di eroi

**TINES OF POWER:** Forkboy **O CANADA:** un orso Lazer

**SET ASCENDANT:** rivela tutti gli animali sulla mappa

**WRATH OF THE GODS:** poteri divini di terremoto, tempesta e tornado **PANDORAS BOX:** nuovi poteri divini casuali

**DIVINE INTERVENTION:** abilita un potere divino già usato

**THRILL OF VICTORY:** vince lo scenario

> **IN DARKEST NIGHT:** modalità notturna

**UNCERTAINTY AND DOUBT:** nasconde la mappa

**LAY OF THE LAND:** rivela la mappa

**MOUNT OLYMPUS:** favori al massimo **ATM OF EREBUS:** + 1.000 oro **TROJAN HORSE FOR SALE:** + 1.000 legno **JUNK FOOD NIGHT:** + 1.000 cibo **L33T SUPA H4X0R:** costruzioni veloci **RED TIDE:** l'acqua diventa rossa

**FEAR THE FO-**

un cespuglio di bacche **BAWK BAWK BOOM:** potere divino meteora di pollo **CHANNEL SURFING:** passa allo scenario successivo **MR. MONDAY:** intelligenza artificiale esperta **LETS GO! NOW!:** gioco più veloce **ENGINEERED GRAIN:** la mandria di

**Emergency 2**

animali ingrassa

Durante il gioco premere il tasto [\] per aprire la console si gioco. Scrivere Backdraft per abilitare la modalità codice e inserire uno dei seguenti trucchi.

**cmdlist:** lista dei comandi **moneytalks:** fornisce soldi per 666.666 **mission <#>:** gioca una missione dalla 1 alla 26

**daytime <#>:** setta il tempo su # **finish:** completa la missione **numero:** numero della missione **list:** lista della missione **start:** inizio di una missione **report:** scrive il report di Emergency 2 **sfp <0/1>:** visualizza i poligoni del pavimento

**set:** cambia configurazione **gotoid:** cambia tra gli ID di una missione **clear:** toglie la console

**quit:** chiude il gioco

**loadgame:** carica il gioco indicato **savegame:** salva il gioco indicato **playcdtrack:** gioca con la traccia audio indicata

**playvideo:** visualizza il video indicato **playwave:**suona il file Wave indicato **stopwave:** interrompe il file Wave indicato

**dir:** visualizza i contenuti della directory corrente (per la funzione Play)

#### RAGE: potere divino di far camminare Hitman 2

Cheat Giochi

Aprire il file Hitman2.Ini e abilitare la console digitando: EnableConsole 1, EnableCheats 1. All'interno del gioco, aprire la console premendo il tasto [\] e scrivere i codici seguenti. I codici possono essere inseriti anche mentre si gioca (senza la console), scrivendoli con il tasto Caps Lock abilitato. **IOIRULEZ:** modalità God (on/off)

**IOIGIVES:** tutte le armi e gli oggetti **IOIHITLEIF:** energia **IOISLO:** rallentamento (on/off)

**IOIER:** modalità Bomb (on/off) **IOIHITALI:** modalità Ali (on/offl) **IOILEPOW:** modalità Attacco speciale  $($ on/off)

**IOIGRV:** modalità Forza di gravità (on/off)

**IOINGUN:** fucile a chiodi **IOIPOWER:** Mega Power

> **Problemi con i giochi? Scrivete a CHIP (giochi@chip.it)**

**162** CHIP | SETTEMBRE 2003

## Il mercato si muove

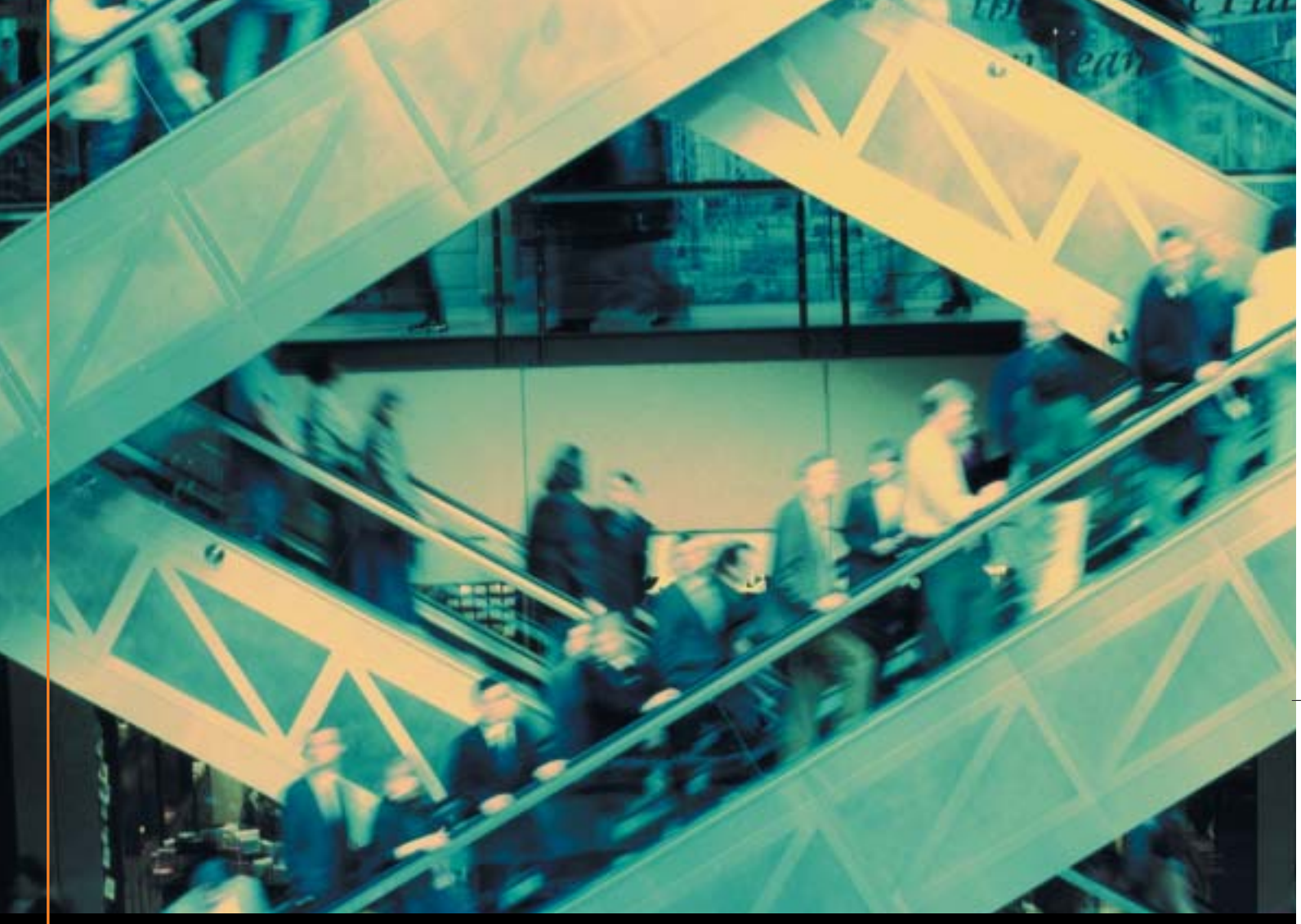

## Noi lo seguiamo per te

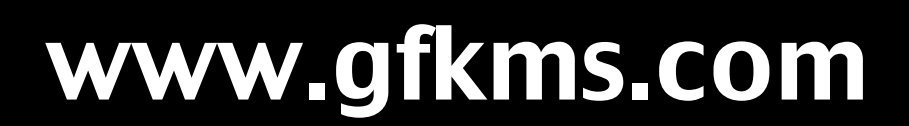

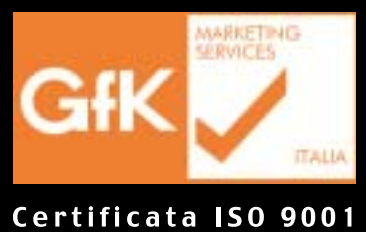

Leader mondiale nelle ricerche di mercato dei beni durevoli

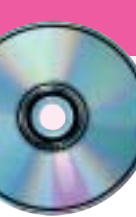

## **Workshop Ulead VideoStudio 5 Facilmente registi**

**Con il programma Ulead VideoStudio 5, contenuto nel Cd-Rom allegato a questo numero di CHIP, si possono realizzare facilmente filmati digitali di qualità.** Di Mauro Baldacci

**C**hi dispone di un pc relativamente recente può<br>affrontare senza troppi problemi l'elaborazione del<br>video digitale, uno dei compiti più onerosi che possano affrontare senza troppi problemi l'elaborazione del essere assegnati a un pc. I requisiti di base sono costituiti da un processore da almeno 1 GHz, 256 Mb di memoria Ram e un hard disk con diversi Gb di spazio libero. Se ci si limita a formati di compressione abbastanza spinti, può essere sufficiente anche qualcosa di meno, mentre se si intende realizzare un montaggio da riprese effettuate con una videocamera digitale, in formato DV, una configurazione come quella indicata può essere considerata appena sufficiente. L'altro elemento indispensabile è un software per l'elaborazione del video digitale: la proposta di *CHIP* è Ulead VideoStudio 5, un programma abbastanza semplice da usare, che consente di realizzare filmati di qualità con effetti di vario genere, titoli e colonna sonora. Fattore abbastanza importante, il programma è in italiano e così anche la Guida in linea e il manuale.

#### **1 <sup>|</sup> L'installazione del programma**

Dopo aver inserito il Cd-Rom nel lettore, l'installazione del programma avviene automaticamente e il codice di attivazione, che viene richiesto nel corso dell'operazione, è contenuto nel file Codice.Txt presente sullo stesso Cd. Se si dispone di una videocamera DV e di una scheda IEEE 1394 è possibile fare in modo che il programma ne rilevi la presenza e installi i driver necessari per il suo funzionamento. Il rilevamento della videocamera potrà comunque essere effettuato in un secondo tempo. Durante l'installazione vengono caricati a richiesta anche alcuni componenti aggiuntivi (QuickTime, Real Player e Windows Media). Le versioni contenute nel Cd sono un po' datate e se nel sistema sono già installate versioni più recenti, non vengono sovrascritte. Inoltre, se è stata selezionata l'opzione relativa, al termine dell'installazione si apre automaticamente il file Leggimi, un breve manuale che può anche dare indicazioni utili per la risoluzione dei problemi eventualmente causati dai dispositivi di acquisizione video. Al termine dell'installazione viene creata un'icona sul desktop e facendo doppio clic su di

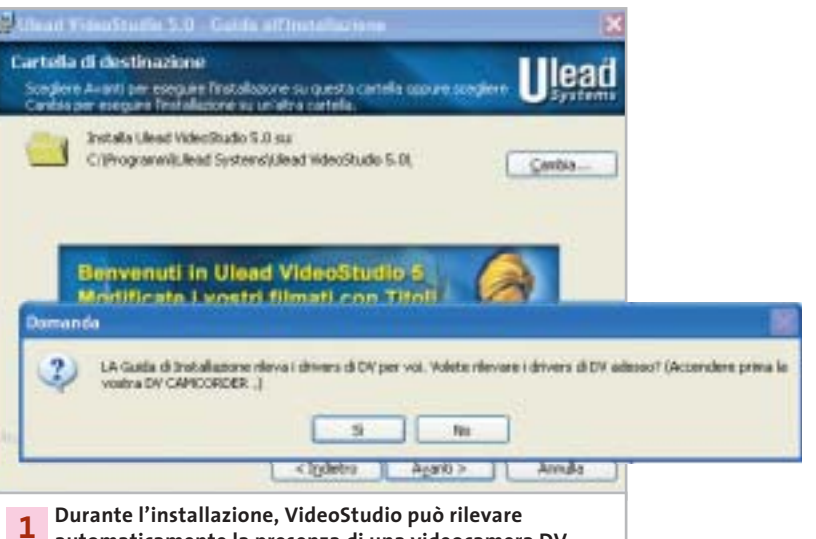

**automaticamente la presenza di una videocamera DV collegata a una scheda IEEE 1394**

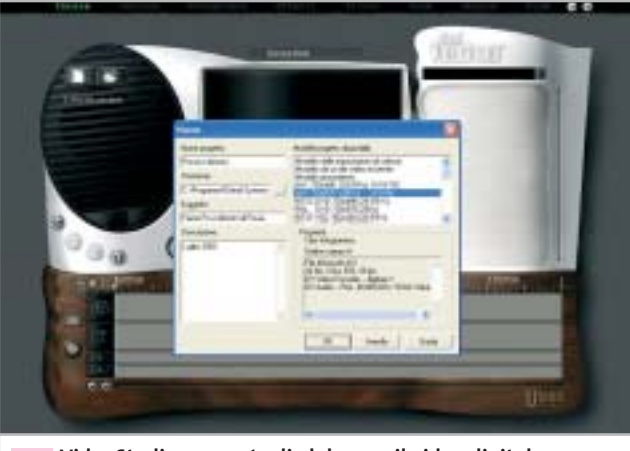

**VideoStudio consente di elaborare il video digitale in diversi formati, compresi quelli adatti allo standard televisivo italiano Pal 2**

essa è possibile lanciare il programma. Quando compare la finestra di registrazione del software, si può procedere con l'operazione oppure la si può terminare facendo clic sul pulsante Registra in un secondo tempo.

#### **2 <sup>|</sup> Operazioni pilotate**

La prima schermata che compare è quella denominata Inizia e in questa si deve creare un nuovo progetto facendo clic sull'icona del documento presente nell'ovale a sinistra, che è sempre riservato da VideoStudio alle opzioni dei diversi comandi e si modifica automaticamente a seconda della fase di lavoro. L'ovale a destra è, invece, destinato alle librerie, cioè le raccolte dei file che saranno utilizzate per il montaggio. L'interfaccia grafica di VideoStudio 5 è nel complesso abbastanza gradevole, ma è studiata per schermi con risoluzione limitata a 800 x 600 pixel, un po' scarsa per gli standard attuali. Impostando il monitor a risoluzioni più elevate, non si ha alcun vantaggio: il tutto viene contornato da una cornice grigio scuro, la cui larghezza aumenta all'aumentare della risoluzione. Già dalla versione 6 di VideoStudio, questo ostacolo è stato rimosso e si riesce così a sfruttare meglio lo spazio messo a disposizione dagli schermi di grandi dimensioni.

#### **3 <sup>|</sup> Un prezioso aiuto dalla guida in linea**

La finestra di dialogo che compare ogni volta che si crea un nuovo progetto consente di specificare tutta una serie di informazioni, a cominciare naturalmente dal nome del progetto. Si potrà poi specificare il percorso di salvataggio e aggiungere una breve descrizione del progetto, dati questi che possono essere utilizzati per la successiva ricerca. Occorre poi specificare il formato delle immagini e il numero di frame al secondo, 25 nel caso del formato video Pal utilizzato in Italia. VideoStudio mette a disposizione una serie di modelli predefiniti, ma è possibile crearsene anche di propri, in funzione del dispositivo utilizzato per la digitalizzazione del video, selezionando Modello dalle impostazioni di cattura e poi facendo clic sul pulsante Impostazioni di cattura. Tutto questo è descritto esaurientemente nella solita finestra della Guida in linea.

Come vedremo nel seguito, le impostazioni del progetto non pregiudicano affatto la possibilità di creare un filmato in un qualsiasi altro formato. Se non si hanno problemi di spazio sul disco, conviene però impostare il formato che offre la miglior qualità possibile, compatibilmente con le caratteristiche del dispositivo di cattura e con il tipo e la quantità di materiale video da digitalizzare. Le condizioni più onerose si verificano utilizzando una scheda IEEE 1394 per il trasferimento del materiale registrato con una videocamera DV: ogni minuto di registrazione corrisponde a quasi 200 Mb di dati e servono più o meno 12 Gb per registrare l'intero contenuto di una videocassetta da un'ora.

Facendo clic su Ok, si chiude la finestra delle impostazioni e il programma passa direttamente alla fase

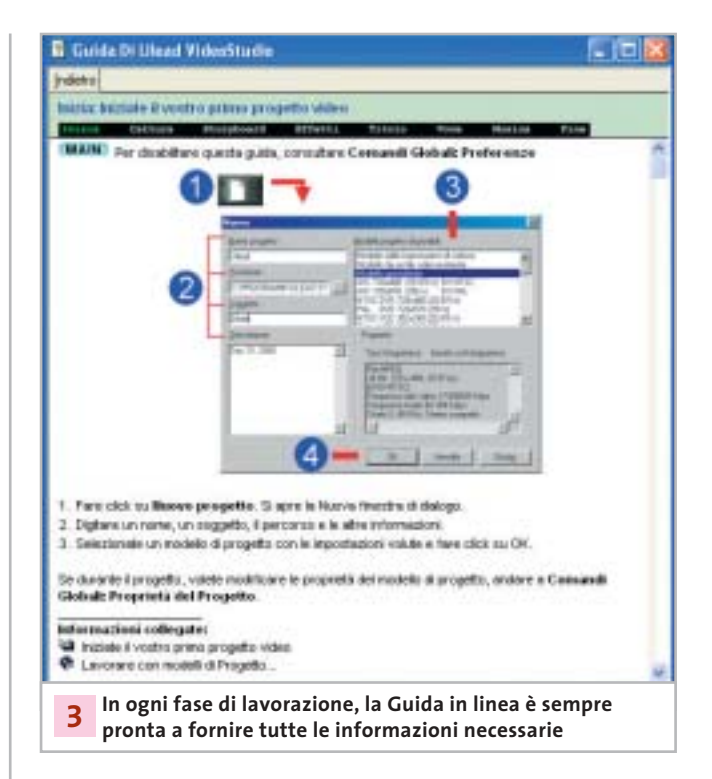

successiva, quella di cattura, se è presente un qualsiasi dispositivo adatto allo scopo, oppure quella denominata Storyboard. In entrambi i casi, viene visualizzata automaticamente una finestra della Guida in linea, con la descrizione dei comandi messi a disposizione del programma in quella particolare fase di lavorazione. Fin quando non si è acquistata un po' di pratica, può essere conveniente lasciare la Guida attiva; in seguito la si potrà disattivare con l'apposita opzione del menù Preferenze, a cui si accede facendo clic sul pulsante contrassegnato dalla lettera G.

VideoStudio è progettato in modo da forzare l'utente a compiere le operazioni in una successione ben definita: cattura, ordinamento delle clip, aggiunta di effetti, titoli, commento sonoro e base musicale. Non si è comunque obbligati a seguire pedissequamente questa sequenza: per esempio, spesso si può usare la base musicale per stabilire, in base alle battute, i tagli delle singole clip. Oppure, se le immagini devono illustrare un testo esistente, si comincerà con il registrare il commento parlato e si utilizzerà poi questo come riferimento per la scelta e il posizionamento delle clip.

#### **4 <sup>|</sup> Cattura anche automatica**

funzionamento della videocamera con i comandi presenti al → La modalità Cattura è decisamente più agevole se si ha a disposizione una videocamera DV e la relativa scheda IEEE 1394. In questo caso, è possibile controllare il

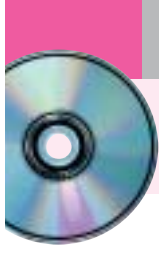

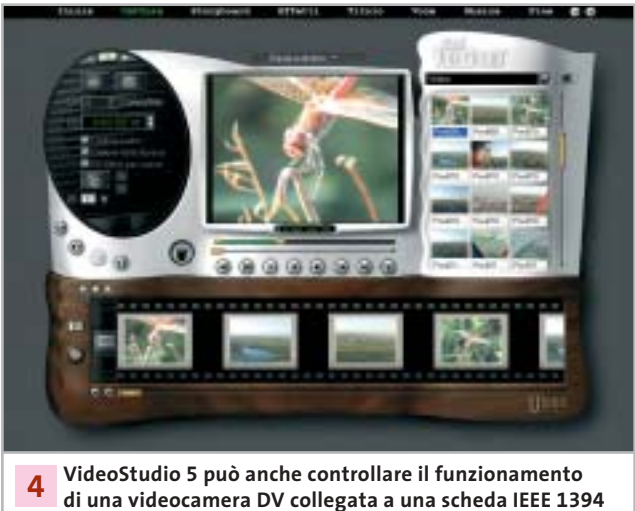

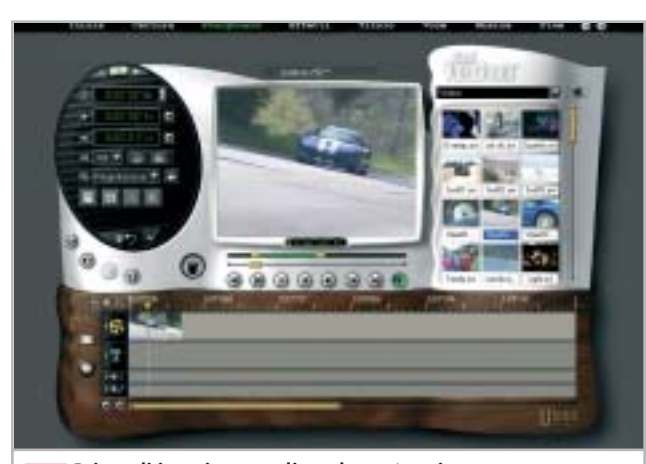

**Prima di inserire una clip nel montaggio, conviene eliminare eventuali parti superflue 5**

di sotto della finestra di anteprima, contrassegnati dalle stesse icone normalmente impiegate dalle apparecchiature video. Questa possibilità manca nel caso si stia utilizzando una scheda di acquisizione per video analogico e quindi occorrerà attivare manualmente la funzione di riproduzione della videocamera o del videoregistratore.

Le impostazioni di cattura possono essere modificate facendo clic sul piccolo pulsante con l'icona dell'ingranaggio mentre se è necessario acquisire anche l'audio, occorre attivare la relativa opzione.

Attivando poi l'opzione Cattura nella libreria, le clip catturate sono inserite direttamente nella libreria, che nell'interfaccia grafica di VideoStudio occupa sempre l'ovale in alto a destra dello schermo.

Nel caso di cattura di video in formato DV il programma è in grado di individuare le singole scene in base alla data e all'ora di registrazione, dati che sono automaticamente registrati sul nastro ogni volta che si preme il tasto di

registrazione della videocamera. In questo caso, la clip è registrata sul disco in un unico file e il programma crea una serie di puntatori alle singole scene.

I file di grandi dimensioni non sono però facili da gestire e, per questo motivo, conviene comunque limitare la durata della clip acquisita, impostando il valore desiderato per la Durata della cattura nell'apposito spazio dell'ovale a sinistra. Soprattutto nel caso di acquisizione in DV è facile ritrovarsi con l'hard disk completamente pieno quasi senza accorgersene. Come accennato in precedenza, il video digitale occupa parecchio spazio sull'hard disk e se fosse necessario estrarre da diverse ore di ripresa un filmato di durata relativamente ridotta, può essere opportuno catturare tutto il materiale con un rapporto di compressione abbastanza elevato, in modo da occupare una minor quantità di spazio sul disco. Successivamente, dopo aver stabilito quali sono le sequenze che saranno impiegate per il filmato, le si cattura nuovamente in formato DV.

Particolarmente nel caso di cattura di video analogico, conviene iniziare la registrazione del video qualche secondo prima del necessario e terminarla qualche secondo dopo: in questo modo si è certi di avere sufficiente materiale per poter applicare un effetto di transizione fra una clip e l'altra.

Il miglior modo di procedere è quello di catturare tutto il materiale necessario prima di passare alla fase di montaggio; se in seguito ci si accorge che sono necessarie altre clip, si potrà comunque tornare alla fase di Cattura in qualsiasi momento.

A questo punto, può essere conveniente effettuare un primo salvataggio del progetto. Selezionare quindi Fine dalla barra superiore e fare clic sull'icona del dischetto che compare nella zona sinistra dello schermo. Per evitare incidenti di percorso, è opportuno salvare periodicamente il progetto man mano che si procede con il lavoro.

#### **5 <sup>|</sup> Una clip dopo l'altra**

Passando alla fase Storyboard comincia la parte più divertente di tutto il lavoro, ma anche la più dispendiosa in termini di tempo. La zona inferiore dello schermo è quella in cui si possono ordinare le clip in sequenza e VideoStudio offre due modalità di lavoro. Per passare dall'una all'altra è sufficiente fare clic sul piccolo pulsante posto immediatamente al di sopra di quello contrassegnato dall'icona di una cartella aperta che, per inciso, può essere utilizzato per aggiungere nuove clip al montaggio.

Nella modalità Storyboard vengono visualizzati in sequenza i primi frame di ciascuna clip del montaggio e questa modalità può quindi essere utile per un rapido ordinamento temporale delle clip. Ciò che non è possibile stabilire con lo Storyboard è la durata delle singole clip o dell'intero montaggio e per questo occorre utilizzare la modalità Timeline

Workshop Ulead VideoStudio 5

Il modo più consigliabile di procedere consiste nel "ritagliare" le clip prima di inserirle nel montaggio, eliminando cioè le eventuali parti superflue all'inizio o alla fine. Specialmente se si sta utilizzando materiale prodotto in proprio, non bisogna essere troppo indulgenti: eliminando un tremolio eccessivo in una ripresa o un'incertezza nello zoom si perderà forse qualche secondo di ripresa, ma la qualità del risultato finale ne guadagnerà sicuramente.

Per effettuare il ritaglio è sufficiente fare clic sull'immagine che rappresenta la clip nella libreria. A questo punto, la clip può essere riprodotta nella finestra di anteprima e con i comandi posti al di sotto della finestra, simili a quelli di un qualsiasi player o videoregistratore, è possibile spostarsi avanti e indietro. Tra i comandi e la finestra ci sono due barre: il cursore su quella inferiore indica la posizione corrente nella clip e si sposta quindi durante la riproduzione.

La barra più in alto serve, invece, a stabilire i punti di inizio e fine, consentendo quindi di eliminare le parti superflue della clip. Volendo tagliare la parte iniziale, si sposta il cursore di sinistra verso la destra dello schermo e per tagliare la fine si effettua l'operazione contraria, con il cursore di destra. La barra verde visualizza la nuova durata della clip che è riportata anche esattamente nella prima riga in alto a sinistra della zona contenente le opzioni, nel formato ore, minuti, secondi e centesimi di secondo (il codice temporale adottato da VideoStudio differisce dal Timecode standard, impiegato anche dalle videocamere DV, con il quale si specifica il numero di frame al posto dei centesimi di secondo). Nelle due righe seguenti sono riportati rispettivamente i codici temporali del punto iniziale e finale della clip e, se fosse necessario, è possibile anche inserire direttamente i valori numerici.

Le altre operazioni che si possono effettuare in questa fase riguardano l'audio associato alla clip: è possibile cioè regolare il volume di riproduzione e applicare un effetto di dissolvenza all'inizio e alla fine. Con un clic sul segno di spunta si rendono effettive tutte le operazioni eseguite e si può inserire la clip ritagliata all'interno del montaggio, semplicemente trascinando con il mouse nella parte bassa dello schermo l'icona che la contraddistingue.

È importante sottolineare che la clip originale non viene modificata in alcun modo. Il programma non crea neanche una nuova clip, operazione che può essere eseguita solo su richiesta. Nel seguito sarà quindi possibile, per esempio, cambiare la durata della clip, operazione che può anche essere effettuata direttamente nella Timeline, selezionando la clip con un clic del mouse e posizionando poi il cursore in corrispondenza dell'inizio o della fine della clip. Il cursore cambia aspetto e, tenendo premuto il pulsante e trascinandolo nella nuova posizione, è possibile allungare o accorciare

ciascuna clip. Si procede allo stesso modo per inserire le clip successive e per verificare il risultato è sufficiente fare clic con il mouse in qualsiasi punto della Timeline. Nella finestra di anteprima viene ora mostrato il montaggio che si sta realizzando e spostando il piccolo cursore verde di forma triangolare, presente nella parte superiore della Timeline, ci si sposta rapidamente da un punto all'altro.

I comandi posti al di sotto della finestra di anteprima hanno le solite funzioni, ma quello con l'icona triangolare che consente la riproduzione è normalmente disattivato. Il motivo è che occorre comunque effettuare un rendering del progetto prima di poterlo riprodurre fluidamente. L'operazione di rendering si avvia facendo clic con il mouse sul secondo pulsante partendo da sinistra: terminato il rendering, si potrà riprodurre tutto il progetto con il solito comando. Nel caso si decida di inserire una clip fra due clip già presenti nella

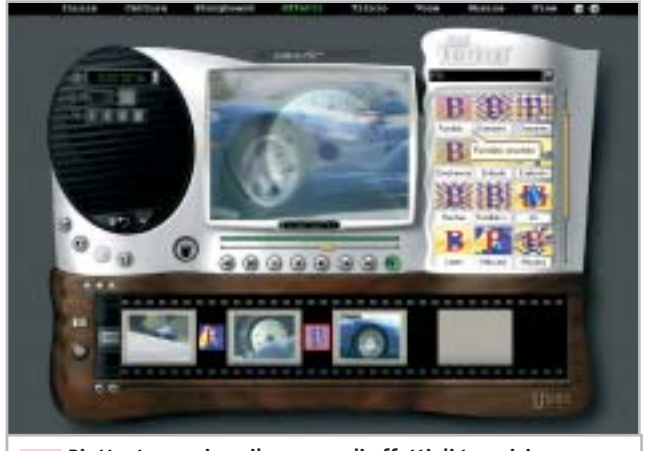

**Piuttosto cospicuo il numero di effetti di transizione che possono essere utilizzati per il passaggio graduale da una clip all'altra 6**

Timeline, non c'è alcun problema: è sufficiente trascinare la nuova clip nel punto di giunzione fra le altre due perché tutte quelle successive si spostino più avanti, lasciando spazio alla nuova clip. Terminato l'inserimento delle clip, si controlla il risultato riproducendo l'intero progetto e quando si è soddisfatti, si procede con l'inserimento degli effetti. Il vantaggio di questo modo di operare consiste nel fatto che proprio il rendering degli effetti può richiedere tempi abbastanza lunghi, rallentando così tutto il lavoro.

#### **6 <sup>|</sup> Tanti effetti, pure troppi**

VideoStudio 5 mette a disposizione un notevole numero di effetti di transizione, suddivisi in una dozzina di categorie diverse e non è certo il caso di usarli tutti all'interno dello stesso progetto.

Al contrario, spesso si ottengono ottimi risultati

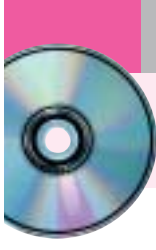

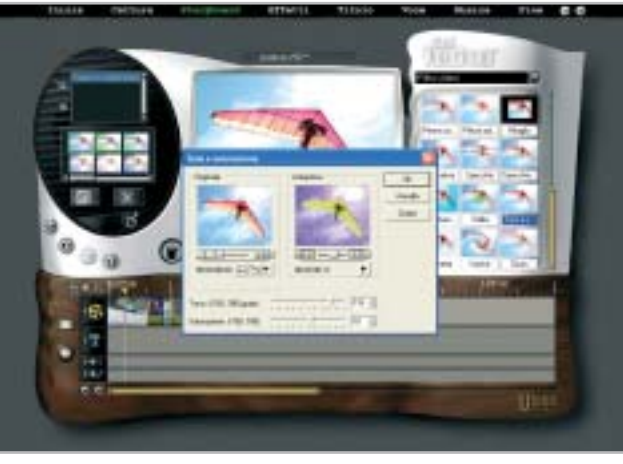

**L'intensità dei filtri video può essere anche variata nel corso del tempo 7**

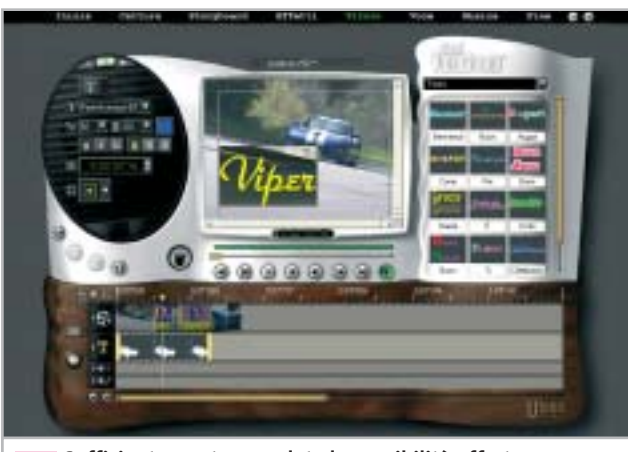

**Sufficientemente complete le possibilità offerte dal modulo di titolazione di VideoStudio 8**

limitando al massimo il numero degli effetti differenti, al limite anche utilizzandone un tipo soltanto.

Le categorie di effetti si selezionano dal menù a scomparsa della zona riservata alla libreria e ciascun effetto è individuato da un'icona animata sufficientemente esplicativa. Dopo averla trascinata nel punto di giunzione fra due clip, è possibile controllare il risultato nella finestra di anteprima. La durata dell'effetto può essere variata modificando il valore numerico presente nella zona di sinistra, oppure direttamente nella Timeline, come si fa con le clip.

Per la maggior parte degli effetti è anche possibile specificare un colore per il bordo, che può essere più o meno sfumato.

In questa fase, può essere conveniente passare dalla modalità Timeline a quella Storyboard, che visualizza gli effetti con un'icona posta tra una clip e l'altra, rendendo più semplice stabilire quali effetti sono stati utilizzati.

#### **7 <sup>|</sup> Usare i filtri video**

Un'altra categoria di effetti sono i filtri video che possono essere applicati a ciascuna clip. Questi filtri sono accessibili nella fase di inserimento delle clip, selezionando l'opzione Filtro video dal menù a scomparsa della libreria: per ciascuno di essi è prevista una serie di impostazioni predefinite, ma è possibile crearsene una versione personalizzata, variando anche l'intensità dell'effetto nel corso del tempo. Anche con i filtri video è comunque consigliabile non esagerare più di tanto.

#### **8 <sup>|</sup> Parole e musica**

Arrivati a questo punto, non resta che inserire i titoli e sistemare la colonna sonora. Per entrambe le operazioni, VideoStudio passa automaticamente alla modalità Timeline che permette un più accurato controllo di entrambe le operazioni. I titoli possono essere sovrapposti alle immagini in qualsiasi punto del filmato. Dopo aver selezionato Titolo dalla barra dei menù superiore, nella zona riservata alla libreria compare una serie di titoli preconfezionati, che è possibile modificare liberamente. Nella maggior parte dei casi però si risparmia tempo partendo da zero.

Facendo clic nella finestra di anteprima, compare il classico cursore per l'inserimento del testo. Tipo di carattere, dimensione e colore si selezionano nella finestra di sinistra ed è possibile anche definire un effetto di animazione, con il titolo che si sposta da una parte all'altra dello schermo oppure compare e scompare gradualmente. La durata di permanenza del titolo sullo schermo si può stabilire modificando il valore numerico, oppure allungando o accorciando il titolo direttamente nella Timeline.

Nella parte alta della zona delle opzioni è presente un comando che permette di passare a quelle successive, che consentono in questo caso di stabilire l'ampiezza e il colore del bordo del testo, il grado di trasparenza e quello di sfumatura.

Se si vuole far apparire il titolo su uno sfondo di colore uniforme, occorre selezionare Storyboard dalla barra superiore e poi Colore nel menù a scomparsa della libreria. Si può scegliere uno dei colori presenti oppure definirne uno a piacimento, variando i valori delle componenti Rgb nella solita zona riservata alle opzioni. Il fondo di colore uniforme può essere inserito anche all'inizio del filmato, operazione che provoca però lo spostamento di tutte le clip successive: se è gia stato inserito un titolo in sovrimpressione o un file audio sarà necessario provvedere a qualche aggiustamento.

Workshop Ulead VideoStudio 5

#### **9 <sup>|</sup> Registrare la voce**

VideoStudio consente di registrare direttamente un commento sonoro mentre si sta riproducendo il filmato, collegando un microfono all'apposito ingresso della scheda audio. Dopo aver selezionato Voce dalla barra in alto e aver attivato l'opzione Registra con anteprima, si può dare inizio alla registrazione facendo clic sul pulsante contrassegnato dal dischetto bianco.

Per poter gestire meglio l'audio, conviene limitare ciascuna sessione di registrazione a poche frasi, in modo da poterle eventualmente modificare più facilmente. La traccia Voce della Timeline può anche contenere un qualsiasi file audio, per esempio un effetto sonoro come il rumore di un motore o quello provocato dalla chiusura di una porta. Il livello di riproduzione di un file audio può essere modificato in qualsiasi momento, utilizzando l'opzione contrassegnata dall'icona dell'altoparlante dopo aver selezionato il file nella Timeline.

Allo stesso modo, è possibile aggiungere al filmato una base musicale, che può essere anche un file Mp3 o la traccia di un Cd-Audio. Nel secondo caso, l'estrazione dell'audio e la creazione del file Wav possono essere effettuate direttamente con VideoStudio.

Come accennato in precedenza, per ottenere una buona armonizzazione tra immagini e colonna sonora, può essere conveniente inserire la musica prima ancora di procedere al taglio delle clip, che verrà fatto coincidere con le battute del brano musicale.

#### **10<sup>|</sup> Filmati per tutti i gusti**

Dopo aver apportato gli ultimi aggiustamenti, si è pronti alla fase finale che consiste nella creazione di un filmato digitale in uno dei tanti formati supportati da VideoStudio. Si seleziona quindi Fine dalla barra superiore e per registrare il filmato sul disco fisso si deve fare clic sul pulsante contrassegnato dall'icona di una bobina cinematografica.

Oltre ai formati predefiniti, che corrispondono agli impieghi più frequenti, è possibile crearsene di propri, sfruttando per la compressione uno qualsiasi dei codec presenti nel sistema, compreso il diffuso DivX, non fornito però con il programma.

Tra le opzioni di registrazione, VideoStudio prevede anche la possibilità di inviare direttamente il filmato come allegato a un messaggio di posta elettronica oppure di inserirlo all'interno di un documento in formato Html per la successiva pubblicazione sul Web. Per registrare il filmato nuovamente su nastro video è necessario disporre di una scheda con apposita uscita televisiva, a cui si potrà

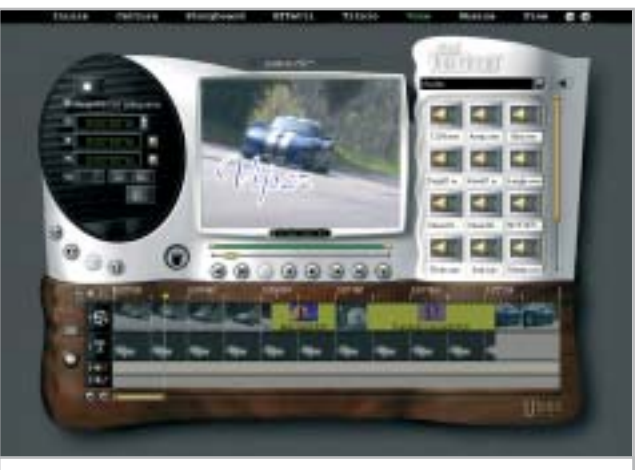

**Durante la registrazione di un commento vocale è possibile visualizzare il filmato in lavorazione 9**

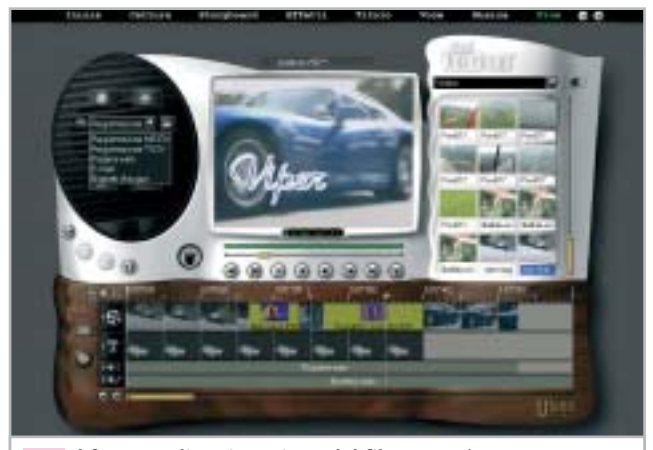

**Il formato di registrazione del filmato può essere stabilito al termine del lavoro 10**

collegare un videoregistratore, oppure di una scheda IEEE 1394, se si ha a disposizione un'apparecchiatura DV (tipicamente una telecamera con l'ingresso DV abilitato). In quest'ultimo caso, VideoStudio consente di controllare la videocamera, attivando anche la funzione di registrazione.

Terminato il lavoro, sarebbe opportuno archiviare tutto il materiale utilizzato su un supporto removibile, in modo da liberare spazio sull'hard disk.

I Cd-R possono essere sufficienti solo per progetti di durata molto breve, dell'ordine di qualche minuto, a meno che si sia utilizzato un fattore di compressione abbastanza elevato. L'ideale è servirsi di un masterizzatore per Dvd: anche se un solo disco può non essere sufficiente a contenere tutto il materiale utilizzato per il montaggio, il suo costo è confrontabile con quello di una videocassetta digitale, che non offre le stesse garanzie in termini di durata e affidabilità. 0 **SOMMARIO**

- **L'esperto risponde** I quesiti dei lettori **Mettere al sicuro i propri dati** S.O.S. backup! **Utilizzare i PowerToys** Windoxs XP cambia faccia **Utilizzare il fax con Windows XP** 192 186 178 172
- Il fax? È incluso!

**Tips & Tricks** 194 **Tips & Tricks**<br>Trucchi e consigli per tutti

#### **Lettera del mese**

## **Eliminare MSN Messenger**

**La disinstallazione di applicazioni integrate nel sistema operativo non è impossibile, semmai è solo molto scomoda**

■ Ci scrive Carlo Venezia, dicendo di aver provato a rimuovere MSN Messenger da Windows XP seguendo la procedura descritta nell'articolo "Windows XP come lo volete", a pagina 179 del numero di *CHIP* di maggio 2003. La rimozione non è riuscita perché quando si digita la riga di comando indicata (rundll32 advpack.dll, LaunchINFSection%Windir\Inf\ msmsg.inf,BLC.Remove) compare un messaggio di errore; il nostro lettore ha cercato il file di nella cartella Windows\Inf ma non è riuscito a visualizzarla. Inoltre, sempre nello stesso articolo, si descrive come evitare di inviare informazioni sulla propria navigazione Web a Microsoft: è necessario rimuovere una chiave del Registry, che il nostro lettore non ha trovato.

Sul numero di maggio, per motivi di spazio, non sono stati spiegati tutti i particolari del funzionamento della procedura di rimozione, che vale la pena di specificare meglio perché è applicabile anche ad altri componenti del sistema operativo. La riga di comando indicata istruisce il comando Rundll32 (cioè il caricatore di codice a 32 bit di Windows) a eseguire la procedura di disinstallazione descritta nel file di comandi Msmsgs.Inf, che si trova nella cartella Windows\Inf. Questa cartella è nascosta, quindi visibile solo scegliendo di visualizzare tutti i file da Esplora risorse, e contiene le procedure di configurazione di quasi tutti i driver di periferica e dei componenti software inclusi in Windows XP. Per esaminare il contenuto di un file di comandi Inf è sufficiente fare un clic

destro sulla sua icona, selezionare dal menù contestuale la voce Apri con, selezionando Blocco note. Esaminando il contenuto del file si può notare che la funzione di rimozione non fa altro che cancellare alcune voci del Registry e il contenuto della cartella Messenger, situata nella cartella Programmi, che contiene in particolare il file Msmsgs.Exe, avviato insieme al sistema operativo. In condizioni normali non sarebbe possibile cancellare direttamente la cartella di MSN Messenger trascinandola nel Cestino, poiché Windows XP trova il programma Msmsgs.Exe in esecuzione e quindi segnala che la cartella è in uso. Per eliminare Messenger si potrebbe allora eseguire una cancellazione forzata della cartella, richiamando il Task manager di Windows con Control+Alt+Canc, aprendo la scheda Processi e terminando quello di nome Msmsgs: in questo modo la cartella di Messenger non sarebbe più in uso e si potrebbe eliminare. In seguito si dovrebbe avviare l'editor del Registry per eliminare le chiavi relative a MSN Messenger.

La causa della segnalazione di errore riportata nella lettera è probabilmente dovuta a un errore di digitazione del comando.

Ricordiamo che tutto il riquadro grigio di pagina 179 va battuto su una sola riga: le frecce sono solo un artificio tipografico per ricordare che la riga è unica. La cartella Hkey\_Local\_Machine\Software\Microsoft\Internet Explorer\Extensions contiene le chiavi del Registry che attivano le estensioni del browser.

## **BE DIFFERENT I TIPS DEI LETTORI Freddo estremo**

■ Ho sviluppato un sistema di raffreddamento per Pentium 4, partendo da un'idea letta su Internet. Ho deciso di realizzare un sistema di raffreddamento ad acqua con scambiatore di calore e pompa di circolazione esterna al cabinet. Molto esterna, per la verità: addirittura al piano sottostante, dove si trova il garage. Per migliorare l'affidabilità lo scambiatore esterno non ha bisogno di un flusso d'aria per il raffreddamento, essendo realizzato con quasi 20 metri di tubo in rame ripiegato a serpentina e fissato al soffitto del garage.

Il fluido refrigerante, quasi venti litri di acqua, viene portato al piano superiore grazie a un foro sul pavimento in corrispondenza della posizione in cui si trova il computer. L'impatto estetico è ridotto dal fatto che i condotti di raccordo tra serpentina e waterblock fissato sulla Cpu sono in gomma siliconica. Il loro diametro è abbastanza piccolo, per attraversare due dei tre

fori di 12 mm nel pavimento; il terzo foro serve per il passaggio del cavo di controllo della pompa. L'alimentazione per la pompa proviene da un circuito separato, comandato da un servorelè: la bobina del relè a 12 volt fa capo ai conduttori nero e giallo di una delle prese per hard disk dell'alimentatore del pc. Il contatto normalmente aperto del relè chiude il circuito elettrico che alimenta la pompa, collocata accanto alla serpentina di scambio e fissata al soffitto del garage con supporti in gomma per attutire le vibrazioni. Una spia collegata al motore della pompa e fissata sul frontalino del pc segnala il corretto funzionamento dell'impianto.

Vista la grande quantità di liquido circolante, per il riempimento è stato previsto un sistema analogo a quello di una caldaia: un rubinetto di carico fissato con un raccordo a T a un estremo della serpentina, allacciato alla rete idraulica.

*Giovanni Stringhino*

#### **BUG DEL MESE**

#### **Un anello ingombrante**

**Problema:** il nostro lettore Nicola Ferrari non era più in grado di masterizzare dati su Cd; il suo masterizzatore Mitsumi CDR-485 non riusciva a registrare più di 250 Mb di dati. Se si superava tale limite, la masterizzazione si interrompeva con messaggi di errore.

**Diagnosi:** il masterizzatore è stato provato su sistemi diversi e con diversi programmi di masterizzazione, ma gli errori continuavano a manifestarsi. Si è provveduto allora a installare il firmware più aggiornato, senza miglioramenti. A questo punto si è provveduto ad aprire il drive: dopo la rimozione del coperchio e del circuito stampato che copriva la meccanica, la causa del difetto è apparsa subito evidente. Nella meccanica si era incastrato infatti un anello di plastica, che andava a bloccare il cammino del pickup laser. Quello che rimaneva da capire era la provenienza dell'anello, dato che non mancava nessun pezzo tra gli ingranaggi del drive.

**Soluzione:** dopo qualche indagine si è risolto il mistero: l'anello proveniva da una confezione di Cd vergini, in cui fungeva da distanziatore per proteggere il primo disco. Probabilmente, prendendo questo primo Cd per inserirlo nel drive, il lettore aveva accidentalmente prelevato anche questo anello. Come spesso accade, in questo caso non si può parlare di riparazione di un guasto: una volta rimosso l'anello e riassemblato il drive, le prove hanno fatto rilevare che fortunatamente questo incidente non aveva recato alcun danno alla meccanica. Le masterizzazioni sono infatti riuscite perfettamente, non ci sono stati problemi neppure a masterizzare Cd da 99 minuti in overburning.

**di protezione, scivolato nella meccanica, blocca il pickup del masterizzatore**

#### **Migliorare il proiettore**

Ho letto con attenzione la vostra prova comparativa di videoproiettori sul numero di maggio, restando convinto dalle qualità dell'InFocus X1 che ho subito comprato.

Nonostante le ottime prestazioni che ho riscontrato con film e videogiochi, ho trovato un po' fastidioso l'alone grigio che appare al posto del colore nero, disturbando soprattutto nella visione dei Dvd, dove sopra e sotto l'immagine si notano due bande grigio scure.

Con un semplice accessorio di costo minimo ho però ridotto moltissimo il problema, aumentando anche il contrasto (già molto buono) e riducendo l'effetto arcobaleno. Basta infatti avvitare sulla ghiera un filtro per macchina fotografica tipo Nd2 (nel mio caso è marchiato Hoya Ndx2), con attacco da 62 mm.

La plastica della ghiera è tenera ed è facilmente filettabile per 1 millimetro circa dal bordo a vite stesso del filtro, senza intaccare l'estetica o causare danni.

Il filtro ha esattamente lo stesso diametro esterno della ghiera originale e quindi è possibile coprirlo con il tappo di protezione dell'obbiettivo di serie; oltre a migliorare la visione, protegge efficacemente l'obbiettivo da polvere e ditate.

*Giorgio Bonetti*

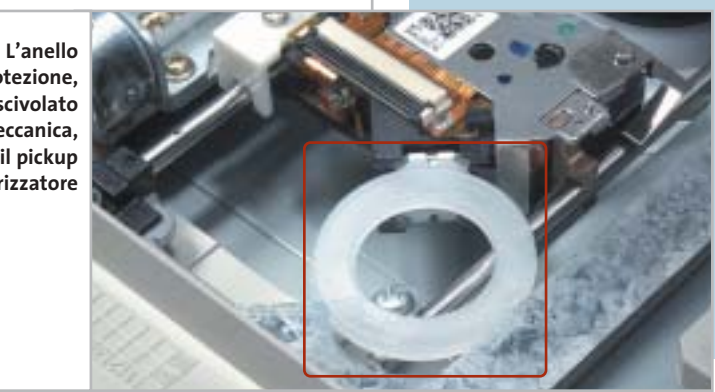

SETTEMBRE 2003 | CHIP **171**

## **L'esperto risponde**

#### **1 <sup>|</sup> Windows XP**

#### **Attivare Raid**

**Walter ci scrive.** *Possiedo due hard disk identici (Maxtor da 40 Gb) e non so come posso fare a utilizzare il software Raid di XP in modalità Raid 0. Per prima cosa, è vero che dovrei istallare il sistema operativo su un terzo disco rigido ancora? Se questo hard disk fosse datato, penalizzerebbe le prestazioni degli altri due in modalità Raid? Da ultimo, è necessario un controller Ide per fare funzionare i due hard disk?*

**CHIP risponde.** La modalità Raid 0 gestita via software da Windows XP permette di "fondere" più dischi fissi in una sola lettera di unità, per sommare le capacità e le velocità di trasferimento dati. Questo risultato si ottiene ripartendo in parti uguali i dati sui due dischi, quindi non va confuso con la funzione di spanning che si limita a sommare le capacità, senza offrire vantaggi in termini di prestazioni.

La necessità di ripartire i dati tra i due dischi secondo uno schema ben preciso impedisce, purtroppo, l'installazione del sistema operativo direttamente sulle partizioni in Raid 0, perché il setup di Windows XP non dà la possibilità di accedere alle unità Raid 0 gestite via software. In compenso, poiché la funzione Raid di Windows è di tipo software, è possibile evitare l'acquisto di un terzo disco: è suffi-

#### **SCRIVI A CHIP**

L'elevato numero di richieste di consulenza tecnica ci impedisce di rispondere a tutti, tuttavia ogni messaggio e-Mail inviato all'indirizzo posta@chip.it viene sempre esaminato con attenzione dai nostri esperti. Per ottenere risposte tempestive e pertinenti è sufficiente rispettare poche semplici regole.

1) Allegare all'e-Mail il rapporto sulla configurazione del pc generato dal programma SiSoft Sandra 2002.

È sufficiente scegliere la voce Create a Report Wizard dal menù File accettando le impostazioni predefinite. Se qualche problema impedisce la completa esecuzione

ciente, infatti, installare Windows su una partizione di pochi Gb contenuta nel primo disco fisso, quindi lanciare Gestione disco per convertire entrambi i dischi fissi a dischi dinamici e configurare lo spazio residuo disponibile sul disco come partizione Raid 0 da abbinare a un'analoga partizione sul secondo disco.

Per tutelare i dati dal rischio di perdite dovute a crash improvvisi del sistema operativo, consigliamo caldamente di non servirsi della funzione Raid 0 di Windows XP, acquistando, invece, un controller Ide con funzione Raid a cui collegare due dischi fissi identici. Anche in questo caso non è indispensabile installare Windows su un disco fisso separato.

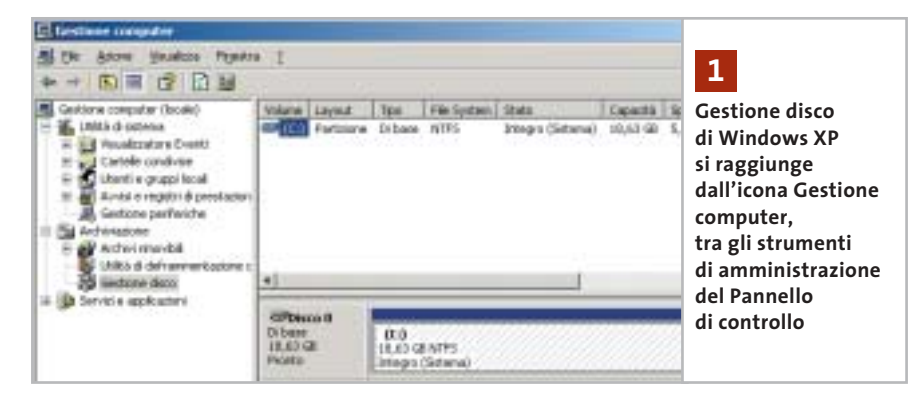

dei test è possibile omettere l'esecuzione dei benchmark, ma resta indispensabile selezionare perlomeno la voce System Summary.

2) Limitare le richieste a un singolo quesito. Per sottoporre dubbi non in relazione tra loro, inviare e-Mail separate per ciascun argomento.

3) Le richieste sottoscritte con nome e cognome hanno priorità su quelle anonime. Invitiamo perciò a riportare il proprio nome e cognome nella e-Mail.

**Redazione di CHIP** 6 e-Mail: posta@chip.it

#### **2 <sup>|</sup> Windows XP**

#### **Apertura di cartelle all'avvio**

**Guelfo Martinucci ci scrive.** *Da un paio di giorni, ogni volta che accendo il computer dopo la schermata iniziale sul desktop si apre automaticamente la cartella Windows. Cosa devo fare per rimediare a tale inconveniente, tenuto conto che il sistema operativo in uso è Windows XP?*

**CHIP risponde.** L'anomalia segnalata nella lettera è spesso provocata da programmi spyware installati attraverso Internet, quindi è opportuno eseguire prima di tutto un programma come Ad-aware per individuare e cancellare questi sgraditi ospiti. L'apertura automatica delle cartelle all'avvio è una funzione standard di Explorer, il gestore del desktop di Windows, che all'avvio del sistema operativo segue a grandi linee questa procedura:

**1.** Controlla la presenza dei file System.Ini e Winstart.Bat nella cartella di Windows e lancia gli eventuali software che vi sono elencati (tipicamente vecchi programmi a 16 bit);

**2.** Controlla il Registry di sistema alla posizione Hkey\_Local\_Machine\Software\ Microsoft\Currentversion\Run e lancia i software che vi sono elencati.

Questa modalità di avvio è generalmente adottata dai programmi che hanno necessità di ricevere parametri di avvio da linea di comando;

**3.** Controlla il contenuto della cartella C:\Documents and Settings\Default User\Menu Avvio\Programmi\Esecuzione automatica per lanciare una dopo l'altra tutte le icone contenute, simulando un doppio clic su ciascuna;

**4.** Ripete l'operazione precedente per la cartella C:\Documents and Settings\[nome dell'utente attivo]\Menu Avvio\Programmi\Esecuzione automatica;

**5.** Infine, Explorer carica Active Desktop, che a sua volta carica Internet Explorer, che manda immediatamente in esecuzione tutte le estensioni contenute nella chiave del Registry di sistema Hkey\_Local\_ Machine\Software\Microsoft\Internet Explorer\Extensions. Se a ogni avvio di Windows compaiono icone, o si aprono finestre indesiderate sul desktop, è sufficiente controllare e ripulire il contenuto delle cartelle o chiavi di registro indicate.

#### **3 <sup>|</sup> Hardware La tensione di un Athlon XP**

**Ivano Rancati ci scrive.** *Vorrei sapere l'esatto voltaggio da settare per la Cpu Athlon XP 2700 e a quale temperatura della Cpu è necessario fare riferimento: al programma in dotazione alla scheda Asus, oppure al Bios che mi dichiara 30° C in più?*

**CHIP risponde.** La tabella in questa pagina riepiloga le tensioni di lavoro dei processori Athlon XP, secondo i dati tecnici divulgati da AMD. Alcuni modelli di Athlon XP sono stati costruiti con tecnologie differenti (indicate nella colonna nucleo),

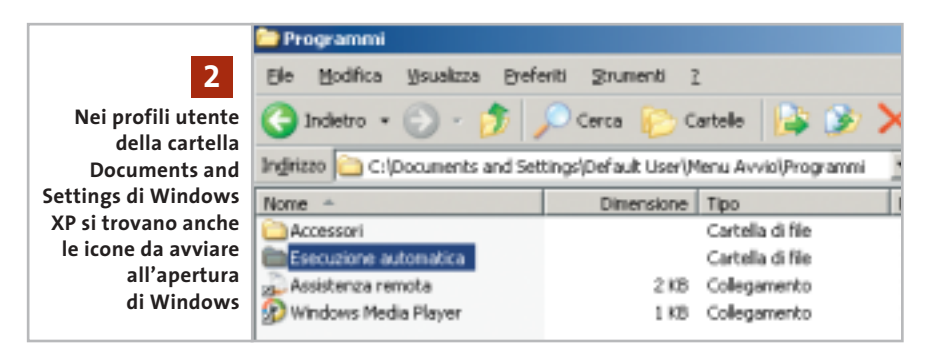

oppure ottimizzati per diversi valori della frequenza di bus esterna, quindi la tabella riporta più righe per lo stesso tipo di processore, una per ogni configurazione ammessa. I processori recenti come Athlon XP hanno un meccanismo per configurare in modo automatico il regolatore di tensione della scheda madre, che di conseguenza eroga sempre l'esatta tensione richiesta. Forzare manualmente il valore della tensione di lavoro è un'operazione sconsigliabile, che può dare vantaggi solo quando è necessario stabilizzare il funzionamento in presenza di overclock, oppure  $\rightarrow$ 

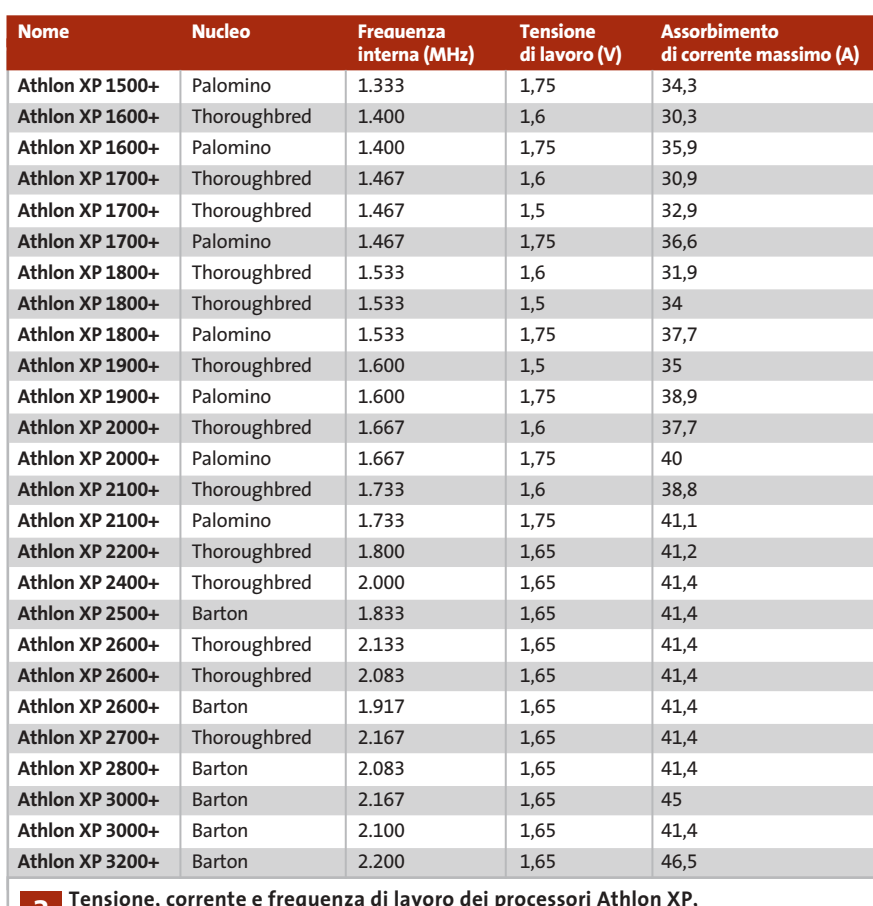

**come riportato nella documentazione tecnica di AMD 3**

## **L'esperto risponde**

quando è necessario ridurre drasticamente la portata d'aria (e il rumore) delle ventole di raffreddamento, accettando una riduzione della frequenza di lavoro del processore. Piccole differenze tra l'indicazione di temperatura del Bios e quella del programma di supervisione Windows sono normali, al contrario della situazione segnalata nella lettera. La differenza può dipendere dal fatto che il Bios generalmente legge il valore riportato dal diodo di misurazione della temperatura integrato nel processore (che dà il valore più alto di temperatura), mentre il programma Windows potrebbe affidarsi al termistore saldato sotto lo zoccolo della Cpu, che non essendo a diretto contatto con il chip è meno preciso. Il termistore è un metodo di misura antiquato, ma presente in alcune schede madri, perché i vecchi modelli di Cpu AMD non avevano un diodo interno per misurare la temperatura.

#### **4 <sup>|</sup> Hardware**

#### **Espandere il pc**

**Nello Pagnotta ci scrive.** *Possiedo un pc Pentium II 233 MHz, hard disk Maxtor 6 da 30 Gb 7.200, su cui è installato il sistema operativo Windows 2000. Cosa posso fare per migliorarne le prestazioni? Basterebbe potenziare la memoria Ram? In tal caso, fino a quale upgrade è possibile spingersi? Nel report allegato è stato riscontrato qualcosa che peggiora le prestazioni, oppure qualcosa che può migliorarle?*

**CHIP risponde.** In linea di principio non è impossibile espandere un computer Pentium II, ma prima di farlo è necessario controllare attentamente la convenienza economica. Il valore commerciale di un pc basato su Pentium II in configurazione base è ormai inferiore a 100,00 euro e per

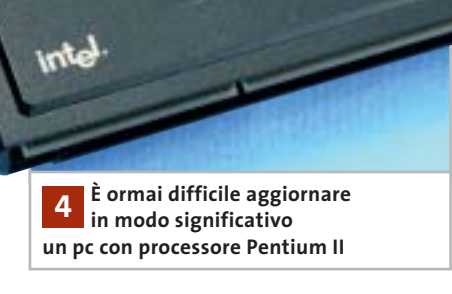

Bëtitititi II

cifre pari alla metà di questa è possibile acquistare unità centrali Pentium II ricondizionate, garantite e di buona marca presso i rivenditori specializzati in pc usati. L'aggiornamento ha, quindi, significato solo se la configurazione di partenza è già molto espansa, oppure se contiene schede particolari che non risultano più compatibili con le nuove schede madri (per esempio controller Isa a 16 bit).

Nel caso descritto dalla lettera, il report di SiSoft Sandra descrive una configurazione equilibrata e correttamente configurata, molto vicina al massimo delle possibilità tecniche permesse dalla scheda madre. L'unica possibilità di aggiornamento resta la sostituzione della Cpu originale con un altro processore per Slot 1, con Fsb a 66 MHz. Questo genere di Cpu è ormai da tempo introvabile; si possono però utilizzare i processori Celeron con bus a 66 MHz (quindi fino a 766 MHz), eventualmente inseriti in una schedina di adattamento da Socket 370 a Slot 1.

#### **5 <sup>|</sup> Hardware Sostituire la Cpu**

**Mauro Chiaramida ci scrive.** *Ho un problema relativo alle prestazioni del mio computer: l'ho acquistato nel '99 e ho ampliato*

*la memoria Ram da 64 a 192 Mb. Ho cambiato la scheda video da una ATI Rage 128 da 16 Mb a una 3D Prophet Kyro-2-4500 da 64 Mb. Ho dovuto cambiare l'hard disk perché, per problemi di alimentazione, si era letteralmente fuso e ne ho acquistato uno da 20 Gb, Maxtor 7.200 Rpm.*

*Ho cambiato lo schermo da un 15 pollici a un Samsung 17 pollici. Ci tengo a sottolineare che tengo il computer sempre aggiornato per migliorarne le prestazioni, il che significa che quasi ogni settimana controllo nei siti dei produttori di ciascuna periferica l'uscita di nuovi driver. Il processore è un AMD K6-2 450 MHz, che nei test di SiSoft Sandra ha dato risultati peggiori di un Pentium 166 MHz. Vorrei sapere se mi conviene cambiare processore ed eventualmente la scheda madre, mantenendo le periferiche che ho, oppure fare qualche altra operazione di upgrade.*

**CHIP risponde.** La catena di aggiornamenti eseguiti nel corso del tempo non lascia margini per ulteriori ottimizzazioni graduali: purtroppo, un computer che monta una scheda madre con zoccolo per Cpu di tipo Socket 7 ha bisogno di aggiornamenti radicali. Volendo evitare l'acquisto di un pc interamente nuovo, se le esigenze non sono elevate (e se l'alimentatore del cabinet è di tipo Atx), può essere vantaggioso eseguire la sostituzione dell'intera scheda madre completa di memorie Ram, Cpu e dissipatore di calore. Le schede madri per processori AMD a basso costo di tipo Mini Atx, con funzioni audio e video integrate, garantiscono un evidente aumento di prestazioni restando compatibili con le periferiche, il cabinet e l'alimentatore originali del computer. Il processore va scelto tra i modelli con minore assorbimento di corrente, mentre la funzione video integrata è necessaria quando la vecchia scheda video Agp 1x-2x non ha

I quesiti dei lettori

#### **posta@chip.it**

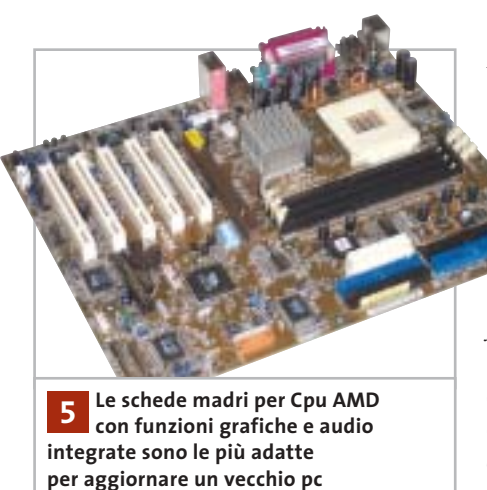

una doppia tacca sul pettine dei contatti, e quindi risulta incompatibile con gli slot Agp 4x/8x delle attuali schede madri. In molti casi offre un leggero aumento di prestazioni rispetto agli acceleratori 3D Agp di un paio di anni fa.

L'aggiornamento di un pc molto vecchio con schede madri ad alte prestazioni e processori allo stato dell'arte è, invece, da valutare con molta più attenzione: non solo il valore dei nuovi componenti renderebbe poco significativo il risparmio garantito dalla conservazione di cabinet e periferiche, ma potrebbero nascere colli di bottiglia e problemi di sovraccarico e surriscaldamento di alimentatore e cabinet. Prima dell'acquisto, è necessario in ogni caso verificare se i termini di licenza permettono di trasportare legalmente la propria copia di Windows su una scheda madre diversa da quella che era installata in origine nel pc.

#### **6 <sup>|</sup> Hardware Connessione difficile**

**Federico Botti ci scrive.** *Da circa un paio di mesi non riesco più a connettermi da casa a Internet tramite il mio collegamento con Tin.it. Utilizzando lo stesso pc con lo stesso modem riesco a collegarmi a*

*Internet con altri provider, quindi deduco non sia un problema di linea telefonica. Inoltre, la stessa connessione con Tin.it effettuata da un'altra postazione funziona anch'essa perfettamente; ho contattato il servizio di assistenza di Tin.it e mi hanno risposto che da parte loro la connessione è perfettamente funzionante. Sembrerebbe che l'accoppiata tra il mio modem Motorola SM56 Pci Speakerphone e la connessione con Tin.it sia il vero problema. Per questo allego il file di log del modem e il report della connessione.*

**CHIP risponde.** Il rapporto diagnostico di Windows conferma che l'errore di connessione è causato da training failure, cioè dal fatto che durante lo scambio iniziale di messaggi il modem del computer e quello del provider non hanno trovato alcun protocollo di comunicazione in comune.

Se questo problema si verifica in modo improvviso, non dovuto a modifiche della configurazione hardware o software del pc (o dell'impianto telefonico domestico), le cause più probabili sono due: il provider Internet ha eseguito l'aggiornamento del firmware del proprio banco di modem, oppure ha attivato un utente Adsl il cui doppino fa parte dello stesso fascio di 25 connessioni che serve la propria linea telefonica.

I grandi banchi di modem digitali usati dai provider hanno una quantità di memoria limitata per contenere gli algoritmi di modulazione, quindi alcuni aggiornamenti per inserire nuove funzionalità (per esempio le recentissime V.92) possono richiedere l'eliminazione dei protocolli più vecchi e ormai superati, oppure introdurre variazioni nella sequenza di training. Il problema si risolve installando una versione più recente del driver per il proprio modem, che probabilmente avrà il supporto per le nuove modalità di connessione; in alternativa, è possibile consultare il manuale tecnico del modem per forzare una velocità di connessione a 28.800, oppure 34.000 bps, modificando così la sequenza di training. Il secondo motivo dipende dalla struttura del cablaggio telefonico. All'interno del fascio di cavi possono esistere doppini con proprietà elettriche migliori di altri, che quindi sono più adatti al segnale Adsl ad alta frequenza.

Per garantire la funzionalità del nuovo allacciamento Adsl i tecnici impianti-

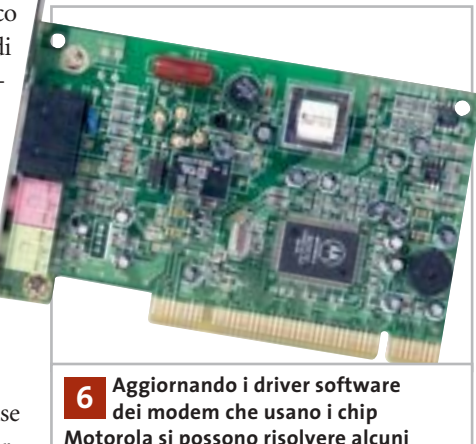

**Motorola si possono risolvere alcuni problemi di connessione**

sti possono, in modo assolutamente legittimo, scambiare il doppino di connessione alla centrale attualmente in uso con un altro meno performante, ma comunque più che sufficiente per il segnale vocale.

Inoltre, la presenza di un segnale Adsl crea un disturbo di cross-talk sugli altri doppini del fascio, che generalmente non dà problemi (poiché non coinvolge la banda della fonia), ma può confondere il modem analogico. Se il problema nasce da questo motivo, può essere utile inserire in serie al cavo del modem un microfiltro Adsl passa basso, del tipo normalmente usato per i telefoni. ‰

## **L'esperto risponde**

#### **7 <sup>|</sup> Undisker**

#### **Immagine del floppy disk**

**Ilaria Moresco ci scrive.** *Vorrei sapere con quale programma vengono fatte le immagini dei floppy d'avvio dei sistemi operativi, come quelli presenti in Linux e in Windows.*

**CHIP risponde.** Per creare un file che contenga l'immagine blocco a blocco di un floppy, si utilizza solitamente il comando Linux dd o il programma per Windows Undisker; in ambiente DOS si può usare copyqm, o teledisk. Naturalmente questi programmi non sono gli unici capaci di creare un file immagine del floppy: il programma DOS rawrite (generalmente usato per creare il disco avviabile) accetta qualsiasi file che corrisponda a una copia byte a byte del contenuto del dischetto.

#### **8 <sup>|</sup> Hardware Prestazioni grafiche scadenti**

**Fabio Cassano ci scrive.** *L'anno scorso ho comprato un computer configurato così: motherboard SiS 645 Ultra, Pentium 4 2,0 GHz, Sound Blaster Audigy, Pinnacle PcTV, 3D Blaster 4 Ti 4600, 768 Mb Ram Ddr, hard disk Maxtor 7.200 Rpm da 60 Gb. Ho subito notato la potenza della scheda grafica, che mi dava prestazioni elevate in tutti i giochi; poi ho cambiato la SiS 645 Ultra con una Asus P4B533-V, in quanto la SiS aveva gravi difetti di fabbricazione. Installando nuovamente i giochi, mi sono accorto che le prestazioni della mia scheda grafica erano scese notevolmente. Per citare un esempio, dai circa 9.600 punti che aveva con 3DMark 2001 SE, era scesa a 7.000. Questo numero è variabile a seconda dei driver Detonator che utilizzo; infatti, più vecchi sono, più punti guadagna 3DMark. Quale potrebbe essere la causa di questa perdita di frame e di prestazioni?*

**CHIP risponde.** Il rapporto di SiSoft Sandra segnala che il Bios della scheda madre è piuttosto datato, infatti è almeno di due versioni più vecchio rispetto all'ultimo disponibile sul sito Web di Asus. Il problema più serio, che probabilmente è la causa primaria delle prestazioni insoddisfacenti, è

però la mancata installazione dei driver di basso livello specifici per il chipset e in particolare di quelli che controllano l'attivazione delle modalità Agp evolute. Quando si installa una nuova scheda madre è importante installare i driver ottimizzati appositamente per il suo chipset, altrimenti Windows usa driver generici che riducono le prestazioni del computer. I driver necessari si possono scaricare dal sito Web di Asus, oppure installare dal Cd-Rom della scheda madre.

Consigliamo, inoltre, di ripetere i benchmark dopo aver tolto l'overclock dell'Fsb (Front Side Bus) della scheda madre: secondo il rapporto di Sandra, invece dei 100 MHz nominali, il computer è stato regolato per usare 125 MHz. Paradossalmente, alcune schede grafiche (che non reggono velocità dell'interfaccia Agp troppo alte) in caso di overclock diventano più lente, perché inseriscono automaticamente degli stati di attesa nelle transazioni di bus.

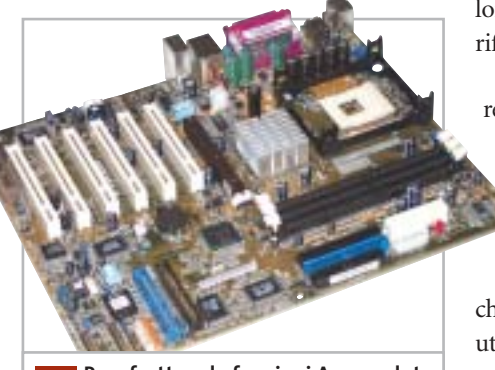

**Per sfruttare le funzioni Agp evolute è indispensabile installare il giusto driver del chipset della scheda madre 8**

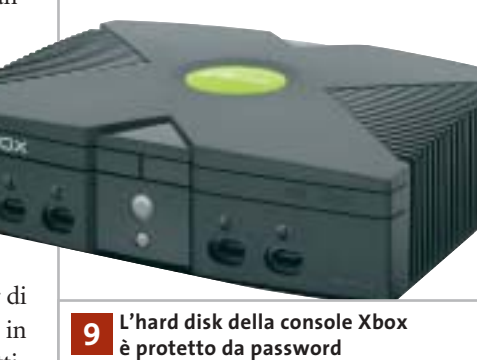

#### **9 <sup>|</sup> Hardware Utilizzare l'hard disk di Xbox**

**Giancarlo Pizzo ci scrive.** *Mi è stato regalato un hard disk prima installato su una Xbox, marca Seagate mod. ST310212A da circa 10 Gb. Volendolo utilizzare su un comune pc, ho tentato di rifare la partizione e quindi la formattazione. A questo punto la sorpresa: l'hard disk è assolutamente inaccessibile. Come posso renderlo fruibile, come cioè posso eliminare le protezioni delle partizioni? Quali programmi potrei utilizzare per fare ciò?*

**CHIP risponde.** Per evidenti ragioni di mercato, Microsoft si è preoccupata di rendere non utilizzabili su pc il lettore Dvd-Rom e l'hard disk di Xbox, anche se il loro hardware è identico a quello delle periferiche di qualsiasi computer.

Nel caso dell'hard disk, la protezione è realizzata attraverso il comando Ata chiamato Security Unlock, che manda al disco fisso una chiave di sblocco prima di qualsiasi altro comando di lettura o scrittura. Il comando Security Unlock supporta due diverse chiavi, master e utente; Xbox usa la chiave utente. La chiave di sblocco dell'hard disk non è un codice fisso, ma viene generato partendo da tre valori: un numero (Hd key) legato al numero di serie della Xbox e

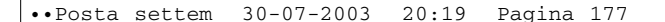

I quesiti dei lettori

#### **posta@chip.it**

diverso per ogni console (è memorizzato sulla Eprom della scheda madre Xbox); il numero di serie dell'hard disk e il suo numero di modello. Questo schema serve anche per impedire lo scambio degli hard disk tra due console prive di chip di modifica (che permetterebbe l'aggiramento della protezione contro la copia digitale dei brani musicali). L'algoritmo che calcola la chiave di sblocco dell'hard disk è conosciuto, ma per niente banale, e si appoggia all'algoritmo di hashing SHA1 e a quello di cifratura simmetrica Rc4; i dettagli sono illustrati alla pagina Web *http://xbox-linux.sourceforge.net/ articles.php?aid=2002224023814*.

In pratica, i metodi conosciuti per eseguire lo sblocco dell'hard disk richie-

#### **MODDING E TIPS**

La redazione di CHIP ha messo a disposizione dei propri lettori altre tre caselle di posta per il case modding e particolari modifiche dell'hardware (bedifferent@chip.it), per i tips scoperti dai lettori (tips@chip.it) e per le richieste di informazioni e chiarimenti relative al numero precedente (mailbox@chip.it).

L'indirizzo posta@chip.it rimane comunque valido per le segnalazioni di problemi tecnici.

dono che il disco venga preventivamente collegato alla Xbox da cui è stato prelevato, almeno per leggere la Hd key tramite appositi software. Si dice sia possibile aggirare il problema (ovviamente

#### **Case modding**

6 e-Mail: bedifferent@chip.it Allegare una foto del case e descrivere come è stato realizzato **Tips dei lettori**  $\blacktriangleright$  e-Mail: tips@chip.it Allegare un'immagine relativa al tip e descrivere cosa fa e come si applica **Segnalazioni e chiarimenti** 6 e-Mail: mailbox@chip.it

con perdita dei dati), eseguendo un aggiornamento del firmware di controllo del disco fisso, ma purtroppo il programma necessario non è disponibile sul sito Web di Seagate. 0

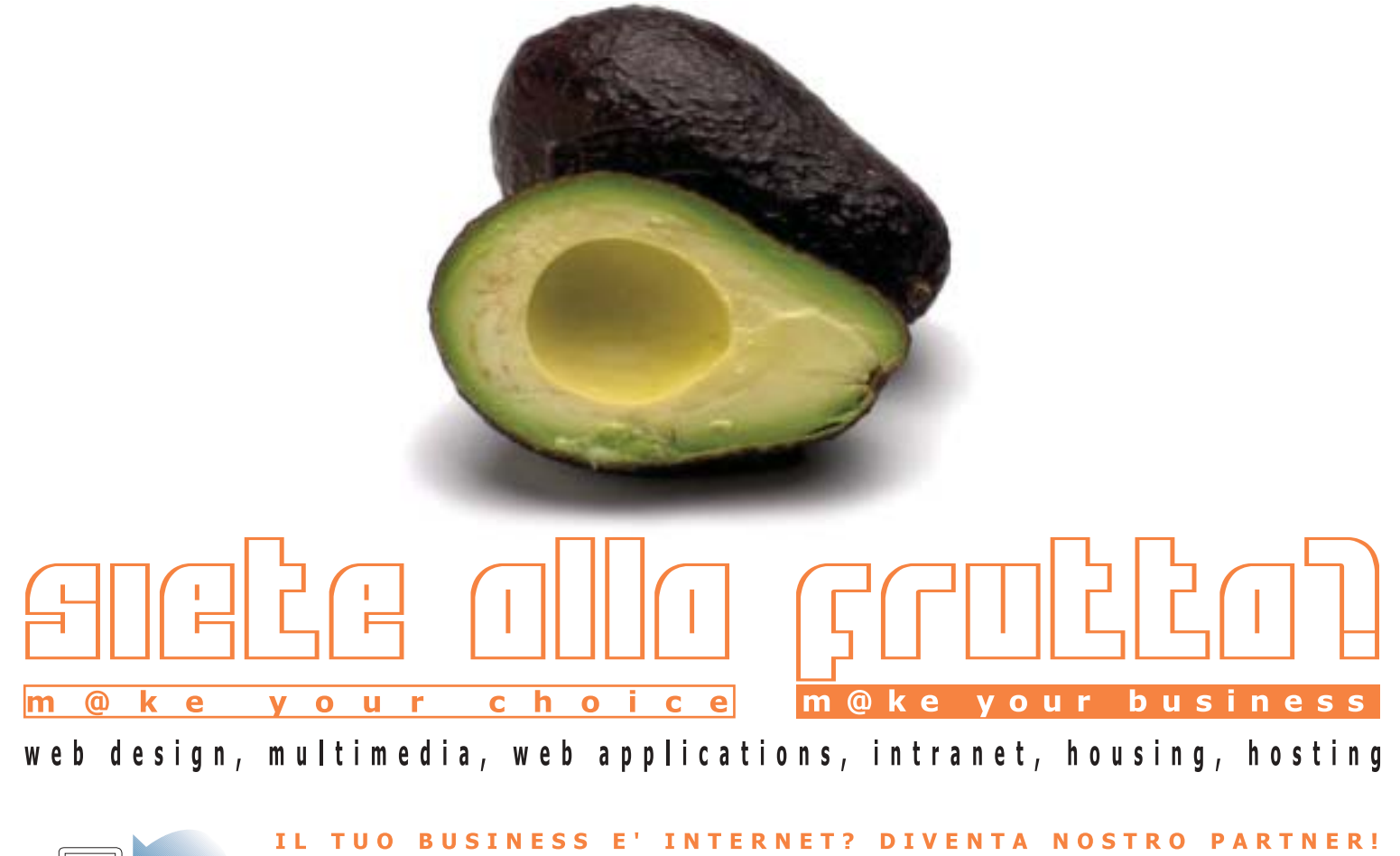

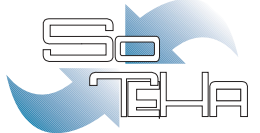

#### :: info@soteha.it ww.soteha.it via Montespluga, 7 Cinisello Balsamo (MI) tel +39 0266043166 fax +39 0266048942

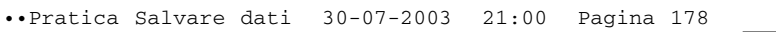

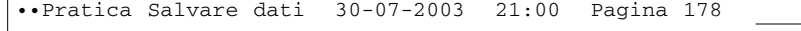

**178** CHIP | SETTEMBRE 2003

٠

94

y.

 $\bigoplus$ 

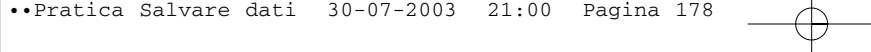

State backap

Units

<sup>1</sup> Start

**FURTHEMENS** 

Etichetta

Stato.

Stato:

Tempo.

File.

Byte:

28

Stima imanente.

hanente:<br>12 min. 45 sec

3.611

1.126.861.464

ø

€

**Edmund** 

Backup bkt creato it 01/07/2003 alle 17.28

Backup thit creato il 01/07/2000

Elaborazione di Eti Icrosoft Dutlook Express Posta inviata dox<br>Elaborazione di Eti Icrosoft Dutlook Express Posta inviata dox<br>Elaborazione di Eti Icrosoft Dutlook Express Posta inviata dox

3.296

566.716.211

فسيحب

o:<br>12 min. 51 sec

 $\mathcal{D}$ 

**MARITIME** 

Elaboralik

Trascotso:

C

#### **SOMMARIO**

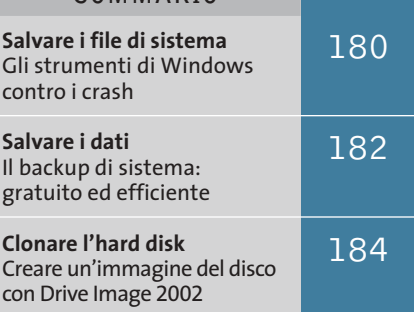

#### **Mettere al sicuro i propri dati**

**S.O.S.**

#### **Il backup è un'operazione essenziale, eppure molti utenti spesso dimenticano di effettuarla. CHIP spiega come salvare i documenti e i file di sistema per poterli ripristinare all'occorrenza.** *Di Roland Freist*

**backup!**

**G**li esperti di computer conoscono bene l'utilità di creare un backup dei propri dati regolarmente, mentre i non professionisti spesso dimenticano l'importanza di questa operazione, che si rivela fondamentale nel momento in cui il pc improvvisamente cessa di funzionare, o

quando un virus lo infetta. Perdere i propri dati è estremamente facile, ma con Windows XP e gli strumenti integrati è altrettanto semplice salvarli: il ripristino del sistema e gli strumenti di backup assicurano di poter recuperare in totale sicurezza tutti i dati persi dopo un crash.

‰

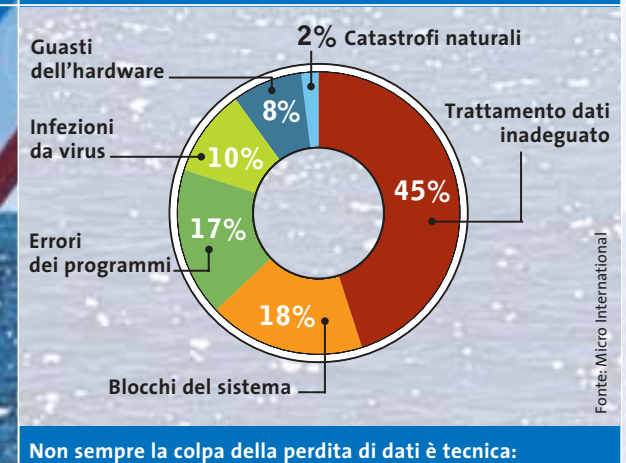

**quasi metà dei casi deriva da scarsa cura nel trattamento dei dati**

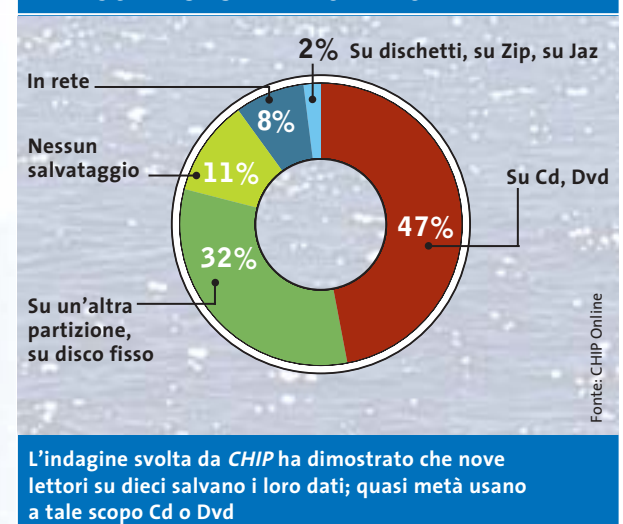

#### **CAUSE DELLE PERDITE DI DATI COME SI SALVANO I PROPRI DATI**

SETTEMBRE 2003 | CHIP **179**
# **Salvare i file di sistema**

**Grazie alla funzione di ripristino della configurazione del sistema si può riattivare facilmente Windows dopo un crash**

La sola installazione di un driver o di un programma può far sì che Windows non funzioni più correttamente, oppure che le prestazioni del sistema decadano all'improvviso; in questo caso è utile ricorrere alla funzione di Ripristino del sistema, sempre che prima si sia provveduto a salvare una configurazione stabile del sistema stesso. Questo strumento, integrato a partire dalla versione Millennium di Windows, salva delle istantanee dei file di sistema ed è in grado di recuperarle quando richiesto dall'amministratore del sistema.

#### **Creazione di un punto di ripristino**

Per utilizzare questa pratica funzione conviene accedere a Guida in linea e supporto tecnico dal menù Start; in seguito, selezionare la voce Annulla le modifiche apportate al computer con Ripristino configurazione di sistema, avviando così l'operazione guidata che aiuta a creare un nuovo punto di ripristino, oppure a tornare a una situazione stabile.

Non è necessario impostare personalmente il punto di ripristino, dato che Windows lo fa automaticamente a intervalli regolari o quando si verificano determinati eventi. Ogni 24 ore, infatti, viene salvato un punto di ripristino, ossia un'istantanea dello stato corrente del sistema, o almeno così accade in teoria, dato che osservando il calendario dei punti di ripristino ci si accorge che in alcuni giorni esso non avviene. La mancanza è dovuta al fatto che la routine crea un punto di ripristino solo quando il computer rimane inattivo per un certo tempo, quindi se si lavora senza interruzione o si naviga su Internet senza pause il sistema operativo non ha il tempo di creare il punto di ripristino.

Vi sono poi degli eventi che attivano il salvataggio dello stato del sistema sotto forma di punto di ripristino: quando si installa un software tramite Windows

Installer o altro programma di installazione avanzato; quando si attiva la funzione di aggiornamento automatico di Windows; quando si crea manualmente un punto di ripristino; quando si ripristina lo stato del sistema in base a un precedente salvataggio (diventa una sorta di funzione di annullamento); quando si installa un driver non certificato da Microsoft; quando si utilizza la funzione di backup di Windows XP.

Il ripristino del sistema viene installato automaticamente e non si può eliminare dalla configurazione di Windows, anche se esiste la possibilità di disattivarlo completamente: per farlo si deve sele-

12% (806 MB)

zionare Risorse del computer, premere il tasto destro, scegliere Proprietà e nella scheda Ripristino configurazione del sistema si attivare la casella Disattiva Ripristino configurazione di sistema su tutte le unità. Si sconsiglia però di effettuare questa modifica, perché il programma offre un alto grado di sicurezza, sebbene sia vero che quando tale funzione è disattivata Windows diventa più veloce nell'esecuzione.

#### **Configurazione del Ripristino del sistema**

Nella stessa finestra Ripristino configurazione del sistema, selezionando Impostazioni, si visualizza un regolatore a cursore con cui si può limitare lo spazio su disco riservato ai punti di ripristino; di default è impostato al 12% di una partizione. Il valore può essere naturalmente modificato: in pratica, l'e-

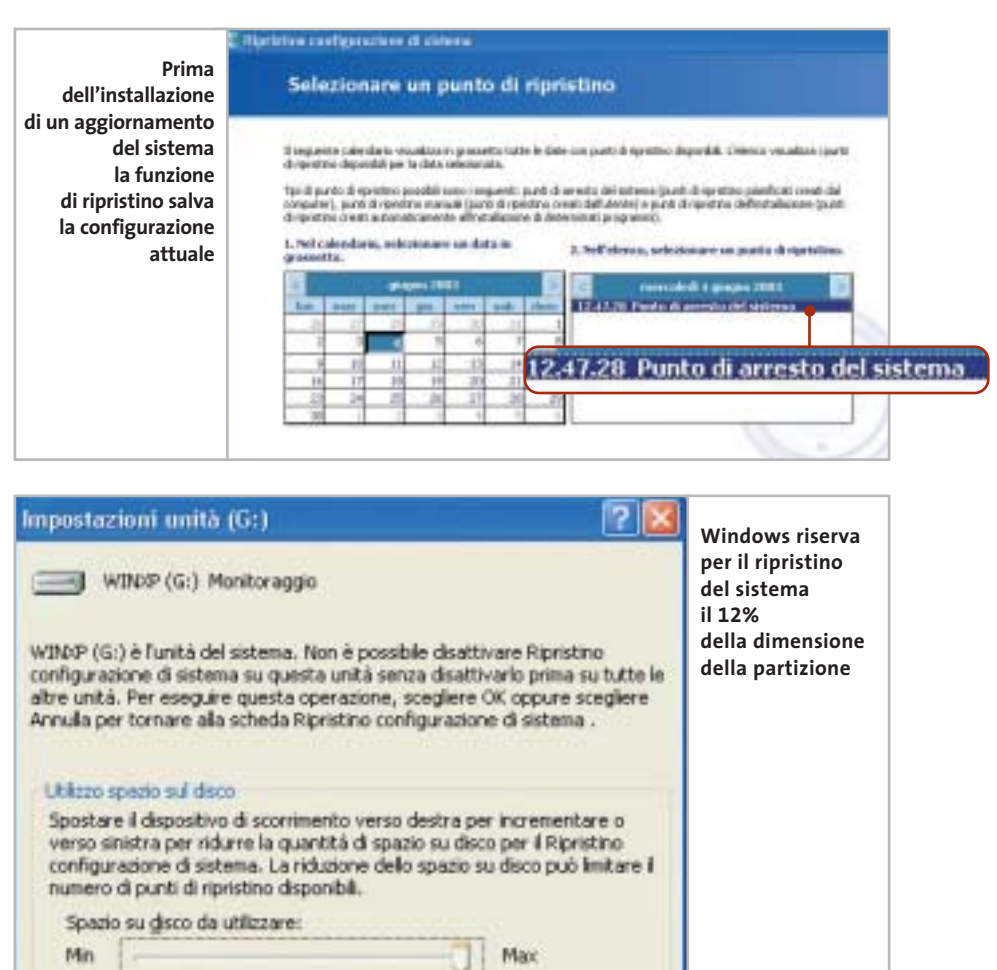

#### Editor del Registro di sistema Nothing Visualizes Preferit A Risonne del computer A FILMEY CLASSES ROOT Al (Predeficito) HYEY CURRENT USER **B** AppEvents  $\equiv$   $\frac{1}{2}$  CLSID Consol in **Control** Panel **El Environment E L'Il Merittes**  $\sim$ Comprimi filianna Trova. sporta Eirina. Rinomina  $+1$ Autorizzazion Copia nome chiave  $-51$ UNICODE Program Grau To Volanie Fry **CARS Singoli rami del Registry possono venire esportati tramite il menù, oppure con il tasto destro del mouse**

sperienza mostra che sono adatti valori compresi tra 500 Mb e 1 Gb, in modo che ci sia sempre spazio sufficiente per i salvataggi.

Il programma si disattiva automaticamente in due casi: quando su una partizione del disco fisso sono liberi meno di 200 Mb, il che comporta l'eliminazione di tutti i punti di ripristino esistenti, oppure quando la funzione di ripristino è stata disattivata manualmente.

In ogni caso, Windows segnala per tempo tramite un messaggio tale disattivazione, così che è possibile agire per tempo ed eliminare i punti di ripristino ormai obsoleti.

Il salvataggio dei file di sistema non comprende la cartella Documenti, i dati presenti sul desktop, né i documenti più comuni, per esempio .Doc o .Xls. Questo comporta che non si possa considerare la funzione di ripristino come alternativa adeguata a un vero e proprio programma di backup.

#### **Ripristinare Windows, anche in casi estremi**

Nel caso in cui Windows non si avvii più, per esempio in seguito all'installazione di un nuovo driver, non è ovviamente possibile accedere alla funzione di Ripristino della configurazione del sistema; si può allora tentare di avviare il sistema

operativo in modalità provvisoria, premendo il tasto F8 durante la fase di caricamento del sistema stesso: così si dovrebbe poter accedere alla funzione di ripristino. Se la modalità provvisoria non fosse anch'essa funzionante, dallo stesso menù di scelta selezionare la voce Modalità provvisoria con prompt dei comandi, accedere alla cartella Windows\System32\Restore e digitare il comando rstrui.exe: si avvia una procedura guidata per ripristinare uno degli stati precedenti del sistema.

Il salvataggio dei file tramite ripristino è un'operazione che Windows compie senza farne mostra all'utente, per cui è conveniente provvedere a un salvataggio manuale, definendo così la posizione dei file salvati ed eventualmente registrandoli su Cd o Dvd, operazione per la quale Windows offre un'apposita routine.

#### **Salvare le impostazioni del sistema con il Registry**

Il Registry di Windows è un database essenziale per il funzionamento del sistema, quindi il salvataggio della configurazione del sistema lo comprende automaticamente; nel caso in cui venga danneggiato, quasi sempre si deve procedere a una reinstallazione dell'intero sistema operativo.

Backup di dati e sistema

Per accedere al Registry tramite l'apposito editor è necessario selezionare Start/Esegui e digitare il comando regedit. Si può scegliere di salvare un singolo ramo del database, oppure l'intero contenuto: nel primo caso è necessario selezionare il ramo in questione e cliccare su File/Esporta, per poi scegliere come Intervallo di esportazione l'opzione Selezione, assegnando un nome al file .Reg così creato; nel secondo caso, come Intervallo di esportazione selezionare Tutto.

Attenzione: il salvataggio dell'intero database può facilmente raggiungere una dimensione di 50-100 Mb ed è quindi necessario controllare che ci sia spazio sufficiente sul disco. Il successivo recupero del database salvato è molto semplice: è sufficiente selezionare File/Importa nell'editor del Registry, oppure fare doppio clic sul file salvato, in modo che i dati vengano automaticamente riscritti e Windows torni a funzionare correttamente.

#### **PROGRAMMI PER IL RIPRISTINO**

## **» Alternative a Windows XP**

Il sistema di ripristino offerto da Windows XP non è completo, escludendo per esempio il contenuto della cartella Documenti personale dell'utente; alcuni programmi suppliscono a questa mancanza e tra questi vi sono anche alcuni shareware interessanti.

Un programma molto noto è **GoBack 3 Deluxe**, passato recentemente da Roxio a Symantec; a differenza del sistema di ripristino di XP, infatti, salva gli stati del sistema e sorveglia tutte le attività relative ai file delle partizioni definite; in questo modo permette il recupero di file sovrascritti o eliminati tramite il Ce-

stino. È così possibile riproporre una configurazione precedente di Windows senza necessità di riavviare il sistema operativo.

Meno diffuso il programma **CPR System Health Suite** prodotto da Imagine LAN: possiede le stesse funzioni di Go-Back, ma è stata dedicata maggiore attenzione al ripristino di una configurazione di Windows che ha cessato di funzionare correttamente.

Di più difficile gestione il programma shareware **HDD King**, che supporta tutte le versioni di Windows e consente il ripristino automatico.

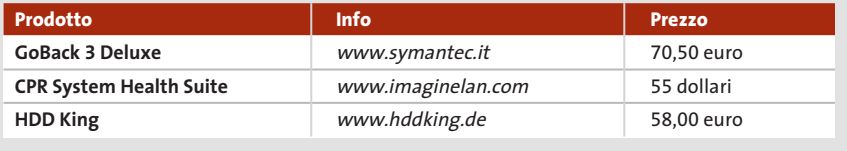

‰

# **Salvare i dati**

**Con un backup si possono mettere al sicuro documenti importanti su un supporto affidabile: lo strumento necessario è già incluso in Windows**

Avere cura dei propri dati è fondamentale sia in ambito privato che lavorativo, per cui è consigliabile salvare regolarmente, per esempio, i file di posta elettronica, gli indirizzi Preferiti di Internet Explorer e i documenti personali. La maggior parte di questi dati può essere facilmente spostata in posizione sicura, per esempio su un drive di rete o su un Cd-Rom, direttamente da Esplora risorse, come per qualsiasi file. È un metodo molto diffuso ma poco pratico,

dato che non è possibile automatizzare la procedura, né programmarne l'esecuzione a intervalli regolari, senza contare che esistono file che Esplora risorse non è in alcun modo in grado di spostare.

#### **Il programma di backup integrato**

Windows NT, 2000 e XP integrano un programma di backup che permette la programmazione dell'operazione di

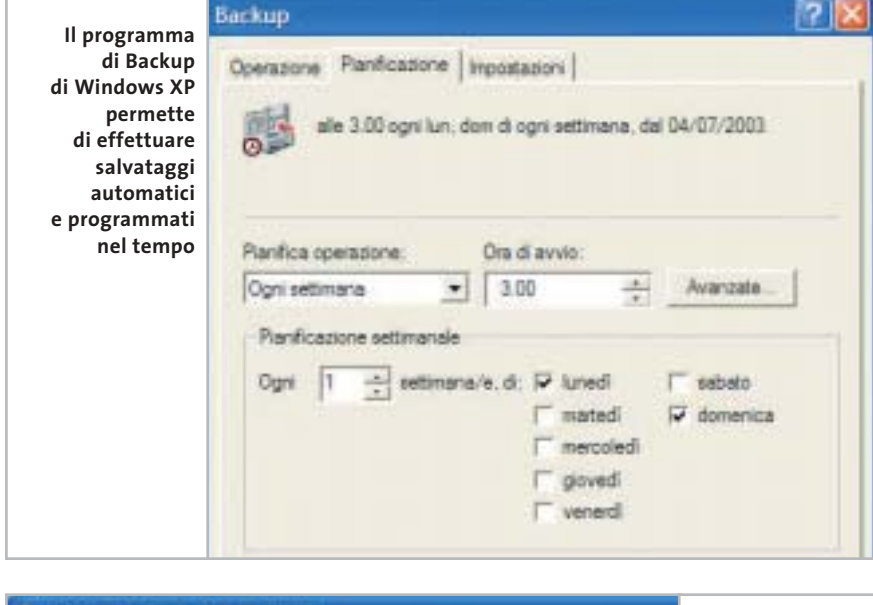

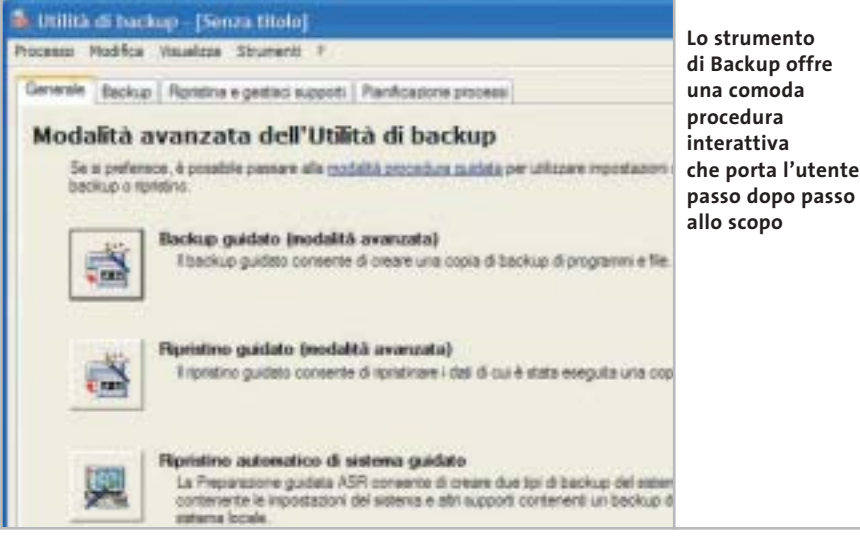

salvataggio; in XP Professional questa funzione viene installata automaticamente, mentre nella Home Edition è necessario procedere manualmente: dopo avere inserito il Cd di installazione di Windows, selezionare la cartella Valueadd\Msft\Ntbackup e aprire con un doppio clic il file Ntbackup.Msi.

Il programma diventa a quel punto raggiungibile tramite il menù Start/ Programmi/Accessori/Utilità di sistema/Backup; una volta avviato compare una procedura guidata per salvare o ripristinare file e impostazioni. Si può scegliere tra creare un backup oppure salvare dei dati; nel primo caso, compaiono quattro opzioni possibili: Documenti e impostazioni, Documenti e impostazioni di tutti gli utenti, Tutte le informazioni sul computer in uso, Scelta elementi di cui eseguire il backup.

Di seguito si deve specificare il luogo dove si vogliono salvare i dati e, selezionando il pulsante Avanzate, è possibile scegliere anche il tipo di backup da eseguire: Normale, Copia, Incrementale, Differenziale, Giornaliero; conviene mantenere le impostazioni di default. Successivamente, nella finestra di dialogo Modalità di avvio backup, tramite Informazioni di pianificazione, si può fissare una programmazione a tempo del backup automatico.

Se, per esempio, si vuole fare effettuare il backup durante la notte, oppure su un notebook, si deve premere il pulsante Imposta pianificazione e fissare le opzioni desiderate. In questi casi si consiglia di effettuare il backup in un periodo di inattività, oppure di non effettuarlo se il notebook è alimentato dalla batteria.

#### **Salvataggio dei dati di Outlook Express**

Lo strumento di backup include nel salvataggio, oltre alla cartella Documenti, anche la Rubrica di Outlook Express e i messaggi di posta elettronica, elemento non sempre desiderabile, dato che contiene molti dati non necessari. È però possibile salvare la sola Rubrica separatamente: in Outlook Ex-

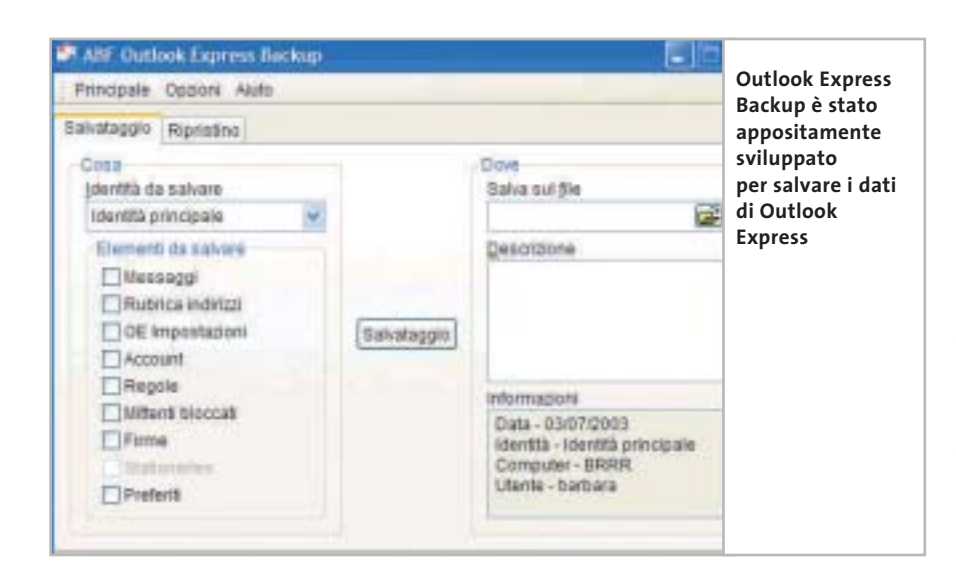

press selezionare Strumenti/Rubrica e nel menù File scegliere Esporta; la Rubrica viene così salvata come file .Wab nella cartella desiderata.

Per quanto riguarda i messaggi di posta elettronica, la difficoltà di salvarli separatamente va crescendo: Outlook Express conserva tutte le cartelle delle e-Mail, quali Posta in arrivo e Posta inviata, in file .Dbx contenuti in una cartella nascosta.

Per individuare tale cartella selezionare con il tasto destro del mouse una delle Cartelle locali di Outlook Express e scegliere Proprietà: compare un'indicazione di dove sia archiviata la cartella, riportando il percorso completo del file: copiare e incollare il percorso in Start/Esegui. Windows visualizza così la cartella desiderata, in modo da rendere possibile la copia del file in un'altra posizione.

#### Backup di dati e sistema

È possibile anche utilizzare un apposito programma per salvare i dati di Outlook Express: si chiama Outlook Express Backup ed è disponibile sul sito *www.abf-soft.com/outlook-expressbackup.shtml*.

#### **Trasferire le impostazioni su un altro pc**

Windows XP permette di trasferire la configurazione di Windows su un altro pc: è necessario inserire il Cd di installazione di XP, nella finestra di presentazione selezionare Esegui altre operazioni ed eseguire l'opzione Trasferire file e impostazioni. Da notare che in Windows XP è possibile eseguire la procedura selezionando direttamente Start/Programmi/Accessori/Utilità di sistema/Trasferimento guidato file e impostazioni.

Tornando al Cd di installazione, è possibile specificare se il pc corrente è quello di origine selezionando Vecchio computer e la modalità di trasferimento dei dati, potendo scegliere tra tre opzioni: Cavo diretto, Unità floppy o altro supporto mobile, Altro. Successivamente è possibile selezionare gli ele-

## **SALVATAGGIO DI DATI CON PROGRAMMI ALTERNATIVI**

### **» Strumenti di backup gratuiti e a pagamento**

I primi tre programmi di backup citati sono disponibili sul Cd  $\blacktriangleright$ NEL CD allegato alla rivista.

**Second Copy 2000** opera una sorveglianza delle aree richieste e ne copia i contenuti in una posizione indicata sia automaticamente sia in base a una programmazione. **Backup Wizard** è in grado di gestire un backup incrementale e differenziale; comprime i dati e crea i file .Log di rapporto. **Mr. Mirror** è in grado di salvare i file e le cartelle a intervalli regolari di tempo, ovviamente nel luogo desiderato; la versione freeware 1.3 manca purtroppo della funzione Restore, che deve quindi essere attuata dall'utente tramite Esplora risorse.

Da ultimo, uno strumento Microsoft per il salvataggio delle cartelle personali, che a intervalli di tempo salva i file .Pst di Outlook, è scaricabile dal sito http://office.microsoft.com/downloads/2002/pfbackup.aspx.

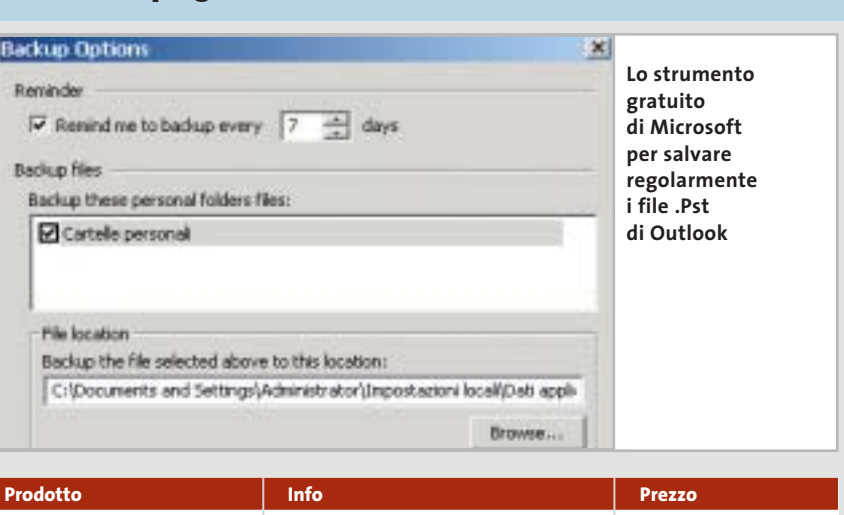

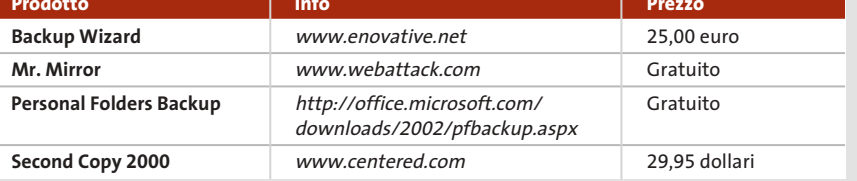

‰

menti da includere nel salvataggio: non solo i file e le impostazioni di Windows, ma anche i file di applicazioni quali Microsoft Office, Adobe Acrobat Reader o Real Player.

Attivando la voce Consenti selezione di un elenco personalizzato di file e impostazioni nella prossima schermata (per utenti esperti) è possibile eliminare o aggiungere programmi e file all'elenco.

Attenzione: la procedura guidata salva anche i database di Outlook, Outlook Express e altri file di discrete dimensioni, quindi il file compresso di backup può raggiungere dimensioni considerevoli, per cui è necessario prestare attenzione che sia sempre disponibile lo spazio sufficiente per il file di backup. Vengono inoltre salvati soltanto i file e le impostazioni dei programmi, mentre ovviamente le relative applicazioni restano escluse, quindi sarà necessario verificare di avere tutti i Cd di installazione dei programmi, oppure utilizzare il programma di backup di Microsoft.

# **Clonare l'hard disk**

**Per coloro che desiderano recuperare un sistema operativo senza dover ricorrere alla reinstallazione è consigliabile utilizzare le immagini del disco**

Dovendo provare diversi programmi sul proprio pc, oppure dovendo modificare la configurazione di Windows, è utile avere una copia esatta del disco fisso antecedente ai cambiamenti, per poter ripristinare le condizioni originali del sistema.

Il semplice ripristino mira alla ricostruzione di un sistema operativo funzionante e stabile, mentre i programmi di backup sono concepiti per salvare i dati ritenuti importanti; entrambe le funzionalità permettono il salvataggio dell'intero sistema, ma spesso richiedono tempi molto lunghi.

Sono stati allora sviluppati appositi programmi specializzati nella creazione di vere e proprie fotografie (immagini) del disco. Uno tra i migliori è il software proposto da PowerQuest, **Drive Image 2002** per Windows XP (*www.powerquest.com*), programma in grado di salvare una partizione completa, settore per settore, in un file immagine, grazie al quale è possibile ripristinare lo stato originale del sistema; nel caso in cui Windows abbia subito danneggiamenti e non sia possibile accedere direttamente a tali file, si può ricorrere a due dischetti appositamente generati dal software.

Drive Image può masterizzare dati su uno o più Cd e accedere a dischi di rete tramite uno speciale dischetto di avvio.

#### **PROCEDURE DI BACKUP**

## **» Tre modi per salvare i dati**

Si distinguono tre diverse forme di backup: completo, incrementale e differenziale.

<sup>6</sup> **Il backup completo**, o totale, permette di salvare tutti i file selezionati in un unico file compresso; ha lo svantaggio di occupare molto spazio di memoria e di richiedere un tempo lungo di esecuzione.

<sup>6</sup> **Il backup incrementale** include soltanto i file che sono stati modificati, o che sono stati creati in seguito all'ultimo backup, per cui occupa relativamente poco spazio di memoria, ma per ripristinare uno stato precedente del sistema occorrono il backup completo e i singoli backup incrementali successivi.

<sup>6</sup> **Il backup differenziale** include tutti i file modificati o creati successivamente all'ultimo backup completo, quindi per il ripristino occorrono soltanto l'ultimo backup completo e l'ultimo backup differenziale; ovviamente, la quantità di dati salvati è notevolmente maggiore rispetto al backup incrementale.

I backup incrementali e differenziali devono, pertanto, essere effettuati sempre in alternativa a un backup completo.

#### **Come creare un file immagine con Drive Image 2002**

I comandi qui riportati si riferiscono a Drive Image 2002; sarà rilasciata a breve la nuova versione 7 del programma, dove le procedure saranno maggiormente guidate ma sostanzialmente simili.

**1.** Nell'installazione di Drive Image si consiglia di accettare le impostazioni predefinite del programma e di predisporre due floppy disk vuoti e formattati, che verranno richiesti dal software nel corso dell'installazione come dischetti di emergenza.

**2.** Avviare Drive Image e saltare la finestra di apertura, che permette di accedere al programma tramite una configurazione guidata, premendo semplicemente Annulla; nella finestra successiva selezionare Crea immagine.

**3.** Passare a Seleziona unità, in cui è da specificare quale partizione si vuole salvare; conviene salvare sempre anche la partizione di avvio.

Attenzione: se Windows non è stato installato sul disco C, conviene comunque includere questa partizione nel salvataggio, perché contiene i file di sistema; inoltre, è necessario avere cura che il file immagine non venga salvato su una delle partizioni che devono essere salvate nel file stesso.

**4.** Fare clic su Seleziona destinazione per specificare il drive di destinazione e se è necessario utilizzare Sfoglia per cercare una directory adatta.

**5.** Selezionare la voce Opzioni: sotto Livello di compressione compare la dimensione presunta del file immagine in corrispondenza a vari livelli di compressione.

Backup di dati e sistema

#### **WINDOWS 98/ME**

## **» Immagine del sistema in cinque minuti**

Lavorando con Windows 98 o Me è facile creare autonomamente una copia del sistema operativo installato, operazione consigliata successivamente alla configurazione del sistema stesso e delle principali applicazioni.

Creare sul disco fisso una nuova partizione (oltre al disco C) che abbia una dimensione di almeno 500 Mb, da utilizzarsi esclusivamente per il backup. **1**

Installare Windows nella configurazione ritenuta ottimale, dotandolo di tutti i driver più aggiornati per i componenti hardware installati. **2**

Selezionare Start/Impostazioni/Pannello di controllo/Sistema/Prestazioni e premere il tasto Memoria virtuale: at-**3**

**6.** Se si desiderasse proteggere il file immagine, sarebbe necessario attivare l'opzione per la protezione digitando una password apposita. Se in seguito si volesse anche masterizzare il file su un Cd, si dovrebbe attivare la spunta dell'opzione Dividi immagine su più file.

**7.** Tutte le altre opzioni possono essere mantenute invariate; successivamente alla selezione del comando Fine, viene creato il file immagine.

tivare l'opzione che consente di definire impostazioni personalizzate per il file di scambio e spostare poi la memoria virtuale sul drive precedentemente creato. Se sul pc sono installati almeno 128 Mb di Ram, si può anche disattivare del tutto la memoria virtuale: essa, infatti, non è indispensabile, ma porta a una minore occupazione di memoria nel backup e accelera in seguito il ripristino dei dati.

Copiare le due cartelle C:\Windows e C:\Programmi sul drive di backup e modificarne il nome, per esempio in XWindows e XProgrammi. **4**

Per poter ripristinare Windows nello stato originale sarà sufficiente copiare le due cartelle XWindows e XProgrammi sul drive C; poi rinominare **5**

#### **Ripristino del file immagine con Drive Image 2002**

**1.** Volendo ripristinare solo determinati file, o cartelle, si può utilizzare Image Explorer di Drive Image: aprire il file immagine e fare clic destro sul file o sulla cartella da recuperare e nella schermata che appare inserire il luogo di ripristino.

Lo strumento copierà allora i dati selezionati o nella loro posizione origina-

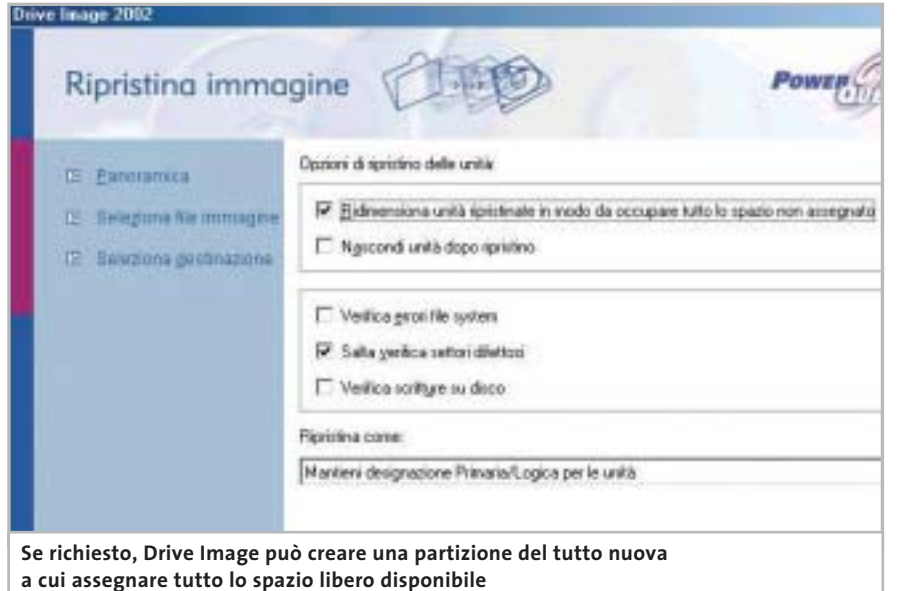

la cartella Programmi come OldProgrammi e la cartella XProgrammi come Programmi.

Riavviare il computer e, tenendo premuto il tasto F8, attivare il menù di avvio; selezionare l'avvio in modalità Prompt dei comandi (in alternativa, utilizzare un dischetto di avvio). Modificare con il comando DOS "ren" il nome della cartella Windows in OldWindows e XWindows in Windows. **6**

Dopo un ulteriore riavvio del sistema sarà nuovamente disponibile la configurazione originale del sistema; a questo punto si possono anche eliminare le cartelle OldProgrammi e OldWindows. Da notare che, se si era disattivata la memoria virtuale, ora la si può riattivare. **7**

le, oppure in una cartella nuova di propria scelta.

**2.** Per ricostruire l'intera partizione è necessario tornare a Drive Image e selezionare la voce Ripristina immagine; tramite l'opzione Seleziona file immagine specificare il file che contiene l'immagine creata in precedenza.

**3.** Fare poi clic su Scegli destinazione; è consigliabile selezionare l'opzione Ripristina nelle posizioni iniziali sovrascrivendo i dati esistenti.

Se nel contempo la suddivisione della partizione dovesse essere stata modificata, si può eliminare la partizione esistente con l'apposita opzione e poi lasciare che Drive Image ricostruisca la partizione stessa.

**4.** In questo caso, selezionare la voce Opzioni e poi Ridimensiona unità ripristinate in modo da occupare tutto lo spazio non assegnato, così che venga assegnato alla partizione ricostruita l'intero spazio disponibile. Da ultimo, selezionare Fine.

**5.** Per ripristinare una configurazione di Windows che non è più possibile avviare si deve ricorrere ai dischetti di emergenza: una procedura interattiva guida lungo le varie fasi del ripristino.

## **Utilizzare i PowerToys**

# **Windoxs XP cambia faccia**

**I PowerToys per Windows XP aumentano le funzionalità del sistema operativo con nuove opzioni grafiche, strumenti per amministrare il sistema e utility.** *Di Gianmario Massari*

Il n seguito alla messa in commercio di<br>
una nuova versione del sistema operativo Microsoft, vengono realizzati n seguito alla messa in commercio di una nuova versione del sistema opee rilasciati i PowerToys, software di modeste dimensioni tra i quali il più conosciuto è sicuramente Tweak UI, un'utility di personalizzazione delle impostazioni del sistema operativo che permette di modificare il Registry, personalizzare Explorer, accedere a impostazioni solitamente nascoste, modificare il comportamento dell'hardware, il tutto usufruendo di un ambiente sicuro e semplice da utilizzare.

Per quanto riguarda Windows XP, assieme a Tweak UI si trova un gestore di schermi virtuali che può ricordare quello presente nei desktop manager di Linux, o fornito come add on software da alcuni produttori di schede video, un'utility per aprire un prompt MS-DOS direttamente all'interno di una specifica cartella, tool per ridimensionare immagini, per gestire la fotocamera digitale e per creare sequenze di diapositive a partire da una serie di fotografie digitali.

Da notare il fatto che rispetto alla prima uscita di questi software, il loro numero è andato diminuendo, essendo stati eliminati per la versione XP il PowerToy ISO Writing Wizard, che permetteva di creare immagini Iso sfruttando il tool di masterizzazione di Windows XP, e il Super-Fast User Switcher, per passare rapidamente da un utente

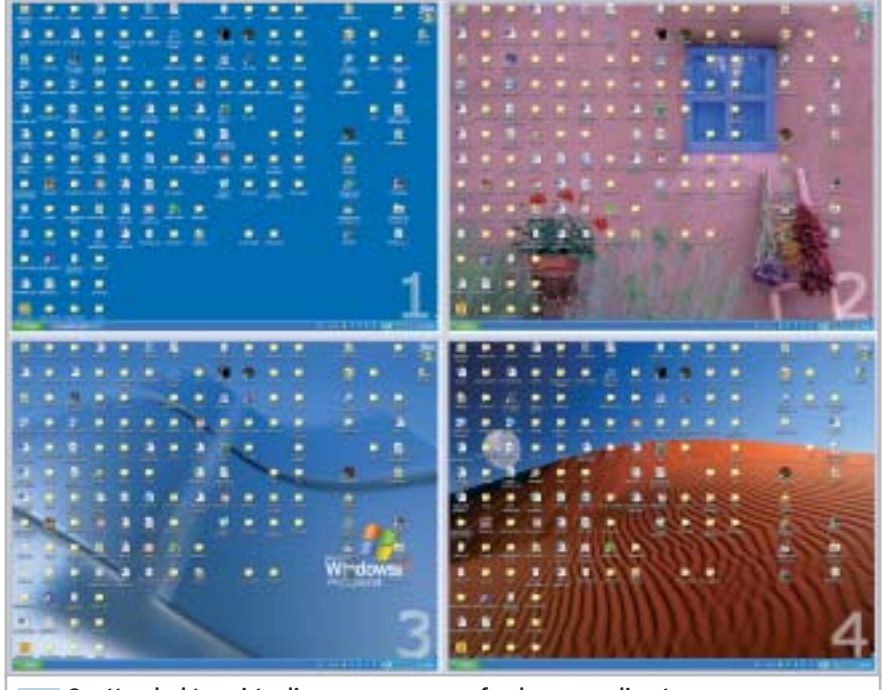

**Quattro desktop virtuali, ognuno con uno sfondo personalizzato e con la possibilità di essere rapidamente richiamati dalla barra delle applicazioni 1**

all'altro. Si è invece aggiunta una versione di Tweak UI per sistemi basati su processore Intel Itanium.

Si tratta di programmi tutti in inglese, liberamente scaricabili dal sito *www.microsoft.com/windowsxp/pro/downloads/ powertoys.asp* e per i quali Microsoft non garantisce comunque il supporto e che sono di facile installazione, anche grazie a un wizard che guida l'utente nell'operazione.

#### **1 <sup>|</sup> Virtual Desktop Manager**

Si tratta sicuramente di uno dei Power-Toys più appariscenti da un punto di vista grafico, dato che permette di creare desktop virtuali affiancabili e completamente personalizzabili; il concetto è lo stesso che si ritrova in Linux, o nell'applicativo appositamente pensato delle schede grafiche ATI. Virtual Desktop Manager (in gergo Msvdm, come recita l'icona che appare

sulla barra delle applicazioni) mostra alcuni nuovi pulsanti in fondo alla barra delle applicazioni, poco prima della Tray area: in tutto cinque pulsanti di forma rotonda, corrispondenti a quattro desktop virtuali e a un raccoglitore. Quest'ultimo è l'unico ad avere un colore diverso (verde rispetto agli altri che sono blu) e una volta selezionato mostra a schermo tutti i desktop: l'operazione avviene suddividendo l'area dello schermo in quattro sezioni, ognuna corrispondente al rispettivo schermo virtuale.

Il passaggio da un desktop all'altro avviene facendo clic su una delle aree in cui è diviso il monitor, dopo aver selezionato la visualizzazione d'insieme, oppure selezionando uno dei quattro pulsanti numerati presenti sulla barra delle applicazioni. Cliccando con il tasto destro del mouse sull'area indicata con la scritta Msvdm è poi possibile controllare le impostazioni degli schermi virtuali, impostando sfondi differenti per ognuno, combinazioni di tasti per richiamare le singole aree e gestendo le modalità di passaggio da un desktop all'altro.

#### **2 <sup>|</sup> Alt-Tab Replacement**

Questo strumento è studiato e realizzato per migliorare il passaggio da un'applicazione all'altra: solitamente si ricorre alla combinazione di tasti Alt+Tab, ottenendo una finestra in cui scorrono le icone dei programmi aperti. Nonostante le icone, però, quando sono aperte più istanze della stessa applicazione non è possibile capire a quale finestra si riferisca lo switcher.

Alt-Tab Replacement viene, appunto, incontro a questo problema, modificando la dimensione e le impostazioni della finestra di passaggio tra i programmi; il risultato mostra un'area di switch di dimensioni superiori, in cui sono presenti non solo le icone, ma anche piccole riproduzioni dello stato dei programmi attivi. Una funzionalità utilissima proprio nel caso in cui siano aperte più sessioni dello stesso programma (da Internet Explorer a Word): nella finestra di switch modificata, infatti, è possibile leg-

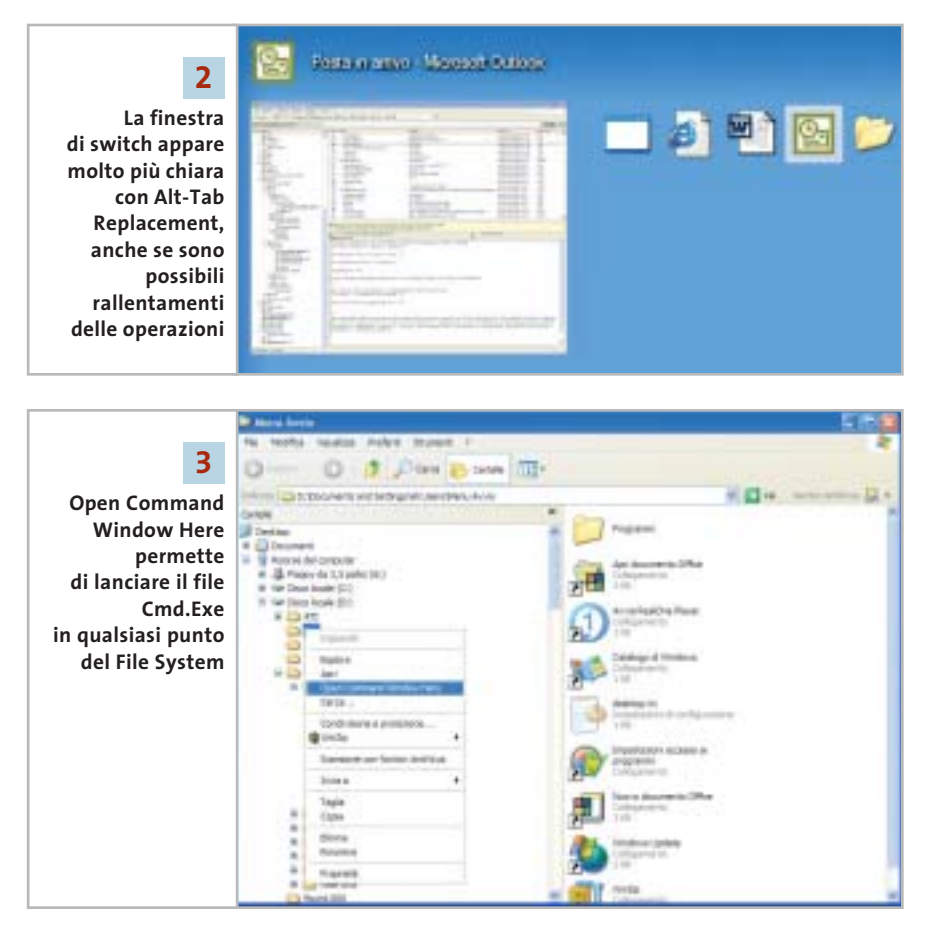

gere una piccola anteprima di cosa è riprodotto dalla pagina Web, oppure scritto su un documento di testo.

Il software, il cui file da scaricare è Taskswitch.Exe, rischia però di rallentare l'operazione di passaggio tra le applicazioni, soprattutto nel caso in cui si abbia a disposizione un pc non proprio recente: potrebbe, infatti, accadere che la finestra richiamata dalla combinazione di tasti Alt+Tab appaia con ritardo e che il passaggio tra le applicazioni risenta di rallentamenti.

#### **3 <sup>|</sup> Open Command Window Here**

Strumento particolarmente indicato per chi, nonostante Windows XP, desideri comunque continuare a utilizzare la linea di comando e la finestra di MS-DOS. Il tool, infatti, è studiato per richiamare il Cmd.Exe in punti specifici del File System del computer. Dopo l'installazione si può notare che aprendo Esplora risorse e selezionando una cartella, richiamando il menù contestuale con il tasto destro del mouse, appare una nuova voce nell'elenco, Open Command Window Here che, se attivato, apre una finestra di comando con una sessione DOS. Il principale vantaggio rispetto ad aprire la stessa finestra utilizzando la voce Esegui del menù Start, sta nel fatto che la sessione DOS viene automaticamente rediretta alla cartella del File System selezionata.

L'utilizzo del programma è semplice, anche se limitato solamente a Esplora Risorse: infatti, non entra in funzione in altra maniera se non dal programma di navigazione del File System di Windows.

Una funzionalità, quindi, dedicata soprattutto a chi utilizza Windows XP per programmare, o per sviluppare applicazioni per il Web e ha la necessità di tenere sempre sotto controllo il funzionamento di alcuni servizi (Internet Information Services, per esempio), senza dover tutte le volte aprire la relativa console dalle impostazioni avanzate del Pannello di controllo. ‰

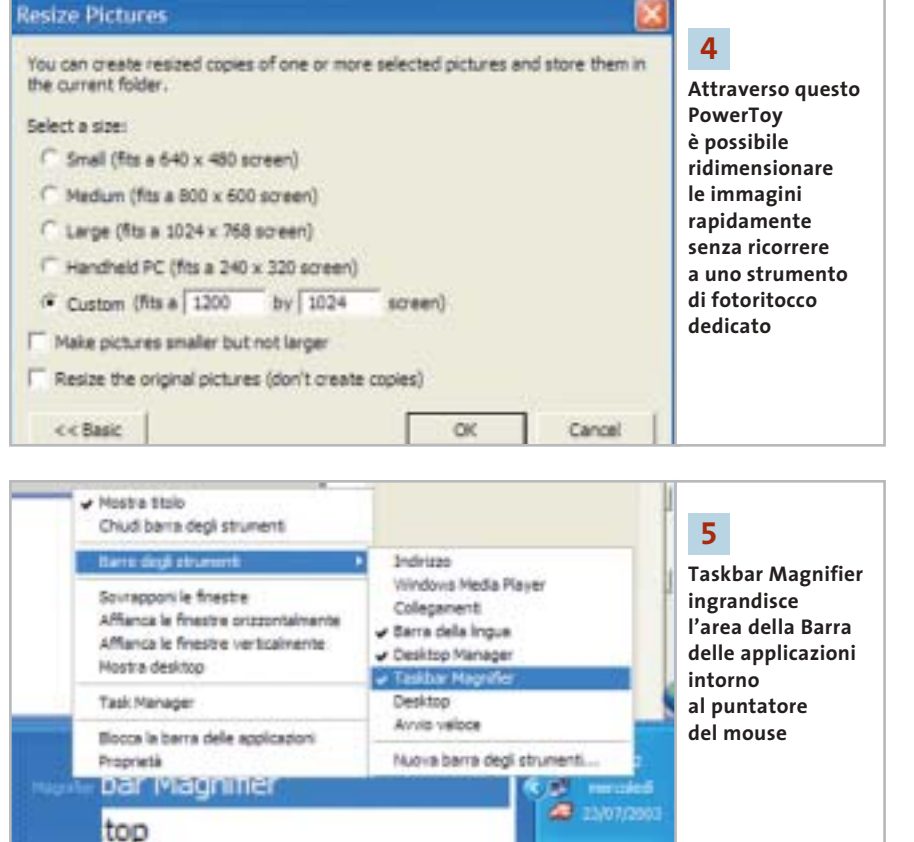

#### **4 <sup>|</sup> Image Resizer**

Come per Open Command Window Here, anche Image Resizer aggiunge una voce al menù contestuale che si apre con il pulsante destro del mouse.

Lo scopo del programma è quello di permettere un rapido ridimensionamento, in altezza e larghezza, delle immagini scaricate da Internet, digitalizzate o acquisite da fotocamere.

Il particolare importante è che il formato delle immagini sia compatibile con i programmi di fotoritocco e disegno a mano libera integrati con Windows: per questa ragione il software può essere applicato a immagini in formato Bmp, ma anche Tiff, Jpg, Png e Gif. Non funziona e non è possibile attivarlo quando si ha a che fare con immagini in formato proprietario, per esempio il formato Psd di Photoshop.

Cliccando con il tasto destro sull'immagine di interesse e selezionando la voce opportuna, si apre una finestra in cui impostare le caratteristiche di ridimensionamento desiderate; al termine il PowerToy genera una copia del file sorgente. Image Resizer possiede due modalità: quella Basic, che agisce sul file sorgente in modo da adattarne le dimensioni a quattro coppie di valori predefiniti, e quella Advanced, personalizzata. I valori predefiniti sono legati alle dimensioni standard degli schermi dei pc:

- small (640 x 480);
- medium (800 x 600);
- larghe (1.024 x 768);
- handheld pc (240 x 320, tipica dimensione del monitor dei pc palmari).

Tra le funzionalità avanzate, da segnalare la possibilità di ridimensionare il file senza aumentare lo spazio occupato in memoria e l'opzione per modificare direttamente l'originale, senza creare copie.

#### **5 <sup>|</sup> Taskbar Magnifier**

Si tratta di una versione ridotta di Magnifier, il tool di accessibilità integrato in Windows XP; è una barra degli strumenti aggiuntiva che mostra al proprio interno un particolare dell'area in cui si sta muovendo il puntatore del mouse.

Dopo la sua installazione, è possibile fare apparire l'area selezionando con il tasto destro del mouse un'area libera della Barra delle applicazioni, scegliendo il menù Barre degli strumenti e selezionando la voce Taskbar Magnifier. Viene aperta una finestra all'interno della barra delle applicazioni, posizionata immediatamente prima della Tray Area di Windows, nella quale appare una sorta di lente di ingrandimento dell'area in cui si muove il puntatore del mouse.

Selezionando con il tasto destro la barra, è poi possibile modificare alcune impostazioni: due le voci già attivate (Follow Mouse Cursor e Follow Keyboard Focus), mentre è personalizzabile il livello di zoom dell'area dello schermo, dato che automaticamente il valore è impostato a 2, il doppio della dimensione originale dell'oggetto, ma è possibile passare a uno zoom 1 : 1, 4 : 1, oppure 8 : 1.

#### **6 <sup>|</sup> Power Calculator**

Alcuni dei PowerToys vengono inseriti in un particolare menù programmi, alla voce PowerToys for Windows XP: è il caso di Power Calculator, una calcolatrice scientifica dotata di linguaggio di programmazione e in grado di tracciare grafici di funzioni matematiche.

Il software non sostituisce la calcolatrice già presente nel sistema operativo, per cui i due programmi coesistono perfettamente. Appare indicato per gli studenti liceali o universitari che sono alla ricerca di uno strumento rapido e semplice per tracciare i diagrammi di equazioni non complesse sul piano bidimensionale XY.

Molte le funzionalità interessanti, tra le quali la possibilità di definire valori costanti oltre a quelli predefiniti, di modificare le funzioni inserite e calcolare il relativo nuovo grafico, di sovrapporre funzioni diverse permettendo di analizzare i punti di intersezione e di modificare la scala dei grafici ottenuti.

Utilizzare i PowerToys

Power Calculator non è in grado di sostituire mai strumenti del calibro di Mathematica o delle calcolatrici scientifiche di HP, ma la sua semplicità e le funzionalità di cui è dotato permettono di farne un buon supporto per lo studio della trigonometria e dell'analisi matematica.

#### **7 <sup>|</sup> HTML Slide Show Wizard**

Si tratta di una piccola utility in grado di convertire una serie di immagini in una presentazione, ovvero uno slideshow in formato Html, pubblicabile perciò anche su un sito Web. Questo PowerToy ha un funzionamento molto semplice: una volta installato, lo si può avviare dal menù Start/Tutti i programmi, selezionandone l'icona all'interno del menù PowerToys for Windows XP. Si apre, allora, lo Slide Show Wizard, un processo di autocomposizione che in pochi passaggi conduce alla creazione della presentazione Html: al primo passo si scelgono le immagini da inserire nella presentazione, al secondo è necessario indicare il nome e l'autore del progetto, la cartella di salvataggio, la dimensione delle slide (scegliendo tra una serie di opzioni) e il tipo di presentazioni scegliendo tra un modello Simple e uno Advanced, che riporta le miniature delle slide in fondo a ogni pagina; è anche possibile attivare una modalità fullscreen per la presentazione. Terminato il processo di autocomposizione, viene creata una cartella contenente il file Html e le cartelle di immagini.

Purtroppo non è possibile aggiungere testo, se non editando a mano il file Html contenente la presentazione: il risultato finale è comunque apprezzabile e utile nel caso si vogliano pubblicare su Web fotografie delle vacanze o raccolte di immagini personali.

#### **8 <sup>|</sup> Webcam Timershot**

Anche Timershot dopo l'installazione può essere aperto dal menù PowerToys for Windows XP; il tool emula il comportamento di molte utility freeware, shareware o distribuite in bundle con le principali webcam sul mercato: ripren-

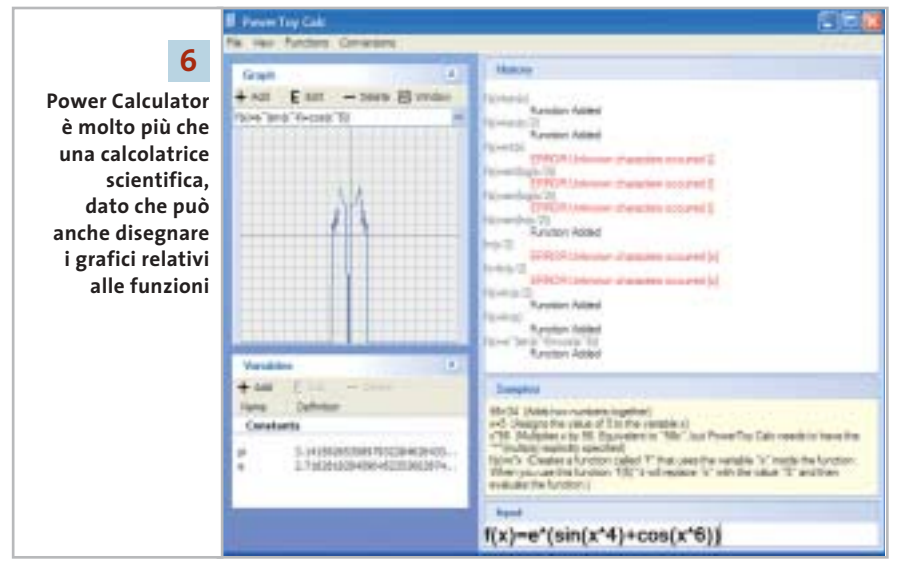

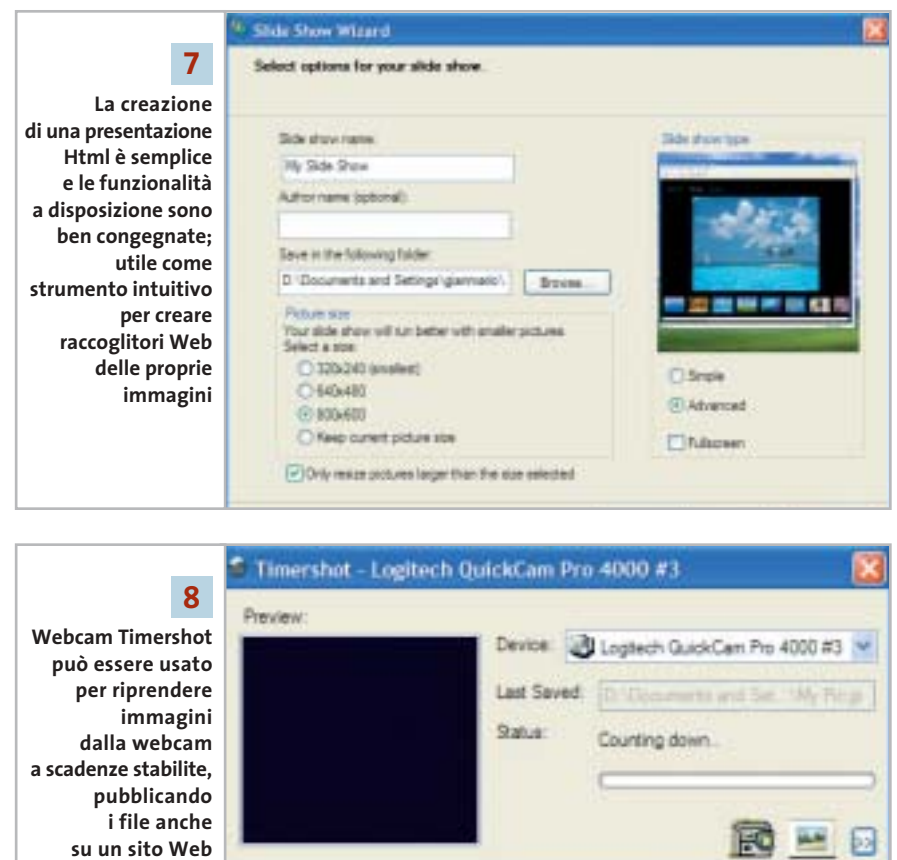

de infatti immagini dalla videocamera a intervalli predefiniti (è impostato di default un ritardo di 10 minuti tra due scatti successivi, ma il valore è modificabile fino a 1 secondo di attesa per scatto) e può salvarle in locale, o pubblicarle su un sito Web. Per quest'ultima operazione, lo strumento richiama il wizard di collegamento delle unità di rete per specificare l'indirizzo Ftp del sito su cui pubblicare l'immagine appena ripresa.

Tra le impostazioni, anche la possibilità di modificare automaticamente la dimensione (altezza e larghezza) dell'immagine ripresa e di salvare ogni→

#### Utilizzare i PowerToys

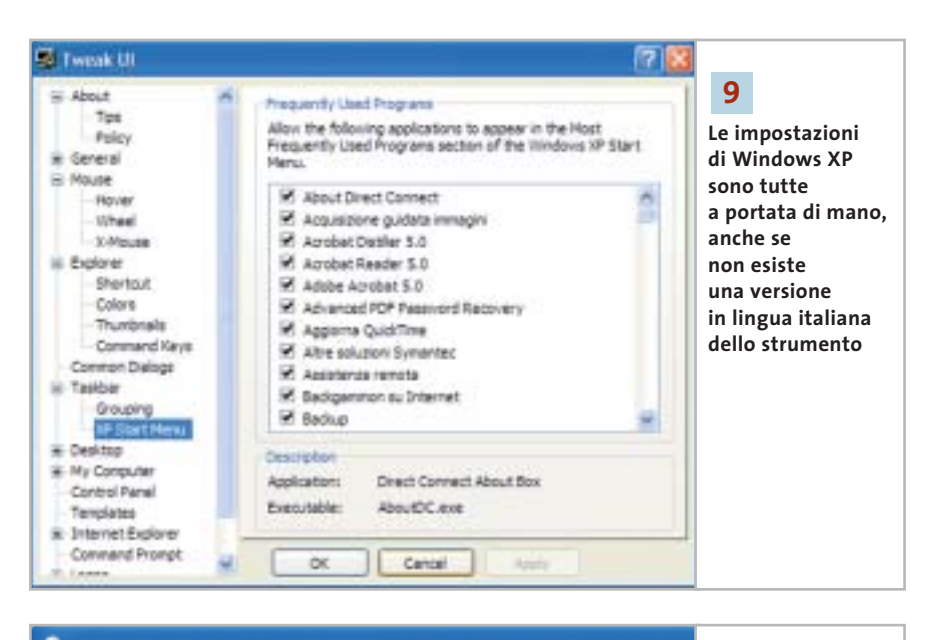

#### & CD Writing Wizard

Do you want to make a picture CD?

A picture viewer can be included on this disc so that your pictu displayed as a slide show. Do you want to include a picture vi written to the CD?

No, write the pictures to the CD normally

volta un'immagine con un nome differente, in modo da poter memorizzare la cronologia degli scatti.

⊙ Yes, add a picture viewer

Una volta avviato, Timeshot si installa nella Tray Area di Windows e rimane attivo come servizio del sistema operativo. Nei test si è notato che il riconoscimento della webcam spesso non è automatico e potrebbe essere necessario riavviare il computer dopo l'installazione del programma.

*CHIP* consiglia di utilizzare questa funzionalità solo nel caso in cui non si possieda già un tool dedicato che implementi le stesse funzionalità: spesso, infatti, questi strumenti, distribuiti solitamente in bundle con l'hardware, risultano meglio ottimizzati per le specifiche della fotocamera.

#### **9 <sup>|</sup> Tweak UI**

Tweak UI è il PowerToy per eccellenza, il più noto e il più utilizzato tra gli add on di Windows: permette il massimo livello di personalizzazione e modifica del computer, del sistema operativo, delle applicazioni attive e del funzionamento dell'hardware. Da notare il fatto che l'attuale versione di Tweak UI per XP richiede il Service Pack 1 e che sembri molto simile a quelle di precedenti versioni di Windows: l'interfaccia è praticamente identica e le funzionalità sembrano non essere variate. Una volta avviato (anche in questo caso dal menù Start/Tutti i programmi/PowerToys for Windows XP), il tool si presenta con una finestra divisa in due sezioni: a sini-

**In fase** 

**10**

**di masterizzazione, CD Writing Wizard di Windows XP permette di inserire un visualizzatore di immagini che trasformi la sequenza di file in una presentazione**

stra un elenco gerarchico di argomenti, a destra il particolare.

È possibile controllare le impostazioni di Policy (viene richiamato il Policy Editor di Windows), i suoni e i messaggi audio del sistema operativo, il funzionamento del mouse, personalizzare Internet Explorer ed Esplora Risorse, la Barra delle applicazioni e la Tray Area, lo stile e le icone del desktop.

Tra le novità è da segnalare il controllo delle impostazioni di logon: è possibile manipolare e modificare il modo in cui il sistema operativo attende la scelta dell'utente e l'inserimento della password, disabilitare la visualizzazione del messaggio sulle e-Mail non ancora lette, impostare la visualizzazione o meno dell'utente Administrator, attivare o disattivare l'autologon di uno specifico utente al sistema.

Nonostante l'ampio numero di personalizzazioni possibile, l'impressione generale è però quella di uno strumento non completo, quasi Microsoft non volesse fornire il controllo totale delle impostazioni del sistema operativo.

#### **10<sup>|</sup> CD Slide Show Generator**

Insieme a HTML Slide Show Generator, questo software permette di creare presentazioni personalizzate; in questo caso, però, le immagini non vengono raccolte e presentate attraverso una pagina Web, ma direttamente dal Cd-Rom su cui sono state masterizzate. Sfruttando CD Writing Wizard di Windows XP, questo PowerToy (che lavora a basso livello nella macchina e non è richiamabile direttamente) permette di aggiungere a una collezione di immagini masterizzata su Cd-R o Cd-Rw un visualizzatore che permette di riprodurre i file come una presentazione.

Utile per chi desidera distribuire le proprie fotografie e i propri scatti in digitale, senza il problema della pesantezza dei file; ha dalla sua anche il vantaggio di creare un oggetto il cui funzionamento non è legato a Windows XP e anzi, qualsiasi versione di Windows può visualizzare la presentazione senza alcun problema. 0

 $\bigoplus$ 

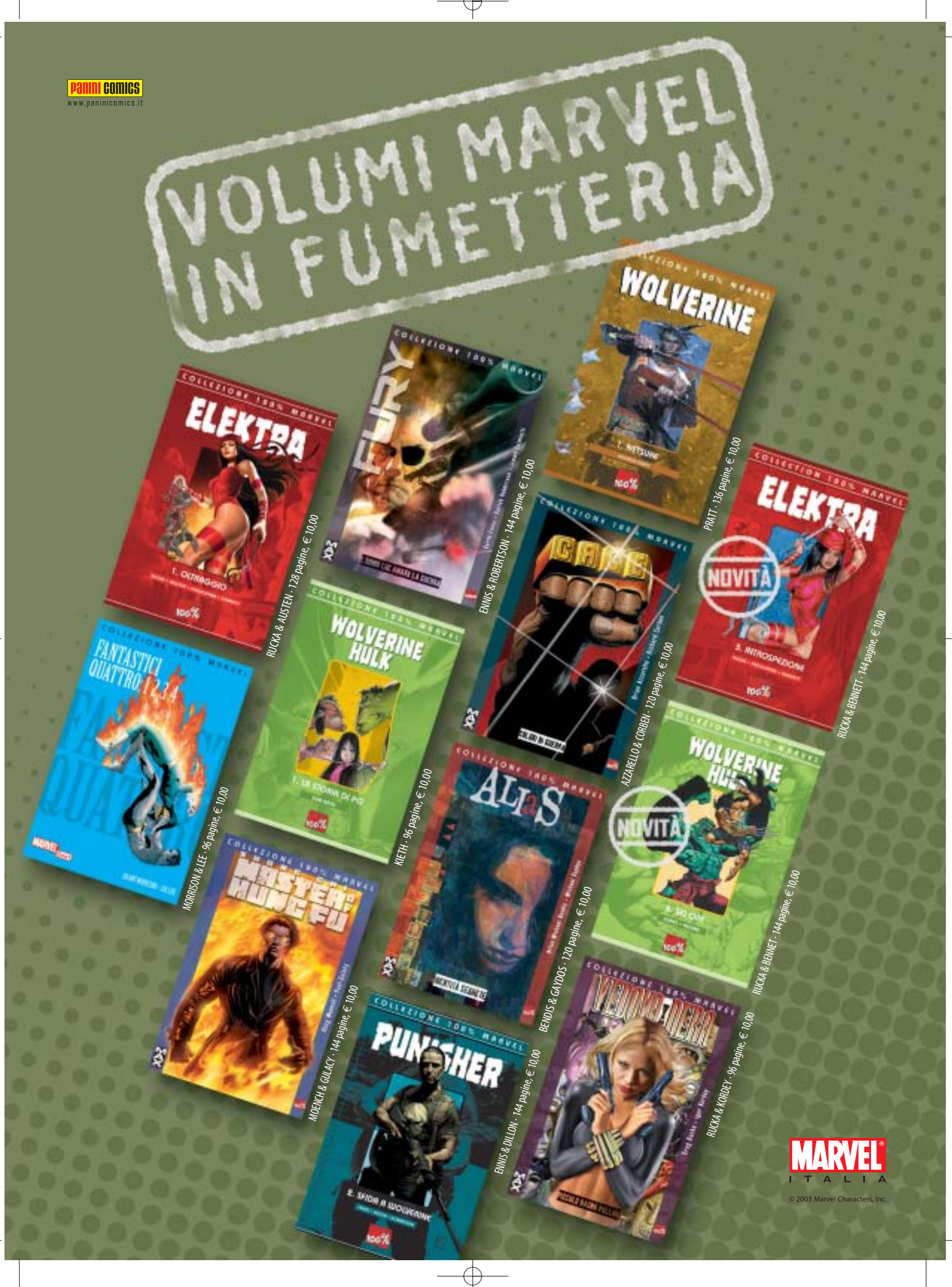

# **Utilizzare il fax con Windows XP**

# **Il fax? È incluso!**

**Qualsiasi personal computer dotato di modem può essere utilizzato per ricevere e spedire fax senza alcun programma aggiuntivo: Windows XP contiene già il software necessario.** *Di Gianmario Massari*

Tra i componenti aggiuntivi del-<br>
l'ultima versione del sistema operativo Microsoft è presente uno l'ultima versione del sistema opestrumento per inviare e ricevere fax direttamente dal proprio computer. Questa funzionalità, gestita attraverso la Console servizio Fax, è disponibile come componente aggiuntivo, che fa parte cioè dell'installazione standard di Windows.

Per verificare che sia presente basta controllare che compaia la voce Fax nel menù Start/Tutti i programmi/Accessori/ Comunicazioni di Windows XP, altrimenti si può procedere con l'installazione.

#### **1 <sup>|</sup> Requisiti di sistema**

Tutte le versioni di Windows XP includono questo componente aggiuntivo: chi possiede la Home Edition, così come chi dispone della versione Professional, persino chi usa un Tablet Pc con la specifica versione di Windows XP può usufruire del servizio Fax. Per installarlo è necessario disporre del Cd-Rom del sistema operativo; l'altro requisito fondamentale è naturalmente quello di avere un modem installato e una linea telefonica connessa al pc.

#### **2 <sup>|</sup> Installare il Fax**

Inserire il Cd-Rom di installazione di Windows; nella finestra che si apre a video selezionare la voce Installa componenti aggiuntivi di Windows XP. Nell'elenco dei componenti si attivi la casella Servizi fax, poi premere Avanti per procedere all'installazione. Al termine dell'operazione non sarà necessario riavviare il computer.

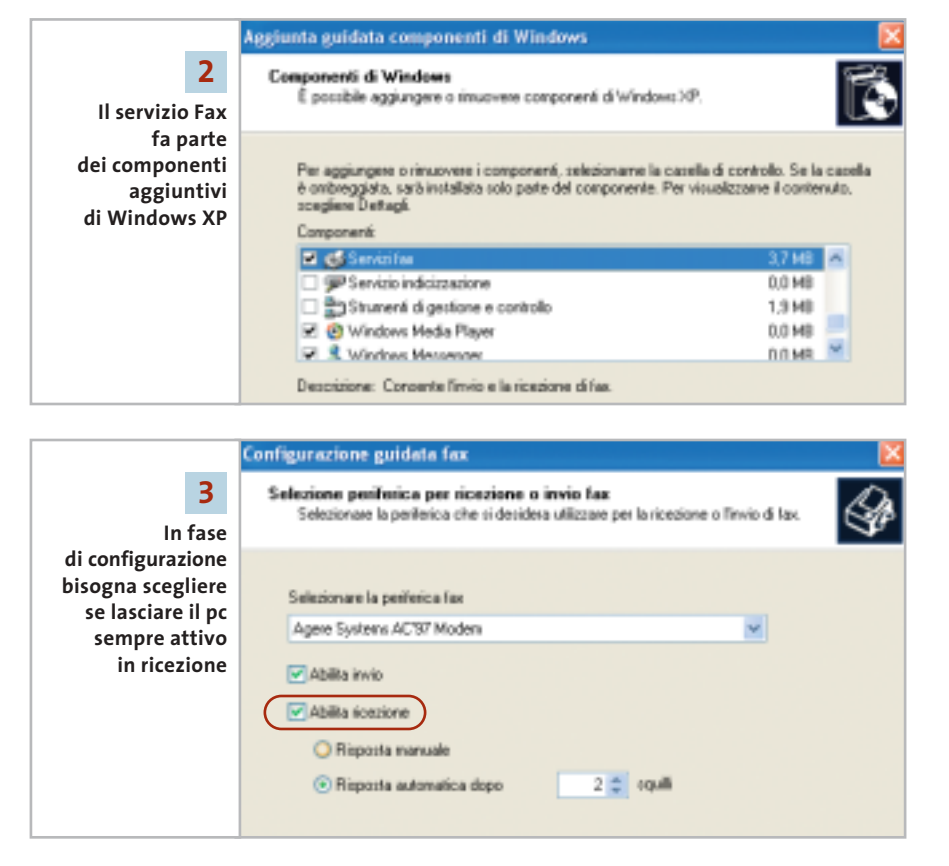

### **3 <sup>|</sup> Configurazione guidata Fax**

Una volta installato il componente Fax è necessario impostarne le funzionalità. Avviarlo dal menù Start; se si usa una connessione a Internet di tipo tradizionale, il modem è sicuramente già stato configurato, altrimenti la procedura richiederà l'impostazione della località chiamante e dell'eventuale numero per accedere alla linea esterna. La configurazione guidata del fax prevede un wizard suddiviso in diversi passaggi: il primo è un semplice avviso, mentre nel secondo verranno richieste le informazioni sul frontespizio dei fax che si invieranno. Le informazioni, naturalmente non obbligatorie, comprendono solitamente il nome e il cognome, il numero del fax, l'indirizzo ed eventuali altri dati come il titolo, l'ufficio, la società, il reparto.

Il terzo passaggio della procedura guidata riguarda le impostazioni della periferica: si controlli che il modem venga correttamente riconosciuto e si selezionino le opzioni Abilita invio e Abilita ricezione. Selezionando quest'ultima opzione sarà richiesto se la ricezione dei fax debba essere automatizzata (scegliendo dopo quanti squilli il pc deve rispondere alla chiamata) o manuale. Nel quarto e quinto passaggio è richiesto l'inserimento dell'identificato Idst (Identificativo Stazione Trasmittente, di solito corrisponde al nome della società e al numero di fax) per la ricezione e la tra-

smissione dei fax. Al sesto passaggio si scelgono le cosiddette opzioni di routing: va scelto cioè se inviare i fax in arrivo direttamente alla stampante o se salvarli in una cartella specifica, oltre al salvataggio automatico nella cartella dei fax ricevuti. L'ultimo clic sul pulsante Avanti conclude la fase di configurazione.

#### **4 <sup>|</sup> Copertina dei fax**

Prima di iniziare a spedire fax può essere utile impostare il frontespizio automatico dei documenti in uscita. Dal menù Start/Tutti i programmi/Accessori/Comunicazioni/Fax selezionare la voce Editor di frontespizio. Si aprirà un editor di testi semplificato nel quale creare la pagina iniziale dei propri fax. Le funzionalità presenti sono limitate: conviene semmai utilizzare i modelli di fax presenti nei tradizionali editor di testi, come per esempio Microsoft Word.

#### **5 <sup>|</sup> Inviare un fax**

Una volta terminata la configurazione del componente Fax, questo si installa nel computer come una stampante virtuale: è quindi possibile inviare fax scrivendo il documento nel consueto editor di testi, selezionando il comando File/Stampa e scegliendo dall'elenco stampanti il Fax. In alternativa è possibile avviare la Console servizio fax, sempre dal menù Start/Tutti i programmi/Accessori/Comunicazioni/Fax e scegliere dal menù File la voce Invia fax. Si attiverà così un'altra procedura guidata, divisa in quattro passi: nel secondo passaggio si potrà indicare uno o più destinatari del fax (scegliendo il pulsante Rubrica è possibile acquisire i contatti presenti nella rubrica di Outlook/Outlook Express) mentre nel terzo si dovrà scegliere il frontespizio da utilizzare; nell'elenco dei modelli saranno presenti anche quelli creati con l'apposito editor.

Il passaggio successivo permette di specificare una priorità del fax, in caso se ne vogliano inviare più d'uno, e quando effettuare la trasmissione: subito, nella fascia oraria con tariffe ridotte o a un orario stabilito nell'arco di 24 ore.

Dana  $\blacksquare$ **SODAY** cutte | Patenas prova per CHIP Toyot departs. frontespizio FAX  $\mathbb{E}$ Ohave 1488 中国中 alodospis Ateas **4 Creando la copertina del fax**<br>**1 Il fax compare come una stampante**<br>**1 Il fax compare come una stampante Creando la copertina del fax 5a si è certi di inviare sempre virtuale alla quale inviare qualsiasi tutte le informazioni sul mittente tipo di documento** scioni destinatario **5b** lmeetham il nome e il numero della persona a cui si decidera inviam il lav.<br>o scegliere Flubrico per selezionare an declinatalo. **In fase di scelta del destinatario**  Guerante Rabica **è possibile Listalità di chiamato accedere**  Museu De ti. **alla Rubrica**  UMba região di competitione **di Outlook per reperire**  Per inviare il messaggio a più destinatari, innertere sopra le informa ogni derfinationi. cashdi scegliere Aggiungi per inserite nel seguente eller **i contatti salvati** Numero Feio **CHP** Nr **6 Durante la ricezione**   $-100$ **dei fax si attiva una finestra**  December | David (1) 1944 **che mostra lo svolgimento dell'operazione** 10526194<br>10527194 **Drustenberg** 

#### **6 <sup>|</sup> Ricevere un fax**

Nel caso si desideri ricevere fax, la Console servizio Fax controllerà le chiamate in ingresso anche nel caso in cui non sia stata attivata dall'utente: il programma si avvia infatti come servizio di sistema e rimane sempre in attesa di segnali provenienti dalla linea telefonica.

All'arrivo di un fax la Console risponderà secondo i parametri indicati durante la configurazione del servizio. Tali parametri, come tutti quelli riguardanti la configurazione, possono essere modificati nelle Proprietà Fax, raggiungibili dalla Console servizio Fax selezionando il menù Strumenti/Configurazione stampanti fax.

Durante la ricezione apparirà una finestra che mostra i dettagli dell'operazione; nell'area di sinistra della Console i messaggi saranno leggibili all'interno della cartella Fax in ingresso.

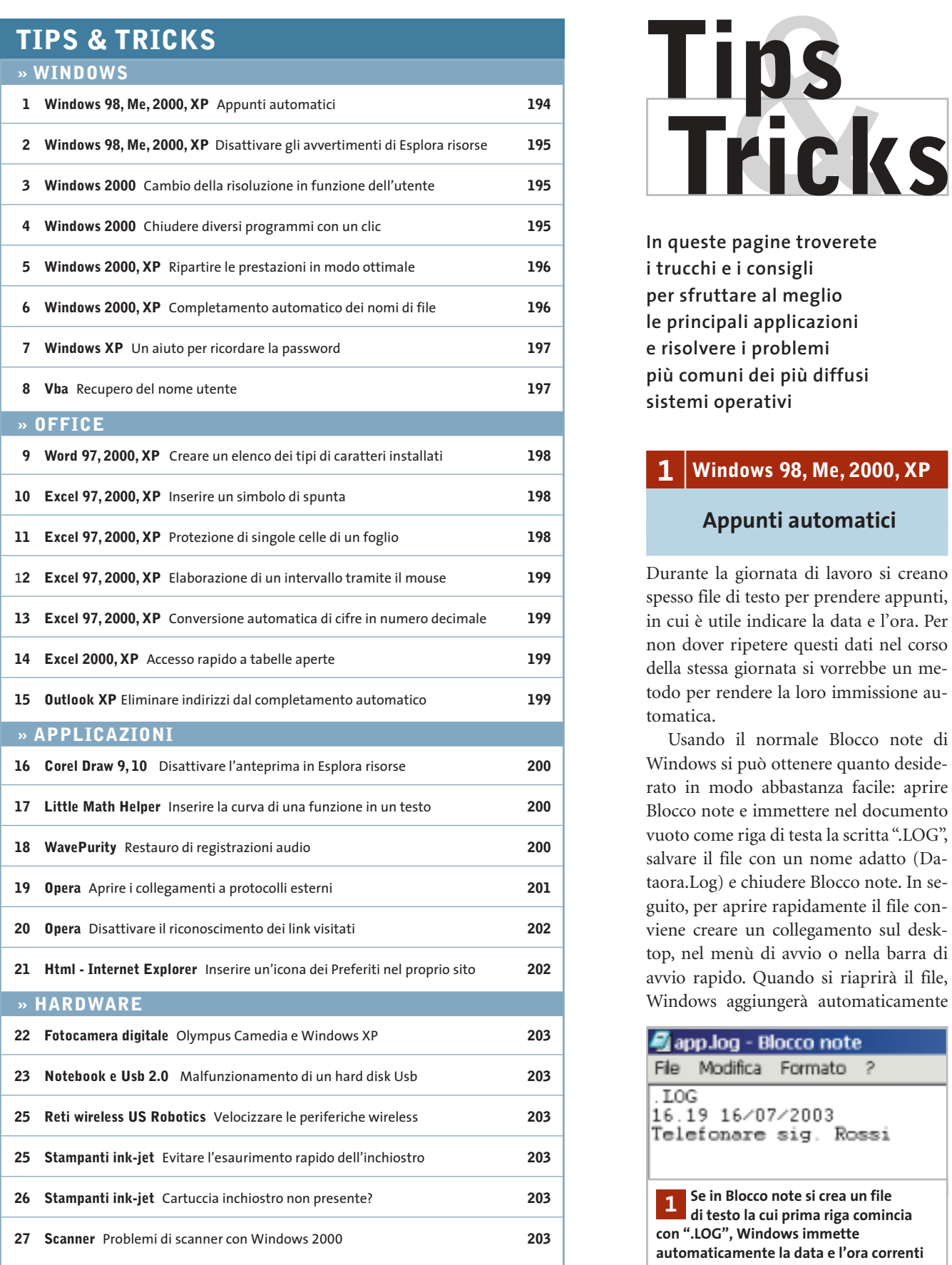

**In queste pagine troverete i trucchi e i consigli per sfruttare al meglio le principali applicazioni e risolvere i problemi più comuni dei più diffusi sistemi operativi**

#### **1 <sup>|</sup> Windows 98, Me, 2000, XP**

#### **Appunti automatici**

Durante la giornata di lavoro si creano spesso file di testo per prendere appunti, in cui è utile indicare la data e l'ora. Per non dover ripetere questi dati nel corso della stessa giornata si vorrebbe un metodo per rendere la loro immissione automatica.

Usando il normale Blocco note di Windows si può ottenere quanto desiderato in modo abbastanza facile: aprire Blocco note e immettere nel documento vuoto come riga di testa la scritta ".LOG", salvare il file con un nome adatto (Dataora.Log) e chiudere Blocco note. In seguito, per aprire rapidamente il file conviene creare un collegamento sul desktop, nel menù di avvio o nella barra di avvio rapido. Quando si riaprirà il file, Windows aggiungerà automaticamente

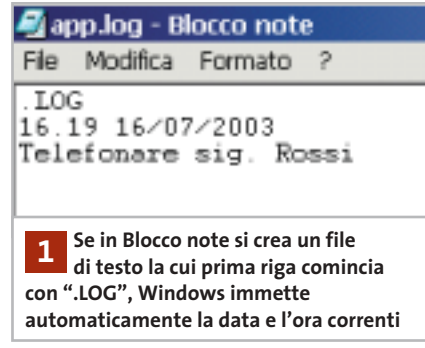

sotto la prima riga la data e l'ora correnti: si potranno così aggiungere direttamente i propri appunti o promemoria, poi salvare con un altro nome e chiudere il file.

## **2 <sup>|</sup> Windows 98, Me, 2000, XP Disattivare gli avvertimenti di Esplora risorse**

Quando si aprono alcune cartelle in Esplora risorse compare un messaggio che avverte di non modificare il contenuto delle cartelle di sistema: solo dopo un clic su Visualizza file si può accedere al contenuto della cartella. Si vorrebbe eliminare questo messaggio.

Questo messaggio compare utilizzando la visualizzazione Web di Esplora risorse e la causa sono i file nascosti Desktop.Ini e Folder.Htt.

Per disattivare il messaggio bisogna modificare il codice Java presente in Folder.Htt: da Esplora risorse selezionare Strumenti/Opzioni cartella e nella scheda Visualizzazione attivare l'opzione Visualizza cartelle e file nascosti, dando poi conferma con un clic su Ok. Aprire la cartella interessata (per esempio C:\Windows), fare clic destro sul file Folder.Htt, selezionare Apri con e scegliere l'editor Notepad (Blocco note). Il testo del file è piuttosto lungo: selezionare il comando Modifica/Trova.

In Windows 98 immettere come criterio di ricerca "init" e fare clic su Trova successivo: verrà evidenziata la riga "function Init()". Nella riga che segue

document.all.FileList. style.display = "none"

cancellare la parola "none", lasciando le virgolette senza contenuto. Salvare la modifica con File/Salva e chiudere l'editor.

In Windows 2000 si deve cercare invece la stringa "gShowFile": dopo la riga che la contiene

#### gShowFiles =➞

#### ➞!gFolder.HaveToShowWebViewBarricade

inserire la riga "gShowFiles = true" e salvare il file così modificato.

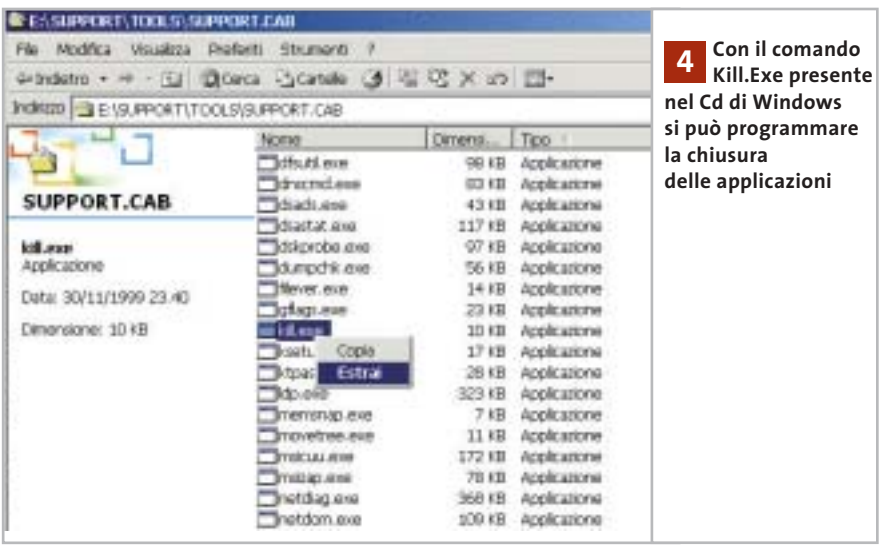

Windows XP risulta più amichevole: in questo caso basta aprire Esplora risorse, selezionare Strumenti/Opzioni cartella e disattivare l'opzione Visualizza contenuto delle cartelle di sistema, confermando con un clic su Ok.

#### **3 <sup>|</sup> Windows 2000**

#### **Cambio della risoluzione in funzione dell'utente**

**D**: utilizzo una risoluzione dello schermo di 1.280 x 1.024 pixel, ma i miei familiari che usano il pc preferiscono utilizzare una risoluzione inferiore. Come posso configurare il mio sistema in modo che venga usata una specifica risoluzione a seconda dell'utente?

**R**: Windows in effetti non prevede questo tipo di impostazioni in funzione dell'utente che effettua il login; si può comunque rimediare facendo sì che all'avvio la risoluzione da utilizzare venga automaticamente inserita nel Registry. Per ogni utente del sistema si deve creare un file .Reg nella rispettiva cartella Esecuzione automatica, in modo che a ogni cambio di utente Windows applichi le impostazioni corrispondenti.

Impostare la risoluzione desiderata tramite le Proprietà dello schermo, poi aprire l'editor del Registry (Start/Esegui/regedit) e cercare la chiave Hkey\_Local\_Machine\System\CurrentControl-Set\Hardware Profiles\Current\System\ CurrentControlSet\Services. La sottochiave successiva dipende dalla scheda video installata, per esempio Atirage\Device0\Mon80000000. Selezionare quest'ultima sottochiave, poi dal menù Registro di sistema scegliere Esporta file del registro di sistema. Nella finestra di dialogo successiva fare clic su Desktop e nella casella del Nome file fornire un nome idoneo, per esempio Display.Reg. Dopo il salvataggio si troverà il file Reg sul desktop: trascinarlo nel menù Start/Programmi/Esecuzione automatica, dove verrà creato un collegamento. In questo modo, quando Windows si avvierà con quell'utente, il contenuto del file verrà integrato nel Registry, impostando così la risoluzione desiderata. Per evitare la comparsa della richiesta di conferma, nel Registry si deve fare ancora una modifica: aprire la chiave Hkey\_Classes\_ Root\Regfile\Shell\Open\Command e fare doppio clic nel pannello di destra sulla stringa (Predefinito); nel campo Dati valore inserire la stringa *regedit.exe /s "%1"* e fare clic su Ok.

#### **4 <sup>|</sup> Windows 2000**

#### **Chiudere diversi programmi con un clic**

Capita di svolgere alcuni lavori per cui è necessario tenere aperte diverse applicazioni contemporaneamente; sarebbe comodo poter chiudere queste applicazioni →

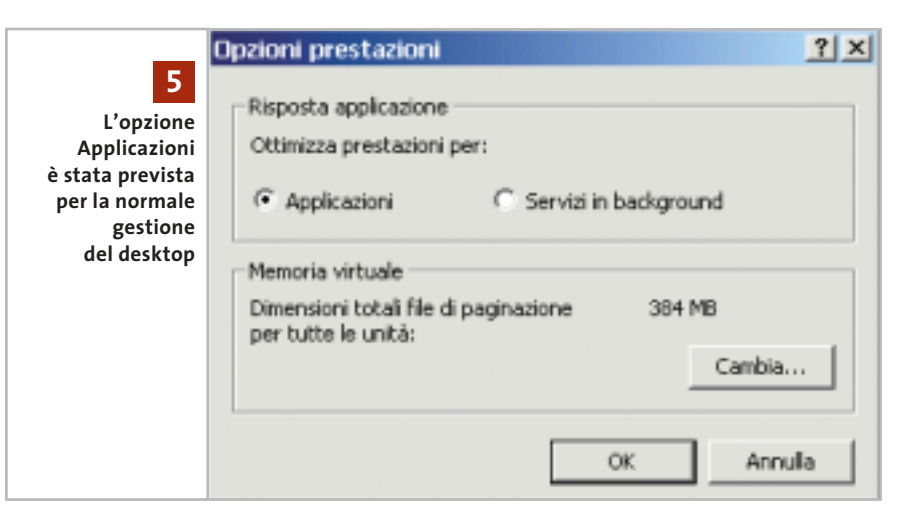

tutte insieme, sfruttando magari un file batch.

Come i sistemi Unix, anche Windows 2000 è dotato dell'utility Kill.Exe per chiudere i programmi. Di norma questo utile strumento è nascosto nel Resource Toolkit sul Cd di installazione di Windows. Per utilizzarlo inserire il Cd nel lettore e selezionare nella schermata di apertura l'opzione Esplora il Cd.

Aprire la cartella Support\Tools, fare clic destro sul file Support.Cab e poi su Apri. Sempre con il tasto destro selezionare il file Kill.Exe, poi Estrai. Indicare come destinazione la cartella C:\Winnt e premere Ok.

Il programma Kill.Exe va utilizzato lanciandolo dalla console dei comandi (Start/Programmi/Accessori/Prompt dei comandi): bisogna indicare come parametro il numero del processo (Pid) oppure il nome del programma da chiudere. La lista dei processi e dei relativi Id si può visualizzare con il Task Manager, oppure con l'utility Tlist sempre presente Resource Kit. Se necessario si userà anche il parametro -f (Force Process Kill).

È possibile allora inserire questo comando in un file batch: aprire Blocco note e immettere, per esempio, le seguenti righe

@echo off killl –f edonkey.exe killl –f iexplore.exe

killl –f stardownloader.exe

dove evidentemente si inserirà una riga

per ogni programma da chiudere. Salvare il file con un nome adatto, per esempio ChiudiTutto.Bat, e creare un collegamento al file sul desktop. Un doppio clic su questa icona, nell'esempio, provocherà la chiusura di eDonkey, Internet Explorer e del download manager, senza richiesta di conferma.

Attenzione: se con Kill si terminano alcuni fondamentali processi di sistema si può provocare il blocco immediato di Windows.

## **5 <sup>|</sup> Windows 2000, XP Ripartire le prestazioni in modo ottimale**

Si vorrebbero assegnare le risorse del processore alle applicazioni in modo ottimale ma non si sa come gestire questa ripartizione.

Windows 2000 e XP offrono due opzioni per la ripartizione delle prestazioni del processore per il multitasking. Fare doppio clic nel Pannello di controllo su Sistema e attivare la scheda Avanzate. In Windows 2000 fare clic su Opzioni prestazioni, mentre in Windows XP bisognerà premere Impostazioni nella sezione Prestazioni e passare poi nella scheda Avanzate.

Se il sistema costituisce la propria abituale postazione di lavoro, sotto Windows 2000 si deve attivare l'opzione Applicazioni e sotto Windows XP Programmi. In questo modo il programma attivo in primo piano riceverà una aliquota maggiore delle risorse del processore.

Se invece il sistema funge da server si deve attivare l'opzione Servizi in background, con cui le varie applicazioni impegnano in modo paritario il processore. Questa impostazione è consigliata anche per l'elaborazione di file audio, altrimenti si otterrà un multitasking ripartito in modo non uniforme

#### **6 <sup>|</sup> Windows 2000, XP**

#### **Completamento automatico dei nomi di file**

Il completamento automatico dei comandi immessi è utilizzato da altri sistemi operativi come Solaris o anche da applicazioni come Excel. Si vorrebbe integrare questa comoda funzione anche per i comandi da inserire al Prompt dei co-

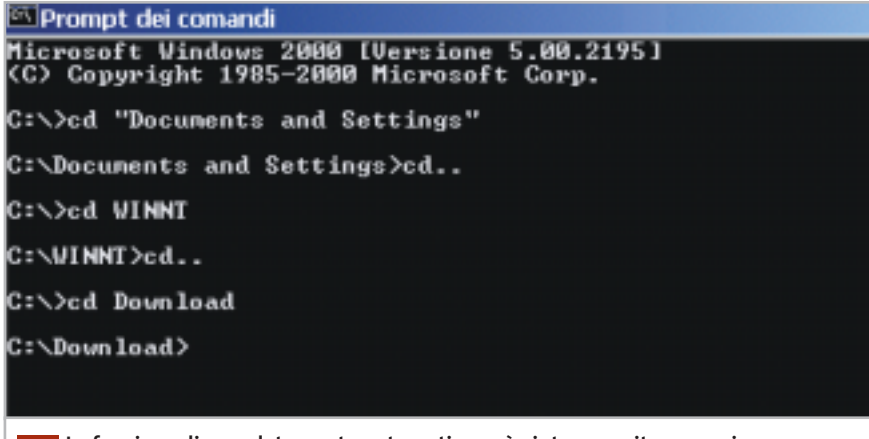

**La funzione di completamento automatico può aiutare a evitare errori nell'immissione di comandi molto lunghi 6**

Tips & Tricks Windows

mandi. Con Windows NT e 2000 bisogna prima attivare questa funzione tramite il Registry: dopo averlo aperto con Start/Esegui/regedit, posizionarsi sulla chiave Hkey\_Current\_User\Software\ Microsoft\Command Processor. Fare doppio clic nel pannello di destra sul Dword CompletionChar, immettere il valore 9 e fare clic su Ok.

Questo valore predispone il tasto Tab (corrispondente al valore 9 del codice Ascii) al completamento automatico: in seguito, se nel Prompt dei comandi si digita il nome di una cartella o di un file, esso verrà completato dopo un certo numero di caratteri semplicemente premendo il tasto Tab. Se le possibilità di completamento a partire da una certa stringa sono diverse, basterà premere più volte il tasto Tab per scegliere quella giusta.

#### **7 <sup>|</sup> Windows XP**

#### **Un aiuto per ricordare la password**

Sul computer sono stati creati diversi account utente, dotandoli di password personali: spesso però capita che qualche utente distratto dimentichi la propria password. Windows XP prevede un apposito promemoria, grazie al quale si può salvare, oltre alla password di un account, anche un suggerimento che aiuti a ricordarla: qualora capitasse di non ricordare la password esatta, basterà fare clic sul punto interrogativo che compare per visualizzare il suggerimento.

Per sfruttare questa possibilità aprire il menù Start/Pannello di controllo/Account utente, poi selezionare l'account per il quale si vuole creare il promemoria. Fare clic sul collegamento Cambia password; immettere la password corretta nel primo campo e nei campi successivi definire una nuova password per il login. Ora sarà possibile anche immettere, nel campo più in basso, un suggerimento (per esempio "Il mio attore preferito"), purché ovviamente non sia troppo esplicito, dato che risulta leggibile da chiunque. Fare infine clic su Cambia password.

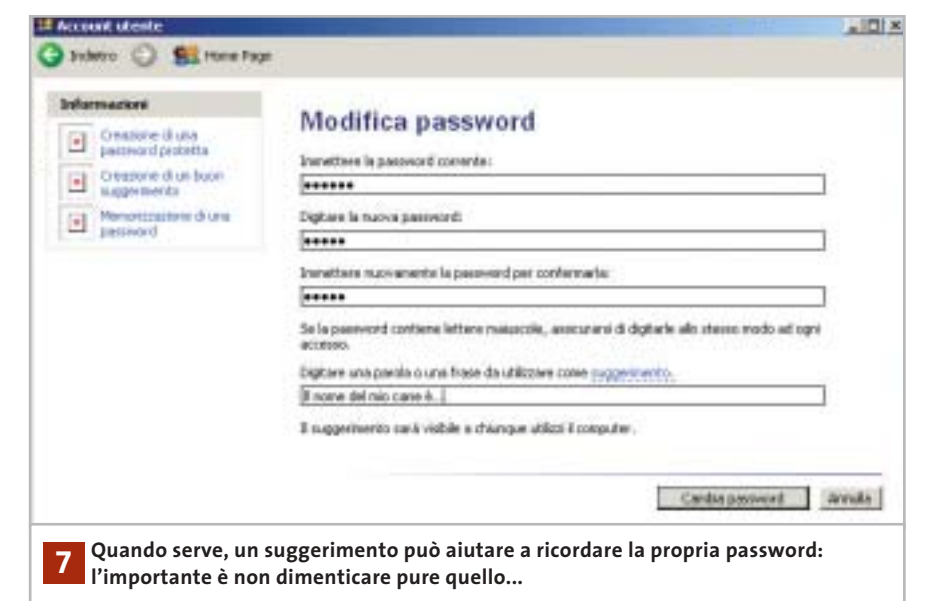

## **8 <sup>|</sup> Vba Recupero del nome utente**

In un programma Visual Basic che si sta scrivendo si vorrebbe poter determinare l'utente notificato alla sessione Windows corrente.

Si può usare una funzione Vba per questa operazione: aprire l'applicazione Office in cui si vuole disporre di tale funzione, per esempio Access, e avviare l'editor Visual Basic: in tutti i programmi Office si può usare a questo scopo la scorciatoia Alt+F11. Creare un nuovo modulo con Inserisci/Modulo e immettere il seguente listato:

Private Declare Function GetWindowsUser➞ ➞ Lib "advapi32.dll" Alias "GetUserNameA"➞ → (ByVal lpBuffer As String, nSize As Long)→  $\rightarrow$  As Long

Poi con Inserisci/Routine immettere una nuova funzione (Function) denominata getUserName(), definendola come Public. Inserire il seguente listato di codice:

Public Function getUserName() As String Dim strBuffer As String Dim lngReturn As Long Dim intPosition As Integer Const constBufferLungh = 255 strBuffer = Space(constBufferLungh)

lngReturn = GetWindowsUser➞ ➞(strBuffer, constBufferLungh) If CBool(lngReturn) Then intPosition = InStr(strBuffer, vbNullChar) If intPosition Then getUserName = Left(strBuffer, intPosition - 1) Else getUserName = strBuffer End If End If End Function

Salvare il modulo. Ora tramite la funzione getUserName() sarà possibile determinare la designazione dell'account utente corrente. Il nome dell'utente che si è notificato viene letto dalla funzione Api GetUserNameA(), che appartiene alla libreria Advapi32.Dll. Il comando Declare Function dello script rimanda a essa con l'istruzione GetWindowsUser(). Questa chiamata viene ricevuta da una funzione implementata in linguaggio C, a cui si passa un parametro costituito da una stringa e dalla sua massima lunghezza, ossia la variabile strBuffer e la costante constBufferLungh.

La funzione mette in fondo al nome trasmesso un carattere Null, corrispondente alla costante vbNull(Char). Il comando InStr() fornisce come risultato la posizione intPosition di questa costante, e tramite Left() ricava la stringa che arriva fino al carattere speciale finale, come risultato della funzione getUserName(). →

#### **9 <sup>|</sup> Word 97, 2000, XP**

#### **Creare un elenco dei tipi di caratteri installati**

Si vorrebbe creare una lista che contenga i nomi di tutti i tipi di caratteri (font) installati sul sistema, affiancati da un campione di scrittura che mostri l'aspetto del font. In Word aprire il menù Strumenti/Macro/Macro, fornire un nome per la nuova macro (per esempio ListaFont) e fare clic su Crea. Poi immettere questo listato nella finestra del codice Vba:

#### Sub ListaFont()

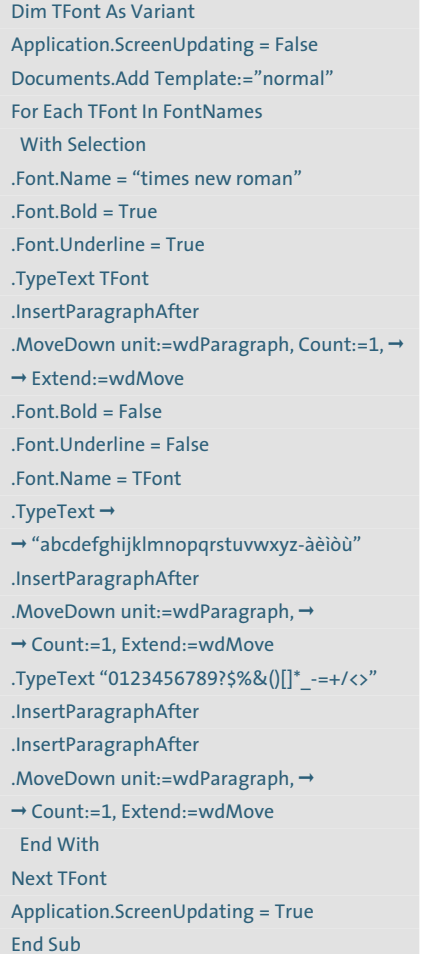

Terminare selezionando File/Chiudi e tornare a Microsoft Word. Ora si può eseguire la macro selezionando ancora Strumenti/Macro/Macro, scegliendo la macro ListaFont e premendo il pulsante Esegui. Word creerà un nuovo documento con l'elenco di tutti i tipi di caratteri e relativi esempi.

**FM an Right Right** 

ZapfEllipt BT abcdefektiklmnopynterwycz-iecon 012145078078%&()()\* --+ <>

#### Zurich Ex BT abodefghijklmnopgrstuvwxyz-àèiòù

01234567897\$%8()[]\*\_-+/<> Disney Comic

abedefykijk/mnoperstovwnyz-óéióó 01234567697\$86()[]'\_-=+/o

023456789215800

#### **Disney Print**

deleldi bluopprovepside<br>0123456789?h&00]'\_=+/<>

**Con un elenco completo di tutti i caratteri installati è facile trovare quello giusto per un certo documento 9**

## **10<sup>|</sup> Excel 97, 2000, XP Inserire un simbolo di spunta**

In una tabella di Excel si vuole aggiungere un segno di spunta accanto alle operazioni incluse in un elenco che sono già state eseguite.

È possibile rendere rapidamente accessibile il simbolo della spunta nella maggior parte delle applicazioni, poiché esso è contenuto nel font Marlett, che viene installato insieme al sistema operativo in quanto utilizzato da Windows per alcuni caratteri speciali, come per esempio le freccine presenti nel menù Start. Per immettere il simbolo di spunta si deve digitare una "a" minuscola e selezionarla.

Poi selezionare Formato/Celle (in Word, Formato/Caratteri), e aprire la scheda Carattere e dall'elenco dei Tipi di carattere scegliere Marlett: dopo il clic su Ok comparirà la spunta. In questo modo si può formattare anche una serie di celle (o una intera colonna) in cui sia stata immessa la "a" minuscola, che verrà automaticamente convertita. Il font Marlett contiene molti caratteri speciali, per esempio freccine triangolari come quelle utilizzate da Windows nel menù di avvio. Queste frecce, nelle quattro possibili direzioni, si ottengono immettendo rispettivamente 3, 4, 5 e 6, da convertire con il font citato.

#### **11<sup>|</sup> Excel 97, 2000, XP**

#### **Protezione di singole celle di un foglio**

Per evitare che venga cancellata una formula importante si vuole proteggere la singola cella che la contiene. Excel però permette soltanto di proteggere l'intero foglio. Prima di tutto bisogna togliere la protezione generica, poi si potranno indicare selettivamente le singole celle da proteggere. Ecco come procedere: selezionare l'intera tabella con un clic sulla casella presente tra gli assi contenenti le intestazioni di riga e colonna.

Dal menù Formato selezionare Celle e aprire la scheda Protezione, dove andrà disattivata l'opzione Bloccata; dare conferma premendo Ok.

Ora selezionare le singole celle, o un intervallo di celle, da proteggere; tornare nuovamente al menù Formato/Celle, nella scheda Protezione attivare l'opzione Bloccata, che varrà ora solo per le celle selezionate. Confermare premendo Ok.

Per finire, attivare la protezione con il comando Strumenti/Protezione/Proteggi foglio. Nella finestra di dialogo successiva fornire una password e fare clic su Ok, ripetere la password per conferma e salvare. In seguito, le celle prescelte saranno le uniche dotate di protezione nel foglio.

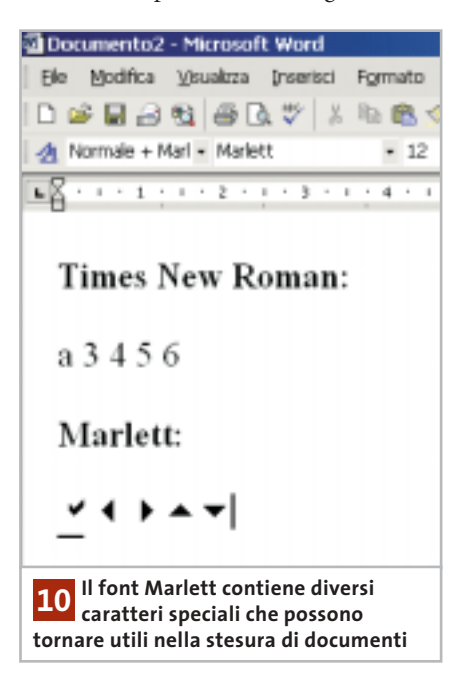

Prima di bl singol  $è$  nece **togliere**  la prote **autor** dell'intero

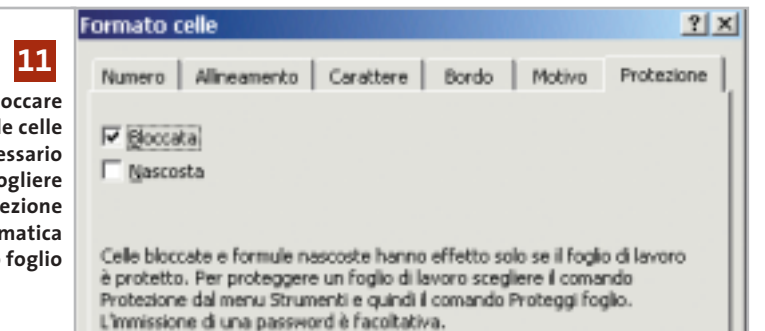

## **12<sup>|</sup> Excel 97, 2000, XP**

#### **Elaborazione di un intervallo tramite il mouse**

**D**: vorrei selezionare con il mouse un intervallo di celle, poi una macro Vba dovrebbe leggere i contenuti ed elaborarli. Come si può fare?

**R**: la selezione può essere elaborata tramite la funzione InputBox del Vba. Aprire l'editor di Visual Basic tramite Strumenti/Macro/Visual Basic Editor e immettere il seguente listato:

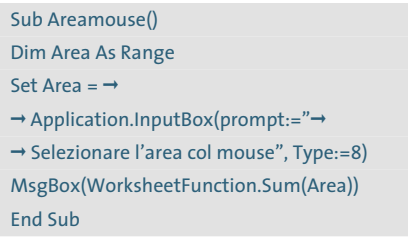

Dopo la selezione il Vba memorizza le celle in Area, in modo da poterle elaborare in qualche modo. La determinazione dell'area selezionata è compito della funzione

InputBox dell'oggetto Application. L'argomento importante è "8", perché così si stabilisce che il valore restituito sia un riferimento di cella.

## **13<sup>|</sup> Excel 97, 2000, XP**

#### **Conversione automatica di cifre in numero decimale**

**D**: per inserire velocemente dei numeri vorrei poter immettere una serie di cifre che Excel dovrebbe trasformare in un numero dotato di due cifre decimali.

**R**: per attivare questa funzione selezionare Strumenti/Opzioni e poi Modifica. Attivare la casella Decimali fissi e impostare il numero di cifre decimali: il valore predefinito 2 indica, per esempio, che verranno usate due cifre decimali.

Se si immette un numero di cifre negativo l'effetto è diverso: Excel completa la stringa con un numero corrispondente di zeri. Così, se il valore è impostato a -2, quando si immette il numero 34 Excel scrive in realtà 3400.

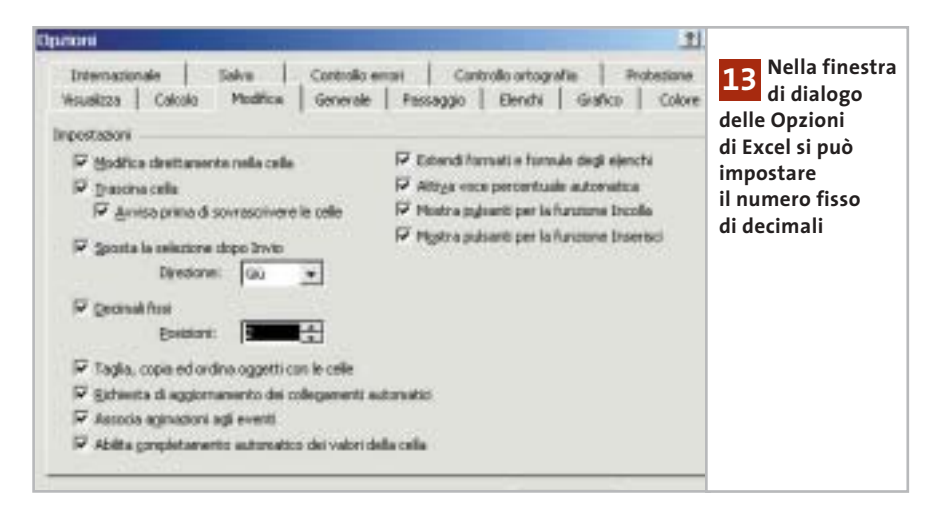

## **14<sup>|</sup> Excel 2000, XP**

#### **Accesso rapido a tabelle aperte**

Tips & Tricks Office

Si sta lavorando con due o più cartelle di lavoro di Excel aperte, per esempio per copiare dati dall'una all'altra. Nel cambiare cartella di lavoro tramite il menù Finestra capita spesso di confondersi e sbagliare la destinazione: si vorrebbe un modo più semplice per l'accesso a singoli file.

Aprire il menù Strumenti/Opzioni e nella scheda Visualizza attivare l'opzione Icone sulla barra delle applicazioni. Confermare con un clic su Ok: da quel momento ogni cartella di lavoro comparirà separatamente nella barra delle applicazioni e sarà facile passare dall'una all'altra con un solo clic sulla relativa icona.

#### **15<sup>|</sup> Outlook XP**

Ш

#### **Eliminare indirizzi dal completamento automatico**

Quando si scrive un indirizzo e-Mail, Outlook dopo pochi caratteri suggerisce possibili destinatari già presenti in un suo elenco interno; tra questi però spesso compaiono anche alcuni indirizzi che non sono più validi. Si vorrebbe che questi indirizzi non venissero più proposti dalla funzione di autocompletamento.

Avviare Outlook e aprire un nuovo messaggio. Nel campo A: digitare i primi caratteri di uno degli indirizzi indesiderati: comparirà un elenco di possibili scelte tra gli indirizzi che coincidono fino a quel punto con i caratteri digitati. Selezionare l'indirizzo con i tasti cursore e premere il tasto Canc per eliminare la voce: Outlook la elimina così dal suo elenco interno e non la proporrà più. Se si vogliono eliminare tutti gli indirizzi attualmente presenti in tale elenco bisogna eliminare dal sistema il file Outlook.Nk2. In Windows 2000/XP il file si trova nella cartella Documents and settings\<nomeutente>\ Dati applicazioni\Microsoft\Outlook; nelle versioni precedenti di Windows il file si trova invece nella cartella Windows\Application Data\Microsoft\Outlook.

‰

## **16<sup>|</sup> Corel Draw 9, 10**

#### **Disattivare l'anteprima in Esplora risorse**

I file Cdr compaiono in Esplora risorse di Windows corredati da una miniatura, peraltro poco chiara, con l'anteprima del file grafico.

Dato che questo rallenta il sistema senza portare grossi benefici, si preferirebbe tornare a visualizzare una normale icona di Corel Draw.

Aprire il Pannello di controllo, fare doppio clic su Installazione applicazioni e selezionare la voce Corel Draw; fare clic su Aggiungi/Rimuovi e poi su Avanti.

Aprire l'albero delle cartelle in modo da visualizzare la voce Corel Draw/Applicazioni/Utilità grafiche.

Selezionare la voce Visualizzazione miniature (Cdr/Cmx/Cpt/Clk) e fare clic su Avanti. Confermare la scelta con un clic su Avanti e poi su Fine.

#### **17<sup>|</sup> Little Math Helper**

#### **Inserire la curva di una funzione in un testo**

In un documento si vorrebbero inserire i grafici delle curve di funzioni come parabole o sinusoidi, con la possibilità di scegliere liberamente l'intervallo delle coordinate.

Excel permette di inserire questo genere di grafici, però in modo piuttosto scomodo e non sempre sufficientemente flessibile, dato che occorre prima creare un elenco di dati numerici.

I grafici di funzioni possono essere generati con un programma ausiliario, come per esempio Little Math Helper, un programma gratuito, che può essere scaricato dal sito *www.funktionsplotter.de* ed è presente anche sul Cd allegato a questo numero della rivista, nella sezione Programmi.

Il funzionamento del programma richiede un po' di abitudine all'uso delle varie finestre: all'avvio compare per primo il Task Sheet, in cui si può scegliere l'impostazione Draw 2D function e il tipo di funzione. Nel campo di immissione andrà inserita la funzione, utilizzando la tastiera e aiutandosi con il tastierino sottostante. Prestare molta attenzione alla sintassi corretta, ispirandosi agli esempi forniti. Fare clic sul pulsante Execute per visualizzare il grafico risultante: nella finestra denominata Drawing Board verranno visualizzati i grafici della funzione e della derivata prima e seconda.

Ora, aprendo il menù Window/Control Panel, si potrà aprire la scheda General 2D Drawing Options, in cui si possono indicare le scale e didascalie degli assi, il titolo e i colori.

Passare poi alla scheda Specific 2D Drawing Options. Nel menù a discesa Function si sceglierà la funzione da tracciare; disattivare le opzioni Show graph of  $f(x)$  e/o Show graph  $f(x)$ , se non si desiderano le curve della derivata prima o seconda. Indicare poi spessore e colore della linea della curva e fare clic su Apply changes.

Se si vogliono aggiungere altre funzioni sullo stesso grafico, i dati vanno immessi tramite il Task Sheet; l'aspetto va invece indicato nella finestra Control Panel, dove si deve selezionare dal menù a discesa Function la funzione in uso.

Il grafico finito si può salvare con File/Save Image.

Le dimensioni del grafico si possono ridurre tramite i valori presenti nei campi Image size, prima di premere il pulsante Save.

Il file con estensione .Bmp così generato può a questo punto essere inserito in qualsiasi documento, per esempio di Word, con il comando Inserisci/Immagine/Da file.

## **18<sup>|</sup> WavePurity Restauro di registrazioni audio**

Si è provveduto a digitalizzare diversi brani musicali provenienti da vecchi dischi, audiocassette o nastri.

Prima di masterizzare i brani su Cd si vorrebbero eliminare i disturbi più grossolani derivanti da queste fonti, quali fruscii e schiocchi, e incrementare gli acuti un po' scarsi, possibilmente senza andare a modificare il "carattere" del suono originale.

Un buon programma per effettuare questa operazione è WavePurity: la versione Lite, gratuita, si può scaricare dal sito *www.wavepurity.de* e si trova anche sul Cd di *CHIP*.

Già questa versione ridotta del programma permette di ottenere notevoli

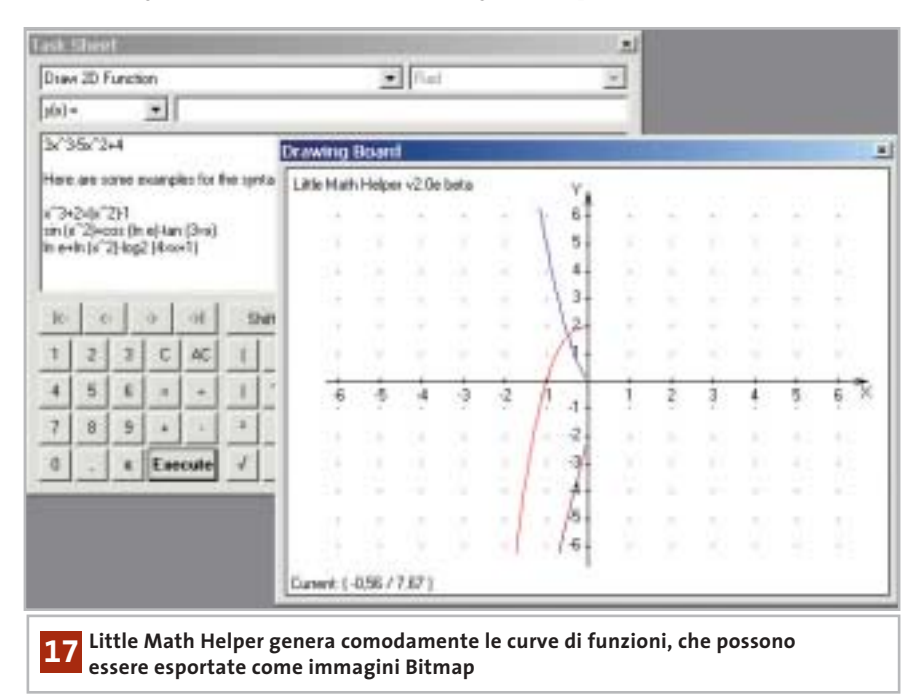

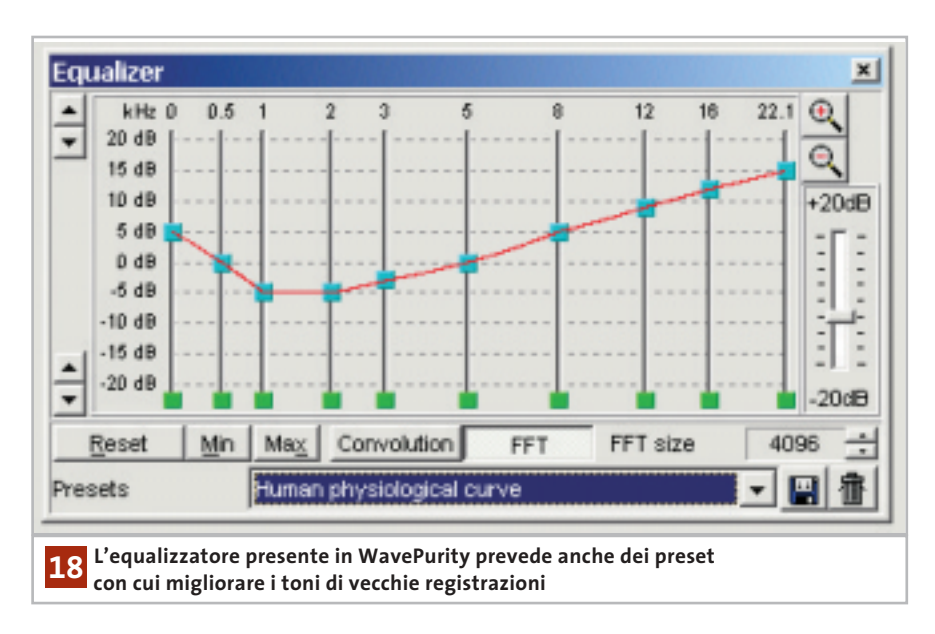

miglioramenti del suono, tuttavia la durata delle registrazioni è limitata e non è disponibile la conversione da Wav a Mp3.

Ogni tanto compaiono poi alcuni messaggi che richiedono la registrazione, interrompendo l'operazione in corso. Se quindi si ha intenzione di restaurare diverse registrazioni conviene, dopo aver valutato il funzionamento della versione Lite, acquistare la versione Professional a 45 euro, con la quale si possono utilizzare numerosi filtri digitali e plug in, creare file Mp3 e automatizzare in buona parte l'operazione di restauro.

Per una prima prova, aprire il file Wav o Mp3 su cui si vuole lavorare con File/Open, poi aprire il menù Edit/Edit mode per visualizzare la forma d'onda dei dati audio.

Selezionare un breve tratto della forma d'onda, aprire la scheda Digital filters e fare clic su Repair filters. Selezionare Remove clicks and crackles e premere il tasto Setup.

L'opzione Remove crackles ha una sensibilità regolabile: valori bassi comportano una rimozione più profonda, ma possono portare a uno snaturamento del suono.

Il valore ottimale, a seconda del disco originale, dovrebbe essere compreso tra 5 e 10. L'opzione Remove big clicks va usata solo in presenza di schiocchi molto forti e cupi, dato che raddoppia il tempo

di elaborazione e porta più facilmente a snaturare il suono.

L'opzione Multiple pass search serve a migliorare il risultato del filtro analizzando più volte il brano. Una volta soddisfatti delle impostazioni scelte, tornare alla scheda Editor e selezionare l'intero brano con Edit/Select all; per avviare l'operazione di filtraggio, sulla scheda Digital filters fare clic sul pulsante Apply.

Con appositi filtri si possono poi smussare anche curve di frequenza irregolari. Aprire la scheda Digital filters e fare clic su Frequency filter. Selezionare Equalizer e premere il pulsante Setup. Con questo equalizzatore si possono andare a regolare fino a 10 bande di frequenza.

Nel menù a discesa Presets si possono caricare alcune regolazioni già pronte, per esempio Human physiological curve. Per applicare l'equalizzazione chiudere la finestra delle impostazioni e fare clic su Apply.

Infine, i risultati migliori nella riduzione del fruscio di fondo si ottengono Tips & Tricks Applicazioni

applicando il filtro Fft noise reduction, che va sempre applicato per ultimo. WavePurity trasforma inizialmente i segnali audio nell'intervallo dello spettro di frequenze con la Fft (Fast Fourier Transformation) e ne analizza il profilo disturbi; il filtro elimina poi le zone dei fruscii e ricostruisce il segnale musicale in base allo spettro così corretto.

Aprire la scheda Digital filters e fare clic su Noise filters, selezionare Fft noise reduction e premere il tasto Setup. I valori predefiniti sono già sufficienti per portare a buoni risultati; attivare l'opzione Noise profile clipping e diminuire il valore a -35 dB, per evitare la formazione di sgradevoli effetti.

Nel caso di registrazioni provenienti da audiocassetta si può limitare la gamma tramite il Low pass filter, con una frequenza massima di 16 kHz.

Si può provare anche a ridurre un po' il Reduction factor: una registrazione con un minimo di fruscio residuo suona infatti spesso più naturale di una in cui il fruscio è stato totalmente eliminato per via digitale. Per applicare il filtro fare clic su Ok e poi su Apply.

#### **19<sup>|</sup> Opera**

#### **Aprire i collegamenti a protocolli esterni**

Si vorrebbero aprire tramite Opera alcuni protocolli esterni, quali Ed2k (peer to peer) o Irc (chat).

Il browser infatti, invece di trasmettere un collegamento di tipo ed2k al programma eDonkey, fa comparire un messaggio di errore che segnala il link come non valido. Si vorrebbe correggere questo comportamento. Bisogna prima far accettare questi protocolli al program-→

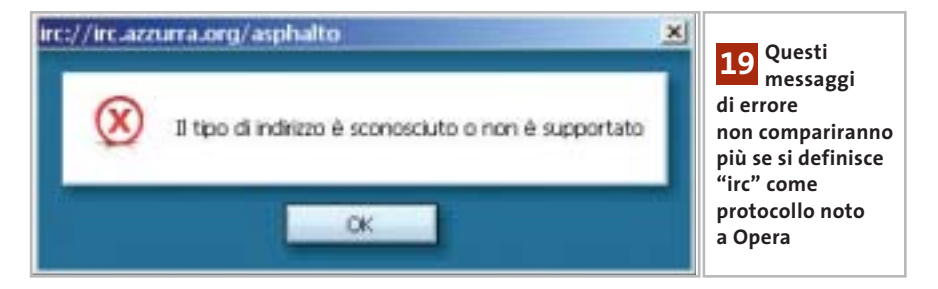

Tips & Tricks Applicazioni

ma, indicandoli come "affidabili" nel file Opera6.Ini. Chiudere Opera e aprire tale file, di norma presente nella cartella Programmi\Opera, in un editor di testi.

Nella sezione [UserPrefs] aggiungere la riga "TrustedExternalURLProtocols= ", seguita, dopo il segno di uguale, dai nomi dei protocolli esterni, separati da una virgola. Salvare e chiudere il file: dal successivo utilizzo di Opera il messaggio di errore non comparirà più.

## **20<sup>|</sup> Opera**

#### **Disattivare il riconoscimento dei link visitati**

Si usa il pc in condivisione con altri utenti. Dato che il browser evidenzia con un colore diverso i link ai siti visitati, chiunque può trovare tracce della navigazione effettuata da chi ha lavorato sul pc in precedenza. Per assicurare la privacy si vorrebbe quindi che i collegamenti visitati non venissero più resi riconoscibili.

Opera offre una comoda gestione delle modalità di protezione della pri-

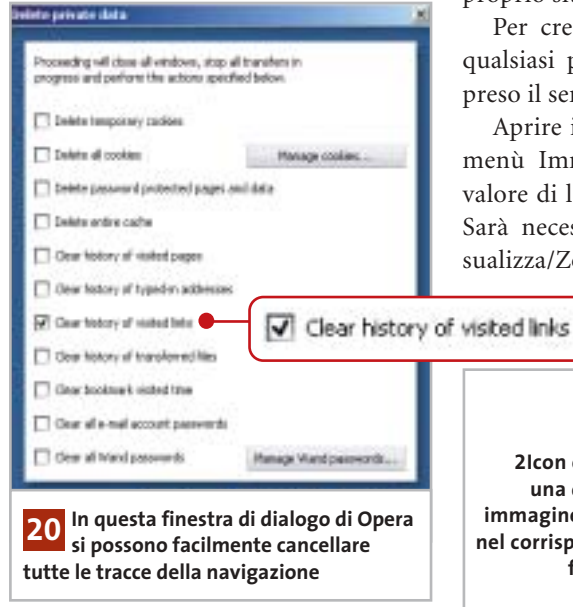

vacy: selezionare dal menù File/Delete private data. Nella finestra di dialogo successiva attivare l'opzione Clear history of visited links e confermare premendo Ok: Opera terminerà tutti i trasferimenti in corso, chiuderà tutte le finestre attive ed eliminerà quanto richiesto.

Tramite la stessa finestra di dialogo si possono eliminare anche altri dati sensibili, come l'elenco delle pagine visitate oppure degli indirizzi immessi. Si possono anche eliminare cookie, password e pagine salvate nella cache del programma, che potrebbero rivelare molti dettagli sulle proprie attività. Attenzione però: eliminando tutti questi elementi si perdono anche le impostazioni individuali per le pagine Web e le password di accesso; conviene quindi decidere preventivamente quali dati conservare e quali eliminare.

## **21<sup>|</sup> Html - Internet Explorer Inserire un'icona dei Preferiti nel proprio sito**

Si è notato che alcune pagine Web, una volta salvate tra i Preferiti di Internet Explorer, vengono affiancate da un'icona personalizzata. Si vorrebbe fare in modo di assegnare un'icona anche al proprio sito personale.

Per creare l'icona si può usare un qualsiasi programma di grafica, compreso il semplice Paint di Windows.

Aprire il programma, selezionare da menù Immagine/Attributi e fissare il valore di larghezza e altezza a 32 pixel. Sarà necessario selezionare anche Visualizza/Zoom/Personalizza per riuscire a disegnare l'icona;

una volta completata l'o-

perazione, salvare l'immagine con un nome qualsiasi, ma sempre nel formato Bitmap.

Lo strumento adatto a convertire questa immagine in un'icona si chiama 2Icon, che si può trovare sul sito *www.geocities.com/Hollywood/2430/2icon.html* o sul Cd di CHIP. Decomprimere il file 2icon.Zip in una cartella qualsiasi e lanciare il file 2icon.Exe per installare il programma.

Al termine, una volta lanciato 2Icon, caricare tramite File/Open il file Bmp appena creato, poi fare clic su Convert: il programma crea così un file Ico corrispondente, salvandolo nella cartella in cui è contenuto il file Bmp.

Nella testata del codice Html della pagina principale del proprio sito, inserire fra i due tag <HEAD> e </HEAD> il comando <LINK REL="shortcut icon" HREF="images\homepage.ico"> (sostituire questo percorso con quello del file Ico). Il tag <LINK> definisce un collegamento tra documenti o file: non utilizzando il parametro <A>, esso non viene visualizzato nella pagina.

Il parametro Rel indica il tipo di link, in questo caso una "shortcut icon"; il parametro Href rimanda poi al file contenente l'icona.

A questo punto il file Ico e il file Html modificato vanno caricati sul server: quando qualcuno visiterà la pagina Web con Internet Explorer e la inserirà tra i propri Preferiti, il nome del sito sarà accompagnato anche dalla nuova icona invece che dal solito simbolo di Internet Explorer.

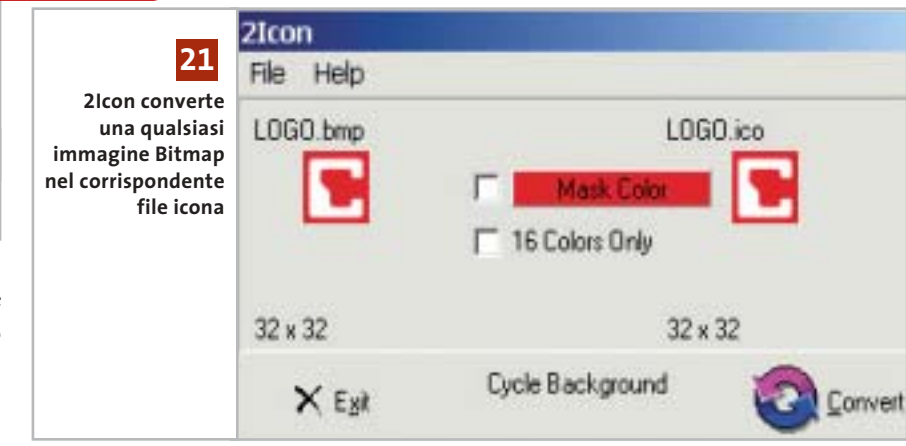

#### **Tips & Tricks Hardware**

## **22<sup>|</sup> Fotocamera digitale Olympus Camedia**

Si possiede una fotocamera Olympus Camedia C-3030 Zoom e si è installato Windows XP sul proprio computer. Dato che la memoria della fotocamera non viene riconosciuta come disco rimovibile, bisognerebbe utilizzare l'apposito software Camedia Master, la cui versione 2.0 però non funziona con Windows XP.

**e Windows XP**

Le soluzioni possibili sono due: il supporto tecnico Olympus consiglia di acquistare la versione 4.01 del software Camedia Master Pro (49 euro); una soluzione meno costosa e più semplice consiste però nel procurarsi un lettore di schede di memoria: i prezzi partono da 34 euro e in questo modo qualsiasi scheda CompactFlash viene riconosciuta come disco rimovibile, soluzione molto più pratica rispetto al software Camedia Master.

## **23<sup>|</sup> Notebook e Usb 2.0 Malfunzionamento di un hard disk Usb**

Si possiede un disco fisso esterno Usb 2.0, da utilizzare per scambio di dati tra un notebook e un pc desktop. A volte però il trasferimento dei dati è soggetto a inspiegabili errori.

Le porte Usb provvedono una alimentazione di 500 mA. Alcuni dischi fissi esterni possono però avere consumi di punta notevolmente superiori a tale valore e questo può provocare una diminuzione della tensione di alimentazione sulla porta, per cui l'elettronica, e a volte anche la meccanica del disco, non lavora correttamente.

In questo caso si deve ricorrere a un alimentatore esterno, capace di alimentare il drive con la corrente richiesta: conviene quindi scegliere modelli di drive che prevedono una presa per l'alimentazione esterna. In alternativa si potrebbe utilizzare un hub Usb attivo, capace di fornire al disco la corrente necessaria.

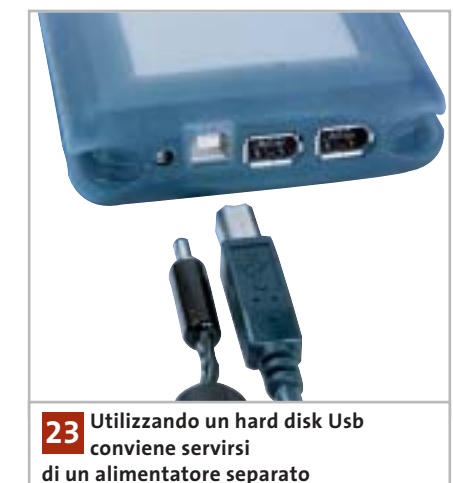

## **24<sup>|</sup> Reti wireless US Robotics**

#### **Velocizzare le periferiche wireless**

Il sistema wireless US Robotics lavora a 22 Mbps: con nuovi driver per sistemi Windows 98 SE, Me, 2000 e XP si possono però far lavorare alcuni modelli fino a 54 Mbps.

Ecco i modelli US Robotics da 22 Mbps che possono essere adattati a 54 Mbps: Wireless Pc Card (modello 2210), Wireless Pci Adapter (modello 2216), Access Point (modello 2249 escluso Access Point Mode) e Wireless Router (modello 8022).

Visitando il sito *www.usr-emea.com,* dopo aver selezionato la lingua italiana, aprire la pagina Assistenza, dove è segnalata la possibilità di aggiornare alcuni prodotti a 54 Mbps. Qui sono elencati i modelli compatibili e sono fornite le istruzioni per installare i nuovi driver e le utility aggiuntive.

## **25<sup>|</sup> Stampanti ink-jet Evitare l'esaurimento rapido dell'inchiostro**

Anche se la stampante viene usata abbastanza di rado, le cartucce dell'inchiostro sembrano esaurirsi relativamente in poco tempo.

Il problema potrebbe essere causato dal fatto che la stampante non viene spenta direttamente, ma tramite una presa multipla dotata di interruttore. Spesso in questi casi la testina di stampa non si trova nella giusta posizione di riposo: questo comporta che alla successiva accensione, nel caso di molte stampanti, viene effettuata automaticamente un'operazione di pulizia delle testine, che consuma sempre un certo quantitativo di inchiostro.

## **26<sup>|</sup> Stampanti ink-jet Cartuccia inchiostro non presente?**

Dopo un certo periodo di inutilizzo si è cercato di stampare qualche pagina con la stampante a getto di inchiostro. Sebbene le cartucce siano quasi nuove, compare inaspettatamente un messaggio di errore che segnala la mancanza delle cartucce.

Solitamente questo tipo di errore si verifica a causa di qualche falso contatto. Estrarre la cartuccia dalla sua sede e ripulire con un panno i contatti, sia sulla cartuccia che sull'alloggiamento; se il problema persiste conviene utilizzare un apposito spray per la pulizia dei contatti.

#### **27<sup>|</sup> Scanner**

#### **Problemi di scanner con Windows 2000**

Dopo l'installazione di Windows 2000 può accadere che non si trovino i driver adatti per il proprio scanner, che diventa quindi inutilizzabile.

Sul sito *www.cfm.de/En/eprodukte\_ twain\_all.htm* si trova una versione demo del driver universale per scanner Cfm Twain (anche in italiano), con il quale è possibile far funzionare molti scanner. La versione completa costa 45 euro. Per scanner di fascia alta si può invece utilizzare il software SilverFast (*www.silverfast.com/highlights/en.html*). Sul sito è disponibile la lista degli scanner compatibili e la demo del programma, tuttavia i costi per la versione completa salgono notevolmente.

## **Guida all'acquisto: memorie flash**

# **Minuscole memorie**

**Le fotocamere digitali ne hanno favorito l'iniziale diffusione e ora un sempre maggior numero di dispositivi utilizza schede di memoria flash per la registrazione di qualsiasi tipo di dati.** *Di Mauro Baldacci e Alessandro Milini*

**G**razie alle loro minime dimensioni, all'alta capacità e all'elevata affidabilità, le schede di memoria flash sono il supporto più pratico per la registrazione temporanea di dati di qualsiasi natura. Temporanea solo perché il loro costo, pur essendo in costante diminuzione, non le rende molto interessanti per l'archiviazione definitiva di immagini o file audio, i due utilizzi principali di questo tipo di memorie.

Gli altri dispositivi che ne fanno largo uso sono i palmari, ma gli slot per schede flash cominciano anche a far parte della dotazione standard di numerosi notebook. Una di queste schede può benissimo sostituire l'oramai superato floppy disk come mezzo per il trasferimento dei dati da un pc all'altro, quando proprio non si ha una rete a disposizione. Per questa ragione, gli slot per schede di memoria cominciano a fare la loro apparizione anche nei pc desktop, grazie al fatto che un discreto numero di mainboard integra i componenti necessari.

#### **Scelta obbligata**

Attualmente si trovano in commercio cinque diversi tipi di schede di memoria, ma la scelta di un tipo piuttosto che di un altro è spesso una scelta obbligata, che dipende cioè dal dispositivo con cui va utilizzata. Escluse rare eccezioni, ogni fotocamera digitale può utilizzare solamente un ben preciso tipo di schede flash card e lo stesso vale per palmari o lettori di Mp3. In genere, non è certo il tipo di scheda di memoria che può determinare la scelta e non è poi così difficile quindi ritrovarsi con una serie di apparecchi che utilizzano formati diversi. Le prime arrivate sul mercato sono state le

CompactFlash e rispetto ai tipi più recenti sono decisamente più ingombranti. Le dimensioni sono in parte giustificate dalla presenza di ben 50 contatti elettrici, che consentono un accesso in parallelo ai dati, contrariamente a tutti gli altri tipi di schede per le quali l'accesso è seriale. In linea di principio, l'accesso parallelo dovrebbe poter garantire una maggiore velocità di trasferimento. In pratica, tutto dipende da come è progettata l'interfaccia fra la scheda e il dispositivo: per esempio, la stessa scheda flash potrebbe avere una velocità di trasferimento del tutto differente quando è utilizzata con fotocamere diverse. La velocità di scrittura è particolarmente critica proprio per questo tipo di applicazione: mentre la fotocamera sta registrando una fotografia, non è possibile scattarne un'altra. Alcuni fabbricanti, come Sandisk, propongono due serie di schede che si differenziano proprio per la diversa velocità di trasferimento dei dati.

Le schede CompactFlash sono ancora le più diffuse e sono proposte da un discreto numero di produttori: se il loro prezzo è più basso di altre è anche merito della concorrenza. Attualmente, la capacità massima è di 1 Gb e il costo per Mb varia da un minimo di circa 30 centesimi fino a oltre 1 euro per i modelli di minore capacità. Le dimensioni relativamente abbondanti di queste schede hanno consentito a IBM di realizzare anche dei minuscoli hard disk, inizialmente con capacità di 340 Mb e poi da 1 Gb. Lo sviluppo di questi hard disk sarà proseguito da Hitachi, che ha rilevato da IBM l'intera attività di produzione degli hard disk, e già entro l'anno dovrebbero essere disponibili i modelli con capacità di 4 Gb. Non tutti i

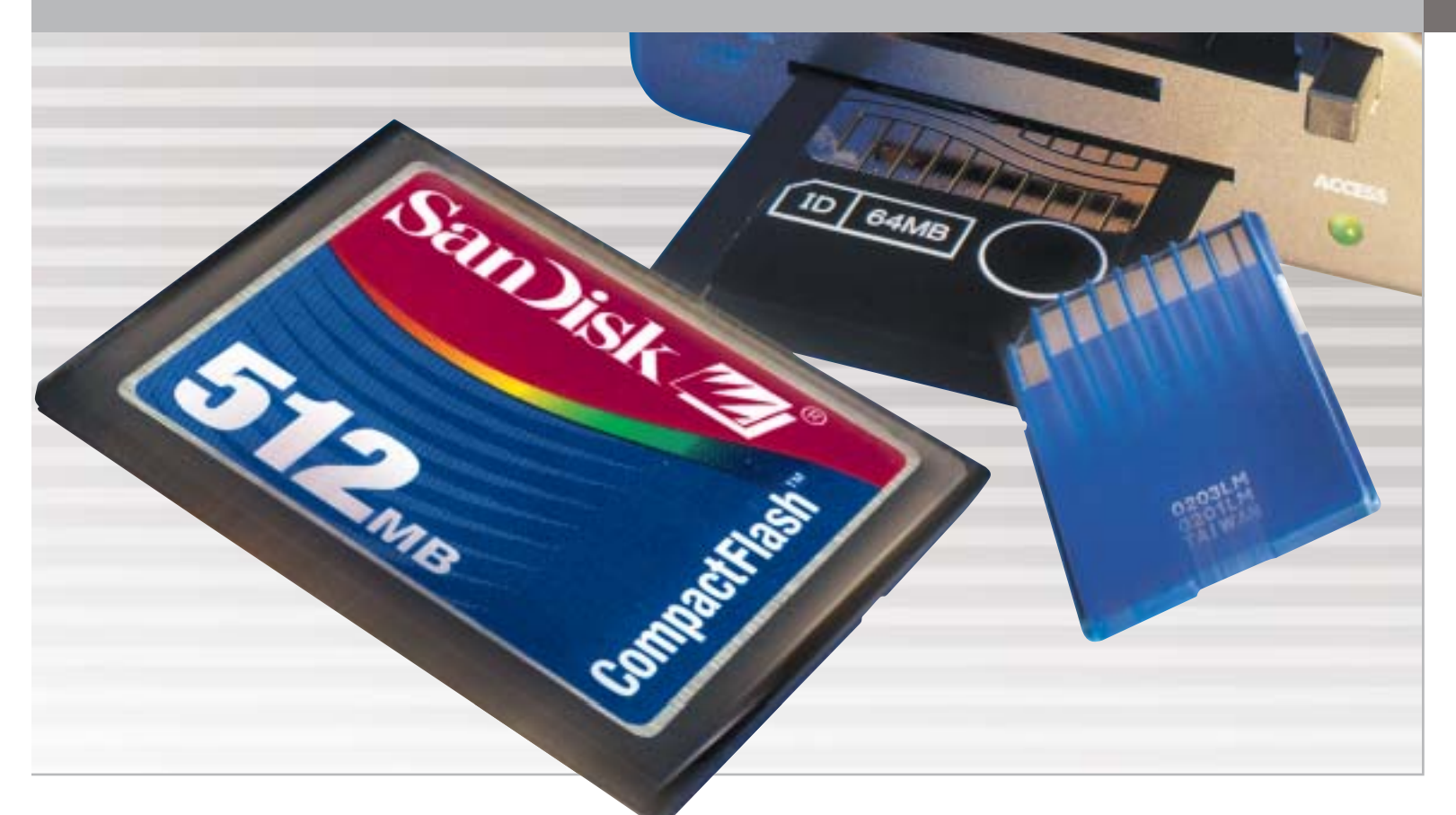

dispositivi che impiegano schede CompactFlash possono però utilizzare questi hard disk; inoltre, il consumo di energia è sensibilmente superiore e ciò incide negativamente sulla durata delle batterie.

Le SmartMedia sono state il secondo tipo di schede di memoria a fare la loro comparsa sul mercato. La caratteristica più singolare delle SmartMedia è lo spessore, più o meno quello di una carta di credito: ciò ha permesso di realizzare speciali adattatori che ne rendono possibile l'impiego con un comune lettore di floppy disk. Anche le SmartMedia possono contare su un discreto numero di fabbricanti, ma in questo caso le differenze di prezzo possono essere piuttosto significative.

#### **Formati proprietari**

Inizialmente, le schede di memoria flash erano utilizzate praticamente soltanto con le fotocamere digitali. Con la comparsa di dispositivi elettronici che richiedevano comunque la possibilità di impiegare memorie flash, come i registratori vocali o i player Mp3, i fabbricanti di questi apparecchi si resero conto che l'impiego di un formato proprietario avrebbe potuto comportare discreti vantaggi sul piano economico. La prima a intraprendere questa strada è stata Sony con il formato Memory Stick, seguita da Panasonic con il Secure Digital, una variante delle Multimedia Card, formato supportato da un discreto numero di fabbricanti

Salvo rare eccezioni, le schede Memory Stick sono utilizzate praticamente soltanto da apparecchi Sony e solo da poco tempo sono proposte anche da altri produttori e, fortunatamente, a prezzi sensibilmente inferiori.

Una variante più recente, denominata MagicGate, integra un sistema per la protezione dei dati audio, mentre la versione Duo ha dimensioni più ridotte e può essere utilizzata negli slot per Memory Stick standard con un apposito adattatore.

Le Secure Digital possono essere considerate una versione migliorata delle MultiMedia Card. Questi due formati sono dotati di connessioni elettricamente compatibili, i due tipi di schede possono cioè essere utilizzati indifferentemente sullo stesso apparecchio. Un minuscolo interruttore, che evita la sovrascrittura dei dati registrati, è la caratteristica che distingue le schede Secure Digital; l'altra differenza è l'integrazione di un sistema per la crittografia dei dati registrati sulla scheda, funzionalità spesso non supportata dagli apparecchi che ne fanno uso.

#### **Le dimensioni contano**

Le ridotte dimensioni delle schede MultimediaCard/Secure Digital le rendono ideali per l'impiego con dispositivi miniaturizzati ed esistono in commercio anche speciali adattatori che le rendono utilizzabili come Usb-Drive. La capacità massima è attualmente di 1 Gb e Panasonic prevede di portarla a 4 Gb già entro il 2004. Proposte da Fujifilm e Olympus, le schede xD Picture Card sono le ultime arrivate in ordine di tempo. Le dimensioni sono ancora più ridotte rispetto agli altri tipi di schede, circa la metà delle Secure Digital, mentre la capacità massima è attualmente di 256 Mb. Queste schede erano inizialmente prodotte soltanto da Fujifilm, ma cominciano ora ad essere proposte anche da altri fabbricanti, a prezzi però sostanzialmente simili.

‰

## **CARATTERISTICHE A CONFRONTO**

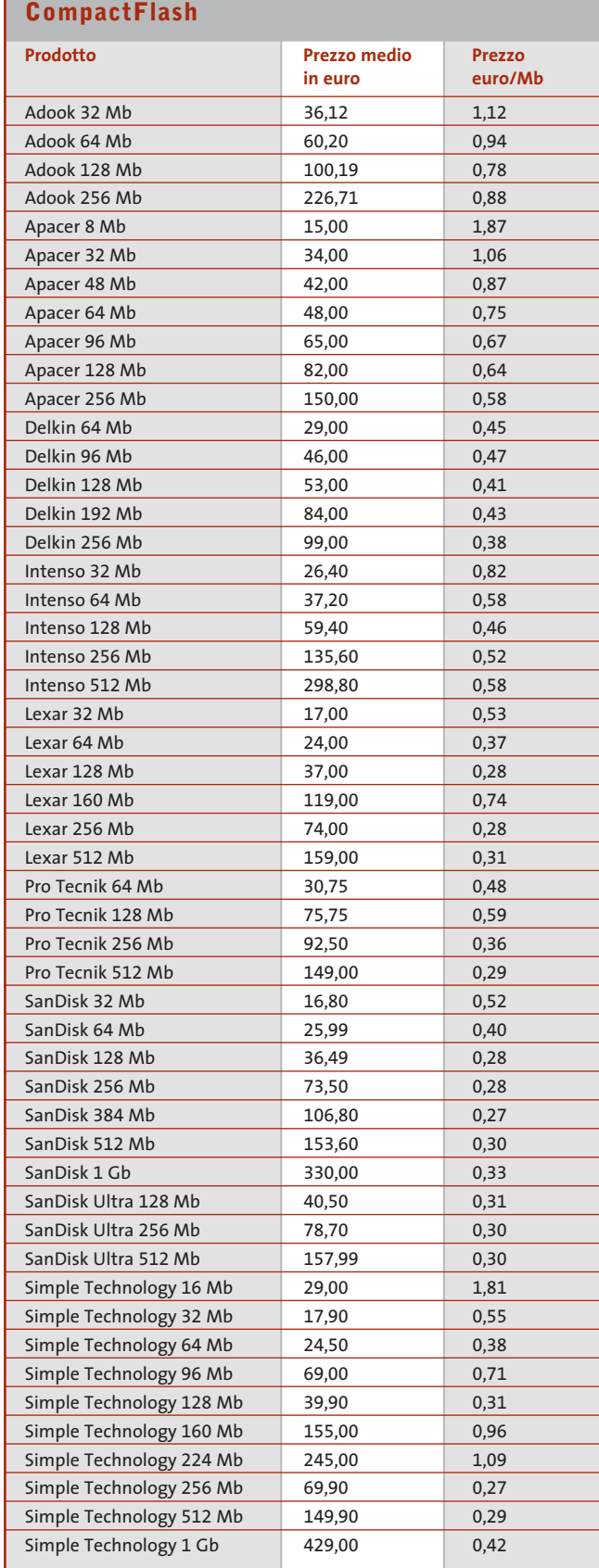

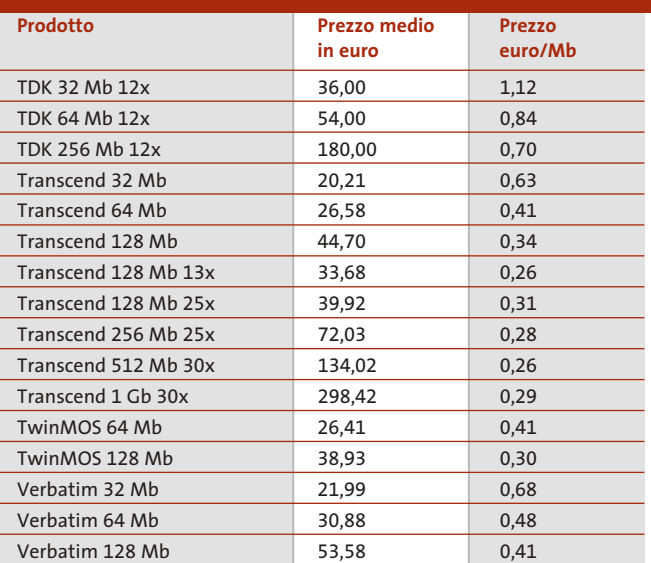

## **SmartMedia**

 $\overline{\bigoplus}$ 

 $\oplus$ 

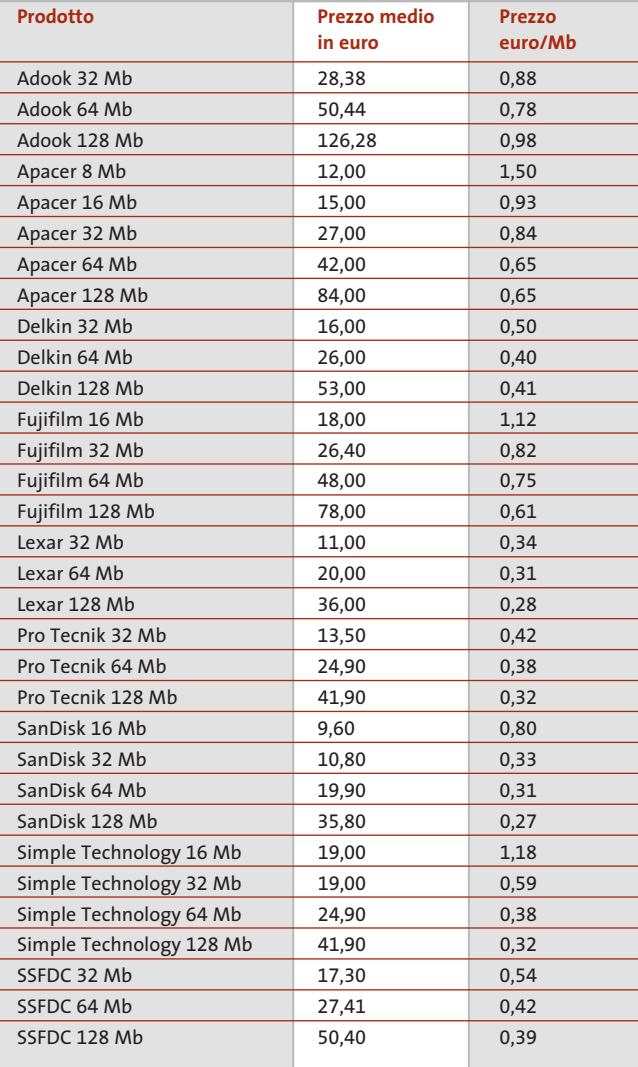

 $\bigoplus$ 

## Guida all'acquisto: memorie flash

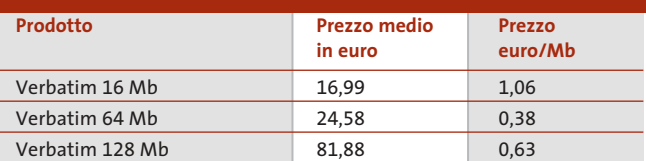

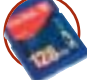

## **Secure Digital**

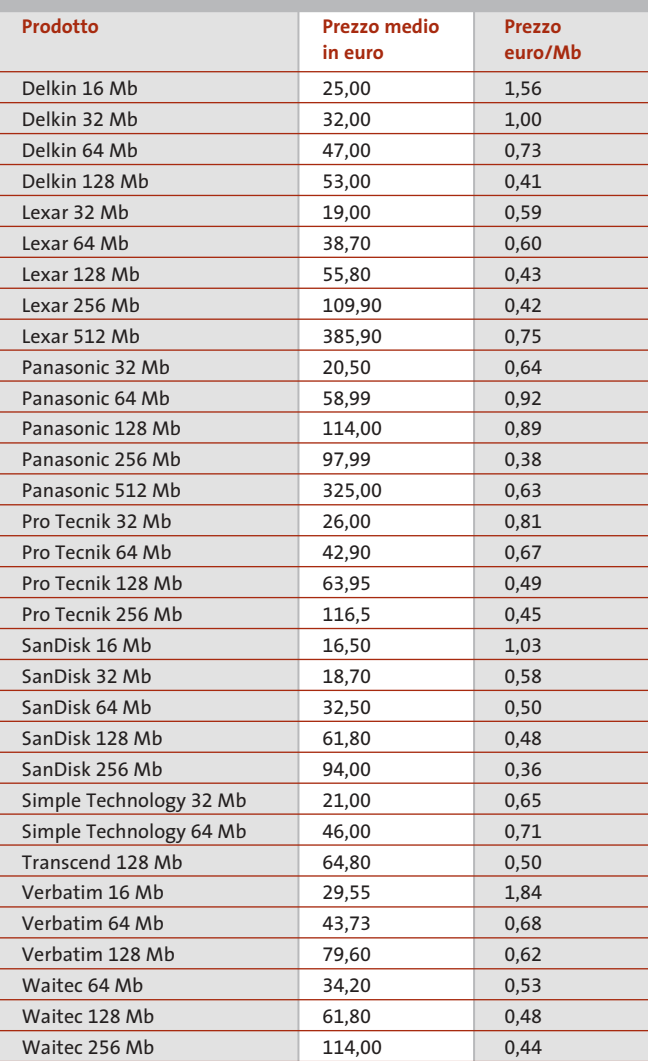

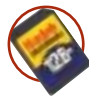

## **MultiMedia Card**

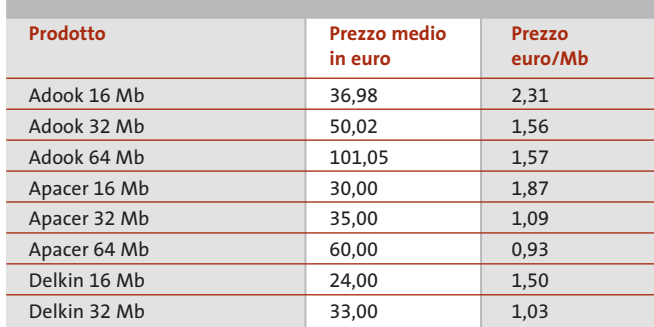

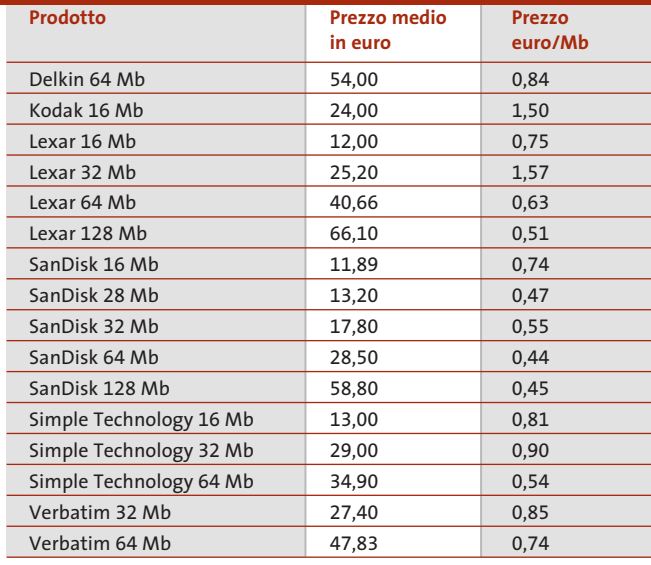

## **Memory Stick**

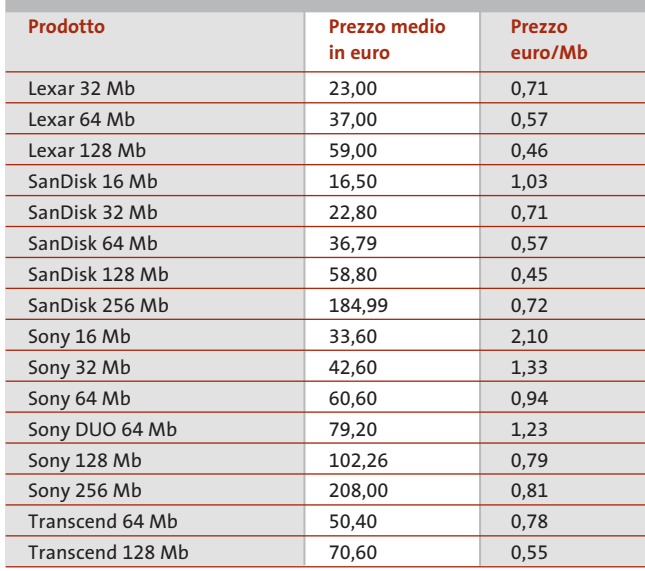

## **XD Card**

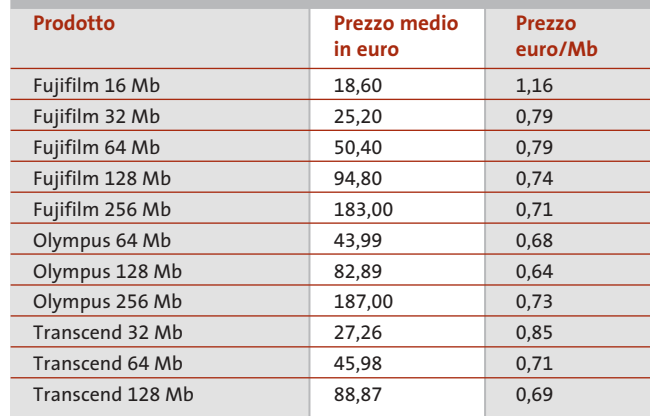

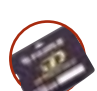

SETTEMBRE 2003 | CHIP **207**

## **AZIENDE**

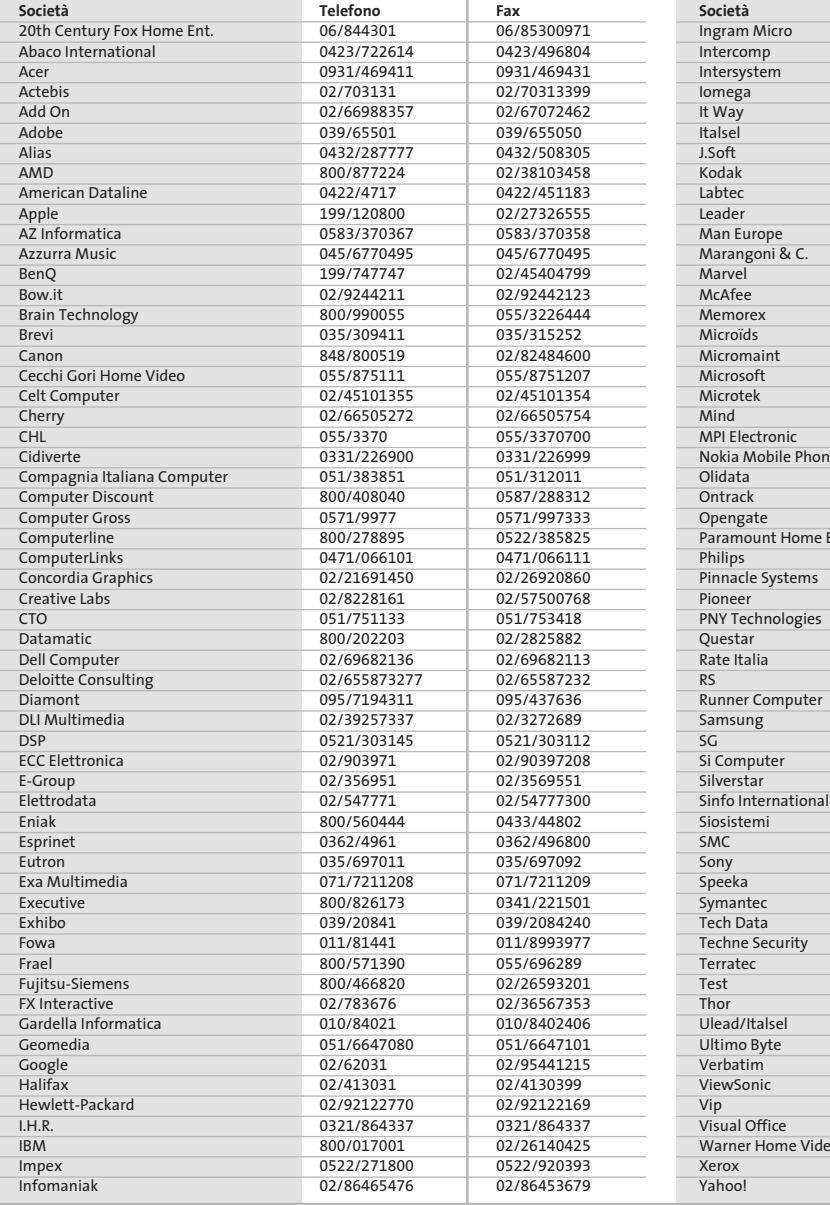

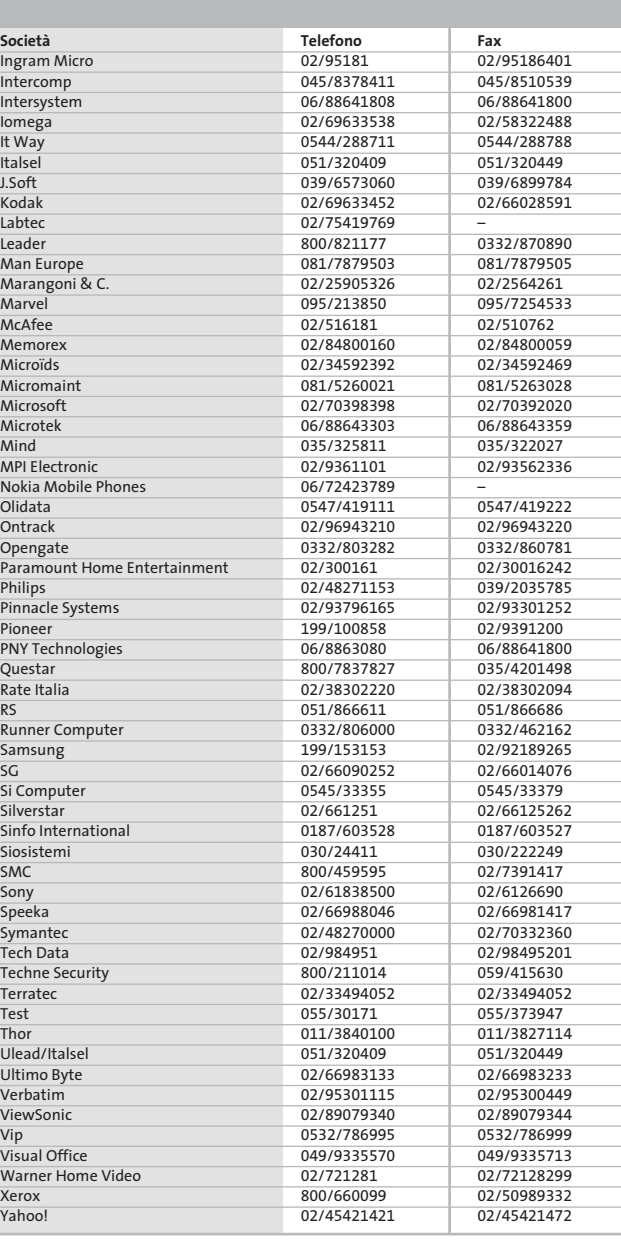

#### **I GIUDIZI DI CHIP**  $\left(\mathcal{N}\right)$

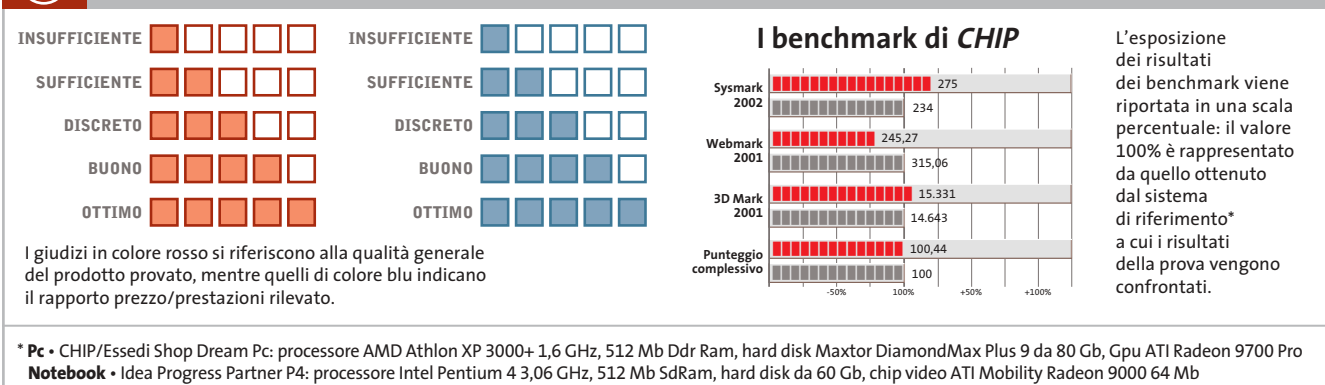

Œ

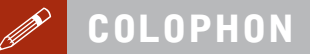

**Direttore Responsabile**  Silvia Landi *(landi@chip.it)* **Caporedattore**  Alessandro Barbieri (barbieri@chip.it) **Coordinamento Editoriale**  Silvia Leoni (leoni@chip.it)

Redazione **CHIP International Test Center Italia Coordinamento:** Dario Zini *(zini@chip.it)*<br>Alessandro Milini *(milini@chip.it)* **Germania** Klaus Baasch, Daniel Bader, Christian Friedrich, Tomasz Czarnecki, Martin Jäger, Torsten Neumann, Josef Reitberger **Software, Pratica e Cd-Rom** Emiliano Biondo (biondo@chip.it) **Internet & Networking** Alessandro Barbieri (barbieri@chip.it) **Attualità e Interactive** Giovanna Gnocchi (gnocchi@chip.it) **Grafica** 

Simone Tartaglia *(tartaglia@chip.it)*<br>Andrea Pessini *(pessini@chip.it)* **Segretaria di Redazione**

Antonella Santini (santini@chip.it)

**Collaborano:** Daniel Bader, Mauro Baldacci, Barbara Bellagente, Marco Biazzi, Andrea Borgogelli Avveduti, Paolo Canali, Franco Donarelli, Silvana Fedele, Manfred Flohr, Roland Freist, Kim Kranz, Ranko Krvavac, Gianmario Massari, Claudio Persuati, Stefan Reinke, Manfred Rindl, Roberto Rosselli del Turco, Luca Ruiu, Michael Suck, Guybrush Treepwood, Gunnar Troitsch, Daniel Wolff, Damiano Zanni, Silvio Umberto Zanzi

**Per le traduzioni:** Tullio Policastro

**Per le foto:** M. Büdinger, M. Hüttinger, M. Miller, K. Satzinger

**CHIP International Test Center Italia:** via Rubens 19, 20148 Milano **Germania:** PocciStraße 11, 80336 Monaco **CHIP:** rivista mensile, 12 numeri, una copia *€* 5,20 • copie arretrate *€* 7,23 cad. ISSN 1590-3605

**Servizio abbonamenti e arretrati:** tel. 035/4199081, fax 035/4199041, e-Mail chip@simad.it **EDITORIALE CHIP S.R.L.** 

P<mark>residente del consiglio di amministrazione:</mark> Dietmar Salein<br>**Legale rappresentante:** Hermann W. Paul<br>**General Manager: H**ermann W. Paul<br>**Publisher:** Silvia Landi *(landi@chip.it)* **Sede Legale, Direzione, Redazione e Amministrazione** Via Rubens 19 – 20148 Milano – Tel. 02/403090.1 – Fax 02/403090228

**Distribuzione per l'Italia:** RCS Diffusione S.p.A.<br>Via A. Rizzoli, 2 - 20132 Milano<br>Spedizione in Abbonamento Postale 45% art. 2 comma 20/b Legge 662/96 Filiale di Milano **Registrazione:** Tribunale di Milano N. 532 del 12 agosto 1999

**Stampa:** G.Canale & C. S.p.a., Borgaro Torinese (Torino)

**Copyright:** Editoriale CHIP S.r.l., Vogel Burda Communications<br>Tutti i diritti di riproduzione e traduzione degli articoli pubblicati sono riservati. Manoscriti<br>ti, disegni, foto e altri materiali inviati alla redazione,

**Sulla Tutela della Privacy**<br>Nel caso siano allegati alla Rivista, o in essa contenuti, questionari oppure cartoline commer<br>ciali, si rende noto che: i dati trasmessi verranno impiegati con i principali scopi di indagini d nire impiegato anche per l'inoltro di altre riviste o di proposte commerciali. È in ogni caso di-ritto dell'Interessato richiedere la cancellazione o la rettifica, ai sensi della L. 675/96.

**Pubblicità:** pubblicita@chip.it, tel. 02/403090207, fax 02/403090229 **International contact:** Vogel Burda Communications - Global Sales Team Erik N. Wicha, ph. +49 89 74642326, fax +49 89 74642217, ewicha@vogelburda.com

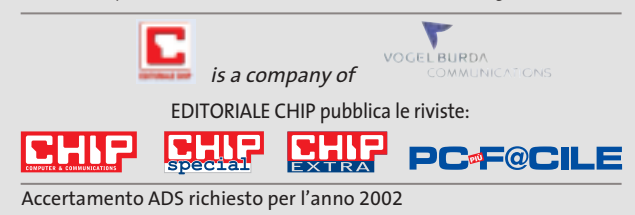

## **COLOPHON INSERZIONISTI**

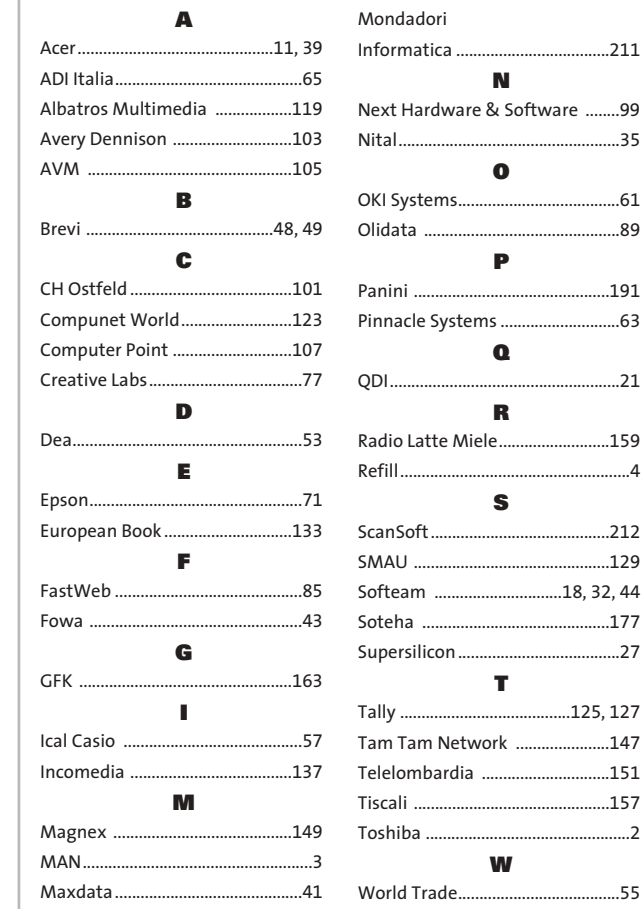

#### **ABBONAMENTI E ARRETRATI**  $\odot$

#### **COME CONTATTARCI**

**Servizio Abbonamenti Editoriale CHIP** c/o Simad, CP 159 – 24047 Treviglio (BG) Tel. 035/4199081 • Fax 035/4199041 e-Mail: chip@simad.it

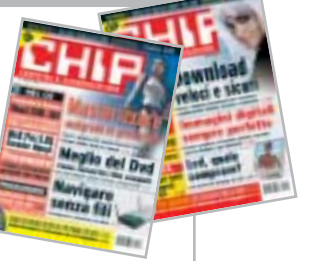

#### **TARIFFE Italia**

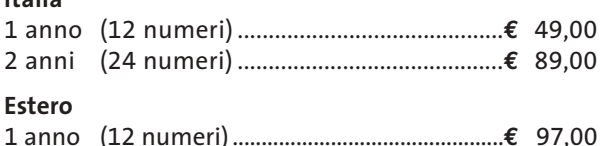

#### **MODALITÀ DI PAGAMENTO**

Assegno non trasferibile intestato a EDITORIALE CHIP Versamento su ccp n. 13575246 intestato a EDITORIALE CHIP Carte di credito: Visa/Cartasì – American Express – Mastercard – Diners

# **NEL PROSSIMO NUMERO**

## **Hardware Overclock totale**

SCELTO

La grande guida per scegliere i componenti migliori per potenziare il proprio computer. Oltre 100 prodotti fra dissipatori, ventole, alimentatori, centraline di controllo e kit di raffreddamento ad acqua.

**OTTOBRE 2003**

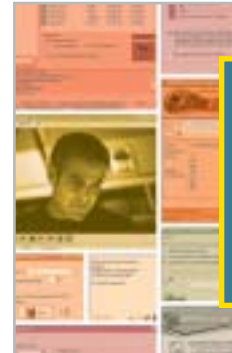

## **Software Il freeware giusto BURCHIP**

Il miglior programma gratuito per ogni esigenza: utility di sistema, grafica, multimedia, Internet e reti, sicurezza.

## **Interactive Largo alle foto**

In prova gli ultimi modelli di fotocamere digitali da 4 Megapixel: spendendo un massimo di 600 euro si possono ottenere fotografie di ottima qualità, da stampare anche in grandi formati.

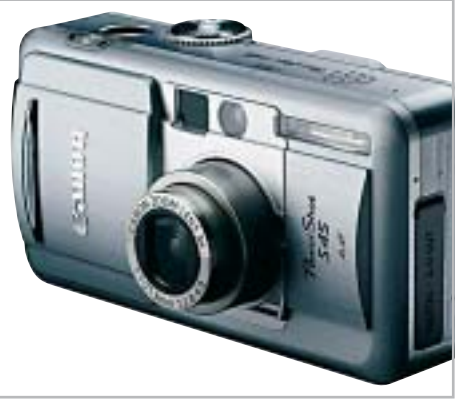

**Inter&Net STOP SPAMMING**

**Come difendere la propria casella di posta elettronica dai messaggi indesiderati e dai virus: i filtri di protezione e le impostazioni dei client.**

## **2 CD-ROM ALLEGATI**

- **• Tell me More:** 4 lezioni del noto corso d'inglese Auralog
- **• Movie Jack 1.1 completo:** il software per la copia di film
- **• Freeware:** i migliori programmi scelti da CHIP
- **• McAfee Internet Security Suite completo in italiano:** per tre mesi la protezione da virus e attacchi

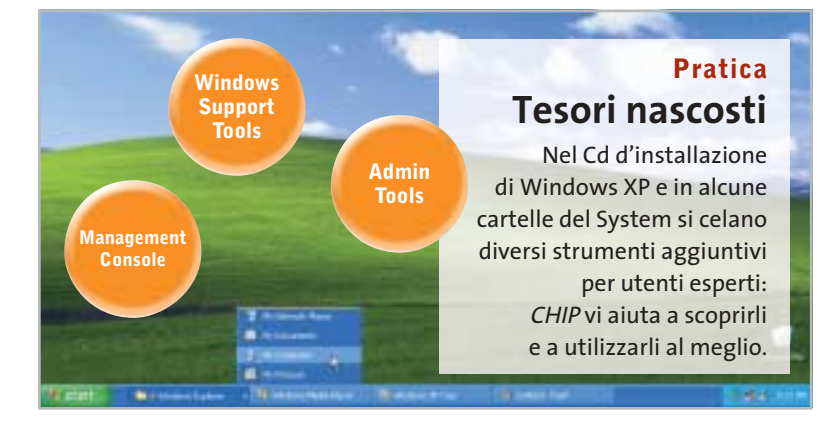

OpenOffice.

noffice on

Documenti OpenOffice

**Fogli elettronici** e databa

OpenOffice of

**OpenOtions** 

**Tutto quello di cui hai bisogno per imparare a usare OpenOffice e sfruttarne tutte le potenzialità!**

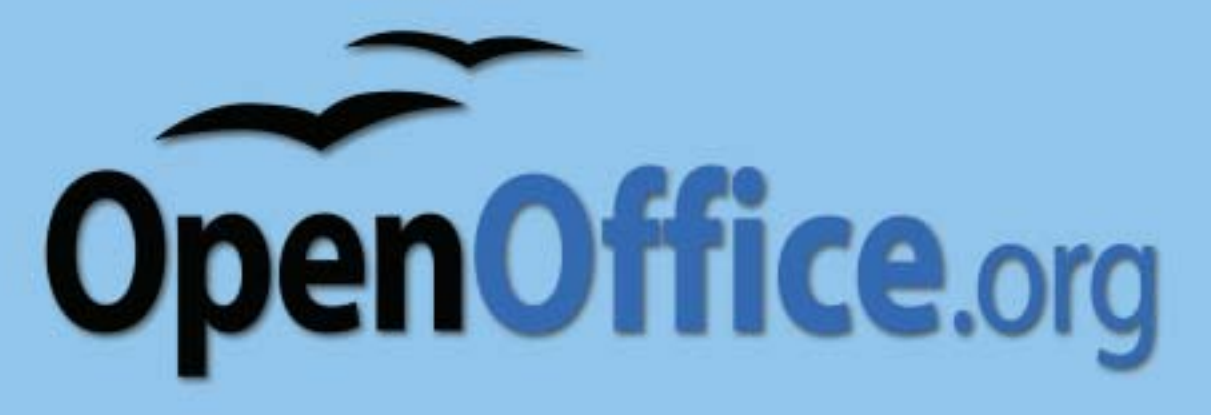

## MONDADORI INFORMATICA LIBRI PER OGNI ESIGENZA! MONDADORI INFORMATICA LIBRI PER OGNI ESIGENZA!

**Informazioni chiare e lezioni passo per passo per conoscere e imparare OpenOffice per la prima volta o esplorare le nuove caratteristiche di questa release.**

**Nozioni di base e Web** ISBN 88-8331-535-9 Haugland Solveig, Jones Floyd Pagine 256, CD ROM, € 14,80 **> OPENOFFICE.ORG INCLUSO NEL CD-ROM**

**Documenti e macro** ISBN 88-8331-536-7 Haugland Solveig, Jones Floyd Pagine 320, € 14,80

**Fogli elettronici e database** ISBN 88-8331-537-5 Haugland Solveig, Jones Floyd Pagine 288, € 14,80

**Immagini, grafica e presentazioni** ISBN 88-8331-538-3 Haugland Solveig, Jones Floyd Pagine 288, € 14,80

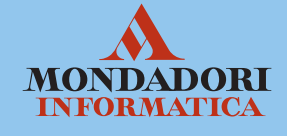

Per consultare l'intero catalogo libri online, visita il sito Internet: **http://education.mondadori.it/libri**

**Creazione di PDF<br>da file Microsoft<br>Office Office** 

## **PaperPort Pro 9 Office** lo strumento principale per l'azienda e la produttività...

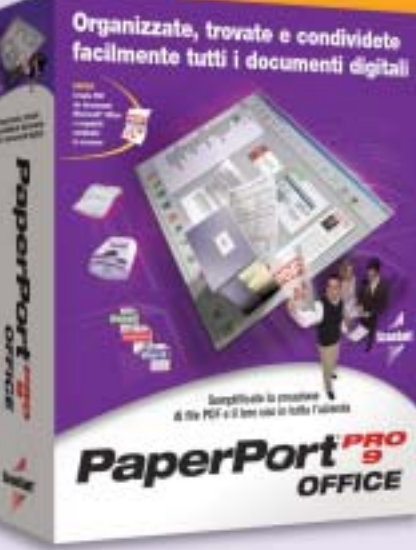

Studiato per la vostra azienda, indipendentemente dalle sue dimensioni, PaperPort Pro 9 Office comprende nuovi strumenti di creazione e annotazione di PDF che lo rendono la soluzione completa di gestione dei documenti.

- Trovate facilmente importanti documenti digitali, e-mail e file memorizzati localmente sul PC, grazie a SimpleSearch®, il nuovo potente motore di ricerca di PaperPort.
- Diminuite il costo di condivisione dei documenti, riducete i tempi e migliorate il flusso di lavoro collaborativo con PaperPort, creando file PDF mediante le applicazioni esistenti.
- Compilate e impaginate i documenti semplicemente usando la funzione di trascinamento grazie al formato PDF di PaperPort.

Produttività

"Limiti"

Lavorate in modo più efficiente. Trascinate la selezione per inviare e-mail, fax e altri documenti al software di gestione del contenuto aziendale.

Con funzioni di rete e OCR estremamente efficaci, PaperPort Pro 9 Office costituisce una potente soluzione facile da usare. Ora la vostra azienda può gestire tutti i documenti tramite un'unica applicazione.

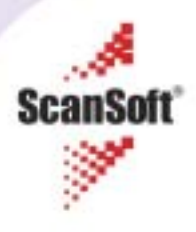

Ĕ